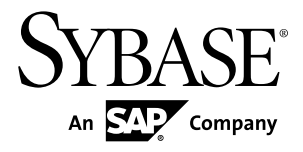

# 管理ガイド 第 **2** 巻 **Replication Server® 15.7.1**

ドキュメント ID: DC35494-01-1571-01

改訂: 2012 年 4 月

Copyright © 2012 by Sybase, Inc. All rights reserved.

このマニュアルは Sybase ソフトウェアの付属マニュアルであり、新しいマニュアルまたはテクニカル・ノー トで特に示されないかぎりは、後続のリリースにも付属します。このマニュアルの内容は予告なしに変更され ることがあります。このマニュアルに記載されているソフトウェアはライセンス契約に基づいて提供されるも のであり、無断で使用することはできません。

アップグレードは、ソフトウェア・リリースの所定の日時に定期的に提供されます。このマニュアルの内容を 弊社の書面による事前許可を得ずに、電子的、機械的、手作業、光学的、またはその他のいかなる手段によっ ても、複製、転載、翻訳することを禁じます。

Sybase の商標は、Sybase の商標リスト (<http://www.sybase.com/detail?id=1011207>) で確認できます。Sybase およ びこのリストに掲載されている商標は、米国法人 Sybase, Inc. の商標です。® は、米国における登録商標である ことを示します。

このマニュアルに記載されている SAP、その他の SAP 製品、サービス、および関連するロゴは、ドイツおよ びその他の国における SAP AG の商標または登録商標です。

Java および Java 関連のすべての商標は、米国またはその他の国での Oracle およびその関連会社の商標または 登録商標です。

Unicode と Unicode のロゴは、Unicode, Inc. の登録商標です。

このマニュアルに記載されている上記以外の社名および製品名は、当該各社の商標または登録商標の場合があ ります。

Use, duplication, or disclosure by the government is subject to the restrictions set forth in subparagraph  $(c)(1)(ii)$  of DFARS 52.227-7013 for the DOD and as set forth in FAR 52.227-19(a)-(d) for civilian agencies.

Sybase, Inc., One Sybase Drive, Dublin, CA 94568.

# 目次

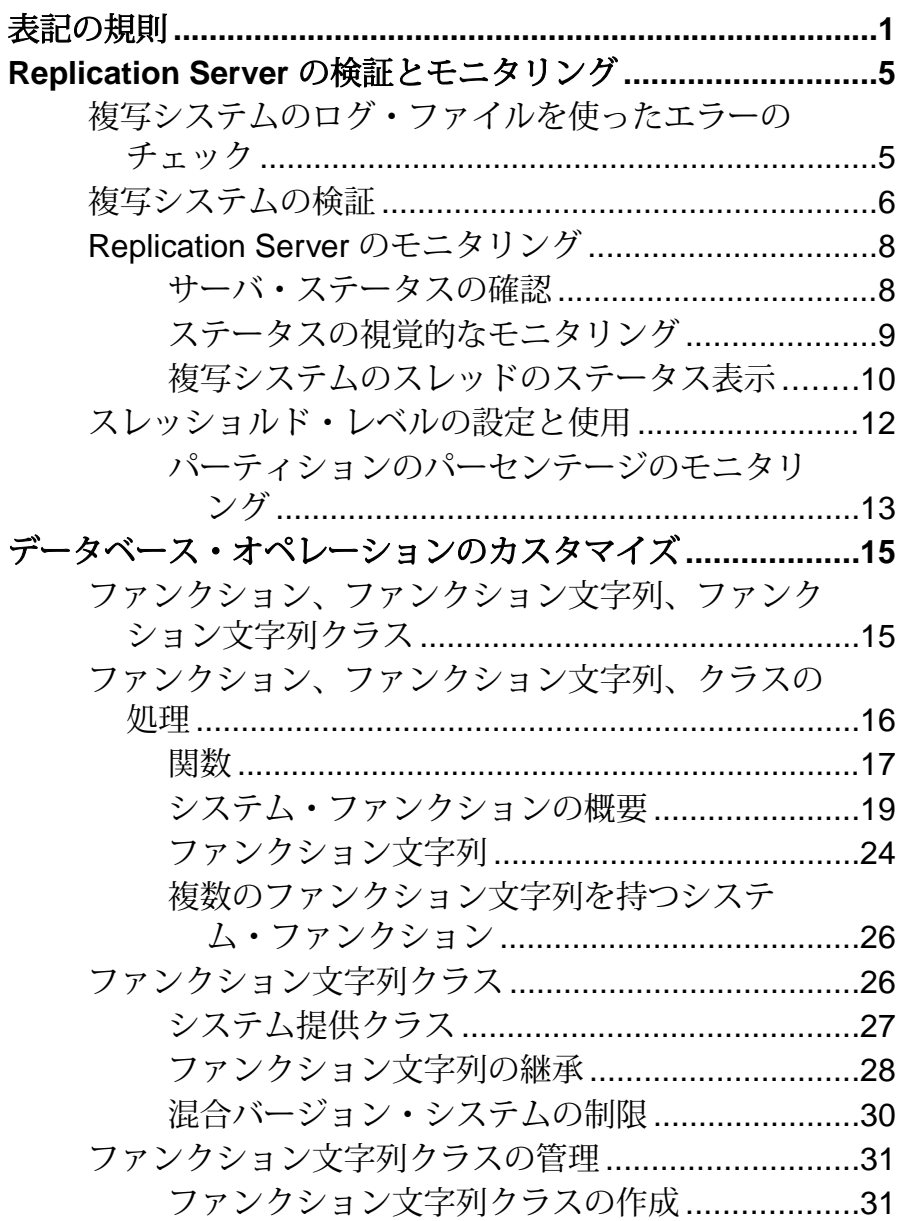

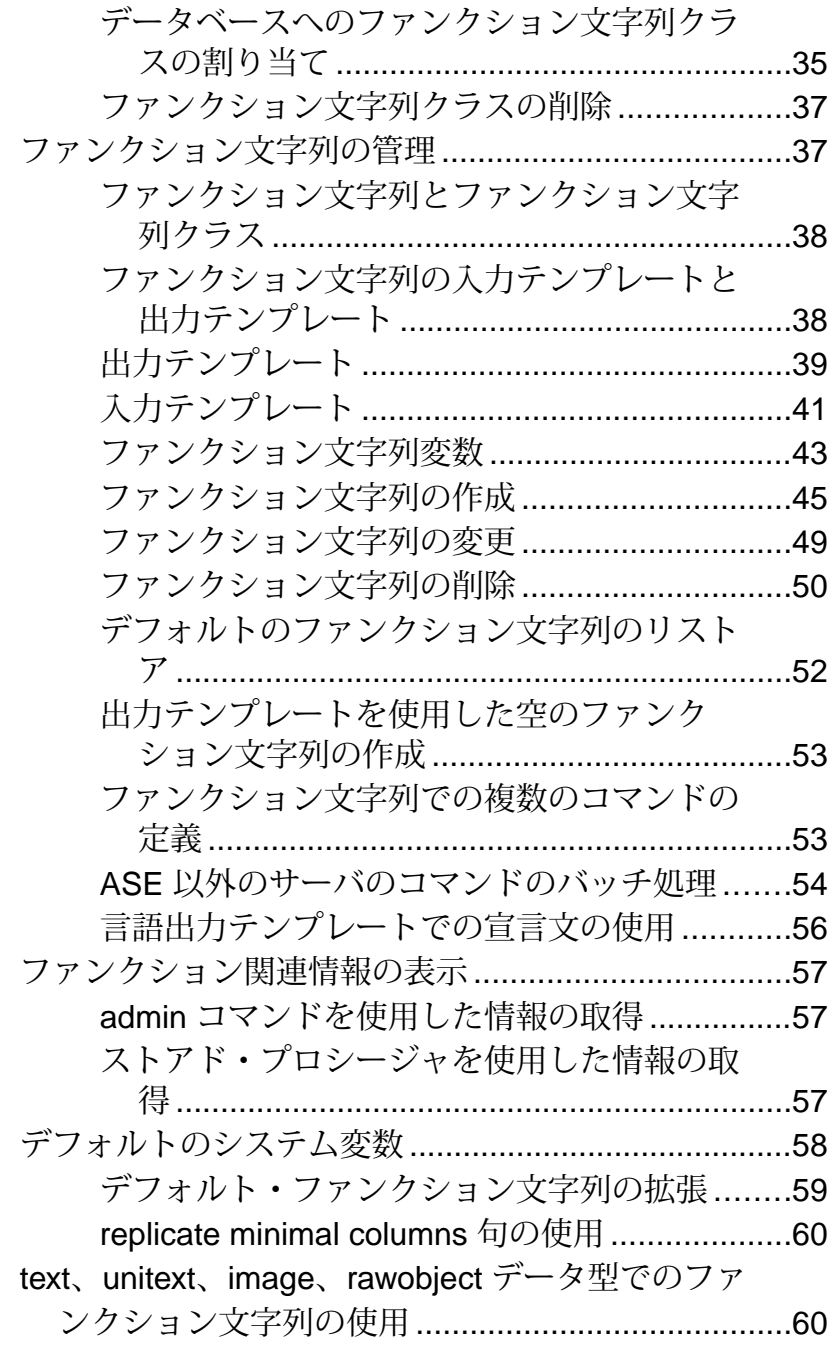

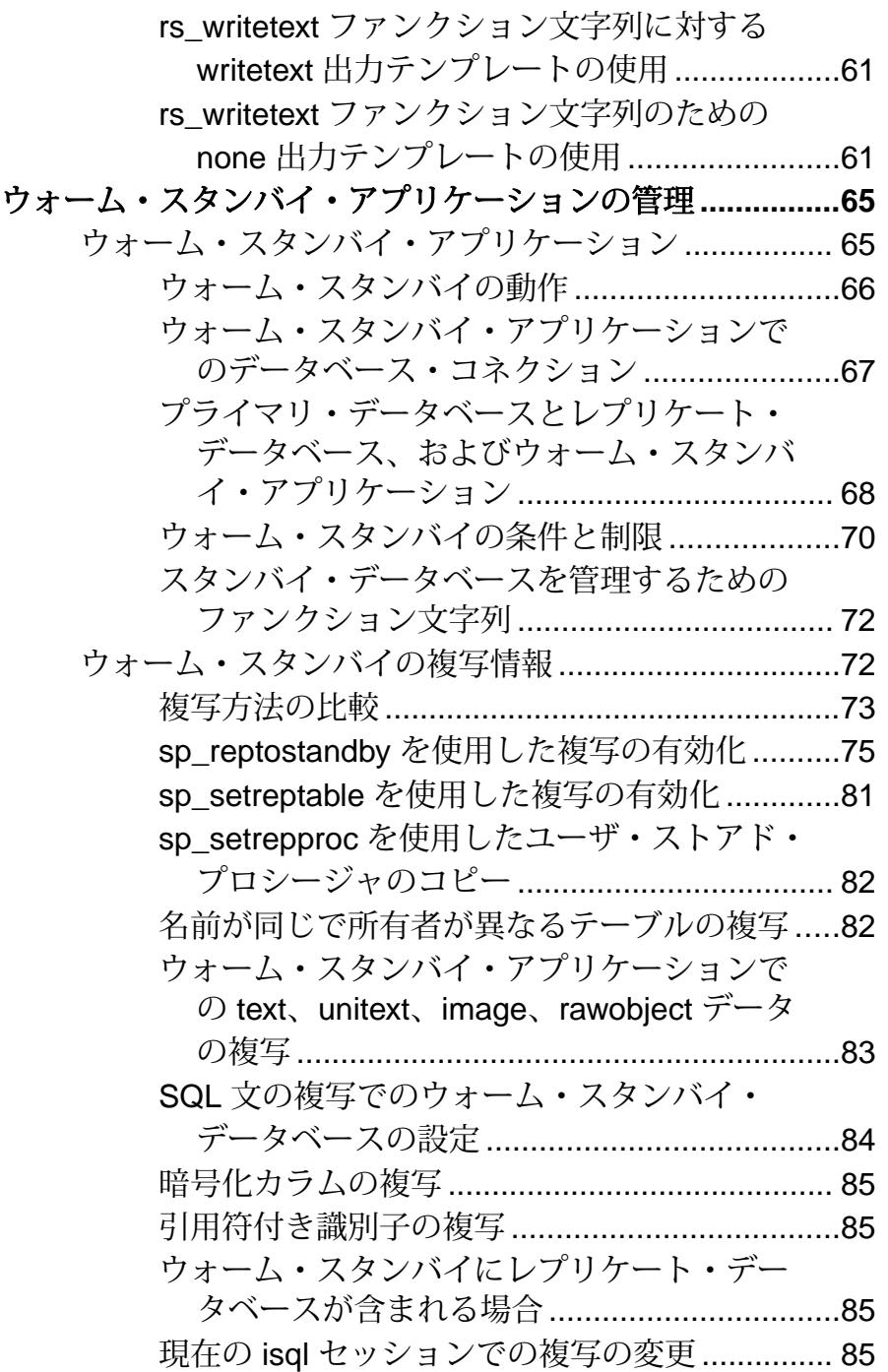

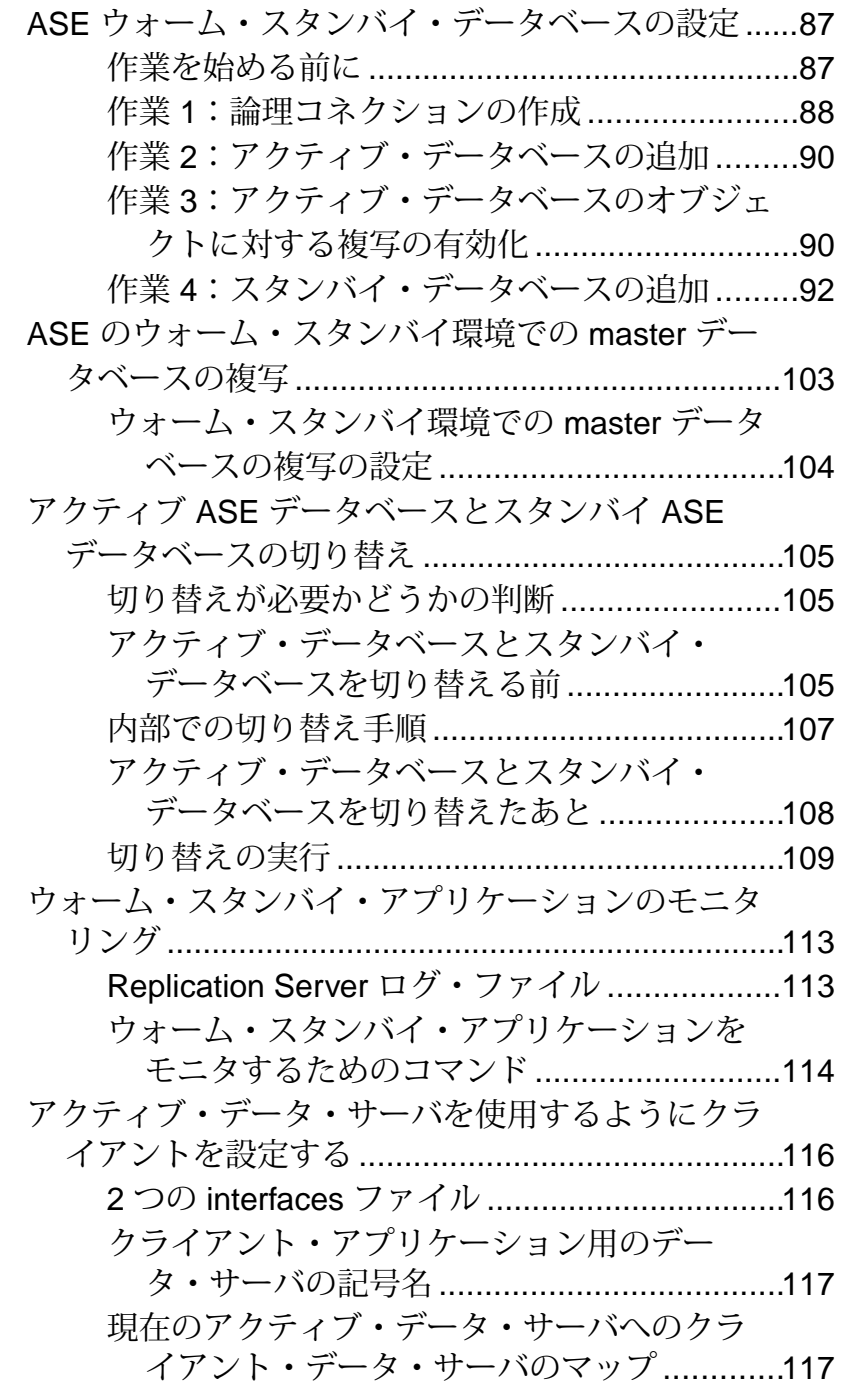

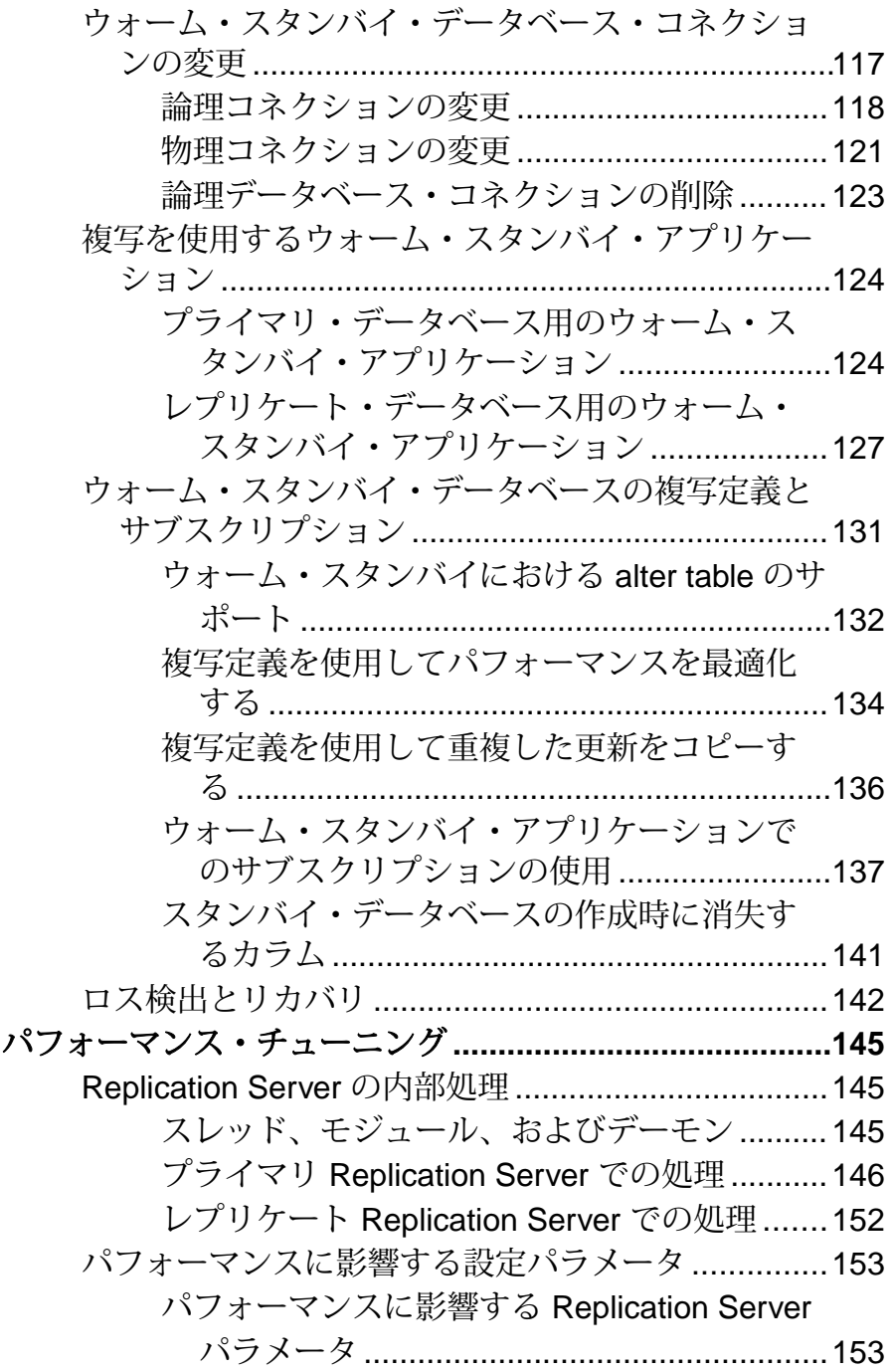

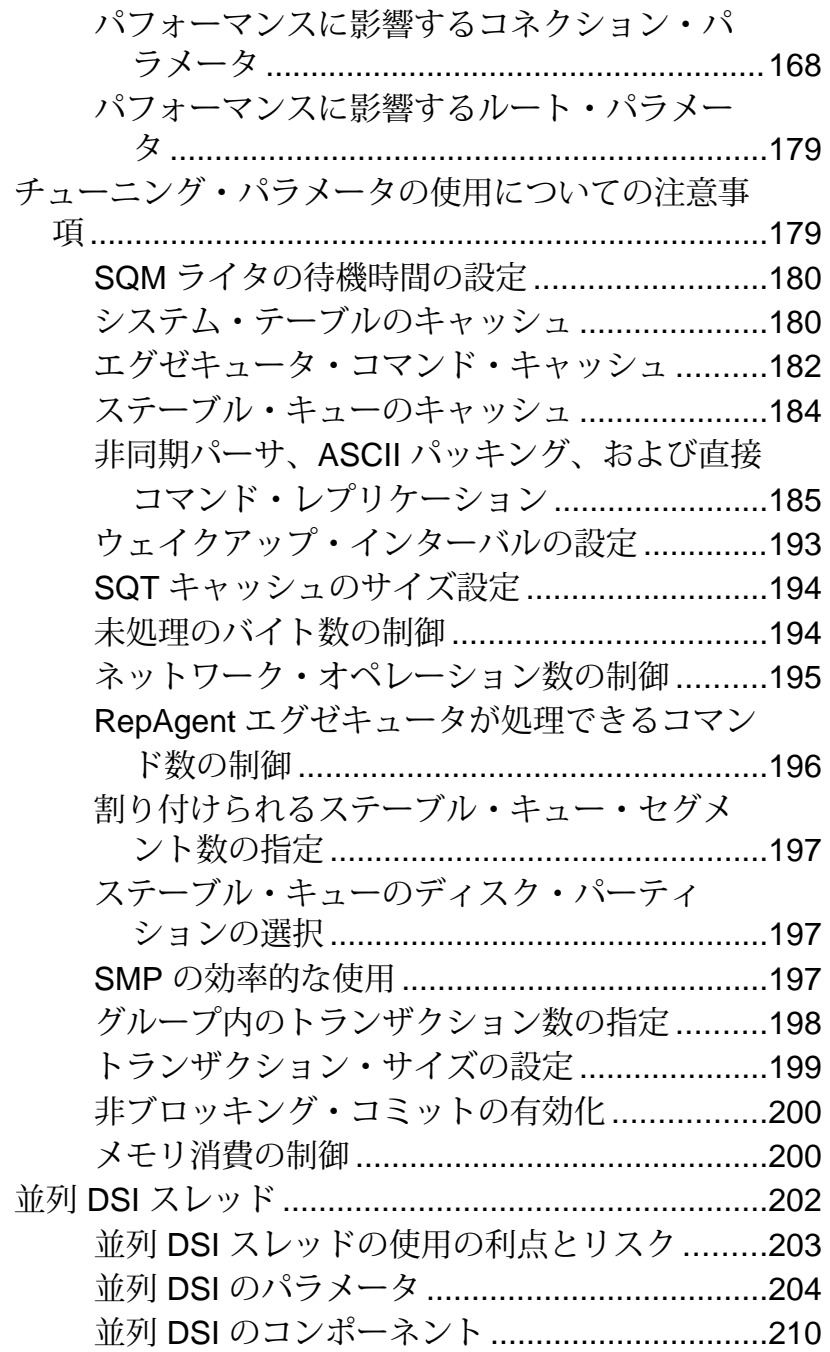

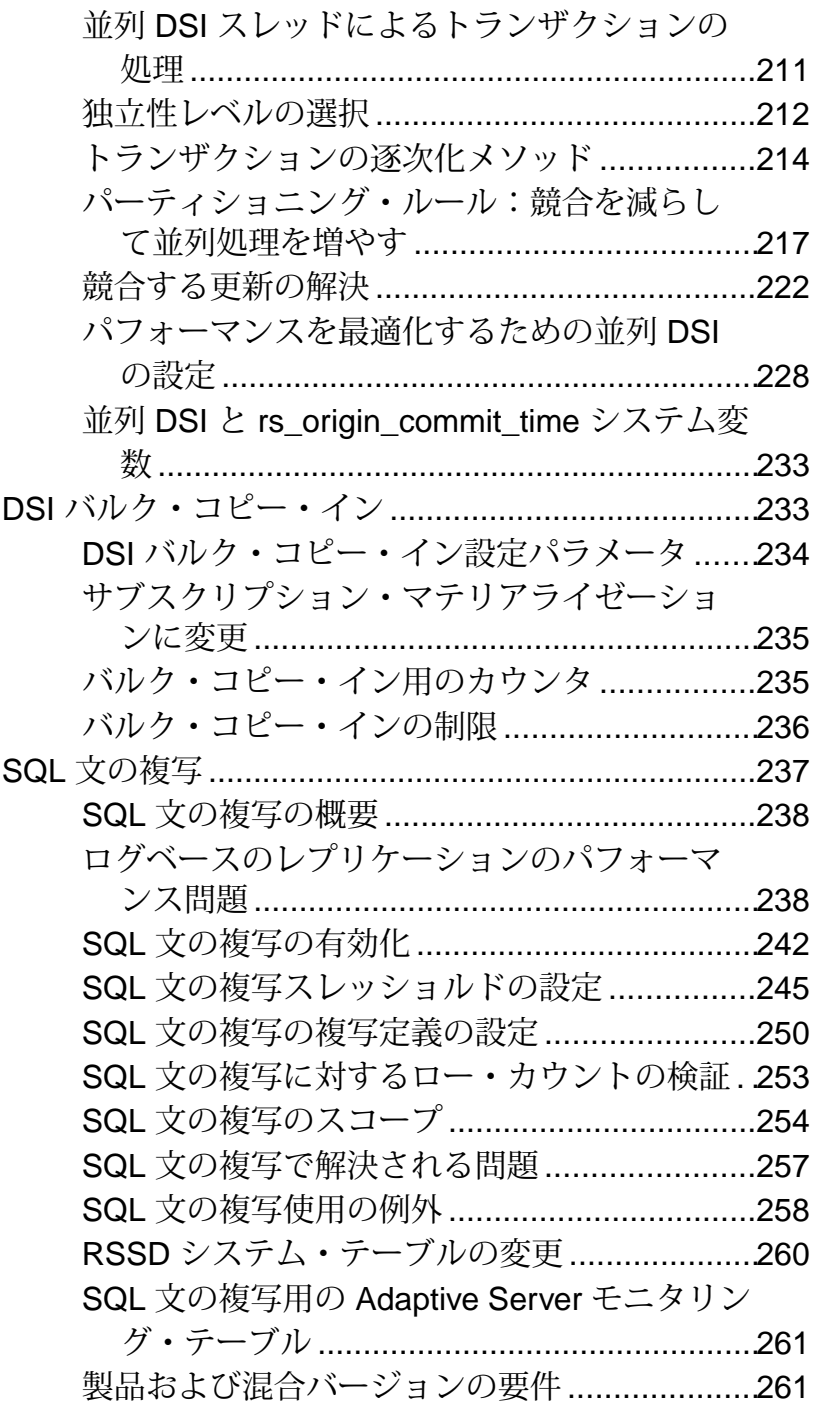

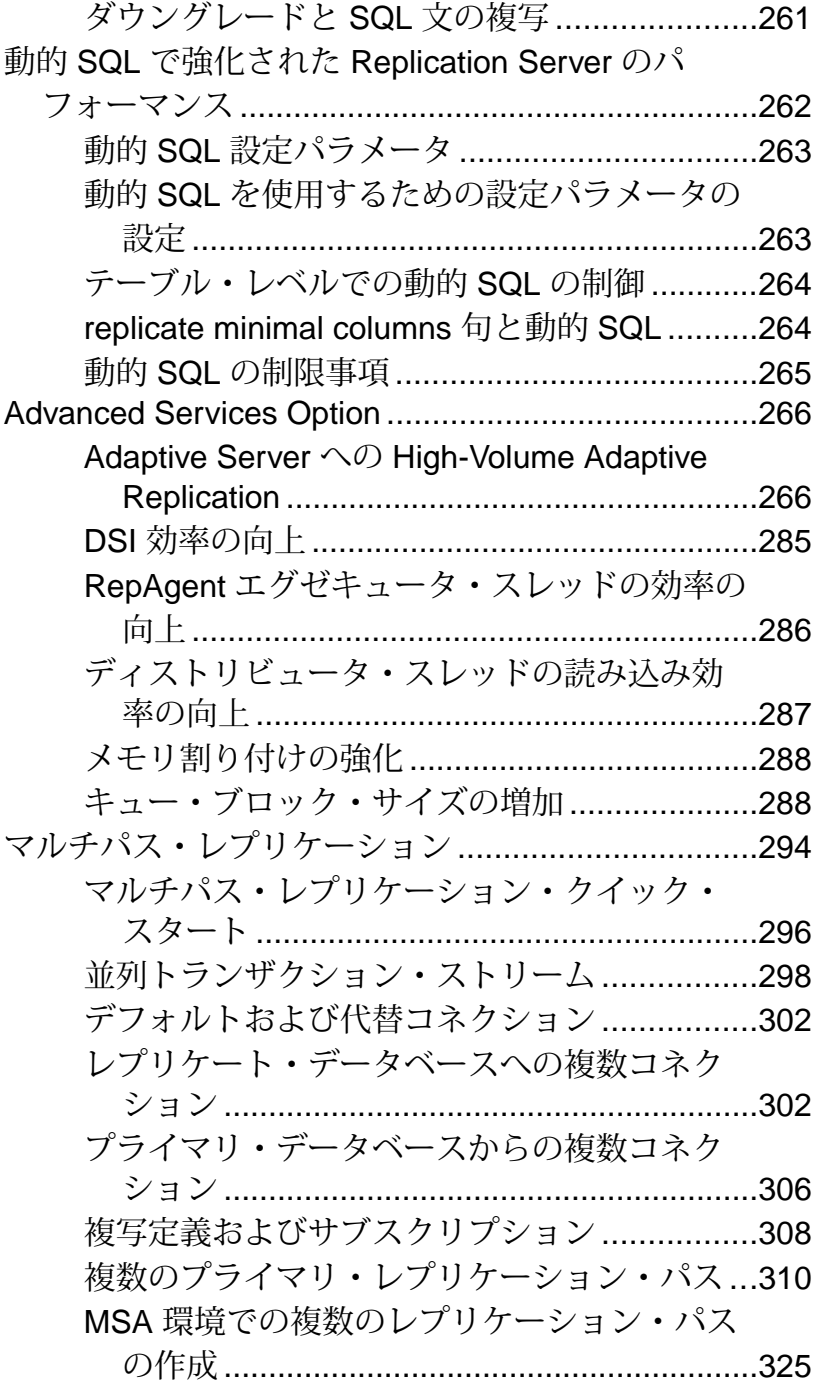

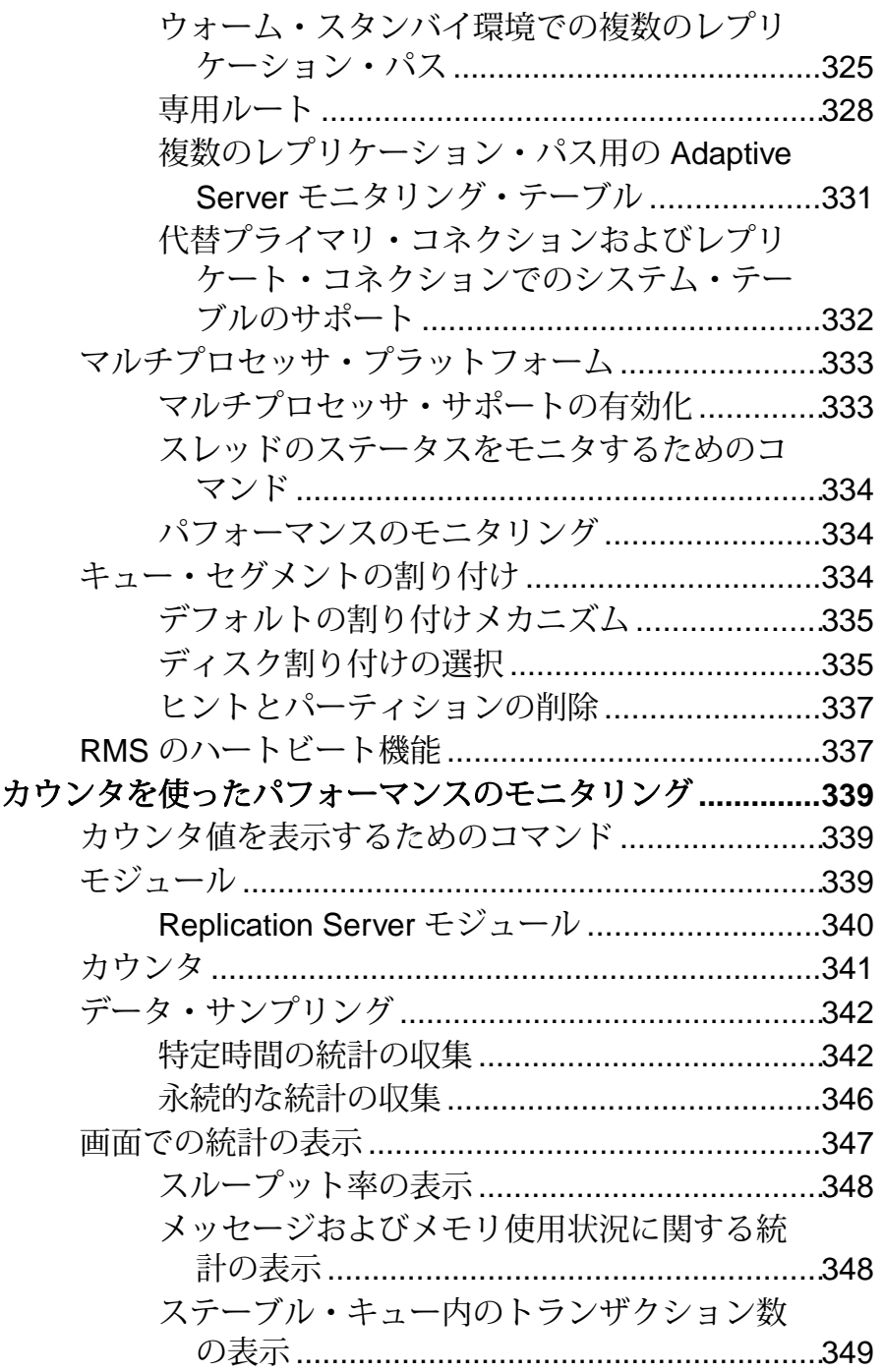

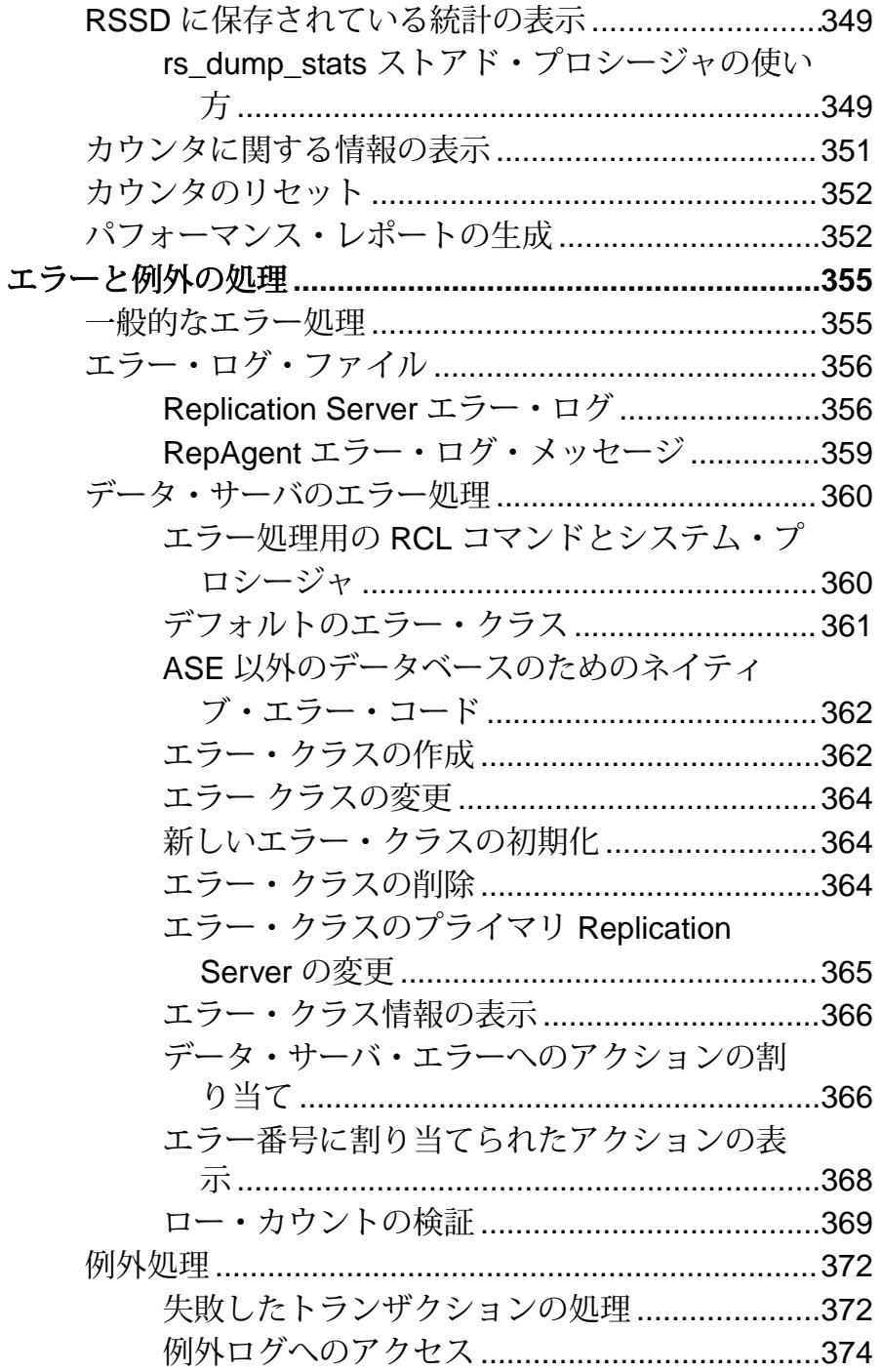

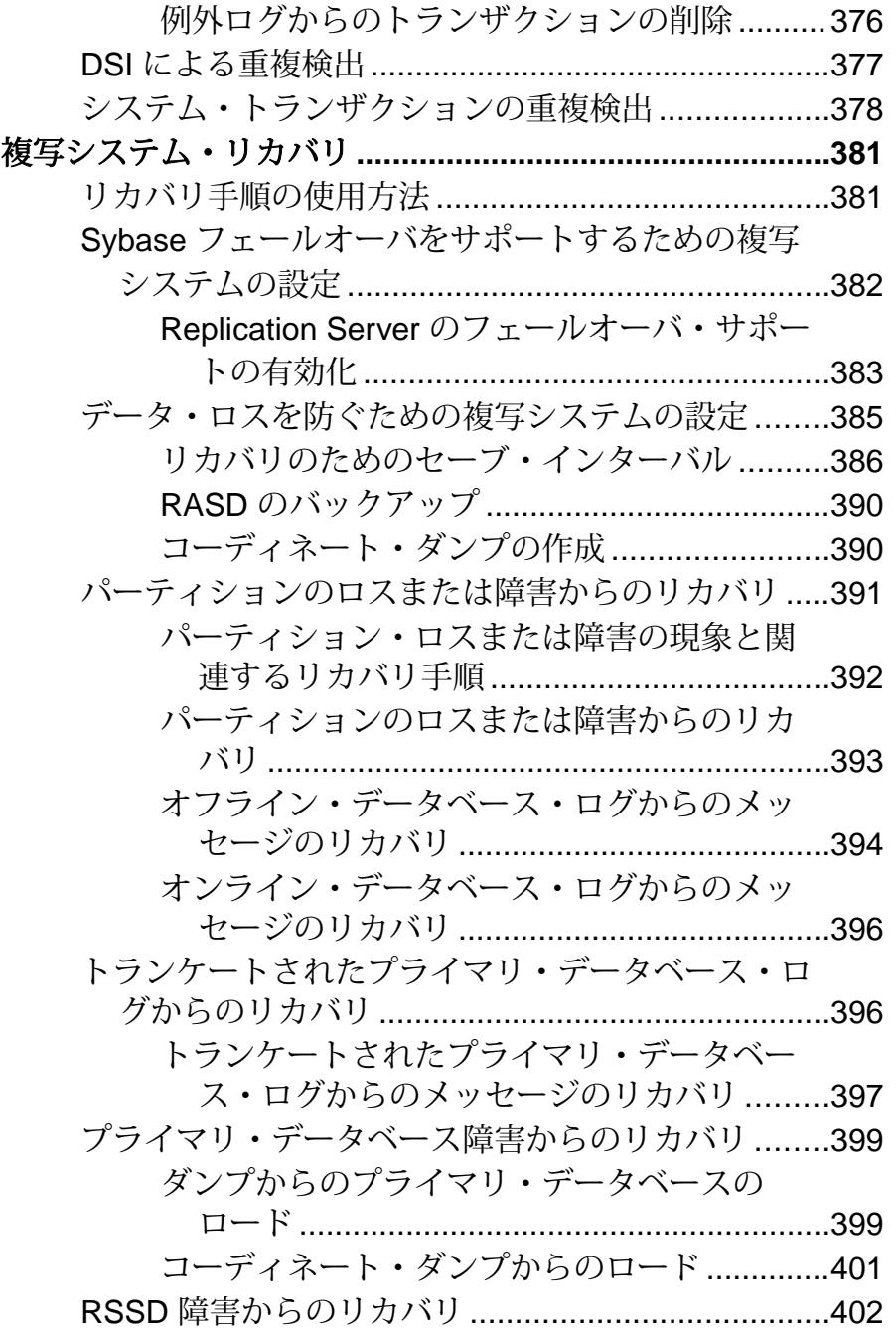

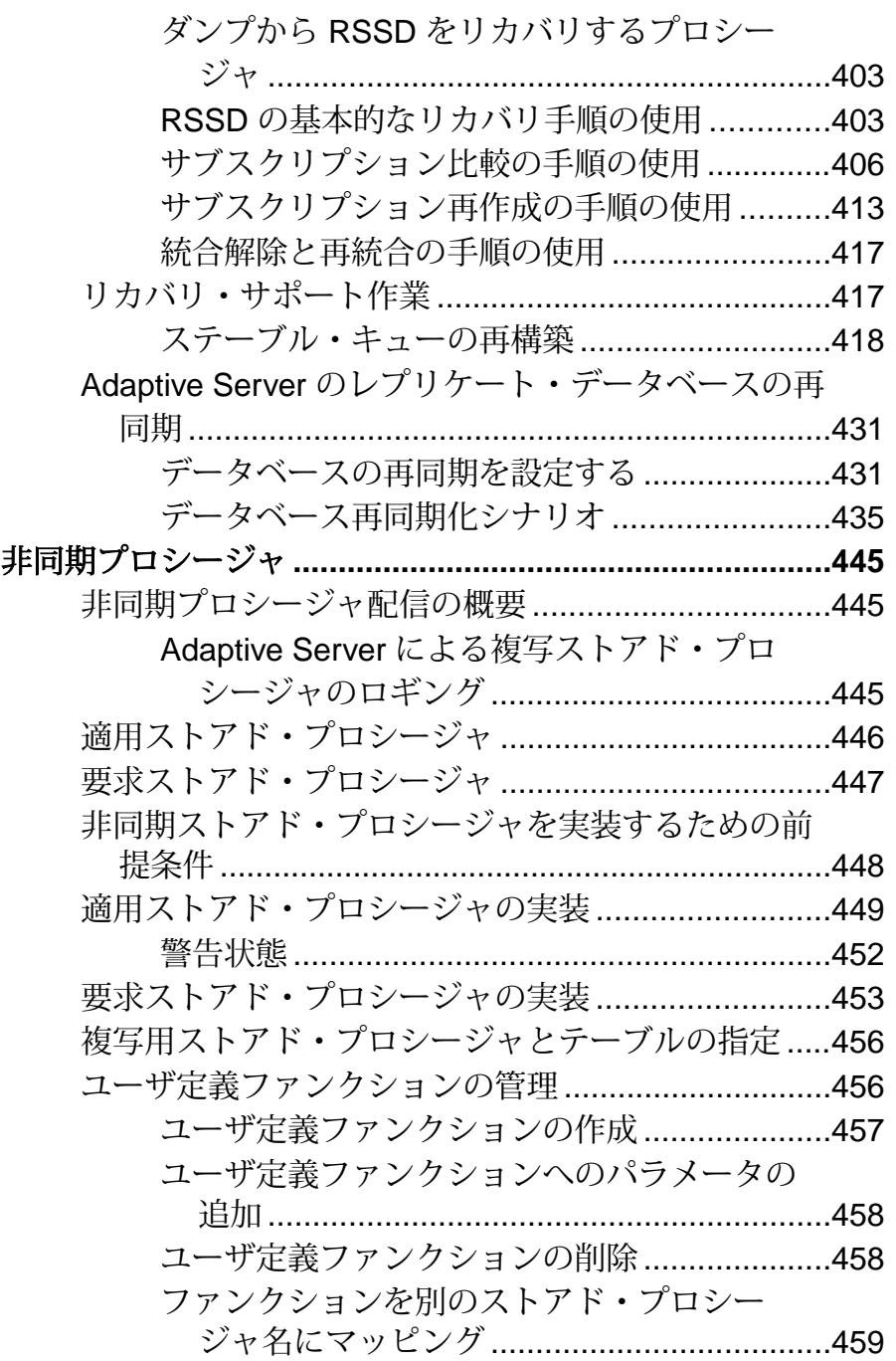

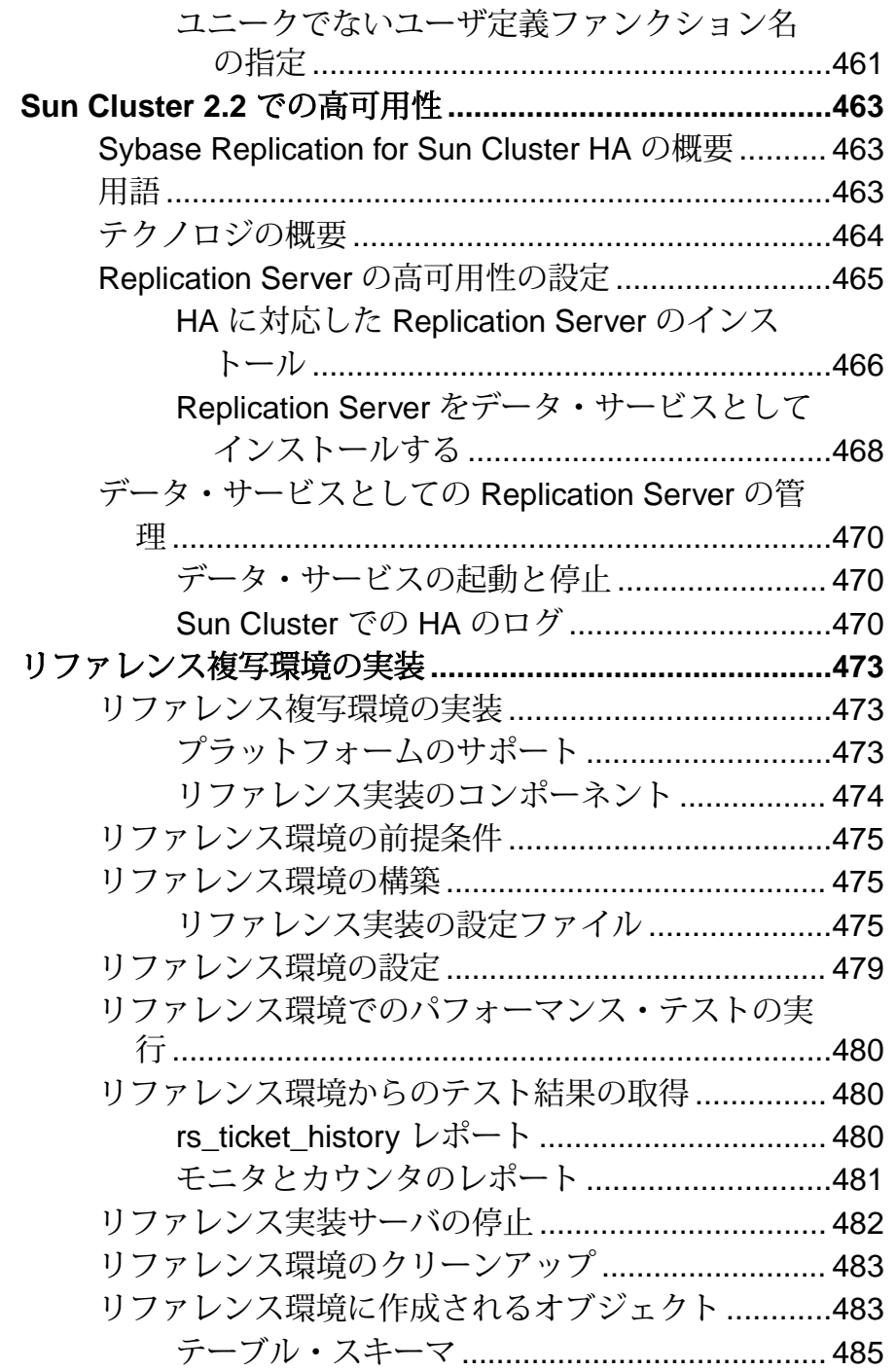

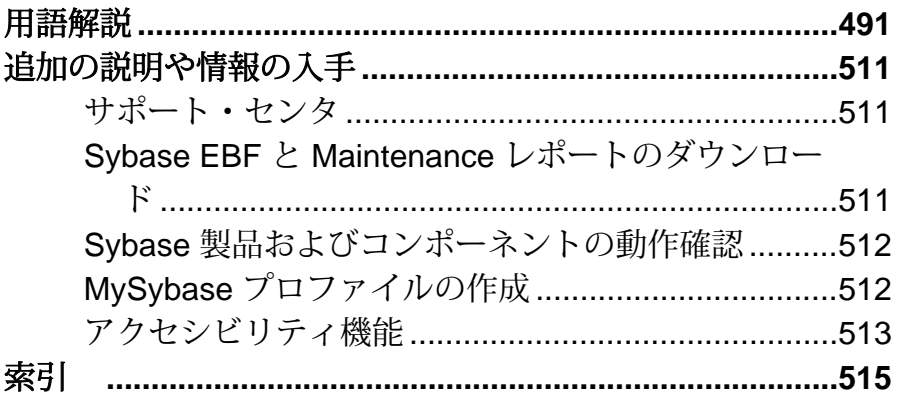

## <span id="page-16-0"></span>表記の規則

ここでは、Sybase® マニュアルで使用しているスタイルおよび構文の表記規則に ついて説明します。

表記の規則

| 構文要素                                | 定義                                                                                                    |
|-------------------------------------|----------------------------------------------------------------------------------------------------|
| $mono-$<br>spaced (fixed-<br>width) | SQL およびプログラム・コード<br>表示されたとおりに入力する必要のあるコマンド<br>ファイル名<br>ディレクトリ名                                                                                                  |
| italic mono-<br>spaced              | SQL またはプログラム・コードのスニペット内では、ユーザ<br>指定の値のプレースホルダ(以下の例を参照)                                                                                                    |
| italic                              | ファイルおよび変数の名前<br>他のトピックまたはマニュアルとの相互参照<br>本文中では、 ユーザ指定の値のプレースホルダ (以下の例<br>を参照)<br>用語解説に含まれているテキスト内の用語                                                             |
| bold san serif                      | コマンド、関数、ストアド・プロシージャ、ユーティリ<br>ティ、クラス、メソッドの名前<br>用語解説のエントリ (用語解説内)<br>メニュー・オプションのパス<br>番号付きの作業または手順内では、クリックの対象となる<br>ボタン、チェック・ボックス、アイコンなどのユーザ・イ<br>ンタフェース (UI) 要素 |

必要に応じて、プレースホルダ (システムまたは設定固有の値) の説明が本文中に 追加されます。次に例を示します。

次のコマンドを実行します。

*installation directory*¥start.bat

installation directory はアプリケーションがインストールされた場所です。

構文の表記規則

| 構文<br>要素         | 定義                                                                       |
|------------------|--------------------------------------------------------------------------|
| $\{\ \}$         | 中カッコで囲まれたオプションの中から必ず1つ以上を選択する。コマンドには<br>中カッコは入力しない。                      |
| $\Box$           | 角カッコは、オプションを選択しても省略してもよいことを意味する。コマンド<br>には角カッコは入力しない。                    |
| $\left( \right)$ | このカッコはコマンドの一部として入力する。                                                    |
|                  | 縦線はオプションのうち1つのみを選択できることを意味する。                                            |
|                  | カンマは、表示されているオプションを必要な数だけ選択でき、選択したものを<br>コマンドの一部として入力するときにカンマで区切ることを意味する。 |
|                  | 省略記号 () は、直前の要素を必要な回数だけ繰り返し指定できることを意味す<br>る。省略記号はコマンドには入力しない。            |

大文字と小文字の区別

- すべてのコマンド構文およびコマンドの例は、小文字で表記しています。ただ し、複写コマンド名では、大文字と小文字が区別されません。たとえば、 **RA\_CONFIG**、**Ra\_Config**、**ra\_config** は、すべて同じです。
- 設定パラメータの名前では、大文字と小文字が区別されます。たとえば、 **Scan\_Sleep\_Max** は、**scan\_sleep\_max** とは異なり、パラメータ名としては無効 になります。
- データベース・オブジェクト名は、複写コマンド内では、大文字と小文字が区 別されません。ただし、複写コマンドで大文字と小文字が混在したオブジェク ト名を使用する場合 (プライマリ・データベースの大文字と小文字が混在した オブジェクト名と一致させる場合)、引用符でオブジェクト名を区切ります。 次に例を示します。**pdb\_get\_tables** "TableName"
- 識別子および文字データでは、使用しているソート順によっては大文字と小文 字が区別されます。
	- "binary" などの大文字と小文字を区別するソート順を使用する場合には、識 別子や文字データは、大文字と小文字を正しく入力してください。
	- "nocase" などの大文字と小文字を区別しないソート順を使用する場合には、 識別子や文字データは、大文字と小文字をどのような組み合わせでも入力 できます。

## 用語

Replication Agent™ は、Adaptive Server® Enterprise、Oracle、IBM DB2 UDB、 MicrosoftSQL Server 用の Replication Agent を表現するために使用される一般的な用 語です。具体的な名前は、次のとおりです。

- RepAgent Adaptive Server Enterprise 用の Replication Agent スレッド
- Replication Agent for Oracle
- Replication Agent for Microsoft SQL Server
- Replication Agent for  $UDB Linux$ , Unix, Windows  $H \mathcal{D}$  IBM DB2

表記の規則

## <span id="page-20-0"></span>**Replication Server** の検証とモニタリング

Replication Server® の検証とモニタリングでは、エラー・ログのチェック、複写シ ステムのコンポーネントの実行確認、システム・コンポーネントとシステム・プ ロセスのステータスのモニタリングについて説明します。

複写システムには、データ・サーバと Replication Server があります。また、異機 種データ・サーバ用の Replication Agent も組み込むことができます。Adaptive Server の Replication Agent は RepAgent であり、これは Adaptive Server スレッドの 1 つです。

注意: 異機種データ・サーバ用の Replication Agent を使用している場合は、 Replication Agent のトラブルシューティングの方法について、使用しているデー タ・サーバ用の Replication Agent に関するマニュアルを参照してください。

完全に動作している複写システムでは、すべてのデータ・サーバ、Replication Server、Replication Agent、それらの内部スレッドとその他のコンポーネントが実 行されています。複写システムで実行できる基本的なトラブルシューティング作 業には、次のものがあります。

- エラー・ログでステータスやエラー・メッセージをチェックする
- システム・サーバにログインして、すべてのスレッドが機能しており、ルート とコネクションが所定の通りであり、interfaces ファイル情報が正しいことを チェックする
- Replication Server とそのスレッドをモニタし、パーティション・スレッショル ド・レベルをチェックする

Replication Server のモニタリングとトラブルシューティングの詳細については、 『Replication Server トラブルシューティング・ガイド』を参照してください。

## 複写システムのログ・ファイルを使ったエラーのチェック

Replication Server は、内部エラーを含むステータス・メッセージとエラー・メッ セージを Replication Server のエラー・ログ・ファイルに記録します。

現在のログ・ファイルへのパスを表示するには、**admin log\_name** コマンドを使用 します。ログ・ファイルのデフォルト名は、repserver.log です。このデフォ ルト名は、**repserver** に **-E** オプションを指定して実行して、新しいログ・ファイル 名を指定すると変更できます。

これらのコマンドの詳細については、『Replication Server リファレンス・マニュア ル』の「Replication Server コマンド」を参照してください。

<span id="page-21-0"></span>内部エラーとは、ReplicationServer で実行できるアクションが、スタックのダンプ と終了だけであるエラーのことです。ReplicationServer は、診断のために、その実 行スタックのトレースをログに出力し、エラー発生時のステータス・レコードを 残します。

エラー・ログ・ファイルのメッセージは、削除しないかぎり蓄積され続けます。 このため、ReplicationServer の停止時にログ・ファイルをトランケートすることも できます。また、Replication Server のログ・ファイルをクローズして、**admin** set\_log\_name コマンドを使用して新しいログ·ファイルを開始することもできま す。

Replication Server のログ・ファイルには、**create subscription** や **create route** などの 非同期コマンドの実行中に生成されたメッセージが保存されます。これらのコマ ンドは、コマンド終了後も処理を継続します。非同期コマンドの実行中は、この 手順の影響を受ける Replication Server のログ・ファイルに特に注意してください。

ログ・ファイルを使用できない場合、重要なエラー情報は、標準エラー出力ファ イルに書き込まれます。このファイルは、端末で表示したり、ファイルにリダイ レクトしたりできます。

## 複写システムの検証

複写定義やサブスクリプションを作成したり、システムで診断を実行したりする 場合は、複写システム全体が動作しているかどうか確認します。

### 前提条件

複写システムが動作していることを確認する前に、停止しているスレッドがない ことを確認してください。

### 手順

エラーが発生した場合は、システムの動作確認によって、スレッドやコンポーネ ントが実行されていない可能性、またはルートやコネクションが正しく設定され ていない可能性を除外できます。

Replication Server スレッドが実行中であることを確認するには、**admin** who is down を実行します。このコマンドでは、実行されていないスレッドのみ が表示されます。または、**admin who** を実行し、すべてのスレッドに関する情報 を表示することもできます。

**1.** 複写システム・サーバと Replication Agent が実行中で使用できることを確認し ます。

プライマリ・サイトで、次のサーバにログインします。

- プライマリ・データベースとその Replication Agent を備えたデータ・サーバ Adaptive Server を使用している場合は、Adaptive Server で **sp\_help\_rep\_agent** を実行して、RepAgent スレッドのステータス情報を表示します。
- プライマリ・データベースを管理する Replication Server
- プライマリ Replication Server 用の RSSD (およびその Replication Agent) Adaptive Server を使用している場合は、Adaptive Server で **sp\_help\_rep\_agent** を実行して、RepAgent スレッドのステータス情報を表示します。

レプリケート・サイトで、次のサーバにログインします。

• レプリケート・データベース、およびそれらのデータベースで要求ファン クションが実行されている場合は、その Replication Agent を備えたデータ・ サーバ

Adaptive Server を使用している場合は、Adaptive Server で **sp\_help\_rep\_agent** を実行して、RepAgent スレッドのステータス情報を表示します。

- レプリケート・データベースを管理する Replication Server
- レプリケート Replication Server 用の RSSD (およびその Replication Agent) Adaptive Server を使用している場合は、Adaptive Server で **sp\_help\_rep\_agent** を実行して、RepAgent スレッドのステータス情報を表示します。
- **2.** Replication Server で **admin show\_connections** コマンドを使用して、以下のルー トとコネクションが所定どおりであることを確認します。
	- プライマリ Replication Server から各レプリケート Replication Server へのルー ト
	- プライマリ Replication Server とプライマリ・データベースとの間のデータ ベース・コネクション
	- レプリケート Replication Server からプライマリ Replication Server へのルート (要求ファンクションが実行されるレプリケート・データベースがレプリ ケート Replication Server によって管理されている場合)
	- 各レプリケート Replication Server とそのレプリケート・データベースの間の データベース・コネクション
- **3.** interfaces ファイルのエントリの正確さを確認します。

サブスクリプションを作成する場合は、プライマリ・データ・サーバのエント リが、レプリケート Replication Server 用の interfaces ファイル内に存在すること を確認します アトミックまたはノンアトミック・マテリアライゼーションを 使用している場合、レプリケート Replication Server は、プライマリ・データ・ サーバへの直接コネクションを介して最初のローを取得します。

- **4. admin who** を使用して、次の Replication Server スレッドが実行されているかど うかを確認します。
	- データ・サーバ・インタフェース (DSI)

<span id="page-23-0"></span>Replication Server の検証とモニタリング

- Replication Server インタフェース (RSI)
- ディストリビュータ (DIST)
- ステーブル・キュー・マネージャ (SQM)
- ステーブル・キュー・トランザクション (SQT) インタフェース
- RepAgent ユーザ

#### 参照:

• [複写システムのスレッドのステータス表示](#page-25-0) (10 ページ)

## **Replication Server** のモニタリング

複写システムの動作中は、そのコンポーネントやプロセスをモニタすることが必 要な場合があります。

次のような操作が必要な場合があります。

- 複写システム・サーバをモニタする。
- DSI、RSI、および他のスレッドのステータスをモニタする。
- システム情報コマンドを使用して、Replication Server のさまざまな情報を取得 する方法

### サーバ・ステータスの確認

サーバのステータスは、次のいくつかの方法によって確認できます。

- **isql** を使用して、各サーバにログインします。ログインが成功すれば、サーバ は稼働しています。
- 各 Adaptive Server とその RepAgent スレッド、その他の Replication Agent (ある 場合)、Replication Server にログインして、そのステータスを表示するスクリプ トを作成する方法。スクリプト内のすべてのサーバが interfaces ファイルに含 まれていることを確認してください。

ログインが失敗した場合、次のいずれかの問題が原因である可能性があります。

問題:間違った名前を入力したか、使用している interfaces ファイルにそのサーバ のエントリがない。

```
DB-LIBRARY error:
```
Server name not found in interface file.

問題:サーバは実行されているが、指定されたログイン名またはパスワードが間 違っている。

```
DB-LIBRARY error:
Login incorrect.
```
問題:サーバが実行されていない。

```
Operating-system error:
  Invalid argument
 DB-LIBRARY error:
 Unable to connect: Server is unavailable
 or does not exist.
```
問題:interfaces ファイルが見つからない。

```
Operating-system error:
 No such file or directory
 DB-LIBRARY error:
Could not open interface file.
```
問題:interfaces ファイルは存在するが、ファイルにアクセスするためのパーミッ ションがない。

```
Operating-system error:
  Permission denied
 DB-LIBRARY error:
  Could not open interface file
```
ログインできないのにエラー・メッセージを受信しない場合は、サーバが処理を 停止したことが考えられます。問題の特定に支援が必要な場合は、Sybase 製品の 保守契約を結んでいるサポート・センタに問い合わせてください。

## ステータスの視覚的なモニタリング

Replication Manager GUI を使用して、Replication MonitoringServices(RMS) のステー タスをモニタします。Replication Manager は、RMS を介して環境内のサーバに接 続します。

Replication Manager により、環境またはオブジェクトのステータスが図示されま す。

環境のステータスとは、そのコンポーネントの状態のことです。オブジェクトの ステータスには、現在の状態、および状態の理由のリストが含まれます。各オブ ジェクトのステータスは、オブジェクト・アイコン、親オブジェクトの「詳細」リ スト、そのオブジェクトの [プロパティ] ダイアログ・ボックスに表示されます。 サーバ、コネクション、ルート、キューのステータスをモニタできます。

『Replication Server 管理ガイド 第 1 巻』の「Sybase Central での Replication Server の 管理」を参照してください。

## <span id="page-25-0"></span>複写システムのスレッドのステータス表示

関連する **admin who** コマンドまたはシステム・プロシージャを持つさまざまなタ イプの現在の Replication Server スレッドに関する一般情報を表示します。

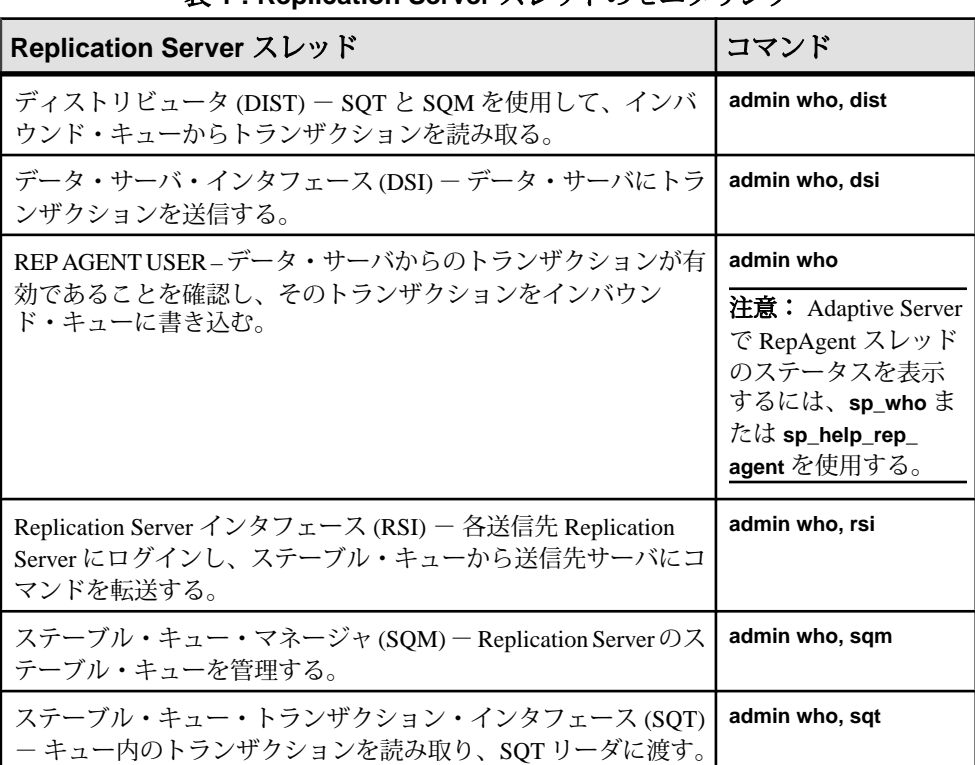

## 表 **1 : Replication Server** スレッドのモニタリング

次を参照してください。

- トラブルシューティングのためのコマンド出力の説明については、 『Replication Server トラブルシューティング・ガイド』
- 『Replication Server リファレンス・マニュアル』の「Replication Server コマンド」 の「**admin who**」
- 『Replication Server リファレンス・マニュアル』の「Adaptive Server コマンドと システム・プロシージャ」の「**sp\_help\_rep\_agent**」
- 『AdaptiveServer Enterprise』の「リファレンス・マニュアル:プロシージャ」に ある「システム・プロシージャ」の「**sp\_who**」

## システム情報コマンドの使用

Replication Server には、**admin who** 以外にも、Replication Server のモニタリングに 役立つ **admin** コマンドが用意されています。

各コマンドの詳細については、『ReplicationServer リファレンス・マニュアル』の 「Replication Server コマンド」を参照してください。

| コマンド                             | 説明                                                                                              |
|----------------------------------|-------------------------------------------------------------------------------------------------|
| admin disk_space                 | Replication Server がアクセスするディスク・パーティションの使用<br>率を表示する。                                            |
| admin echo                       | ローカルの Replication Server が実行されているかどうかを調べる。                                                      |
| admin get_generation             | リカバリ・オペレーションで使用されたプライマリ・データベー<br>スの生成番号を取得する。                                                   |
| admin health                     | Replication Server 全体のステータスを表示する。                                                               |
| admin log_name                   | 現在のログ・ファイルのパスを表示する。                                                                             |
| admin logical_status             | ウォーム・スタンバイ・アプリケーションで使用される論理デー<br>タベース・コネクションのステータスを表示する。                                        |
| admin pid                        | Replication Server のプロセス ID を表示する。                                                              |
| admin quiesce check              | Replication Server のキューがクワイスされているかどうかを調べ<br>る。                                                  |
| admin quiesce_force_<br>rsi      | Replication Server がクワイス状態であるかどうかを調べる。また、<br>アウトバウンド・メッセージを配信するように Replication Server<br>に指示する。 |
| admin rssd_name                  | RSSDのデータ・サーバとデータベースの名前を表示する。                                                                    |
| admin security_prop-<br>erty     | Replication Server によってサポートされている、ネットワークベー<br>スのセキュリティ・システムのセキュリティ機能を表示する。                       |
| admin security_set-<br>ting      | 特定のターゲット・サーバにおけるネットワークベースのセキュ<br>リティ設定を表示する。                                                    |
| admin set_log_name               | Replication Server の既存のログ・ファイルをクローズし、新しいロ<br>グ・ファイルをオープンする。                                     |
| admin show_connec-<br>tions      | Replication Server との間のすべてのコネクションとルートに関する<br>情報を表示する。                                           |
| admin show_func-<br>tion classes | 既存のファンクション文字列クラスとその親クラスの名前を表示<br>して、継承のレベル番号を示す。                                                |

表 **2 :** システム情報コマンドの概要

<span id="page-27-0"></span>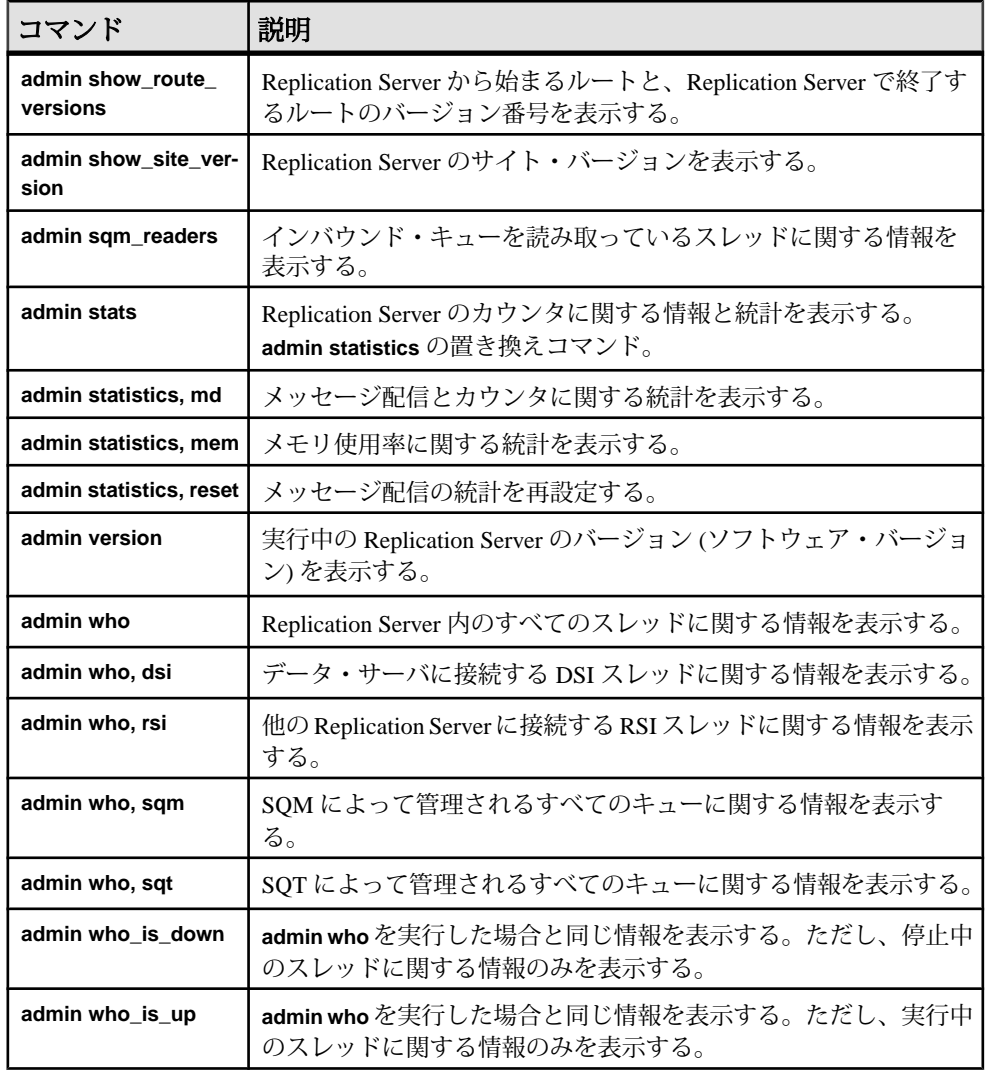

## スレッショルド・レベルの設定と使用

パーティションが満杯に近くなったときに警告が表示されるように Replication Server を設定できます。

Replication Server のメッセージ受信量が送信量よりも多い場合、ステーブル・ キューのパーティションが満杯になります。たとえば、プライマリ・サイトとレ プリケート・サイトの間のネットワークが停止した場合、プライマリ・サイトの ReplicationServer は配信できないメッセージをキューに入れます。ネットワークの <span id="page-28-0"></span>サービスが再開すると、そのメッセージは配信できるようになり、その後、プラ イマリ Replication Server のパーティションから削除されます。

パーティションが満杯になると、送信側は Replication Server にメッセージを配信 できなくなり、メッセージは、前のサイトのパーティションとプライマリ・デー タベースのトランザクション・ログにバックアップされます。

警告!状況が改善されないと、RepAgent がデータベース·ログのセカンダリ·ト ランケーション・ポイントを更新できなくなり、トランザクション・ログが満杯 になります。このため、クライアントがプライマリ・データベースでトランザク ションを実行できなくなります。

パーティションが満杯に近くなったときに警告が表示されるように Replication Server を設定するには、**configure replication server** を **sqm\_warning\_thr1**、 **sqm\_warning\_thr2**、および sqm\_warning\_thr\_ind と併用します。『Replication Server リファレンス・マニュアル』の「Replication Server コマンド」の「**configure replication server**」を参照してください。

## パーティションのパーセンテージのモニタリング

ReplicationServer のパーティションのパーセンテージで変更をモニタリングするに は、ログ・ファイルのメッセージを使用します。

Replication Server は 1MB のパーティション・セグメント単位で動作します。 ReplicationServer によるパーティション・セグメントの割り付け、または割り付け 解除では、必ず次のパーセンテージが計算されます。

- 使用中の合計パーティション・セグメントのパーセンテージ
- 影響を受けたステーブル・キューによって使用されている合計パーティショ ン・セグメントのパーセンテージ

使用中のパーティション・セグメントのパーセンテージが **sqm\_warning\_thr1** また は **sqm\_warning\_thr2** に指定されたパーセンテージを上回ると、メッセージがロ グ・ファイルに書き込まれます。

WARNING: Stable Storage Use is Above *threshold* percent

このメッセージが頻繁に表示される場合、ReplicationServer にパーティションを追 加するか、キューが満杯になる原因となる障害が再発しないようにする必要があ ります。

一度上回ったパーセンテージが **sqm\_warning\_thr1** または **sqm\_warning\_thr2** に指定 されたパーセンテージを下回ると、元の警告の原因となった状態が解消されたこ とを示すメッセージが書き込まれます。

WARNING CANCEL: Stable Storage Use is Below *threshold* percent

1 つのステーブル・キューによって使用されている合計領域のパーセンテージが **sqm\_warning\_thr\_ind** に指定されたパーセンテージを上回ると、影響を受けたス

テーブル・キューによって使用されている合計パーティション・セグメントの パーセンテージに基づいて、警告メッセージがトリガされます。

WARNING: Stable Storage Use by *queue name* is Above *threshold* percent

この警告メッセージは、何らかの問題が発生して、特定のステーブル・キューが 満杯になり、全パーティション領域のうち必要以上に多くの領域が使用されてい ることを知らせるものです。たとえば、ルートが一定時間サスペンドされたとき に、そのステーブル・キューにより占有されるパーティションが増え続けると警 告がトリガされます。

ステーブル・キューによって使用される合計パーティション領域のパーセンテー ジが **sqm\_warning\_thr\_ind** のパーセンテージを下回ると、Replication Server によっ てキャンセル・メッセージが書き込まれます。

WARNING CANCEL: Stable Storage Use by *queue name* is Below *threshold* percent.

## <span id="page-30-0"></span>データベース・オペレーションのカスタマイズ

ファンクション、ファンクション文字列、ファンクション文字列クラスを作成お よび変更し、AdaptiveServer 以外のデータベース・サーバで複写定義を使用できる ようにします。

## ファンクション、ファンクション文字列、ファンクション文 字列クラス

Replication Server は、プライマリ・データベースからのコマンドを、insert、 delete、select、begin transaction などのデータ・サーバのオペレーションを表す ReplicationServer ファンクションに変換します。これらのファンクションは、シス テム内のリモート Replication Server に分配されます。リモート Replication Server は、これらのオペレーションをリモート・データベースで実行します。

プライマリ Replication Server は、実際に複写データを更新するデータ・サーバの タイプに関係なく、同じ形式でファンクションを分配します。ファンクションは、 データベースごとに固有ではありません。ファンクションには、オペレーション を実行するために必要なすべてのデータが含まれていますが、送信先データ・ サーバでオペレーションを実行するために必要な構文がファンクションで指定さ れているのではありません。

リモート Replication Server は、ファンクションを、それらが実行される送信先 データ・サーバに固有のコマンドに変換します。ファンクション文字列には、 データベース固有のファンクション実行命令が含まれます。データベースを管理 するレプリケート Replication Server は、適切なファンクション文字列を使用して、 データ・サーバに対する一連の命令にファンクションをマップします。たとえば、 **rs\_insert** ファンクションのファンクション文字列は、レプリケート・データベー スに適用される実際の言語を指定します。

このようにファンクションとデータ・サーバ・コマンドが分けられているため、 異機種データ・サーバ間で複写データを管理することができます。Replication Server では、ファンクション文字列をカスタマイズして SQL コマンドへの ReplicationServer ファンクションのマップ方法を指定できます。データ・サーバの オペレーションをカスタマイズする必要がある場合は、ファンクション文字列を 作成できます。複写データ・アプリケーションは、送信先データベースでのオペ レーションの実行方法を変更することによってカスタマイズします。

ファンクション文字列はファンクション文字列クラスにグループ化されており、 データ・サーバに応じてコマンドへのファンクションのマッピングをグループ化

<span id="page-31-0"></span>できます。Replication Server には、Adaptive Server Enterprise、Oracle、Microsoft SQL Server、IBM DB2 UDB などの各データベース用のファンクション文字列クラ スが用意されています。また、新しい派生ファンクション文字列クラスを作成す ると、特定のファンクション文字列をカスタマイズして、それ以外のすべての ファンクション文字列をこれらのクラス、または他のクラスから継承できます。 さらに、まったく新しいクラスを作成して新しいファンクション文字列を作成す ることもできます。

リモート・データベースでストアド・プロシージャを実行できるように、複写 ファンクション用のファンクション文字列を作成する必要がある場合もあります。 複写ファンクションによっては、送信先データベースが使用するファンクション 文字列クラスのファンクション文字列を、ReplicationServer が自動的に生成しない 場合があります。このような複写ファンクションに対しては、ファンクション文 字列を作成する必要があります。

## ファンクション、ファンクション文字列、クラスの処理

ファンクションやファンクション文字列を使用して、データベースのオペレー ションをカスタマイズする方法はいくつかあります。

次のことができます。

- 特定のタイプのデータベースで使用する新しいファンクション文字列クラスを 作成し、一部またはすべてのファンクション文字列をカスタマイズします。
- アトミック・マテリアライゼーションの場合、レプリケート・データベース・ コネクションではなく、プライマリ・データベース・コネクションに関連付け られているファンクション文字列クラスのファンクションを使用します。
- システム提供ファンクション文字列クラス **rs\_sqlserver\_function\_class** のファン クション文字列を変更します。
- システム提供ファンクション文字列クラス **rs\_default\_function\_class** のファンク ション文字列を直接的または間接的に継承するファンクション文字列クラスを 作成します。
- システムが提供するファンクション文字列クラスを ASE 以外のデータ・サー バ (**rs\_iq\_function\_class**、**rs\_db2\_function\_class**、**rs\_mss\_function\_class**、または **rs\_oracle\_function\_class**) に使用します。異機種データ型サポート (HDS) 機能を 使用したデータ型変換の詳細については、『Replication Server 管理ガイド 第 1 巻』の「複写テーブルの管理」の「HDS を使用したデータ型の変換」を参照 してください。

ファンクション、ファンクション文字列、クラスは、**isql** を使ってコマンド・ラ インに入力する Sybase Central™ または RCL コマンドを使用して操作できます。

<span id="page-32-0"></span>システム・ファンクションの詳細については、『Replication Server リファレンス・ マニュアル』の「ReplicationServer システム・ファンクション」を参照してくださ い。

#### 参照:

- [ファンクション文字列クラスの管理](#page-46-0) (31 ページ)
- [ファンクション文字列の管理](#page-52-0) (37 ページ)

### 関数

Replication Server では、主に次の 2 つのタイプのファンクションを使用します。

Replication Server の主なタイプのファンクションには、次のものがあります。

- システム・ファンクション
- ユーザ定義ファンクション

必要に応じて、いずれかのタイプのファンクションのカスタム・ファンクション 文字列を作成できます。

#### 参照:

• [ファンクション文字列の管理](#page-52-0) (37 ページ)

#### システム・ファンクション

システム・ファンクションは、ReplicationServer によって提供されているファンク ション文字列を使用するか、新しいデータベースを複写システムにインストール すると使用可能になるデータ・サーバのオペレーションを表します。

アプリケーションで必要な場合以外は、システム・ファンクションのファンク ション文字列をカスタマイズする必要はありません。システム提供クラスによっ て、システム・ファンクションのファンクション文字列は自動的に生成されます。

システム・ファンクションには、次のものがあります。

- insert、update、delete、select、select with holdlock など、データ操作のオペレー ションを表すファンクション。これらのシステム・ファンクションは、複写定 義スコープを持ちます。
- トランザクション制御命令を表すファンクション。これらのファンクションに は、begin transaction や commit transaction などのオペレーションがあります。こ れらのシステム・ファンクションは、ファンクション文字列クラス・スコープ を持ちます。

#### 参照:

- [ファンクションのスコープ](#page-33-0) (18 ページ)
- [システム・ファンクションの概要](#page-34-0) (19 ページ)

#### <span id="page-33-0"></span>ユーザ定義ファンクション

ユーザ定義ファンクションを使用すると、ReplicationServer を使用して複写システ ムのサイト間で複写ストアド・プロシージャを分配できます。

rs\_default\_function\_class からファンクション文字列を直接的または間接的に継承 するファンクション文字列クラスを使用しない場合は、ユーザ定義ファンクショ ンのファンクション文字列を作成する必要があります。ユーザ定義ファンクショ ンには、次のものがあります。

- ファンクション複写定義に関連付けられているストアド・プロシージャを複写 する場合に使用されるファンクション。Replication Server では、ファンクショ ン複写定義を作成するときに、自動的にこのタイプのユーザ定義ファンクショ ンが作成されます。『Replication Server 管理ガイド 第 1 巻』の「複写ファンク ションの管理」を参照してください。
- テーブル複写定義に関連付けられているストアド・プロシージャを複写する場 合に使用されるファンクション。このタイプのユーザ定義ファンクションは、 ユーザが作成して管理します。 非同期プロシージャを使用して、テーブル複写定義に対応するストアド・プロ シージャを複写できます。

ユーザ定義ファンクションは、ファンクション・スコープのタイプとして複写定 義スコープを持ちます。

ユーザ定義ファンクションのファンクション文字列は、複写定義を作成したプラ イマリ Replication Server で作成する必要があります。ファンクション複写定義を 使用している場合は、『Replication Server 管理ガイド 第 1 巻』の「複写ファンク ションの管理」の「複写ファンクションの使用」を参照してください。

#### 参照:

- [非同期プロシージャ](#page-460-0) (445 ページ)
- ファンクションのスコープ (18 ページ)

### ファンクションのスコープ

ファンクションのスコープによって、ファンクションが適用するオブジェクト (複 写定義またはファンクション文字列クラス) を定義します。

ファンクション文字列をカスタマイズする場所 (プライマリ Replication Server また はレプリケート Replication Server) を決定するには、ファンクションのスコープを 把握する必要があります。

ファンクション文字列クラス・スコープ ファンクション文字列クラス・スコープを持つファンクションは、そのクラスに 対して一度定義されます。ファンクション文字列クラス・スコープを持つファン クションには、トランザクション制御命令 (**rs\_begin**、**rs\_commit**、**rs\_marker** など)

<span id="page-34-0"></span>を表し、データ操作を実行しないシステム・ファンクションがあります。ユーザ 定義ファンクションのファンクション文字列は、クラス・スコープを持ちません。

ファンクション文字列クラス・スコープを持つファンクションのファンクション 文字列は、ファンクション文字列クラスのプライマリ Replication Server でカスタ マイズする必要があります。

複写定義スコープ

複写定義スコープを持つファンクションは、特定のテーブル複写定義やファンク ション複写定義について一度定義されますが、複数のファンクション文字列を持 つこともあります。

複写定義スコープを持つファンクションには、次のものがあります。

- データ操作のオペレーションを実行するシステム・ファンクション (**rs\_insert**、 **rs\_delete**、**rs\_update**、**rs\_select**、**rs\_select\_with\_lock** に加え、text データ、 unitext データ、image データの複写に使用する特殊なファンクションな ど)。
- テーブル複写定義またはファンクション複写定義用のユーザ定義ファンクショ  $\mathcal{Y}_\circ$ 複写定義スコープを持つシステム・ファンクションは、複写定義が作成された Replication Server でカスタマイズする必要があります。複写定義スコープを持 つユーザ定義ファンクションは、複写定義が作成された Replication Server でカ スタマイズする必要があります。

すべてのシステム・ファンクションの詳しい資料については、『Replication Server リファレンス・マニュアル』の「ReplicationServer システム・ファンクション」を 参照してください。

#### 参照:

- [ファンクション文字列クラスのプライマリ・サイト](#page-49-0) (34 ページ)
- [ファンクション文字列クラス・スコープを持つシステム・ファンクション](#page-35-0) (20 ページ)
- [複写定義スコープを持つシステム・ファンクション](#page-38-0) (23 ページ)

### システム・ファンクションの概要

ReplicationServer には、ファンクション文字列クラス・スコープと複写定義スコー プがあるシステム・ファンクションが用意されています。

すべてのシステム・ファンクションの詳しい資料については、『Replication Server リファレンス・マニュアル』の「ReplicationServer システム・ファンクション」を 参照してください。

<u> Tanzania de la contrada de la contrada de la contrada de la contrada de la contrada de la contrada de la con</u>

### <span id="page-35-0"></span>ファンクション文字列クラス・スコープを持つシステム・ファンクション

ReplicationServer には、ファンクション文字列クラス・スコープがあるシステム・ ファンクションがいくつか用意されています。

ReplicationServer では、複写システムをインストールすると、各システム提供クラ スに対してデフォルトで生成されたファンクション文字列が用意されます。

ファンクションの中には、すべての Replication Server アプリケーションで必要な ものと、ウォーム・スタンバイ・アプリケーション、並列 DSI スレッド、コー ディネート・ダンプなどの特定の場合にのみ適用されるものがあります。

デフォルト (rs salserver function\_class) 以外のファンクション文字列クラスを使 用し、ファンクション文字列の継承を使用しない場合は、使用するシステム・ ファンクションのうち、ファンクション文字列クラス・スコープを持つものに対 して、それぞれファンクション文字列を作成する必要があります。

クラス・スコープを持つシステム・ファンクションのファンクション文字列は、 ファンクション文字列クラスのプライマリ・サイトの Replication Server でカスタ マイズします。ファンクション文字列クラスのプライマリ・サイトを 1 つの Replication Server から別の Replication Server に割り当てるまたは変更することが必 要な場合もあります。

| ファンクション名          | 説明                                                                                    |
|-------------------|---------------------------------------------------------------------------------------|
| rs_batch_start    | rs_begin 文の他に、コマンドのバッチの始まりを示すマークを付け<br>るために必要な SQL 文を指定する。                            |
| rs_batch_end      | コマンドのバッチの終わりを示すマークを付けるために必要な<br>SQL 文を指定する。このファンクション文字列は、rs_batch_start<br>とともに使用される。 |
| rs_begin          | トランザクションを開始する。                                                                        |
| rs_check_repl     | テーブルが複写するようマーク付けされているかどうかチェックす<br>る。                                                  |
| rs_commit         | トランザクションをコミットする。                                                                      |
| rs_dumpdb         | コーディネート・データベース・ダンプを開始する。                                                              |
| rs_dumptran       | コーディネート・トランザクション・ダンプを開始する。                                                            |
| rs_get_charset    | データ・サーバによって使用される文字セットを返す。                                                             |
| rs_get_lastcommit | rs lastcommitシステム・テーブルからローを取得する。                                                      |
| rs_get_sortorder  | データ・サーバによって使用されるソート順を返す。                                                              |

表 **3 :** ファンクション文字列クラス・スコープを持つシステム・ファンクション
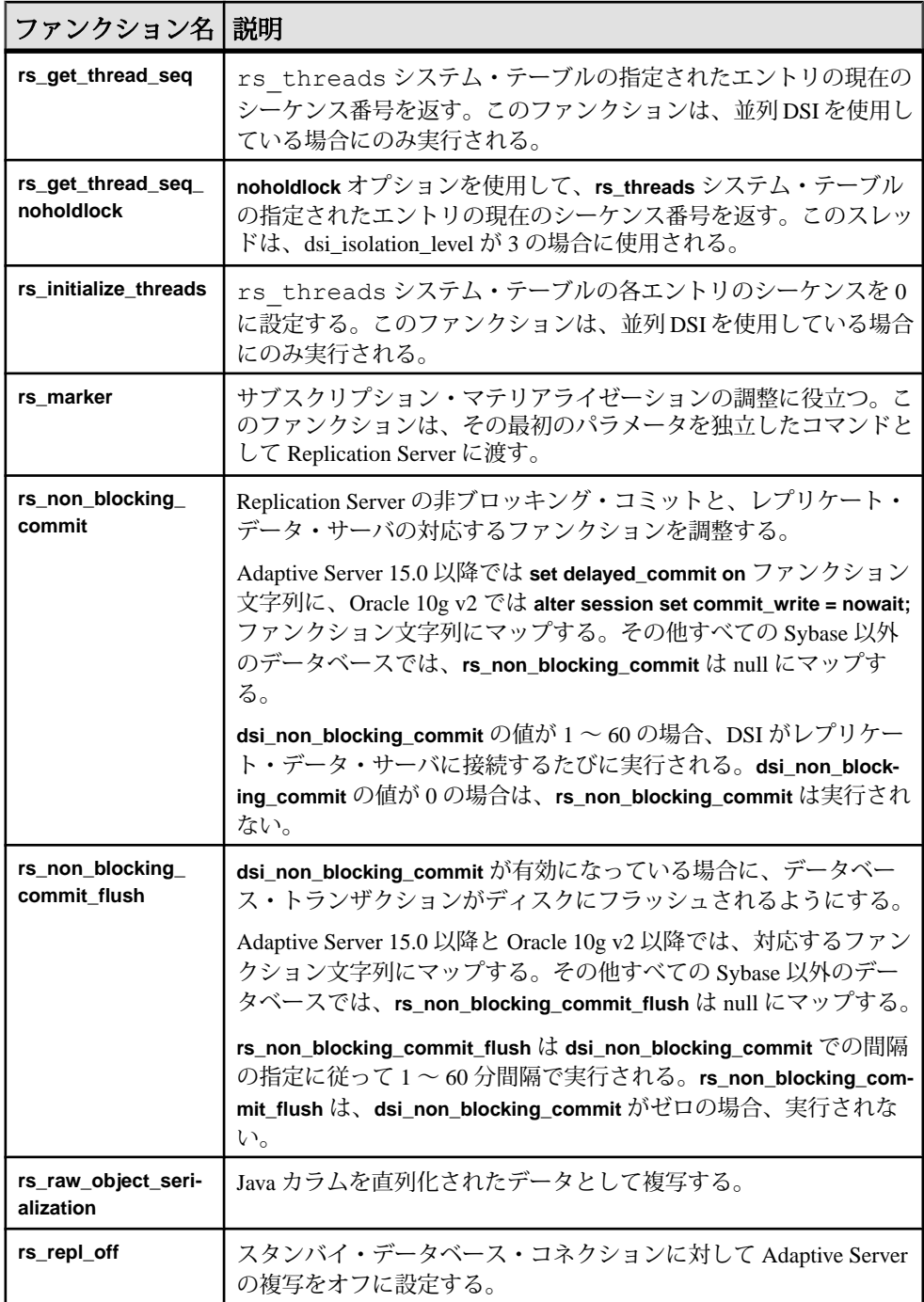

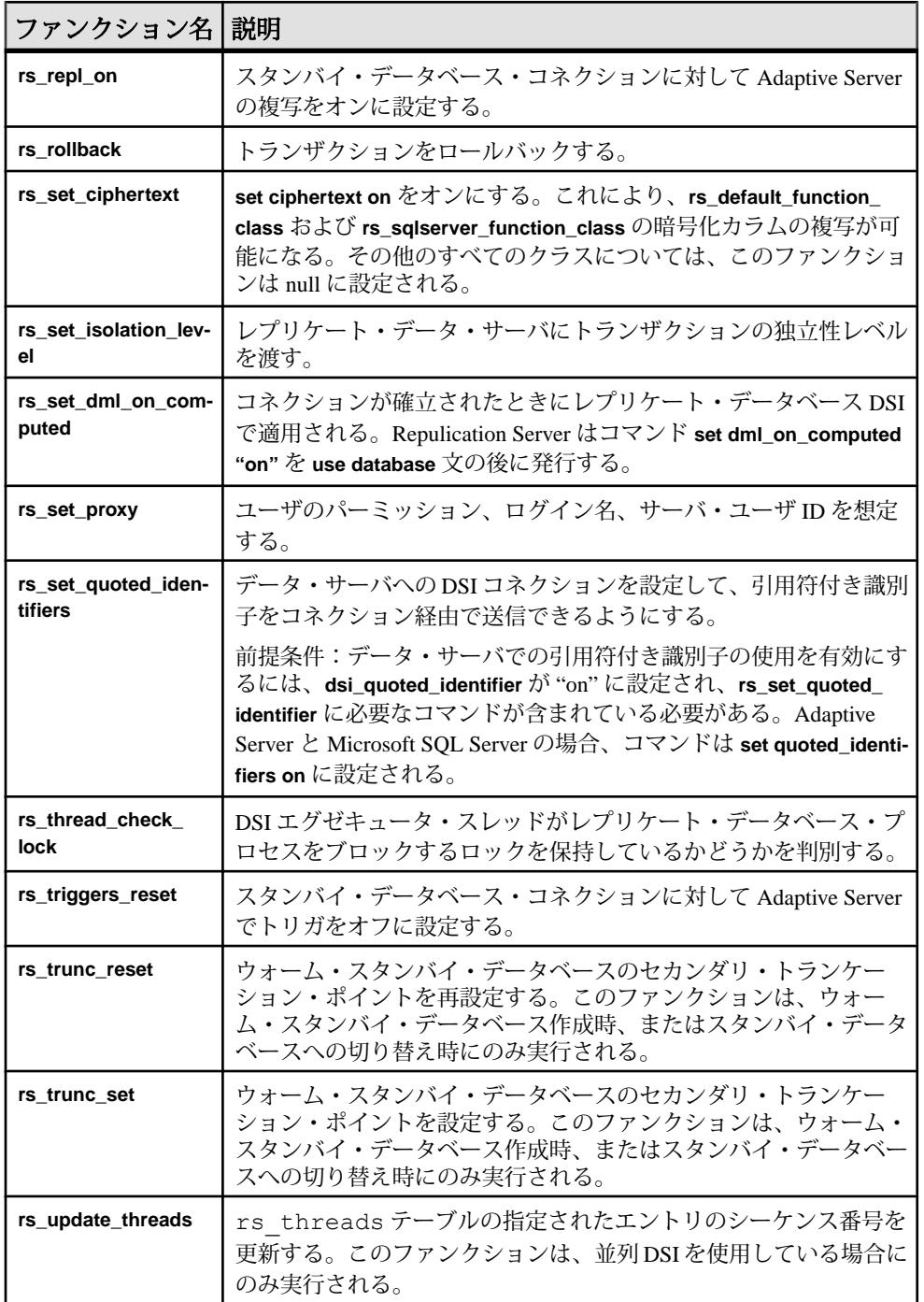

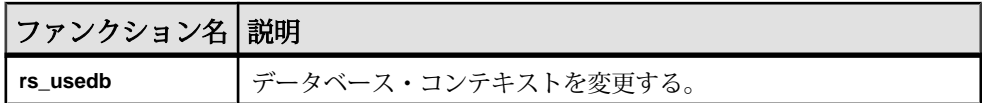

参照:

• [ファンクション文字列クラスのプライマリ・サイトの変更](#page-50-0) (35 ページ)

### 複写定義スコープを持つシステム・ファンクション

Replication Server には、複写定義スコープがあるシステム・ファンクションがいく つか用意されています。

ReplicationServer では、複写定義が作成されると、各システム提供クラスに対して デフォルトで生成されたファンクション文字列が用意されます。

すべての Replication Server アプリケーションに必要なファンクションもあれば、 text データ型、unitext データ型、image データ型の複写、並列 DSI スレッド、 サブスクリプション・マテリアライゼーションやマテリアライゼーション解除の 実行など、特定の場合に適用されるファンクションもあります。

複写定義スコープを持つシステム・ファンクションのファンクション文字列は、 複写定義が作成された Replication Server でカスタマイズします。

| ファンクション<br>名                | 説明                                                                                                    |
|-----------------------------|----------------------------------------------------------------------------------------------------|
| rs datarow for<br>writetext | text カラム、unitext カラム、または image カラム (Transact-<br>SQL®の writetext コマンドや CT-Library ファンクションまたは DB-<br>Library ファンクションで更新)に関連付けられているデータ・ロー<br>のイメージを提供する。 |
| rs delete                   | テーブルのローを削除する。                                                                                                    |
| rs_get_textptr              | text カラム、unitext カラム、image カラム、rawobject<br>カラ厶のテキスト・ポインタを取得する。                                                                                        |
| rs_insert                   | テーブルにローを挿入する。                                                                                                    |
| rs_select                   | サブスクリプション・マテリアライゼーションまたはマテリアライ<br>ゼーション解除のため、テーブルからローを取得する。                                                                                            |
| rs select with lock         | holdlock を使用してサブスクリプション・マテリアライゼーション<br>またはマテリアライゼーション解除のローを取得する。                                                                                       |
| rs_textptr_init             | text カラム、unitext カラム、image カラム、rawobject カ<br>ラムのテキスト・ポインタを割り付ける。                                                                                      |

表 **4 :** 複写定義スコープを持つシステム・ファンクション

<span id="page-39-0"></span>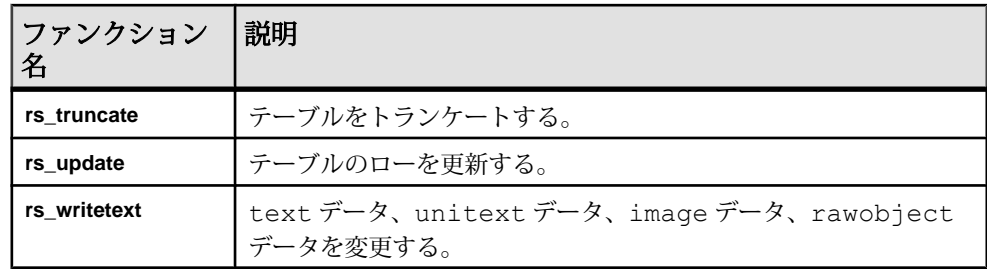

# ファンクション文字列

ファンクション文字列には、データベースでファンクションを実行するための命 令が含まれます。

これらの命令は、データベースによって異なります。たとえば、Sybase 以外の データベースは、AdaptiveServer データベースとは異なる命令を必要とし、異なる ファンクション文字列を持つ場合があります。

ファンクション文字列には、言語とリモート・プロシージャ・コール (RPC) の 2 つのフォーマットがあります。言語フォーマットのファンクション文字列には、 データ・サーバが解析する SQL 文などのコマンドが含まれます。RPC フォーマッ トのファンクション文字列には、Open Server™ ゲートウェイ・アプリケーション や Adaptive Server データベースでレジスタード・プロシージャを実行するリモー ト・プロシージャ・コールが含まれます。どちらのファンクション文字列フォー マットにも、データ値で置換できる変数を含めることができます。ファンクショ ン文字列で使用されるフォーマットは、データ・サーバのタイプや Replication Server とデータ・サーバとの対話方法によって決まります。出力テンプレートを 変更するとファンクション文字列をカスタマイズできます。

ファンクション文字列は、ファンクション文字列クラスにグループ化されます。 各データベース・コネクションには、レプリケート・データベースのタイプに応 じたファンクション文字列クラスを割り当てる必要があります。Replication Server には、アクティブにサポートされているすべてのデータ・サーバ用にデフォルト のファンクション文字列を生成するファンクション文字列クラスが用意されてい ます。

複写システムを設定したりシステムにデータベースを追加したりする場合は、 ファンクション文字列の必要条件を考慮し、ファンクション文字列クラスの使い 方やファンクション文字列のカスタマイズの必要性を判断します。

#### 参照:

- [出力テンプレート](#page-54-0) (39 ページ)
- [ファンクション文字列クラス](#page-41-0) (26 ページ)
- [ファンクション文字列の管理](#page-52-0) (37 ページ)

#### 入力テンプレートと出力テンプレート

ファンクション文字列はすべて、特定のデータ・サーバに対してファンクション を実行するときに、出力テンプレートを使用して送信先データベースに命令を出 します。

**rs\_select** ファンクションと **rs\_select\_with\_lock** ファンクションのファンクション文 字列は、入力テンプレートと出力テンプレートの両方を使用し、サブスクリプ ション・マテリアライゼーションとマテリアライゼーション解除を実行します。

ファンクション文字列は、関連する入力テンプレートと出力テンプレートを変更 することによってカスタマイズします。**rs\_select** と **rs\_select\_with\_lock** 以外のファ ンクションのファンクション文字列をカスタマイズするには、出力テンプレート のみを変更します。ファンクション文字列の変更方法は、ファンクション文字列 のフォーマット (言語または RPC) によって異なります。

#### 参照:

• [ファンクション文字列の入力テンプレートと出力テンプレート](#page-53-0) (38 ページ)

#### カスタマイズされたファンクション文字列を使用するアプリケーション

カスタム・ファンクション文字列作成には、いくつかのアプリケーションがあり ます。

- データ・サーバに送信されるコマンドをフォーマットするファンクション文字 列の出力テンプレートを変更し、任意のネイティブ・データベース言語 (Transact-SQL 以外も含む) でオペレーションを実行する。
- 1 つのファンクション文字列が指定された同一の複写定義に対する複数のサブ スクリプションのマテリアライゼーションまたはマテリアライゼーション解除 を実行する。
- 既存のシステム・ファンクション文字列の出力テンプレートを次のように変更 します。
	- 監査情報を記録する。
	- RPC を実行する。
	- 同一のデータベース内の複数のレプリケート・テーブルにデータを複写す る。
	- プライマリ・テーブルとは異なる名前、カラム名、カラム順のレプリケー ト・テーブルにデータを複写する。 レプリケートReplicationServerのバージョンが11.5以降である場合、レプリ ケート・テーブルの関連情報を指定するようにカスタマイズした複写定義 を作成すると、同じタスクをより簡単に実行できます。『Replication Server 管理ガイド 第1巻』の「複写テーブルの管理」にある「複写定義の作成」 の「テーブルごとに複数の複写定義を作成する方法」を参照してください。

# <span id="page-41-0"></span>複数のファンクション文字列を持つシステム・ファンクション

複写定義スコープがある他のシステム・ファンクションの同じ複写定義に対して は、複数のファンクション文字列のインスタンスを作成できます。

クラス・スコープのシステム・ファンクションの場合、各ファンクションはその クラス内のファンクション文字列にマップされます。複写定義スコープを持つシ ステム・ファンクション **rs\_insert**、**rs\_delete**、**rs\_update** は、それぞれ各複写定義 のクラス内のファンクション文字列にマップされます。

複写定義スコープを持つその他のシステム・ファンクション (**rs\_select**、

**rs** select with lock, **rs** datarow for writetext, **rs** get textptr, **rs** textptr init, およ び **rs\_writetext**) の同じ複写定義に対しては、複数のファンクション文字列のインス タンスを作成できます。この場合、ファンクション文字列の各インスタンスに、 異なる名前を指定する必要があります。複数のファンクション文字列を指定でき るシステム・ファンクションは、次のとおりです。

- **rs\_select** ファンクションと **rs\_select\_with\_lock** ファンクション 同じ複写定義 に複数のサブスクリプションがある場合のサブスクリプション・マテリアライ ゼーションおよびマテリアライゼーション解除で使用されます。ファンクショ ン文字列の各インスタンスには、複写定義内でユニークな名前を指定できま す。ファンクション文字列の各インスタンスは、複写定義のサブスクリプショ ンの作成に使用される **where** 句に対応しています。
- **rs\_datarow\_for\_writetext**、**rs\_get\_textptr**、**rs\_textptr\_init**、**rs\_writetext** ファンク ション - ファンクション文字列の各インスタンス。複写定義に指定された text カラム、unitext カラム、または image カラムには、ファンクション 文字列の各インスタンス名を指定する必要があります。

# ファンクション文字列クラス

各ファンクション文字列は、ファンクション文字列クラスに属します。ファンク ション文字列クラスは、タイプや必要条件が同じようなデータベースで使用する ファンクション文字列をグループ化したものです。

ReplicationServer は、送信先データベースのデータ・サーバに応じたファンクショ ン文字列クラスに各データベース・コネクションを割り当てます。

ReplicationServer は、割り当てられたファンクション文字列クラスのファンクショ ン文字列を使用して、データベースにファンクションを適用します。ファンク ション文字列クラスには、システム・ファンクションや任意のユーザ定義ファン クションのファンクション文字列が含まれます。

ファンクション文字列がすべてのデータ・サーバで実行できる場合、そのファン クション文字列クラスを複数のデータベースで使用できます。たとえば、

<span id="page-42-0"></span>AdaptiveServer が管理する複数のデータベースがあるシステムでは、すべてのデー タベースに対して **rs\_sqlserver\_function\_class** を使用できます。

ECDA を使用してさまざまなデータ・サーバにアクセスする場合には、ASE 以外 のデータ・サーバ間で 1 つのファンクション文字列クラスを使用することもでき ます。

# システム提供クラス

Replication Server には、システム提供クラスと呼ばれる、Replication Server がサ ポートしているデータ・サーバ用のデフォルトのファンクション文字列を格納す るファンクション文字列クラスが用意されています。

- **rs\_salserver\_function\_class** このクラスには、デフォルトの Adaptive Server の ファンクション文字列が用意されています。**rs\_sqlserver\_function\_class** のデ フォルトのファンクション文字列は、**rs\_default\_function\_class** のものと同じで す。デフォルトでは、**rs\_sqlserver\_function\_class** は、**rs\_init** を使用して複写シ ステムに追加する Adaptive Server データベースに割り当てられます。 このクラスのファンクション文字列はカスタマイズできます。ただし、このク ラスはファンクション文字列クラスの継承に関与できません。ほとんどの場合 には、**rs\_sqlserver\_function\_class** を直接使用せず、**rs\_default\_function\_class** を 親クラスとして指定する派生クラスを使用することをおすすめします。
- **rs\_default\_function\_class** このクラスには、デフォルトの Adaptive Server の ファンクション文字列が用意されています。**rs\_sqlserver\_function\_class** と **rs\_default\_function\_class** のデフォルトのファンクション文字列は同じです。 このクラスのファンクション文字列はカスタマイズできません。ただし、この クラスはファンクション文字列クラスの継承に関与できます。ほとんどの場合 には、**rs\_default\_function\_class** を直接使用せず、**rs\_default\_function\_class** を親 クラスとして指定する派生クラスを使用することをおすすめします。

注意: システム提供ファンクション文字列クラス **rs\_default\_function\_class** と **rs\_sqlserver\_function\_class** には、**rs\_dumpdb** と **rs\_dumptran** 以外のすべてのシ ステム・ファンクションのデフォルトのファンクション文字列が含まれていま す。これらのファンクション用のファンクション文字列を使用する必要がある 場合、派生クラスまたは **rs\_sqlserver\_function\_class** でそのファンクション文字 列を作成する必要があります。

• **rs\_db2\_function\_class** - このクラスには、DB2 固有のファンクション文字列が 用意されています。『Replication Server 管理ガイド 第 1 巻』の「複写テーブル の管理」の「HDS を使用したデータ型の変換」で「クラス・レベル変換の作 成」を参照してください。

<span id="page-43-0"></span>DB2 ファンクション文字列が必要なほとんどの場合で、**rs\_db2\_function\_class** を直接使用するのではなく、このクラスを親クラスとして指定する派生クラス を使用することがすすめられます。

- **rs\_iq\_function\_class** このクラスには、Sybase® IQ のファンクション文字列が 用意されています。『Replication Server 管理ガイド 第 1 巻』の「複写テーブル の管理」の「HDS を使用したデータ型の変換」で「クラス・レベル変換の作 成」を参照してください。
- **rs msss function class** このクラスには、Microsoft SOL Server のファンク ション文字列が用意されています。『Replication Server 管理ガイド 第 1 巻』の 「複写テーブルの管理」の「HDS を使用したデータ型の変換」で「クラス・レ ベル変換の作成」を参照してください。
- **rs oracle function class** このクラスには、Oracle のファンクション文字列が 用意されています。『Replication Server 管理ガイド 第 1 巻』の「複写テーブル の管理」の「HDS を使用したデータ型の変換」で「クラス・レベル変換の作 成」を参照してください。

#### 参照:

- [ファンクション文字列作成のガイドライン](#page-62-0) (47 ページ)
- [ファンクション文字列クラス・スコープを持つシステム・ファンクション](#page-35-0) (20 ページ)

# ファンクション文字列の継承

クラスの関係を作成することで、クラス間でファンクション文字列定義を共有す ることを「ファンクション文字列継承」と呼びます。

通常はファンクション文字列継承を使用し、特別な場合にシステム提供クラスか ら継承すると、複写システム管理者による管理やアップグレードに役立ちます。 システム提供クラスから継承したクラスを使用する場合、カスタマイズするファ ンクション文字列のみを変更して、それ以外のすべてを継承します。

システム提供クラスを継承しないクラスを使用する場合は、ユーザ自身ですべて のファンクション文字列を作成して、新しいテーブルまたはファンクション複写 定義を作成するときに必ず新しいファンクション文字列を追加してください。

親クラスからファンクション文字列を継承するクラスを「派生クラス」と呼びま す。派生クラスがファンクション文字列を継承するクラスを、派生クラスの「親 クラス」と呼びます。通常、特定のファンクション文字列をカスタマイズし、そ の他すべてのファンクション文字列を親クラスから継承する場合に、派生クラス を作成します。

親クラスからファンクション文字列を継承しないクラスを「基本クラス」と呼び ます。システム提供クラス**rs\_default\_function\_class**と**rs\_db2\_function\_class**、およ び親クラスからファンクション文字列を継承せずに追加で作成したクラスは、基

本クラスです。システム提供クラス **rs\_iq\_function\_class**、**rs\_msss\_function\_class**、 および **rs\_oracle\_function\_class** は、**rs\_default\_function\_class** の派生クラスです。

親クラスは複数の派生クラスを持つことができますが、派生クラスは 1 つの親ク ラスしか持つことができません。また、派生クラスを 1 つ以上の派生クラスの親 クラスとして使用することもできます。同じ基本クラスから分岐するすべての階 層の派生クラス群を「クラス・ツリー」と呼びます。

システム提供クラス **rs\_default\_function\_class** と **rs\_db2\_function\_class** は、派生ク ラスの親クラスになることができます。ただし、他の親クラスの派生クラスにな ることはできません。

 $\dot{\triangledown}$ ス提供クラス **rs\_sqlserver\_function\_class** は、親クラスになることも、派生 クラスになることもできません。

作成した基本クラスは、派生クラスになるように修正することも、派生クラスの 親クラスとして指定することもできます。派生クラスは、異なる親クラスから ファンクション文字列を継承するように修正することも、親クラスから切り離し て基本クラスにすることもできます。

作成したすべての基本クラスに対して、そのクラスが割り当てられた各データ ベースで Replication Server が呼び出すファンクションのファンクション文字列を 用意する必要があります。システム・ファンクションのファンクション文字列の 一部が欠落しているときにデータベースにファンクション文字列を割り当てる場 合、Replication Server がファンクション文字列を適用しようとすると、DSI がエ ラーをレポートしてデータベース・コネクションをサスペンドします。

循環形のファンクション文字列継承関係は禁止されています。つまり、親クラス を修正して、親クラス自体のいずれかの派生クラスから、またはそれらのいずれ かの派生クラスの派生クラスからファンクション文字列を継承させたりすること はできません。

次の図にファンクション文字列クラスの関係を示します。

図 **1 :** ファンクション文字列クラスの関係

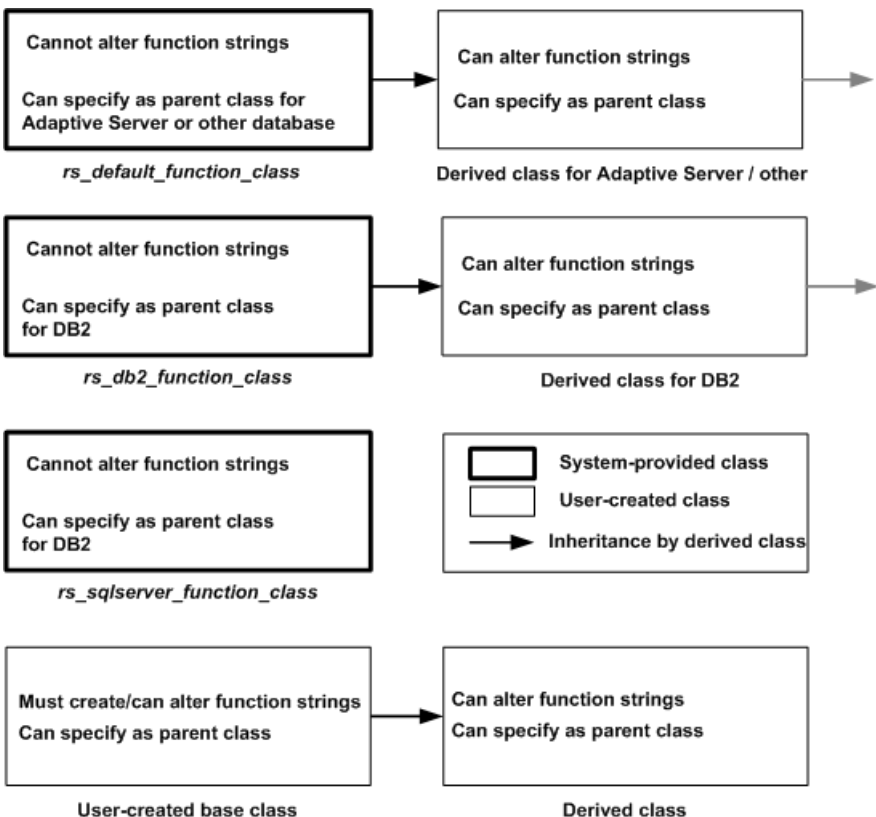

# 混合バージョン・システムの制限

混合バージョン・システムの場合、ファンクション文字列継承に関与するクラス を使用できるのは、Replication Server バージョン 11.5 以降のみです。

プライマリ・サイトが ReplicationServer バージョン 11.0.x であるクラスは、ファン クション文字列継承に関与できません。このようなクラスを変更して派生クラス になるようにしたり、親クラスとして使用したりするには、そのクラスを ReplicationServerバージョン11.5以降のプライマリ・サイトに移動させる必要があ ります。その後、必要に応じてクラス関係を変更したり、そのクラスや派生クラ スを Replication Server バージョン 11.5 以降が管理するコネクションに割り当てた りすることができます。

ReplicationServerバージョン11.5以降で作成した、ファンクション文字列継承に関 与しない基本クラスは、複写システムの Replication Server によって管理されるコ ネクションに割り当てることができます。ReplicationServerバージョン11.5以降が 管理するデータベースに割り当てられない基本クラスは、**move primary** コマンド

<span id="page-46-0"></span>を使用して、Replication Server バージョン 11.0.x が管理するプライマリ・サイトに 割り当てることができます。

ReplicationServer 間の互換性の詳細については、リリース・ノートを参照してくだ さい。

注意: Replication Server バージョン 11.0.x との互換性のため、引き続き **rs\_sqlserver\_function\_class** のファンクション文字列をカスタマイズしなければな らないことがあります。ただし、ReplicationServerバージョン11.5以降で管理され るデータベースでは、派生クラスのみでファンクション文字列を継承したりカス タマイズしたりすることをおすすめします。

# ファンクション文字列クラスの管理

ファンクション文字列クラスの管理には、ファンクション文字列の作成、割り当 て、削除などの作業が含まれます。

ファンクション文字列を作成またはカスタマイズする場合は、それが属するクラ スを指定します。カスタマイズされたファンクション文字列を作成して使用する 場合は、次のことができます。

• **rs default function class、rs db2 function class**、または他の親クラスからファ ンクション文字列を継承する派生ファンクション文字列クラスを作成できま す。その後、派生クラスで、上書きするファンクション文字列のみを作成でき ます。

注意: Sybase 以外のデータ・サーバ用のファンクション文字列クラスは、変 更、追加、削除ができません。

- 新しいファンクション文字列クラスや、すべてのファンクションに対するファ ンクション文字列を作成できます。
- **rs\_sqlserver\_function\_class** のファンクション文字列をカスタマイズできます。

カスタマイズしたファンクション文字列を作成するには、これらの方法のうちど れを使用するかを事前に決定し、その方法に従ってクラスを設定します。通常は、 クラス **rs\_sqlserver\_function\_class** のファンクション文字列ではなく、派生クラス のファンクション文字列をカスタマイズすることをおすすめします。別のクラス からファンクション文字列を継承する派生ファンクション文字列クラスを作成し て展開するには、Replication Server バージョン 11.5 以降を使用してください。

#### 参照:

• [ファンクション文字列の管理](#page-52-0) (37 ページ)

## ファンクション文字列クラスの作成

既存のクラスのファンクション文字列が特定のデータベース・コネクションの要 件を満たさない場合に、既存のクラスのファンクション文字列をカスタマイズで

きないときには、必要なファンクション文字列を作成するための新しいクラスを 作成できます。

次のいずれかを行います。

- 既存の親クラスからファンクション文字列を継承する派生クラスを作成する。
- 他のクラスからのファンクション文字列を継承しない基本クラスを作成する。
- **1. create function string class** を使用してファンクション文字列クラスを作成しま す。

次のいずれかの構文のうち適切な構文を使用してください。

- 派生クラスの作成
- 基本クラスの作成

新しいクラスの名前は、識別子の規則に従っている必要があります。 『Replication Server リファレンス・マニュアル』の「トピック」の「識別子」を 参照してください。

- **2. create function string** を使用して新しいクラス用のファンクション文字列を作成 します。
	- 派生クラスを作成する場合は、上書きするファンクション文字列のみを作 成し、その他すべてのファンクション文字列は指定された親クラスから継 承する必要があります。
	- システム提供クラスであるクラス**rs\_default\_function\_class**には、**rs\_dumpdb** ファンクションと **rs\_dumptran** ファンクションのデフォルトのファンクショ ン文字列は含まれていません。**rs\_default\_function\_class** から継承する派生 クラスでこれらのファンクション文字列が必要な場合は、作成する必要が あります。
	- 基本クラスを作成する場合は、クラスに必要なファンクション文字列をす べて作成する必要があります。
- **3.** 既存のデータベース・コネクション用の新しいファンクション文字列クラスを 準備する場合は、コネクションをサスペンドしてから新しいクラスを使用する 必要があります。

『Replication Server 管理ガイド 第 1 巻』の「データベース・コネクションの管 理」の「データベース・コネクションの変更」で、「データベース・コネク ションのサスペンド」を参照してください。

- **4.** 新しいクラスを割り当てるためのデータベース・コネクションを作成または変 更します。
- **5.** 既存のデータベース・コネクションを変更して新しいクラスを使用する場合 は、コネクションをレジュームします。 『Replication Server 管理ガイド 第 1 巻』の「データベース・コネクションの管

理」の「データベース・コネクションの変更」で、「データベース・コネク ションのサスペンド」を参照してください。

参照:

- [ファンクション文字列の継承](#page-43-0) (28 ページ)
- 派生クラスの作成 (33 ページ)
- [基本クラスの作成](#page-49-0) (34 ページ)
- [ファンクション文字列の作成](#page-60-0) (45 ページ)
- [システム提供クラス](#page-42-0) (27 ページ)
- [データベースへのファンクション文字列クラスの割り当て](#page-50-0) (35 ページ)

### 派生クラスの作成

親クラスを指定して **create function string class** コマンドを使用し、親クラスのファ ンクション文字列を継承する派生ファンクション文字列クラスを作成します。

たとえば、親クラスのプライマリ・サイトで、次のように入力します。

```
create function string class
sqlserver derived class
set parent to rs default function class
```
この例では、新しいクラス **sqlserver\_derived\_class** が、システム提供クラス **rs\_default\_function\_class** からファンクション文字列を継承します。これにより、 継承ファンクション文字列の一部を上書きするファンクション文字列を作成でき ます。

プライマリ・サイトで Replication Server バージョン 11.5 以降が実行されている任 意の既存クラスを、親クラスとして指定できます。ただし、システム提供クラス **rs\_sqlserver\_function\_class** は親クラスに指定できません。また、循環形の継承関 係を作る親クラスも指定できません。

親クラスが **rs\_default\_function\_class** または Sybase 以外のデータ・サーバ用のファ ンクション文字列クラスである場合、新しいクラスを使用する他の Replication Server へのルートが設定された任意の ReplicationServer で、このコマンドを入力で きます。このサイトは、派生クラスと、その派生クラスから派生した新しいクラ スすべてのプライマリ・サイトになります。

親クラスがユーザ作成のクラスである場合、親クラスのプライマリ・サイトであ る Replication Server でこのコマンドを入力します。このサイトは、親クラスから 派生したすべてのクラスのプライマリ・サイトになります。

#### 参照:

• [ファンクション文字列の継承](#page-43-0) (28 ページ)

### <span id="page-49-0"></span>基本クラスの作成

親クラスを指定せずに **create function string class** コマンドを使用して、親クラスの ファンクション文字列を継承しないファンクション文字列クラスである基本ファ ンクション文字列クラスを作成します。

たとえば、次のように入力します。

create function string class base\_class

この例では、新しいクラス **base\_class** は、親クラスからファンクション文字列を 継承しません。

このコマンドは、新しいクラスを使用する他の Replication Server へのルートが設 定された任意の Replication Server で入力します。すると、このサイトが、そのク ラスとそのクラスが親クラスとなるすべての派生クラスのプライマリ・サイトに なります。

基本クラスは、派生クラスの親クラスとして使用することも、派生クラスになる ように修正することもできます。

作成したすべての基本クラスに対して、そのクラスが割り当てられた各データ ベースで Replication Server が呼び出すファンクションのファンクション文字列を 用意する必要があります。

基本クラスを作成して、それを派生クラスになるよう変更してから、実際にデー タベース・コネクションで使用する場合は、すべてのファンクション文字列を作 成する必要はありません。

#### ファンクション文字列クラスのプライマリ・サイト

ほとんどのファンクション文字列はレプリケート・データベースで実行されます が、**create function string class** コマンドは、ファンクション文字列クラスが使用さ れるすべてのサイトへのルートが設定された Replication Server (通常はプライマリ Replication Server) で実行します。

このコマンドを実行すると、その Replication Server がクラスのプライマリ・サイ トとして指定されます。ファンクション文字列クラスは、その他の複写システム のデータとともに、ルートを介して複写されます。

クラス・スコープを持つファンクション文字列は、クラスのプライマリ・サイト だけで作成または変更ができます。複写定義スコープを持つファンクション文字 列は、複写定義のプライマリ・サイトで作成または変更する必要があります。

デフォルトでは、クラス **rs\_sqlserver\_function\_class** にはプライマリ・サイトが指 定されていません。このクラスのクラス・スコープのファンクション文字列を変 更するには、最初に Replication Server をクラスのプライマリ・サイトとして指定 する必要があります。このファンクション文字列クラスのサイトを指定するには、 プライマリ・サイトにする予定の Replication Server で次のコマンドを実行します。 <span id="page-50-0"></span>create function string class rs sqlserver function class

このコマンドを実行した後、**move primary** コマンドを使用してファンクション文 字列クラスのプライマリ・サイトにさらに変更を行うことができます。

### ファンクション文字列クラスのプライマリ・サイトの変更

ファンクション文字列クラスのプライマリ Replication Server を変更するには、 **move primary** コマンドまたは Sybase Central を使用します。

たとえば、ファンクション文字列を新しいルート設定で分配できるように、プラ イマリ・サイトを別の Replication Server に変更しなければならない場合がありま す。新しいプライマリ・サイトには、ファンクション文字列クラスが使用される すべての Replication Server へのルートが含まれていなければなりません。

基本クラスを移動すると、そのクラスから派生したすべてのクラスも移動します。 親クラスがデフォルトのファンクション文字列クラスではない場合、派生クラス のプライマリ・サイトは移動できません。

**move primary** は、ファンクション文字列クラスの新しいプライマリ・サイトとし て指定する Replication Server で実行します。

たとえば、次のコマンドを実行すると、**sqlserver2\_function\_class** ファンクション 文字列クラスのプライマリ・サイトが、コマンドを入力した SYDNEY\_RS Replication Server に変更されます。

move primary of function string class sqlserver2<sup>-</sup>function class to SYDNEY RS

クラス **rs\_sqlserver\_function\_class** にプライマリ・サイトが割り当てられていない 場合、**move primary** を使用してプライマリ・サイトを割り当てることはできませ ん。クラスのプライマリ・サイトを最初に指定するには、**create function string class** を使用します。

#### 参照:

• [ファンクション文字列クラスのプライマリ・サイト](#page-49-0) (34 ページ)

# データベースへのファンクション文字列クラスの割り当て

ファンクション文字列クラスをデータベース・コネクションに割り当てるには、 Sybase Central を使用するか、そのデータベースを管理する Replication Server で **create connection** コマンドまたは **alter connection** コマンドを実行します。

**rs\_init** プログラムを使用してデータベース・コネクションを追加する場合、デ フォルトではクラス **rs\_sqlserver\_function\_class** がデータベースに割り当てられま す。

データベースに割り当てられているファンクション文字列クラスを変更する前に、 データベースへのコネクションをサスペンドする必要があります。**create**

**connection** と **alter connection** の **set function string class** 句で、データベースで使用 するファンクション文字列クラスの名前を指定します。

次のことを確認してから、ファンクション文字列クラスをデータベース・コネク ションに割り当ててください。

- 指定するファンクション文字列クラスが Replication Server にすでに作成されて いて使用可能なこと。
- 必要なファンクション文字列を、すべてこのクラスに作成すること。

注意: 接続プロファイルを使用してコネクションを作成する場合は、接続プロ ファイルによってファンクション文字列クラスが割り当てられます。

**create connection** コマンドと **alter connection** コマンドの使用方法、およびコネク ション・プロファイルの使用方法については、『Replication Server 管理ガイド 第 1 巻』の「データベース・コネクションの管理」の「データベース・コネクション の作成」および『Replication Server 管理ガイド 第1巻』の「データベース・コネク ションの管理」の「データベース・コネクションの変更」を参照してください。 また、これらのコマンドについての説明は、『Replication Server リファレンス・マ ニュアル』の「Replication Server コマンド」も参照してください。

**rs\_init** の詳細については、使用しているプラットフォームの『Replication Server イ ンストール・ガイド』および『Replication Server 設定ガイド』を参照してくださ い。

## 新しいコネクションの作成例

次のコマンドを実行すると、TOKYO DS データ・サーバによって管理される pubs2 データベースへのコネクションが作成されます。

```
create connection to TOKYO_DS.pubs2
set error class tokyo error class
set function string class tokyo func class
set username pubs2 maint
set password pubs2<sup>-maint</sup> pw
```
このコマンドは、**tokyo\_func\_class** ファンクション文字列クラスをデータベース・ コネクションに割り当てます。

### 既存のコネクションの変更例

次のコマンドを実行すると、既存のデータベース・コネクションが変更され、別 のファンクション文字列クラスが指定されます。

```
alter connection to TOKYO DS.pubs2
set function string class tokyo func class2
```
#### <span id="page-52-0"></span>参照:

- [ファンクション文字列の作成](#page-60-0) (45 ページ)
- [ファンクション文字列クラスの作成](#page-46-0) (31 ページ)

# ファンクション文字列クラスの削除

再度使用するかどうかわからない作成済みのファンクション文字列クラスは、 **drop function string class** コマンドを使用すると複写システムから削除できます。

3 つのシステム提供クラスと現在の親クラスであるユーザ作成クラス以外の、任 意のファンクション文字列クラスを削除できます。ファンクション文字列クラス を削除するには、事前にそのファンクション文字列クラスを使用するすべての データベース・コネクションを削除するか、別のクラスを使用するようにコネク ションを変更する必要があります。

ファンクション文字列クラスを削除すると、そのクラスに定義されているすべて のファンクション文字列が削除され、そのクラスへのすべての参照が RSSD から 削除されます。

たとえば、**tokyo\_func\_class** ファンクション文字列クラスとそのすべてのファンク ション文字列を削除するには、次のコマンドを **isql** コマンド・ラインで実行しま す。

drop function string class tokyo func class

このコマンドは、クラスのプライマリ・サイトである Replication Server で入力し ます。

『ReplicationServerリファレンス・マニュアル』の「ReplicationServerコマンド」の 「**drop function string class**」を参照してください。

# ファンクション文字列の管理

各送信先 Replication Server は、ファンクション文字列を使用してファンクション を Adaptive Server などの送信先データ・サーバに適したコマンドに変換して送信 します。

レプリケート Replication Server でこの変換を実行するコンポーネントである DSI スレッドの詳細については、『Replication Server 管理ガイド 第 1 巻』の 「Replication Server の技術的概要」を参照してください。

コマンドの構文やパーミッションの詳細については、『ReplicationServer リファレ ンス・マニュアル』を参照してください。

# <span id="page-53-0"></span>ファンクション文字列とファンクション文字列クラス

ファンクション文字列をカスタマイズする必要がない場合、システム提供ファン クション文字列クラスの 1 つを使用して、デフォルトのファンクション文字列を 提供することができます。文字列をクラス・スコープまたは複写定義スコープで カスタマイズする必要がある場合、システム提供クラス

**rs\_sqlserver\_function\_class** を使用して、ファンクション文字列をカスタマイズし たり、派生または基本ファンクション文字列クラスを作成したりする必要があり ます。

- ファンクションが実行されるデータベースのコネクションで、システム提供 ファンクション文字列クラスや、**rs\_default\_function\_class** または Sybase 以外の データ・サーバ用のファンクション文字列クラスから直接的または間接的に継 承する派生クラスが使用される場合、各システム・ファンクションとユーザ定 義ファンクションに対して、デフォルトのファンクション文字列が提供されま す。
- ファンクション文字列を継承しないユーザ作成の基本ファンクション文字列ク ラスや、そのようなクラスから継承する派生クラスがコネクションで使用され る場合、各システム・ファンクションとユーザ定義ファンクションに対して ファンクション文字列を作成する必要があります。ファンクション文字列を基 本クラスのすべての派生クラスで使用できるようにするには、基本クラスでそ れらのファンクション文字列を作成します。

#### 参照:

• [ファンクション文字列クラス](#page-41-0) (26 ページ)

# ファンクション文字列の入力テンプレートと出力テンプレート

ファンクション文字列をカスタマイズするには、関連する入力テンプレートおよ び出力テンプレートを変更します。

ファンクションによっては、ファンクション文字列に入力テンプレートと出力テ ンプレートの両方、または出力テンプレートのみが含まれるようにしたり、どち らのテンプレートも含まれないようにしたりできます。

- サブスクリプション・マテリアライゼーションで使用される **rs\_select** ファンク ションと **rs\_select\_with\_lock** ファンクションの場合、Replication Server は、入力 テンプレートを使用して、サブスクリプションの **where** 句に対応するファンク ション文字列を特定します。
- Replication Server は、すべてのファンクションについて、出力テンプレートを 使用して言語コマンドにファンクションをマップしたり、送信先データ・サー バで RPC 呼び出しを適用したりします。

#### <span id="page-54-0"></span>入力テンプレートと出力テンプレートの条件

テンプレートを変更してファンクション文字列をカスタマイズする場合には、い くつかの条件があります。

その条件には、次のような条件が含まれます。

- ファンクション文字列の入力テンプレートと出力テンプレートの最大サイズは 64K バイトです。ファンクション文字列の入力テンプレートまたは出力テンプ レート内の埋め込み変数にランタイム値を代入した結果が、64K を超えないよ うにします。
- ファンクション文字列の入力テンプレートと出力テンプレートは、一重引用符 (') で区切ります。
- ファンクション文字列変数は疑問符 (?) で囲みます。
- 変数名とその変更子は感嘆符 (!) で区切ります。

言語出力テンプレートを使用する場合には、他にも関連する条件があります。

#### 参照:

• 出力テンプレート (39 ページ)

# 出力テンプレート

ReplicationServer は、出力テンプレートを使用して、データ・サーバに送信するコ マンドのフォーマットを決定します。出力テンプレートを変更するとファンク ション文字列をカスタマイズできます。

ほとんどの出力テンプレートでは、ファンクション文字列自体のフォーマットに 応じて、言語、RPC または **none** のフォーマットを使用できます。

**rs\_writetext** ファンクション文字列の出力テンプレートでは、RPC フォーマットに 加え、**writetext** または **none** のいずれかのフォーマットを使用できますが、言語出 力テンプレートは使用できません。

#### 参照:

- [ファンクション文字列](#page-39-0) (24 ページ)
- text、unitext、image、rawobject [データ型でのファンクション文字列の使用](#page-75-0) (60) ページ)

#### 言語出力テンプレート

言語出力テンプレートには、データ・サーバでコマンドとして解釈されるテキス トが含まれています。

ReplicationServer は、出力テンプレートに埋め込まれた変数に値を代入し、結果の 言語コマンドが処理されるよう、それらのコマンドをデータ・サーバに渡します。

### データベース・オペレーションのカスタマイズ

ReplicationServer では、言語出力テンプレートの特定の文字が次のような特殊な方 法で解釈されます。

- 2 つの連続した一重引用符文字 ('') は、1 つの引用符として解釈される。
- 2 つの連続した疑問符 (??) は、1 つの疑問符として解釈される。
- 2 つの連続したセミコロン (;;) は、1 つのセミコロンとして解釈される。

ReplicationServer では、埋め込み変数の代入やこれらの特殊な解釈以外には、言語 出力テンプレートの内容の解釈は行いません。

#### 参照:

- [ファンクション文字列の作成](#page-60-0) (45 ページ)
- [ファンクション文字列変数](#page-58-0) (43 ページ)
- [ファンクション文字列変数のフォーマット](#page-60-0) (45 ページ)

### **RPC** 出力テンプレート

Replication Server は、言語出力テンプレートの場合とは異なり、RPC 出力テンプ レートの内容を解釈します。

RPC 出力テンプレートは、Transact-SQL の **execute** コマンドのフォーマットで記述 されています。Replication Server はこの出力テンプレートを解析して、Adaptive Server、Open Server ゲートウェイ、Open Server アプリケーションに送信するリ モート・プロシージャ・コールを作成します。

RPC 出力テンプレートは、言語パーサを持たないゲートウェイや Open Server で使 用すると効果的です。通常、RPC は、言語要求よりもコンパクトであり、デー タ・サーバによる解析を必要としないので、より効率的な場合もあります。その ため、データ・サーバが言語要求をサポートしている場合でも RPC を使用できま す。

### **none** パラメータを使用する出力テンプレート

出力コマンドのないクラス・レベル・ファンクション文字列およびテーブル・レ ベル・ファンクション文字列を特定するために、**none** パラメータを使用すること で、ファンクション文字列を作成または変更するときにファンクション文字列の 効率を向上させることができます。ReplicationServer はそれらのファンクション文 字列をレプリケート・データベースで実行しません。

## **rs\_writetext** ファンクション文字列の出力テンプレート

ReplicationServer は、**rs\_writetext** ファンクション文字列を作成するための 3 つの出 力フォーマット (RPC、**none**、**writetext**) をサポートしています。**writetext** 出力テン プレートは、**rs\_writetext** ファンクション文字列でのみ使用できます。

#### 参照:

• text、unitext、image、rawobject [データ型でのファンクション文字列の使用](#page-75-0) (60 ページ)

# 入力テンプレート

入力テンプレートは、非バルク・マテリアライゼーションと **with purge** 指定のあ るマテリアライゼーション解除でのみ使用されます。その場合、Replication Server は、選択されたテーブルから追加または削除するデータを選択します。

入力テンプレートを持つことができるファンクション文字列は、**rs\_select** と **rs\_select\_with\_lock** のみです。Replication Server は、マテリアライゼーション中ま たはマテリアライゼーション解除中にサブスクリプションで使用するファンク ション文字列を、次のようにして決定します。

- サブスクリプションの複写定義を照合する。
- 入力テンプレートとサブスクリプションで使用されている **where** 句を照合す る。

また、**rs\_select** と **rs\_select\_with\_lock** には、目的のマテリアライゼーションやマテ リアライゼーション解除を実行する実際の select 文やその他のオペレーションを 指定する出力テンプレートが含まれます。

システム提供クラスの場合、Replication Server は、複写定義の作成時に **rs\_select** ファンクションと **rs\_select\_with\_lock** ファンクション用のデフォルトのファンク ション文字列を生成します。通常、これらのファンクション文字列は、複写定義 に複数のサブスクリプションが存在する場合にのみカスタマイズする必要があり ます。

**rs\_select** ファンクションと **rs\_select\_with\_lock** ファンクションのファンクション文 字列は、ほとんどの場合、マテリアライゼーションで使用します。同じ複写定義 に対して複数のサブスクリプションを使用する場合、ファンクション文字列を作 成してからサブスクリプションを作成します。サブスクリプション・マテリアラ イゼーションの詳細については、『ReplicationServer 管理ガイド 第 1 巻』の「サブ スクリプションの管理」の「サブスクリプション・マテリアライゼーション・メ ソッド」を参照してください。

**rs\_select と rs\_select\_with\_lock** の各ファンクション文字列は、サブスクリプショ ン・マテリアライゼーション解除にも使用されます。その場合には、サブスクリ プションの作成に使用されたコマンドの **where** 句を使用します。これらのファン クションのファンクション文字列は、サブスクリプションを削除する前に存在し ていなければなりません。マテリアライゼーション解除の詳細については、 『Replication Server 管理ガイド 第 1 巻』の「サブスクリプションの管理」の「サブ スクリプション・コマンド」の「drop subscription コマンド」を参照してください。

入力テンプレートには、サブスクリプションの **where** 句内の定数から値が取得さ れるユーザ定義変数を含めることができます。その他のタイプのファンクション 文字列変数は、入力テンプレートで使用できません。同じファンクション文字列 内の出力テンプレートからは、これらのユーザ定義変数を参照できます。

マテリアライゼーション・データを選択するように出力テンプレートをカスタマ イズする必要がある場合、**rs\_select** または **rs\_select\_with\_lock** の各ファンクション 文字列の入力テンプレートを省略できます。これにより、任意の **select** 文と一致 するデフォルトのファンクション文字列が作成されます (**select** コマンドと一致す るファンクション文字列の入力テンプレートが他にない場合)。

複写定義スコープを持つ他のファンクションと同様に、**rs\_select** ファンクション と **rs\_select\_with\_lock** ファンクションのファンクション文字列は、複写定義が作成 されたプライマリ Replication Server で作成します。

#### ファンクション文字列を作成する場所の決定

ファンクション文字列を作成するクラスを決定します。

マテリアライゼーション用のファンクション文字列 **rs\_select** と **rs\_select\_with\_lock** は、マテリアライゼーション・データを選択しているプライマリ・データベース へのコネクションに割り当てられたファンクション文字列クラスに作成します。 バルク・マテリアライゼーションを使用している場合は、マテリアライゼーショ ン用のファンクション文字列**rs\_select**と**rs\_select\_with\_lock**を作成する必要はあり ません。

マテリアライゼーション解除用のファンクション文字列 **rs\_select** と

**rs select with lock** は、マテリアライゼーション解除するデータを選択しているレ プリケート・データベースへのコネクションに割り当てられたファンクション文 字列クラスに作成します。**without purge** オプションを指定し、**drop subscription** を 使用してサブスクリプションを削除する場合、マテリアライゼーション解除用の ファンクション文字列 **rs\_select** と **rs\_select\_with\_lock** は必要はありません。

#### **rs\_select** ファンクション文字列の例

この例では、サイトが複写定義 **titles\_rep** を介して、指定の出版社の書籍のタイト ルにサブスクリプションを作成しています。pubs2 データベースの titles テー ブルの出版社のカラムと、出版社を識別するユーザ定義値を比較する入力テンプ レートを持つ **rs\_select** ファンクション文字列が必要です。

**create function string** コマンドを実行すると、出版社のカラム pub\_id とユーザ定 義変数 ?*pub\_id.user*? を比較する入力テンプレートを持つファンクション文字列が 作成されます。

入力テンプレートは、**where pub\_id =** constant という書式の **where** 句を持つ任意の サブスクリプションと一致します。その結果、出力テンプレートが使用される場 合、そのテンプレートには constant 値が含まれます。出力テンプレートにより、2 つの異なるテーブルからマテリアライゼーション・データが選択されます。

```
create function string titles rep.rs select; pub id
    for sqlserver2 function class
scan 'select * from titles where pub id =
     ?pub_id!user?'
output language
    'select * from titles where pub id =
    ?pub_id!user?
    union
    select * from titles.pending where pub id =
    ?pub_id!user?'
```
構文の詳細については、『ReplicationServer リファレンス・マニュアル』を参照し てください。

#### 参照:

- ファンクション文字列変数 (43 ページ)
- [ファンクション文字列の作成](#page-60-0) (45 ページ)

### ファンクション文字列変数

ファンクション文字列の入力テンプレートまたは出力テンプレートに埋め込まれ た変数は、さまざまなランタイム値のシンボリック・マーカとして使用できます。

変数は、カラム名、システム定義変数名、ユーザ定義ファンクションのパラメー タ名、または入力テンプレートに定義されているユーザ定義変数を表します。こ の変数は、変数が割り当てられているのと同じデータ型の値を参照します。

ファンクション文字列変数は、次のように疑問符 (?) で囲まれます。

?variable!*modifier*?

変数の modifier 部分は、変数が表すデータ型を示します。変数名と変更子は、感 嘆符 (!) で区切られます。

**rs\_truncate** ファンクション文字列は、次の形式で、位置に基づくファンクション 文字列変数を受け入れます。

?n!param?

ここで、<sup>n</sup> は 1 ~ 255 の数字であり、LTL でのファンクション・パラメータの位置 を表します。LTL での **rs\_truncate** の最初のパラメータは、?1!param? として、 ファンクション文字列で表されます。位置に基づくファンクション文字列変数の 場合、受け入れられる変更子は param のみです。

位置に基づく変数が指定された **rs\_truncate** のサンプル・ファンクション文字列は、 次のようになります。

truncate table publishers partition ?1!param?

参照:

• [デフォルトのシステム変数](#page-73-0) (58 ページ)

### ファンクション文字列変数の変更子

ReplicationServer では、いくつかのファンクション文字列の変数変更子が認識され ます。

| 変更子                 | 説明                                                                                                    |
|---------------------|----------------------------------------------------------------------------------------------------|
| new, new raw        | Replication Server が挿入または更新しているローのカラムの新しい<br>値への参照。                                                                                                    |
| old, old raw        | Replication Server が挿入または更新しているローのカラムの古い値<br>への参照。                                                                                                    |
| user.<br>user raw   | rs_select ファンクション文字列または rs_select_with_lock ファンク<br>ション文字列の入力テンプレートに定義されている変数への参照。                                                                                                    |
| sys, sys raw        | システム定義変数への参照。                                                                                                    |
| param,<br>param raw | ストアド・プロシージャ・パラメータへの参照。                                                                                                    |
| text status         | text status値(text、unitext、またはimageデータの)<br>への参照。有効な値は次のとおり。                                                                                                    |
|                     | 0x000 - NULL 値を含むテキスト・フィールド。テキスト・ポ<br>インタは初期化されていない。<br>0x0002 - テキスト・ポインタは初期化されている。<br>0x0004 - 実テキスト・データが続く。<br>$\bullet$<br>0x0008 - テキスト・データが複写されていないので、テキス<br>ト・データは続かない。<br>0x0010 - テキスト・データは複写されていないが、NULL 値を<br>含む。 |

表 **5 :** ファンクション文字列変数の変更子

注意: ユーザ定義ファンクションのファンクション文字列は、**new** 変更子または **old** 変更子を使用しない場合があります。

ファンクション文字列の入力テンプレートまたは出力テンプレートで使用できる システム定義変数のリストについては、『ReplicationServer リファレンス・マニュ アル』の「Replication Server コマンド」の「create function string」を参照してくだ さい。

#### <span id="page-60-0"></span>ファンクション文字列変数のフォーマット

Replication Server は、データ・サーバ・コマンドにファンクション文字列の出力テ ンプレートをマップする場合、Adaptive Server のフォーマットを使用して変数を フォーマットします。

ほとんどの変数 (raw で終わる変更子を持つ特別な場合を除く) については、 Replication Server はデータを次のようにフォーマットします。

- 文字と日付/時刻の値に出現する一重引用符に一重引用符を 1 つ追加する。
- 文字と日付/時刻の値を囲む一重引用符がない場合、一重引用符を追加する。
- money データ型の値に、適切な通貨記号 (ドル記号など) を追加する。
- バイナリ・データ型の値に "0x" プレフィクスを追加する。
- 円記号 (¥) と改行文字を組み合わせたものを、文字値内の円記号と改行文字の 既存のインスタンス間に追加する。Adaptive Server は、円記号とその後ろの改 行文字をひと続きの文字として扱うため、元の文字をそのまま残し、追加され た一組の文字を削除する。

Replication Server は、\_raw で終わる変更子を持つデータ型を上記の方法では変更 しません。

# ファンクション文字列の作成

ファンクション文字列クラスにファンクション文字列を追加する場合、または ターゲット・データベースには、**create function string** コマンドを使用します。

ファンクション文字列コマンドは、ファンクション文字列のプライマリ・サイト で入力してください。ファンクション文字列に応じたプライマリ・サイトは次の とおりです。

- 複写定義スコープを持つファンクション文字列の場合、プライマリ・サイトは 複写定義が作成された Replication Server です。
- クラス・スコープを持つファンクション文字列の場合、プライマリ・サイト は、そのクラスのプライマリ・サイトである Replication Server です。派生クラ スのプライマリ・サイトは、親クラスがシステム提供クラスの 1 つである場合 を除いて、その親クラスと同じです。
- ターゲットスコープ・ファンクション文字列を持つ場合、プライマリ・サイト は、ターゲット・データベース (スタンバイ・データベースまたはレプリケー ト・データベース) を制御する Replication Server です。ターゲットスコープ・ ファンクション文字列は、スタンバイ・データベースまたはレプリケート・ データベースに対して作成され、ターゲットスコープ・ファンクション文字列 はどのファンクション文字列クラスにも関連付けられません。

親クラスがシステムによって提供されない派生ファンクション文字列クラスを使 用する場合は、特定のデータベース・コネクションに実際に割り当てられている 派生クラスではなく、親クラスでファンクション文字列をカスタマイズできます。 これによって、その親クラスの追加されたすべての派生クラスで、カスタマイズ されたファンクション文字列を使用できるようになります。

参照:

• [ファンクション文字列クラスのプライマリ・サイト](#page-49-0) (34 ページ)

### ターゲットスコープおよび複写定義スコープのファンクション文字列の比較

ターゲットスコープおよび複写定義スコープのファンクション文字列の間にはい くつか異なる点があります。

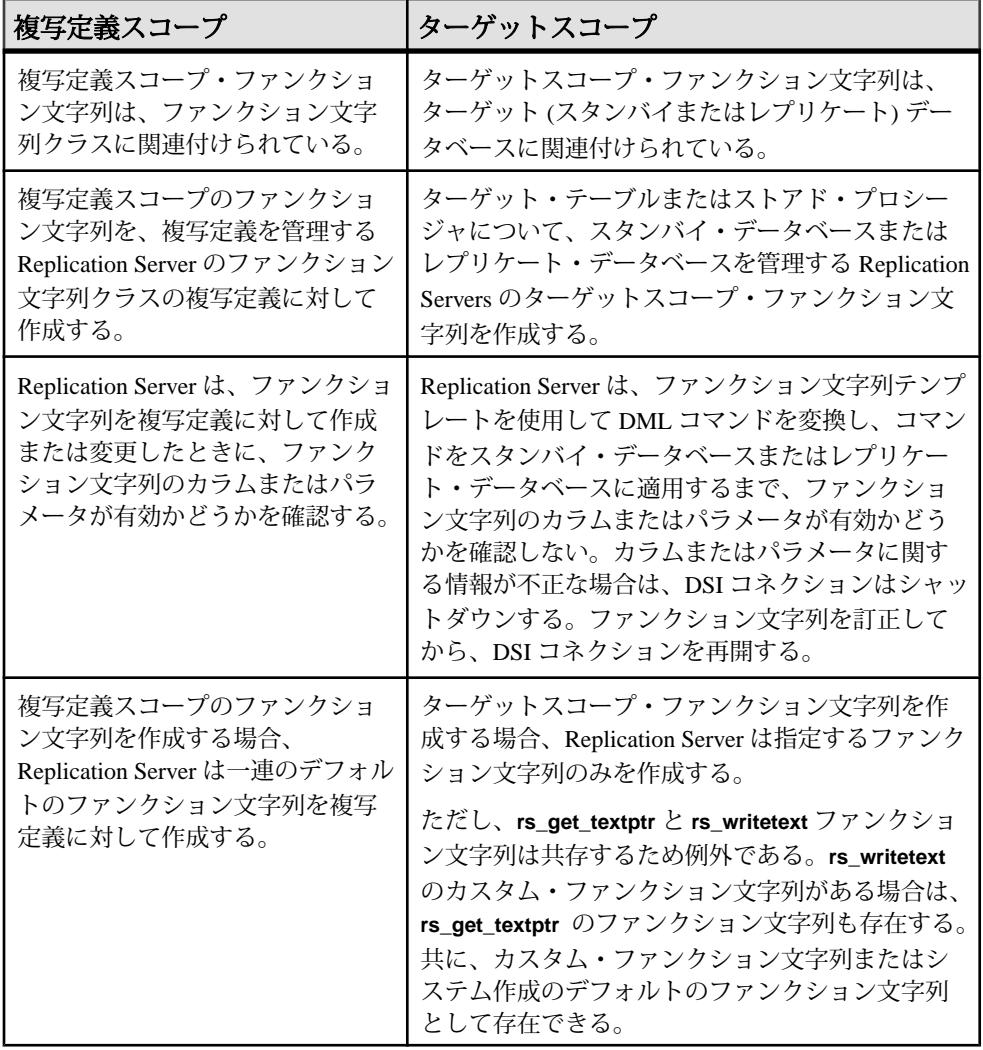

### <span id="page-62-0"></span>ファンクション文字列作成のガイドライン

ファンクション文字列作成には、いくつかのガイドラインがあります。

ファンクション文字列を作成する場合、ファンクション文字列クラスに関して次 のガイドラインに従ってください。

• ファンクション文字列をカスタマイズする必要がある場合、システム提供クラ ス **rs\_default\_function\_class** と **rs\_db2\_function\_class** 以外の任意のクラスでカス タマイズできます。

**rs\_db2\_function\_class**、**rs\_iq\_function\_class**、rs\_msss\_function\_class、および **rs\_oracle\_function\_class** の場合

- **rs\_begin** などのファンクション文字列クラス・スコープ・システム・ファ ンクションを使用して、カスタマイズされたクラスレベルのファンクショ ン文字列を作成することはできません。
- **rs\_insert** などの複写定義スコープ・システム・ファンクションを使用する と、カスタマイズされたテーブルレベルのファンクション文字列を作成で きます。
- ファンクション文字列クラスにプライマリ・サイトを割り当ててから、そのク ラスのファンクション文字列を作成します。**create function string class** コマン ドでプライマリ・サイトを割り当てるまで、システム提供クラス rs\_salserver\_function\_class にはプライマリ·サイトはありません。
- ファンクション文字列クラスが新しい基本クラスである場合は、必要なすべて のシステム・ファンクションのファンクション文字列を作成してからそのクラ スを使用します。

ファンクション文字列に関しては、次のガイドラインに従ってください。

- ファンクション文字列にオプションの名前を指定できます。**rs\_select**、 **rs\_select\_with\_lock**、**rs\_datarow\_for\_writetext**、**rs\_get\_textptr**、**rs\_textptr\_init**、 **rs\_writetext** ファンクションの場合、Replication Server はファンクション文字列 名を使用してファンクション文字列をユニークに識別します。ファンクション 文字列名は、完全に修飾するとユニークになります。
- **rs\_select** ファンクション文字列または **rs\_select\_with\_lock** ファンクション文字 列に対して入力テンプレートが省略されている場合、Replication Server は一致 するファンクション文字列を持たないすべてのサブスクリプションを照合しま す。
- 複写定義スコープを持つファンクションのファンクション文字列をカスタマイ ズする場合は、ファンクション文字列を作成してからサブスクリプションを作 成します。
- ターゲットスコープ・ファンクション文字列には、ファンクション文字列クラ スはありません。スタンバイ・データベースまたはレプリケート・データベー スを制御する Replication Server で、**create function string** を使用してこれらの

ターゲット・データベースに対してターゲットスコープ・ファンクション文字 列を作成します。

- スタンバイ・テーブルまたはレプリケート・テーブルのターゲットスコープ・ ファンクション文字列の場合、有効なファンクションは、**rs\_insert**、 **rs\_update**、**rs\_delete**、**rs\_truncate**、**rs\_writetext**、**rs\_datarow\_for\_writetext**、 **rs\_textptr\_init**、および **rs\_get\_textptr** です。
- セミコロンで区切ることによって、言語出力テンプレートに複数のコマンドを 含めることができます。
- ASE 以外のサーバのコマンドをバッチ処理できます。 データベース・コネクションの **batch** パラメータがコマンドのバッチ処理を許 可するように設定されていることを確認します。『Replication Server 管理ガイ ド 第1巻』の「データベース・コネクションの管理」の「データベース・コネ クションの変更」の「物理コネクションに影響するパラメータの設定と変更」 で、「1 つのコネクションに影響するパラメータの変更」を参照してくださ い。
- Adaptive Server の構文を使用すると、ファンクション文字列の constantに null 値 を指定できます。
- 出力コマンドのないクラス・レベル・ファンクション文字列およびテーブル・ レベル・ファンクション文字列を特定するために、**none** パラメータを使用す ることで、ファンクション文字列を作成または変更するときにファンクション 文字列の効率を向上させることができます。Replication Server はそれらのファ ンクション文字列をレプリケート・データベースで実行しません。

構文の詳細については、『Replication Server リファレンス・マニュアル』の 「Replication Server コマンド」の「**create function string**」を参照してください。

### 参照:

- [ファンクション文字列での複数のコマンドの定義](#page-68-0) (53 ページ)
- ASE [以外のサーバのコマンドのバッチ処理](#page-69-0) (54 ページ)

ファンクション文字列の作成例 例を使用してファンクション文字列を作成します。

### **rs\_begin** ファンクション文字列

次の例では、ストアド・プロシージャ **begin\_xact** を実行することによってデータ ベースでトランザクションを開始する **rs\_begin** ファンクションのファンクション 文字列を作成します。 create function string rs begin

```
for gateway func class
output rpc <sup>T</sup>execute begin xact'
```
#### <span id="page-64-0"></span>**rs\_insert** ファンクション文字列

次の例では、**publishers\_rep** 複写定義を参照する **rs\_insert** ファンクションのファン クション文字列を作成します。この複写定義は、プライマリ・テーブルへの **insert** の結果として、レプリケート・データベースで RPC を実行します。ストアド・プ **ロシージャ insert\_publisher** は、レプリケート・データベースでのみ定義されま す。

```
create function string publishers rep.rs insert
    for function class rs sglserver function class
     output rpc
     'execute insert_publisher
      @pub_id = ?pub_id!new?,
      @pub<sup>-</sup>name = ?pub_name!new?,
      \overline{Q} city!new?,
       @state = ?state!new?'
```
#### upd bits ターゲットスコープ・ファンクション文字列

カスタマイズされたファンクション文字列 (この **upd\_bits** ストアド・プロシージャ は、NY\_DSデータ・サーバのrdb1ターゲット・データベースにあります)を作成 します。ストアド・プロシージャのファンクションの名前はストアド・プロシー ジャと同じになります。 create function string upd\_bits.upd\_bits

```
for database NY DS.rdb1
 with overwrite
 output language
 'exec upd_bits
      @firstbit = ?firstbit!param?@secondbit = ?secondbit!param?,
 @commit = ?comment!param?'
```
# ファンクション文字列の変更

**alter function string** コマンドを実行すると、既存のファンクション文字列が置き換 えられます。

**alter function string** の機能は、**create function string** と基本的に同じです。ただし、 最初に **drop function string** コマンドを実行する点が異なります。ファンクション文 字列が失われたことによりエラーが発生しないように、ファンクション文字列は 1 つのトランザクション内で削除されて再作成されます。

ファンクション文字列は、**alter function string** コマンドまたは **create function string** コマンドを使用して変更できます。**create function string** コマンドを使用してファ ンクション文字列を変更するには、ファンクション文字列クラス名の後ろにオプ ション句 **with overwrite** を指定します。このコマンドを実行すると、**alter function string** コマンドと同様に、既存のファンクション文字列が削除されて再作成され ます。

<span id="page-65-0"></span>**alter function string** コマンドを使用してファンクション文字列を変更するには、最 初にファンクション文字列を作成します。

派生クラスでは、最初に **create function string** コマンドを使用して、親クラスから 継承されたファンクション文字列を上書きします。派生クラスに対してファンク ション文字列を明示的に作成していないと、その派生クラスのファンクション文 字列を変更できません。

ファンクション文字列は、既存のファンクション文字列のプライマリ・サイトで ある Replication Server で変更します。ファンクションはそれぞれ次のようになり ます。

- 複写定義スコープ 複写定義が指定されたプライマリ Replication Server でファ ンクション文字列を変更します。
- クラス・スコープ ファンクション文字列クラスのプライマリ・サイトでファ ンクション文字列を変更します。派生クラスのプライマリ・サイトは、親クラ スがシステム提供クラスの 1 つである場合を除いて、その親クラスと同じで す。
- ターゲットスコープ スタンバイ・データベースまたはレプリケート・データ ベースを制御する Replication Server でファンクション文字列を変更します。

**rs\_select** や **rs\_select\_with\_lock** など、複数のファンクション文字列のマッピングが 可能なシステム・ファンクションの場合、**alter function string** 構文で完全なファン クション文字列名を指定します。ReplicationServer はこの名前を使用して、変更す るファンクション文字列を判別します。

構文の詳細については、『Replication Server リファレンス・マニュアル』の 「Replication Server コマンド」の「**create function string**」を参照してください。

#### 参照:

- [ファンクション文字列クラスのプライマリ・サイト](#page-49-0) (34 ページ)
- [ファンクション文字列の作成](#page-60-0) (45 ページ)

# ファンクション文字列の削除

派生クラスでカスタマイズされたファンクション文字列を廃棄し、親クラスから ファンクション文字列をリストアするには、ファンクション文字列を削除します。

**drop function string** コマンドを使用すると、ファンクション文字列クラス内のファ ンクション文字列、またはスタンバイ・データベースやレプリケート・データ ベースのファンクション文字列を削除できます。

警告! ファンクション文字列を削除して再作成する場合は、**alter function string** を 使用して既存のファンクション文字列を新しいファンクション文字列で置き換え てください。それ以外の方法でファンクション文字列を削除して再作成すると、 ファンクション文字列が一時的に失われた状態になる可能性があります。ファン

クション文字列の削除と再作成との間に、このファンクション文字列を使用する トランザクションが発生すると、Replication Server がこのファンクション文字列を 失われたものとして検出し、トランザクションが失敗します。

派生クラスからファンクション文字列を削除した場合は、親クラスからファンク ション文字列をリストアします。

『ReplicationServerリファレンス・マニュアル』の「ReplicationServerコマンド」の 「**drop function string**」を参照してください。

システム提供クラス **rs\_sqlserver\_function\_class** から、カスタマイズされたファン クション文字列を削除することもできます。

削除してしまった複写定義スコープを持つファンクション文字列に対してデフォ ルトのファンクション文字列をリストアするには、**alter function string** コマンドを 使用して、**output** 句を省略します。

#### 参照:

• [デフォルトのファンクション文字列のリストア](#page-67-0) (52 ページ)

#### ファンクション文字列の削除例

例を挙げてファンクション文字列の削除方法を説明します。

#### 複写定義のファンクション文字列の削除

次のコマンドを実行すると、publishers\_rep複写定義の**rs\_insert**ファンクショ ン文字列が削除されます。この複写定義は、sqlserver2\_func\_class にあり ます。

drop function string publishers\_rep.rs\_insert for sqlserver2 func class

#### 複写定義のファンクション文字列のインスタンスの削除

次のコマンドを実行すると、**rs\_select** ファンクションのファンクション文字列の pub\_id インスタンス (publishers\_rep 複写定義用) が削除されます。この複写 定義は、クラス derived\_class にあります。**rs\_select\_with\_lock** ファンクション のファンクション文字列も同様の方法で削除します。

```
drop function string
publishers rep.rs select; pub id
for derived class
```
### ファンクション文字列のファンクション文字列クラスからの削除

次のコマンドを実行すると、**rs\_begin** ファンクション文字列が gateway func class ファンクション文字列クラスから削除されます。

drop function string rs\_begin for gateway func class

### <span id="page-67-0"></span>ターゲット・データベースのファンクション文字列の削除

次のコマンドを使用すると、ターゲット・ストアド・プロシージャのファンク ション文字列をデータベース NY\_DS.rdb1 から削除できます。

drop function string upd\_bits.upd\_bits for database NY\_DS.rdb1

# デフォルトのファンクション文字列のリストア

複写定義スコープを持つシステム・ファンクションに対して Adaptive Server のデ フォルトのファンクション文字列をリストアするには、**create function string** コマ ンドまたは **alter function string** コマンドで **output** 句を省略します。

ファンクション文字列クラス・スコープを持つシステム・ファンクションから出 力テンプレートを省略することはできませんが、空のテンプレートを指定できま す。

これらのコマンドの詳細については、『Replication Server リファレンス・マニュア ル』の「Replication Server コマンド」を参照してください。

派生クラスを含むすべてのクラスにおいて、**output** 句を指定しないで **create function string** コマンドまたは **alter function string** コマンドを実行すると、システム 提供クラス **rs\_salserver\_function\_class** と **rs\_default\_function\_class** にデフォルトで 提供されているのと同じファンクション文字列がリストアされます。

この方法で解放したデフォルトのファンクション文字列定義は、クラスを割り当 てたデータベースに適している場合とそうでない場合があります。この方法が最 も適しているのは、カスタマイズされた **rs\_sqlserver\_function\_class** を使用する場 合、または Adaptive Server データベース用のその他のユーザ作成の基本クラスを 使用する場合です。

派生クラスで、カスタマイズされたファンクション文字列を廃棄して親クラスか らファンクション文字列をリストアする場合、ファンクション文字列を削除しま す。

#### ファンクション文字列の変更例

次のコマンドを実行すると、publishers\_rep 複写定義のカスタマイズされた **rs\_insert** ファンクション文字列がデフォルトのファンクション文字列に置き換え られます。

alter function string publishers rep.rs insert for rs sqlserver function class

#### 派生クラスでのファンクション文字列の作成例

派生ファンクション文字列クラスでこの方法を使用すると、継承されたファンク ション文字列を Adaptive Server のデフォルトのファンクション文字列で上書きで きます。

<span id="page-68-0"></span>次のコマンドを実行すると、publishers\_rep 複写定義の継承された **rs\_insert** ファンクション文字列がデフォルトのファンクション文字列に置き換えられます。 create function string publishers rep.rs insert for derived\_class

#### 参照:

- [ファンクション文字列の削除](#page-65-0) (50 ページ)
- [ファンクション文字列の変更](#page-64-0) (49 ページ)
- [ファンクション文字列の作成](#page-60-0) (45 ページ)

# 出力テンプレートを使用した空のファンクション文字列の作成

**output language** 句に、空のファンクション文字列を 2 つの一重引用符を使用して 指定すると、アクションを実行しない空のファンクション文字列を作成できます。

たとえば、次のコマンドを実行すると、publishers\_rep 複写定義の **rs\_insert** ファンクション文字列にアクションが定義されません。 alter function string publishers rep.rs insert for derived\_class output none

#### 参照:

• [ファンクション文字列の変更](#page-64-0) (49 ページ)

## ファンクション文字列での複数のコマンドの定義

ファンクション文字列を使用すると、データベース・サーバのコマンドをバッチ 処理できます。

言語出力テンプレートには、多数のコマンドを指定できます。Adaptive Server で は、複数のコマンドをバッチ処理できます。この機能は他のデータ・サーバでは ほとんどサポートされていませんが、ReplicationServer では、コマンドをセミコロ ン (;) で区切ることにより、任意のデータ・サーバのファンクション文字列でコマ ンドをバッチにできます。

セミコロンがコマンド・セパレータとして解釈されないように、2 つの連続した セミコロン (;;) を使用します。

データ・サーバがコマンド・バッチをサポートしている場合、Replication Server は、必要に応じて、セミコロンを DSI コマンド・セパレータ文字

(**dsi\_cmd\_separator** 設定パラメータ) で置き換え、コマンドを 1 つのバッチで送信 します。

データ・サーバがコマンド・バッチをサポートしていない場合、Replication Server はファンクション文字列の各コマンドを別々に送信します。

<span id="page-69-0"></span>たとえば、次のファンクション文字列の出力テンプレートには 2 つのコマンドが 指定されています。

```
create function string rs_commit
for sqlserver2 function class
output language
'execute rs update lastcommit
    @origin = ?rs_origin!sys?,
 @origin_qid = ?rs_origin_qid!sys?,
 @secondary_qid = ?rs_secondary_qid!sys?;
    commit transaction'
```
Replication Server では、**alter connection** コマンドを使用してバッチのサポートを有 効または無効にできます。

データベースでのコマンドのバッチ処理を許可するには **batch** を "on" に設定し、 データ・サーバに個々のコマンドを送信するには "off" に設定します。

この例でバッチ処理を "on" に設定するには、次のように入力します。

alter connection to SYDNEY DS.pubs2 set batch to 'on'

バッチ処理を "off" に設定するには、次のように入力します。

alter connection to SYDNEY DS.pubs2 set batch to 'off'

# **ASE** 以外のサーバのコマンドのバッチ処理

ReplicationServerでは、ASE以外のデータベース・サーバのコマンドをバッチ処理 できます。これにより、パフォーマンスが向上する場合があります。

コマンドのバッチ処理をサポートするには、以下が必要です。

- 2 つのファンクション文字列 **rs\_batch\_start** と **rs\_batch\_end** を使用しているこ と。
- 2 つのファンクション文字列の処理を制御するための DSI コネクション・パラ メータを使用していること。

### コマンドのバッチ処理をサポートするためのファンクション文字列

ASE 以外のサーバに対するコマンドのバッチ処理をサポートするには、 **rs\_batch\_start** と **rs\_batch\_end** の 2 つのファンクション文字列を使用します。

これらのファンクション文字列には、コマンド・バッチの先頭と最後をマーク付 けするために必要な SQL 変換が格納されます。ASE や、ファンクション文字列 **rs\_begin と rs\_commit** によって必要な機能がすでにサポートされている他のデー タ・サーバでは、これらのファンクション文字列を使用する必要はありません。

#### コマンドのバッチ処理をサポートするためのコネクション設定

**use\_batch\_markers** DSI コネクション・パラメータを使用して、**rs\_batch\_start** ファ ンクション文字列および **rs\_batch\_end** ファンクション文字列の処理を制御します。

**alter connection** コマンドと **configure connection** を使用して、**use\_batch\_markers** を 設定します。use batch markers が on に設定されている場合、rs batch start ファ ンクション文字列および **rs\_batch\_end** ファンクション文字列が実行されます。デ フォルトは off です。

注意: **use\_batch\_markers** は、**rs\_begin** ファンクション文字列に含まれていないコ マンドのバッチの開始時と終了時に追加の SQL の送信を必要とするレプリケー ト・データ・サーバに対してのみ on に設定します。

#### 処理の順序

バッチ・マーカのファンクション文字列を使用するようにコネクションが設定さ れると、ReplicationServer によって文がデータ・サーバに特定の順序で送信されま す。

- **1.** 最初に、**rs\_begin** コマンドが、コマンドのバッチとは別に、またはそれらとグ ループ化されてレプリケート・データ・サーバに送信されます。これは、現在 の機能と同様に、設定パラメータ **batch\_begin** に基づいて行われます。
- **2. rs\_batch\_start** コマンドは、**use\_batch\_markers** が true に設定されている場合に のみ処理および送信されます。 **rs\_batch\_start** マーカは、バッチとして送信されるコマンドとグループ化されま す。有効な **rs\_begin** および **rs\_batch\_start** ファンクション文字列により、デー タ・サーバへの単一のトランザクションおよびバッチ処理されたトランザク ションの処理が可能になります。
- **3.** コマンドのバッチが、レプリケート・データ・サーバに送信されます。 バッチのサイズは異なります。また、バッチの送信は、レプリケート・デー タ・サーバに対するコマンドのグループ化の終了およびフラッシュについての 既存のルールに従います。これらのコマンドには、個々のコマンドの間にコマ ンド・セパレータが含まれます。
- **4. rs\_batch\_end** は、コマンドのバッチの最後のコマンドです。**rs\_batch\_end** マー カは、設定パラメータ **use\_batch\_markers** が true に設定されている場合にのみ 送信されます。

**rs\_batch\_start**、コマンドのバッチ、および **rs\_batch\_end** は、 **dsi\_cmd\_batch\_size** などの制限によってコマンドがフラッシュされたときに複 数のバッチが必要になると繰り返すことができます。

**5.** 最後の **rs\_batch\_end** コマンドが送信されると、**rs\_commit** コマンドが、レプリ ケート・データ・サーバに送信されます。**rs\_commit** は、現在のルールに従っ て処理されます。

#### **DSI** 設定

次に示すように、コマンドをバッチ処理するコネクションごとに、考慮の必要な DSI 設定パラメータがいくつかあります。

- **batch**
- **batch\_begin**
- **use\_batch\_markers**

使用している ASE 以外のレプリケート・データ・サーバでコマンドのバッチ処理 が許可されているかどうかを確認するには、『ReplicationServer 異機種間複写ガイ ド』を参照してください。

設定パラメータの使用方法については、『Replication Server 管理ガイド 第 1 巻』の 「データベース・コネクションの管理」の「データベース・コネクションの変更」 の「物理コネクションに影響するパラメータの設定と変更」の「物理データベー ス・コネクションに影響する設定パラメータ」、および『ReplicationServer リファ レンス・マニュアル』の「Replication Server コマンド」の「alter connection」を参照 してください。

# 言語出力テンプレートでの宣言文の使用

言語出力テンプレートでローカル変数を定義するための宣言文を指定するには、 データベースに接続している Replication Server の **batch** 設定パラメータを "off" に 設定します。

**batch** を "on" (Adaptive Server の場合のデフォルト) に設定すると、Replication Server がファンクション文字列の複数の呼び出しを 1 つのコマンド・バッチとしてデー タ・サーバに送信できます。その結果、そのバッチには同じ変数の宣言が複数存 在することになりますが、これは Adaptive Server では許可されません。

バッチ・モードを off にすると、Replication Server は各コマンドの応答を待ってか ら次のコマンドを送信するため、パフォーマンスが低下します。パフォーマンス 要件が高くない場合は、**batch** を "off" に設定するとファンクション文字列内で宣 言文を使用できます。反対に、パフォーマンスを向上させるためにバッチ・モー ドを使用する必要がある場合は、ストアド・プロシージャを実行するファンク ション文字列の言語出力テンプレートを作成して、宣言文またはその他のコマン ドを指定できます。

**batch** の詳細については、『Replication Server 管理ガイド 第 1 巻』の「データベー ス・コネクションの管理」の「データベース・コネクションの変更」の「物理コ ネクションに影響するパラメータの設定と変更」で、「物理データベース・コネ クションに影響する設定パラメータ」を参照してください。
## ファンクション関連情報の表示

Replication Server の **admin** コマンドまたは Adaptive Server のストアド・プロシー ジャを使用すると、使用している複写システムの既存のファンクション文字列お よびクラスに関する情報を取得できます。

**admin** コマンドの詳細については、『Replication Server リファレンス・マニュアル』 の「Replication Server コマンド」を参照してください。

## **admin** コマンドを使用した情報の取得

Replication Server の **admin** コマンドのいずれかを使用すると、Replication Server シ ステムで使用されるファンクション文字列クラス名を表示できます。

既存のファンクション文字列クラスとその親クラスの名前を表示するには、 **admin show\_function\_classes** を使用します。これは、クラスの継承レベルも示し ます。レベル 0 は **rs\_default\_function\_class** または **rs\_db2\_function\_class** などの基 本クラス、レベル 1 は基本クラスから継承する派生クラスなどのようになってい ます。

次に例を示します。

admin show\_function\_classes

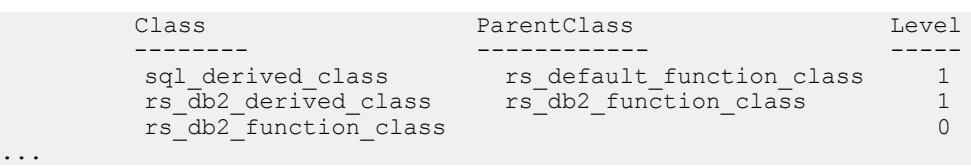

『ReplicationServerリファレンス・マニュアル』の「ReplicationServerコマンド」の 「**admin show\_function\_classes**」を参照してください。

## ストアド・プロシージャを使用した情報の取得

Replication Server の RSSD でストアド・プロシージャを使用すると、使用している システムの既存のファンクション、ファンクション文字列、ファンクション文字 列クラスに関する情報を取得できます。

詳細については、『Replication Server リファレンス・マニュアル』の「RSSD スト アド・プロシージャ」を参照してください。

rs\_helpfunc

**rs\_helpfunc** は、Replication Server または特定のテーブルやファンクション複写定 義の、システム・ファンクションとユーザ定義ファンクションに関する情報を表 示します。構文は次のとおりです。

rs\_helpfunc [*replication\_definition* [, *function\_name*]]

#### rs\_helpfstring

**rs\_helpfstring** は、複写定義に関連したファンクションのパラメータとファンク ション文字列テキストを表示します。構文は次のとおりです。

rs\_helpfstring *replication\_definition* [, *function\_name*]

#### rs\_helpobjfstring

**rs\_helpobjfstring** は、スタンバイ、レプリケート・テーブル、またはストアド・プ ロシージャに関連したファンクション文字列のパラメータとファンクション文字 列テキストを表示します。構文は次のとおりです。

rs\_helpobjfstring *data\_server*, *database*, *[owner.]object* [,*function*]

#### rs\_helpclass

**rs\_helpclass** は、すべてのファンクション文字列クラスとエラー・クラス、および それらのプライマリ Replication Server をリストします。構文は次のとおりです。

rs\_helpclass [*class\_name*]

#### rs\_helpclassfstring

**rs\_helpclassfstring** は、クラス・スコープのファンクションのファンクション文字 列情報を表示します。構文は次のとおりです。

rs\_helpclassfstring *class\_name* [, *function\_name*]

## デフォルトのシステム変数

デフォルトのシステム変数 rs\_default\_fs を使用すると、ファンクション文字列を拡 張およびカスタマイズできます。

- 複写定義スコープを持つファンクション文字列を拡張して、監査または追跡な どのための追加のコマンドを指定する。
- **rs\_update** ファンクション文字列と **rs\_delete** ファンクション文字列をカスタマ イズし、**replicate minimal columns** オプションを引き続き複写定義で使用できる ようにする。

 $\overline{\mathcal{X}}$  : rs\_default\_fs システム変数が指定されたファンクション文字列は、Adaptive Server または Adaptive Server の構文を受け入れるデータ・サーバでのみ適用できま す。それ以外のサーバで使用すると、エラーが発生します。

ファンクション文字列のシステム変数の詳細なリストについては、『Replication Server リファレンス・マニュアル』の「Replication Server コマンド」の「**create function string**」を参照してください。

### デフォルト・ファンクション文字列の拡張

デフォルトのファンクション文字列の動作を拡張する方法として、複写定義ス コープ (テーブルまたはファンクション) を持つすべてのファンクション文字列で *rs* default fsシステム変数を使用できます。

rs\_default\_fs システム変数を使用すると、デフォルトのファンクション文字列の機 能を変更しないで追加のコマンドを指定したい場合に、入力の手間が省けます。 たとえば、コマンドを追加して、監査または追跡のためにデフォルトのファンク ション文字列の機能を拡張できます。

言語出力テンプレートに追加するコマンドは、 $rs$  default  $fs$  システム変数の前後い ずれかに指定できます。これらのコマンドは、レプリケート・テーブルへのロー の複写方法に影響する場合と影響しない場合があります。

 $\mathcal{R}$ の例は、*rs\_default fs* システム変数を create function string コマンド (または alter **function string** コマンド) で使用して、更新が発生したことを確認する方法を示し ています。

```
create function string replication_definition.rs_update
   for function_string_class
  output language '?rs default fs!sys?;
if (@@rowcount = 0)
  begin
   raiserror 99999 "No rows updated!"
  end'
```
この例では、言語出力テンプレートに埋め込まれた rs\_default\_fsシステム変数がデ フォルトの **rs\_update** ファンクション文字列の機能を維持し、出力テンプレートが ローの更新をチェックします。ローが更新されていない場合、エラーが発生しま す。

この例では、システム変数に続くコマンドは、レプリケート・サイトでのローの 複写方法には影響しません。rs\_default\_fs システム変数は、検証または監査のため に類似の追加コマンドで使用できます。

### **replicate minimal columns** 句の使用

**rs\_update** ファンクション文字列と rs\_delete ファンクション文字列をカスタマイズ し、**replicate minimal columns** 句の使用を継続します。

複写定義に **replicate minimal columns** 句を指定した場合、通常、**rs\_update**、 **rs\_delete**, **rs\_get\_textptr**, **rs\_textptr\_init**, または **rs\_datarow\_for\_writetext** システ ム・ファンクションにデフォルト以外のファンクション文字列を作成できません。

**rs\_update** ファンクションと rs\_delete ファンクションのデフォルト以外のファンク ション文字列を作成するには、rs\_default\_fs システム変数を **create function string** コ マンドまたは **alter function string** コマンドの言語出力のテンプレートに埋め込み、 最少カラム・オプションの使用を継続します。

最少カラム・オプションを使用する複写定義の **rs\_update** ファンクション文字列ま たは **rs\_delete** ファンクション文字列では、rs\_default\_fs システム変数を含めて、 キー・カラム以外の値にアクセスする変数は使用できません。このようなファン クション文字列を作成するときに、プライマリ・テーブルで修正されるカラムを 事前に知ることができないためです。ただし、キー・カラムの値にアクセスする 変数は指定できます。

**replicate minimal columns** 句の詳細については、『ReplicationServer リファレンス・ マニュアル』の「Replication Server コマンド」の「**create replication definition**」を 参照してください。

## **text**、**unitext**、**image**、**rawobject** データ型でのファンクショ ン文字列の使用

text データ型、unitext データ型、image データ型、rawobject データ型を サポートする環境では、出力テンプレートのフォーマットの **writetext** または **none** を使用して、**rs\_writetext** ファンクションのファンクション文字列をカスタマイズ できます。

『Replication Server リファレンス・マニュアル』の「Replication Server システム・ ファンクション」の「**rs\_writetext**」を参照してください。

ReplicationServerバージョン11.5以降では、ファンクション文字列の代わりに複数 の複写定義を使用できます。『Replication Server 管理ガイド 第1巻』の「複写テー ブルの管理」の「複写定義の作成」で、「テーブルごとに複数の複写定義を作成 する方法」を参照してください。

## **rs\_writetext** ファンクション文字列に対する **writetext** 出力テンプレート の使用

**rs\_writetext** ファンクション文字列の **writetext** 出力テンプレート・オプションは、 Client-Library<sup>™</sup> 関数 ct send data を使用して text、unitext、image、または rawobject のカラム値を更新するように Replication Server に指示します。

このオプションは、レプリケート・データベースでの text、unitext、image、 または rawobject カラムのロギング動作を指定します。

**writetext** 出力テンプレートは、次のオプションをサポートします。

- **use primary log** プライマリ・データベースにロギング・オプションが指定さ れている場合、レプリケート・データベースでデータのログを記録する。
- **with log** レプリケート・データベースのトランザクション・ログにデータの ログを記録する。
- **no log** レプリケート・データベースのトランザクション・ログにデータのロ グを取らない。

## **rs\_writetext** ファンクション文字列のための **none** 出力テンプレートの使 用

**rs\_writetext** ファンクション文字列の **none** 出力テンプレート・オプションは、 Replication Serverにtext、unitext、またはimageカラム値を複写しないように 指示します。これは、異機種環境での text、unitext、および image カラムの 使用に対する柔軟性を与えるためです。

### 異機種間複写と **text**、**unitext**、**image**、および **rawobject** データ

ASE 以外のデータ・サーバから Adaptive Server データベースに text、unitext、 image、rawobject データを複写するには、複写定義に text、unitext、 image、rawobject データを指定して Adaptive Server データベースにサブスクリ プションを作成できるようにする必要があります。

ただし、レプリケート・データ・サーバが他の外部データ・サーバか他の Adaptive Server であるかどうかにかかわらず、text、unitext、image、 rawobjectデータを他のレプリケート・データ・サーバに複写したくない場合が あります。

**none** 出力テンプレート・オプションを使用して **rs\_writetext** ファンクション文字列 をカスタマイズすると、レプリケート・サイトでより小さなテーブルにオペレー ションをマップしたり、レプリケート・サイトに対して text、unitext、 image、または rawobject オペレーションを実行しないように **rs\_writetext** ファ ンクション文字列に指示したりできます。

1 つの **rs\_writetext** ファンクション文字列が、複写定義の text、unitext、 image、および rawobject のカラムごとに存在します。特定の text、 unitext、image、または rawobject カラムを複写したくない場合は、そのカ ラムの **rs\_writetext** ファンクション文字列をカスタマイズします。次の例に示すよ うに、**create**コマンドまたは**alterfunction string**コマンドにカラム名を指定します。 **rs\_insert** ファンクション文字列のカスタマイズが必要な場合もあります。

例

ここでは、複写定義で text、unitext、image、または rawobject カラムに null 値を使用できず、レプリケート・サイトで特定の text、unitext、image、 または rawobject カラムが必要ないものと想定します。

プライマリ・サイトでこれらのカラムに挿入が発生した場合、レプリケート・サ イトで不要な text、unitext、image、または rawobject カラムの rs\_writetext ファンクション文字列をカスタマイズする必要があります。また、複写定義の rs\_insert ファンクション文字列もカスタマイズする必要があります。

たとえば、プライマリ・テーブル foo があるとします。

foo (int a, b text not null, c image not null)

foo で次の挿入を実行します。

insert foo values (1, "111111", 0x11111111)

デフォルトでは、Replication Server は rs\_insert を次の形式に変換し、DSI スレッド によってレプリケート・テーブル foo に適用されるようにします。

```
insert foo (a, b, c) values (1, "", "")
```
DSI スレッドは、次を呼び出します。

- text データをカラム b に挿入する **ct\_send\_data**
- image データをカラム c に挿入する **ct\_send\_data**

textカラムbとimageカラムcではnull値が許可されていないため、レプリケー ト・テーブルにカラム b またはカラム c がない場合、DSI スレッドは停止します。

レプリケート・テーブルにカラム a とカラム b のみがある場合、次のように、カ ラム c の **rs\_writetext** ファンクションをカスタマイズして、**output none** を使用する 必要があります。

```
alter function string foo repdef.rs_writetext;c
    for rs sqlserver function class
    output none
```
カラム名 (この例では c) を上記のように指定して、そのカラムの **rs\_writetext** ファ ンクション文字列を変更します。

レプリケート・テーブルにカラム a とカラム b のみがある場合、次のように複写 定義の **rs\_insert** ファンクション文字列もカスタマイズして、カラム c には挿入し ないようにする必要があります。

alter function string foo repdef.rs insert for rs\_sqlserver\_function\_class output language 'insert foo (a, b) values (?a!new?, "")'

複写定義でカラム c に null 値を許可するように指定されている場合は、**rs\_insert** をカスタマイズする必要はありません。デフォルトでは、**rs\_insert**は、null値を許 可する text カラム、unitext カラム、または image カラムには影響しません。

# ウォーム・スタンバイ・アプリケーションの管 理

プライマリ・データベースまたはアクティブ・データベースと 1 つのスタンバ イ・データベースででウォート・スタンバイ・アプリケー ションを設定、構成、およびモニタします。

プライマリ・データベースへの変更は、ウォーム・スタンバイ・データベースに 直接コピーされます。送信するデータを変更する、またはデータに条件を設定す るには、テーブル複写定義およびファンクション複写定義を追加する必要があり ます。

Replication Server では、Adaptive Server および Oracle データベース用のウォーム・ スタンバイ・アプリケーションの設定と管理がサポートされています。2 つの Oracle データベース間のウォーム・スタンバイ・アプリケーションの設定方法の 詳細については、『Replication Server 異機種間複写ガイド』の「Oracle に対する異 機種ウォーム・スタンバイ」を参照してください。

また、MSA (Multi-Site Availability) を使用して、Adaptive Server データベース間に ウォーム・スタンバイ・アプリケーションを設定することもできます。MSA に よって、複数のスタンバイ・データベースとレプリケート・データベースへの複 写が有効になります。データベース全体を複写するのか、または指定のテーブル、 トランザクション、ファンクション、システム・ストアド・プロシージャ、デー タ定義言語 (DDL) を複写するのかを選択することができます。『Replication Server 管理ガイド 第 1 巻』の「MSA を使用した複写オブジェクトの管理」を参照してく ださい。

## ウォーム・スタンバイ・アプリケーション

ウォーム・スタンバイ・アプリケーションは、データベースとそのバックアッ プ・コピーとして機能するデータベースで構成される 1 組のデータベースです。 クライアント・アプリケーションは「アクティブ・データベース」を更新し、 ReplicationServer はアクティブ・データベースのコピーとして「スタンバイ・デー タベース」を管理します。

アクティブ・データベースで障害が発生した場合、またはアクティブ・データ ベースやデータ・サーバをメンテナンスする必要がある場合は、スタンバイ・ データベースに切り替えると、クライアント・アプリケーションがほとんど中断 されることなく処理を再開できます。

スタンバイ・データベースが常にアクティブ・データベースとの一貫性を保つよ うにするために、ReplicationServer では、アクティブ・データベースのトランザク ション・ログから取得したトランザクション情報が再生成されます。複写定義は、 スタンバイ・データベースへの複写を容易にしますが、必須ではありません。ス タンバイ・データベースへのデータの複写には、サブスクリプションは必要あり ません。

## ウォーム・スタンバイの動作

ウォーム・スタンバイがどのように動作するのかについて説明します。

この図は、ウォーム・スタンバイ・アプリケーションを使用した通常の処理の例 を示しています。

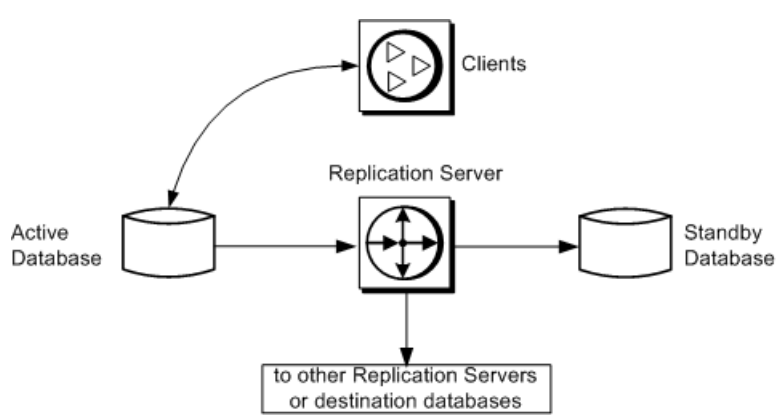

### 図 **2 :** ウォーム・スタンバイ・アプリケーション **—** 通常の処理

このウォーム・スタンバイ・アプリケーションでは、次の処理が実行されます。

- クライアント・アプリケーションが、アクティブ・データベースでトランザク ションを実行する。
- アクティブ・データベースの RepAgent が、トランザクション・ログからトラ ンザクションを取得して Replication Server に転送する。
- Replication Server が、スタンバイ・データベースでトランザクションを実行す る。
- 場合によっては、Replication Server は送信先データベースやリモート Replication Server にもトランザクションをコピーする。

<span id="page-82-0"></span>**図3: ウォーム・スタンバイ・アプリケーションの例 - 切り替え前** 

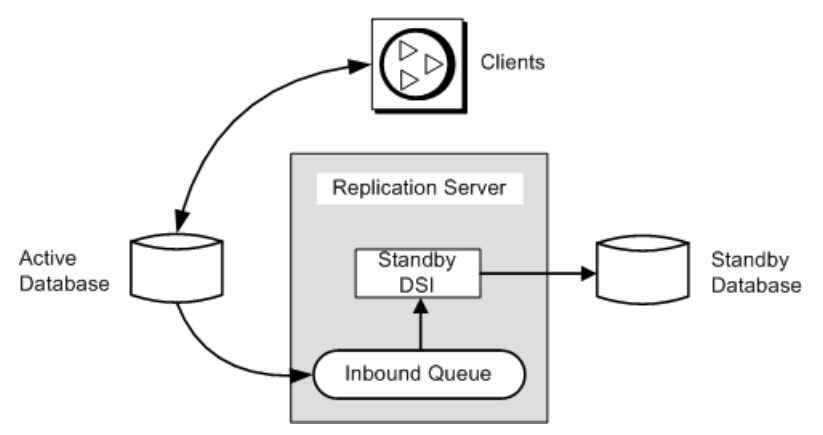

この図は、ウォーム・スタンバイ・アプリケーションのコンポーネントとプロセ スの詳細を示しています。

#### 参照:

• [アクティブ・データベースとスタンバイ・データベースを切り替える前](#page-120-0) (105 ページ)

## ウォーム・スタンバイ・アプリケーションでのデータベース・コネク ション

ウォーム・スタンバイ・アプリケーションでは、Replication Server から 1 つの論理 データベースへのコネクションとして、アクティブ・データベースとスタンバ イ・データベースが複写システムに示されます。

複写システム管理者は、この「論理コネクション」を作成して、アクティブ・ データベースとスタンバイ・データベースの両方に対する 1 つの記号名を設定し ます。

したがって、ウォーム・スタンバイ・アプリケーションには、ReplicationServer か らの次のデータベース・コネクションが関係します。

- アクティブ・データベースに対する物理コネクション
- スタンバイ・データベースに対する物理コネクション
- アクティブ・データベースとスタンバイ・データベースに対する論理コネク ション

ReplicationServer は、論理コネクションを現在のアクティブ・データベースにマッ プして、トランザクションをアクティブ・データベースからスタンバイ・データ ベースにコピーします。

『Replication Server 管理ガイド 第 1 巻』の「データベース・コネクションの管理」 を参照してください。

複写のパフォーマンスを向上させるには、ウォーム・スタンバイ環境内で代替コ ネクションと代替論理コネクションを作成します。

#### 参照:

- [ウォーム・スタンバイ環境での複数のレプリケーション・パス](#page-340-0) (325 ページ)
- ASE [ウォーム・スタンバイ・データベースの設定](#page-102-0) (87 ページ)

## プライマリ・データベースとレプリケート・データベース、および ウォーム・スタンバイ・アプリケーション

論理データベースが、プライマリ・データベースまたはレプリケート・データ ベースとして機能する場合もあります。

多くの Replication Server アプリケーションでは、次のことが当てはまります。

- プライマリ・データベースは、複写定義とサブスクリプションを使用して他の データベースにコピーされるデータの送信元である。
- レプリケート・データベースは、プライマリ・データベースからデータを受信 する。

ReplicationServer は、論理データベースをその他のデータベースと同じように扱い ます。アプリケーションによっては、ウォーム・スタンバイ・アプリケーション 内の論理データベースが、複写に関与しないデータベースとして動作する場合が あります。この場合、この論理データベースは、純粋にウォーム・スタンバイの バックアップとして存在します。また、論理データベースが、プライマリ・デー タベースまたはレプリケート・データベースとして動作する場合もあります。

データベースの関係の比較

通常、データベースは「プライマリ」または「レプリケート」として定義されま すが、ウォーム・スタンバイ・アプリケーションの場合、「アクティブ」または 「スタンバイ」としても定義されます。

### 表 **6 :** アクティブ・データベースおよびスタンバイ・データベースと、プライマ リ・データベースおよびレプリケート・データベース

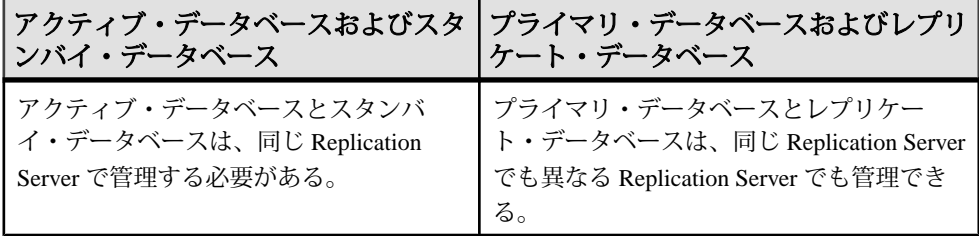

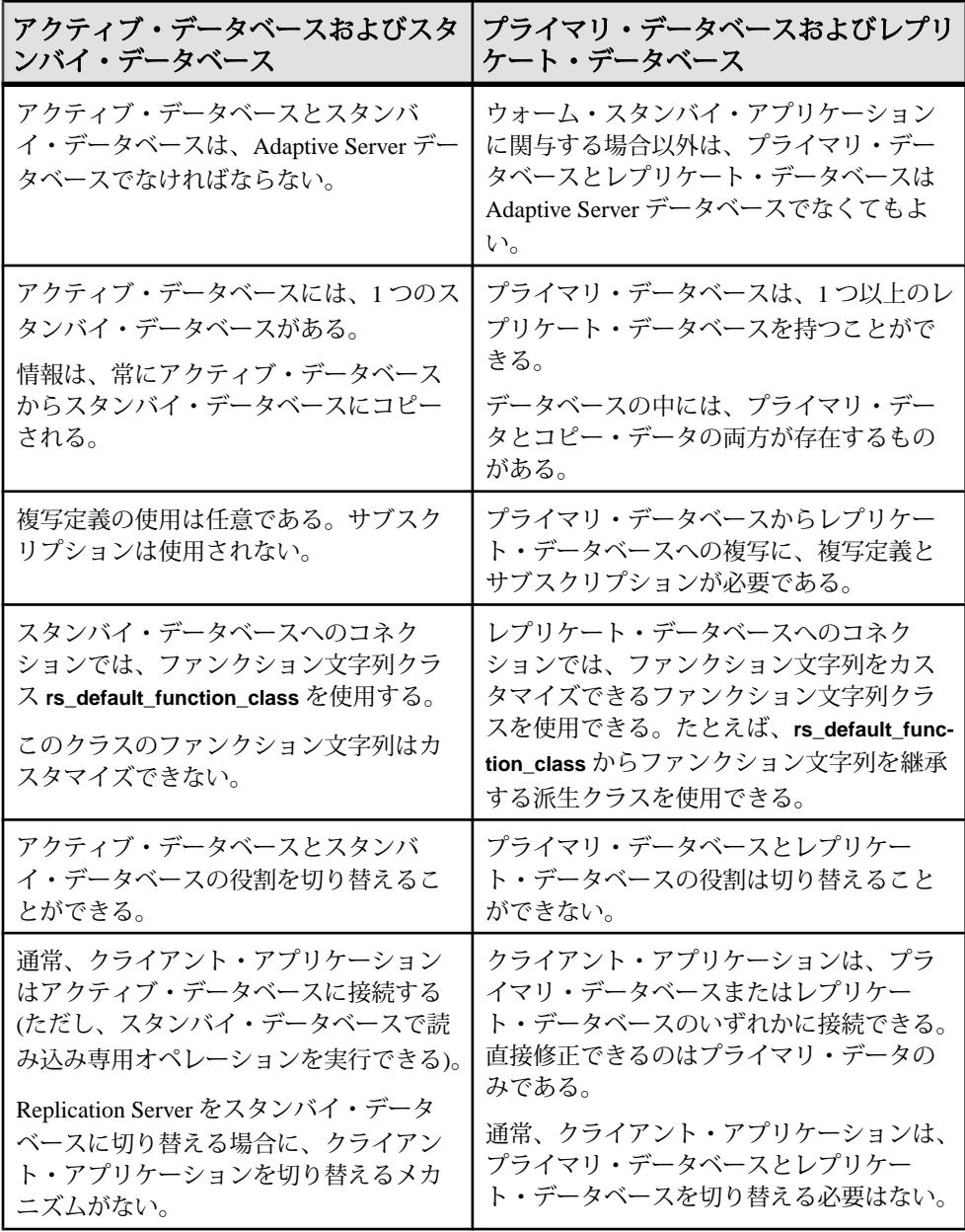

<span id="page-85-0"></span>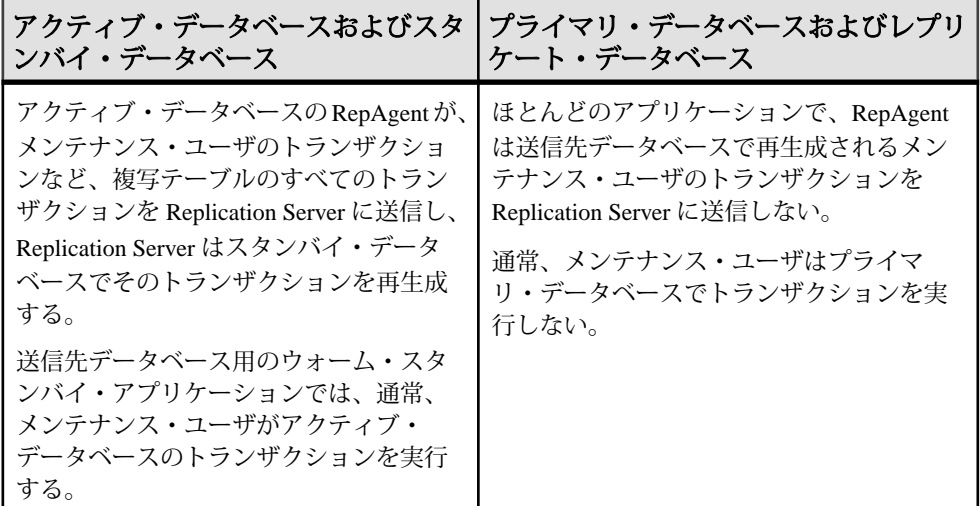

#### 参照:

• [複写を使用するウォーム・スタンバイ・アプリケーション](#page-139-0) (124 ページ)

## ウォーム・スタンバイの条件と制限

ReplicationServer のすべてのウォーム・スタンバイ・アプリケーションに対して適 用されるいくつかの条件と制限があります。

- Adaptive Server などのウォーム・スタンバイ・アプリケーションをサポートす るデータ・サーバを使用する必要があります。
- 1 つの Replication Server で、アクティブ・データベースとスタンバイ・データ ベースの両方を管理します。アクティブ・データベースとスタンバイ・データ ベースはいずれも、Adaptive Server データベースにする必要があります。2 つ の Oracle データベース間のウォーム・スタンバイ・アプリケーションの設定方 法の詳細については、『Replication Server 異機種間複写ガイド』の「Oracle に 対する異機種ウォーム・スタンバイ」を参照してください。
- RSSD に対しては、スタンバイ・データベースを作成できません。Adaptive Server 15.0 ESD #2 以降など、Adaptive Server が master データベースの複写をサ ポートする場合にのみ、master データベースに対してスタンバイ・データ ベースを作成できます。
- Replication Server は、クライアント・アプリケーションをスタンバイ・データ ベースに切り替えません。
- アクティブ・データベースとスタンバイ・データベースは、それぞれ別のマシ ンの Adaptive Server で管理します。アクティブ・データベースとスタンバイ・

データベースを、同じデータ・サーバまたはハードウェア・リソース上で管理 すると、ウォーム・スタンバイ機能の利点が損なわれます。

- Adaptive Server では重複するローを含むテーブルを許容しますが、アクティ ブ・データベースとスタンバイ・データベースのテーブルは、各ローのプライ マリ・キー・カラムにユニークな値を持つ必要があります。
- 抽象プランのコマンドとプロシージャは、次の場合を除いて複写されます。
	- **create plan** の **and set** @plan\_id 句は複写されません。たとえば、このコマン ドは次のようには複写されません。 create plan "select avg(price) from titles" "(t scan titles) into dev\_plans and set *@plan\_id*

```
これは、次のように複写されます。
create plan "select avg(price) 
from titles" "(t scan titles)
into dev_plans
```
- プラン ID を引数とする抽象プランのプロシージャ (**sp\_drop\_qplan**、 **sp\_copy\_qplan**、**sp\_set\_qplan**) は複写されません。
- **set plan** コマンドは複写されません。
- フェールオーバ・サポートはウォーム・スタンバイの代わりにはなりません。 ウォーム・スタンバイでは、データベースのコピーを保持しますが、Sybase フェールオーバでは、異なるマシンから同じデータベースにアクセスします。 フェールオーバ・サポートは、Replication Server からウォーム・スタンバイ・ データベースへのコネクションに対しても同じ働きをします。 Adaptive Server Enterprise マニュアル・セットの「高可用性システムにおける Sybase フェールオーバの使用」を参照してください。
- ダンプを使用してアクティブ・データベース上でマーカを有効にした場合、ス タンバイ・データベースの再構築にプラットフォーム間の **dump** および **load** は 使用できません。ダンプ・マーカは、Replication Agent によって再構築中の データベースに送信される必要があります。プラットフォーム間でのダンプと ロードの実行中にアクティブ・データベースからダンプを取得するときには、 アクティブ・データベースはシングル・ユーザ・モードである必要がありま す。

参照:

- [アクティブ・データ・サーバを使用するようにクライアントを設定する](#page-131-0) (116 ページ)
- Sybase [フェールオーバをサポートするための複写システムの設定](#page-397-0) (382 ページ)
- [プラットフォーム間でのダンプとロード](#page-110-0) (95 ページ)

## <span id="page-87-0"></span>スタンバイ・データベースを管理するためのファンクション文字列

ReplicationServer は、スタンバイ・データベースへのコネクションであるスタンバ イ DSI に対して、システム提供ファンクション文字列クラス **rs\_default\_function\_class** を使用します。

ReplicationServer は、このクラスに対してデフォルトのファンクション文字列を生 成します。クラス rs\_default\_function\_class のファンクション文字列は、カスタマ イズできません。

## ウォーム・スタンバイの複写情報

ReplicationServer では、いくつかの方法でスタンバイ・データベースへの複写を有 効にできます。ReplicationServer がスタンバイ・データベースにコピーする情報の レベルとタイプは、選択する方法によって異なります。

次の 2 つの方法のいずれかを選択してください。

- **sp\_reptostandby**システム・プロシージャを使用して、スタンバイ・データベー スに複写するようデータベース全体にマーク付けします。sp\_reptostandby に よって、データ操作言語 (DML) コマンドとサポートされているデータ定義言 語 (DDL) コマンドおよびシステム・プロシージャのセットの複写が有効になり ます。
	- **insert**、**update**、**delete**、**truncate table** などの DML コマンドは、ユーザ・ テーブルのデータを変更します。
	- DDL コマンドとシステム・プロシージャは、データベースのスキーマまた は構造を変更します。

**sp\_reptostandby**によって、データベースに格納されているシステム・テーブル を変更する DDL コマンドとプロシージャの複写ができるようになります。 DDL コマンドを使用すると、テーブルやビューなどのデータベース・オブ ジェクトを作成、変更、削除できます。サポートされている DDL システム・ プロシージャは、データベース・オブジェクトの情報に影響を与えます。これ らのコマンドやシステム・プロシージャは、元のユーザによってスタンバイ・ データベースで実行されます。

• **sp\_reptostandby** を使用しない場合は、**sp\_setreptable** を実行して、個々のユー ザ・テーブルに複写するようマーク付けできます。このプロシージャによっ て、マーク付けしたテーブルに対する DML オペレーションの複写が有効にな ります。

オプションで、スタンバイ・データベースに複写するユーザ・ストアド・プロ シージャを Replication Server に指示することもできます。

• **sp\_setrepproc** システム・プロシージャを使ってユーザ・ストアド・プロシー ジャをマーク付けすることによって、そのストアド・プロシージャの実行をス タンバイ・データベースにコピーできます。通常は、ファンクション複写定義 に関連付けられているストアド・プロシージャのみがスタンバイ・データベー スに複写されます。

Oracle のウォーム・スタンバイで複写される情報の詳細については、『Replication Server異機種間複写ガイド』の「Oracleに対する異機種ウォーム・スタンバイ」を 参照してください。

#### 参照:

• sp setrepproc [を使用したユーザ・ストアド・プロシージャのコピー](#page-97-0) (82 ペー ジ)

## 複写方法の比較

**sp\_reptostandby と sp\_setreptable** を比較して、それぞれがどのようにスタンバ イ・データベースに情報をコピーするかを説明します。

| sp_reptostandby                                                                                                    | sp_setreptable                                        |
|----------------------------------------------------------------------------------------------------|-------------------------------------------------------|
| すべてのユーザ・テーブルをスタンバイ・<br>データベースにコピーする。                                                                                     | ユーザが、スタンバイ・データベースに<br>コピーするユーザ・テーブルを選択す<br>る。         |
| DMLコマンドおよびサポートされているDDL<br>コマンドとシステム・プロシージャの複写を                                                                           | マーク付けしたテーブルで実行される<br>DML コマンドの複写を許可する。                |
| 許可する。                                                                                                    | 注意: isql セッションでサポートされて<br>いる DDL 操作を強制的に複写できます。       |
| DML オペレーションと DDL オペレーション<br><u> をレプリケート・データベースにコピーしな</u><br>い。                                                           | DML オペレーションをスタンバイ・<br>データベースとレプリケート・データ<br>ベースにコピーする。 |
| ウォーム・スタンバイ・アプリケーションが<br>データをレプリケート・データベースにもコ<br>ピーする場合、sp_setreptable を使用してレプ<br>リケート・データベースにコピーするテーブ<br>ルをマーク付けする必要がある。 |                                                       |

表 **7 :** テーブルの複写方法の比較

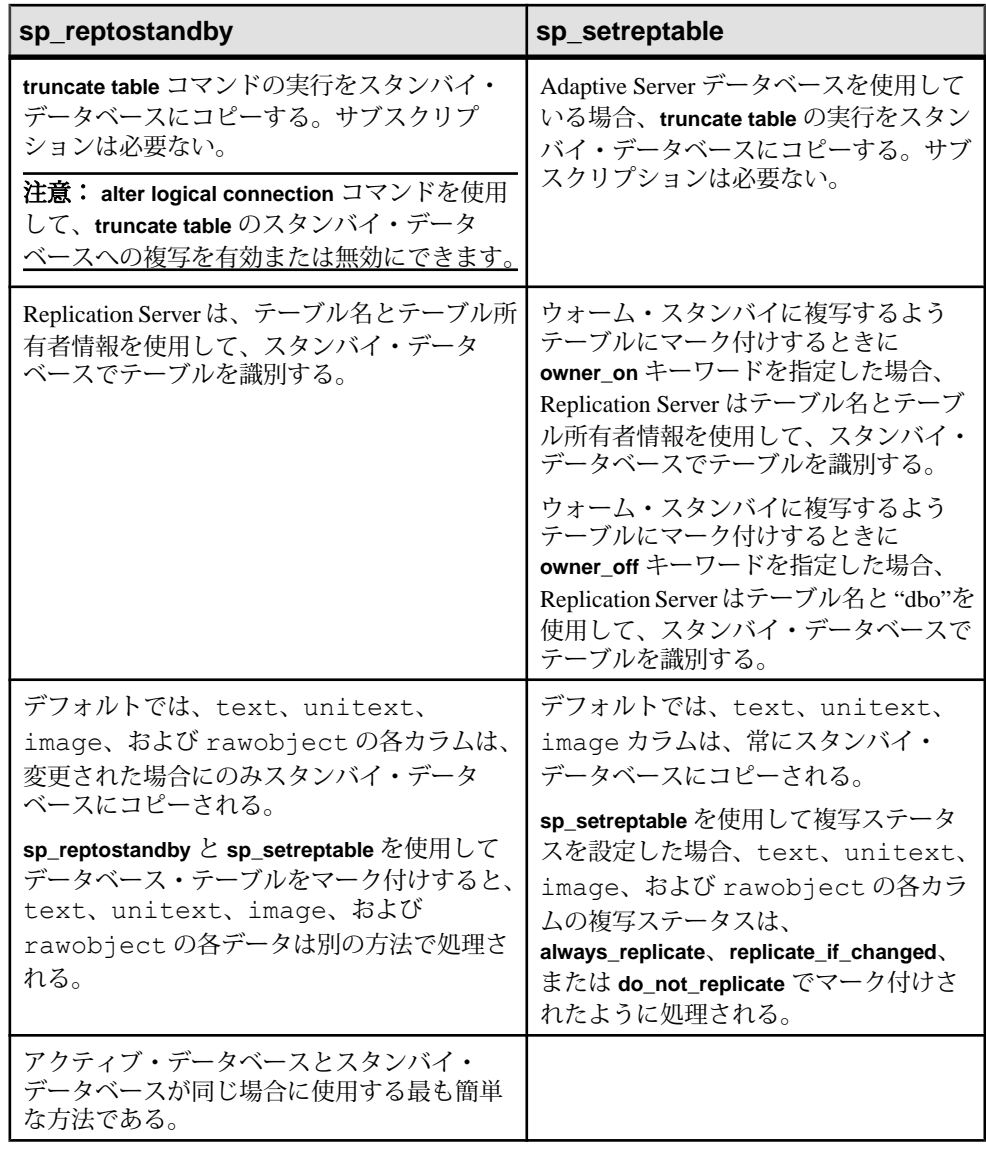

#### 参照:

- [スタンバイ・データベースへの](#page-101-0) DDL コマンドの強制的な複写 (86 ページ)
- [スタンバイ・データベースへのトランケート・テーブルの複写](#page-136-0) (121 ページ)
- [ウォーム・スタンバイ・アプリケーションでの](#page-98-0) text、unitext、image、rawobject [データの複写](#page-98-0) (83 ページ)
- サポートされている DDL [コマンドとシステム・プロシージャ](#page-91-0) (76 ページ)

### **sp\_reptostandby** を使用した複写の有効化

**sp\_reptostandby** は、DML コマンドとすべてのユーザ・テーブルに対してサポート されている DDL コマンドをスタンバイ・データベースにコピーするために使用し ます。

DML コマンドと DDL コマンドの複写を有効にするには、アクティブ・データ ベースを管理する Adaptive Server で **sp\_reptostandby** を次のように実行します。

sp reptostandby *dbname*,  $[[, 'L1' | 'ALL' | 'NONE'] ] [$ , use index]]

ここで、dbname はアクティブ・データベースの名前であり、キーワード **L1**、**all**、 および **none** は複写サポートのレベルを設定します。

**L1** は、Adaptive Server バージョン 12.5 がサポートする複写レベルを表します。

スキーマ複写サポートが常に最高のレベルになるようにするには、**all** キーワード を使用します。たとえば、スキーマ複写サポートのレベルを最新の AdaptiveServer バージョンのレベルに設定するには、Adaptive Server にログインして、**isql** プロン プトで次のコマンドを実行します。

sp\_reptostandby *dbname*, *'*all'

これで、データベースが、上位レベルの複写サポートを備えた最新の Adaptive Server バージョンにアップグレードされる場合は、そのバージョンのすべての新 機能が自動的に有効になります。

DDL コマンドまたはシステム・プロシージャにパスワード情報が含まれている場 合、パスワード情報は、送信元 Adaptive Server のシステム・テーブルに格納され ている暗号化テキストのパスワード値を使用して複写環境を介して送信されます。

『ReplicationServerリファレンス・マニュアル』の「AdaptiveServerコマンドとシス テム・プロシージャ」の「**sp\_reptostandby**」を参照してください。

#### **sp\_reptostandby** 使用時の制限および条件

ウォーム・スタンバイ・アプリケーションを設定し、**sp\_reptostandby** を使用して 複写を有効にする場合は、次の制限および条件を考慮してください。

- アクティブ・データベースとスタンバイ・データベースがいずれも Adaptive Server によって管理されていて、RepAgent がサポートされている必要がありま す。両方のデータベースのディスクの割り付け、セグメント名、ロールは同じ でなければなりません。『Adaptive Server Enterprise システム管理ガイド』を参 照してください。
- アクティブ・データベース名が、スタンバイ・サーバに存在している必要があ ります。存在しない場合、そのデータベース名が指定されたコマンドまたはプ ロシージャの複写は失敗します。
- <span id="page-91-0"></span>• Replication Server は、ローカル変数が指定された DDL コマンドの複写をサポー トしません。これらのコマンドには、サイト固有の情報を明示的に定義する必 要があります。
- ログイン情報は、スタンバイ・データベースに複写されません。サーバ・ユー ザの ID を一致させ、送信先 ReplicationServer にログイン情報を追加してくださ い。
- 次のコマンドは、スタンバイ・データベースにコピーされません。
	- 選択
	- **update statistics**
	- **sp\_dboption**、**sp\_configure** などのデータベース・オプションまたは設定オ プション
- **set proxy** がプライマリ Adaptive Server で実行されると、Replication Server は DDL コマンドの複写をサポートしなくなり、次のようにエラー 5517 が返され ます。 A REQUEST transaction to database '...' failed because the

```
transaction owner's password is missing. This prevents the 
preservation of transaction ownership.
```
#### 参照:

• [サーバ・ユーザの](#page-114-0) ID を一致させる (99 ページ)

サポートされている DDL コマンドとシステム・プロシージャ

**sp\_reptostandby** を使用して複写を有効にしたときに Replication Server がスタンバ イ・データベースで再生成する DDL コマンド、Transact-SQL コマンド、Adaptive Server システム・プロシージャです。

Adaptive Server 12.5 以降で複写がサポートされるコマンドとストアド・プロシー ジャについては、アスタリスク (\*) が付いています。

サポートされている DDL コマンドは、次のとおりです。

- **alter encryption key**
- **alter key**
- **alter login**
- **alter login profile**
- **alter...modify owner** Replication Server は、所有者の異なるテーブルを別のテー ブルとして扱います。**alter...modify owner** を使用して Adaptive Server でレプリ ケートされたテーブルの所有者を変更するには、該当するテーブル複写定義も 変更する必要があります。『Replication Server 管理ガイド 第 1 巻』の「複写 テーブルの管理」の「Modify Replication Definitions」の「Alter Replication Definitions」の「Changes You Can Make to the Replication Definition」の「Changing Table Owner」を参照してください。
- **alter table**
- **create default**
- **create encryption key**
- **create function**
- **create index**
- **create key**
- **create login**
- **create login profile**
- **create plan\***
- **create procedure**
- **create rule**
- **create schema\***
- **create table**
- **create trigger**
- **create view**
- **drop default**
- **drop function**
- **drop login**
- **drop login profile**
- **drop index**
- **drop procedure**
- **drop rule**
- **drop table**
- **drop trigger**
- **drop view**
- **grant**
- **installjava\* installjava** の複写は、MSA 環境ではサポートされていません。
- **remove java\***
- **revoke**

サポートされているシステム・プロシージャは、次のとおりです。

- **sp\_add\_qpgroup\***
- **sp\_addalias**
- **sp\_addgroup**
- **sp\_addmessage**
- **sp\_addtype**
- **sp\_adduser**
- **sp\_bindefault**
- **sp\_bindmsg**
- **sp\_bindrule**
- **sp\_cachestrategy**
- **sp\_changegroup**
- **sp\_chgattribute**
- **sp\_commonkey**
- **sp\_config\_rep\_agent**
- **sp\_drop\_all\_qplans\***
- **sp\_drop\_qpgroup\***
- **sp\_dropalias**
- **sp\_dropgroup**
- **sp\_dropkey**
- **sp\_dropmessage**
- **sp\_droptype**
- **sp\_dropuser**
- **sp\_encryption**
- **sp\_export\_qpgroup\***
- **sp\_foreignkey**
- **sp\_hidetext**
- **sp\_import\_qpgroup\***
- **sp\_primarykey**
- **sp\_procxmode**
- **sp\_recompile**
- **sp\_rename**
- **sp\_rename\_qpgroup\***
- **sp\_replication\_path**
- **sp\_setrepcol**
- **sp\_setrepdefmode**
- **sp\_setrepproc**
- **sp\_setreplicate**
- **sp\_setreptable**
- **sp\_unbindefault**
- **sp\_unbindmsg**
- **sp\_unbindrule**

master データベースの複写でサポートされている DDL コマンド・セットとシステ ム・プロシージャは、ユーザ・データベースの複写でサポートされているセット とは異なります。

データベースが master データベースの場合、次の DDL コマンドがサポートされて います。

- **alter role**
- **create role**
- **drop role**
- **grant role**
- **revoke role**

データベースが master データベースの場合、次のシステム・プロシージャがサ ポートされています。

- **sp\_addexternlogin**
- **sp\_addlogin**
- **sp\_addremotelogin**
- **sp\_addserver**
- **sp\_defaultdb**
- **sp\_defaultlanguage**
- **sp\_displaylevel**
- **sp\_dropexternlogin**
- **sp\_droplogin**
- **sp\_dropremotelogin**
- **sp\_dropserver**
- **sp\_locklogin**
- **sp\_maplogin**
- **sp\_modifylogin**
- **sp\_password**
- **sp\_passwordpolicy allow password downgrade**を除くすべてのオプションで複写 されます。
- **sp\_role**

#### alter table の複写:制限事項

AdaptiveServer が **alter table ... add** column\_name **default** ... 文を実行すると、サーバは objid を使用してデフォルト値の制約を作成します。

Replication Server がこの文を複写した後で、スタンバイ Adaptive Server が、異なる objid を使用して同じ制約を作成します。

あとで **alter table ... drop constraint ...** を使用して、制約がプライマリで削除された 場合、objid が同じでないため、文をウォーム・スタンバイで実行することはでき ません。

プライマリ・データベースおよびスタンバイ・データベースの両方で制約を削除 するには、次の方法のいずれかを実行します。

#### ウォーム・スタンバイ・アプリケーションの管理

• alter table *table\_name*

 ... replace *column\_name* default null

• alter table *table\_name ...* drop constraint *constraint\_name*

この文によって、DSI は停止します。対応する objid を使用して、スタンバ イ・データベースで同じコマンドを実行してから、DSI へのコネクションをレ ジュームし、トランザクションを省略します。

#### master データベースの複写:制限事項

ユーザ・テーブルおよびユーザ・ストアド・プロシージャは master データベース からは複写されません。

master データベースを複写する場合、master データベースで次のシステム・プロ シージャを実行する必要があります。

- **sp\_addlogin**
- **sp\_defaultdb**
- **sp\_defaultlanguage**
- **sp\_displaylevel**
- **sp\_droplogin**
- **sp\_locklogin**
- **sp\_modifylogin**

使用されているデータベースが master データベースである場合、送信元 Adaptive Server およびターゲット Adaptive Server の両方で master データベースの複写機能を サポートしている必要があります。

データベースが master データベースである場合、送信元 Adaptive Server とター ゲット Adaptive Server の両方で、同じハードウェア・アーキテクチャ・タイプ (32 ビット・バージョンと 64 ビット・バージョンは互換性があります)、および同じ オペレーティング・システム (異なるバージョンでも互換性はあります) を使用し ている必要があります。

#### 複写の無効化

データとスキーマの複写を無効にするには、**none** オプションを指定して **sp\_reptostandby** を使用します。

Adaptive Server にログインし、**isql** プロンプトで次のコマンドを入力します。 sp\_reptostandby *dbname,*'none'

複写を無効にすると、AdaptiveServer は排他モードですべてのユーザ・テーブルを ロックして、各テーブルの情報を保存します。データベースに大量のユーザ・ テーブルがある場合、この処理に時間がかかることがあります。

このプロシージャは、ウォーム・スタンバイ・アプリケーションを無効にしてい る場合にのみ使用してください。

注意: 現在の **isql** セッションに対してのみ複写を無効にするには、**set replication** コマンドを使用します。

また、データベースが text、unitext、image、rawobject カラムのインデッ クスを使用して複写するようにマーク付けされている場合、**sp\_reptostandby** dbname, **'none'** は、明示的に複写対象としてマーク付けされていないテーブルの複 写のインデックスも削除します。

#### 参照:

• 現在の isql [セッションでの複写の変更](#page-100-0) (85 ページ)

### **sp\_setreptable** を使用した複写の有効化

レプリケート・データベースまたはレプリケート・データベースとスタンバイ・ データベースに複写するよう個々のテーブルをマーク付けするには、 **sp\_setreptable** を使用します。

Replication Server は、これらのテーブル上の DML オペレーションをスタンバイ・ データベースとレプリケート・データベースにコピーします。

**sp\_setreptable** は、次の場合に、スタンバイ・データベースに複写するようテーブ ルをマーク付けするために使用します。

- Adaptive Server データベースを使用する場合
- **sp\_reptostandby** を使用しないことにした場合

**sp\_setreptable** を使用すると、アクティブ・データベースとスタンバイ・データ ベースとの間のデータの一貫性が保持されますが、スキーマの一貫性は保持され ません。sp\_setreptable は通常、サポートされている DDL コマンドとプロシー ジャをスタンバイ・データベースにコピーしません。ただし、**set replication** コマ ンドを使用して、現在の **isql** セッションに対して DDL コマンドを強制的に複写す ることはできます。

データベースが master データベースである場合、ユーザ・テーブルは複写されま せん。

#### 参照:

• 現在の isql [セッションでの複写の変更](#page-100-0) (85 ページ)

### <span id="page-97-0"></span>**sp\_setrepproc** を使用したユーザ・ストアド・プロシージャのコピー

ユーザ・ストアド・プロシージャの実行をスタンバイ・データベースにコピーす るには、**sp\_setrepproc** を使用して、複写するようストアド・プロシージャをマー ク付けします。

**sp\_setrepproc** を使用してマーク付けしたプロシージャは、そのプロシージャに対 するサブスクリプションが作成されていれば、レプリケート・データベースでも 再生成されます。

ウォーム・スタンバイ・アプリケーションでのストアド・プロシージャを実行す る場合、次の 2 つのケースが考えられます。

- **sp\_setrepproc**を使用して複写するようストアド・プロシージャをマーク付けし た場合、Replication Server はそのプロシージャの実行をスタンバイ・データ ベースにコピーします。ストアド・プロシージャの結果はスタンバイ・データ ベースにコピーされません。
- ストアド・プロシージャを複写するようマーク付けしなかった場合は、影響を 受けるテーブルが複写するようマーク付けされていれば、Replication Server は そのプロシージャによって実行された DML の変更をスタンバイ・データベー スにコピーします。

**sp\_setrepproc** システム・プロシージャの詳細については、『Replication Server 管 理ガイド 第 1 巻』の「複写ファンクションの管理」を参照してください。

データベースが master データベースである場合、ユーザ・プロシージャは複写さ れません。

## 名前が同じで所有者が異なるテーブルの複写

Adaptive Server と Replication Server では、名前が同じで所有者が異なるテーブルを 複写できます。

**sp\_reptostandby** を使用して、データベースを複写するようマーク付けすると、ス タンバイ・データベース内の名前と所有者が同じテーブルに、更新内容が自動的 にコピーされます。

**sp\_setreptable** を使用して、テーブルを複写するようマーク付けすると、テーブル 所有者名を使用するかどうかを選択してスタンバイ・データベースで正しいテー ブルを選択できます。

- **owner\_on** を設定すると、Replication Server はテーブル名とテーブル所有者名を スタンバイ・データベースに送信します。
- **owner off** を設定すると、Replication Server はテーブル名と、所有者名として "dbo" をスタンバイ・データベースに送信します。

<span id="page-98-0"></span>**注意: レプリケート・データベースに情報をコピーするときに、sp\_setreptable** を 使用して **owner\_off** を設定した場合は、Replication Server はテーブル名をレプリ ケート・データベースに送信します。所有者情報は送信しません。

『Replication Server 管理ガイド 第 1 巻』の「複写テーブルの管理」の「複写対象 テーブルへのマーク付け」の「**owner\_on** ステータスでの複写の有効化」を参照し てください。

注意: ユニークでない名前のテーブルに複写するようマーク付けしてから、その テーブルに対する複写定義を作成する場合は、複写定義に所有者情報を含める必 要があります。所有者情報を指定しないと、Replication Server はレプリケート・ データベースまたはスタンバイ・データベースで正しいテーブルを検出できませ  $h_{\circ}$ 

## ウォーム・スタンバイ・アプリケーションでの **text**、**unitext**、**image**、 **rawobject** データの複写

**sp\_reptostandby** を使用してデータベースにマーク付けすると、複写ステータスが 自動的に **replicate\_if\_changed** になり、Adaptive Server は変更された text、 unitext、image、rawobject カラムのログだけを記録します。

これによって、スタンバイ・データベースが確実にアクティブ・データベースと 同期した状態になります。このようなテーブルの複写ステータスは、**sp\_setrepcol** では変更できません。

**sp\_setreptable** を使用してテーブルを複写するようマーク付けすると、デフォルト の複写ステータスが **always\_replicate** になり、Adaptive Server はすべての text、 unitext、image、rawobject カラム・データのログを記録します。 **sp\_setreptable** を使用してマーク付けしたテーブルの text、unitext、image、 rawobject カラムの複写ステータスは変更できます。**sp\_setrepcol** を使用して、 複写ステータスを **replicate\_if\_changed** または **do\_not\_replicate** に変更します。カラ ム、またはカラムの組み合わせは、各ローをユニークに識別する必要があります。 複写定義を使用している場合、プライマリ・キーは、テーブル内の各ローをユ ニークに識別するカラム・セットである必要があります。Adaptive Server と Replication Server の複写ステータスが一致していることを確認します。

#### レプリケート・データベースでの **use\_index** オプションの使用

**use\_index**オプションを使用して、text、unitext、image、またはrawobject カラムに対する複写の設定処理を高速化します。

1 つ以上の text、unitext、image、または rawobject カラムを含む大きな テーブルの場合に特に便利です。**use\_index** オプションは、データベース・レベ ル、テーブル・レベル、またはカラム・レベルで設定できます。たとえば、イン デックスを使用しないようにテーブルをマーク付けしても、複写にインデックス を使用するように 1 つのカラムのみを明示的にマーク付けできます。

**sp\_reptostandby** で **use\_index** オプションを使用する場合、データベースが text、 unitext、image、または rawobject カラムのインデックスを使用するように マーク付けされ、明示的に複写対象としてマーク付けされていないテーブルに、 内部インデックスが作成されます。

インデックスを使用して複写するようにマーク付けされているデータベースでは、 ローでない状態のカラムを持つ新しいテーブルが作成されると、複写のインデッ クスも作成されます。同様に、インデックスを使用するようにマーク付けされて いるデータベースで、**alter table...add column** コマンドが実行されると、新しい ローでない状態のカラムで内部インデックスが作成されます。**alter table...drop column** コマンドを使用すると、削除されているカラムがインデックスを使用する ようにマーク付けされている場合、複写の内部インデックスも削除されます。

異なるオブジェクト・レベルでの複写のインデックスのステータスは、カラム、 テーブル、データベースの順番になります。データベースがインデックスを使用 して複写するようにマーク付けされていても、ユーザがインデックスを使用しな いようにテーブルをマーク付けした場合、テーブルのステータスがデータベース のステータスよりも優先されます。

注意: ローでない状態のカラム(text、unitext、image、または rawobject) の複写のパフォーマンスは変わりません。データベース、テーブルまたはカラム を複写対象としてマーク付けする処理のみが影響されます。

テーブルに多数のローがある場合、またはデータベースに、非常に多くのローと いくつかのローでない状態のカラムがあるテーブルが 1 つ以上ある場合は、 **use\_index** オプションを使用できます。

## **SQL** 文の複写でのウォーム・スタンバイ・データベースの設定

デフォルトでは、ウォーム・スタンバイ・アプリケーションは、SQL 文の複写を サポートするDMLコマンドを複写しません。ただし、SQL文の複写を使用する方 法はいくつかあります。

- **replicate SQLDML** 句と **send standby** 句を使用して、テーブル複写定義を作成す る。
- **ws\_sqldml\_replication** パラメータを on にする。デフォルト値は **UDIS** です。た だし、**ws\_sqldml\_replication** の優先度は SQL の複写のテーブル複写定義よりも 低い。テーブル複写定義にテーブルの **send standby** 句が含まれている場合、そ の句によって、DML 文をレプリケートするかどうかが決定される。 **ws\_saldml\_replication** パラメータの設定とは無関係。

### <span id="page-100-0"></span>暗号化カラムの複写

ウォーム・スタンバイ・アプリケーションで暗号化カラムを処理するときの考慮 事項は、ウォーム・スタンバイ以外の環境の場合と同様です。

『Replication Server 管理ガイド 第 1 巻』の「複写テーブルの管理」の「暗号化カラ ムの複写」を参照してください。

### 引用符付き識別子の複写

ウォーム・スタンバイ・データベースおよび複写定義のサブスクライバへの複写 時に、プライマリ・テーブル名は引用符付きとしてマーク付けされているが、レ プリケート・テーブル名はマーク付けされていない場合 (またはその逆)、 ReplicationServer は、プライマリ・テーブル名とレプリケート・テーブル名の両方 を引用符付きとして送信します。

## ウォーム・スタンバイにレプリケート・データベースが含まれる場合

アクティブ・データベースの情報は、スタンバイ・データベースにもレプリケー ト・データベースにもコピーできます。

Replication Server は、テーブルの text、unitext、image、rawobject カラム を、スタンバイ・データベースとレプリケート・データベースに同じ複写ステー タスでコピーする必要があります。

すべての text、unitext、image、rawobject カラムをスタンバイ・データ ベースとレプリケート・データベースにコピーする場合は、テーブルの複写ス テータスを変更しないでください。デフォルトでは、すべての text、unitext、 image、rawobjectカラムが、スタンバイ・データベースとレプリケート・デー タベースにコピーされます。

変更された text、unitext、image、rawobject カラムだけをコピーするに は、**sp\_setrepcol** を使用して複写ステータスを **replicate\_if\_changed** に設定します。

### 現在の **isql** セッションでの複写の変更

**isql**セッションに対してDMLコマンドかDDLコマンドとプロシージャ、またはそ の両方の複写を制御するには、**set replication** を使用します。

**set replication** は、アクティブ・データベースを管理する Adaptive Server で実行し ます。構文は次のとおりです。

set replication [on | force ddl | default | off]

デフォルト設定は "on" です。デフォルトの動作は、**sp\_reptostandby** を使用して、 データベースを複写するようマーク付けしているかどうかによって異なります。

<span id="page-101-0"></span>

| sp_reptostandby を使用して複写す                                                                          | sp_reptostandby を使用して複写する                                                                                              |
|---------------------------------------------------------------------------------------------------|----------------------------------------------------------------------------------------------------|
| るようデータベースをマーク付けした                                                                                 | ようデータベースをマーク付けしなかっ                                                                                                    |
| 場合                                                                                                | た場合                                                                                                    |
| Replication Server は、すべてのユーザ・<br>テーブルに対して、DML コマンドとサ<br>ポートされている DDL コマンドをスタン<br>バイ・データベースにコピーする。 | Replication Server は、sp_setreptable を使用し<br>てマーク付けされているテーブルに対して、<br>DML コマンドをスタンバイ・データベース<br>とレプリケート・データベースにコピーす<br>る。 |

表 **8 : set replication** のデフォルトの動作

『ReplicationServerリファレンス・マニュアル』の「AdaptiveServerコマンドとシス テム・プロシージャ」の「**set replication**」を参照してください。

### スタンバイ・データベースへの **DDL** コマンドの強制的な複写

サポートされている DDL コマンドとシステム・プロシージャを強制的に複写する には、**set replication force** を使用します。

たとえば、**isql** セッションに対して、サポートされているすべての DDL コマンド とシステム・プロシージャを強制的に複写するには、次のように入力します。 set replication force ddl

このコマンドを実行すると、**sp\_setreptable** を使用してマーク付けしたテーブルに 対して、DDL コマンドとシステム・プロシージャの複写が有効になります。

**force\_ddl** を無効にして **set replication** をデフォルトのステータスに戻すには、次の ように入力します。

set replication default

### スタンバイ・データベースへのすべての複写の無効化

スタンバイ・データベースへの複写をすべて無効にするには、**set replication force off** を使用します。

**isql** セッションに対して、スタンバイ・データベースへの複写をすべて無効にす るには、次のように入力します。

set replication off

## <span id="page-102-0"></span>**ASE** ウォーム・スタンバイ・データベースの設定

ウォーム・スタンバイ・アプリケーションのデータベースを設定するには、いく つかの高度な作業が必要です。

- **1.** アクティブ・データベースとスタンバイ・データベースの両方が使用する 1 つ の論理コネクションを作成します。
- **2.** Sybase Central または **rs\_init** を使用して、アクティブ・データベースを複写シス テムに追加します。 複写システムにすでに追加しているデータベースをアクティブ・データベース として指定した場合は、アクティブ・データベースを追加する必要はありませ  $h_{\alpha}$
- **3. sp\_reptostandby** または sp\_setreptable を使用して、アクティブ・データベース のテーブルに対して複写を有効にします。
- **4.** Sybase Central または **rs\_init** を使用して、複写システムにスタンバイ・データ ベースを追加し、そのスタンバイ・データベースを初期化します。

### 作業を始める前に

ASE ウォーム・スタンバイ・データベースを設定するには、いくつかの前提条件 があります。

- アクティブ・データベースとスタンバイ・データベースを管理する Replication Server は、インストールが完了し、実行中である必要があります。1 つの Replication Server で、アクティブ・データベースとスタンバイ・データベース の両方を管理します。
- アクティブ・データベースとスタンバイ・データベースがある Adaptive Server は、インストールが完了し、実行中である必要があります。これらのデータ ベースは、異なるマシンで実行されているデータ・サーバによって管理するの が理想的です。
- データベースをアクティブ・データベースまたはスタンバイ・データベースと して複写システムに追加するには、そのデータベースが Adaptive Server に存在 していなければなりません。

#### 参照:

• [ウォーム・スタンバイの条件と制限](#page-85-0) (70 ページ)

#### クライアント・アプリケーションの注意事項

ウォーム・スタンバイ・データベースを設定する前に考慮する必要のあるクライ アント・アプリケーションの注意事項がいくつかあります。

使用しているクライアント・アプリケーションと、スタンバイ・データベースの 初期化方法によっては、スタンバイ・データベースの初期化が完了するまでアク ティブ・データベース内のトランザクション処理をサスペンドする場合がありま す。

トランザクション処理をサスペンドしない場合は、スタンバイ・データベースに データをロードする間に実行されるトランザクションを保持できるように、 ReplicationServer のステーブル・キューに十分な領域があることを確認してくださ い。

ウォーム・スタンバイ・データベースを設定する前に、クライアント・アプリ ケーションを新しいアクティブ・データベースに切り替えるためのメカニズムを 実装します。

#### 参照:

• [アクティブ・データ・サーバを使用するようにクライアントを設定する](#page-131-0) (116 ページ)

### 作業 **1**:論理コネクションの作成

アクティブ・データベースがすでに複写システムの一部である場合は、論理コネ クションを作成し、アクティブ・データベースに対して RepAgent を再設定しま す。

#### 参照:

• [ウォーム・スタンバイ・アプリケーションでのデータベース・コネクション](#page-82-0) (67 ページ)

#### 論理コネクションの名前付け

論理コネクションに割り当てる名前は、アクティブ・データベースが複写システ ムに追加されているかどうかによって異なります。

論理コネクションを作成する場合は、論理データ・サーバ名と論理データベース 名の組み合わせを、data\_server.database の形式で使用します。

- アクティブ・データベースが複写システムに追加されていない場合 論理コ ネクションには、アクティブ・データベースとは異なる名前を使用します。論 理コネクションと物理コネクションにユニークな名前を使用すると、アクティ ブ・データベースを簡単に切り替えられます。
- アクティブ・データベースがすでに複写システムに追加されている場合 論 理コネクション名には、アクティブ・データベースの data\_server 名と database

名を使用します。論理コネクションは、この物理データベースを参照する既存 の複写定義とサブスクリプションをすべて継承します。

ウォーム・スタンバイ・アプリケーションに対して複写定義またはサブスクリプ ションを作成する場合は、物理コネクションではなく論理コネクションを指定し ます。論理コネクションを指定すると、Replication Server は現在のアクティブ・ データベースを参照できます。

#### 参照:

• [複写を使用するウォーム・スタンバイ・アプリケーション](#page-139-0) (124 ページ)

#### 論理コネクションの作成手順

Replication Server からコネクションを作成するには、**create logical connection** コマ ンドを使用します。

- **1. sa** パーミッションを持つログイン名を使用して、ウォーム・スタンバイ・デー タベースを管理する Replication Server にログインします。
- **2. create logical connection** コマンドを実行します。

create logical connection to *data\_server*.*database*

データ・サーバ名には有効な Adaptive Server 名を、データベース名には有効な データベース名を任意に指定できます。

#### **RepAgent** の再設定と再起動

論理コネクションを作成した後、RepAgent を再設定し再起動します。

複写システムにすでに追加しているデータベースをアクティブ・データベースと して指定すると、論理コネクションを作成するときにアクティブ・データベース の RepAgent スレッドが停止します。

**1. send\_warm\_standby\_xacts** 設定パラメータを設定し、**sp\_config\_rep\_agent** を使 用して RepAgent を再設定します。

『ReplicationServer 管理ガイド 第 1 巻』の「RepAgent の管理と AdaptiveServer の サポート」の「RepAgent の準備」および『Replication Server リファレンス・マ ニュアル』の「Adaptive Server コマンドとシステム・プロシージャ」の 「**sp\_config\_rep\_agent**」を参照してください。

**2.** RepAgent を再起動します。

## 作業 **2**:アクティブ・データベースの追加

ウォーム・スタンバイ・アプリケーションに対してデータベースをアクティブ・ データベースとして複写システムに追加するには、**rs\_init** を使用します。

使用しているプラットフォームの『Replication Server インストール・ガイド』と 『Replication Server 設定ガイド』の説明に従って、複写システムにデータベースを 追加するための手順を実行します。

## 作業 **3**:アクティブ・データベースのオブジェクトに対する複写の有効 化

ストアド・プロシージャの複写を有効にするには **sp\_reptostandby** を使用し、アク ティブ・データベースでのテーブルの複写を有効にするには **sp\_reptostandby** また は **sp\_setreptable** を使用します。

アクティブ・データベースのテーブルに対して複写を有効にするには、次のいず れかの方法を使用します。

- **sp\_reptostandby** を使用して、データベースを複写するようマーク付けして、 データとサポートされているスキーマの変更に対する複写を有効にします。
- **sp\_setreptable** を使用して、データの変更を複写するよう個々のテーブルを マーク付けします。
- **1.** システム管理者またはデータベース所有者として Adaptive Server にログイン し、次のコマンドを実行します。 use *active\_database*
- **2.** 次の 3 つの方法のいずれかを使用して、データベース・テーブルを複写するよ うマーク付けします。
	- **sp\_reptostandby** システム・プロシージャを実行して、すべてのユーザ・ テーブルをマーク付けします。 sp\_reptostandby *dbname*, [ 'L1' | 'all' ]

dbname はアクティブ・データベース名であり、**L1** は複写レベルを Adaptive Serverバージョン11.5のレベルに設定し、**all**は複写レベルを現在のAdaptive Server のバージョンのレベルに設定します。この方法によって、DML コマ ンドおよび DDL コマンドとプロシージャが複写されます。

• **sp\_reptostandby** を **use\_index** オプションとともに実行して、すべてのユー ザ・テーブルをマーク付けします。 sp reptostandby *dbname*, [[, 'L1' | 'ALL'][, use index]]

dbname には、アクティブ・データベース名を指定します。**use\_index** オプ ションを使用すると、データベースが text、unitext、image、または rawobject カラムのインデックスを使用するようにマーク付けされ、明示 的に複写対象としてマーク付けされていないそれらのテーブルに、内部イ ンデックスが作成されます。

• スタンバイ・データベースに複写する個々のユーザ・テーブルに対して **sp\_setreptable** システム・プロシージャを実行し、それぞれのテーブルを マーク付けします。

sp\_setreptable *table\_name*, 'true'

table\_name はテーブル名です。この方法によって、DML コマンドが複写さ れます。

- **3.** スタンバイ・データベースへの複写を実行する各ストアド・プロシージャに対 して、関連するパラメータを使用して **sp\_setrepproc** を実行します。
	- 『Replication Server 管理ガイド 第 1 巻』の「複写ファンクションの管理」で 説明した複写ファンクション機能を使用する場合は、**'function'** パラメータ を使用して **sp\_setrepproc** を実行します。

sp\_setrepproc *proc\_name*, 'function'

• テーブル複写定義に関連する複写ストアド・プロシージャなどの非同期プ ロシージャを使用する場合は、**'table'** パラメータを使用して **sp\_setrepproc** を実行します。

sp\_setrepproc *proc\_name*, 'function'

#### 参照:

- [ウォーム・スタンバイの複写情報](#page-87-0) (72 ページ)
- [非同期プロシージャ](#page-460-0) (445 ページ)

### あとで追加されたオブジェクトの複写の有効化

スタンバイ・データベースに複写する新しいテーブルとユーザ・ストアド・プロ シージャを、マーク付けして追加します。

- **sp\_reptostandby** を使用して、データベースを複写するようマーク付けした場 合、新しいテーブルが自動的に複写するようマーク付けされます。
- **sp\_setreplicate** を使用して、スタンバイ・データベースに複写するようデータ ベース・テーブルをマーク付けした場合、複写する新しいテーブルをそれぞれ sp setreplicate を使用してマーク付けする必要があります。
- 複写する新しいユーザ・ストアド・プロシージャには、それぞれ**sp\_setrepproc** を使用してマーク付けする必要があります。

## 作業 **4**:スタンバイ・データベースの追加

**rs\_init** を使用して、スタンバイ・データベースとその RepAgent を複写システムに 追加し、アクティブ・データベースのデータでそのスタンバイ・データベースを 初期化します。

スタンバイ・データベースを複写システムに追加したら、オペレーション可能な 状態にする必要があります。

その後、スタンバイ・データベースのオブジェクトの複写を有効にしたり、スタ ンバイ・データベースのメンテナンス・ユーザにパーミッションを付与したりす ることができます。これらの手順を実行する必要があるかどうかは、スタンバ イ・データベースを初期化する方法によって異なります。

- **1.** スタンバイ・データベースがない場合は作成します。
- **2.** スタンバイ・データベースを初期化する方法を決定します。
- **3. dump** と **load** を使用してスタンバイ・データベースを初期化する場合は、スタ ンバイ・データベース・メンテナンス・ユーザを追加します。
- **4.** 複写する前に、**online database** 句を使用して、新しいデータベースをオンライ ンにします。

### スタンバイ・データベースの作成

スタンバイ・データベースがない場合は、必要に応じて適切な Adaptive Server に スタンバイ・データベースを作成する必要があります。

データベース作成の詳細については、『Adaptive Server Enterprise システム管理ガ イド』を参照してください。

#### スタンバイ・データベースを初期化する方法の決定

スタンバイ・データベースは、アクティブ・データベースのデータを使用して初 期化します。

次の Adaptive Server のコマンドとユーティリティを使用して、スタンバイ・デー タベースを初期化します。

- **dump** と **load**
- **bcp**
- **quiesce database ... to** manifest\_fileを使用してマニフェスト・ファイルを生成し、 **mount** を使用してスタンバイ・データベースにデータをコピーします。

『Adaptive Server Enterprise リファレンス・マニュアル:コマンド』を参照してくだ さい。

Sybase Central または **rs\_init** を使用してスタンバイ・データベースを追加すると、 ReplicationServer が「複写有効化」マーカをアクティブ・データベースのトランザ
クション・ログに書き込みます。dump database または dump transaction のいずれか を実行すると、AdaptiveServer がダンプ・マーカをアクティブ・データベースのト ランザクション・ログに書き込みます。

初期化中にトランザクション処理をサスペンドしない場合は、次の方法を選択し ます。

• Sybase Central の「ダンプ・マーカ」オプションまたは **rs\_init** を選択して、 **dump** コマンドと **load** コマンドを使用する。

初期化中にトランザクション処理をサスペンドする場合は、次のいずれかの方法 を選択します。

- Sybase Central の「ダンプ・マーカ」オプションまたは **rs\_init** を選択しないで、 **dump** コマンドと **load** コマンドを使用する。
- **bcp** を使用する。
- quiesce database ... to manifest file と mount を使用する。

使用されているデータベースが master データベースの場合、**dump** または **load** を 使用して、ターゲット・データベースをマテリアライズすることはできません。 矛盾を解決するようにデータを処理できる **bcp** などの他の方法を使用できます。

データベース初期化方法の概要

各初期化方法とそれらのマーカの役割に関する注意事項を考慮します。

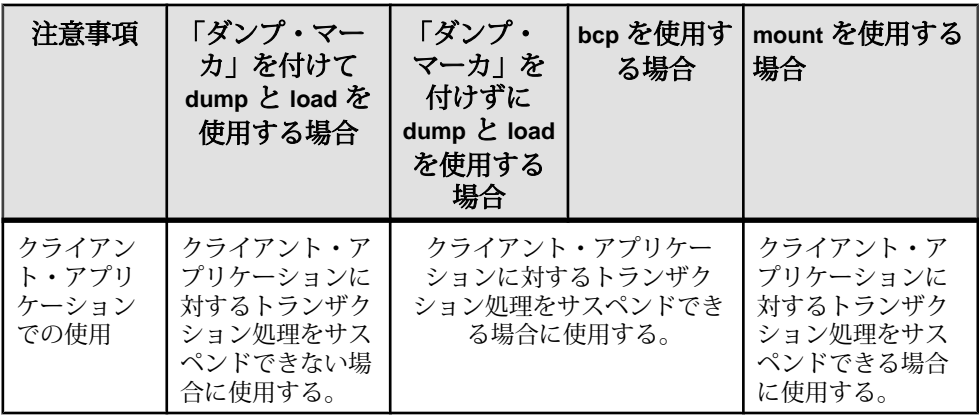

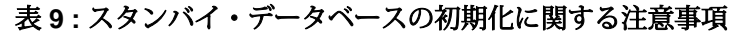

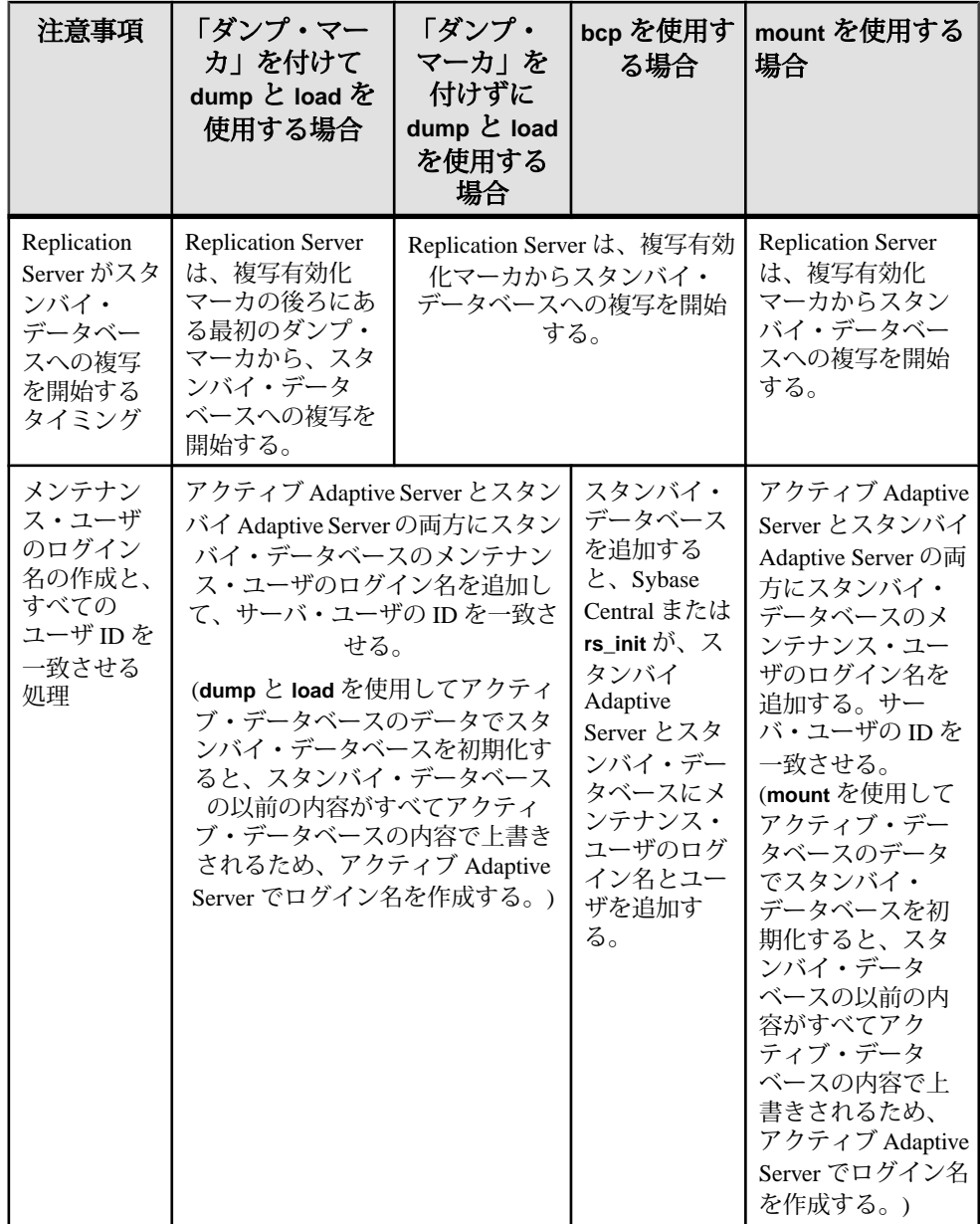

ウォーム・スタンバイ・アプリケーションの管理

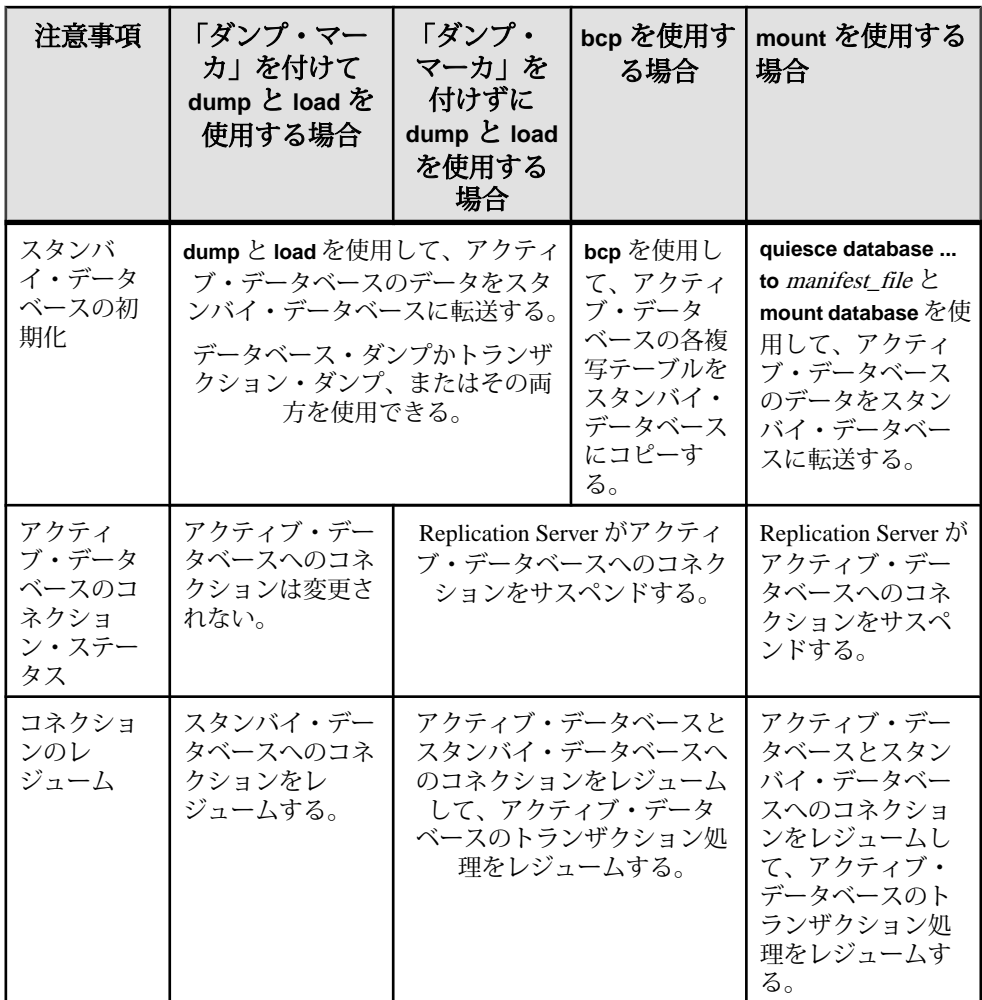

プラットフォーム間でのダンプとロード

プラットフォーム間のダンプとロードは、RepAgent によってスタンバイ・データ ベースを初期化する場合に使用します。

- **1.** アクティブ・データベース上:
	- a) **sp\_stop\_rep\_agent** database を使用して RepAgent を停止します。
	- b) **dbcc settrunc('ltm', 'ignore')** を使用してセカンダリ・トランケーション・ポイ ントを削除します。
	- c) Adaptive Server でデータベースをシングル・ユーザ・モードで設定します。 次のように入力します。 sp\_dboption *database\_name*, 'single user', true
- d) データベースのチェックポイントを実行します。 次のように入力します。 checkpoint
- e) Adaptive Server で実行することにより、データベースのトランザクション・ ログをダンプします。 dump tran *database\_name* with truncate\_only go
- f) データベースのダンプを取得します。
- **2.** スタンバイ・データベース上:
	- a) スタンバイ・データベースから取得したダンプをロードします。

プラットフォームのエンディアン·タイプが同じでも、sp\_post\_xpload を 実行してインデックスをチェックし、再構築することをおすすめします。

- b) トランザクション・ログをダンプして **sp\_post\_xpload** が作成するログ・レ コードを削除します。 dump tran *database\_name* with truncate\_only go
- c) Adaptive Server **sp\_indsuspect** システム・プロシージャを実行し、ユーザ・ テーブルにサスペクトとマーク付けされたインデックスがないかチェック します。
- d) 必要に応じてサスペクト・インデックスを再構築します。文字セットまた はソート順に変更があった場合は、**sp\_indsuspect** を実行して、 sp\_indsuspect でサスペクト・インデックスのあるテーブルが表示されなく なるまで、インデックスの再構築を繰り返す必要があります。
- e) **dbcc settrunc ('ltm', 'valid')** を実行して、データベース内のセカンダリ・トラ ンケーション・ポイントを復元し、その後 **rs\_zeroltm** を実行して、データ ベース・ロケータ値を 0 にリセットします。

これらのコマンドを実行すると、RepAgent はセカンダリ・トランケーショ ン・ポイントで開始することができます。

f) **sp\_start\_rep\_agent** database を使用して RepAgent を起動します。

『Adaptive Server Enterprise システム管理ガイド 第 2 巻』の「第 11 章 バックアップ およびリカバリ・プランの作成」の「プラットフォーム間でのデータベースのダ ンプとロード」を参照してください。

トランザクション処理をサスペンドしない場合 スタンバイ・データベースの初期化中にアクティブ・データベースに対してトラ ンザクション処理をサスペンドしない場合は、スタンバイ・データベースを追加 するときに「ダンプ・マーカ」オプションを選択します。

次に **dump** コマンドと **load** コマンドを使用してスタンバイ・データベースを初期 化します。

Replication Server は、アクティブ・データベースのトランザクション・ログ内の 「複写有効化」マーカの後ろにある最初のダンプ・マーカから、スタンバイ・デー タベースへの複写を開始します。

この図では、スタンバイ・データベースを追加した後に実行されたトランザク ション T1 が、ログの中の複写有効化マーカの後ろに示されています。T1 はダン プに含まれるため、ダンプをロードした後のスタンバイ・データベースに存在し ます。Replication Server が T1 をスタンバイ・データベースに複写する必要はあり ません。

## 図 **4 :** ダンプ・マーカを使用した **dump** と **load** の実行

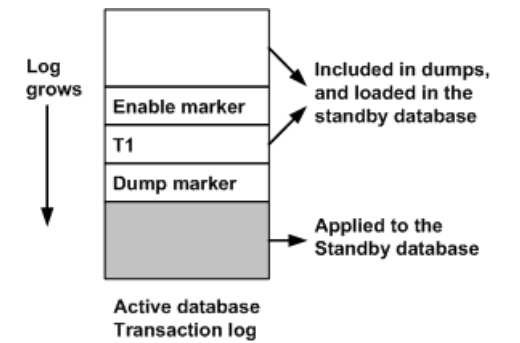

複写有効化マーカが書き込まれてからアクティブ・データベースのデータがダン プされるまでの間は、アクティブ・データベースでトランザクションを実行でき ます。

両方のマーカが受信されて、スタンバイ・データベースがオペレーション可能な 状態になるまで、最後の完全なデータベース・ダンプと後続のすべてのトランザ クション・ダンプをスタンバイ・データベースにロードできます。このあと、オ プションで、アクティブ・データベースの最後のトランザクション・ダンプを使 用して、スタンバイ・データベースを最新にすることもできます。ダンプに含ま れていないトランザクションはすべて複写されます。

ReplicationServer は、複写有効化マーカと後続の最初のダンプ・マーカの両方を受 信するまで、アクティブ・データベースのトランザクションをスタンバイ・デー タベースに複写しません。両方のマーカを受信してから、ReplicationServer はスタ ンバイ・データベースでトランザクションの実行を開始します。

トランザクション処理をサスペンドする場合

スタンバイ・データベースの初期化中にアクティブ・データベースに対してトラ ンザクション処理をサスペンドする場合は、スタンバイ・データベースを追加す るときに「ダンプ・マーカ」オプションを選択しません。

スタンバイ・データベースは、**dump** コマンドと **load** コマンド、**bcp**、または **mount** を使用して初期化できます。

ReplicationServer は、アクティブ・データベースのトランザクション・ログ内の複 写有効化マーカから、スタンバイ・データベースへの複写を開始します。クライ アント・アプリケーションがサスペンドされるため、複写有効化マーカの後には トランザクションは発生しません。

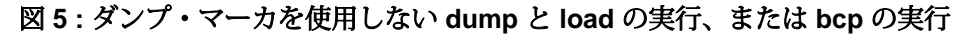

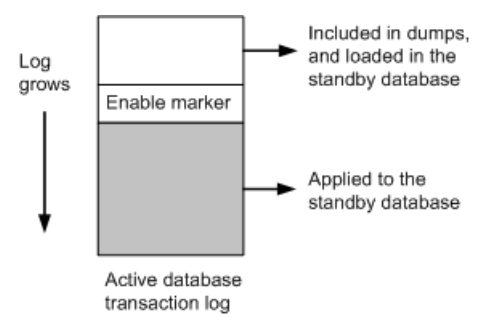

図に示すように、複写有効化マーカが書き込まれてから、アクティブ・データ ベースのデータが **dump** コマンドを使用してダンプされるか、**bcp** または **mount** を 使用してコピーされるまで、アクティブ・データベースではトランザクションは 実行されません。

スタンバイ・データベースが複写有効化マーカを受信するまで、最後の完全な データベース・ダンプまたは、**bcp** を使用してコピーした複写テーブルの最後の セットをスタンバイ・データベースにロードできます。

このマーカを受信してから、ReplicationServer はスタンバイ・データベースでトラ ンザクションの実行を開始します。

### スタンバイ・データベースのメンテナンス・ユーザの追加

「ダンプ・マーカ」オプションを指定するどうかにかかわらず、**dump** コマンドと **load** コマンドを使用してスタンバイ・データベースを初期化する場合、スタンバ イ・データ・サーバとアクティブ・データ・サーバの両方で、スタンバイ・デー タベースのメンテナンス・ユーザのログイン名を作成する必要があります。

アクティブ・データベースを追加すると、Sybase Central と **rs\_init** によって、アク ティブ・データ・サーバにアクティブ・データベースのメンテナンス・ユーザが 自動的に追加されます。

サーバ・ユーザの ID を一致させる

各データ・サーバ内で、各ログイン名に対するサーバ・ユーザの ID (suid) は、 master データベースの syslogins テーブルと各ユーザ・データベースの sysusers テーブルで同じである必要があります。

このことは、ウォーム・スタンバイ・アプリケーションのアクティブ・データ ベースとスタンバイ・データベースでも当てはまる必要があります。また、サー バ・ユーザの ID とロール設定も、master データベースの syslogins テーブル と sysloginroles テーブルで同じでなければなりません。 サーバ・ユーザの ID を一致させるには、次の 3 つの方法のいずれかを使用しま す。

- メンテナンス・ユーザ名を含むすべてのログイン名を、両方の Adaptive Server に同じ順序で追加する。Adaptive Server はサーバ・ユーザの ID を順番に割り当 てるため、すべてのログイン名に対するサーバ・ユーザの ID が一致する。
- スタンバイ・データベースにダンプをロードした後、スタンバイ・データベー スの sysusers テーブルを、スタンバイ Adaptive Server の master データベー スの syslogins テーブルと一致させる。
- マスタ Adaptive Server を、使用するすべてのログイン名で管理し、マスタ Adaptive Server の master データベースの syslogins テーブルを、新しく作 成したすべての Adaptive Server にコピーする。

メンテナンス・ユーザの追加

スタンバイ・データベースのメンテナンス・ユーザのログイン名を、スタンバ イ・データ・サーバとアクティブ・データ・サーバの両方に追加します。

**1.** スタンバイ・データ・サーバで、**sp\_addlogin** システム・プロシージャを実行 して、メンテナンス・ユーザのログイン名を作成します。

**sp\_addlogin** の使用方法の詳細については、『Adaptive Server Enterprise システム 管理ガイド』を参照してください。

**2.** アクティブ・データ・サーバで、**sp\_addlogin** を実行して、スタンバイ・デー タ・サーバで作成したのと同じメンテナンス・ユーザのログイン名を作成しま す。

**dump** コマンドと **load** コマンドを使用してスタンバイ・データベースを設定す ると、sysusers テーブルがアクティブ・データベースのその他のデータとと もに、スタンバイ・データベースにロードされます。

## 複写システムへのスタンバイ・データベースの追加

スタンバイ・データベースを初期化してオンラインにし、コネクションをレ ジュームし、複写システムに追加します。

**1.** クライアント・アプリケーションに適しており、スタンバイ・データベースを 初期化する方法に適している場合は、アクティブ・データベースのトランザク ション処理をサスペンドします。

トランザクション処理をサスペンドしない場合は、「ダンプ・マーカ」を使用 して **dump** と **load** を実行してください。

- **2.** Sybase Central または **rs\_init** を使用して、スタンバイ・データベースを複写シス テムに追加します。複写システムにデータベースを追加するための手順を実行 します。
- **3.** 論理コネクションのステータスをいつでもモニタできるようにする場合 次のように入力します。

admin logical\_status, *logical\_ds*, *logical\_db*

Operation in Progress 出力カラムと State of Operation in Progress 出力カラムに、スタンバイ作成ステータスが表示されます。

**4. dump**と**load**を使用してスタンバイ・データベースを初期化する場合、**dump**コ マンドを使用してアクティブ・データベースの内容をダンプし、スタンバイ・ データベースをロードします。

次に例を示します。

```
dump database active_database to dump_device
```
load database *standby\_database* from *dump\_device*

**5.** すでに前回のデータベース・ダンプと後続のトランザクション・ダンプをロー ドしている場合は、トランザクション・ログをダンプしてそれをスタンバイ・ データベースにロードするだけで済みます。 次に例を示します。 dump transaction *active\_database* to *dump\_device*

load transaction *standby\_database* from *dump\_device*

**6.** ロード・オペレーションが完了したら、スタンバイ・データベースをオンライ ンにします。

online database *standby\_database*

**dump** と **load**、および **online database** コマンドの使用方法については、 『Adaptive Server Enterprise リファレンス・マニュアル』を参照してください。

**7.** スタンバイ・データベースを初期化します。**bcp** または **quiesce ... to** manifest file と mount を使用します。

- **bcp** を使用してスタンバイ・データベースを初期化するには、アクティブ・ データベースの各複写テーブルをスタンバイ・データベースにコピーしま す。 アクティブ・データベースを複写システムに追加するときに作成した rs\_lastcommitテーブルをコピーする必要があります。 **bcp** プログラムの使用方法については、『Adaptive Server Enterprise ユーティ リティ・ガイド』を参照してください。
- **quiesce ... to** manifest\_fileと **mount** を使用してスタンバイ・データベースを初 期化するには、そのデータベースをクワイス状態にし、マニフェスト・ ファイルを作成します。データベースとログ・デバイスの両方のコピーを 作成します。デバイスをスタンバイ・データベースにマウントします。
- **8.** 「ダンプ・マーカ」を選択しないで **dump** と **load** を使用するか、**bcp** を使用する か、または **quiesce database ... to**manifest\_file と **mount** を使用してスタンバイ・ データベースを初期化すると、Replication Server はアクティブ・データベース へのコネクションをサスペンドします。アクティブ・データベースへのコネク ションをレジュームする必要があります。

Replication Server で次のように入力します。

resume connection to *active\_ds*.*active\_db*

**9.** スタンバイ・データベースを初期化する方法に関係なく、次のコマンドを実行 して、スタンバイ・データベースへのコネクションをレジュームする必要があ ります。

Replication Server で次のように入力します。

resume connection to *standby\_ds*.*standby\_db*

**10.** アクティブ・データベースのトランザクション処理がサスペンドされている場 合は、その処理をレジュームします。

#### スタンバイ作成でのブロック化コマンドの使用

**wait for create standby** Replication Server ブロック化コマンドを使用して、スタンバ イ・データベースの準備ができるまで Replication Server がコマンドを受け入れな いようにします。

このコマンドは、スタンバイ・データベースを作成するスクリプトで使用できま す。構文は次のとおりです。

wait for create standby for *logical\_ds*.*logical\_db*

### スタンバイ・データベースのオブジェクトに対する複写の有効化

スタンバイ・データベースへの切り替えが可能な状態にするには、切り替え後に 新しいスタンバイ・データベースに複写する、スタンバイ・データベース内の テーブルとストアド・プロシージャに対して、複写を有効にする必要があります。

• **dump** コマンドと **load** コマンド、または **mount** コマンドを使用してスタンバ イ・データベースを初期化した場合、スタンバイ・データベースのテーブルと ストアド・プロシージャの複写設定は、アクティブ・データベースの複写設定 と同じになります。

• **bcp** を使用してスタンバイ・データベースを初期化した場合は、**sp\_setreptable** または sp\_reptostandby と、sp\_setrepproc を使用して、これらのオブジェクト に対して複写を有効にします。スタンバイ・データベース内のオブジェクトの 複写を有効にするには、アクティブ・データベース内のオブジェクトの複写の 有効化の手順を使用します。

参照:

• 作業 3[:アクティブ・データベースのオブジェクトに対する複写の有効化](#page-105-0) (90 ページ)

あとで追加されたオブジェクトの複写の有効化

新しいスタンバイ・データベースに複写する新しいテーブルとユーザ・ストア ド・プロシージャを、あとで追加することができます。

- **sp\_reptostandby**を使用して、スタンバイ・データベースを複写するようマーク 付けした場合、新しいテーブルが自動的に複写するようマーク付けされます。
- **sp\_setreplicate** を使用して、新しいスタンバイ・データベースに複写するよう 個々のデータベース・テーブルをマーク付けした場合、複写する新しいテーブ  $\n *W*$ をれぞれ sp\_setreplicate を使用してマーク付けする必要があります。
- 複写する新しいユーザ・ストアド・プロシージャには、それぞれ**sp\_setrepproc** を使用してマーク付けする必要があります。

## メンテナンス・ユーザへのパーミッションの付与

スタンバイ・データベースを追加したら、必要なパーミッションをメンテナン ス・ユーザに付与する必要があります。

- **1.** システム管理者またはデータベース所有者として Adaptive Server にログイン し、作業対象のデータベースを指定します。 次のように入力します。 use *standby\_database*
- 2. **replication role** をメンテナンス・ユーザに付与します。

次のように入力します。 sp\_role "grant", replication\_role, *maintenance\_user*

**replication\_role** では、スタンバイ・データベースでメンテナンス・ユーザが **truncate table** を実行できます。

**3.** 各テーブルに対して、**grant all** コマンドを実行します。 次のように入力します。 grant all on *table\_name* to *maintenance\_user*

# **ASE** のウォーム・スタンバイ環境での **master** データベースの 複写

Adaptive Server ウォーム・スタンバイ環境で master データベースを複写するには、 いくつかの要件と制限事項があります。

Adaptive Server ログインは master データベース間で複写できます。master データ ベースの複写は、ログインとロールの管理に使用する DDL コマンドとシステム・ コマンドに制限されています。master データベースを複写しても、システム・ テーブルのデータ、master データベース内の他のユーザ・テーブルのデータやプ ロシージャは複写されません。

送信元 Adaptive Server と送信先 Adaptive Server では、同じハードウェア・アーキテ クチャのタイプ (32 ビット・バージョンと 64 ビット・バージョンは互換性があり ます)、また同じオペレーティング・システム (バージョンは異なっていてもかま いません) を使用している必要があります。

他の master データベースから、**load** を使用してアクティブ・データベースおよび スタンバイ・データベースを初期化しないでください。各 master で **syslogins**、 **suids** およびロールを同期させるには、**bcp** を使用して適切なテーブルをリフレッ シュするか、または ID とロールを手動で同期してから複写を設定します。

ウォーム・スタンバイ・アプリケーションを設定し、**sp\_reptostandby** を使用して 複写を有効にするにはいくつかの制限事項と要件があります。また master データ ベースに適用できるサポートされている複数の DLL とシステム・プロシージャが あります。

スタンバイ master データベースにはアクティブ master データベースより長いパス ワード有効期間を設定することをおすすめします。これにより、アクティブ master データベースはパスワードの変更を管理し、パスワード変更の複写を続行 できます。

master データベースの複写は、Replication Server のバージョン 12.0 以降ではウォー ム・スタンバイ環境でサポートされ、Replication Server 12.6 以降では MSA 環境で もサポートされています。プライマリ Adaptive Server またはアクティブ Adaptive Server は、バージョン 15.0 ESD #2 以降である必要があります。

MSA 環境での master データベースの複写の詳細については、『Replication Server 管理ガイド 第 1 巻』の「MSA を使用した複写オブジェクトの管理」の「MSA 環 境での master データベースの複写」を参照してください。

#### 参照:

• sp\_reptostandby [使用時の制限および条件](#page-90-0) (75 ページ)

• サポートされている DDL [コマンドとシステム・プロシージャ](#page-91-0) (76 ページ)

# ウォーム・スタンバイ環境での **master** データベースの複写の設定

ウォーム・スタンバイ環境での master データベースの複写の設定

**1.** Replication Server で、ウォーム・スタンバイのペアとして、アクティブ master データベースおよびスタンバイ master データベースを設定します。

「dump および load を使用してスタンバイを初期化」したり、「ダンプ・マーカ を使用してスタンバイへの複写を開始」したりしないでください。各 master で **syslogins** と **suids** を同期するには、**bcp** を使用するか、または ID を手動で同期 します。

- **2.** アクティブ・データベースとスタンバイ・データベースの両方の master データ ベースを、システム・プロシージャを送信するようにマーク付けします。 次のように入力します。 sp\_reptostandby\_master, 'all'
- **3.** アクティブ master データベース上で RepAgent を停止します。

次のように入力します。 sp\_stop\_rep\_agent master

**4.** アクティブ・データベースとスタンバイ・データベースの両方の Replication Agent を、ウォーム・スタンバイ・トランザクションを送信するように設定し ます。

次のように入力します。 sp config rep agent master, 'send warm standby xacts', 'true'

**5.** アクティブ master データベース上で RepAgent を再起動します。

次のように入力します。 sp\_start\_rep\_agent master

**6.** Replication Server で、アクティブ master データベースとスタンバイ master デー タベースへの DSI コネクションをレジュームします。

次のように入力します。 resume connection to active\_ds.master go resume connection to standby ds.master go

**7.** ウォーム・スタンバイのステータスを確認します。

次のように入力します。 admin logical\_status 参照:

• ASE [ウォーム・スタンバイ・データベースの設定](#page-102-0) (87 ページ)

# アクティブ **ASE** データベースとスタンバイ **ASE** データベース の切り替え

アクティブ・データベースで障害が発生した場合またはアクティブ・データベー スでメンテナンスを実行する場合、スタンバイ・データベースに切り替えること ができます。

## 切り替えが必要かどうかの判断

アクティブ・データベースからスタンバイ・データベースへの切り替えがいつ必 要なのかは、アプリケーションの要件によって判断します。

通常、アクティブ・データ・サーバに一時的な障害が発生した場合は、切り替え は必要ありません。一時的な障害とは、特別なリカバリ手順を行わなくても AdaptiveServer の再起動時にリカバリされる障害のことをいいます。アクティブ・ データベースが長時間使用できない状態になった場合は、切り替えが必要になり ます。

いつ切り替えるかは、アクティブ・データベースで必要なリカバリの規模、アク ティブ・データベースとスタンバイ・データベースの同期の程度、ユーザまたは アプリケーションが許容できるダウン時間などによって判断します。

また、アクティブ・データベースまたはそのデータ・サーバで、定期メンテナン スを行うために、アクティブ・データベースとスタンバイ・データベースのロー ルを切り替える場合もあります。

## アクティブ・データベースとスタンバイ・データベースを切り替える前

アクティブ・データベースからスタンバイ・データベースに切り替える前に、関 連するプロセス、およびウォーム・スタンバイ環境でのコンポーネントのステー タスについて説明します。

この図は、ウォーム・スタンバイ・アプリケーションを使用した通常の処理の例 を示しています。

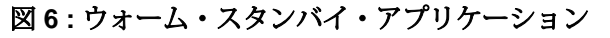

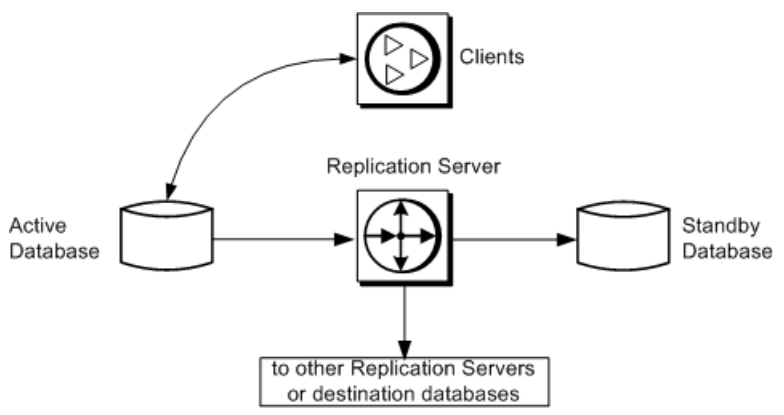

「ウォーム・スタンバイ・アプリケーションの例 - 切り替え前」の図

- ウォーム・スタンバイ・アプリケーション自体のアクティビティを介する場合 以外は、複写システムに関与しないデータベースに対するウォーム・スタンバ イ・アプリケーションを示します。
- アクティブ・データベースとスタンバイ・データベースを切り替える前の、 ウォーム・スタンバイ・アプリケーションの通常のオペレーションを示してい ます。
- 内部の詳細を加えたもので、次のことを示しています。
	- Replication Server は、アクティブ・データベースから受信したトランザク ションを、インバウンド・メッセージ・キューに書き込みます。 インバウンド・キューとアウトバウンド・キューの詳細については、 『Replication Server 管理ガイド 第 1 巻』の「Replication Server の技術的概要」 の「Replication Server でのトランザクション処理」の「分散同時制御」を参 照してください。
	- このインバウンド・キューはスタンバイ・データベースの DSI スレッドに よって読み取られ、このスレッドによってスタンバイ・データベースでト ランザクションが実行されます。 アクティブ・データベースから受信したメッセージは、スタンバイ DSI ス レッドがそのメッセージを読み取ってスタンバイ・データベースに適用す るまで、インバウンド・キューからトランケートできません。

<span id="page-122-0"></span>**図7: ウォーム・スタンバイ・アプリケーションの例 - 切り替え前** 

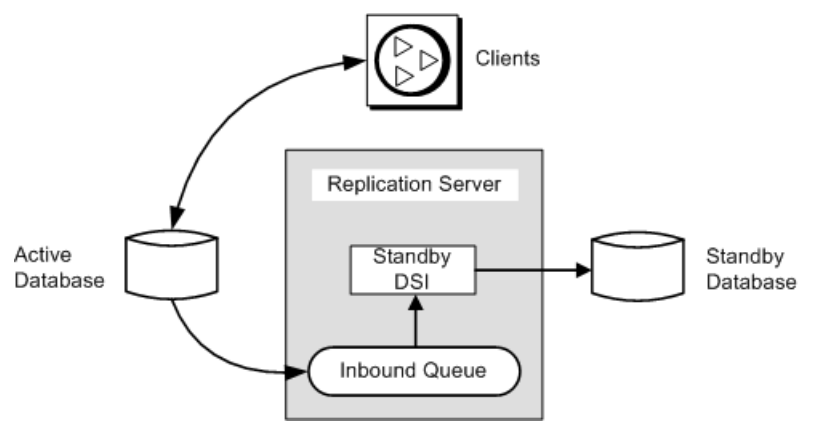

この例では、トランザクションは、アクティブ・データベースからスタンバイ・ データベースに単純に複写されます。論理データベース自体では、次のことは行 われません。

- レプリケート・データベースまたはリモート Replication Server に複写されるプ ライマリ・データの保持
- 別の Replication Server からの複写トランザクションの受信

参照:

• [複写を使用するウォーム・スタンバイ・アプリケーション](#page-139-0) (124 ページ)

## 内部での切り替え手順

アクティブ・データベースとスタンバイ・データベースを切り替える場合、 Replication Server はいくつかの作業を実行します。

Replication Server は次の作業を行います。

- **1.** アクティブおよびスタンバイ RepAgent コネクションに対し、log suspend を発 行します。
- **2.** インバウンド・キューに残されているすべてのメッセージを読み取り、スタン バイ・データベースに適用します。サブスクリプション・データまたは複写ス トアド・プロシージャについては、アウトバウンド・キューに適用します。 インバウンド・キュー内のコミットされたトランザクションは、すべて切り替 えが完了する前に処理されます。
- **3.** スタンバイ DSI をサスペンドします。
- **4.** 新しいアクティブ・データベースのセカンダリ・トランケーション・ポイント を有効にします。
- **5.** 新しいアクティブ・データベースのトランザクション・ログにマーカを設定し ます。Replication Server はこのマーカを使用して、新しいスタンバイ・データ

ベースや任意のレプリケート・データベースに適用するトランザクションを決 定します。

- **6.** ウォーム・スタンバイ・データベースに属する RSSD 内のデータを更新しま す。
- **7.** 新しいアクティブ・データベースのコネクションをレジュームし、そのデータ ベースに対するログ転送をレジュームして新しいメッセージを受信できるよう にします。

# アクティブ・データベースとスタンバイ・データベースを切り替えたあ と

アクティブ・データベースからスタンバイ・データベースに切り替えたあとの、 関連するプロセス、およびウォーム・スタンバイ環境でのコンポーネントのス テータスについて説明します。

アクティブ・データベースとスタンバイ・データベースのロールを切り替えると、 複写システムは次の図に示すように変更されます。

## 図 **8 :** ウォーム・スタンバイ・アプリケーションの例 - 切り替え後

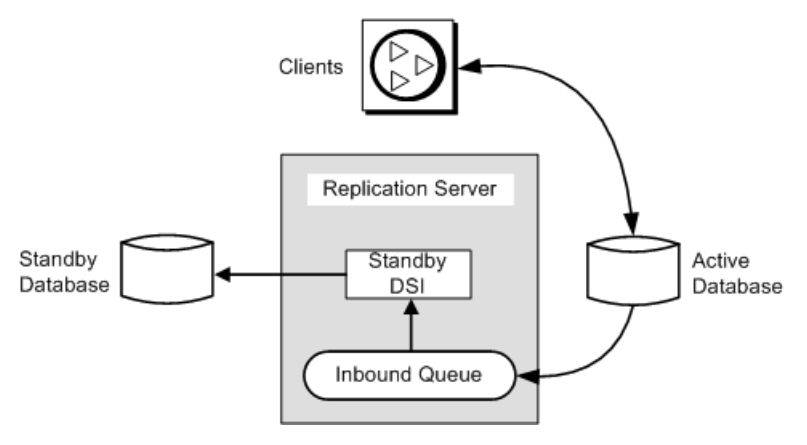

- 以前のスタンバイ・データベースが新しいアクティブ・データベースになりま す。クライアント・アプリケーションは、新しいアクティブ・データベースに 切り替えられています。
- この例では、以前のアクティブ・データベースが新しいスタンバイ・データ ベースになります。以前のアクティブ・データベースに対するメッセージは、 新しいアクティブ・データベースに適用するためにキューイングされます。

注意: 切り替え後、前のアクティブ・データベースの Replication Agent が停止し、 新しいアクティブ・データベースの Replication Agent が起動されます。

## 切り替えの実行

アクティブ・データベースからスタンバイ・データベースの切り替え処理は、複 数の作業で構成されます。

- **1.** クライアント・アプリケーションがまだアクティブ・データベースを使用して いる場合は、アクティブ・データベースから切断する。
- **2.** Replication Server で、アクティブ・データベースとスタンバイ・データベース を切り替える。
- **3.** 新しいアクティブ・データベースでクライアント・アプリケーションを再起動 する。
- **4.** 新しいアクティブ・データベースに対して RepAgent を起動する。
- **5.** 古いアクティブ・データベースを削除するか、新しいスタンバイ・データベー スとして使用するかを決定する。

### アクティブ・データベースからのクライアント・アプリケーションの切断

スタンバイ・データベースに切り替える前に、クライアントがアクティブ・デー タベースでトランザクションを実行しないようにする必要があります。

データベースに障害が発生した場合、当然クライアントはトランザクションを実 行できません。ただし、データベースがオンラインに戻った後でクライアントが データベースを更新しないようにする必要があります。

#### 参照:

• [アクティブ・データ・サーバを使用するようにクライアントを設定する](#page-131-0) (116 ページ)

### アクティブ・データベースとスタンバイ・データベースの切り替え

論理コネクションに対してアクティブ・データベースとスタンバイ・データベー スを切り替える手順について説明します。

### 前提条件

切り替える前に、アクティブ・データ・サーバを使用するようにクライアントを 設定する必要があります。

### 手順

- **1.** アクティブ・データベースの Adaptive Server で、RepAgent が停止していること を確認します。停止していない場合は、**sp\_stop\_rep\_agent** を使用して RepAgent を停止します。
- **2.** Replication Server で、switch active コマンドを実行します。

次のように入力します。 switch active for *logical\_ds*.*logical\_db* to *data\_server*.*database*

data\_server.database は、新しいアクティブ・データベースです。

**3.** 切り替えの進行状況をモニタするには、**admin logical\_status** を使用します。

次のように入力します。 admin logical\_status, *logical\_ds*, *logical\_db*

Operation in Progress 出力カラムと State of Operation in Progress 出力カラムに、切り替えステータスが表示されます。

**4.** アクティブ・データベースの切り替えが完了したら、新しいアクティブ・デー タベースに対して RepAgent を再起動する必要があります。

次のように入力します。 sp\_start\_rep\_agent *dbname*

## 次のステップ

注意: Replication Server が切り替えの途中で停止した場合は、Replication Server を 再起動すると、切り替えがレジュームします。

### 参照:

- [アクティブ・データ・サーバを使用するようにクライアントを設定する](#page-131-0) (116 ページ)
- [内部での切り替え手順](#page-122-0) (107 ページ)

## Switch Active でのブロック化コマンドの使用

**wait for switch**ReplicationServerブロック化コマンドを使用して、スタンバイ・デー タベースの準備ができるまで Replication Server が待機するようにします。

このコマンドは、アクティブ・データベースを切り替えるスクリプトで使用でき ます。構文は次のとおりです。 wait for switch for *logical\_ds*.*logical\_db*

## 切り替えのモニタリング

**admin logical\_status** を使用すると、切り替えの進行を妨げる複写システムの問題 をチェックできます。

このような問題には、スタンバイ・データベースまたはサスペンドされたスタン バイ DSI に対してトランザクション・ログが満杯であることなどがあります。問 題を解決できない場合は、**abort switch** コマンドを使用して切り替えをアボートで きます。

Operation in Progress 出力カラムと State of Operation in Progress 出力カラムに、切り替えステータスが表示されます。

たとえば、**admin logical\_status** コマンドによって、State of Operation in Progress 出力カラムに次のいずれかのメッセージが繰り返し返されると仮定し ます。

Standby has some transactions that have not been applied

または

Inbound Queue has not been completely read by Distributor

これらのメッセージは解決できない問題を示している場合があり、この場合は切 り替えをアボートできます。**admin who** コマンドを使用すると、切り替えオペ レーションのステータスの詳細を取得できます。

#### 参照:

• [ウォーム・スタンバイ・アプリケーションをモニタするためのコマンド](#page-129-0) (114 ページ)

#### 切り替えのアボート

ReplicationServer でアクティブ・データベースとスタンバイ・データベースの切り 替えがそれほど進行していなければ、**abort switch** コマンドを使用してプロセスを アボートできます。

構文は次のとおりです。 abort switch for *logical\_ds*.*logical\_db*

**abort switch** コマンドを実行して **switch active** コマンドを正常にキャンセルした場 合、アクティブ・データベースの RepAgenet の再起動が必要になることがありま す。

ある特定の時点を経過すると、**switch active** コマンドをキャンセルできなくなりま す。この場合、**switch active** コマンドが完了するのを待ち、元のアクティブ・デー タベースに戻すために再度コマンドを使用します。

#### クライアント・アプリケーションの再起動

**admin logical\_status** コマンドを実行して進行中のオペレーションがないことが表 示された場合、または **wait for switch** コマンドを実行して **isql** プロンプトが返され た場合は、新しいアクティブ・データベースでクライアント・アプリケーション を再起動できます。

クライアント・アプリケーションは、Replication Server での新しいアクティブ・ データベースへの切り替えが完了するまで待機してから、新しいアクティブ・ データベースでトランザクションの実行を開始する必要があります。クライアン

トを古いアクティブ・データベースから新しいアクティブ・データベースに切り 替えるには、正しい順序で指定する必要があります。

参照:

• [アクティブ・データ・サーバを使用するようにクライアントを設定する](#page-131-0) (116 ページ)

ペーパトレール・トランザクションの解決

古いアクティブ・データベースで障害が発生した場合、新しいアクティブ・デー タベースに送信されていないトランザクションがあるかどうか確認します。この トランザクションの実行が外部に記録されている場合、このトランザクションを 「ペーパトレール・トランザクション」と呼びます。

アクティブ・データベースからスタンバイ・データベースに切り替える場合、切 り替えが完了する前に、インバウンド・キュー内のコミットされたトランザク ションがすべて新しいアクティブ・データベースに適用されます。ただし、障害 が発生する前にアクティブ・データベースでコミットされたいくつかのトランザ クションが Replication Server で受信されなかったため、スタンバイ・データベー スに適用されていない可能性があります。

アクティブ・データベースとスタンバイ・データベースを切り替える場合、新し いアクティブ・データベースでペーパトレール・トランザクションを再実行でき ます。依存性がある場合は、ペーパトレール・トランザクションを再実行してか らでないと、新しいトランザクションを実行できないことがあります。ペーパト レール・トランザクションを実行するときは、メンテナンス・ユーザのログイン 名ではなく必ず元のクライアントのログイン名を使用してください。

古いアクティブ・データベースを新しいスタンバイ・データベースとしてオンラ インにする場合、最初にペーパトレール・トランザクションをリバースし、それ らがスタンバイ・データベースで複製されないようにします。

## 古いアクティブ・データベースの管理

新しいアクティブ・データベースに切り替えたら、古いアクティブ・データベー スをどうするかを決定する必要があります。

次のことができます。

- データベースを新しいスタンバイ・データベースとしてオンラインにして、 Replication Server が新しいトランザクションを適用できるようにコネクション をレジュームします。
- **drop connection** を使用してデータベース・コネクションを削除し、あとで新し いスタンバイ・データベースとして再度追加します。データベースを削除する と、そのデータベースにキューイングされていたメッセージはすべて削除され ます。『Replication Server リファレンス・マニュアル』の「Replication Server コ マンド」の「**drop connection**」を参照してください。

古いアクティブ・データベースを新しいスタンバイ・データベースとしてオンラ インにする

古いアクティブ・データベースが損傷を受けていない場合は、新しいスタンバ イ・データベースとしてオンラインに戻すことができます。

次のように入力します。

resume connection to *data\_server*.*database*

data\_server.databaseは、古いアクティブ・データベースの物理データベース名で す。

トランザクションの重複を防ぐには、データベースでペーパトレール・トランザ クションを解決する必要があります。アプリケーションによっては、古いアク ティブ・データベースを新しいスタンバイ・データベースとしてオンラインに戻 す前に、この作業が必要です。

ペーパトレール・トランザクションは、新しいアクティブ・データベースで再実 行する必要があるため、トランザクションが複写システムを介して配信されたと きにトランザクションを再度受信できるように、新しいスタンバイ・データベー スを準備する必要があります。

重複は、次のいずれかの処理で解決できます。

- 新しいスタンバイ・データベース内の重複したトランザクションを取り消すか リバースする。
- 重複したトランザクションを無視し、あとで処理する。

# ウォーム・スタンバイ・アプリケーションのモニタリング

Replication Server ログ・ファイルまたはいくつかのコマンドを使用して、2 つの AdaptiveServer データベース間または Oracle データベース間でウォーム・スタンバ イ・アプリケーションをモニタすることができます。

## **Replication Server** ログ・ファイル

ReplicationServer ログ・ファイルでは、スタンバイ・データベースの追加時に表示 されるメッセージなど、ウォーム・スタンバイ・オペレーションに関するメッ セージを参照できます。

作成されたスタンバイ・コネクション 次の例は、スタンバイ・データベースに対する物理コネクションを作成している ときに、Replication Server が書き込むメッセージです。

I. 95/11/01 17:47:50. Create starting : SYDNEY\_DS.pubs2

I. 95/11/01 17:47:58. Placing marker in TOKYO DS.pubs2 log

I. 95/11/01 17:47:59. Create completed : SYDNEY\_DS.pubs2

<span id="page-129-0"></span>この例では、SYDNEY\_DS がスタンバイ・データ・サーバで、TOKYO\_DS がアク ティブ・データ・サーバです。

スタンバイ・データベースに対して物理コネクションを作成すると、Replication Server はアクティブ・データベースのトランザクション・ログに「複写有効化」 マーカを書き込みます。スタンバイ DSI は、このマーカを受け取るまですべての トランザクションを無視します。ただし、「ダンプ・マーカ」オプションを選択 した場合、スタンバイ DSI はログ内で次のダンプ・マーカを検出するまで引き続 きメッセージを無視します。

アクティブ・データベースの Replication Agent からの適切なマーカをスタンバイ・ データベースが受信すると、スタンバイ DSI は Replication Server ログ・ファイル にメッセージを書き込み、スタンバイ・データベースで後続のトランザクション の実行を開始します。

上記のメッセージ例では、Replication Server はスタンバイ・データベース SYDNEY\_DS.pubs2 のコネクションを作成して、その DSI スレッドをサスペンド しています。この時点で、データベース管理者はアクティブ・データベース TOKYO\_DS.pubs2 の内容をダンプし、スタンバイ・データベースにロードしま す。

初期化後にレジュームされるスタンバイ・コネクション データベース管理者がスタンバイ・データベースにダンプをロードし、スタンバ イ・データベースへの接続をレジュームすると、スタンバイ DSI はアクティブ・ データベースからのメッセージの処理を開始します。ReplicationServer は、次のよ うなログ・メッセージを書き込みます。

I. 95/11/01 18:50:34. The DSI thread for database 'SYDNEY\_DS.pubs2' is started.

I. 95/11/01 18:50:41. Setting LTM truncation to 'ignore' for SYDNEY\_DS.pubs2 log

I. 95/11/01 18:50:43. DSI for SYDNEY DS.pubs2 received and processed Enable

Replication Marker. Waiting for Dump Marker

I. 95/11/01 18:50:43. DSI for SYDNEY\_DS.pubs2 received and processed Dump

Marker. DSI is now applying commands to the Standby

ログ・ファイルにこの最後のメッセージが表示された時点で、ウォーム・スタン バイ・データベースの作成プロセスが完了します。

# ウォーム・スタンバイ・アプリケーションをモニタするためのコマンド

ウォーム・スタンバイ・アプリケーションのステータスをモニタするには、 **admin** コマンドを使用します。

これらのコマンドの詳細については、『Replication Server リファレンス・マニュア ル』の「Replication Server コマンド」を参照してください。

admin logical status

**admin logical status** コマンドを実行すると、次のことを確認できます。

- スタンバイ・データベースの追加、またはアクティブ・データベースとスタン バイ・データベースの切り替えの進行状況。
- アクティブ・データベース・コネクションまたはスタンバイ・データベース・ コネクションがサスペンドされているかどうか。
- スタンバイ DSI がメッセージを無視しているかどうか。スタンバイ DSI は、 マーカがアクティブ・データベースからトランザクション・ストリームに到達 するのを待機している間、メッセージを無視する。

#### admin who, dsi

スタンバイ DSI のステータスをチェックする別の方法として、**admin who, dsi** コマ ンドを使用できます。IgnoringStatus出力カラムには、次のいずれかが表示さ れます。

- "Applying" DSI がメッセージをスタンバイ・データベースに適用している場 合
- "Ignoring" DSI がマーカを待機している場合

#### admin who, sqm

**admin who, sqm** コマンドを実行すると、ステーブル・キューのステータスに関す る情報が表示されます。ウォーム・スタンバイ・アプリケーションでは、インバ ウンド・キューは (ディストリビュータ・スレッドを無効にしていない場合) ディ ストリビュータ・スレッドとスタンバイ DSI スレッドによって読み取られます。 ReplicationServer は、両方のスレッドがインバウンド・キューのメッセージを読み 取って配信するまで、そのメッセージを削除できません。

Replication Server がインバウンド・キューのメッセージを削除していない場合、 **admin who, sqm** コマンドを使用して問題を調査できます。コマンドを実行すると、 キューを読み取っているスレッド数とキュー内の最小削除ポイントを確認できま す。

#### admin sqm\_readers

**admin sqm\_readers** コマンドを実行すると、インバウンド・キューを読み取ってい る個々のスレッドの読み取りポイントと削除ポイントがモニタされます。インバ ウンド・キューが削除されていない場合、**admin sqm\_readers** を実行して、キュー を読み取っていないスレッドを検出できます。

**admin sqm\_readers** コマンドは、論理コネクションのキュー番号とキュー・タイプ の2つのパラメータを取ります。

<span id="page-131-0"></span>キュー番号とキュー・タイプは、**admin who, sqm**コマンド出力のInfoカラムに表 示されます。コロンの左側の 3 桁の数字がキュー番号で、コロンの右側の数字が キュー・タイプです。

キュー・タイプ 1 は、インバウンド・キューです。キュー・タイプ 0 は、アウト バウンド・キューです。論理コネクションのインバウンド・キューは、複数のス レッドによって読み取ることができます。たとえば、キュー番号 102 のインバウ ンド・キューを読み取っているスレッドについて調べるには、次のように **admin sqm\_readers** を実行します。

admin sqm\_readers, 102, 1

# アクティブ・データ・サーバを使用するようにクライアント を設定する

Replication Server で **switch active** コマンドを使用してアクティブ・データベースと スタンバイ・データベースを切り替える場合、Replication Server ではクライアン ト・アプリケーションを新しいアクティブ・データ・サーバとアクティブ・デー タベースに自動的に切り替えないため、クライアント・アプリケーションを切り 替える方法を工夫する必要があります。

現在のアクティブ・データ・サーバに接続するようクライアント・アプリケー ションを設定するための方法の例を 3 つ挙げます。作成できるのは、次のもので す。

- 2 つの interfaces ファイル
- クライアント・アプリケーションに対するデータ・サーバの記号名が指定され た 1 つの interfaces ファイル・エントリ
- クライアント・アプリケーションのデータ・サーバ・コネクションを現在のア クティブ・データ・サーバに自動的にマップするメカニズム

この方法は、ウォーム・スタンバイ・データベースを設定する前に実行する必要 があります。

アプリケーションを切り替える方法に関係なく、ReplicationServer によって使用さ れる interfaces ファイル・エントリは修正しないでください。

## **2** つの **interfaces** ファイル

この方法では、クライアント・アプリケーション用と Replication Server 用の2つの interfaces ファイルを設定します。

クライアントを切り替えた場合、interfaces ファイル・エントリを修正して、新し いアクティブ・データベースのデータ・サーバのホスト名とポート番号を使用で きます。

## クライアント・アプリケーション用のデータ・サーバの記号名

この方法では、クライアント・アプリケーションに対するデータ・サーバの記号 名を指定した interfaces ファイル・エントリを作成します。

interfaces ファイルには、データ・サーバ名、ホスト名、ポート番号のエントリが 含まれる可能性があります。

データ・サーバ名 | ホスト名 | ポート番号 クライアント・アプリケーション CLIENT\_DS machine\_1 2800  $7$ クティブ・データベース TOKYO\_DS\_X | machine\_1 2800 スタンバイ・データベース TOKYO\_DS\_Y machine\_2 2802

表 **10 : interfaces** ファイル内のデータ・サーバの記号名

サーバ名が CLIENT\_DS のデータ・サーバに対して interfaces エントリを作成でき ます。クライアント・アプリケーションは常に CLIENT DS に接続します。 CLIENT DS エントリは、アクティブ・データベースのデータ・サーバと同じホス ト名とポート番号を使用します。

Replication Server が接続するホスト名とポート番号はクライアント・アプリケー ションと同じですが、使用するデータ・サーバ名は異なります。この例では、 Replication Server は TOKYO\_DS\_X データ・サーバと TOKYO\_DS\_Y データ・サー バ間で切り替えを行います。

アクティブ・データベースを切り替えた後に、CLIENT\_DS の interfaces エントリ を、新しいアクティブ・データベースのデータ・サーバのホスト名とポート番号 に変更します。この例では、machine 2とポート番号 2802 に変更します。

## 現在のアクティブ・データ・サーバへのクライアント・データ・サーバ のマップ

この方法では、クライアント・アプリケーションのデータ・サーバ・コネクショ ンが現在のアクティブ・データ・サーバに自動的にマップされる、中間の Open Server アプリケーションなどのメカニズムを作成します。

Open Server アプリケーションなどの作成方法の詳細については、『Open Server Server-Library/C リファレンス・マニュアル』などの Open Server のマニュアルを参 照してください。

# ウォーム・スタンバイ・データベース・コネクションの変更

論理データベース・コネクションと物理データベース・コネクションを再設定ま たは修正するオプションについて説明します。通常の環境では、ウォーム・スタ

ウォーム・スタンバイ・アプリケーションの管理

ンバイ・アプリケーションを一般的な手順で設定すると、デフォルトの設定が正 しく機能します。

## 論理コネクションの変更

ウォーム・スタンバイ論理データベース・コネクションのパラメータを修正する には、**alter logical connection** コマンドを使用します。

次のようなパラメータを修正するには、**alter logical connection** コマンドを使用し ます。

- 論理コネクションに影響を与えるパラメータ
- ディストリビュータ・スレッドを有効または無効にするパラメータ
- スタンバイ・データベースへの **truncate table** の複写を有効または無効にするパ ラメータ

## 論理コネクションに影響を与えるパラメータの変更

論理コネクションに影響するパラメータを更新するには、**alter logical connection** コマンドを使用します。

Replication Server にログインし、**isql** プロンプトで次のコマンドを入力します。

alter logical connection to *logical\_ds*.*logical\_db*  set *logical\_database\_param* to '*value*'

logical ds は論理コネクションのデータ・サーバ名、logical\_db は論理コネクショ ンのデータベース名、logical\_database\_param は論理データベース・パラメータ、 value はパラメータの文字列設定です。

新しい設定は、すぐに有効になります。

論理コネクションに影響を与える設定パラメータ 論理コネクションを設定するために使用できるいくつかのパラメータがあります。

警告! ステーブル・キューの領域がかなり不足している場合にのみ、論理コネク ション・パラメータ **materialization\_save\_interval** と **save\_interval** を再設定してくだ さい。これらの値を (**strict** から分単位の指定値に) 再設定すると、スタンバイ・ データベースでメッセージのロスが発生する可能性があります。

| logical_data-<br>base_param      | value                                                                                                    |  |
|----------------------------------|----------------------------------------------------------------------------------------------------|--|
| deferred_name_<br>resolution     | Replication Server で遅延名前解決を有効にし、Adaptive Server での遅<br>延名前解決をサポートする。                                                                           |  |
|                                  | Replication Server で遅延名前解決のサポートを有効にする前に、レプ<br>リケート Adaptive Server で遅延名前解決がサポートされていることを<br>確認する。                                               |  |
|                                  | デフォルト値は off                                                                                                    |  |
|                                  | <b>注意:</b> このパラメータは Adaptive Server でのみ使用可能です。                                                                                                 |  |
| materialization<br>save_interval | マテリアライゼーション・キューのセーブ・インターバル。このパ<br>ラメータは、ウォーム・スタンバイ・アプリケーション内のスタン<br>バイ・データベースに対してのみ使用する。                                                       |  |
|                                  | デフォルト値はスタンバイ・データベースでは "strict"                                                                                                    |  |
| replicate_minimal_<br>columns    | Replication Server がすべてのトランザクションのすべての複写定義力<br>ラムを送信するか、スタンバイ・データベースで更新オペレーショ<br>ンまたは削除オペレーションを実行する必要があるカラムだけを送<br>信するかを指定する。値は "on" または "off"。 |  |
|                                  | Replication Server は、複写定義のパラメータに "send standby" パラメー<br>タが含まれていないか、複写定義が存在しない場合にのみ、スタン<br>バイ時にこの値を使用する。                                        |  |
|                                  | それ以外の場合は、複写定義内の "replicate minimal columns" パラメー<br>タまたは "replicate all columns" パラメータの値を使用する。                                                 |  |
|                                  | デフォルト値は on                                                                                                    |  |
|                                  | dsi_compile_enable を 'on' に設定すると、replicate_minimal_columns<br>に設定した値は無視される。                                                                    |  |
| save interval                    | メッセージが送信先データ・サーバに正常に渡された後に、<br>Replication Server がそのメッセージを保存しておく時間(分単位)、す<br>なわちセーブ・インターバルを指定する。                                              |  |
|                                  | デフォルト値は0分                                                                                                    |  |

表 **11 :** 論理コネクションに影響を与える設定パラメータ

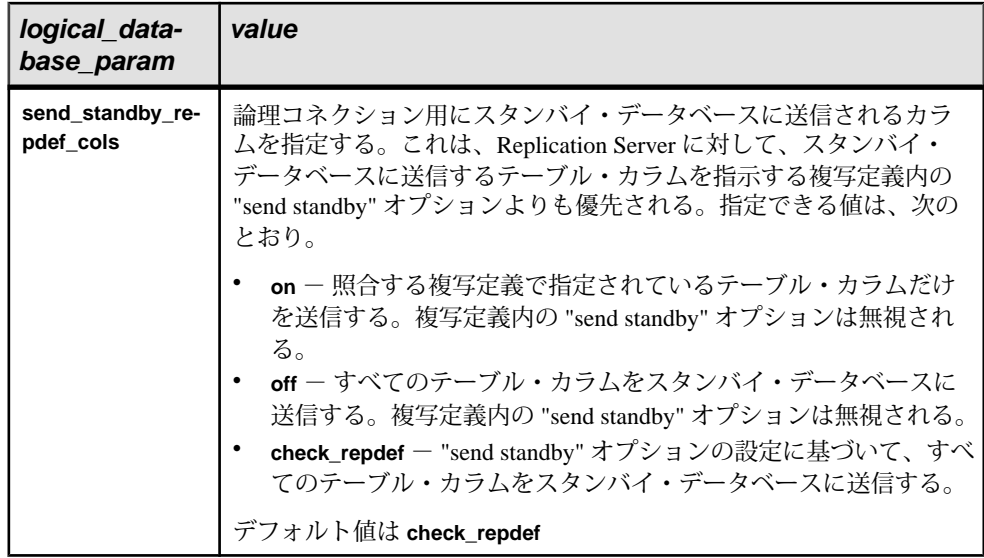

参照:

• [リカバリのためのセーブ・インターバル](#page-401-0) (386 ページ)

## ディストリビュータ・スレッドの無効化

ディストリビュータ・スレッドを無効にするには、**alter logical connection** コマン ドを使用します。

アクティブ・データベースのデータをスタンバイ・データベース以外のデータ ベースに複写しない場合、ReplicationServer では論理コネクション用のディストリ ビュータ・スレッドは必要ありません。ディストリビュータ・スレッドを無効に すると、Replication Server リソースを節約できます。

ディストリビュータ・スレッドを無効にするには、最初に論理データベースの データに対するサブスクリプションをすべて削除する必要があります。次に、 Replication Server で **alter logical connection** を実行します。

alter logical connection to *logical\_ds*.*logical\_db* set distribution off

あとでアクティブ・データベースからデータを複写する場合、このコマンドを使 用してディストリビュータ・スレッドを再度有効にできます。

警告! ディストリビュータ・スレッドを無効にしたあとで複写システムからスタ ンバイ・データベースを削除すると、アクティブ・データベースからインバウン ド・キューを読み取るための Replication Server のスレッドが存在しなくなります。 別のスタンバイ・データベースを追加して論理コネクションに対する分配を "on"

に設定するか、複写システムからアクティブ・データベースを削除するまで、イ ンバウンド・キューへの書き込みが続きます。

## スタンバイ・データベースへのトランケート・テーブルの複写

**alter logical connection** コマンドを使用すると、**truncate table** コマンドの複写を有効 または無効にできます。

Replication Server は、**truncate table** の実行をウォーム・スタンバイ・データベース にコピーします。アクティブ・データベースとスタンバイ・データベースは、こ の機能をサポートするよう Adaptive Server バージョン 11.5 以降である必要があり ます。

**truncate table** の複写を有効または無効にするには、送信元 ReplicationServer にログ インし、次のコマンドを入力します。

alter logical connection to *logical\_ds*.*logical\_db*  set send truncate table to {on | off}

ReplicationServerバージョン11.5以降にアップグレードするか、それをインストー ルする前にウォーム・スタンバイ・アプリケーションを作成した場合、**alter logical connection** を使用してこの機能を有効にするまで、Replication Server は **truncate table** をスタンバイ・データベースにコピーしません。既存のウォーム・ スタンバイ・アプリケーションとの互換性を維持するため、デフォルト設定は "off" です。

ReplicationServerバージョン11.5以降にアップグレードしたか、それをインストー ルしたあとにウォーム・スタンバイ・アプリケーションを作成した場合、**alter logical connection** を使用してこの機能を無効にするまで、Replication Server は **truncate table** をスタンバイ・データベースに自動的にコピーします。デフォルト 設定は "on" です。

## 物理コネクションの変更

ウォーム・スタンバイ・アプリケーションに対する物理コネクションに影響する パラメータを変更するには、送信元 Replication Server で **alter connection** コマンド を使用します。

構文は次のとおりです。 alter connection to *data\_server.database* set *database\_param* to '*value*'

data\_serverは送信先データ・サーバ、database はデータ・サーバが管理するデータ ベース、database\_param はコネクションに影響するパラメータ、value は database\_paramに対する設定です。

変更前に必ずコネクションをサスペンドしてください。その後、**alter connection** を実行してから、新しいパラメータ設定のコネクションをレジュームして有効に します。『ReplicationServer 管理ガイド 第 1 巻』の「データベース・コネクション の管理」の「データベース・コネクションの変更」を参照してください。

## スタンバイ・データベースでのトリガの設定

**alter connection** コマンドを使用して、トリガの起動を有効または無効にするよう にコネクションを設定することができます。

デフォルトでは、スタンバイ DSI スレッドは、スタンバイ・データベースにログ インするときに Adaptive Server の **set triggers off** コマンドを実行します。これに よって Adaptive Server は複写トランザクションに対してトリガを起動できないた め、スタンバイ・データベースでの更新の重複を回避できます。

**alter connection** コマンドを使用して、トリガの起動を有効または無効にするよう にコネクションを設定することで、デフォルトの動作を変更できます。そのため には、**dsi\_keep\_triggers** 設定パラメータを "on" または "off" に設定します。スタン バイ・データベースを除くすべてのコネクションに対するデフォルトの **dsi\_keep\_triggers** 設定は "on" です。

## スタンバイ・データベースでの複写の設定

dsi\_replication 設定パラメータを設定して、DSI によって適用されたトランザク ションを、複写されたものとしてトランザクション・ログ内でマーク付けするか どうかを指定します。

アクティブ・レプリケート・データベースに対しては、"on" に設定する必要があ ります。デフォルトでは、スタンバイ・データベースに対しては "off"、他のすべ てのデータベースに対しては "on" に設定されます。

**dsi\_replication** を "off" に設定すると、DSI はデータベースで **set replication off** を実 行し、DSI が実行するトランザクションのログ・レコードに、Adaptive Server が複 写情報を追加しないようにします。これらのトランザクションは、メンテナン ス・ユーザによって実行されるため、(スタンバイ・データベースがある場合を除 いて) これ以上複写されることはありません。そのため、必要に応じてこのパラ メータを "off" に設定すると、トランザクション・ログに書き込まれる情報は少な くなります。

コネクションに対してこのパラメータがどのように設定されているかを確認する には、**admin who, dsi** を使用します。

### スタンバイ・データベースの設定パラメータの変更

スタンバイ・データベースを作成するときに、複数の設定パラメータがアクティ ブ・データベースに対して設定されている場合は、そのパラメータがアクティ

ブ・データベースからスタンバイ・データベースにコピーされます。これらの設 定パラメータの設定は変更できます。

| batch                  | batch begin         | command retry              |
|------------------------|---------------------|----------------------------|
| db packet size         | dsi_cmd_separator   | dsi charset_convert        |
| dsi cmd batch size     | dsi_keep_triggers   | dsi fadeout time           |
| dsi isolation level    | dsi_max_text_to_log | dsi_large_xact_size        |
| dsi_max_cmds_to_log    | dsi replication     | dsi_num_large_xact_threads |
| dsi num threads        | dsi xact group size | dsi serialization method   |
| dsi_sqt_max_cache_size | dsi xact in group   | dump_load                  |
| parallel dsi           | use batch markers   |                            |

表 **12 :** スタンバイ・データベースにコピーされる設定パラメータ

『Replication Server 管理ガイド 第 1 巻』の「データベース・コネクションの管理」 を参照してください。

## 論理データベース・コネクションの削除

ウォーム・スタンバイ・アプリケーションを取り除く場合、複写システムから論 理データベースを削除する必要があります。

これには、スタンバイ・データベースを削除してから、**drop logical connection** コ マンドを実行します。必ずスタンバイ・データベースを削除してから、このコマ ンドを実行してください。物理データベース・コネクションの削除の詳細につい ては、『ReplicationServer 管理ガイド 第 1 巻』の「データベース・コネクションの 管理」の「データベース・コネクションの削除」を参照してください。

**drop logical connection** の構文は、次のとおりです。

drop logical connection to *data\_server*.*database*

data serverは論理データ・サーバ、database は論理データベースです。

たとえば、LDS 論理データ・サーバにある pubs2 論理データベースへのコネク ションを削除するには、次のように入力します。 drop logical connection to LDS.pubs2

### **ID** サーバからの論理データベースの削除

ウォーム・スタンバイ・アプリケーションが複写システムに存在する場合、ID サーバの RSSD 内の rs\_idnames システム・テーブルに、論理データベースが物 理データベース、データ・サーバ、ReplicationServer とともにリストされます。場

<span id="page-139-0"></span>合によっては、このシステム・テーブルから論理データベースのエントリを削除 する必要があります。

たとえば、**drop logical connection** コマンドが失敗した場合、ID サーバで、論理 データベースに対応するローを rs\_idnames システム・テーブルから強制的に削 除する必要があります。論理データベース・コネクションは、ltype カラムに "L" を示します。

**sysadmin dropldb** コマンドを実行すると、ID サーバにログインして、指定の論理 データベースのエントリを削除します。構文は次のとおりです。

sysadmin dropldb, *data\_server*, *database*

data\_serverは論理データ・サーバ名、databaseは論理データベース名です。

**sysadmin** コマンドを実行するには、**sa** パーミッションが必要です。

# 複写を使用するウォーム・スタンバイ・アプリケーション

複写に関与するウォーム・スタンバイ・アプリケーションについて説明します。 ここで、論理データベースは、複写システムのプライマリ・データベースまたは レプリケート・データベースとして機能します。

# プライマリ・データベース用のウォーム・スタンバイ・アプリケーショ ン

プライマリ・データベース用のウォーム・スタンバイ・アプリケーションについ て説明します。

この図は、プライマリ・データベース用のウォーム・スタンバイ・アプリケー ションの例を示しています。この例では、1 つの Replication Server が次の 3 つの データベースを管理しています。

- 論理プライマリ・データベース用のアクティブ・データベース
- 論理プライマリ・データベース用のスタンバイ・データベース
- 論理プライマリ・データベースのデータに対するサブスクリプションを持つレ プリケート・データベース

図 **9 :** プライマリ・データベース用のウォーム・スタンバイ・アプリケーション

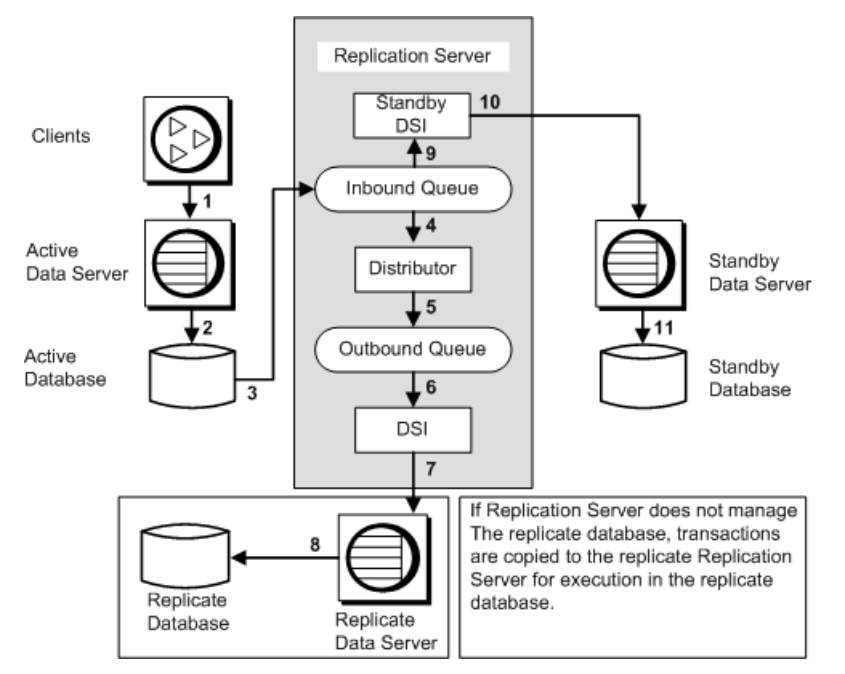

この例では、1 つの Replication Server がプライマリ・データベースとレプリケー ト・データベースの両方を管理しています。他のインスタンスでは、プライマ リ・データベースとレプリケート・データベースを管理する Replication Server が それぞれ異なることがあります。

図中の番号は、プライマリ・データベース用のウォーム・スタンバイ・アプリ ケーション内の複写システムを介した、クライアント・アプリケーションからの トランザクションの流れを示しています。

クライアント・アプリケーションからインバウンド・キューまで この図では、番号 1 ~ 3 は、クライアントから Replication Server 内のインバウン ド・キューへのトランザクションを示します。

- クライアントは、アクティブ・プライマリ・データ・サーバでトランザクショ ンを実行します。
- アクティブ・プライマリ・データ・サーバは、アクティブ・プライマリ・デー タベースを更新します。
- アクティブ・プライマリ・データベースの Replication Agent スレッドが、デー タベース・ログの複写データに対するトランザクションを読み込み、それらを ReplicationServer に転送します。ReplicationServer は、それらのトランザクショ ンをインバウンド・キューに書き込みます。

複写データに対するトランザクションは、メンテナンス・ユーザによって実行 されるものも含めて、すべてスタンバイ・データベース内のアプリケーション 用の Replication Server に送信されます。

インバウンド・キューからレプリケート・データベースまで この図では、番号 4 ~ 8 は、インバウンド・キューからレプリケート・データ ベースへのトランザクションの流れを示します。

- ディストリビュータ・スレッドは、インバウンド・キューからトランザクショ ンを読み取ります。
- ディストリビュータ・スレッドは、サブスクリプションに対してトランザク ションを処理し、複写トランザクションをアウトバウンド・キューに書き込み ます。

メンテナンス・ユーザが実行するトランザクションは、スタンバイ・データ ベースには常に複写されますが (**sp\_config\_rep\_agent** を使用して RepAgent を設 定するときに、**send\_warm\_standby\_xacts** パラメータを設定したため)、 RepAgent に対して **send\_maint\_xacts\_to\_replicate** パラメータも設定しないとレ

プリケート・データベースには複写されません。

注意: Oracle の場合、filter\_maint\_userid 設定パラメータは、パラメータが "true" または "false" のどちらに設定されているかにかかわらず、Replication Agent for Oracle では無効なため、メンテナンス・ユーザが実行したトランザク ションは、常にレプリケート・データベースに複写されます。

- DSI スレッドは、アウトバウンド・キューからトランザクションを読み取りま す。
- DSI スレッドは、レプリケート・データ・サーバでトランザクションを実行し ます。
- レプリケート・データ・サーバは、レプリケート・データベースを更新しま す。

別の Replication Server が管理するデータベースに複写されるトランザクション は、DSI スレッドではなく RSI スレッドが管理する RSI アウトバウンド・ キューに書き込まれます。RSI スレッドは、その別の Replication Server にトラ ンザクションを配信します。

インバウンド・キューからスタンバイ・データベースまで 図では、番号 9 ~ 11 は、インバウンド・キューから論理プライマリ・データベー ス用のスタンバイ・データベースへのトランザクションの流れを示します。

- スタンバイ DSI スレッドは、インバウンド・キューからトランザクションを読 み取ります。
- スタンバイ DSI スレッドは、スタンバイ・データ・サーバでトランザクション を実行します。

• スタンバイ・データ・サーバは、スタンバイ・データベースを更新します。

インバウンド・キューは、スタンバイ DSI スレッドとディストリビュータ・ス レッドによって読み取られます。この 2 つのスレッドは同時に動作します。両方 のスレッドがメッセージを読み取って送信先に配信するまで、それらのメッセー ジはインバウンド・キューからトランケートできません。DSI がメッセージをス タンバイ・データベースに適用するまで、それらのメッセージはキューに残りま す。また、サブスクリプションまたは複写ストアド・プロシージャの実行がある 場合は、ディストリビュータ・スレッドがそれらをアウトバウンド・キューに書 き込みます。

使用している複写システムによっては、トランザクションがレプリケート・デー タベースより先にスタンバイ・データベースに複写されることがあります。ただ し、ReplicationServer では、スタンバイ・プライマリ・データベースとレプリケー ト・データベースは確実にアクティブ・プライマリ・データベースと同期がとれ た状態になります。

# レプリケート・データベース用のウォーム・スタンバイ・アプリケー ション

レプリケート・データベース用のウォーム・スタンバイ・アプリケーションにつ いて説明します。

この図は、レプリケート・データベース用のウォーム・スタンバイ・アプリケー ションの例を示しています。この例では、1 つの Replication Server が次の 3 つの データベースを管理しています。

- プライマリ・データベース
- 論理レプリケート・データベース用のアクティブ・データベース
- 論理レプリケート・データベース用のスタンバイ・データベース

## 図 **10 :** レプリケート・データベース用のウォーム・スタンバイ・アプリケーショ ン

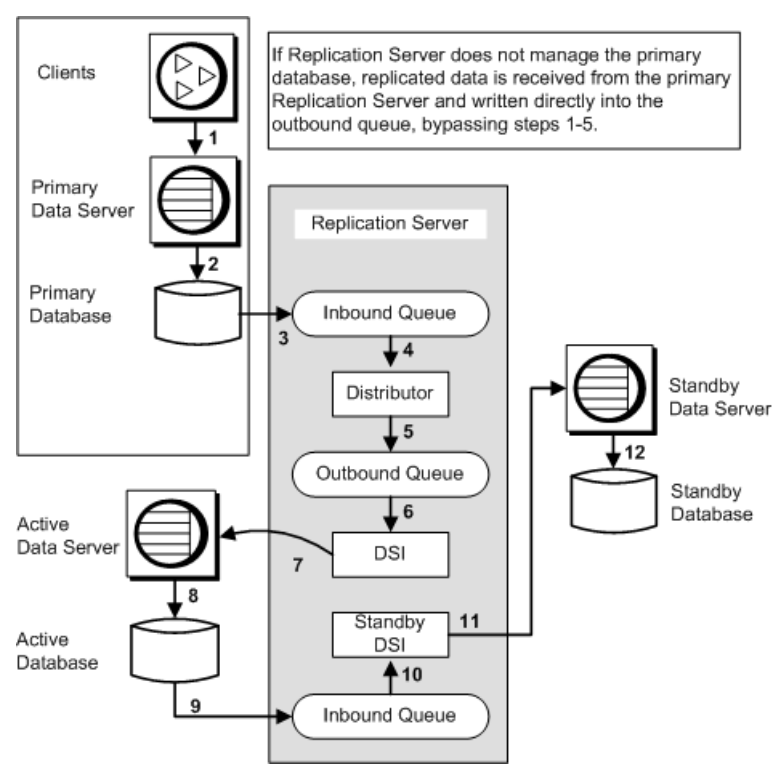

論理レプリケート・データベースには、プライマリ・データベースのデータに対 するサブスクリプションがあります。このため、プライマリ・データベースから の更新は、アクティブ・データベースとスタンバイ・データベースの両方に複写 されます。

この例では、1 つの Replication Server がプライマリ・データベースとレプリケー ト・データベースの両方を管理しています。他のインスタンスでは、プライマ リ・データベースとレプリケート・データベースを管理する Replication Server が それぞれ異なることがあります。

図中の番号は、レプリケート・データベース用のウォーム・スタンバイ・アプリ ケーション内の複写システムを介した、クライアント・アプリケーションからの トランザクションの流れを示しています。
クライアント・アプリケーションからプライマリ・データベースおよびアクティ ブ・データベースまで

図では、番号1~8は、クライアントからプライマリ・データベースと通常の複 写を使用したアクティブ・レプリケート・データベースへのトランザクションの 流れを示します。

- クライアントは、プライマリ・データ・サーバでトランザクションを実行しま す。
- プライマリ・データ・サーバは、プライマリ・データベースを更新します。
- プライマリ・データベースの Replication Agent は、トランザクション・ログの 複写データに対するトランザクションを読み込み、それらを Replication Server に転送します。Replication Server は、それらのトランザクションをインバウン ド・キューに書き込みます。
- ディストリビュータ・スレッドは、インバウンド・キューからトランザクショ ンを読み取ります。
- ディストリビュータ・スレッドは、サブスクリプションに対してトランザク ションを処理し、複写トランザクションをアウトバウンド・キューに書き込み ます。 レプリケート・データベース用のウォーム・スタンバイ・アプリケーションを 管理する Replication Server がプライマリ・データベースを管理しない場合は、 複写データがプライマリ Replication Server から受信され、アウトバウンド・ キューに直接書き込まれます。手順 1 ~ 5 は省略されます。
- DSI スレッドは、アウトバウンド・キューからトランザクションを読み取りま す。
- DSI スレッドは、ウォーム・スタンバイ・アプリケーションのアクティブ・ データ・サーバであるレプリケート・データ・サーバでトランザクションを実 行します。
- アクティブ・データ・サーバは、アクティブ・データベースを更新します。 別の Replication Server が管理するプライマリ・データベースで開始するトラン ザクションは、プライマリ Replication Server のディストリビュータ・スレッド によって RSI アウトバウンド・キューに書き込まれます。その後、これらのト ランザクションは、論理レプリケート・データベースのアクティブ・データ ベースに適用されるように、レプリケート Replication Server の DSI アウトバウ ンド・キューに複写されます。

アクティブ・データベースからスタンバイ・データベースまで 図では、番号 9 ~ 12 は、論理レプリケート・データベース用のアクティブ・デー タベースからスタンバイ・データベースへのトランザクションの流れを示します。

• アクティブ・データベースの Replication Agent は、アクティブ・データベー ス・ログのトランザクションを読み込み、それらを Replication Server に転送し

ます。Replication Server は、それらのトランザクションをインバウンド・ キューに書き込みます。 複写データに対するトランザクションは、メンテナンス・ユーザによって実行 されるものも含めて、すべてスタンバイ・データベース内のアプリケーション 用の Replication Server に送信されます。

- スタンバイ DSI スレッドは、インバウンド・キューからトランザクションを読 み取ります。
- スタンバイ DSI スレッドは、スタンバイ・データ・サーバでトランザクション を実行します。
- スタンバイ・データ・サーバは、スタンバイ・データベースを更新します。

### 論理コネクションのセーブ・インターバルの設定

DSI キューのセーブ・インターバルまたはマテリアライゼーション・キューの セーブ・インターバルを使用すると、論理レプリケート・データベースのセー ブ・インターバルを再設定できます。

コネクションのセーブ・インターバルは、メッセージがステーブル・キューに保 持されてから削除されるまでの時間を指定します。ウォーム・スタンバイ・アプ リケーションを一般的な手順で設定すると、デフォルトの設定が正しく機能しま す。

**configure logical connection** を使用すると、論理コネクションの DSI キューとマテ リアライゼーション・キューのセーブ・インターバルを設定できます。

『Replication Server リファレンス・マニュアル』の「Replication Server コマンド」の 「**configure replication server**」を参照してください。

警告! 論理コネクションの DSI キューとマテリアライゼーション・キューのセー ブ・インターバル設定は、ステーブル・キューの領域不足によって重大な問題が 発生している場合にのみ再設定してください。これらのセーブ・インターバルを (**strict** から分単位の指定値に) 再設定すると、スタンバイ・データベースでメッ セージのロスが発生する可能性があります。ReplicationServer では、このようなロ スが検出できないため、ユーザ自身がスタンバイ・データベースの整合性を確認 しなければなりません。

DSI キューのセーブ・インターバル

デフォルトでは、論理コネクションの DSI キューのセーブ・インターバルは、ス タンバイ・データベースの作成時に **'strict'** に設定されます。

これで、Replication Server は DSI キューのメッセージを、メッセージがスタンバ イ・データベースに配信されるまで保持します。論理コネクションの DSI キュー のセーブ・インターバルを変更する必要がある場合は、**configure logical connection** コマンドを使用します。

たとえば、レプリケート Replication Server に対して、その論理レプリケート・ データ・サーバ LDS に送信先が指定されているメッセージを、1 時間 (60 分) 保存 させるようにするには、次のコマンドを入力します。 configure logical connection to LDS.logical\_pubs2 set save interval to '60'

このセーブ・インターバルを **'strict'** にリセットするには、次のように入力します。 configure logical connection to LDS.logical\_pubs2 set save interval to 'strict'

マテリアライゼーション・キューのセーブ・インターバル デフォルトでは、論理コネクションのマテリアライゼーション・キューのセー ブ・インターバルは、サブスクリプションの作成時に **'strict'** に設定されます。

これで、Replication Server はマテリアライゼーション・キューのメッセージを、 メッセージがスタンバイ・データベースに配信されるまで保持します。論理コネ クションのマテリアライゼーション・キューのセーブ・インターバルを変更する 必要がある場合は、**configure logical connection** コマンドを使用します。

たとえば、レプリケート Replication Server に対して、その論理レプリケート・ データ・サーバ LDS のマテリアライゼーション・キューにあるメッセージを、1 時間 (60 分) 保存させるようにするには、次のコマンドを入力します。

configure logical connection to LDS.logical\_pubs2 set materialization save interval to '60'

このセーブ・インターバルを **'strict'** にリセットするには、次のように入力します。 configure logical connection to LDS.logical\_pubs2

set materialization save interval to 'strict'

# ウォーム・スタンバイ・データベースの複写定義とサブスク リプション

ウォーム・スタンバイ・アプリケーションの複写定義とサブスクリプションを作 成できます。

AdaptiveServer データベースしか含まれていない複写システムでは、複写定義の目 的がプライマリ・キー、引用符付き識別子情報、またはカスタム・ファンクショ ン文字列を指定することだけである場合、ウォーム・スタンバイ環境または Multi-Site Availability (MSA) 環境におけるテーブルの複写定義の必要性を軽減でき ます。『Replication Server 管理ガイド 第1巻』の「MSA を使用した複写オブジェ クトの管理」で「複写定義およびサブスクリプションの使用の削減」を参照して ください。

<span id="page-147-0"></span>ただし、複写定義は論理データベースの各テーブルに対して作成できます。スタ ンバイ・データベースへの複写時には、ファンクション複写定義も使用できます。 複写定義によって Replication Server がスタンバイ・データベースにデータを複写 する方法を変更できるため、ウォーム・スタンバイ・アプリケーションを最適化 したり、アプリケーションで必要なデフォルト以外の動作を有効にしたりできま す。

ウォーム・スタンバイ・アプリケーションの複写定義は、論理データベースへの 通常の複写または論理データベースからの通常の複写に使用できます。

#### 参照:

• [複写を使用するウォーム・スタンバイ・アプリケーション](#page-139-0) (124 ページ)

### ウォーム・スタンバイにおける **alter table** のサポート

Adaptive Server Enterprise バージョン 12.0 以降では、既存テーブルの変更 (null 入力 不可能なカラムの追加、カラムの削除、カラム・データ型の変更) が可能です。

Oracle ウォーム・スタンバイ・アプリケーションの場合は、ユーザ定義のデータ 型を有効にするために複写定義が必要となります。Replication Agent for Oracle は、 初期化されるときに複写定義を自動的に作成します。このような状況では、新し い複写定義の作成または既存の複写定義の変更を手動で行って、どのユーザ定義 のデータ型がスタンバイ・データベースに複写されているかを複写定義で明示的 に指定する必要があります。

Replication Server は、テーブルにサブスクリプションがない場合の **alter table** コマ ンドによるテーブルの変更をサポートします。

注意: テーブルにサブスクリプションが存在する場合は、**alter table** によるテーブ ルの変更をサポートするために、テーブルの複写定義を変更する必要があります。 その方法については、『Replication Server 管理ガイド 第1巻』の「複写テーブルの 管理」で「複写定義の修正」を参照してください。

以前のリリースでは、テーブルに複写定義を定義した場合、ReplicationServer は常 にウォーム・スタンバイの複写定義で定義したカラム・データ型を使用していま した。Replication Server バージョン 12.0 以降では、Replication Server は、テーブル の複写定義を、状況に応じて使用する場合と使用しない場合があります。

### 複写定義がない場合

複写定義がないテーブルに対して **alter table** コマンドを使用すると、Replication Server はプライマリ・サーバから受信したのと同じ情報をウォーム・スタンバ イ・データベースに送信します。

**alter table** のオプションはすべてサポートされています。プライマリで **alter table**を 実行すると、このコマンドがウォーム・スタンバイに複写され、スタンバイへの 複写が続行されます。Replication Server で必要な処理はありません。

構文と詳細については、『Adaptive Server Enterprise リファレンス・マニュアル: コマンド』の「コマンド」で「**alter table**」を参照してください。

#### **alter table** によるデフォルト値のカラムの追加

ここでは、アクティブ・データベースで **alter table** コマンドを発行して、デフォル ト値を指定したカラムを追加するときの、DSI エラーを防ぐ方法について説明し ます。

アクティブ・データベースで alter table コマンドを発行し、デフォルト値を指定し たカラムを追加すると、Adaptive Server が自動生成された名前の制約を作成しま す。このコマンドがスタンバイ・データベースに複写されると、スタンバイ・ データベースも自動生成された別の名前の同じ制約を作成します。アクティブ・ データベースで制約を削除すると、スタンバイ・データベースでは制約名が認識 されず、DSI エラーが生成されます。

これを回避するため、制約は最初にアクティブ・データベースで削除します。 DSI は自動的に停止します。次に、スタンバイ・データベースで作成された制約 を削除し、**resume dsi skip transaction** コマンドを発行します。

別の回避策としては、次のコマンドを実行します。

alter table *table name* replace *column name* default null

これにより、アクティブ・サイトとスタンバイ・サイトの両方に作成された制約 が自動的に削除されます。

### **send standby** 句を使用しないウォーム・スタンバイ

どの複写定義にも **send standby** 句が関連付けられていない場合、Replication Server は複写定義を参照しないで、プライマリ・テーブルから受信したデータをすべて 送信します。

Replication Server は元のカラム名とデータ型を使用し、Replication Agent から受信 したデータを送信します。複写定義はプライマリ・キーを検索するためだけに使 用されます。プライマリ・キーは、テーブルに対するすべての複写定義内のプラ イマリ・キーの結合です。

スキーマを変更しても、テーブルのすべての複写定義にあるすべてのプライマ リ・キー・カラムが削除されることがない場合は、複写定義がない状況と同じ内 容が当てはまります。**alter table** のオプションはすべてサポートされており、 Replication Server で必要な処理はありません。

プライマリ・テーブルを変更する前であればいつでも、複写定義を変更して複写 定義内のプライマリ・キーをすべて削除し、新しいプライマリ・キー・カラムを その中に追加できます。

古いプライマリ・キーは、古いデータ・ローをすべて複写システムから削除して から削除します。そうしないと、DSI が停止します。停止した場合は、リカバリ の手順を参照してください。

### 参照:

• [複写定義がない場合](#page-147-0) (132 ページ)

### **send standby all columns** 句を使用したウォーム・スタンバイ

複写定義に **send standby all columns** が関連付けられている場合、Replication Server は元のカラム名とデータ型を使用して、Replication Agent から受信するデータをす べて送信します。複写定義はプライマリ・キーを検索するためだけに使用されま す。

スキーマを変更しても、send standby all columns 句が指定された複写定義にあるす べてのプライマリ・キー・カラムが削除されることがない場合は、複写定義がな い状況と同じ内容が当てはまります。**alter table** のオプションはすべてサポートさ れており、Replication Server で必要な処理はありません。

プライマリ・テーブルを変更する前であればいつでも、複写定義を変更して **send standby all columns** 句が指定された複写定義内のすべてのプライマリ・キーを削除 し、新しいプライマリ・キー・カラムをその中に追加できます。

#### 参照:

• [複写定義がない場合](#page-147-0) (132 ページ)

### **send standby replication definition columns** 句を使用したウォーム・スタンバ イ

複写定義に **send standby replication definition columns** 句がある場合、スタンバイ は、レプリケート・テーブル名とレプリケート・カラム名、およびテーブルの対 応する複写定義に指定されているデータ型を継続して使用します。

複写定義のデータ型をスタンバイで使用する場合、常に **send standby replication definition columns** 句を使用して複写定義を作成してください。

### 複写定義を使用してパフォーマンスを最適化する

ウォーム・スタンバイ環境で複写システムのパフォーマンスを向上させるには、 複写定義を使用します。

スタンバイ・データベースへの複写に複写定義を使用するよう指定した場合、次 のようになります。

• ユーザは、スタンバイ・データベースへの複写に対して、Replication Server が 複写定義の **replicate minimal columns** 設定を使用するかどうかを指定できます。

この設定は、更新によってすべてのカラムの値が置き換えられるか、変更され た値を持つカラムの値のみが置き換えられるかを示します。

• ユーザは、Replication Server がテーブルのすべてのカラムをスタンバイ・デー タベースに複写するか、ストアド・プロシージャのすべてのパラメータをスタ ンバイ・データベースに複写するか、またはテーブルやファンクション複写定 義にリストされているカラムまたはパラメータのみを複写するかを指定できま す。

スタンバイ・データベースへの複写に対する複写定義の作成 スタンバイ・データベースへの複写のためにのみ複写定義を作成するには、 **create replication definition** コマンドで **send standby** 句を使用します。

複写定義のプライマリ・キーと **replicate minimal columns** の設定が、スタンバイ・ データベースへの複写に使用されます。

『ReplicationServerリファレンス・マニュアル』の「ReplicationServerコマンド」の 「**create replication definition**」を参照してください。

プライマリ・キーの指定

テーブル複写定義の有無は、プライマリ・キー・カラムがデータベースの **where** 句でどのようにパックされるかを決定します。『Replication Server 管理ガイド 第 1 巻』の「MSA を使用した複写オブジェクトの管理」の「複写定義およびサブスク リプションの使用の削減」で、「プライマリ・キー・カラムと引用符付きのテー ブル名またはカラム名」を参照してください。

#### 最小カラムの更新

スタンバイ・データベースへの複写に対して複写定義を作成すると、複写システ ムのパフォーマンス最適化を実現するもう 1 つの手段である最小カラム設定を利 用できます。

**replicate minimal columns** 句を使用すると、複写された **update** トランザクションと **delete** トランザクションに必要なカラムのみが含まれます。変更されていないカ ラムの値は、**update** コマンドから除外できます。不必要なカラムを除外すること により、複写システムを介して配信されるメッセージのサイズが小さくなり、 Adaptive Server での処理を軽減できます。

スタンバイへの複写に複写定義を使用しない場合でも、これによってパフォーマ ンスの向上を実現できます。

テーブルに複写定義がない場合、またはテーブルに複写定義はあるがスタンバ イ・データベースへの複写には使用されない場合、最少カラムの複写は自動的に 実行されます。

スタンバイ・データベースに複写するカラムの指定

スタンバイ・データベースへの複写に対して複写定義を作成する場合、複写する カラムのセットを指定できます。

- テーブル内のすべてのカラムをスタンバイ・データベースに複写するには、 **send standby** または **send standby all columns** を指定します。
- 複写定義のカラムだけをスタンバイ・データベースに複写するには、**send standby replication definition columns** を指定します。

このコマンドにおける **send standby** 句の使用の詳細については、『Replication Server リファレンス・マニュアル』の「Replication Server コマンド」の「**create replication definition**」を参照してください。

スタンバイ・データベースに複写するパラメータの指定 ファンクション複写定義を作成する場合、複写するパラメータのセットを指定で きます。

- ストアド・プロシージャのすべてのパラメータをスタンバイ・データベースに 複写するには、**send standby all parameters** を指定します (または **all parameters** 句を省略します)。
- 複写定義のパラメータのみをスタンバイ・データベースに複写するには、**send standby replication definition parameters** を指定します。

複写ストアド・プロシージャにファンクション複写定義がない場合、そのストア ド・プロシージャを実行すると、ReplicationServer はそのパラメータをすべてアク ティブ・データベースからスタンバイ・データベースに複写します。複写ストア ド・プロシージャごとに、1 つのファンクション複写定義を作成できます。

**create applied function replication definition** および **create request function replication definition** コマンドでの **send standby** 句の使用の詳細については、『Replication Server リファレンス・マニュアル』の「Replication Server コマンド」を参照してく ださい。

### 複写定義を使用して重複した更新をコピーする

重複した更新を複写する場合は、カラムに対して **send standby replication definition** パラメータ・オプションを指定した複写定義を作成します。

複写定義がない場合、ReplicationServer は重複した更新をウォーム・スタンバイに 複写しません。つまり、更新が現在の値を同じ値に変更するだけで更新前イメー ジと更新後イメージが同一である場合、Replication Server は更新を複写しません。

重複した更新を複写する場合は、**send standby replication definition** パラメータ・オ プションを使用します。

テーブルに対して複写定義を作成すると、**replicate minimal columns** オプションを 指定して複写定義を作成した場合でも、ReplicationServer は常に重複した更新を送 信します。

### ウォーム・スタンバイ・アプリケーションでのサブスクリプションの使 用

ウォーム・スタンバイ・アプリケーションではサブスクリプションを使用できま す。

アクティブ・データベースからスタンバイ・データベースへの複写にサブスクリ プションは使用されませんが、次のことは可能です。

- 論理プライマリ・データベースのデータに対してサブスクリプションを作成す る。
- 他のデータベースのデータを論理レプリケート・データベースに複写するため にサブスクリプションを作成する。

**create subscription** コマンドと **define subscription** コマンドは、物理名ではなく、論 理データベース名と論理データ・サーバ名を使用します。

サブスクリプションとサブスクリプション・マテリアライゼーションの詳細につ いては、『Replication Server 管理ガイド 第 1 巻』の「サブスクリプションの管理」 を参照してください。

参照:

• [複写を使用するウォーム・スタンバイ・アプリケーション](#page-139-0) (124 ページ)

#### サブスクリプションの使用に関する制限

ウォーム・スタンバイ・データベースから、またはウォーム・スタンバイ・デー タベースにデータを複写するサブスクリプションを作成する場合は、いくつかの 制限が適用されます。

ReplicationServer は、ウォーム・スタンバイ・アプリケーションにおいて、すべて の形式のサブスクリプション・マテリアライゼーションおよびマテリアライゼー ション解除をサポートします。サブスクリプションの作成に適用される制限には、 次のものがあります。

- データベースの論理コネクションがある場合、物理アクティブ・データベース または物理スタンバイ・データベースに対するサブスクリプションを作成でき ない。アクティブ・データベースとスタンバイ・データベースの両方に、また は両方からサブスクリプション・データを複写するには、論理データベースに 対してサブスクリプションを作成する必要がある。
- スタンバイ・データベースを複写システムに追加している間は、サブスクリプ ションを作成できない。スタンバイ・データベースが正常に初期化されるまで 待機する必要がある。
- サブスクリプションの作成中は、スタンバイ・データベースを複写システムに 追加できない。
- **switch active** コマンドの実行中は、新しいサブスクリプションを作成できない。

論理プライマリ・データベースのサブスクリプション・マテリアライゼーション ここでは、論理プライマリ・データベースに関連したサブスクリプション・マテ リアライゼーションの問題、および、サブスクリプション・マテリアライゼー ション中に論理プライマリ・データベースに対して **switch active** コマンドを実行 した場合に何が起こるかについて説明します。

サブスクリプション・マテリアライゼーション中に、データは、アクティブ・プ ライマリ・データベースから選択され、マテリアライゼーション・キューに移動 します。

**switch active** コマンドを実行すると、アクティブ・データベースが変更されたこと をレプリケート・サイトに通知するために、プライマリ Replication Server が RSSD 情報を複写します。マテリアライズするサブスクリプションを持つレプリケート ReplicationServer がこの情報を受信すると、マテリアライゼーション・キューが削 除されます。新しいアクティブ・プライマリ・データベースでサブスクリプショ ン・データを再度選択すると、新しいキューが作成されます。

注意: アクティブ・データベースが変更されたことをレプリケート Replication Server で検出できるように、プライマリ Replication Server の RSSD の Replication Agent が実行されている必要があります。

### 論理レプリケート・データベースに対するサブスクリプション・マテリアライ ゼーション

ここでは、論理レプリケート・データベースに関連したサブスクリプション・マ テリアライゼーションの問題、および、サブスクリプション・マテリアライゼー ション中に論理レプリケート・データベースに対して **switch active** コマンドを実 行した場合に何が起こるかについて説明します。

アトミック・マテリアライゼーション

アトミック・マテリアライゼーションを使用すると、ReplicationServer はマテリア ライゼーション・キューのセーブ・インターバルを **'strict'** に設定します。

トランザクションは、データがアクティブ・データベースに適用されてスタンバ イ・データベースに複写されるまで、マテリアライゼーション・キューから削除 されません。

マテリアライゼーション・キューが適用されると、Replication Server がアクティ ブ・レプリケート・データベースでマーカを実行します。このマーカによって、 マテリアライゼーション・キューの適用後に実行するトランザクションの開始が マーク付けされます。

アクティブ・レプリケート・データベースでマーカが実行されると、Replication Server は次のような情報メッセージをログに書き込みます。

I. 95/10/03 18:00:15. REPLICATE RS: Created atomic subscription *publishers\_sub* for replication definition *publishers\_rep* at active replicate for <LDS.pubs2>

マーカがスタンバイ・レプリケート・データベースで受信されると、Replication Server は次のような情報メッセージをログに書き込みます。

I. 95/10/03 18:00:15. REPLICATE RS: Created atomic subscription *publishers\_sub* for replication definition *publishers\_rep* at standby replicate for <LDS.pubs2>

これでマテリアライゼーションが完了し、Replication Server はマテリアライゼー ション・キューを削除します。サブスクリプションは、アクティブ・レプリケー ト・データベースとスタンバイ・レプリケート・データベースの両方で VALID と みなされます。

マテリアライゼーション・キューの処理中に **switch active** コマンドを実行すると、 ReplicationServer はマテリアライゼーション・キューを新しいアクティブ・データ ベースに再度適用します。**incrementally** オプションを使用してサブスクリプショ ンを作成した場合、新しいアクティブ・データベースにまだ複写されていないマ テリアライゼーション・ローのバッチのみが再実行されます。

ノンアトミック・マテリアライゼーション

ノンアトミック・マテリアライゼーションを使用すると、セーブ・インターバル は 0 に設定されるため、マテリアライゼーション・キューのローがアクティブ・ データベースに適用されると、Replication Server がそのローを削除できます。

**switch active** コマンドの実行時にサブスクリプションがマテリアライズ中である場 合、Replication Server はマテリアライゼーション・キューの処理を終了しますが、 サブスクリプションに "suspect" とマーク付けします。アクティブ・データベース とレプリケート・データベースでサブスクリプション・ステータスを確認するに は、**check subscription** コマンドを使用します。suspect とマーク付けされたサブス クリプションは、削除して再作成する必要があります。

注意: ノンアトミック・マテリアライゼーションは、異機種間複写ウォーム・ス タンバイ・アプリケーションではサポートされていません。『ReplicationServer 異 機種間複写ガイド』の「マテリアライゼーション」を参照してください。

バルク・マテリアライゼーション

バルク・マテリアライゼーションを使用し、データをウォーム・スタンバイ・ア プリケーションに複写するサブスクリプションを作成する場合、サブスクリプ ション・データがアクティブ・レプリケート・データベースとスタンバイ・レプ リケート・データベースに確実にロードされるようにする必要があります。

ログ付きの **bcp** など、挿入されたローのログを記録するメソッドでデータをロー ドすると、ReplicationServer はローをスタンバイ・データベースに複写します。ロ グを記録しないメソッドでデータをロードする場合は、アクティブ・データベー スのログにはスタンバイ・データベースに複写するための挿入レコードがないた め、そのデータをスタンバイ・データベースにもロードする必要があります。

バルク・マテリアライゼーション中は、サブスクリプション・データをレプリ ケート・データベースにロードする前に、**activate subscription with suspension** コ マンドを実行します。デフォルトでは、**activate subscription with suspension** を実 行すると、アクティブ・データベースとスタンバイ・データベースの両方に対し て DSI スレッドがサスペンドされます。DSI スレッドがサスペンドされると、 データを両方のデータベースにロードできるようになります。

ログ付きの **bcp** またはローのログを記録するその他のメソッドを使用してデータ をロードする場合、**activate subscription with suspension at active replicate only** を実 行し、ReplicationServer がアクティブ・データベースの DSI のみをサスペンドする ようにします。これによって、挿入されたローをアクティブ・データベースから スタンバイ・データベースに複写できるようになります。

### サブスクリプションの確認

論理レプリケート・データベース用のウォーム・スタンバイ・アプリケーション では、**check subscription** コマンドを使用してサブスクリプション・ステータスを チェックできます。

ウォーム・スタンバイ・アプリケーションを管理する Replication Server は、アク ティブ・データベースとスタンバイ・データベースのステータスが異なるかどう かによって、1 つまたは 2 つのステータス・メッセージを返します。

たとえば、サブスクリプションの作成中にマテリアライゼーション・ステータス が、アクティブ・データベースでは VALID、スタンバイ・データベースでは ACTIVATING の場合があります。

### サブスクリプションの削除

論理レプリケート・データベースでは、**with purge** オプションを指定して **drop subscription** コマンドを使用すると、サブスクリプションを削除できます。

drop subscription マーカは、DSI キューからアクティブ・データベースへとマテリ アライゼーション解除データを追跡し、スタンバイ・データベースに移動します。 マーカが両方のデータベースで受信されると、サブスクリプション・データが両 方のデータベースから削除されます。

switch active を実行している間

**drop subscription** コマンドに **with purge** オプションを指定してサブスクリプション を削除する間に、レプリケート ReplicationServer で **switch active** コマンドを実行で きます。

ReplicationServer は DSI スレッドをサスペンドし、一時的にマテリアライゼーショ ン解除をサスペンドします。**switch active** の完了後、DSI スレッドがレジュームさ れ、マテリアライゼーション解除が再開します。

疑わしい drop subscription

論理レプリケート・データベースに対して **with purge** オプションを使用してサブ スクリプションを削除すると、次の状況が重なったときに、疑わしい (suspect) **drop subscription** が発生する可能性があります。

- サブスクリプションがアクティブ・データベースでマテリアライズされてい る。
- アクティブ・データベースとスタンバイ・データベースを切り替えた。
- その後、新しいアクティブ・データベースでマテリアライズ中のサブスクリプ ションを削除する。

マテリアライゼーション解除は、新しいアクティブ・データベースで再開して正 常に処理されますが、新しいスタンバイ (古いアクティブ) データベースに、パー ジされていないサブスクリプション・データが一部保持されている場合がありま す。この不整合を解決するには、**rs\_subcmp** プログラムを使用してアクティブ・ データベースとスタンバイ・データベースを一致させるか、スタンバイ・データ ベースを削除して再生成します。

たとえば、**drop subscription** を実行しようとすると、次のような警告メッセージが 表示される場合があります。

W.  $95/10/02$  20:59:15. WARNING #28171 DSI(111 SYDNEY DS.pubs2) - / sub\_dsi.c(1231) REPLICATE RS: Dropped subscription *publishers\_sub* for replication definition *publishers* rep at standby replicate for <SYDNEY\_DS.pubs2> before

 it completed materialization at the Active Replicate. Standby replicate may

have some subscription data rows left in the database

## スタンバイ・データベースの作成時に消失するカラム

複写定義を持つ既存のデータベースに対してスタンバイ・データベースを作成す る場合、特定の状況が重なると、カラムが消失する可能性があります。

次の状況が重なると、カラムが消失する可能性があります。

- 既存のデータベースに、テーブルの一部のカラムが含まれていない複写定義が ある。
- インバウンド・キューに、コミットされていない挿入または更新トランザク ションがある。
- 既存のデータベース (現在のアクティブ・データベース) に対してスタンバイ・ データベースを作成する。
- その後、トランザクションがコミットする。

デフォルトでは、スタンバイ・データベースがすべてのカラムを受け取るものと 想定されますが、トランザクションの開始時にスタンバイ・データベースが存在 していません。この場合、ReplicationServer は複写定義にないカラムの値を廃棄し ています。カラムが複写定義になく、スタンバイ・データベースでそのカラムに 対して null 値が許可される場合は、値を失うことなく、ローをスタンバイ・デー タベースで挿入または更新できます。そうでない場合は、ユーザがデータベース を調整する必要があります。

## ロス検出とリカバリ

ウォーム・スタンバイ・アプリケーションを作成すると、複写システムに新しい タイプのロス検出メッセージが追加されます。

ウォーム・スタンバイ・アプリケーションに関与する Replication Server でキュー を再構築する場合、ReplicationServer によって次のいずれかのデータベース間でロ スが検出されることがあります。

| ロスの検出場所         | 目的                        |
|-----------------|---------------------------|
| 論理レプリケート・データベース | 論理プライマリ・データベース            |
| 論理プライマリ・データベース  | 物理レプリケート・データベース           |
| 物理プライマリ・データベース  | 論理レプリケート・データベース           |
| 物理アクティブ・データベース  | 物理スタンバイ・データベース            |
| 論理プライマリ・データベース  | <b>Replication Server</b> |

表 **13 :** ウォーム・スタンバイ・アプリケーションのロス検出

ウォーム・スタンバイ・アプリケーションが関与するデータベースのリカバリ・ オペレーションで **ignore loss** コマンドを使用するには、受信したロス検出メッ セージに表示されているのと同じ論理または物理データ・サーバとデータベース 名を使用します。

### 参照:

• [複写システム・リカバリ](#page-396-0) (381 ページ)

# パフォーマンス・チューニング

使用する Replication Server システムの要件を満たすには、リソースを効率的に管 理し、個々の Replication Server のパフォーマンスを最適化する必要があります。

Replication Server のパフォーマンスは、設定パラメータの値の変更、並列 DSI ス レッドの使用、ディスク割り付けの選択によって影響を受けます。これらのリ ソースを正しく管理するには、ReplicationServer の内部処理についてある程度理解 しておく必要があります。

### **Replication Server** の内部処理

複写中は、Replication Server のいくつかの「スレッド」によってデータ・オペレー ションが実行されます。

UNIX プラットフォームでは、これらは POSIX スレッドです。Windows プラット フォームでは、WIN32 スレッドです。また、Replication Server は、データを キューに保存し、重要なシステム情報を RSSD (Replication Server システム・デー タベース) から取得します。これらの内部オペレーションは、プライマリ Replication Server やレプリケート Replication Server のさまざまな処理をサポートし ています。

### スレッド、モジュール、およびデーモン

ここでは、ReplicationServer におけるスレッド、モジュール、およびデーモンの動 作について説明します。

Replication Server は、複数のスレッドを並列実行します。スレッドの合計数は、 Replication Server が管理するデータベースの数と、その Replication Server が直接 ルートを持つ Replication Server の数によって異なります。各スレッドは、ユー ザ・セッションの管理、RepAgent からのメッセージの受信、別の Replication Server からのメッセージの受信、データベースへのトランザクションの適用など、 特定の機能を実行します。

スレッドの中には、Replication Server の特定の部分 (モジュール) を呼び出して、 メッセージとトランザクションの送信先を判断し、複写する操作とその複写方法 を決めるものがあります。

デーモン・スレッドは、バックグラウンドで実行され、事前に定義された時刻に、 または特定のイベントに応じて、指定されたオペレーションを実行します。そし

<span id="page-161-0"></span>パフォーマンス・チューニング

て、サブスクリプション・マテリアライゼーションなどの Replication Server のア クティビティ中で実行されます。

複写システムをトラブルシューティングする場合、Replication Server のスレッド、 モジュール、デーモンのステータスを確認します。

### 参照:

- プライマリ Replication Server での処理 (146 ページ)
- Replication Server [の検証とモニタリング](#page-20-0) (5 ページ)

### プライマリ **Replication Server** での処理

ここでは、プライマリ・データ・サーバで開始されるトランザクションが、どの ようにプライマリ Replication Server に送信され、続いてレプリケート Replication Server に分配されるかについて説明します。

### 図 **11 :** プライマリ **Replication Server** での処理に使用されるスレッド

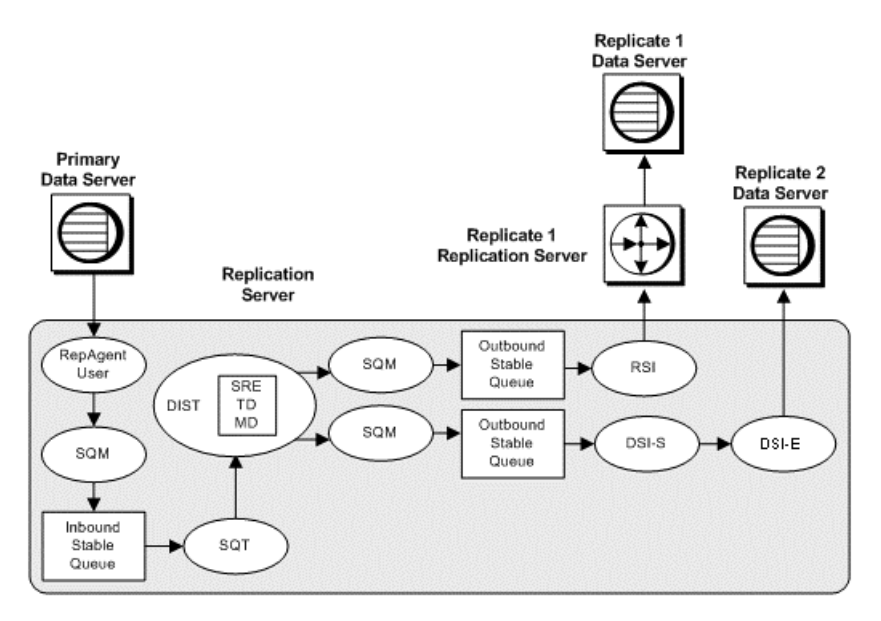

### **Replication Agent** ユーザ・スレッド

ここでは、RepAgent をはじめとした複写エージェントが Replication Server と連動 して、サブスクリプションを作成するレプリケート・データベースにトランザク ション情報を分配する仕組みについて説明します。

RepAgent は、Open Client™ インタフェースを介して Replication Server にログイン します。RepAgent はトランザクション・ログをスキャンし、ログ・レコードを

LTL (ログ変換言語) コマンドに直接変換し、このコマンドのログが取られるとす ぐにこのコマンドを Replication Server にバッチでまたは一度に 1 つずつ送信しま す。次に、ReplicationServer がトランザクション情報を、サブスクリプションを作 成するレプリケート・データベースに分配します。

Replication Server には、Replication Server が管理するプライマリ・データベースご とに 1 つの RepAgent ユーザ・スレッドがあります。そのため、Replication Server には、RepAgent ごとに 1 つの RepAgent ユーザ・スレッドがあります。RepAgent ユーザ・スレッドは、RepAgent からの送信が有効であることを確認して、送信さ れてきたデータをデータベースの受信ステーブル・キューに書き込みます。

#### ステーブル・キュー・マネージャ・スレッド

インバウンド・キュー、アウトバウンド・キューのいずれの場合でも、プライマ リ ReplicationServer がアクセスするステーブル・キューに対して、それぞれ 1 つの ステーブル・キュー・マネージャ (SQM) スレッドがあります。各 RepAgent ユー ザ・スレッドは、専用の SQM スレッドとともに動作します。この SQM スレッド は、トランザクションがデータ・サーバまたは別の Replication Server に転送され た後のステーブル・キュー領域を再利用します。

### ステーブル・キュー・トランザクション・スレッド

ステーブル・キュー・トランザクション (SQT) スレッドは、トランザクションを 再編成して、トランザクションをコミット順に配置します。

トランザクション・ログ・レコードやインバウンド・キューに格納されるコマン ドは、必ずしもトランザクションごとにグループ化されるわけではありませんが、 コミットされた順に並べられます。送信先のデータ・サーバへの最終的な適用、 およびマテリアライゼーション処理では、トランザクションをコミット順に並べ る必要があります。

SQT スレッドは、そのステーブル・インバウンド・キューからコマンドを読み取 る順序でトランザクションを再編成し、トランザクションのリンク・リストを保 持します。アウトバウンド・キューに対して、DSI/S スレッドは、トランザク ションをスケジュールし、トランザクションの再編成および並び替えの SQT ファ ンクションを実行します。また、コミット・レコードを読み取ると、SQT による トランザクションの並べ替えが必要な処理に応じて、ディストリビュータ (DIST) スレッドまたは DSI スレッドに対してトランザクションを使用可能にします。

SQT スレッドは、ロールバック・レコードを読み取ると、影響を受けたレコード をすべてのステーブル・キューから削除するよう SQM スレッドに指示します。ま た、DSI/S スレッドのオペレーションにより、SQT ライブラリは、トランザク ションがラージ・トランザクション・スレッショルドを超えると、DSI に通知し ます。

#### 参照:

• 並列 DSI [スレッド](#page-217-0) (202 ページ)

### ディストリビュータ・スレッドと関連モジュール

ReplicationServer が管理する各プライマリ・データベースには、ディストリビュー タ (DIST) スレッドが 1 つずつあります。DIST スレッドは、SQT を使用してインバ ウンド・キューからトランザクションを読み取り、SQM スレッドを使用してトラ ンザクションをアウトバウンド・キューに書き込みます。

このため、たとえば 3 つのプライマリ・データベースがある場合、3 つのインバウ ンド・キュー、3 つの DIST スレッド、3 つの SQT スレッドがあります。

注意: トランザクションの送信先がスタンバイ・データベースのみの場合は、 DIST スレッドを無効にして SQT スレッドも無効にすることをおすすめします。 SQM スレッドは存在し、キューへの書き込みを行います。

各トランザクション・ローの送信先を決定する場合、DIST スレッドは、サブスク リプション・レゾルーション・エンジン (SRE)、トランザクション・デリバリ (TD: Transaction Delivery)、メッセージ・デリバリ (MD: Message Delivery) の各モ ジュールを呼び出します。すべての DIST スレッドが、これらのモジュールを共有 します。

Subscription Resolution Engine(サブスクリプション・レゾルーション・エンジン) サブスクリプション・レゾリューション・エンジン (SRE) は、トランザクショ ン・ローをサブスクリプションと照合します。

一致するものが見つかると、SRE は送信先データベース ID を各ローに付加しま す。SRE はサブスクリプションで必要なローのみをマーク付けするため、ネット ワーク・トラフィックを最小限に抑えます。一致するサブスクリプションがない 場合、DIST スレッドがロー・データを破棄します。

SRE は、各ローについて、サブスクリプション・マイグレーションが発生するか どうかを判断します。

- ローは、サブスクリプションと一致するようにローのカラム値が変更される と、サブスクリプションにマイグレート・インします。また、そのローはレプ リケート・テーブルに追加される必要があります。
- ローは、サブスクリプションと一致しなくなるようにローのカラム値が変更さ れると、サブスクリプションからマイグレート・アウトします。また、その ローはレプリケート・テーブルから削除される必要があります。

SRE は、サブスクリプション・マイグレーションを検出すると、レプリケート・ テーブルとプライマリ・テーブルとの間の一貫性を維持するために複写すべきオ ペレーション (挿入、削除、または更新) を決定します。

トランザクション・デリバリ・モジュール

トランザクション・デリバリ (TD) モジュールは、DIST スレッドによって呼び出 され、トランザクション・ローをデータ・サーバやその他の Replication Server へ の分配用にまとめます。

メッセージ・デリバリ・モジュール

メッセージ・デリバリ (MD) モジュールは、DIST スレッドによって呼び出され、 データ・サーバやその他の Replication Server へのトランザクションのルート指定 を最適化します。

DIST スレッドは、トランザクション・ローと送信先 ID を MD モジュールに渡し ます。MD モジュールは、この情報や RSSD のルート指定情報を使用して、次の ようにトランザクションの送信先を決定します。

- DSI スレッドを介してデータ・サーバに送信する
- RSI スレッドを介して Replication Server に送信する

MD モジュールは、トランザクションの送信方法を決定した後、トランザクショ ンを適切なアウトバウンド・キューに配置します。

### ディストリビュータ・ステータスの記録

Replication Server は、RSSD の Replication Server rs\_databases システム・テーブ ルにディストリビュータ・スレッドの DIST ステータスを記録します。

ディストリビュータ (DIST) スレッドは、インバウンド・キューからトランザク ションを読み取り、アウトバウンド・キューに複写トランザクションを書き込み ます。DIST スレッドは、Replication Server がプライマリ・データベースに接続す るときに作成され、手動で、または Replication Server 設定を使用して、サスペン ドまたはレジュームできます。DIST スレッドをサスペンドまたはレジュームする と、スレッドの DIST ステータスが変更されます。

rs\_databasesの記録によって、DIST スレッドは Replication Server が停止した後 でもそのステータスを保持できます。

『Replication Server リファレンス・マニュアル』の「Replication Server システム・ テーブル」で「rs\_databases」を参照してください。

### <span id="page-165-0"></span>データ・サーバ・インタフェース・スレッド

Replication Server は、データ・サーバ・インタフェース (DSI) スレッドを起動し て、コネクションを維持しているレプリケート・データベースにトランザクショ ンを送信します。

各 DSI スレッドは、1 つのスケジューラ・スレッド (DSI-S) と 1 つ以上のエグゼ キュータ・スレッド (DSI-E) で構成されます。各 DSI エグゼキュータ・スレッド は、データベースへの Open Client コネクションをオープンします。

Replication Server から、Replication Server が管理するレプリケート・データベース にトランザクションを送信するときのパフォーマンスを向上させるには、複数の DSI エグゼキュータ・スレッド (つまり、並列 DSI スレッド) を使用してトランザ クションが適用されるように、データベース・コネクションを設定します。

DSI スケジューラ・スレッドは、SQT インタフェースを呼び出して次のことを実 行します。

- 小さなトランザクションをコミット順にグループ化します。
- トランザクション・グループを次に使用可能な DSI エグゼキュータ・スレッド にディスパッチします。

DSI エグゼキュータ・スレッドは、次のことを実行します。

- データベース・コネクションに割り当てられたファンクション文字列クラスに 従って、ファンクションに定義されたファンクション文字列を使用してファン クションをマップします。
- レプリケート・データベースのトランザクションを実行します。
- 割り当てられたエラー・アクションに従って、データ・サーバから返されるエ ラーに対してアクションを実行します。失敗したトランザクションがある場合 は、例外ログに記録します。

DSI スレッドは、Replication Server によってサポートされるすべてのプライマリ・ データベースのトランザクションの混合を適用する場合があります。これらのト ランザクションは、レプリケート・データ・サーバの単一のアウトバウンド・ス テーブル・キューから読み取られます。

参照:

• 並列 DSI [スレッド](#page-217-0) (202 ページ)

### **Replication Server** インタフェース・スレッド

RSI スレッドは、1 つの Replication Server から別の Replication Server にメッセージ を送信する非同期インタフェースです。ソース・データベースが直接ルートを持 つ送信先 Replication Server ごとに 1 つの RSI スレッドがあります。

プライマリ Replication Server の DIST スレッドがトランザクションを処理すると、 他のReplicationServer宛てのトランザクションがRSIアウトバウンド・キューに書 き込まれます。RSI スレッドは、各レプリケート Replication Server にログインし、 ステーブル・キューからレプリケート Replication Server にメッセージを転送しま す。

ある Replication Server から別の Replication Server に直接ルートが作成されると、送 信元 Replication Server の RSI スレッドは、レプリケート Replication Server にログイ ンします。間接ルートが作成される場合、Replication Server は、新しいステーブ ル・キューと RSI スレッドを作成しません。代わりに、間接ルートに対するメッ セージは、直接ルートに対する RSI スレッドによって処理されます。『Replication Server 管理ガイド 第1巻』の「ルートの管理」を参照してください。

### その他のデーモン・スレッド

Replication Server のデーモン·スレッドの中には、複写システムでその他のタスク を実行するものがいくつかあります。

| スレッド名または<br>デーモン名                  | 説明                                                                                                    |
|------------------------------------|----------------------------------------------------------------------------------------------------|
| アラーム・デーモン<br>(dALARM)              | アラーム・デーモンは、コネクションのフェードアウト時間やサ<br>ブスクリプション・リトライ・デーモンのインターバルなど、他<br>のスレッドによって設定されたアラームを追跡する。                                                      |
| 非同期 I/O デーモン<br>(dAIO)             | 非同期 I/O デーモンは、Replication Server ステーブル・キューへの<br>非同期 I/O を管理する。                                                                                  |
| コネクション・マ<br>ネージャ・デーモン<br>(dCM)     | コネクション・マネージャ・デーモンは、データ・サーバや他の<br>Replication Server へのコネクションを管理する。                                                                              |
| リカバリ・デーモン<br>(dREC)                | リカバリ・デーモンは、ウォーム・スタンバイ・アプリケーショ<br>ン、ルート指定、リカバリ・プロシージャと関連する各種オペ<br>レーションを管理する。                                                                    |
| サブスクリプショ<br>ン・リトライ・デー<br>モン (dSUB) | サブスクリプション・リトライ・デーモンは、設定可能なタイム<br>アウト時間(rs-configシステム・テーブルのsub_daemon_<br>sleep_time 設定パラメータ) 経過後にウェイクアップし、失敗した<br>可能性のあるサブスクリプションの処理のレジュームを試みる。 |
| バージョン・デーモ<br>$\vee$ (dVERSION)     | バージョン・デーモンは、アップデード後 Replication Server が最<br>初に起動されたときに一時的にアクティブになる。Replication<br>Server の新しいバージョン番号を ID サーバに知らせる。                             |

表 **14 :** その他の **Replication Server** デーモン・スレッド

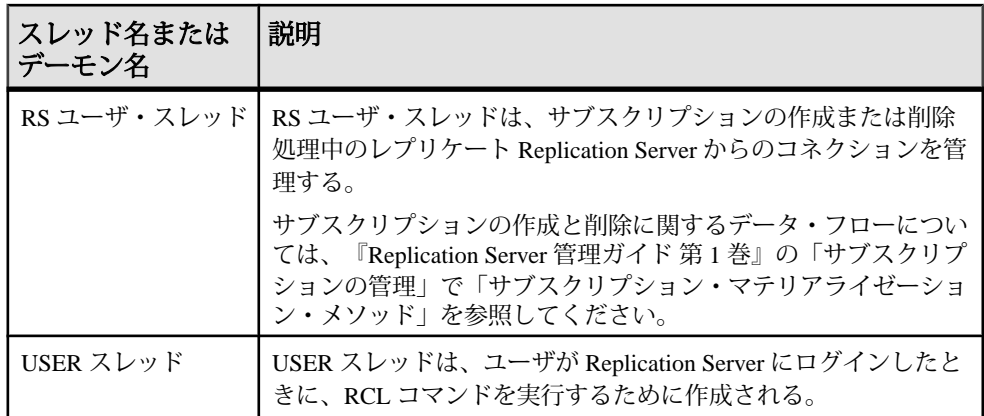

### レプリケート **Replication Server** での処理

ここでは、レプリケート Replication Server がプライマリ Replication Server から受信 メッセージを受信するときに関連する処理について説明します。

この図は、プライマリ Replication Server での処理にも関与しているスレッドの例 (SQM、RSI、DSI) を示しています。

### 図 **12 :** レプリケート **Replication Server** でのトランザクション処理

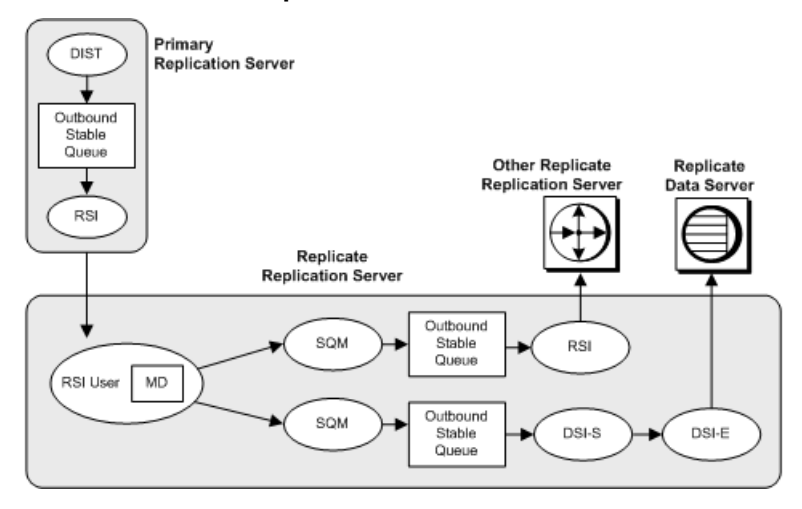

### 参照:

• プライマリ [Replication Server](#page-161-0) での処理 (146 ページ)

### **RSI** ユーザ・スレッド

RSI ユーザ・スレッドは、他の Replication Server からの受信メッセージ用のクライ アント・コネクション・スレッドです。

RSI ユーザ・スレッドは、メッセージ・デリバリ (MD) モジュールを呼び出して、 メッセージを次のものに送信するかどうかを判別します。

- データ・サーバ (DSI スレッドを使用)。DSI スレッドは、1 つのスケジューラ・ スレッド (DSI-S) と 1 つ以上のエグゼキュータ・スレッド (DSI-E) で構成され る。
- 別の Replication Server (RSI スレッドを使用)。

RSI ユーザ・スレッドは、他の ReplicationServer やデータベースに送信されるコマ ンドをアウトバウンド・キューに書き込みます。プライマリ Replication Server で の処理に関与しているスレッドは、メッセージがアウトバウンド・キューに格納 された後でメッセージの処理を行います。

### 参照:

- [データ・サーバ・インタフェース・スレッド](#page-165-0) (150 ページ)
- Replication Server [インタフェース・スレッド](#page-165-0) (150ページ)
- プライマリ [Replication Server](#page-161-0) での処理 (146 ページ)

# パフォーマンスに影響する設定パラメータ

ReplicationServer には、パフォーマンスを向上させるための設定パラメータが用意 されています。パラメータには、サーバ全体に影響を与えるものと、個々のコネ クションやルートを対象とするものがあります。

### パフォーマンスに影響する **Replication Server** パラメータ

設定パラメータの値を変更すると、Replication Server のパフォーマンスを向上させ ることができます。

Replication Server のインストール後、**rs\_init** によってデフォルトの設定パラメータ が設定されます。

**configure replication server** を使用してこれらのパラメータを変更する方法について は、『Replication Server 管理ガイド 第 1 巻』の「複写システムの管理」の 「Replication Server 設定パラメータの設定」で「Replication Server パラメータの変 更」を参照してください。

| 設定パラメータ                                | 説明                                                                                                    |
|----------------------------------------|----------------------------------------------------------------------------------------------------|
| block size to 'value'<br>with shutdown | ステーブル・キュー構造で使用される連続メモリ・ブロックのバ<br>イト数であるキュー・ブロック・サイズを指定する。                                                                                                    |
|                                        | 有効な値 16KB、32KB、64KB、128KB、または 256KB                                                                                                    |
|                                        | デフォルト値は 16KB                                                                                                    |
|                                        | 注意:コマンドを実行してブロック・サイズを変更すると、<br>Replication Server が停止します。Replication Server 15.6 より前の<br>バージョンでブロック・サイズを指定した後は、with shutdown 句<br>を含める必要があります。バージョン 15.6 以降では、with<br>shutdown 句はオプションです。キュー・ブロック・サイズの変更<br>を有効にするために Replication Server を再起動する必要はありませ<br>ん。このパラメータは、configure replication server コマンドのみを<br>使用して変更してください。そうしないとキューが破損します。 |
|                                        | ライセンス: Advanced Services オプションで個別にライセンス供与<br>される。                                                                                                    |
| db_packet_size                         | ネットワーク・パケットの最大サイズ。データベースと通信する<br>場合、ネットワーク・パケットの値はそのデータベースで受け入<br>れられる範囲内にする必要がある。Adaptive Server を再設定して使<br>用する場合は、この値を変更できる。                                                                                                    |
|                                        | 最大値: 16,384 バイト                                                                                                    |
|                                        | デフォルト値はすべての Adaptive Server データベースに対して、<br>512 バイトのネットワーク・パケット                                                                                                    |
| deferred_queue_size                    | Open Server の遅延キューの最大サイズ。Open Server の制限を超え<br>る場合は、最大サイズを増やす。この値は0よりも大きくするこ<br>と。                                                                                                    |
|                                        | 注意:変更した場合は、Replication Server を再起動して変更を有効<br>にする必要がある。                                                                                                    |
|                                        | デフォルト値は 2,048 (Linux および HPIA32 の場合)、1,024 (その他<br>のプラットフォームの場合)                                                                                                    |
| disk_affinity                          | 次のパーティションを割り当てるための割り付けヒントを指定す<br>る。現在のパーティションが満杯になった場合に、次のセグメン<br>トの割り付け先となるパーティションの論理名を入力する。指定<br>できる値は "partition_name" と "off"。                                                                                                    |
|                                        | デフォルト値は off                                                                                                    |

表 **15 :** パフォーマンスに影響する **Replication Server** パラメータ

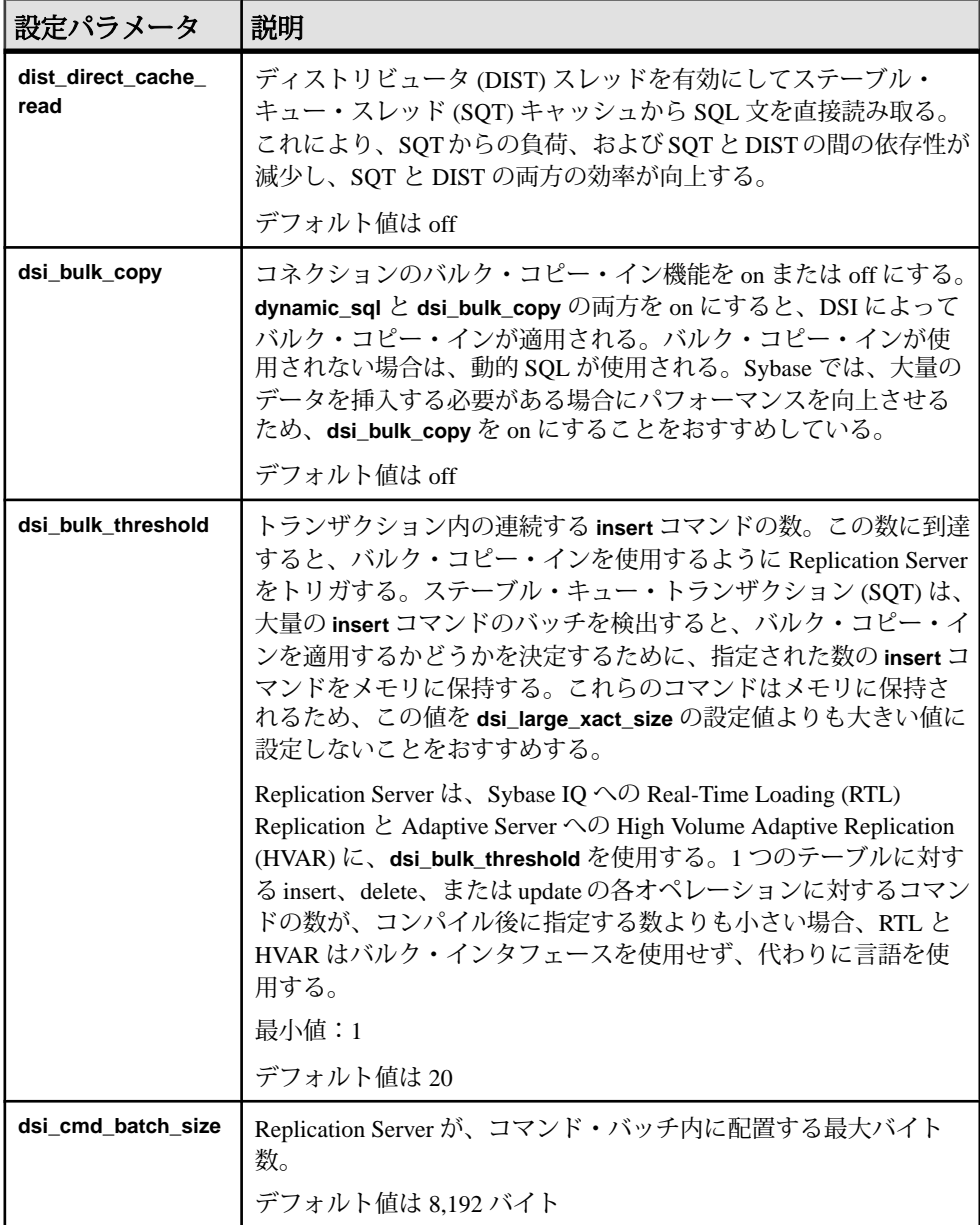

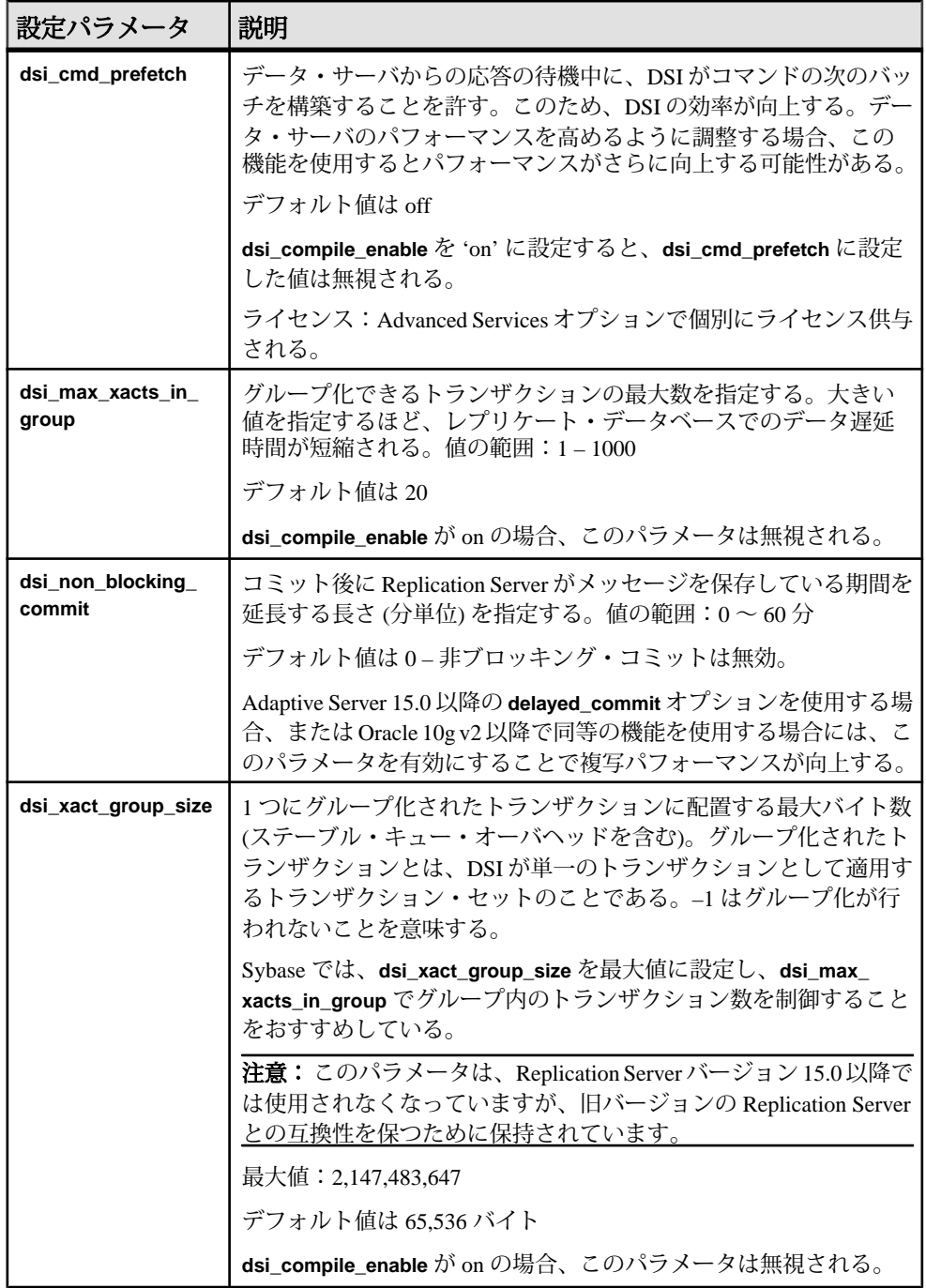

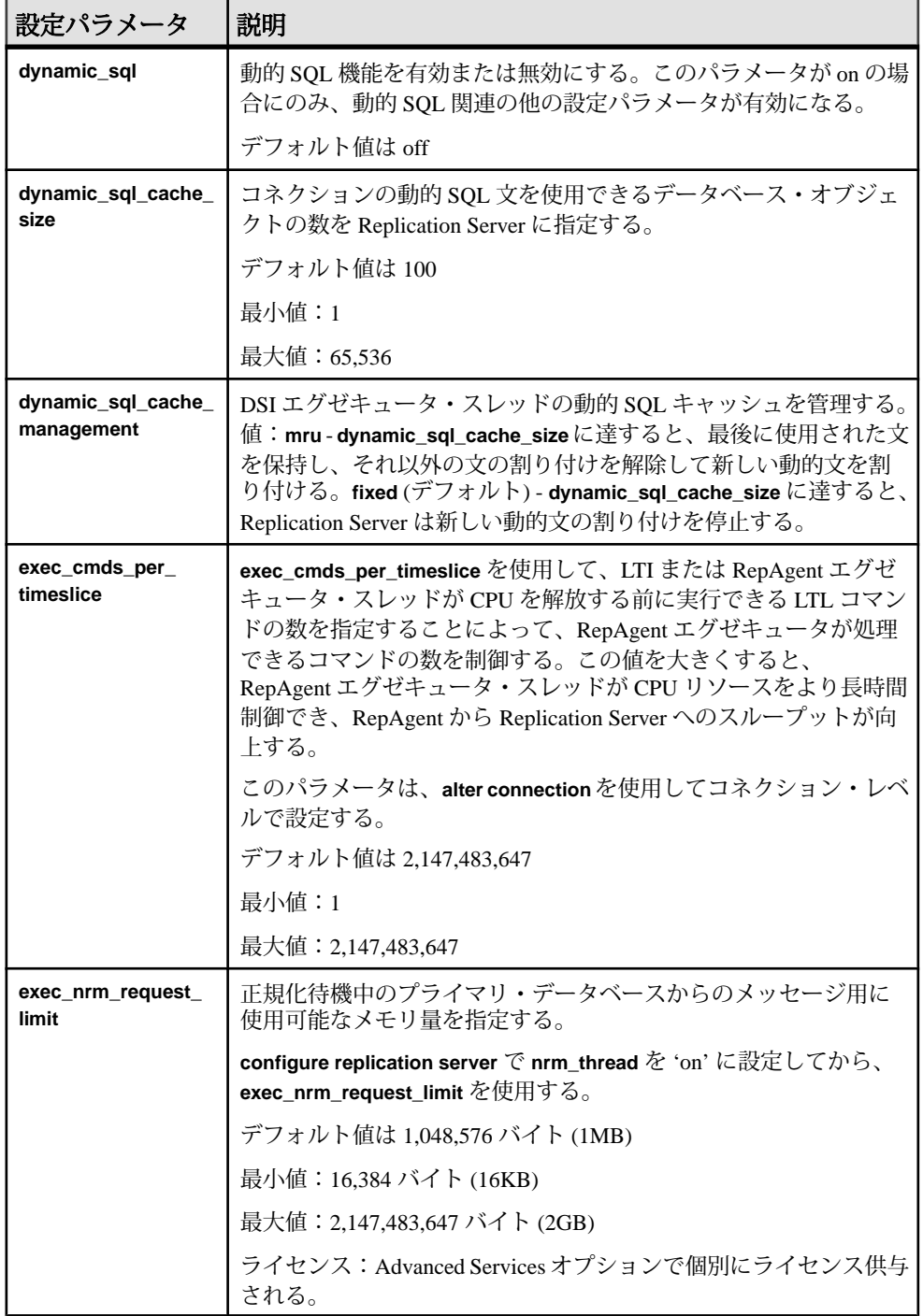

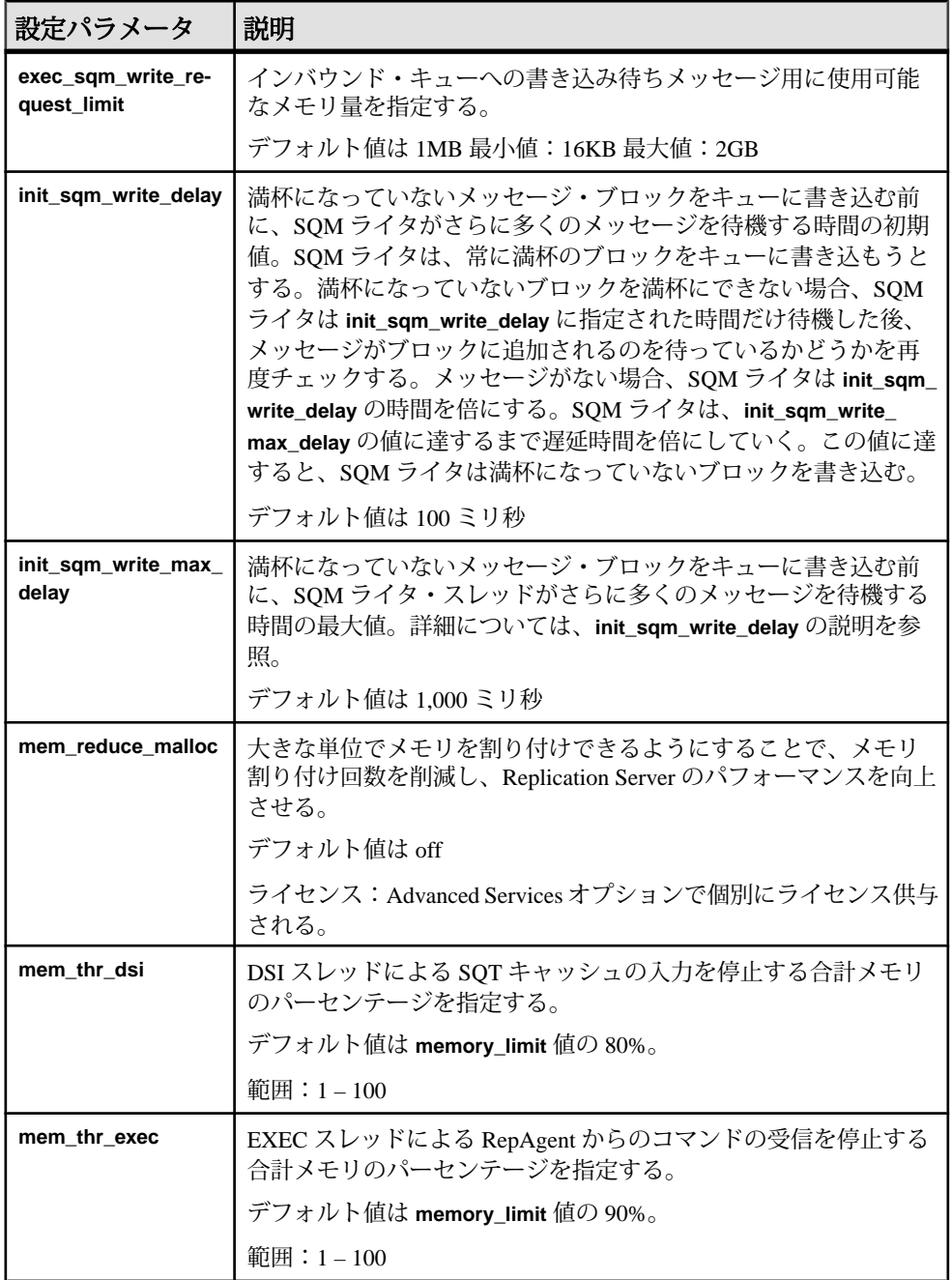

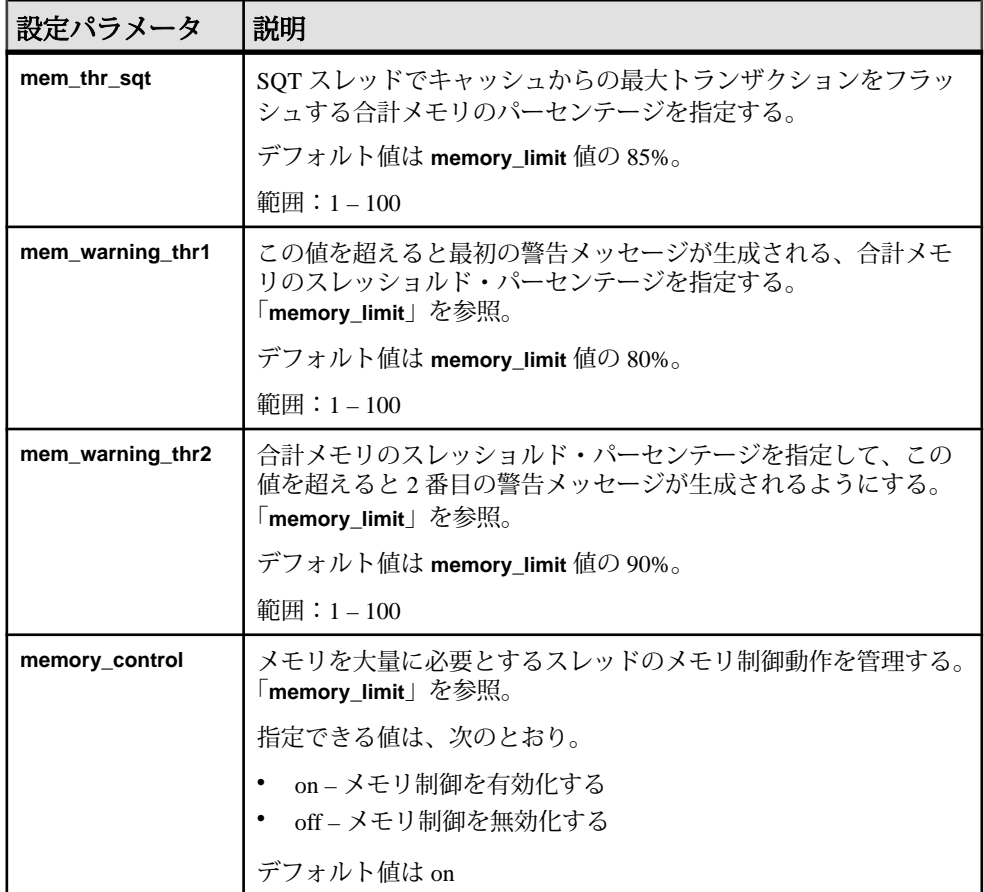

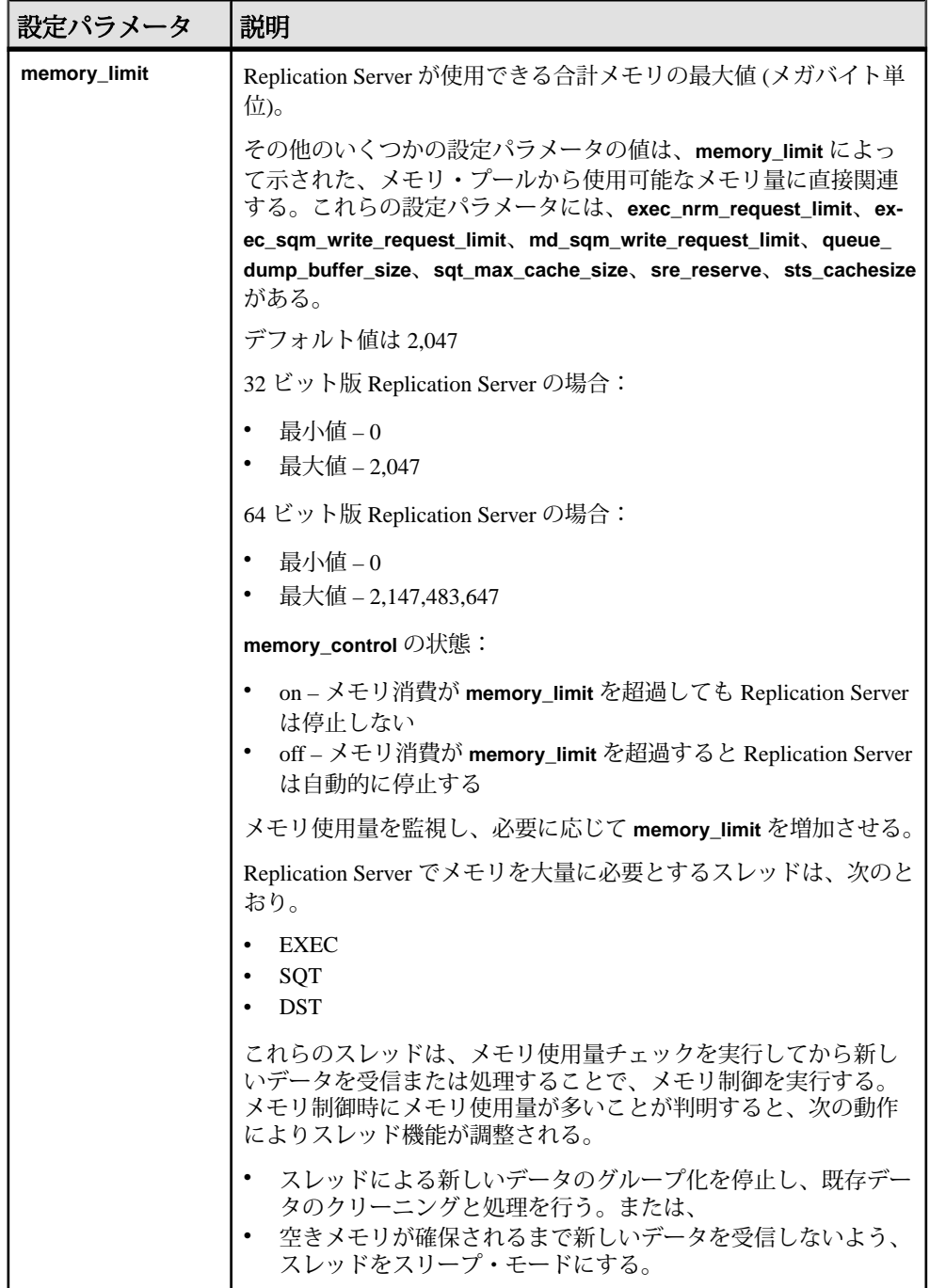

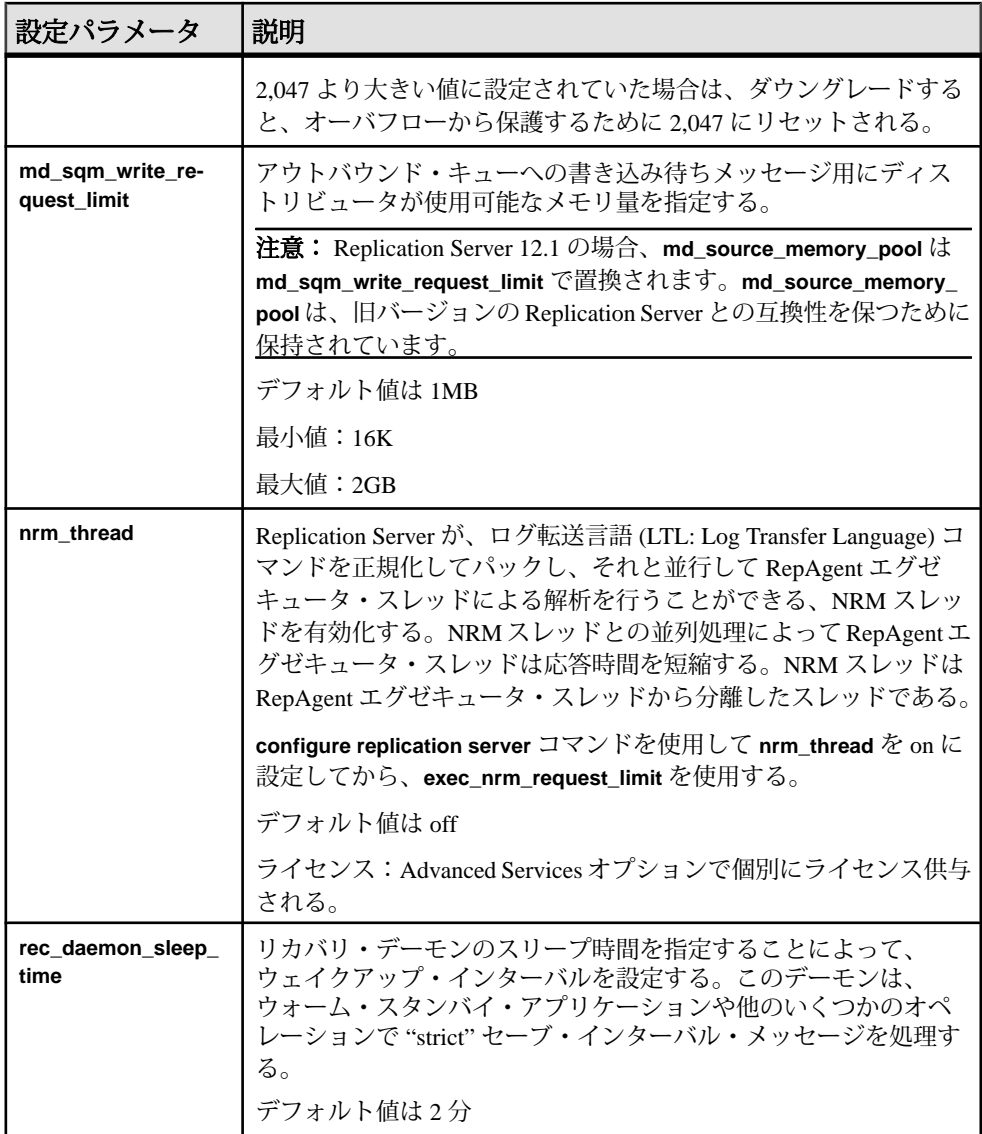

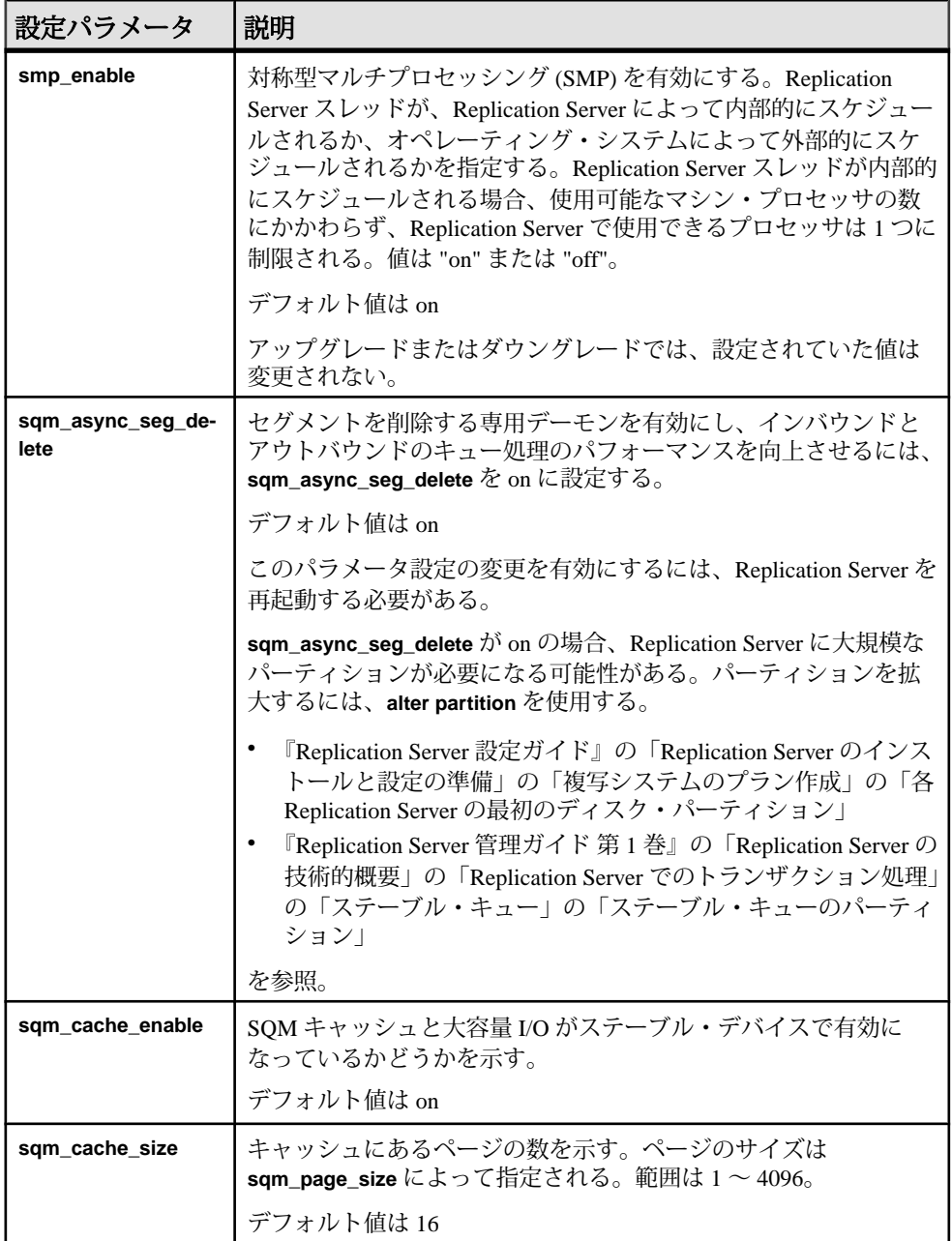

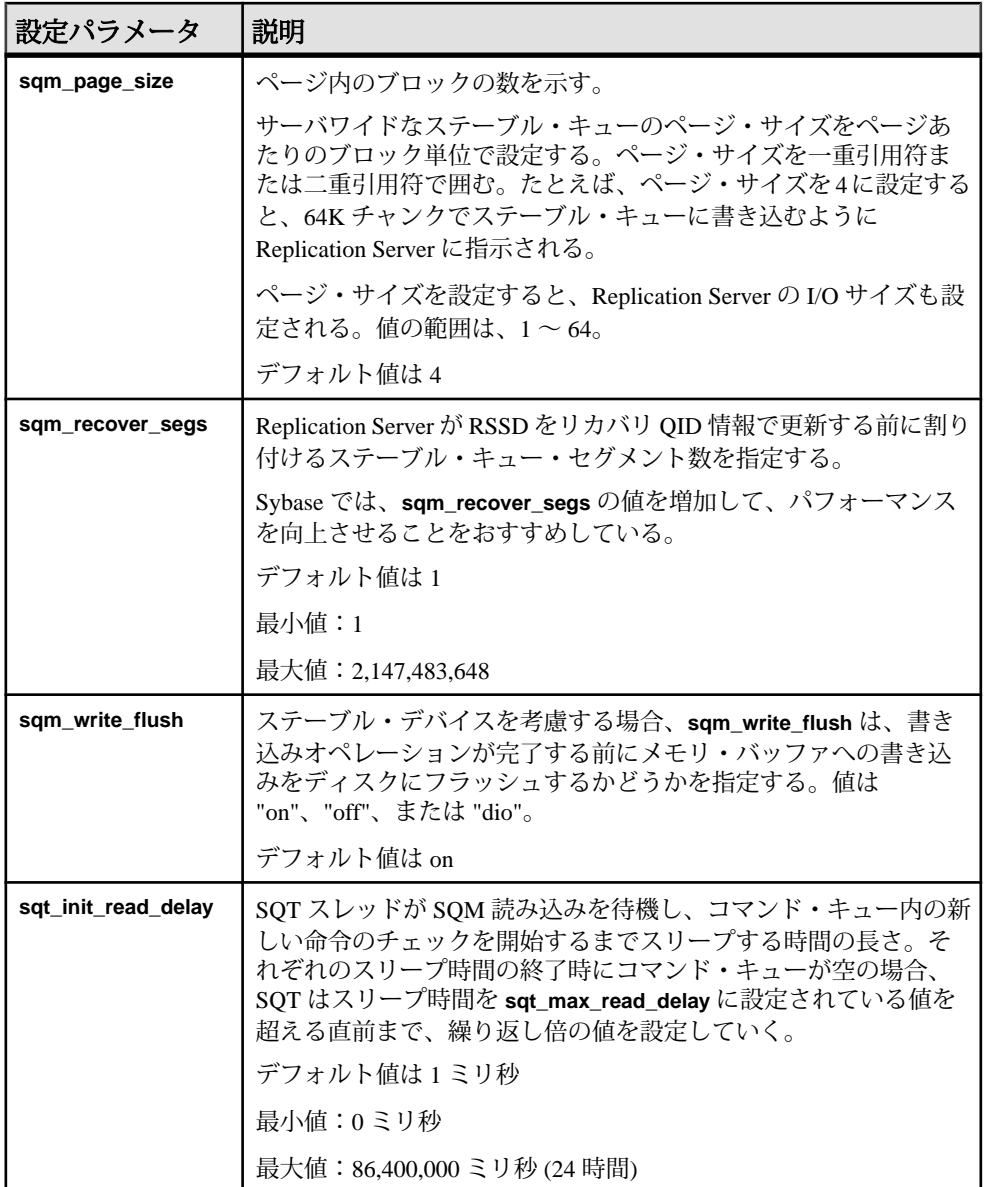

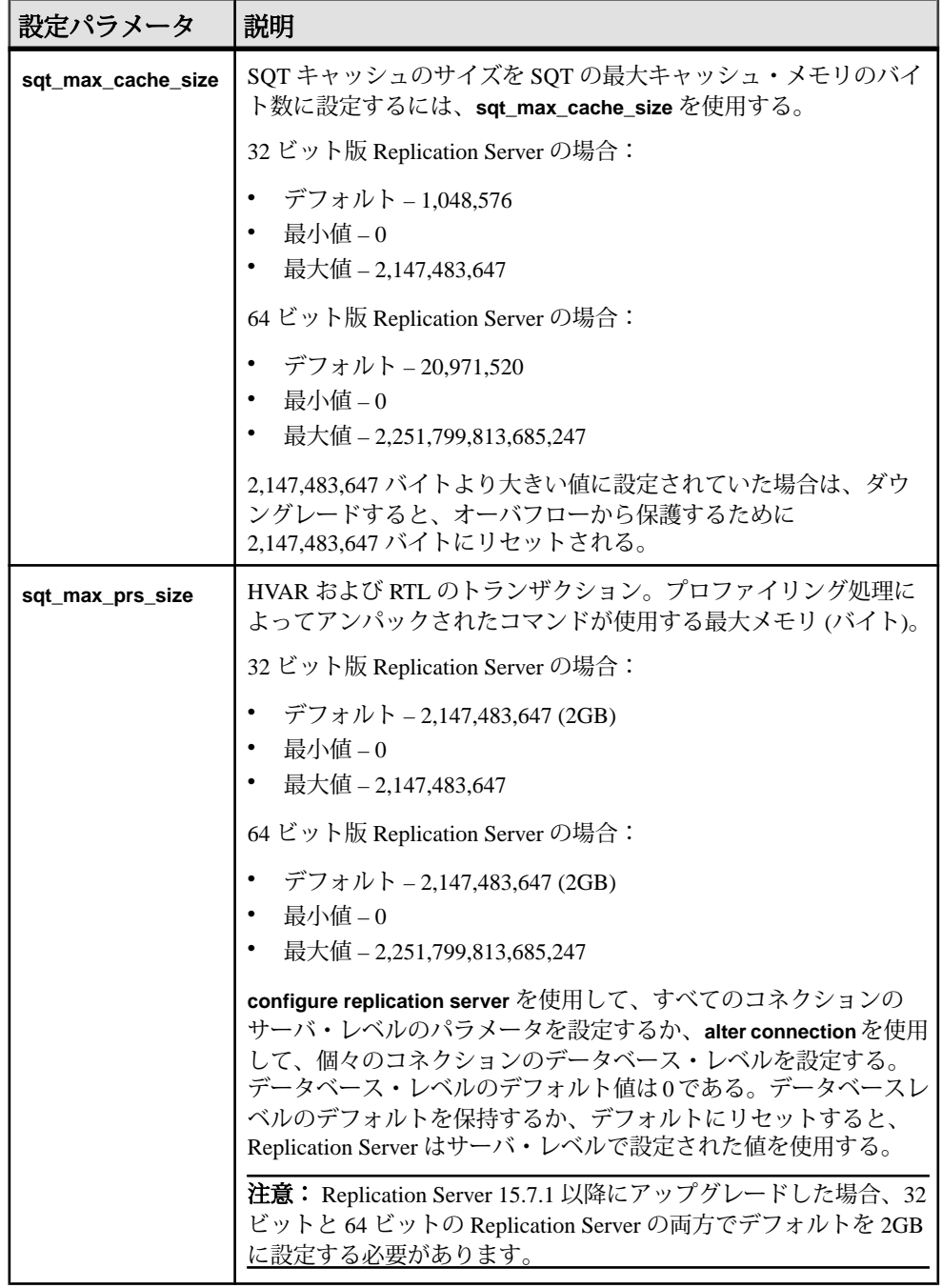
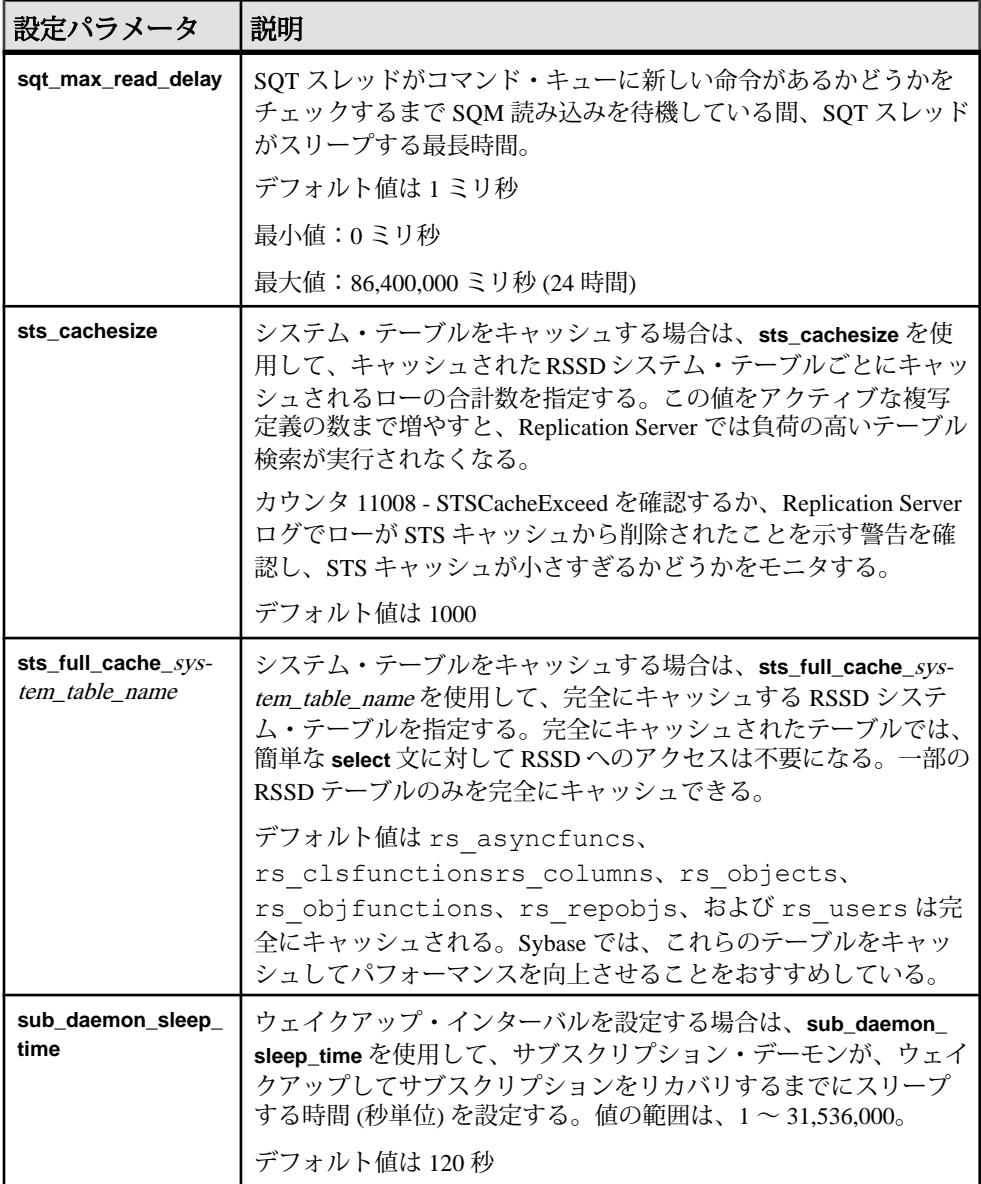

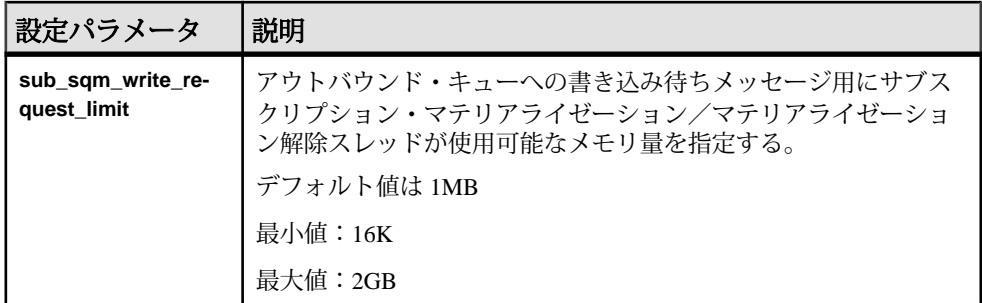

#### 参照:

- [キュー・ブロック・サイズの増加](#page-303-0) (288 ページ)
- [Advanced Services Option](#page-281-0) (266 ページ)
- SQM [ライタの待機時間の設定](#page-195-0) (180 ページ)
- [ウェイクアップ・インターバルの設定](#page-208-0) (193 ページ)
- ステーブル・デバイス:考慮事項 (166 ページ)
- SQT [キャッシュのサイズ設定](#page-209-0) (194 ページ)
- [システム・テーブルのキャッシュ](#page-195-0) (180 ページ)
- RepAgent [エグゼキュータが処理できるコマンド数の制御](#page-211-0) (196 ページ)
- SMP [の効率的な使用](#page-212-0) (197 ページ)
- [割り付けられるステーブル・キュー・セグメント数の指定](#page-212-0) (197 ページ)

### ステーブル・デバイス:考慮事項

アプリケーションと同様、Replication Server にも標準 I/O と I/O デバイスの推奨事 項が当てはまります。ステーブル・デバイスを使用してステーブル・キューをサ ポートする方法について計画を立てる場合、ディスクの読み込み/書き込みヘッ ドや I/O チャネルの競合の影響を考慮してください。

各キューに専用のデバイスを 1 つ以上用意できれば、I/O がパフォーマンスの問題 を招くことはほとんどありません。キュー専用のデバイスを用意することは、プ ライマリ・データベースやレプリケート・データベース、または RSSD などのそ の他のプロセスによってデバイスが使用されることを防ぐことにもなります。 データベース・コネクション・パラメータ **disk\_affinity** を使用すると、専用デバイ スがサポートする特定のパーティションとキューとの間の関係を確立できます。

UNIX オペレーティング・システム・ファイル上で初期化されたステーブル・ キューに関して、書き込みオペレーションの完了前にメモリ・バッファへの書き 込みがディスクにフラッシュされるかどうかは、**sqm\_write\_flush** 設定パラメータ によって制御されます。

**sqm\_write\_flush** が on の場合、Replication Server は O\_DSYNC フラグを使用してス テーブル・キューをオープンします。このフラグによって、書き込みオペレー

ションの完了前に、書き込みがメモリ・バッファからディスクにフラッシュされ ます。データは物理的なメディアに格納されるため、システム障害が発生しても データを常に復元できます。デフォルトの設定です。

**sqm\_write\_flush** が off の場合、書き込みは UNIX ファイル・システムにバッファさ れます。その後の書き込みが失敗した場合、自動リカバリは保証されません。テ ストした結果では、パーティション・タイプと I/O フラッシュのさまざまなオプ ションの書き込み速度を比較した場合、バッファされたファイル・システムに **sqm\_write\_flush** を on にして書き込むと、ロー・パーティションに書き込む場合よ りも処理速度が最大 5 倍遅くなりました。

さらに、ロー・パーティションに書き込むと、バッファされたファイル・システ ムに **sqm\_write\_flush** を off にして書き込む場合よりも処理速度が最大 7 倍遅くなり ました。ステーブル・デバイスに対して UNIX のバッファされたファイル・シス テムを使用するときに sam\_write\_flush を off にすると、I/O のパフォーマンスが最 高になりますが、データ・ロスが発生する可能性が高くなります。プライマリ・ データベースのトランザクション・ログのバックアップを保存しておくと、その リスクを減らしたり、取り除いたりすることができます。

ファイル・システムのパーティションでは、同期 I/O である DSYNC と比較した場 合、ダイレクト I/O によって I/O の遅延時間が減少します。ダイレクト I/O を設定 するには、次のコマンドを実行します。

configure replication server set sqm\_write\_flush to "dio"

このコマンドを実行すると、ダイレクト I/O が有効になります。ただし、このコ マンドは、ステーブル・キューがファイル・システム上に存在する場合にのみ有 効です。ダイレクト I/O メソッドにより、Replication Server は、ファイル・システ ムをバッファリングせずに直接ディスクに対して読み書きできます。ステーブ ル・キュー・キャッシュを適切に調整する必要があります。適切なキャッシュ・ サイズに調整すると、ほとんどの読み込みトランザクションがキャッシュ内で完 了します。

注意: ダイレクト I/O は、Solaris プラットフォームと Linux プラットフォームの Replication Server 15.1 以降でのみサポートされます。

このコマンドは静的であるため、コマンドを有効にするにはサーバを再起動する 必要があります。

注意: ロー・パーティションまたは Windows ファイル上で初期化されたステーブ ル・キューでは、**sqm\_write\_flush** の設定は無視されます。このような場合、常に メディアに対して直接書き込みオペレーションが行われます。

I/O のパフォーマンスを向上させるため、Replication Server 15.1 以降ではステーブ ル・デバイスのキャッシュがサポートされています。

#### 参照:

• [ステーブル・キューのキャッシュ](#page-199-0) (184 ページ)

# パフォーマンスに影響するコネクション・パラメータ

ReplicationServer には、パフォーマンスに影響する、いくつかのデータベース・コ ネクション・パラメータが用意されています。

コネクション・パラメータの完全なリストについては、『ReplicationServer 管理ガ イド 第 1 巻』の「データベース・コネクションの管理」を参照してください。

| 設定パラメータ        | 説明                                                                                                    |
|----------------|----------------------------------------------------------------------------------------------------|
| async_parser   | Replication Server が RepAgent から非同期にコマンドを解析できるよ<br>うにする。                                                                                                    |
|                | async_parser を on に設定すると、次のように設定される。                                                                                                    |
|                | 非同期パーサが on - exec_prs_num_threads が2<br>ASCII パッキングが on - ascii_pack_ibq が on<br>インバウンド・コマンドの直接レプリケーションが on-cmd di-<br>rect_replicate が on<br>アウトバウンド・コマンドの直接レプリケーションが on-dist<br>cmd_direct_replicate $\overrightarrow{D}$ on                                                                                                    |
|                | デフォルト値は off                                                                                                    |
|                | 注意: 非同期パーサを設定する前に、smp_enable が on であり、<br>Replication Server のホスト・マシンが解析用の追加スレッドをサ<br>ポートできることを確認してください。ascii_pack_ibq を on に設定<br>する前に、Replication Server のサイト・バージョンを 1571 以降に設<br>定する必要があります。サイトのバージョンが1571だと、<br>async_parser を on に設定しても、exec_prs_num_threads、cmd_di-<br>rect_replicate、および dist_cmd_direct_replicate だけが設定されま<br>す。 |
| ascii_pack_ibq | ASCII パッキングを使用して、インバウンド・キューにパックされ<br>たコマンドが消費するステーブル・キューの記憶領域を低減する。                                                                                                    |
|                | デフォルト値は off                                                                                                    |
|                | 注意: インバウンド・キューでASCIIパッキングの恩恵を受けるに<br>は、Replication Server で非同期パーサを有効にする必要があります。<br>ascii_pack_ibq を on に設定する前に、Replication Server のサイト·<br>バージョンを 1571 以降に設定する必要があります。                                                                                                    |

表 **16 :** パフォーマンスに影響するコネクション・パラメータ

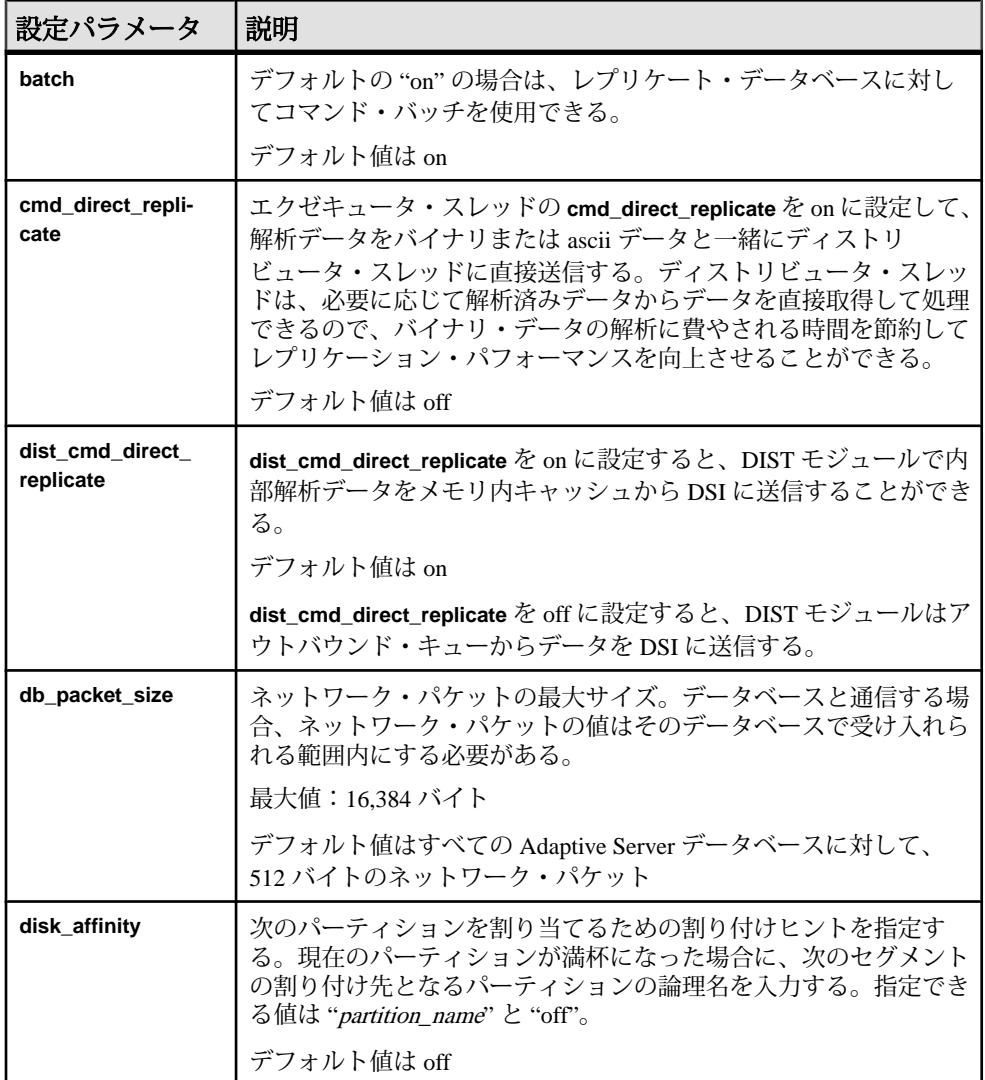

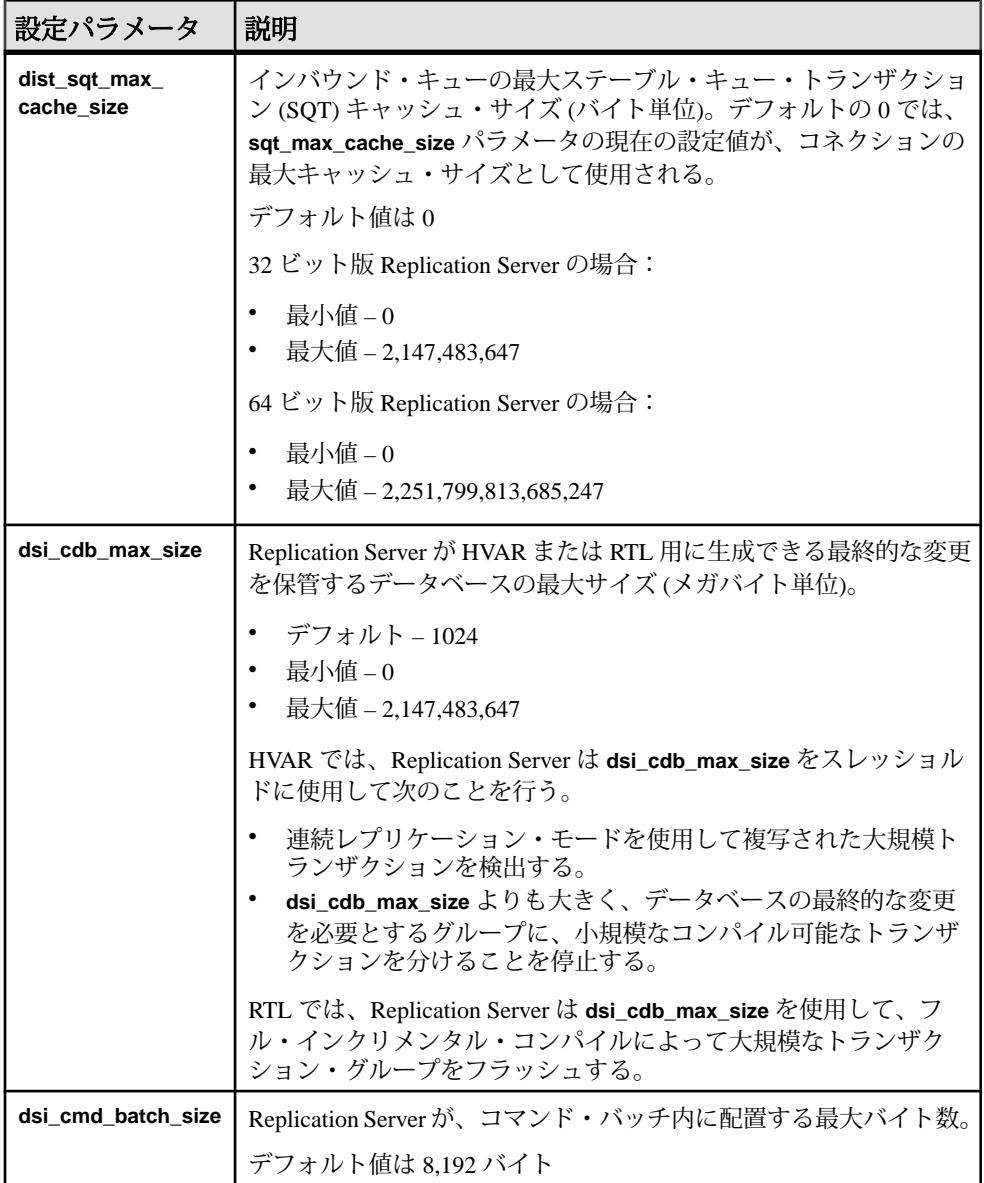

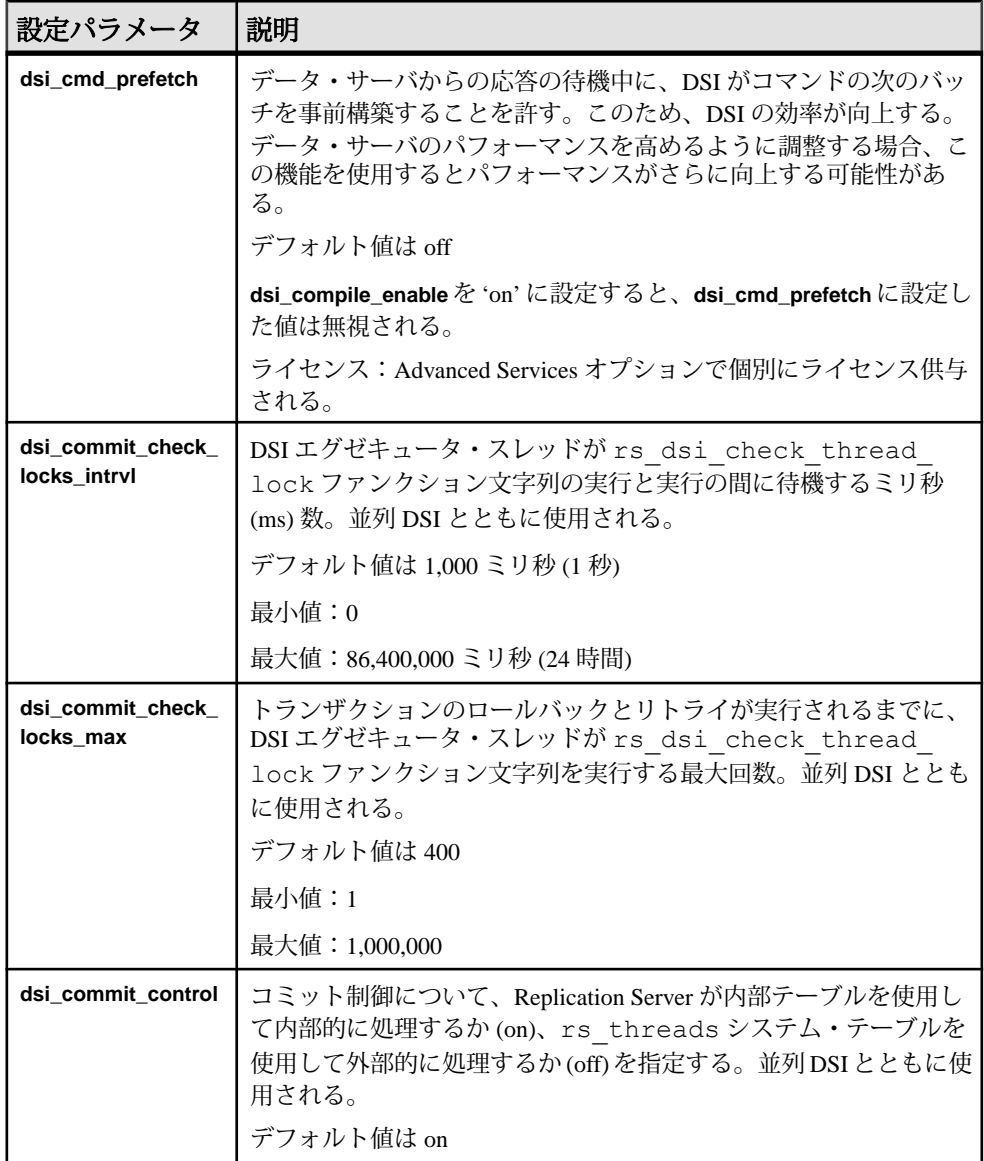

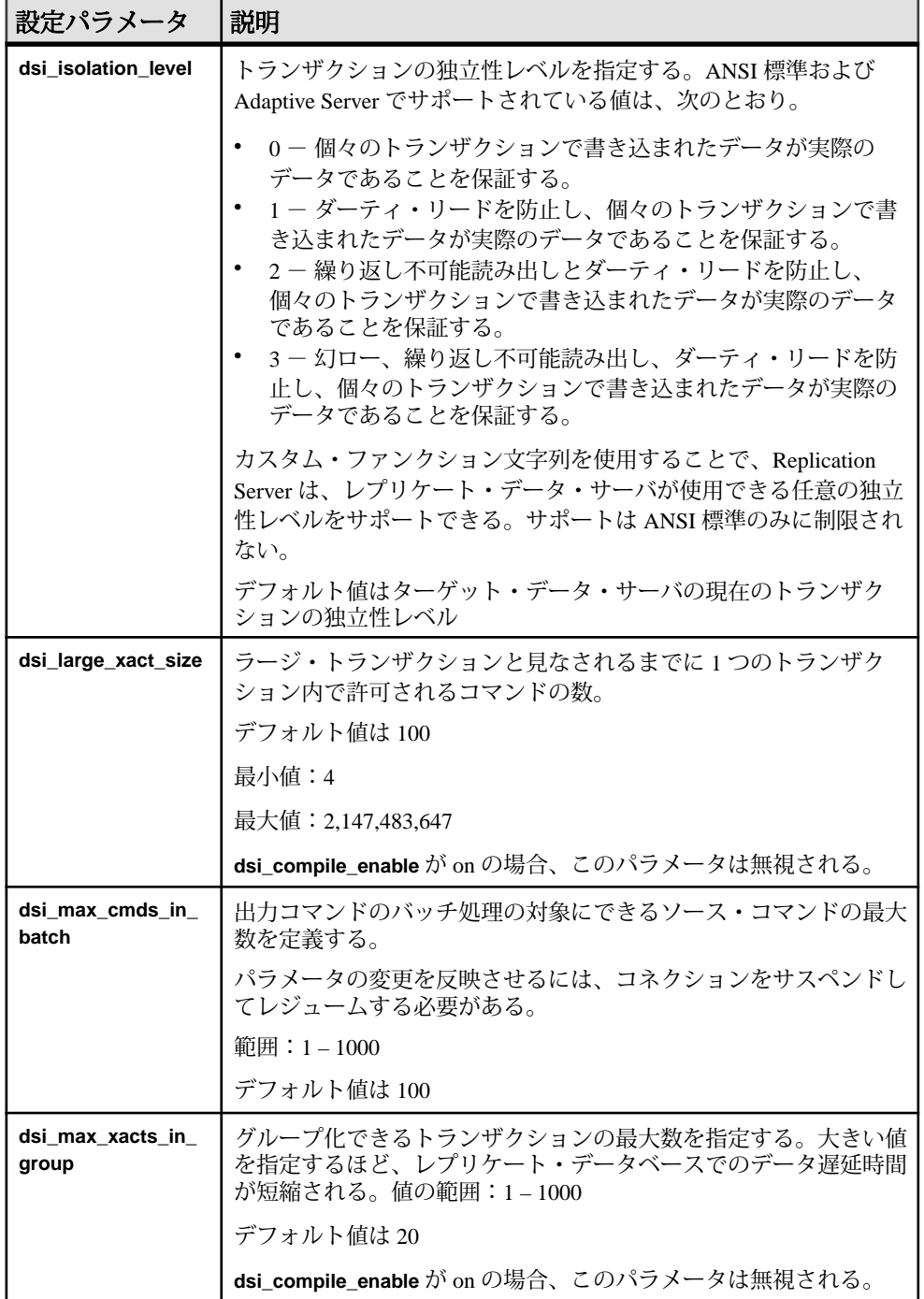

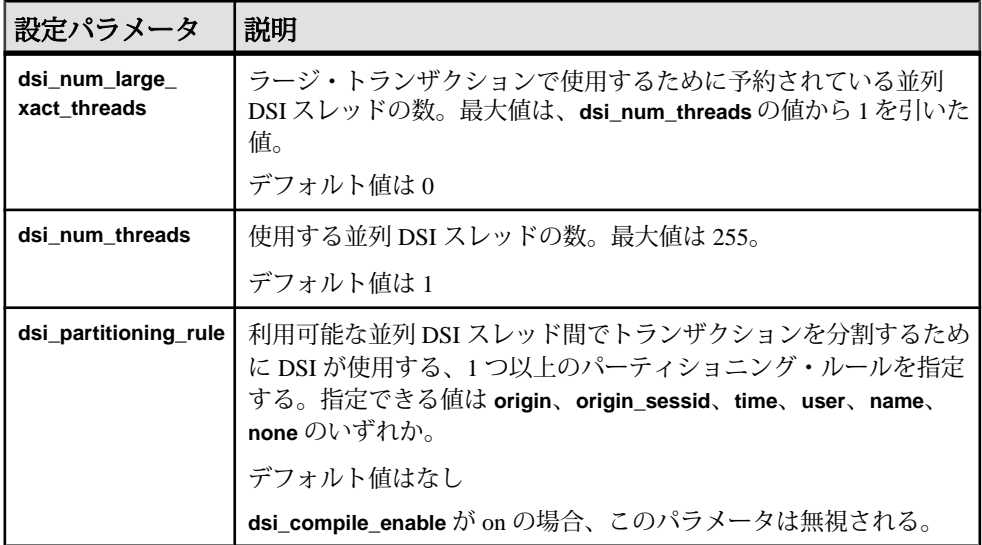

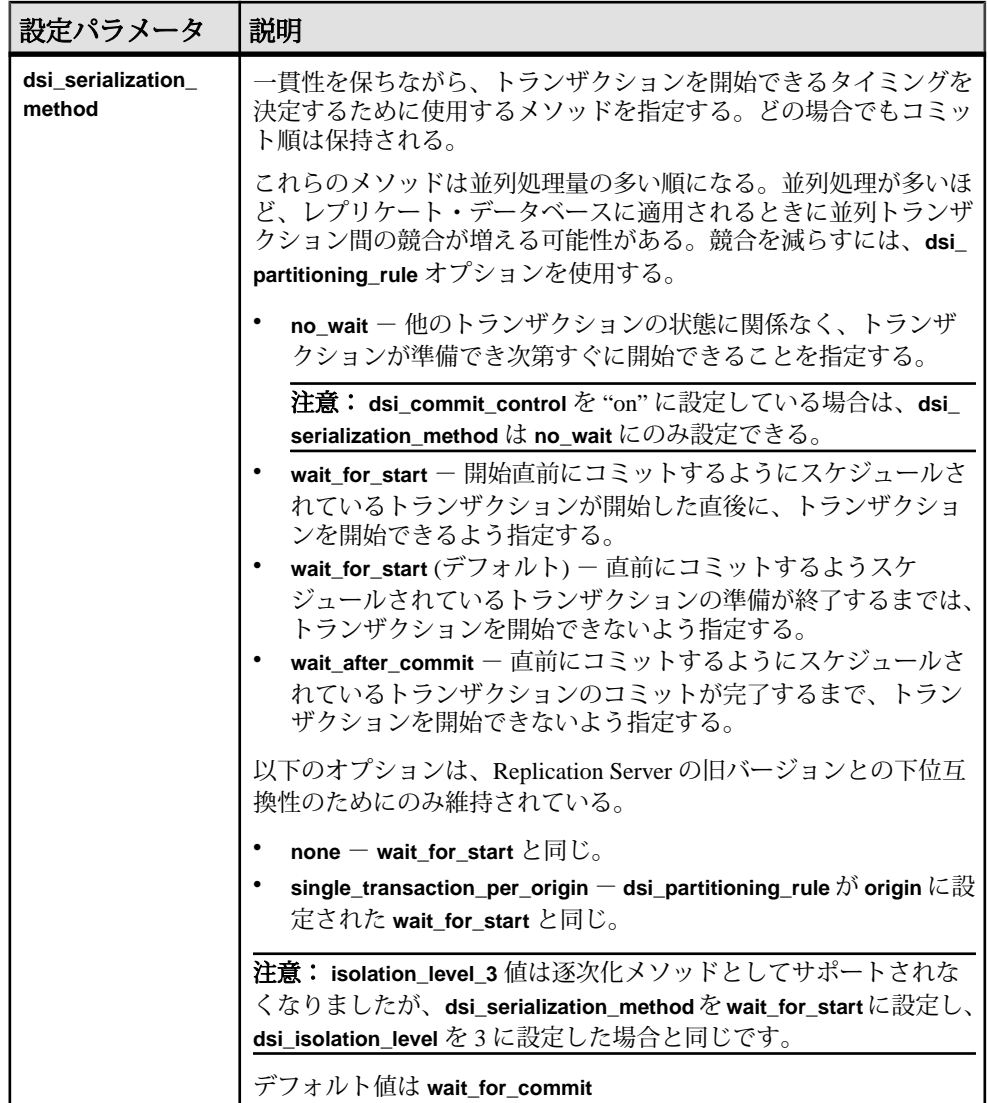

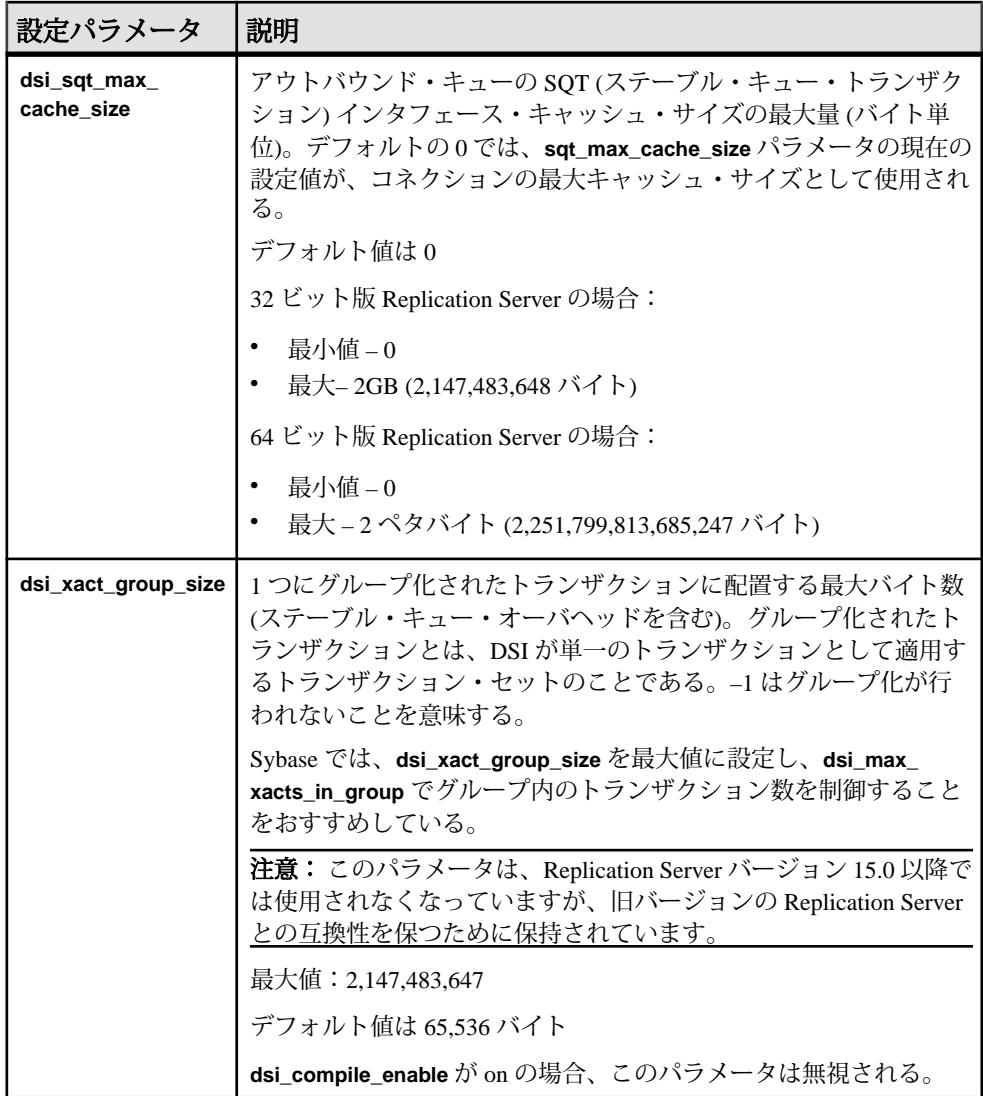

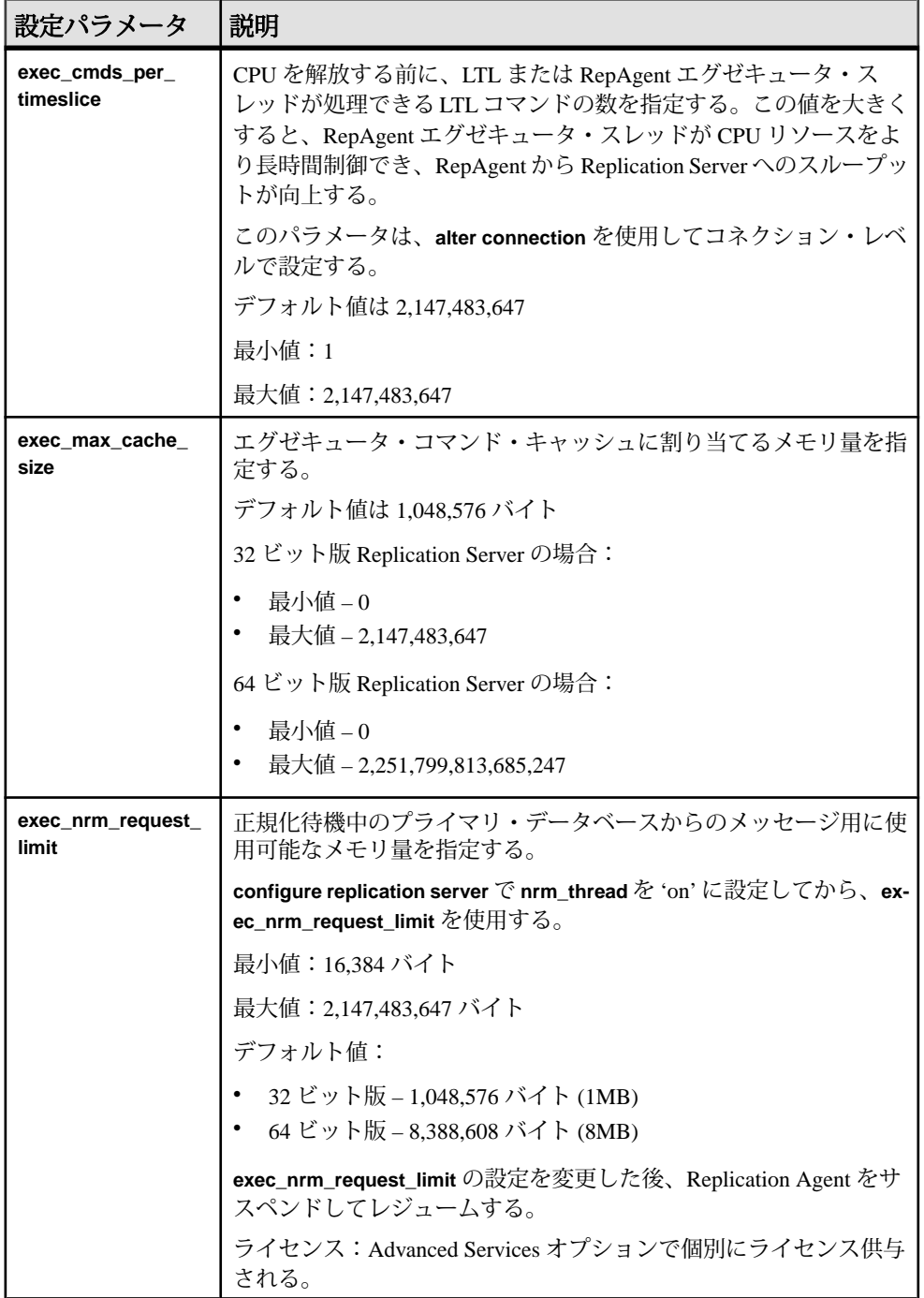

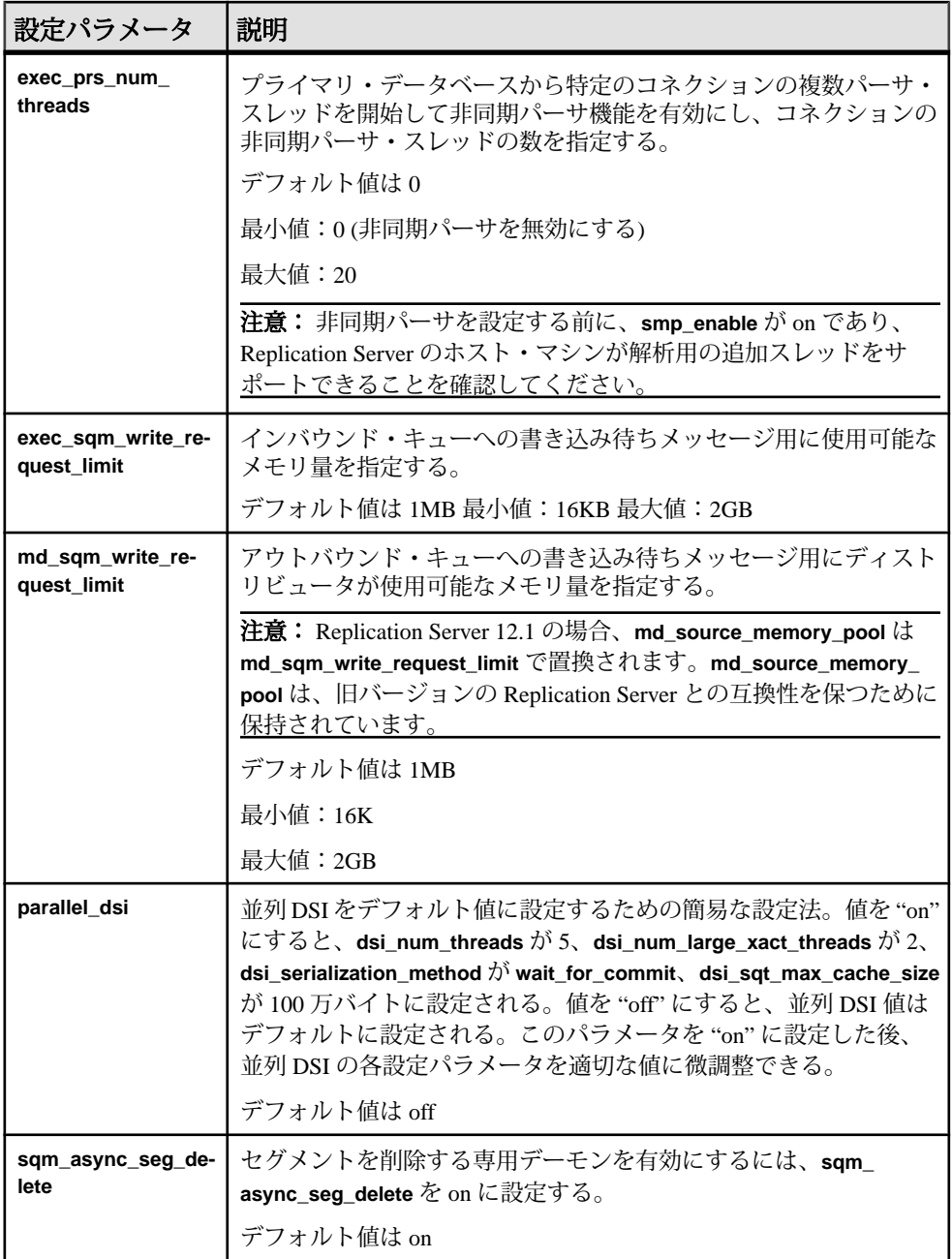

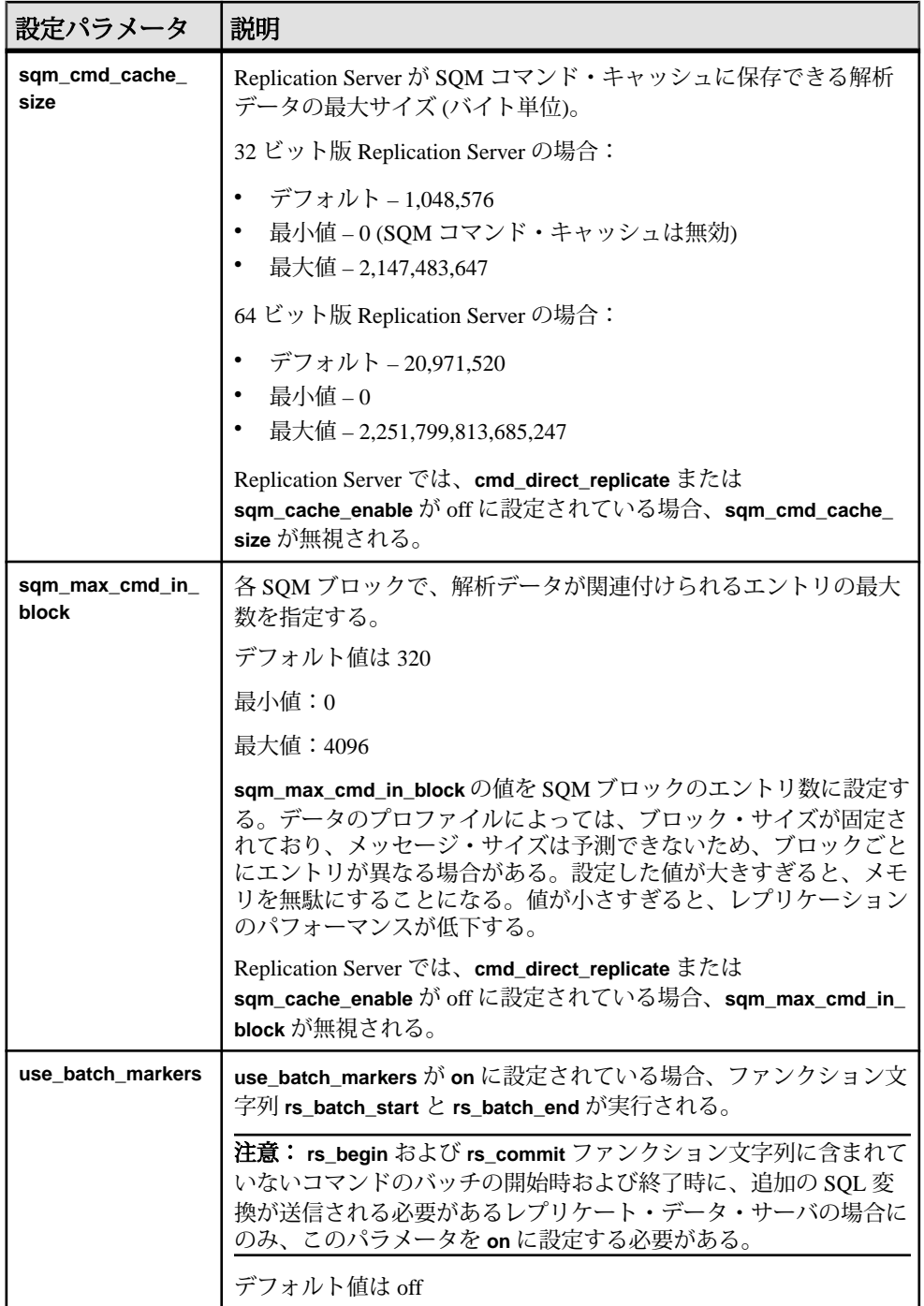

### 参照:

- [Advanced Services Option](#page-281-0) (266 ページ)
- 並列 DSI [スレッド](#page-217-0) (202 ページ)
- [パーティショニング・ルール:競合を減らして並列処理を増やす](#page-232-0) (217 ページ)
- [グループ内のトランザクション数の指定](#page-213-0) (198 ページ)
- RepAgent [エグゼキュータが処理できるコマンド数の制御](#page-211-0) (196 ページ)

### パフォーマンスに影響するルート・パラメータ

Replication Server には、パフォーマンスに影響する、いくつかのルート設定パラ メータが用意されています。

ルート・パラメータの完全なリストについては、『Replication Server 管理ガイド 第1巻』の「ルートの管理」を参照してください。

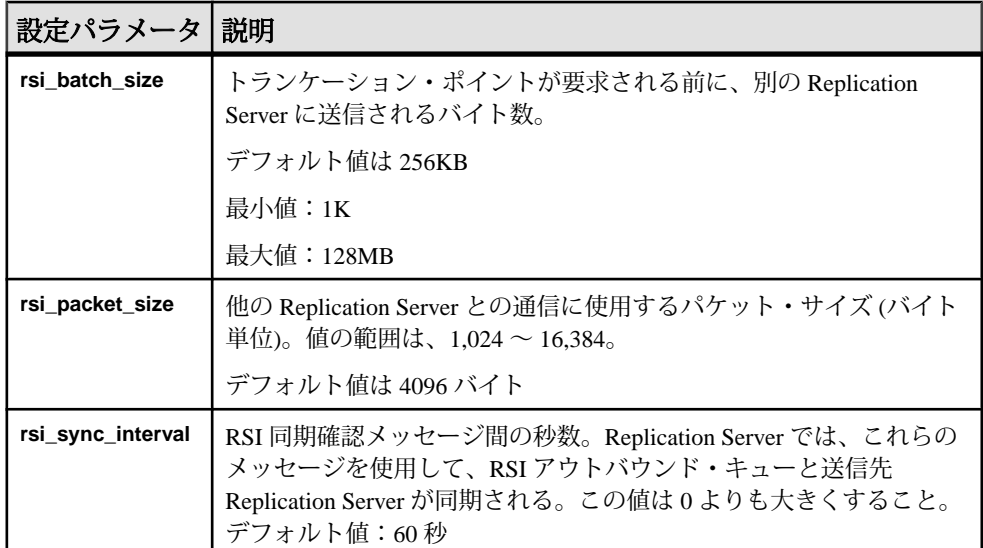

### 表 **17 :** パフォーマンスに影響するルート・パラメータ

# チューニング・パラメータの使用についての注意事項

ReplicationServer のパフォーマンスを向上させるための基本的な推奨事項がいくつ かあります。これらの設定値を変更してシステムのパフォーマンスが向上するか どうかは、システム設定やサイトでの Replication Server の使用方法によって異な ります。

### <span id="page-195-0"></span>**SQM** ライタの待機時間の設定

SQM ライタの待機時間を設定するには、Replication Server の設定パラメータであ る **init\_sqm\_write\_delay** と **init\_sqm\_write\_max\_delay** を使用します。

低容量システムでは、**init\_sqm\_write\_delay** と **init\_sqm\_write\_max\_delay** を小さい値 に設定すると、満杯になっていないブロックを書き込むまでの SQM ライタの待機 時間を短くできます。高容量システムでは、SQM ライタはほとんど待機すること なくブロックを書き込むため、これらのパラメータを大きい値に設定します。

SQM ライタの待機頻度をモニタするには、カウンタ 6038 - WritesTimerPop を参照 します。

書き込まれた満杯のブロックや満杯になっていないブロックの数を確認するには、 次のカウンタを参照します。

- 6002 BlocksWriten
- 6041 BlocksFullWrite

カウンタ 62006 - SleepsWriteQ がカウンタ 62002 - BlocksRead よりもかなり大きい 値を示す場合、次のメッセージ・ブロックがダウンストリームに配信されるのを SQM リーダが待機する頻度が多くなり、遅延時間が生じます。満杯になっていな いブロックを書き込むまでの SQM ライタの待機時間を短くするように、 **init\_sqm\_write\_delay** と **init\_sqm\_write\_max\_delay** の値を小さくしてください。

理想的なのは、カウンタ 62002 - BlocksRead に対するカウンタ 62004 - BlocksReadCached の比率を高くし、カウンタ 62006 - SleepsWriteQ を比較的小さく 設定することです。この設定により、SQM ライタが SQM リーダと同程度の速さ で適切に動作し、ディスクからの読み込みをせずに、前者から後者にブロックを 渡すことができます。ただし、これらは Replication Server 全体に対するパラメー タであり、これらを調整すると、あるキューの効率が上がり、別のキューの効率 が下がることになります。

# システム・テーブルのキャッシュ

システム・テーブルをキャッシュするには、ReplicationServer の設定パラメータで ある **sts\_cache\_size** と **sts\_full\_cache\_**table\_name を使用します。

簡単な **select** 文で特定のシステム・テーブルが RSSD にアクセスする必要がなく なるように、それらのシステム・テーブルを完全にキャッシュすることができま す。デフォルトでは、rs\_repobjs と rs\_users が完全にキャッシュされます。 使用する複写定義とサブスクリプションの数によっては、これらのテーブルを完 全にキャッシュすると、RSSD へのアクセス要求を大幅に抑えることができます。 ただし、rs\_objects のユニークなローの数が **sts\_cachesize** の値とほぼ同じ場合 は、これらのテーブルがすでに完全にキャッシュされていることがあります。

パフォーマンス・チューニング

複写システムに多数の複写定義があり、複写定義の変更要求も数多くある場合は、 rs\_objects、rs\_columns、および rs\_objfunctions の **sts\_full\_cache** が off になっていることを確認してください。これは、完全にキャッシュされるテーブ ルに変更が加えられると、そのテーブルのキャッシュ全体が更新されるためです。

#### キャッシュできるシステム・テーブル

キャッシュできるのは一部のシステム・テーブルだけです。

| テーブル                           |                 |                 |                 |  |
|--------------------------------|-----------------|-----------------|-----------------|--|
| rs classes                     | rs dbsubsets    | rs version      | rs datatype     |  |
| rs databases                   | rs columns      | rs config       | rs routes       |  |
| rs objects                     | rs diskaffinity | rs asyncfuncs   | rs users        |  |
| rs sites                       | rs queues       | rs repdbs       | rs dbreps       |  |
| rs repobjs                     | rs systext      | rs publications | rs objfunctions |  |
| rs clsfunctions rs translation |                 | rs targetobjs   |                 |  |

表 **18 :** キャッシュできるシステム・テーブル

### 複写定義の変更プロセス

複写定義の作成、変更、削除やファンクション文字列のカスタマイズといった多 数の変更を RSSD に加える場合は、複写定義の変更プロセスを開始する前に rs\_objects、rs\_columns、および rs\_objfunctions の **sts\_full\_cache** を無 効にしておいて、複写定義の変更プロセスの後でこれらのテーブルの **sts\_full\_cache** を元の値に設定することをおすすめします。

 $\overline{L>l}$ : RSSDの変更が多い場合は、定期的に RSSD テーブルで Adaptive Server の **update statistics** コマンドを実行します。複写定義の作成、変更、または削除など の複写定義の変更要求で影響を受けるテーブルは rs\_objects、rs\_columns、 および rs\_objfunctions です。ファンクション文字列の作成、変更、または削 除などのファンクション文字列の変更要求で変更を受けるテーブルは rs\_funcstrings および rs\_systext です。

**sts full cache** を無効にするには、次のように入力します。ここで、 system table name はテーブルの名前です。

configure replication server set sts full cache system table name to 'off

『Replication Server 管理ガイド 第 1 巻』の「複写テーブルの管理」の「複写定義の 修正」で、「複写定義の変更」の「複写定義の変更要求プロセス」を参照してく ださい。

# エグゼキュータ・コマンド・キャッシュ

Sybase RepAgent が最初にプライマリ Adaptive Server データベース・テーブルの **insert**、**delete**、または **update** LTL コマンドを送信するとき、エグゼキュータ・コ マンド・キャッシュを使用して、そのテーブルのカラム名とデータ型をキャッ シュします。

カラム名やデータ型などのメタデータは、RepAgent が **insert**、**delete**、**update** コマ ンドに関連付けられたデータとともに送信するテーブル・スキーマに含まれてい ます。ただし、キャッシュでは、以下のようになります。

- RepAgent が **insert**、**update**、**delete** コマンドに関連付けられたメタデータおよ びデータを送信するのは、RepAgent が起動してから、または Replication Server とのコネクションが再開してから、RepAgent がその特定のテーブルに対する オペレーションを初めて処理するときだけです。Replication Agent は、それ以 降にそのテーブルのトランザクションを処理するとき、テーブル・メタデータ を送信しません。
- スキーマ定義をすべて維持するのに十分なメモリが RepAgent にない場合、 RepAgent はメタデータとデータを再送信できます。
- RepAgent は、AdaptiveServer の **alter table** オペレーションの後など、テーブル・ スキーマの変更後に特定のテーブルでの変更を処理するとき、テーブルのメタ データとデータを送信します。

同じテーブルに対するそれ以降のオペレーションをレプリケートするため、 RepAgent はカラム・データのみを送信します。これは、Replication Server エグゼ キュータ・コマンド・キャッシュがメタデータを格納しているからです。 RepAgent のメタデータの低減と Replication Server エグゼキュータ・コマンド・ キャッシュでのキャッシュを組み合わせることで、レプリケーション・パフォー マンスが向上します。その要因は、キャッシュに以下の性質があるためです。

- RepAgent がメタデータをログ転送言語 (LTL) パケットにパックするために費や す時間を短縮します。
- 各パケットで送信されるデータの量を増やすことで、ネットワーク・トラ フィックを低減します。
- RepAgent は節約した時間をメタデータのパックではなくプライマリ・データ ベース・ログのスキャンに充てることができます。
- Replication Server エグゼキュータは多くのカラムがあるテーブルを効率よく処 理できます。

注意: キャッシュには、**insert**、**update**、または **delete** オペレーションによって変 更されたテーブルのメタデータのみが格納されます。

システムの稼働条件

テーブル・メタデータを低減するには、LTL バージョン 740 以降および Adaptive Server 15.7 以降が必要です。

### テーブル・メタデータの低減の有効化

Sybase RepAgent のテーブル・メタデータの低減を有効にします。RepAgent のテー ブル・メタデータの低減を有効にした場合、Replication Server ではエグゼキュー タ・コマンド・キャッシュが自動的に有効になります。

**1.** Adaptive Server で、次のコマンドを実行します。

sp\_config\_rep\_agent *database\_name*, 'ltl metadata reduction', 'true'

ここで database\_name はプライマリ Adaptive Server データベースになります。

注意: デフォルトでは、**ltl metadata reduction** は fase に設定されているため、 Adaptive Server の RepAgent ではテーブル・メタデータの低減が有効になりませ  $h_{\circ}$ 

**2.** 変更を有効にするには、RepAgent を再起動します。 sp\_start\_rep\_agent *database\_name*

### エグゼキュータ・コマンド・キャッシュのサイズの設定

**exec\_max\_cache\_size** を使用して、エグゼキュータ・コマンド・キャッシュに割り 当てるメモリ量を指定します。

キャッシュに割り当てたメモリが不足していると、レプリケーションのパフォー マンスが低下し、次のメッセージが頻繁に表示されるようになります。 Executor Command Cache exceeds its maximum limit defined by **exec\_max\_cache\_size** (current value is *current\_exec\_max\_cache\_size*).

レプリケーションのパフォーマンスのさらなる低下を防ぐためには、 **exec\_max\_cache\_size** を使用してキャッシュのメモリを増やすか、Replication Agent でテーブル・メタデータの低減を無効にします。

32 ビット版 Replication Server の場合は 0 ~ 2,147,483,647 バイトの値を設定でき、 64 ビット版 ReplicationServer の場合は 0 ~ 2,251,799,813,685,247 バイトの値を設定 することができます。デフォルトは 32 ビット版と 64 ビット版の両方の Replication Server で 1,048,576 バイトです。

たとえば、エグゼキュータ・コマンドのキャッシュ・サイズを 2,097,152 バイトに 設定するには、次のようにします。

• サーバ・レベル - Replication Server へのすべてのプライマリ・データベース・ コネクションで、次のように入力します。

<span id="page-199-0"></span>configure replication server set exec max cache size to '2097152'

• コネクション・レベル – 特定のプライマリ・データベース・コネクションにつ いては、次のように入力します。 alter connection to *dataserver\_name.database\_name* set exec max cache size to '2097152'

両方のレベルに設定がある場合、ReplicationServer は常にコネクション・レベルの 設定を使用します。変更内容を有効にするために、ReplicationServer を再起動する 必要はありません。

# ステーブル・キューのキャッシュ

Replication Server は、単純なキャッシュ・メカニズムを使用して I/O を最適化しま す。このメカニズムにより、通常はキャッシュからデータを高速に読み取ること ができるため、書き込みに対する遅延時間が短縮され、読み取り速度が向上しま す。

キャッシュは複数のページで構成され、各ページは隣接する複数のブロックで構 成されています。キャッシュは、起動時に各キューに割り付けられます。ペー ジ・サイズを変更すると、ステーブル・キュー・デバイス内の I/O のサイズが変 化します。ページがいっぱいになると、単一の書き込み操作でページ全体が書き 込まれます。

ステーブル・キュー・キャッシュでは、ページ・ポインタが前進し、キャッシュ の終端で先頭に戻ります。ライタがメッセージ・キューを満杯にし、メッセージ を待機しているときにブロックされると、SQM によって現在のページがフラッ シュされます。いっぱいになっていないページがフラッシュされると、データを 含むブロックだけがディスクに書き込まれます。

#### ステーブル・キュー・キャッシュのパラメータの設定

ステーブル・キュー・キャッシュについて設定できるパラメータがいくつかあり ます。

サーバ全体のキャッシュのデフォルト値を設定するには、次のコマンドを実行し ます。

configure replication server set sqm\_cache\_enable to "on|off"

キューのキャッシュを有効または無効にしてサーバ・レベルの設定を無効にする には、次のコマンドを実行します。

alter queue q number, q type, set sqm cache enable to "on|off"

**sqm\_cache\_enable** パラメータが無効になっている場合、SQM モジュールは、16K に固定された 1 ブロックのバッファを保持する以前のメカニズムに戻ります。

サーバ全体のページ・サイズのデフォルト値を設定するには、次のコマンドを実 行します。

configure replication server set sqm\_page\_size to "num\_of\_blocks"

指定したキューのページ・サイズを設定するには、次のコマンドを実行します。

```
alter queue q number, q type, set sqm page size to
"num_of_blocks"
```
num\_of\_blocks では、ページ内の 16K ブロックの数を指定します。ページ・サイズ を設定すると、Replication Server の I/O サイズも設定されます。たとえば、ペー ジ・サイズを 4 に設定すると、ReplicationServer は 64K のまとまりでステーブル・ キューに書き込みを行います。

サーバ全体のキャッシュ・サイズのデフォルト値を設定するには、次のコマンド を実行します。

configure replication server set sqm\_cache\_size to "num pages"

指定したキューのキャッシュ・サイズを設定するには、次のコマンドを実行しま す。

alter queue q\_number, q\_type, set sqm\_cache\_size to "num pages"

num pages では、キャッシュ内のページの数を指定します。

すべての SQM 設定コマンドは静的であるため、コマンドを有効にするにはサーバ を再起動する必要があります。

これらの設定パラメータの詳細については、『ReplicationServer リファレンス・マ ニュアル』を参照してください。

### 非同期パーサ、**ASCII** パッキング、および直接コマンド・レプリケー ション

非同期パーサ、ASCII パッキング、およびインバウンドとアウトバウンドの直接 コマンド・レプリケーションの各機能を同時に活用することで、データの変換と 転送時にレプリケーション・プロセス全体が改善されます。

Replication Server は、エグゼキュータ (EXEC) スレッド、ディストリビュータ (DIST) スレッド、およびデータ・サーバ・インタフェース (DSI) スレッドを順序 どおりに処理します。

- 1. EXEC スレッドは、LTL コマンドを Replication Agent から Replication Server に転 送します。
- **2.** また、LTL コマンドを解析しそれらを内部解析形式で格納し、解析済みデータ をバイナリ形式でパックします。

パフォーマンス・チューニング

- **3.** EXEC スレッドは、インバウンド SQM スレッドを介してバイナリ・データを インバウンド・キューに書き込みます。
- **4.** DIST モジュールは、バイナリ・コマンドを取得し、コマンドを元の形式にリ ストアし、コマンドの送信先を決定します。
- **5.** DIST モジュールがコマンドを DSI モジュールに送信する前に、DIST はコマン ドを内部 ASCII 形式でパックし、アウトバウンド SQM スレッドを介してコマ ンドをアウトバウンド・ステーブル・キューに書き込みます。
- **6.** DSI モジュールは、ASCII コマンドを読み取って解析し、コマンドを元の形式 にリストアします。

非同期パーサ、およびインバウンドとアウトバウンドの直接コマンド・レプリ ケーションの各機能を使用すると、シーケンス内の特定の手順のレプリケーショ ン・パフォーマンスが向上し、その一方で、ASCII パッキングにより、キューの ストレージ消費量が削減されます。ただし、これらの機能をすべて同時に使用す ることで、パフォーマンスが最大になりキューのストレージ消費量を低減できま す。これらの機能を個別に設定するのではなく、**async\_parser** と **alter connection** を使用して同時に設定します。

非同期パーサ機能を設定する前に、**smp\_enable** が on であり、Replication Server の ホスト・マシンが解析用の追加スレッドをサポートできることを確認してくださ い。

**async\_parser** を on に設定すると、次のように設定されます。

- 非同期パーサを on に設定 exec\_prs\_num\_threads を 2 に設定する
- ASCII パッキングを on に設定 ascii pack ibq を on に設定する
- インバウンド・コマンドの直接レプリケーションを on に設定 **cmd direct replicate** を on に設定する
- アウトバウンド・コマンドの直接レプリケーションを on に設定 **dist cmd direct replicate** を on に設定する

async\_parser を on に設定してから個々のパラメータを個別に設定し、パフォーマ ンスとリソース消費量を調整してバランスを取ることもできます。**async\_parser** のデフォルト値は off です。個々のパラメータをデフォルト設定にリセットするに は、**async\_parser** を off に設定します。**ascii\_pack\_ibq** を on に設定する前に、 Replication Server のサイト・バージョンを 1571 以降に設定する必要があります。 サイトのバージョンが 1571 だと、**async\_parser** を on に設定しても、 **exec\_prs\_num\_threads**、**cmd\_direct\_replicate**、および **dist\_cmd\_direct\_replicate** だけ

が設定されます。

**suspend distributor** と **resume distributor** を使ってディストリビュータを再開するに は、**async\_parser** を使用します。**async\_parser** を on に設定すると、関連する Replication Agent が再起動します。

#### 非同期パーサ

追加のエグゼキュータ・スレッドを設定して Replication Agent からのコマンドを パースし、Replication Agent がエグゼキュータを待機する時間を短縮します。

1 つの関連付けられたエグゼキュータ・スレッドを使用する場合、Replication Agent はスレッドが LTL コマンドの解析を完了するのを待機してから、次のバッ チ・コマンドを Replication Server に送信できます。複数のスレッドを LTL コマン ドの解析専用に設定する場合、Replication Server は個々の解析タスクを専用の非同 期パーサ・スレッドに割り当てるため、LTL コマンドのいくつかのパケットが並 列に解析されます。さらに、データの転送と解析は複数のスレッドと非同期であ るため、Replication Agent はエグゼキュータ・スレッドを待機しなければならない 時間が短縮されることで、レプリケーションのスループットが向上します。

非同期パーサ機能を設定する前に、**smp\_enable** が on であり、Replication Server の ホスト・マシンが解析用の追加スレッドをサポートできることを確認してくださ い。非同期パーサ機能を使用するには、**exec\_prs\_num\_threads** を **alter connection** で設定し、プライマリ・データベースから特定のコネクションの複数パーサ・ス レッドを開始し、コネクションの非同期パーサ・スレッドの数を指定します。 Replication Server は、**exec\_prs\_num\_threads** を設定すると、Replication Agent を再 起動します。起動できる最大スレッド数は 20 です。非同期パーサを無効にするに は、0に設定します。最小値(デフォルト値)は0です。非同期パーサ・スレッドの ほかに、コマンド・バッチの同期スレッドも起動します。

**exec\_prs\_num\_threads** の設定に失敗し、Replication Server がシャットダウンする場 合は、合計数が次のような場合です。

- 起動するスレッドが **num\_threads** で指定したプールで使用可能なスレッドの数 よりも大きい場合
- 作成されるメッセージ・キューが **num\_msg\_queues** で指定したプールで使用可 能なメッセージ・キューの数を超えている場合

#### 例

TOKYO DS データ・サーバ内の pdb1 プライマリ・データベースへのコネクショ ンの 4 つのパーサ・スレッドを起動するには、次のように入力します。

```
alter connection to TOKYO_DS.pdb1
set exec prs num threads to 4
go
```
非同期パーサ・スレッドの確認

存在する非同期パーサ・スレッドの数を表示するには、**admin who** を使用します (**exec\_prs\_num\_threads** が 0 より大きい値に設定されている場合)。さらに、**admin who** は、コマンド・バッチの同期スレッドが存在することも示します。

#### **ASCII** パッキング

ASCII パッキングを非同期パーサと併用することで、インバウンド・キューに パックされたコマンドが消費するステーブル・キューの記憶領域を低減します。 インバウンド・キューでコマンドのデフォルトのバイナリ・パッキング・モード を使用する代わりに、**ascii\_pack\_ibq** を on に設定し、Replication Server がバイナ リ・パッキングよりも小さいステーブル・キューの記憶領域を使用する ASCII パッキングを使用してコマンドをパックします。デフォルトは off です。バイナリ 形式でパックされたコマンドは多くのステーブル・キューの記憶領域を使用しま すが、ReplicationServer はバイナリ形式でパックされたコマンドを ASCII でパック されたコマンドより高速に解釈します。

**ascii pack ibq** を on に設定すると、インバウンド・キューのコマンドのみがパッ クされます。Replication Server では、ASCII パッキングを使用してコマンドが既に パッキングされているため、インバウンド・キューでコマンドのパッキング・ モードを変更することはできません。ReplicationServer でインバウンド・キューの ASCII パッキングを使用するメリットを得るには、非同期パーサ機能を有効にし、 **ascii pack ibq** を on に設定する前に Replication Server のサイト・バージョンを 1571 以降に設定する必要があります。

#### 例

TOKYO DS データ・サーバ内の pdb1 プライマリ・データベースからコネクショ ンに使用するパッキング・モードを ASCII パッキングに設定するには、次のよう に入力します。

alter connection to TOKYO DS.pdb1 set ascii pack ibq to on go

#### インバウンド・コマンドの直接レプリケーション

Replication Server EXEC モジュールと DIST モジュールとの間のインバウンド・レ プリケーション・パスにおけるコマンド変換を低減し、レプリケーション・パ フォーマンスを向上させることができます。

インバウンド・データの場合、**cmd\_direct\_replicate** を on に設定すると、エグゼ キュータ・スレッドはバイナリ・データまたは ASCII フォーマット・データとと もに内部解析データを送信します。Replication Server は、解析済みデータを独立し た SQM コマンド・キャッシュに格納します。SQM コマンド・キャッシュ内の解 析済みデータは、SQM キャッシュに格納されたバイナリ・データまたは ASCII フォーマット・データにマッピングされます。ディストリビュータ・モジュール は、必要に応じて内部フォーマット解析済みデータからデータを直接取得して処 理できるので、バイナリ・データまたは ASCII フォーマット・データの解析に費 やされる時間を節約できます。ASCII フォーマットの解析にはより多くのリソー

スが必要になるため、コマンド変換の低減と ASCII フォーマットのパック・デー タのレプリケーション・パフォーマンスの向上は、バイナリ・パックのデータよ りも多くなります。デフォルトは off です。

ディストリビュータ・スレッドを SQM コマンド・キャッシュから読み取ることが できるのは、最初にスレッドが物理ディスクでなく SQM キャッシュから読み込む ことができ、**sqm\_cache\_size** を使用して適切な SQM キャッシュ・サイズを設定す る場合のみです。ディストリビュータ・スレッドが SQM キャッシュからコマンド を読み取ると、スレッドが SQM コマンド・キャッシュ内のこのコマンドの解析済 みバージョンを見つけることができるかどうかは、**sqm\_cmd\_cache\_size** を使用し て設定する SQL コマンド・キャッシュ・サイズと **sqm\_max\_cmd\_in\_block** を使用 して設定可能な解析済みコマンドに関連付けることができる SQM ブロックの最大 エントリ数によって決まります。

**configure replication server** を使用して、すべてのデータベースへの Replication Agent コネクションに対してサーバ・レベルで **cmd\_direct\_replicate** を設定します。 それ以外の場合は、**alter connection** を設定して、個々のコネクションのパラメー タを設定します。**alter connection** を使用した場合に設定を有効にするには、 Replication Agent を再起動します。**configure replication server** を使用する場合は、 Replication Server を再起動します。

**sqm\_cmd\_cache\_size** パラメータと **sqm\_max\_cmd\_in\_block** パラメータを使用して、 SQM コマンド・キャッシュ・メモリ設定を設定します。**cmd\_direct\_replicate**、 **sqm\_cmd\_cache\_size** および sqm\_max\_cmd\_in\_block を同じコマンド内または個別 に設定できます。Replication Server は **sqm\_cmd\_cache\_size** および **sqm\_max\_cmd\_in\_block** の設定を無視します (sqm\_cache\_enable が off の場合)。

### 例 **1**

64 ビット版 Replication Server のすべてのコネクションとキューの設定を行うには、 次のようにします。 configure replication server set cmd direct replicate to 'on' set sqm cmd cache size to '40971520' set sqm<sup>-max-cmd</sup> in block to '640' go

### 例 **2**

TOKYO DS データ・サーバの pdb1 プライマリ・データベースへのコネクション の設定と 32 ビット版 Replication Server のインバウンド・キュー番号 2 の設定を行 うには、次のようにします。 alter connection to TOKYO\_DS.pdb1 set cmd direct replicate to 'on' go

```
alter queue 2, 1,
set sqm cmd cache size to '2048576'
set sqm<sup>-max-cmd</sup> in block to '640'
go
```
### 参照:

- [キュー・ブロック・サイズの増加](#page-303-0) (288ページ)
- [カウンタを使ったパフォーマンスのモニタリング](#page-354-0) (339 ページ)
- [ステーブル・キュー・キャッシュのパラメータの設定](#page-199-0) (184 ページ)

SQM コマンド・キャッシュ・カウンタを使ったパフォーマンスのモニタリング

**sqm\_cache\_enable と cmd\_direct\_replicate**  $\phi$ <sup>*i*</sup> on で、**sqm\_cmd\_cache\_size** と **sam max cmd in block** がゼロ以外の値に設定されている場合は、エグゼキュータ とディストリビュータのスレッドが解析済みデータと対話するときに、いくつか のカウンタを使用してレプリケーション・パフォーマンスをモニタできます。

| カウンタ                                     | 説明                                                                                                    |
|------------------------------------------|----------------------------------------------------------------------------------------------------|
| RACmdsDirec-<br>tRepSend                 | 解析済みデータに関連付けられたエグゼキュータ・スレッドから送信<br>されるコマンドの数。                                                                                                    |
| DISTCmdsDirec-<br>tRepRecv               | エグゼキュータから直接文に関連付けられた解析データを持つため、<br>解析処理をスキップできるディストリビュータが受け取るコマンドの<br>数。                                                                                             |
| SQMNoDirectRe-<br>plicateInCache         | エグゼキュータ・スレッドから送信された解析済みデータを持つコマ<br>ンドの数。ただし、コマンド・キャッシュが sqm_cmd_cache_size を<br>超えるため、ディストリビュータへのレプリケーション経路に沿って<br>解析済みデータをそれ以上送信できない。                               |
| SQMNoDirectRe-<br>plicateInSQMC-<br>ache | エグゼキュータ・スレッドから送信された解析済みデータを持つコマ<br>ンドの数。ただし、これらのコマンドが読み取られる前に SQM<br>キャッシュで上書きされたため、ディストリビュータへのレプリケー<br>ション経路に沿って解析済みデータをそれ以上送信できない。                                 |
| SQMNoDirectRe-<br>plicateInBlock         | エグゼキュータ・スレッドから送信された解析済みデータを持つコマ<br>ンドの数。ただし、現在の SQM ブロックの解析済みデータ・エント<br>リの数が <b>sqm_max_cmd_in_block</b> を超えるため、ディストリビュータ<br>へのレプリケーション経路に沿って解析済みデータをそれ以上送信で<br>きない。 |

表 **19 : SQM** コマンド・キャッシュ・カウンタ

#### アウトバウンド・コマンドの直接レプリケーション

Replication Server DIST モジュールと DSI モジュールとの間のアウトバウンド・レ プリケーション・パスにおけるコマンド変換を低減し、レプリケーション・パ フォーマンスを向上させることができます。

アウトバウンド·データでは、dist cmd direct replicate を on に設定すると、DIST モジュールはパックされた ASCII 形式データとともに内部解析データを送信でき ます。DSI モジュールは、必要に応じて解析済みデータからデータを直接取得し て処理できるので、ASCII 形式データの解析に費やされる時間を節約できます。 **dist cmd direct replicate** を off に設定すると、DIST モジュールはパックされた ASCII データを DSI に送信します。デフォルトは on です。

DSI モジュールを SQM コマンド・キャッシュから読み取ることができるのは、最 初にスレッドが物理ディスクでなく SQM キャッシュから読み込むことができ、 **sqm\_cache\_size** を使用して適切な SQM キャッシュ・サイズを設定する場合のみで す。DSI モジュールが SQM キャッシュからコマンドを読み取ると、モジュールが SQM コマンド・キャッシュ内のこのコマンドの解析済みバージョンを見つけるこ とができるかどうかは、**sqm\_cmd\_cache\_size** を使用して設定する SQM コマン ド・キャッシュ・サイズと **sqm\_max\_cmd\_in\_block** を使用して設定可能な解析済 みコマンドに関連付けることができる SQM ブロックの最大エントリ数によって決 まります。

**configure replication server** を使用して、すべてのディストリビュータに対してサー バ・レベルで **dist\_cmd\_direct\_replicate** を設定します。それ以外の場合は、**alter connection** を使用して、個々のディストリビュータのパラメータを設定します。 **alter connecion** を使用する場合、設定を有効にするには、**suspend distributor** およ び **resume distributor** を使用して特定のディストリビュータを再開します。 **configure replication server** を使用する場合は、Replication Server を再起動します。

**sqm\_cmd\_cache\_size** パラメータと **sqm\_max\_cmd\_in\_block** パラメータを使用して、 SQMコマンド・キャッシュ・メモリ設定を設定します。**dist\_cmd\_direct\_replicate**、 **sqm\_cmd\_cache\_size**、および **sqm\_max\_cmd\_in\_block** を同じコマンド内または個 別に設定できます。Replication Server は **sqm\_cmd\_cache\_size** および **sqm\_max\_cmd\_in\_block** の設定を無視します (**sqm\_cache\_enable** が off の場合)。

#### 例 **1**

64 ビット版 Replication Server のすべてのコネクションとキューの設定を行うには、 次のようにします。 configure replication server set dist cmd direct replicate to 'on' set sqm cmd cache size to '40971520' set sqm\_max\_cmd\_in\_block\_to '640' go

### 例 **2**

TOKYO DS データ・サーバの pdb1 プライマリ・データベースへのコネクション の設定と 32 ビット版 Replication Server のインバウンド・キュー番号 3 の設定を行 うには、次のようにします。 alter connection to TOKYO\_DS.pdb1 set dist cmd direct replicate to 'on' go alter queue 2, 1, set sqm cmd cache size to '2048576' set sqm<sup>-max-cmd</sup> in block to '640' go

```
SQM コマンド・キャッシュ・カウンタを使ったパフォーマンスのモニタリング
```
**sqm\_cache\_enable** と dist\_cmd\_direct\_replicate  $\phi$  on で、 sqm\_cmd\_cache\_size と sqm\_max\_cmd\_in\_block がゼロ以外の値に設定されている場合は、EXEC、DIST、 および DSI スレッドとモジュールが解析済みデータと対話するときに、いくつか のカウンタを使用してレプリケーション・パフォーマンスをモニタできます。

| カウンタ                                     | 説明                                                                                                    |
|------------------------------------------|----------------------------------------------------------------------------------------------------|
| DISTCmdsDirec-<br>tRepSend               | DIST モジュールから直接送信される解析済みデータ形式のコマンド<br>の数。                                                                                                    |
| DSIEC <sub>mdsDirec</sub><br>tRepRecv    | アウトバウンド・コマンドを伝達する DIST モジュールまたはスタン<br>バイ・インバウンド・コマンドを伝達する EXEC モジュールから直接<br>DSI-E スレッドが受信したコマンドの数。DSI モジュールがウォー<br>ム・スタンバイ・コネクション用である場合は、インバウンド・コマ<br>ンドがカウントされ、そうでない場合は、アウトバウンド・コマンド<br>がカウントされる。 |
| SQMNoDirectRe-<br>plicateInCache         | ディストリビュータ・スレッドから送信された解析済みデータを持つ<br>コマンドの数。ただし、コマンド・キャッシュが sqm_cmd_cache_size<br>を超えるため、DSI スレッドへのレプリケーション経路に沿って解析<br>済みデータをそれ以上送信できない。                                                             |
| SQMNoDirectRe-<br>plicateInSQMC-<br>ache | ディストリビュータ・スレッドから送信された解析済みデータを持つ<br>コマンドの数。ただし、これらのコマンドが読み取られる前に SQM<br>キャッシュで上書きされたため、DSI スレッドへのレプリケーション<br>経路に沿って解析済みデータをそれ以上送信できない。                                                              |

表 **20 : SQM** コマンド・キャッシュ・カウンタ

<span id="page-208-0"></span>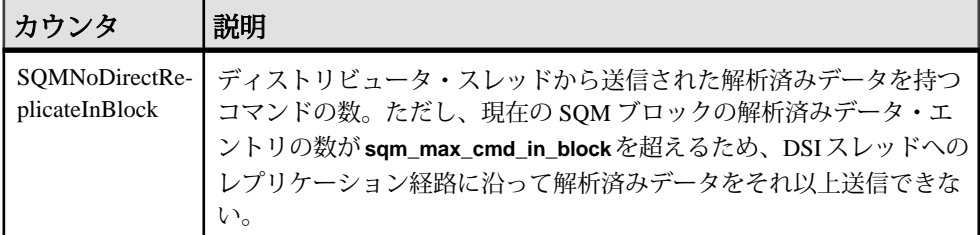

### **SQM** コマンド・キャッシュ・メモリ設定

SQM コマンド・キャッシュ・メモリの設定内容は、Replication Server で使用でき る合計メモリ量、インバウンド・キューとアウトバウンド・キューの数、および トランザクション・プロファイルに応じて異なり、これらはコマンド・サイズに よって変化します。

SQM コマンド・キャッシュ・メモリ設定を設定する場合は、以下を実行します。

- **sqm\_cmd\_cache\_size** を増やします (Replication Server で SQM キャッシュの合計 数が多い場合)。SQM キャッシュの合計 = **sqm\_cache\_size** (ページ) \* **sqm\_page\_size** (ブロック) \* **block\_size** (キロバイト)
- **sqm\_max\_cmd\_in\_block** を小さくします (コマンド・サイズまたはテーブルの ロー・サイズが大きい場合)
- **sqm\_max\_cmd\_in\_block** を増やします (**block\_size** が大きい場合)。

初期値を設定したら、レプリケーション・パフォーマンスとモニタ・カウンタの データに基づいて値を調整します。

- **sqm\_cmd\_cache\_size** を増やします (SQMNoDirectReplicateInCache に大きな値が 表示される場合)。
- **sqm\_max\_cmd\_in\_block** を増やします (SQMNoDirectReplicateInBlock に大きな値 が表示される場合)。

**configure replication server** を使用して、Replication Server へのすべてのデータベー ス・コネクションに対して **sqm\_cache\_size**、**sqm\_page\_size**、および **block\_size** を 変更します。それ以外の場合は、**alter queue** を使用して、特定のデータベース・ コネクションの設定を行います。

パラメータのデフォルト値と有効な値の範囲については、『Replication Server リ ファレンス・マニュアル』の「Replication Server コマンド」を参照してください。

### ウェイクアップ・インターバルの設定

ウェイクアップ・インターバルを設定するには、ReplicationServer の設定パラメー タである **rec\_daemon\_sleep\_time** と **sub\_daemon\_sleep\_time** を使用します。

デフォルトでは、リカバリ・デーモンとサブスクリプション・デーモンが 2 分ご とにウェイクアップし、RSSD のメッセージをチェックします。一般的な運用環

<span id="page-209-0"></span>境では、サブスクリプション・デーモンはほとんど使用されません。そのため、 サブスクリプション・デーモンのウェイクアップ・インターバルを最大値 (31,536,000 秒) に設定できます。また、リカバリ・デーモンのウェイクアップ・イ ンターバルを長くすべきかどうかを評価できます。

# **SQT** キャッシュのサイズ設定

SQTキャッシュのサイズを設定するには、ReplicationServerの設定パラメータであ る sat max cache size とデータベース·コネクション設定パラメータである **dsi\_sqt\_max\_cache\_size** を使用します。

SQT キャッシュの使用状況をモニタするには、カウンタ 24005 - CacheMemUsed を 参照します。代わりに、カウンタ 24009 – TransRemoved をモニタしてください。 TransRemoved が 0 のままの場合は、トランザクションがキャッシュからフラッ シュされず、他のトランザクションが使用する領域が作成されないことを示しま すが、**sqt\_max\_cache\_size** を調整する必要はありません。

**警告! sat max cache size** に大きすぎる値を設定すると、サーバがシャットダウ ンすることがあり、サーバの **memory\_limit** が SQT キャッシュのサイズ変更に対応 できる十分高い値に設定されていない場合に Replication Server のリソース全体に 影響を及ぼすことがあります。

**sqt\_max\_cache\_size** は、DIST クライアントをサポートするすべての SQT キャッ シュに適用され、DSI クライアントをサポートする SQT キャッシュに対するデ フォルト値を用意します。DIST はトランザクションをすぐに処理できるため、そ の SQT キャッシュを DSI の SQT キャッシュと同じサイズにする必要はありませ ん。そのため、コネクション設定パラメータ **dsi\_sqt\_max\_cache\_size** や DIST SQT キャッシュ専用の **sqt\_max\_cache\_size** を使用して、DSI の SQT キャッシュ・サイ ズを個々に設定することをおすすめします。

注意: 15.5 より前のバージョンの Replication Server では、sqt\_max\_cache\_size の 設定が高すぎるとレプリケーションが遅くなります。ReplicationServer バージョン 15.5 以降の場合、このアドバイスは該当しません。

# 未処理のバイト数の制御

**exec\_nrm\_request\_limit、exec\_sqm\_write\_request\_limit、および md sam write request limit** データベース・コネクション設定パラメータを使用し て、メモリの未処理のバイト数を制御します。

**exec\_nrm\_request\_limit** は RepAgent エグゼキュータ・スレッドの効率の向上のため に別途にライセンス供与されるオプションです。

参照:

• RepAgent [エグゼキュータ・スレッドの効率の向上](#page-301-0) (286 ページ)

#### exec\_sqm\_write\_request\_limit データベース設定パラメータ

**exec\_sqm\_write\_request\_limit** は、インバウンド・キューへの書き込み待ちメッ セージ用に使用可能なメモリ量を制御します。

#### **md sqm write request limit** データベース設定パラメータ

**md\_sqm\_write\_request\_limit** は、DIST スレッドが保持できる未処理のバイト数を制 御します。最大数に達すると、DIST スレッドはこれらのバイトの一部がアウトバ ウンド・キューに書き込まれるのを待機しなければならなくなります。

#### パフォーマンスをモニタリングするためのカウンタの使用

カウンタを使用して、RepAgent エグゼキュータと NRM スレッドのパフォーマン スをモニタできます。

ノーマライゼーションが完了するのを待機する間、RepAgent エグゼキュータがス リープする回数や時間をモニタするには、次のカウンタを参照します。

• 58038 – RAWaitNRMTime

RepAgent エグゼキュータまたは NRM がインバウンド・キューに書き込みメッ セージが入るのを待つ間にスレッドがスリープする回数や時間をモニタするには、 次のカウンタを参照します。

• 58019 – RAWriteWaitsTime

RAWriteWaitsTime が常に大きい場合は、StableDevice I/O を確認します。

#### 参照:

• [カウンタを使ったパフォーマンスのモニタリング](#page-354-0) (339 ページ)

### ネットワーク・オペレーション数の制御

DSI コマンド・バッチのサイズを制御するには、**dsi\_cmd\_batch\_size** データベー ス・コネクション設定パラメータを使用します。

**dsi\_cmd\_batch\_size** は、DSI がレプリケート・データ・サーバにコマンドを送信す るときに使用するバッファのサイズを制御します。DSI 設定バッチを on に設定す ると、DSI は 1 つのコマンド・バッチに含められるだけのコマンドを配置してか ら、そのバッチをレプリケート・データ・サーバに送信します。

**dsi cmd batch size** の値を大きくすると、レプリケート・データベースにコマン ド・バッチあたりの作業をより多く提供することで、スループットを向上できる 場合があります。

### <span id="page-211-0"></span>バッチとバッチ・サイズをモニタするためのカウンタ

Replication Server では、バッチとバッチ・サイズをモニタするためにカウンタを用 意しています。

バッチの平均サイズをモニタするには、カウンタ 57076 – DSIEBatchSize を参照し ます。バッチの平均処理時間 (バッチが作成されてから、フラッシュされて結果が 処理されるまでの時間) をモニタするには、カウンタ 57070 – DSIEBatchTime を参 照します。

バッチの処理効率やバッチ・サイズをモニタする場合、次のカウンタも役立つこ とがあります。

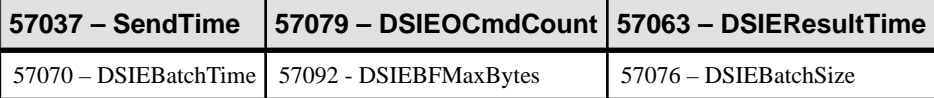

# **RepAgent** エグゼキュータが処理できるコマンド数の制御

exec cmds per timeslice データベース·コネクション設定パラメータを使用して、 RepAgent エグゼキュータ・スレッドが処理できるコマンド数を制御します。

デフォルトで、**exec cmds per timeslice** パラメータの値は 2,147,483,647 です。こ れは、他のスレッドに CPU を解放しなければならくなるまでに RepAgent エグゼ キュータ・スレッドが処理できるコマンド数が 2,147,483,647 個以下であることを 示します。環境によっては、この値を変更するとパフォーマンスが向上する場合 があります。

インバウンド・キューの処理が遅い場合、これらの値を大きくして、RepAgent エ グゼキュータ・スレッドと DIST スレッドの処理に費やせる時間を増やしてくださ い。ただし、アウトバウンド・キューの処理が遅い場合は、これらのパラメータ 値を小さくして、DSI スレッドの処理に費やせる時間を増やしてください。

Replication Server がサポートするコネクション数について CPU リソースが制限さ れている場合、exec\_cmds\_per\_timeslice の値を大きくすると全体のパフォーマン スが低下することがあります。この場合、RepAgent エグゼキュータによる CPU リ ソースの制御を厳しくすると、他の Replication Server スレッドに対するリソース が減少することがあります。

RepAgent エグゼキュータ・スレッドが CPU を解放する回数や時間をモニタするに は、次のカウンタを参照します。

• 58016 – RAYieldTime

### <span id="page-212-0"></span>割り付けられるステーブル・キュー・セグメント数の指定

**sqm\_recover\_segs** Replication Server 設定パラメータを使用して、Replication Server が RSSD をリカバリ QID 情報で更新する前に割り付けるステーブル・キュー・セ グメント数を指定します。

**sqm\_recover\_segs** を小さく設定すると、RSSD の更新が増え、パフォーマンスが 低下する場合があります。sqm\_recover\_segs を大きく設定すると、RSSD の更新 が減り、リカバリ時間が長くなる代わりにパフォーマンスが向上する場合があり ます。

SQM ライタが rs\_oqids テーブルを更新する頻度をモニタするには、カウンタ 6036 - UpdsRsoqid を参照します。通常は、**sqm\_recover\_segs** の値を大きくすると、 セグメントの割り付けに必要な時間とシステム・リソースが減り、パフォーマン スが向上します。ただし、各オリジンに対して正常に書き込まれた最後のメッ セージを決定するために SQM ライタがスキャンしなければならないキューが増え るため、キューの起動と再起動に時間がかかります。各セグメントには 1MB の キュー領域が必要です。SQM ライタが起動時や再起動時にスキャンできるメガバ イト数を計算して、**sqm\_recover\_segs** の値を決定します。たとえば、SQM ライタ がReplicationServerの起動や再起動を遅らせることなく50MBのキューをスキャン できる場合、**sqm\_recover\_segs** を 50 に設定します。

### ステーブル・キューのディスク・パーティションの選択

**disk\_affinity** データベース・コネクション設定パラメータを使用して、現在のパー ティションが満杯になった場合に、次のセグメントの割り付け先となるパーティ ションの論理名を指定します。

Replication Server のパーティション関係の機能を使用すると、Replication Server に よるステーブル・キューのセグメントの割り付け先のディスク・パーティション を選択できます。全体のスループットを向上させるため、処理の遅いステーブ ル・キューには処理速度の速いデバイスを関連付けることをおすすめします。

#### 参照:

• [キュー・セグメントの割り付け](#page-349-0) (334 ページ)

#### **SMP** の効率的な使用

対称型マルチプロセッシング (SMP) を有効にするには、**smp\_enable** Replication Server 設定パラメータを使用します。

SMP を効率的に使用するために必要なプロセッサ数を決定するには、2 つのプロ セッサをベースとし、4 つのキューごとにプロセッサを 1 つずつ増やしていきま す。プロセッサの処理速度によって、これらの数がパフォーマンス要件を満たす かどうかが決まります。並列 DSI をサポートするアウトバウンド・キューがあり、 <span id="page-213-0"></span>パフォーマンス・チューニング

13個以上の DSI エグゼキュータ・スレッドがある場合は、2 つまたは 3 つのアウ トバウンド・キューごとにプロセッサを 1 つ増やすなど、アウトバウンド・ キューに対するプロセッサ/スレッドの比率を大きくすることがあります。

ReplicationServer は、サポートされるコネクションやルートの数に基づいて、常に 限られた数のスレッドを使用します。すべてのスレッドが常にビジーである場合 でも、ReplicationServer で使用できるプロセッサ数をさらに増やしてゆくと、最終 的に「CPU 飽和」が発生し、それ以上プロセッサを増やしてもパフォーマンスが 向上しなくなります。この場合、処理速度のより速い CPU を使用すると、CPU リ ソースが原因で発生するパフォーマンスの問題を解決できることがあります。

場合によっては、Replication Server が使用可能なプロセッサの数が多すぎるとパ フォーマンスが低下することがわかっています。この原因は、使用可能なプロ セッサ間で、強制的にスレッド・コンテキストを切り替えるのにかかる時間が問 題であると考えることができます。オペレーティング・システム (OS) による Replication Server のプロセスやスレッドの管理をモニタするには、OS のモニタ・ ユーティリティを使用してください。これらのユーティリティは、Replication Server が使用可能な CPU を減らすとこのようなコンテキストの切り替え数が減る かどうかを判断するのに役立ちます。

# グループ内のトランザクション数の指定

さまざまな設定パラメータを使用すると、グループ内のトランザクション数を制 御できます。

#### データベース設定パラメータ:**dsi\_max\_xacts\_in\_group**

dsi\_max\_xacts\_in\_group を使用してグループ内のトランザクションの最大数を指定 します。

数が大きいほど、レプリケート・データベースでのコミット処理が減少し、ス ループットが向上する可能性がある。

グループ・サイズを制御するには、**dsi\_max\_xacts\_in\_group** を使用します。 **dsi\_xact\_group\_size** は最大値の 2,147,483,647 に設定し、その値を変更しないでく ださい。**dsi\_max\_cacts\_in\_group** の値を 1 に減らしてグループ化なしにすると、並 列トランザクション間の競合が減る場合があります。

DSI-E スレッドごとにグループ内に配置される平均トランザクション数をモニタ するには、カウンタ 57001 – UnGroupedTransSched を確認します。

DSI コネクション全体に対するグループごとの平均トランザクション数をモニタ するには、次のカウンタを確認します。

- 5000 DSIReadTranGroups
- 5002 DSIReadTransUngrouped

グループがクローズされる理由をモニタするには、次のカウンタを確認します。

- 5042 GroupsClosedBytes
- 5043 GroupsClosedNoneOrig
- 5044 GroupsClosedMixedUser
- 5045 GroupsClosedMixedMode
- 5049 GroupsClosedTranPartRule
- 5051 UserRuleMatchGroup
- 5053 TimeRuleMatchGroup
- 5055 NameRuleMatchGroup
- 5063 GroupsClosedTrans
- 5068 GroupsClosedLarge
- 5069 GroupsClosedWSBSpec
- 5070 GroupsClosedResume
- 5071 GroupsClosedSpecial
- 5072 OriginRuleMatchGroup
- 5074 OSessIDRuleMatchGroup
- 5076 IgOrigRuleMarchGroup

### データベース設定パラメータ:**dsi\_xact\_group\_size**、

#### **dsi\_max\_xacts\_in\_group**

レプリケート・データベースに適用するために 1 つのトランザクションとしてグ ループ化できるトランザクション数を増やすには、これらの設定パラメータをと もに使用します。

トランザクションごとの平均コマンド数が少ない (5 個以下) 場合、

**dsi xact qroup size と dsi max xact in qroup** を使用してトランザクションの処理 時間を向上させることができます。

**dsi\_xact\_group\_size** を最大値に設定し、**dsi\_max\_xact\_in\_group** でトランザクショ ン・グループのサイズを制御することをおすすめします。

# トランザクション・サイズの設定

単一の DSI コネクションに対しては、**dsi\_large\_xact\_size** の値を最大値の 2,147,483,647 に設定します。並列 DSI が設定されていない場合でも、DSI/S は、 **dsi\_large\_xact\_size** によって設定された文の制限を読み取り、並列 DSI に関連する 複数のタスクを実行します。

# 非ブロッキング・コミットの有効化

**dsi\_non\_blocking\_commit** Replication Server 設定パラメータを使用して、Replication Server がコミット後にメッセージを保存している期間を延長する長さ (分単位) を 指定して、非ブロッキング・コミットを有効にします。

Adaptive Server 15.0 以降で遅延コミット機能を使用できる場合、または Oracle 10g v2 で同等の遅延コミット機能を使用できる場合には、非ブロッキング・コミット 機能により複写パフォーマンスが向上します。

値の範囲:0 ~ 60 分

デフォルト値は 0 – 非ブロッキング・コミットを無効にします。

### メモリ消費の制御

メモリ消費量が指定スレッショルドを超えると Replication Server は警告メッセー ジを表示し、EXEC、DSI、および SQT スレッショルドで使用するメモリを制御で きます。

### メモリのスレッショルドの警告メッセージ

メモリ消費量が使用できる合計メモリの指定スレッショルド・パーセンテージを 超えると、警告メッセージを表示するように Replication Server を設定します。

警告メッセージを設定するには、次のコマンドを使用します。

- **mem\_warning\_thr1** この値を超えると最初の警告メッセージが生成される、合 計メモリのスレッショルド・パーセンテージを指定します。 デフォルト値は **memory\_limit** 値の 80%。 範囲:1 – 100
- mem warning thr2 この値を超えると 2 番目の警告メッセージが生成される前 に使用される合計メモリのスレッショルド・パーセンテージを指定します。 デフォルト値は **memory\_limit** 値の 90%。 範囲:1 – 100

#### **Replication Server** スレッドのメモリ制御

ReplicationServer スレッショルドのメモリ消費が **memory\_limit** で指定された使用で きるメモリを超過すると、Replication Server の自動停止を回避できます。

Replication Server でメモリを大量に必要とするスレッドは、次のとおりです。

- DSI
- EXEC
- SQT
これらのスレッドは、メモリ使用量チェックを実行してから新しいデータを受信 または処理することで、メモリ制御を実行します。メモリ制御時にメモリ使用量 が多いことが判明すると、次の動作によりスレッド機能が調整されます。

- スレッドによる新しいデータのグループ化を停止し、既存データのクリーニン グと処理を行います。または、
- 空きメモリが確保されるまで新しいデータを受信しないよう、スレッドをス リープ・モードにします。

EXEC、DST、および SQT スレッショルドでフロー制御を管理するには、次のコ マンドを使用します。

- **mem\_thr\_dsi** DSI スレッドによる SQT キャッシュの入力を停止する合計メモ リのパーセンテージを指定します。 デフォルト値は **memory\_limit** 値の 80%。
- **mem\_thr\_exec** EXEC スレッドによる RepAgent からのコマンドの受信を停止 する合計メモリのパーセンテージを指定します。 デフォルト値は **memory\_limit** 値の 90%。
- **mem\_thr\_sqt** SQT スレッドでキャッシュからの最大トランザクションをフ ラッシュする合計メモリのパーセンテージを指定します。 デフォルト値は **memory\_limit** 値の 85%。

**memory\_control** を使用して、スレッショルドのメモリ制御動作を管理します。 **memory\_control** の有効な値は、enable (デフォルト値) または disable です。これに より、ReplicationServer はメモリ消費を制御し、メモリの問題で停止することはな くなりました。

これらの設定パラメータのデフォルト値を変更するには、**configure replication server** を使用します。デフォルト値または既存の値を表示するには、**admin config** を使用します。

『Replication Server リファレンス・マニュアル』の「Replication Server コマンド」の 「**configure replication server**」を参照してください。

## スレッド情報をモニタする

**admin who** を使用して、スレッショルドのメモリ制御動作に関する情報を提供し ます。

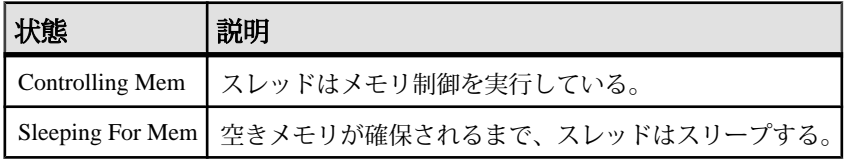

『Replication Server リファレンス・マニュアル』の「Replication Server コマンド」の 「**admin who**」を参照してください。

### メモリ管理統計

**admin stats** を使用して、メモリ管理統計を表示します。

メモリ・カウンタは、rsh モジュールで有効です。メモリ・カウンタをレポート するには、次のコマンドを使用します。

admin stats,rsh *display\_name instance\_id*

構文の説明は次のとおりです。

- display\_name カウンタ名。有効な表示名を確認するには、**rs\_helpcounter** を 使用します。display\_name は必ず module\_name と組み合わせて使用します。
- instance\_id SOT や SOM などのモジュールの特定のインスタンスを識別しま す。インスタンス ID を確認するには、**admin who** を実行し、Info カラムを表示 します。rsh モジュールの場合、SPID を使用してください。SPID を確認する には、**admin who** を実行し、Spid カラムを表示します。

『Replication Server リファレンス・マニュアル』の「Replication Server コマンド」の 「**admin stats**」を参照してください。

# 並列 **DSI** スレッド

単一の DSI スレッドではなく並列 DSI スレッドを使用してトランザクションがレ プリケート・データ・サーバに適用されるように、データベース・コネクション を設定できます。

トランザクションを並列で適用すると、複写速度を上げて、なおかつプライマ リ・サイトで発生したトランザクションのコミット順序を維持できます。

並列 DSI スレッドがアクティブな場合、ReplicationServer は通常、先行するトラン ザクションがコミットされる前に、DSI が次のトランザクションのコミット・レ コードを確認してから、トランザクションの処理を開始します。コミットは、先 行するトランザクションがすべてコミットされたことが確認されるまで延期され ます。ReplicationServer は、トランザクションのコミット順序を維持し、次のいず れかの方法で、同時に並列して実行されているトランザクションでの更新の競合 を検出できます。

- 内部的に、Replication Server の内部テーブルとファンクション文字列を使用す る。
- 外部的に、レプリケート・データベースの rs\_threads システム・テーブル を使用する。

Replication Server は、並列 DSI スレッドで多数のオペレーションを含むトランザク ションを処理する方法によって、さらに並列処理を実現できます。ラージ・トラ ンザクションは、DSI スレッドがコミット・レコードを確認する前に処理が開始

されます。これは、ラージ・トランザクションをより早い段階で処理できるだけ でなく、ウォーム・スタンバイ・モードのときに、Replication Server が最終的に ロールバックされるトランザクションの処理を開始する可能性があることも意味 します。ただし、サブスクリプションの複写の場合、ロールバック・トランザク ションは、DIST スレッドによって検出されます。

ReplicationServer で、並列処理が最大限に実行され、トランザクション間の競合が 最小限に抑えられるようにする方法は、他にもあります。次に例を示します。

- トランザクションの逐次化メソッドを使用すると、システムが競合を起こすこ となく処理できる並列度を選択できます。
- トランザクション・パーティショニング・ルールによって、レプリケート・ データベースでの競合を避けるため、トランザクションのグループ化方法や分 配方法に影響する細かなチューニングが可能です。

## 並列 **DSI** スレッドの使用の利点とリスク

ほとんどのプライマリ・データベースでは、多数のユーザやアプリケーションが トランザクションを同時に生成できます。これらすべてのトランザクションを 1 つのコネクション経由でレプリケート・データベースに送信すると、深刻なボト ルネックが生じることがあります。このボトルネックによって、プライマリ・ データベースとレプリケート・データベースとの間に、不要な遅延が発生する場 合があります。

Replication Server で並列 DSI を有効にした場合のメリットは、複数のレプリケー ト・データベースで複数のトランザクションを同時に処理することによって、ボ トルネックが発生する可能性を抑えられることです。

並列 DSI を有効にした場合のリスクは、複数のレプリケート・コネクションとそ れらのトランザクションの間に競合が発生することです。レプリケートに対して 複数のトランザクションを同時に適用すると、トランザクション間でレプリケー ト・リソースの競合が発生し、別のボトルネックを招く場合があります。

このため、並列 DSI スレッドを使用するには、複写環境についての十分な知識を 持っていることと、何度もテストをして並列 DSI のチューニング・パラメータの 中でどれが最も効果的かを決定することが必要です。目的は、レプリケートで発 生する競合の量を制御しながら高いスループットを実現することです。

たとえば、複写する必要がある1,000個のトランザクションを含む一連の処理につ いて考えてみまます。1 つのレプリケート・コネクションで 1,000 個のトランザク ションをすべて送信すると時間がかかります。しかし、各トランザクションに 1 つずつ、合計 1,000 個のコネクションを設定して使用すると、競合が発生したり、 サーバ・リソースの負荷が大きくなったりします。適切に設定するには、この 2 つの方法のバランスを取る必要があります。そのためは、トランザクションのプ ロファイルと、並列 DSI を使用してレプリケートにそれらのトランザクションを 発行する場合の影響の両方を考慮する必要があります。

パフォーマンス・チューニング

2 つ目の例として、プライマリで発行された 2 つの逐次トランザクションがそれぞ れ同じテーブル・ローに対して 1 つの更新オペレーションを実行する場合を考え ます。これらの 2 つのトランザクションが、レプリケートで 2 つのコネクション によって並列に試行される場合、テーブル・ローにアクセスするための最初のト ランザクションに排他アクセスが付与されます。2 番目のトランザクションは、 最初のトランザクションがコミットするかロールバックしてローを解放するまで 待機しなければなりません。最終的には両方のトランザクションが適用されます が、並列 DSI の設定によって得られるメリットはありません。トランザクション は、並列 DSI を使用しない場合と同じように逐次処理されます。競合が発生して 並列 DSI を使用するメリットがなくなったためです。

## 並列 **DSI** のパラメータ

並行 DSI スレッド環境をカスタマイズすることができます。

並列 DSI スレッドを個々のコネクション用にチューニングするには、これらの設 定パラメータを **alter connection** で使用します。

並列 DSI のコネクションを設定するには、**parallel\_dsi** パラメータを **on** に設定し、 個々の並列 DSI 設定パラメータ設定して環境を微調整します。

たとえば、SYDNEY\_DS データ・サーバにある pubs2 データベースへのコネク ションに対して並列 DSI を有効にするには、次のコマンドを入力します。

alter connection to SYDNEY DS.pubs2 set parallel dsi to 'on'

注意: 個々の並列 DSI 設定パラメータを設定するには、**configure replication server** コマンドを使用します。

## 並列 **DSI** 設定パラメータ

Replication Server は複数の並列 DSI 設定パラメータを提供します。

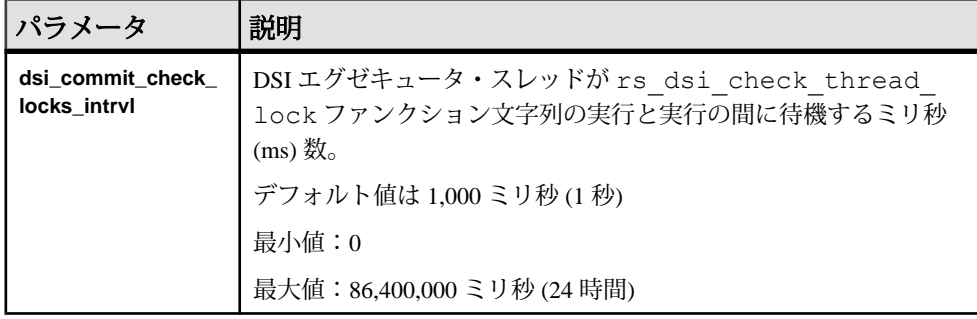

### 表 **21 :** 並列 **DSI** 設定パラメータ

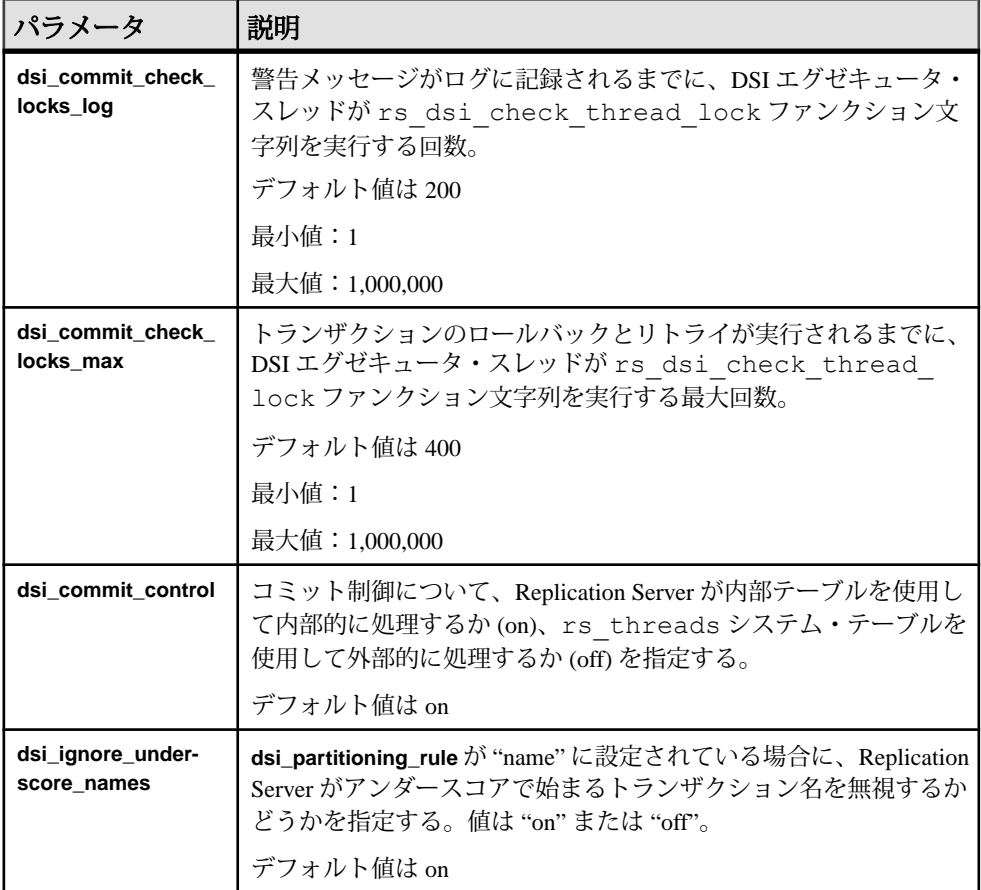

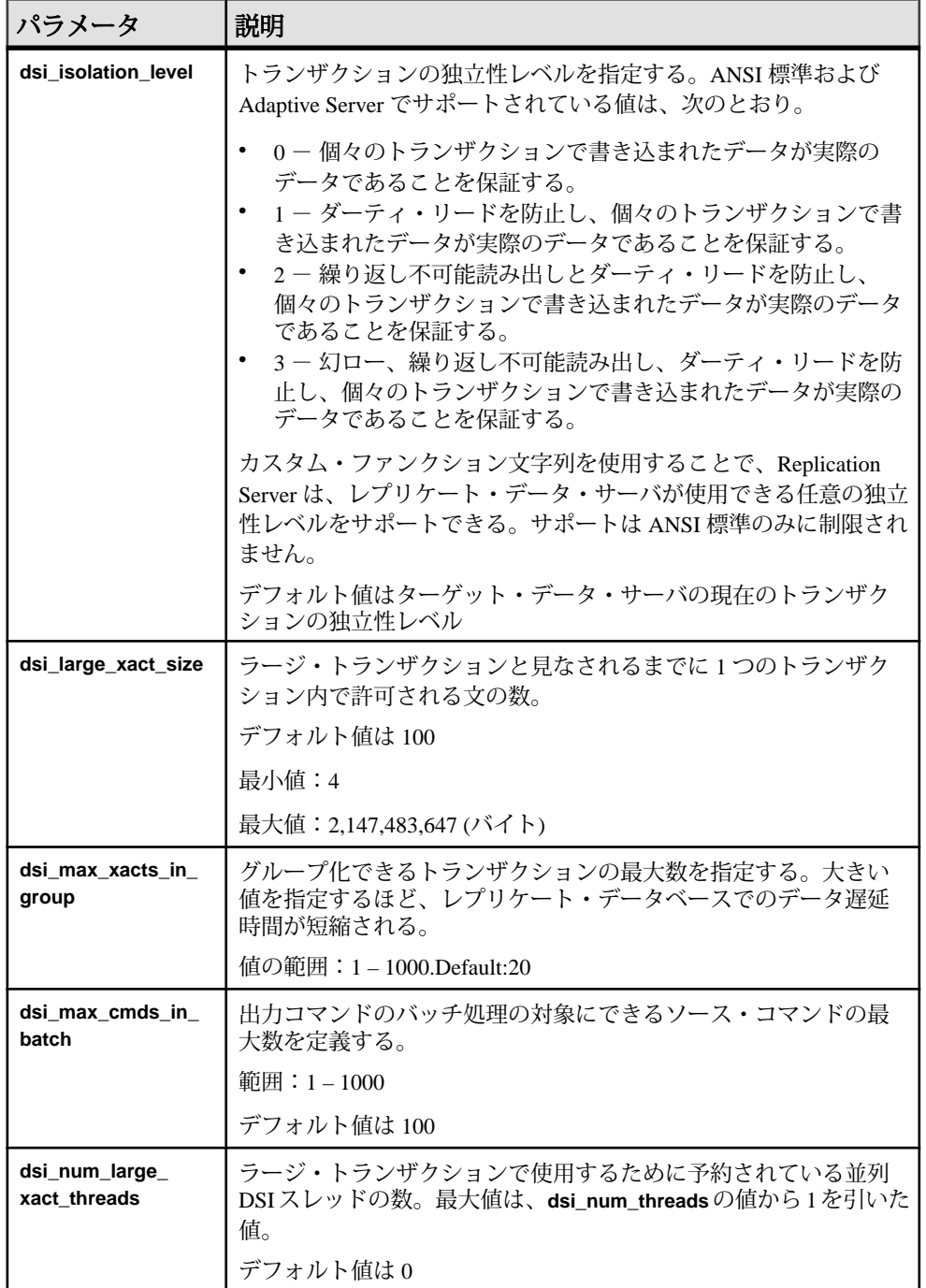

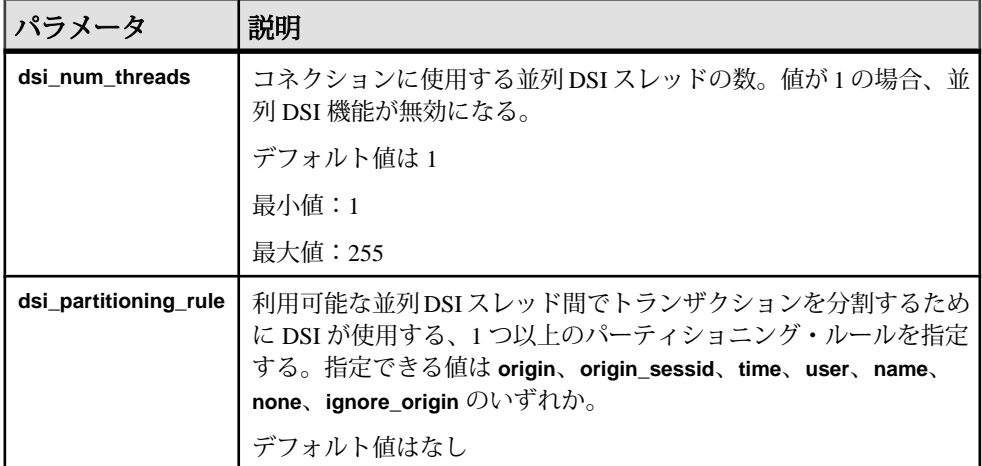

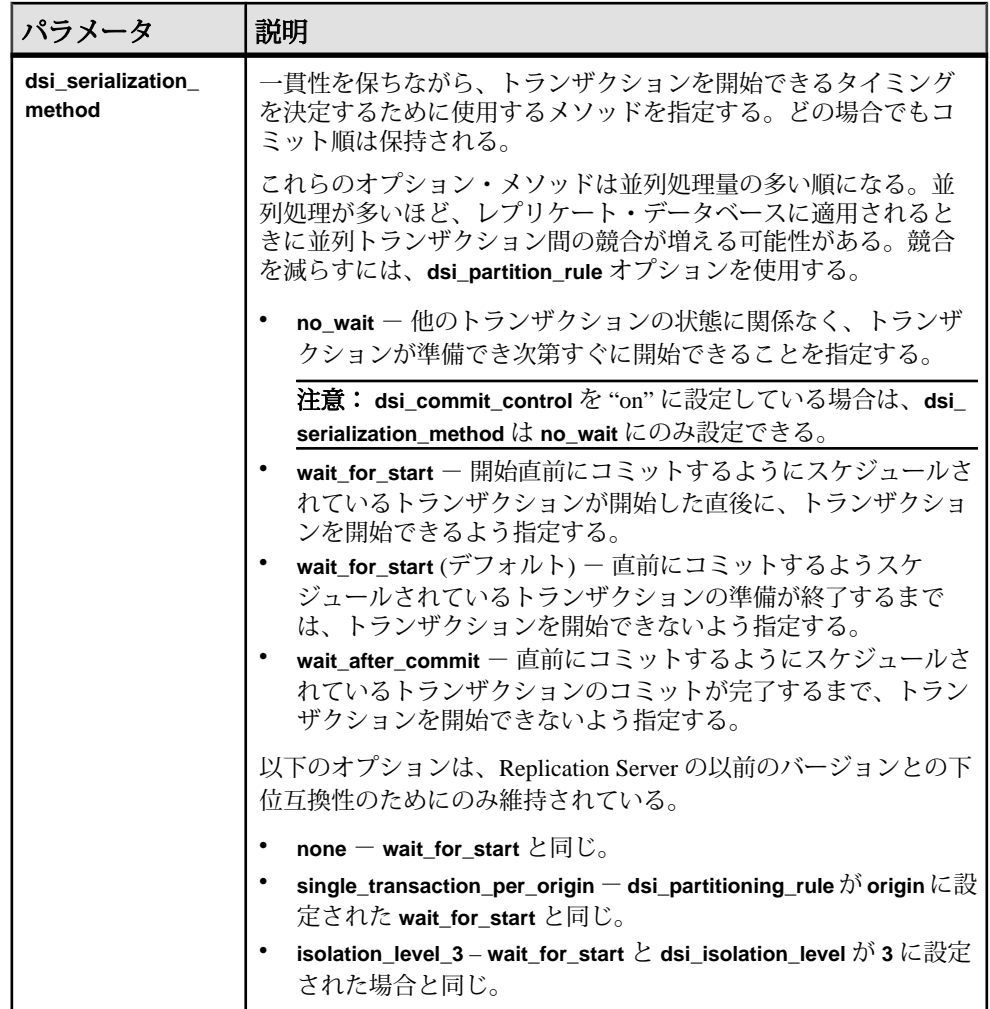

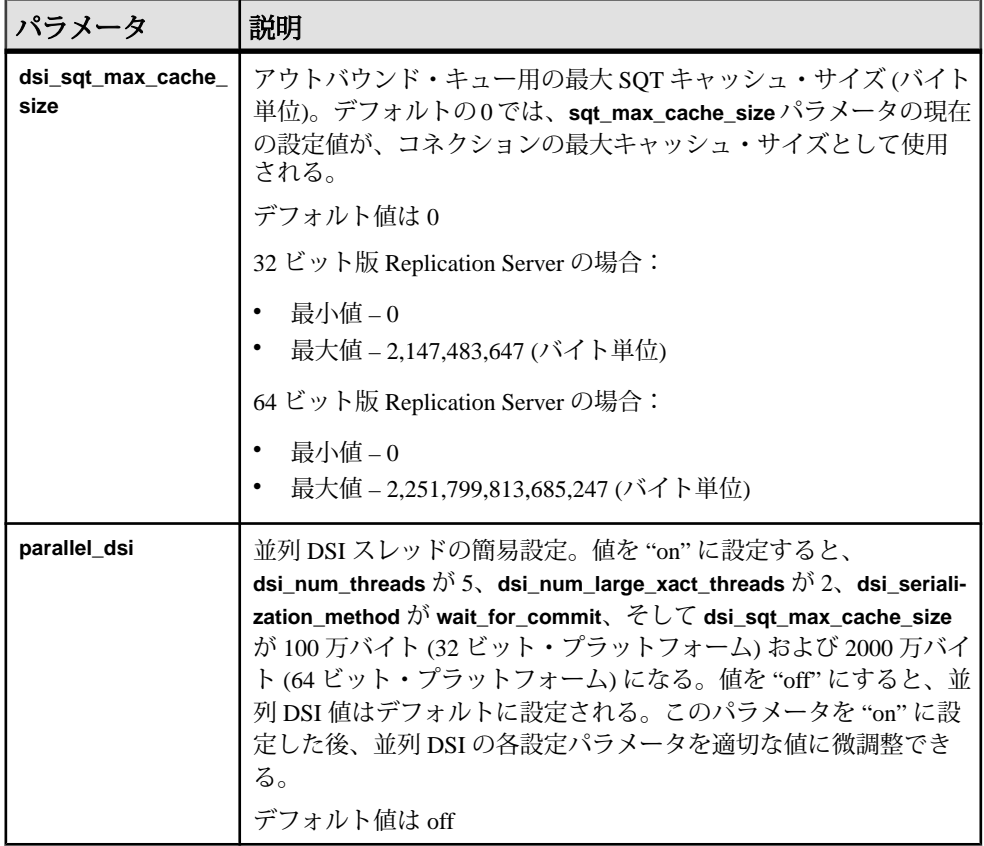

### 参照:

- [パーティショニング・ルール:競合を減らして並列処理を増やす](#page-232-0) (217 ページ)
- SQT [キャッシュのサイズ設定](#page-209-0) (194 ページ)
- [パフォーマンスを最適化するための並列](#page-243-0) DSI の設定 (228 ページ)

## 並列 **DSI** のコンポーネント

並列 DSI のコンポーネントについて説明します。

## 図 **13 :** 並列 **DSI** のコンポーネント

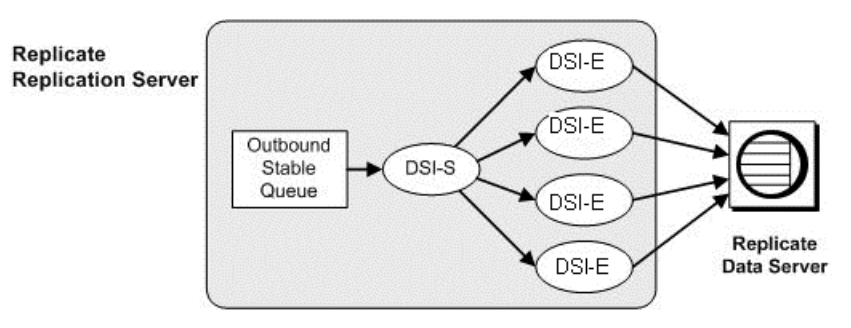

#### **DSI** スケジューラ・スレッド

DSI スケジューラ・スレッド (DSI-S) は、スモール・トランザクションをコミット 順にグループ化します。

トランザクションがグループ化されると、DSI スケジューラは、それらのグルー プを次に使用可能な DSI エグゼキュータ・スレッドにディスパッチします。DSI スケジューラは、異なるオリジンに対してグループを並列にディスパッチしよう としますが、それはこれらのグループを並列にコミットできるからです。異なる オリジンからのトランザクション間の競合が多すぎる場合は、

**dsi\_partitioning\_rule** パラメータの **ignore\_origin** オプションを設定します。

トランザクション・パーティショニング・ルールを使用すると、DSI スケジュー ラがトランザクションのグループ化に使用できる追加の条件を指定できます。

#### 参照:

• [パーティショニング・ルール:競合を減らして並列処理を増やす](#page-232-0) (217 ページ)

## **DSI** エグゼキュータ・スレッド

DSI エグゼキュータ・スレッド (DSI-E) は、ファンクションをファンクション文字 列にマッピングし、レプリケート・データベースのトランザクションを実行しま す。

また、DSI エグゼキュータ・スレッドは、レプリケート・データ・サーバが返す あらゆるエラーに対してアクションを実行します。

## <span id="page-226-0"></span>並列 **DSI** スレッドによるトランザクションの処理

dsi large xact size データベース·コネクション設定パラメータを使用して、ラー ジ・トランザクションとスモール・トランザクションを定義できます。

**dsi\_large\_xact\_size** は、ラージ・トランザクションと見なされるまでに 1 つのトラ ンザクション内で許可されるコマンドの数を指定します。通常、Replication Server でのスモール・トランザクションとラージ・トランザクションの処理は、異なり ます。

### スモール・トランザクション

Replication Server は、同じようなトランザクションをグループ化して 1 つのラー ジ・トランザクションとして処理しようと試みます。

この方法により、Replication Server は、個々のトランザクションをコミットせず に、グループに対して 1 つのコミットを発行できます。いくつかの条件のいずれ か 1 つが満たされると、トランザクションのグループはそこで完了し、次に使用 可能な DSI エグゼキュータ・スレッドに送信されます。次に例を示します。

- 次のトランザクションが、別のオリジンから発行された。
- グループ内のトランザクション数が、**dsi\_max\_xacts\_in\_group** で指定されてい る値を超える。
- グループ内のトランザクションの合計サイズ (バイト数) が、 **dsi\_xact\_group\_size** で指定されている値を超える。
- 次のトランザクションが、常に単独でグループ化されるラージ・トランザク ションである。
- トランザクション・パーティショニング・ルールにより、次のトランザクショ ンを既存のグループでグループ化できないと判断された。

完了したグループは、次に使用可能な DSI エグゼキュータ・スレッドに送信でき ます。グループに追加できるのは、コミットされたトランザクションのみです。 つまり、トランザクションは、そのコミット・レコードが読み込まれるまで、ト ランザクション・グループに追加されません。

### ラージ・トランザクション

ラージ・トランザクションは、ラージ・トランザクション用に予約されている次 に使用可能な DSI エグゼキュータ・スレッドに送信されます。

DSI エグゼキュータ・スレッドは、コミット・レコードを確認するまで待機せず に、トランザクションをレプリケート・データ・サーバに送信します。トランザ クションがプライマリ・データ・サーバでロールバックされた場合、DSI エグゼ キュータ・スレッドはレプリケート・データ・サーバでそのトランザクションを ロールバックします。

ReplicationServer でラージ・トランザクションが発生したときにラージ・トランザ クション専用のスレッドが使用不可能であると、トランザクションはスモール・ トランザクションと同じ方法で処理されます。

## 独立性レベルの選択

トランザクションの独立性レベルを選択することで、トランザクション中に他の ユーザがデータにアクセスできる度合いを制御できます。

ANSI SQL 規格では、トランザクションの 4 つの独立性レベルを定義しています。 各独立性レベルでは、同時実行トランザクションの処理中に許可されないアク ションの種類が指定されます。上位レベルには、下位レベルで課された制限が含 まれます。独立性レベルの詳細については、『Adaptive Server Enterprise Transact-SQL ユーザーズ・ガイド』を参照してください。

注意: Replication Server は、ANSI 標準値だけではなく、サポートされている任意 のデータ・サーバを複写するために必要なすべての値をサポートしています。

- レベル 0 コミットされていないトランザクションが修正したデータを、他の トランザクションが変更できないようにする。ただし、他のトランザクション はコミットされていないデータを読み込むことができる。その結果、ダー ティ・リードとなる。
- レベル 1 ダーティ・リードを防止する。あるトランザクションがローを修正 し、その変更をコミットする前に別のトランザクションがそのローを読み込む と、ダーティ・リードが発生する。
- レベル 2 繰り返し不可能読み出しを防止する。あるトランザクションがロー を読み込み、2 番目のトランザクションがこのローを修正する場合に発生す る。2 番目のトランザクションがこの修正内容をコミットすると、最初のトラ ンザクションによる後続の読み込みは元の読み込みと異なる結果になる。
- レベル 3 あるトランザクションが読み込んだデータは、そのトランザクショ ンが終了するまで有効であることを保証する。トランザクション終了までイン デックス・ページやテーブル・ロックを適用することで、「繰り返し不可能読 み出し」と「幻ロー」を防止する。

トリガを使用してデータベース全体のデータの参照整合性を保つには、独立性 レベル 3 を選択します。独立性レベル 3 は、トリガの実行中に、テーブルで幻 ローが発生するのを防ぎます。

独立性レベルは、**create connection** または **configure connection** と **dsi\_isolation\_level** オプションを使用して設定できます。たとえば、SYDNEY\_DS データ・サーバに ある pubs2 データベースへのコネクションの独立性レベルを 3 に変更するには、 次のように入力します。

alter connection to SYDNEY DS.pubs2 set dsi isolation level to '3'

Replication Server は、rs\_isolation\_level システム変数を使用して、独立性レベルの 値を **rs\_set\_isolation\_level** ファンクション文字列に設定します。

<span id="page-228-0"></span>**rs\_set\_isolation\_level** は、Replication Server が、レプリケート・データ・サーバと のコネクションを確立するときに実行されます。値が設定されていない場合、 Replication Server は **rs\_dsi\_isolation\_level** を実行せず、代わりにデータ・サーバの 独立性レベルを使用します。Adaptive Server の独立性レベルのデフォルトは 1 で す。

### 独立性レベルを **Sybase** 以外のレプリケート・データ・サーバに合わせて設定し ます。

独立性レベルは、レプリケート・データ・サーバによって異なる場合があります。 これは、Replication Server の設定パラメータ DSI に影響を与えます。

Sybase 以外のレプリケート・データ・サーバーの独立性レベル:

- Oracle READ COMMITTED と SERIALIZABLE
- Microsoft SQL Server READ UNCOMMITTED、READ COMMITTED、 REPEATABLE READ、SNAPSHOT、および SERIALIZABLE
- IBM DB2 UDB REPEATABLE READ、READ STABILITY、CURSOR STABILITY、および UNCOMMITED READ

Sybase 以外のレプリケート・データ・サーバの場合は、**rs\_set\_isolation\_level** ファ ンクション文字列を編集し、rs\_isolation\_level システム定義変数を含める必要があ ります。**rs\_set\_isolation\_level** の詳細については、『Replication Server リファレン ス・マニュアル』を参照してください。

Adaptive Server 以外のデータ・サーバを使用している場合は、使用しているデー タ・サーバ用に rs\_isolation\_level ファンクション文字列を変更するときに、 **rs\_set\_isolation\_level** 変数を含めるようにします。

独立性ラベルを設定するには、該当するファンクション文字列クラスにファンク ション文字列を作成します。次に例を示します。

• Oracle – SERIALIZABLE 独立性ラベルを設定するには:

```
create function string rs_set_isolation_level
for rs oracle function class
output language
'set transaction isolation level serializable'
```
• Microsoft SQL Server – SERIALIZABLE 独立性レベルを設定するには:

```
create function string rs set isolation level
for rs msss function class
output language
'set transaction isolation level serializable
```
• IBM DB2 UDB – REPEATABLE READ 独立性レベルを設定するには:

```
create function string rs set isolation level
for rs_udb_function_class
```

```
output language
'set current isolation = RR'
```
# トランザクションの逐次化メソッド

Replication Server には、並列化のレベルを指定するための 4 つの逐次化メソッドが 用意されています。

並列スレッドと複写環境間で予想される競合の度合いに応じてメソッドを選択し てください。各逐次化メソッドでは、トランザクションが直前のトランザクショ ンのコミットを待機しなければならなくなる前に、そのトランザクションをどの 程度の量だけ開始できるようにするかを定義します。

逐次化メソッドによって割り当てられた並列度を下げずに競合の確率を下げるに は、**dsi\_partitioning\_rule** パラメータを使用します。

逐次化メソッドは、次のとおりです。

- **no\_wait**
- **wait\_for\_start**
- **wait\_for\_commit**
- **wait\_after\_commit**

**alter connection** コマンドと **dsi\_serialization\_method** パラメータを使用して、データ ベース・コネクションに逐次化メソッドを選択します。たとえば、次のコマンド を入力して、**wait\_for\_commit** 逐次化メソッドをコネクションに選択します。この コネクションは pubs2 データベースへのもので、これは SYDNEY\_DS データ・ サーバにあります。

alter connection to SYDNEY DS.pubs2 set dsi serialization method to 'wait for commit'

トランザクションは次の 3 つの部分で構成されています。

- 先頭部分。
- トランザクション本体。**insert**、**update**、**delete** などのオペレーションで構成さ れます。
- トランザクションの末尾部分。コミットまたはロールバックで構成されます。

逐次化メソッドは、コミットの一貫性を保ちながら、トランザクションの先頭部 分が直前のトランザクションのコミット準備の完了を待機するかどうか、または トランザクションの先頭部分がそれよりも前に処理されるようにするかどうかを 定義します。

参照:

• [パーティショニング・ルール:競合を減らして並列処理を増やす](#page-232-0) (217 ページ)

**no\_wait**

**no\_wait** メソッドは、直前のトランザクションのコミットを待機せずに次のトラン ザクションを開始するよう DSI に指示します。

このメソッドは、使用するプライマリ・アプリケーションが更新の競合を回避す るよう設計されているか、**dsi\_partitioning\_rule** を効果的に使用して競合を減少さ せたり、取り除いたりしていることが前提となります。Adaptive Server は、 **dsi\_isolation\_level** が **3** に設定されなければ、更新ロックを保持しません。このメ ソッドは、並列トランザクション間の競合がほとんどないことを前提とし、結果

的には図に示すように並列に近い形で実行されます。

no\_wait を指定すると、パフォーマンスが向上する可能性が高くなりますが、競合 が発生する危険性も高くなります。

**注意: dsi\_commit\_control** を "on" に設定している場合は、 **dsi\_serialization\_method** は **no\_wait** にのみ設定できます。

#### 図 **14 : no\_wait** 逐次化メソッドによるスレッドのタイミング

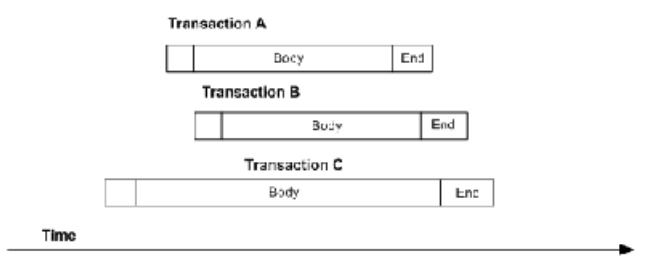

#### **wait\_for\_start**

**wait for start** は、開始直前にコミットするようにスケジュールされているトラン ザクションが開始した直後に、トランザクションを開始できるよう指定します。

**dsi\_serialization\_method** を wait\_for\_start に設定し、同時に dsi\_commit\_control を off に設定することがないようにしてください。

### 図 **15 : wait\_for\_start** 逐次化メソッドによるスレッドのタイミング

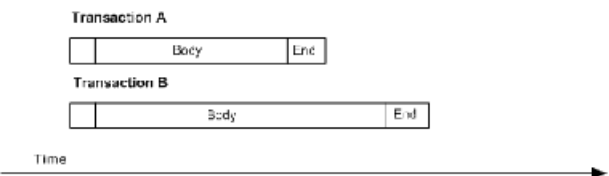

#### **wait\_for\_commit**

**wait for commit** メソッドでは、直前のトランザクションの処理が正常に完了して コミットの送信が開始されるまで、次のスレッドのトランザクション・グループ が処理のために送信されることはありません。

デフォルトの設定です。このメソッドは、並列トランザクション間にかなりの競 合があることを前提とし、図に示すように実行にずれが生じます。

このメソッドでは、1 つのトランザクションのコミットの準備ができるまで待機 してから次のトランザクションを開始するように DSI に指示し、トランザクショ ンの逐次化を維持します。最初のトランザクションは必要なロックをすでに保持 しているため、最初のトランザクションのコミット中に次のトランザクションを レプリケート・データ・サーバに送信できます。

#### 図 **16 : wait\_for\_commit** 逐次化メソッドによるスレッドのタイミング

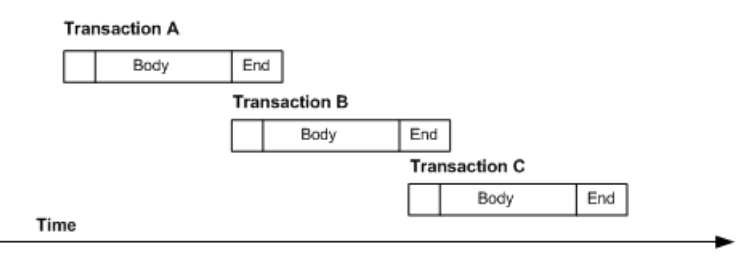

#### **wait\_after\_commit**

**wait\_after\_commit** は、直前にコミットするようにスケジュールされているトラン ザクションのコミットが完了するまで、トランザクションを開始できないよう指 定します。

#### 図 **17 : wait\_after\_commit** 逐次化メソッドによるスレッドのタイミング

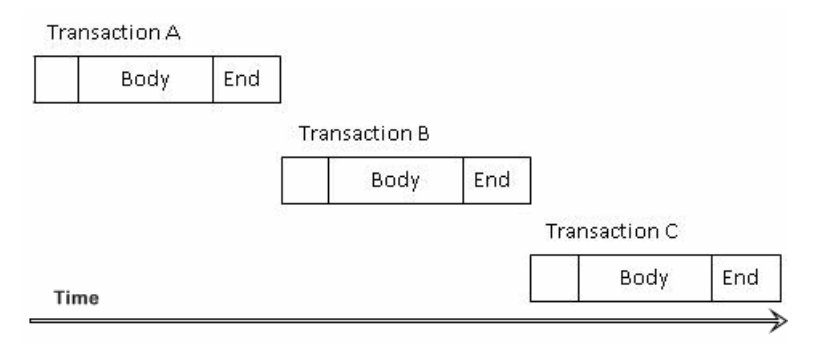

## <span id="page-232-0"></span>パーティショニング・ルール:競合を減らして並列処理を増やす

**dsi\_partitioning\_rule** を使用して設定されるパーティショニング・ルールによって、 並列 DSI 機能で、共通名、共通ユーザ、重複する begin/commit 時刻のいずれかま たはこの組み合わせを持つトランザクションがトランザクション・グループおよ び並列処理の対象であると判断することが可能になります。

パーティショニング・ルールによって、並列 DSI 機能での処理順序をプライマリ とほぼ同じにできます。また、レプリケートでの競合を減らすために使用できま す。

各並列 DSI パラメータを使用すると、インストール環境の条件に基づいて機能を 微調整できます。dsi num\_threads は、コネクションで使用できる DSI スレッド数 を制御します。**dsi\_serialization\_method**はコネクションの並列処理の量を制御しま すが、並列処理の向上とレプリケートでの競合の可能性のバランスを取る必要が あります。**dsi\_partitioning\_rule** を使用すると、並列 DSI の全体的な機能を低下さ せずに競合を減少させることができます。

### トランザクション・パーティショニング・ルール

Replication Server では、1 つ以上の属性に従い、各コネクションに対してトランザ クションを分割することができます。

各属性は次のとおりです。

- オリジン
- オリジンとセッション ID
- なし (パーティショニング・ルールが適用されない)
- ユーザ名
- オリジンの begin/commit 時刻
- トランザクション名
- オリジンの無視

注意: パフォーマンスを向上させるためにパーティショニング・ルールを使用す る場合、**dsi\_serialization\_method** は **wait\_for\_commit** に指定しないでください。 **wait\_for\_commit** は並列処理を少なくすることで競合を減らすためです。

パーティショニング・ルールを選択するには、**alter connection** コマンドを dsi\_partitioning\_rule オプションと使用します。構文は次のとおりです。

alter connection to *data\_server*.*database* set dsi partitioning rule to '{ none|*rule*[, *rule* ] }'

rule の値は **user**、**time**、**origin**、**origin\_sessid**、**name**、および **ignore\_origin** です。 ユーザ名とオリジンの begin/commit 時刻に従ってトランザクションを分割するに は、次のように入力します。

alter connection to TOKYO\_DS.pubs2 set dsi partitioning rule to 'user, time'

パーティショニング・ルール:オリジン

**origin** では、同じオリジンのトランザクションが、レプリケート・データベース に適用されるときに逐次化されます。

パーティショニング・ルール:オリジンとプロセス ID **origin\_sessid** では、オリジンとプロセス ID が同じトランザクションが、レプリ ケート・データベースに適用されるときに逐次化されます。

最初は origin\_sessid,time の設定でパーティショニング・ルールを開始する ことをおすすめします。

注意: Application ServerのプロセスIDは、セッション・プロセスID (SPID: Session Process ID) です。

パーティショニング・ルール:なし

**none** はデフォルトの動作であり、DSI スケジューラが各トランザクション・グ ループまたはラージ・トランザクションを次に使用可能な並列 DSI スレッドに割 り当てます。

パーティショニング・ルール:ユーザ

ユーザ名によるトランザクションの分割を選択する場合、同じプライマリ・デー タベースのユーザ ID で入力されたトランザクションが逐次処理されます。異なる ユーザ ID で入力されたトランザクションのみが並列処理されます。

このパーティショニング・ルールを使用すると競合を回避できますが、並列処理 で不要なロスが発生する場合があります。たとえば、複数のバッチ・ジョブを実 行している DBA を考えてみます。DBA が同じユーザ ID を使用して各バッチ・ ジョブを送信する場合、Replication Server は各バッチを逐次処理します。

ユーザ名によるパーティショニング・ルールの使用が最も適しているのは、プラ イマリにおける各ユーザ・コネクションがユニークな ID を持つ場合です。"sa" な ど、同じ ID を使用して複数のユーザがログオンする場合にはあまり適していませ ん。この場合には、**orig\_sessid** がより適しています。

パーティショニング・ルール:オリジンの begin/commit 時刻 **time** パーティショニング・ルールが使用されている場合、DSI スケジューラはト ランザクションにおけるオリジンの begin/commit 時刻を参照し、プライマリ・

データベースで同じプロセスによって実行できないトランザクションを判別しま す。

オリジンの begin 時刻が直前のトランザクションの commit 時刻より前であるトラ ンザクションは、異なる DSI エグゼキュータ・スレッドで処理できます。

オリジンの begin/commit 時刻のパーティショニング・ルールが選択されており、 図に示されるトランザクションと処理時刻がすべて同じプライマリ・データベー スからのものと仮定します。

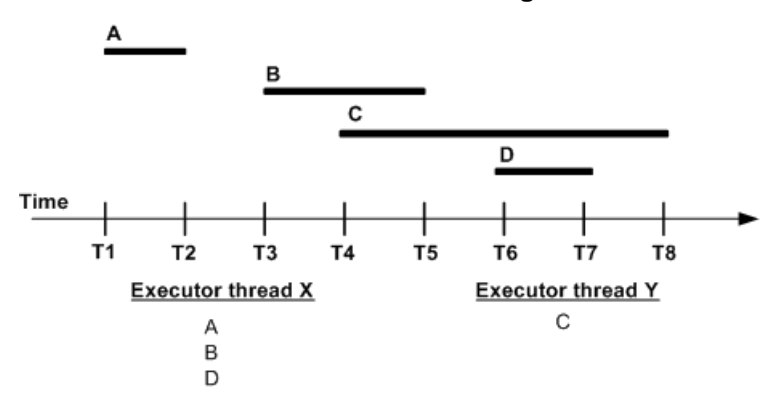

図 **18 :** トランザクションのオリジンの **begin/commit** 時刻

この例では、DSIスケジューラは、DSIエグゼキュータ・スレッドXにトランザク ション A を割り当てます。次に DSI スケジューラは、トランザクション B の begin 時刻とトランザクション A の commit 時刻を比較します。トランザクション A がト ランザクション B の開始前にコミットした場合、スケジューラはエグゼキュー タ・スレッド X にトランザクション B を割り当てます。つまり、トランザクショ ン A と B がグループ化され、同じ DSI エグゼキュータ・スレッドで処理されます。 ただし、トランザクション C はトランザクション B のコミット前に開始します。 このため、DSI スケジューラはトランザクション B と C がプライマリの異なるプ ロセスで適用されたと判断し、エグゼキュータ・スレッド Y にトランザクション C を割り当てます。トランザクション B と C は、同じグループに入れることがで きないので、異なる DSI エグゼキュータ・スレッドで処理されます。トランザク ション D はトランザクション C のコミット前に開始するため、スケジューラは問 題なくエグゼキュータ・スレッド X にトランザクション D を割り当てることがで きます。

注意: オリジンの begin/commit 時刻のパーティショニング・ルールを使用すると、 ラージ・トランザクションがコミットの発生前にスケジュールされるため、その ラージ・トランザクションの処理時に競合が発生する場合があります。

パーティショニング・ルール:名前

DSI スケジューラは、トランザクション名を使用して、トランザクションを逐次 処理するためにグループ化できます。

Adaptive Server でトランザクションを作成するときに、**begin transaction** コマンド を使用してトランザクション名を割り当てることができます。

トランザクション名のパーティショニング・ルールが適用される場合、DSI スケ ジューラは同じ名前のトランザクションを同じエグゼキュータ・スレッドに割り 当てます。異なる名前のトランザクションは、並列で処理されます。名前が null またはブランクであるトランザクションは、**name** パラメータでは無視されます。 トランザクションの処理は、他の DSI 並列処理パラメータや、他のエグゼキュー タ・スレッドが使用可能かどうかによって決まります。

注意: このパーティショニング・ルールは、トランザクション名をサポートして いるのであれば、Sybase 以外のデータ・サーバでも使用できます。

デフォルトのトランザクション名

デフォルトでは、Adaptive Server は常に各トランザクションに名前を割り当てま す。名前が **begin transaction** を使用して明示的に割り当てられていない場合、 Adaptive Server は、アンダースコア (\_) 文字で始まりトランザクションを説明する 文字が続く名前を割り当てます。たとえば、Adaptive Server は、1 つの **insert** コマ ンドにデフォルトで"ins"という名前を割り当てます。

トランザクション名に基づいてトランザクションを分割するときに Replication Server がこれらの名前を無視するかどうかを指定するには、**alter connection** に **dsi\_ignore\_underscore\_name** オプションを指定して使用します。デフォルトでは、 **dsi\_ignore\_underscore\_name** は on であり、Replication Server はアンダースコアで始 まる名前のトランザクションを、名前が null であるトランザクションと同様に処 理します。

パーティショニング・ルール:オリジンの無視

**ignore\_origin** は異なるオリジンからのトランザクションに対するデフォルトの処 理方法を無効にするため、すべて同じオリジンからのトランザクションであるか のようにパーティション化することができます。

**ignore origin** 以外のすべてのパーティション・ルールでは、他に指定されている パーティション・ルールに関係なく、異なるオリジンからのトランザクションを 並列に適用することが許可されます。

次に例を示します。

alter connection *dataserver.db* set dsi partitioning rule to "name" 上の例では、名前が同じであるかどうかに関係なく、オリジンの異なるトランザ クションは並列に適用されます。

**name** パーティショニング・ルールは、同じオリジンからのトランザクションにの み適用されます。したがって、同じオリジンからの同じ名前のトランザクション は直列に適用され、同じオリジンからの名前の違うトランザクションは並列に適 用されます。

**ignore\_origin** が **alter connection** 文の最初に記述されている場合は、2 番目またはそ の後のルールに基づいて同じオリジンまたは異なるオリジンからのトランザク ションがパーティション化されます。次に例を示します。

alter connection *dataserver.db* set dsi partitioning rule to "ignore origin, name"

上の例では、同じ名前のトランザクションはすべて直列に適用され、名前の異な るトランザクションは並列に適用されます。トランザクションのオリジンは関係 ありません。

**ignore\_origin** が **alter connection** 文の 2 番目以降に記述されている場合、Replication Server はそれを無視します。

#### 複数のトランザクション・ルールの使用

1 つのコネクションには複数のトランザクション・ルールを設定できます。

たとえば、オリジンのセッション ID と begin/commit 時刻を適用すると、プライマ リ・データベースの処理環境に最も近いものになります。

複数のトランザクション・ルールを指定すると、Replication Server は **alter** connection set dsi\_partitioning\_rule 構文に入力した順序でルールを適用します。

たとえば、**dsi\_partitioning\_rule** が "time, user" に設定されていると、Replication Server はユーザ ID をチェックする前にオリジンの begin/commit 時刻をチェックし ます。オリジンの begin/commit 時刻競合がない場合は、ReplicationServer はユーザ ID をチェックします。オリジンの begin/commit 時刻に競合がある場合は、 Replication Server はユーザ ID をチェックせずに **time** ルールを適用します。した がって、後のトランザクションのオリジンの begin 時刻が commit 時刻より早い場 合は、両方のトランザクションのユーザ ID が同じでも、2 つのトランザクション は異なる並列 DSI スレッドに割り当てられます。

#### グループ化のロジックとトランザクション・パーティショニング・ルール

パーティショニング・ルールは、グループ化やスケジューリングに関する判断に 影響を与えることがあります。

パーティショニング・ルールにより、2 つのトランザクションの時刻が重複して いるか (**time** ルール)、トランザクション名が異なっているか (**name** ルール)、ユー パフォーマンス・チューニング

ザが異なっている (**user** ルール) と判断された場合、その 2 つのトランザクション を同じグループに入れることはできません。それ以外の場合、トランザクション のサイズやオリジンなどに基づき、通常どおりグループ・サイズに従ってグルー プ化されます。

#### 参照:

• [スモール・トランザクション](#page-226-0) (211 ページ)

## 競合する更新の解決

並列 DSI 処理では、トランザクションのコミット順をプライマリ・データベース と同じにする必要がありますが、トランザクションの更新は同時に処理できます。 その結果として発生するトランザクションの競合は、すべて解決されなければな りません。

前のトランザクションのコミットを待機しなければならないためトランザクショ ンがコミットされず、必要なリソースが後のトランザクションによってロックさ れているため前のトランザクションがコミットできない場合、コミット順のデッ ドロックによるトランザクションの競合 (競合デッドロック) が発生することがあ ります。

たとえば、DSI スレッド A と B がトランザクションを並列に処理するとします。 スレッド A のトランザクションは、スレッド B のトランザクションより先にコ ミットされなければなりません。スレッド B のトランザクションが、スレッド A に必要なリソースをロックします。スレッド B のトランザクションは、スレッド A のトランザクションがコミットされるまでコミットされず、スレッド A のトラ ンザクションは、必要なリソースがスレッド B によってロックされているのでコ ミットされません。

Replication Server には、コミット順のデッドロックを解決する 2 つの方法が用意さ れています。

- 内部的に、Replication Server の内部テーブルとファンクション文字列を使用す る。
- 外部的に、レプリケート・データベースの rs\_threads システム・テーブル および複数のファンクション文字列を使用する。

内部的な解決方法では、主に Replication Server 内で処理し、 rs dsi check thread lock ファンクション文字列を使用してコミット順の デッドロックを検出します。外部的な解決方法では、Replication Server とレプリ

ケート・データベースを必要とし、rs\_threads システム・テーブルを使用して コミット順の検証や、コミット順のデッドロックの検出を行います。

Sybase のデータ・サーバでも Sybase 以外のデータ・サーバでも、デフォルトの内 部的な解決方法を使用することをおすすめします。この方法では、外部的な解決

方法よりも必要なネットワーク I/O が少なく、コミット順のデッドロックが発生 した場合も、1 つのトランザクションをロールバックするだけで済みます。外部 的な解決方法では、必要なネットワーク I/O が増え、複数のトランザクションの ロールバックが必要になります。外部的な解決方法は、以前のバージョンの Replication Server との互換性を維持する場合に使用します。

Replication Server にコミット順のデッドロックが発生し、**dsi\_commit\_control** が on である場合、Replication Server は 1 つのトランザクションをロールバックして再試 行します。ただし、Replication Server にコミット順のデッドロックが発生し、 **dsi commit control** が off である場合は、Replication Server はすべてのトランザク ションを逐次的にロールバックして再試行します。

解決方法を選択するには、**alter connection** コマンドに **dsi\_commit\_control** オプショ ンを指定して入力します。たとえば、TOKYO DS データ・サーバの pubs2 に対 して内部的な解決方法を選択するには、次のコマンドを入力します。 alter connection to TOKYO DS.pubs2 set dsi commit control to 'on'

**dsi\_commit\_control** を "on" に設定すると内部的な解決方法が指定され、 dsi commit control を "off" に設定すると外部的な解決方法が指定されます。

## 競合する更新の解決

Replication Server が **rs\_dsi\_check\_thread\_lock** ファンクション文字列を使用してど のように Replication Server のコミット順のデッドロックを解決するかを説明しま す。

トランザクションの整合性を維持するために、Replication Server はトランザクショ ンのコミット順序を管理し、コミット順序の一貫性に関するデッドロックを解決 する必要があります。

この図は、コミット順序のデッドロックを解決するために Replication Server が使 用するロジックを示しています。

図 **19 : rs\_dsi\_check\_thread\_lock** ファンクション文字列を使用した競合の解決 ロジック

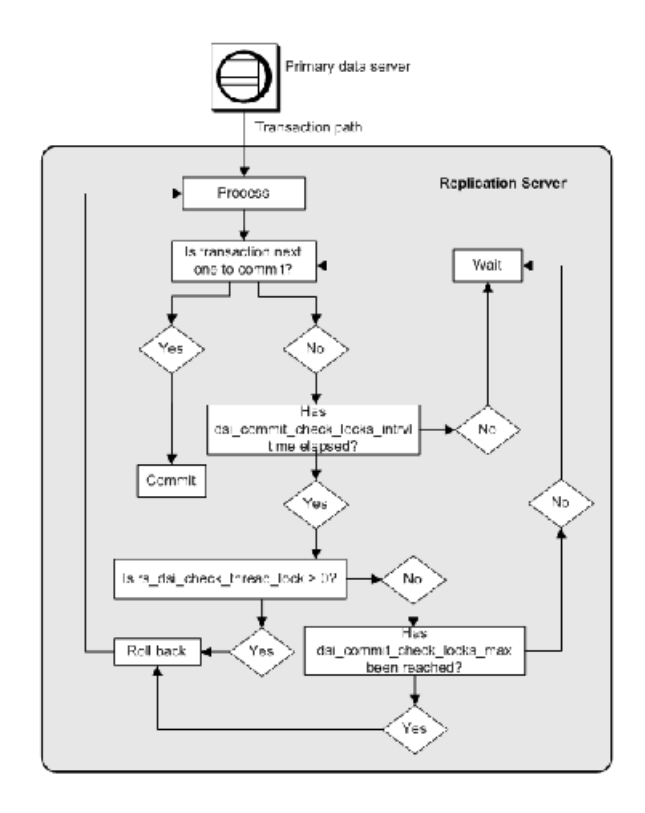

注意: 内部的な解決方法は、Replication Server が検出するコミット順のデッド ロックを解決し、ReplicationServer 内でのみ更新の競合を解決します。レプリケー ト・データベースは、デッドロックを検出すると、ロールバックするトランザク ションを選択します。コミット順を維持するため、ReplicationServer は現在レプリ ケート・データベースに対して実行中のすべてのトランザクションをロールバッ クする必要があります。次に、ReplicationServer は、トランザクションを逐次的に 再適用します。

コミット順の管理

ReplicationServer は、プライマリ・データベースから送信されたコミット情報を読 み込み、この情報を使用してレプリケート・データベースでのトランザクション のコミット順を定義および管理します。

DSI エグゼキュータ・スレッドのトランザクション処理が完了して、「次に」コ ミットするトランザクションであることが予期されている場合、このコミットを 実行できます。スレッドのトランザクション処理が完了して、そのトランザク

ションが「次に」コミットが予期されるトランザクションでない場合、スレッド はコミットの順番になるまで待機する必要があります。

コミットの一貫性のデッドロックの解決

スレッドのトランザクション処理が完了して、そのトランザクションが次にコ ミットが予期されるトランザクションでない場合、そのトランザクションが、先 にコミットするようにスケジュールされているトランザクションに必要なリソー スを保持している場合もあります。DSI エグゼキュータ・スレッドは、

**dsi\_commit\_check\_locks\_intrvl** パラメータに指定された時間だけ待機すると、 **rs\_dsi\_commit\_check\_thread\_lock**ファンクション文字列を実行し、前のトランザク ションで必要であったリソースに対するロックをスレッドが保持しているかどう かを判断します。

- スレッドが別のトランザクションをブロックしている場合 (**rs\_dsi\_check\_thread\_lock** > 0)、現在のトランザクションがロールバックし、コ ミット順のデッドロックが解決されて前のトランザクションをコミットできま す。ブロックしているトランザクションのみがロールバックし、その他のトラ ンザクションは通常どおりに処理を実行します。
- スレッドが別のトランザクションをブロックしていない場合、スレッドは **rs\_dsi\_check\_thread\_lock** の実行回数が dsi\_commit\_check\_locks\_max パラメータ で定義された回数を上回っているかどうかをチェックします。
	- スレッドによる **rs\_dsi\_check\_thread\_lock** の実行回数が dsi commit check locks max で定義された回数を上回らなければ、次のト ランザクションがある場合はそのトランザクションがコミットされるか、 スレッドが dsi commit check locks intrvl で指定された時間だけ再度待機し ます。
	- スレッドによる rs\_dsi\_check\_thread\_lock の実行回数が **dsi\_commit\_check\_locks\_max** で定義された回数を上回る場合、現在のトラ ンザクションがロールバックします。

内部コミット制御のファンクション文字列

ReplicationServer は、**rs\_dsi\_check\_thread\_lock** ファンクションを使用して、現在の DSI エグゼキュータ・スレッドが別のレプリケート・データベースのプロセスを ブロックしているかどうかをチェックします。

**rs\_dsi\_check\_thread\_lock** は、DSI エグゼキュータ・スレッドがレプリケート・ データベース・プロセスをブロックするロックを保持しているかどうかを判別す る。戻り値が 0 より大きい場合、別のデータベース・プロセスに必要なリソース をスレッドが保持しており、スレッドがトランザクションをロールバックして再 試行する必要があることを示す。

このファンクションは、ファンクション文字列クラス・スコープを持ちます。 DSI エグゼキュータ・スレッドのコミット準備が完了しても、次にコミットされ るべきスレッドではないのでコミットできず、**dsi\_commit\_check\_locks\_intrvl** に定 義された時間が経過した場合にのみ、このファンクションが呼び出されます。コ ミット順の競合が頻繁に発生する場合は、**dsi\_commit\_check\_locks\_intrvl** で指定さ れている待機時間を減らすことを検討してください。

注意: Replication Server は、Replication Server がデフォルトのファンクション文字 列を生成するファンクション文字列クラスの上記のファンクションに対して、 ファンクション文字列を自動的に作成します。その他のファンクション文字列ク ラスでは、これらのファンクション文字列を作成してから、**dsi\_commit\_control** を on に設定して並列 DSI 機能を使用する必要があります。

#### 外部的に競合する更新を解決

Replication Server が rs\_threads テーブルを外部的に使用してどのようにコミッ ト順のデッドロックを解決するかを説明します。

rs threads テーブルは、レプリケート・データベースにあります。このテーブ ルには、各 DSI エグゼキュータ・スレッドのローがあります。ロー・レベル・ ロックをシミュレートするため、テーブルには id および seq の 2 つのカラムと、 1 つのローだけがページに収まるようにするためのダミー・カラムがあります。 id カラムは、ユニークなクラスタード・インデックスとして使用されます。

トランザクションの開始時に、DSI エグゼキュータ・スレッドは、rs\_threads テーブル内のローを次に使用可能なシーケンス番号で更新します。トランザク ションのコミット準備が完了すると、スレッドは、そのトランザクションよりも 先にコミットされるべきトランザクションのシーケンス番号を rs\_threads テー ブルから選択するため、**select** 文をレプリケート・データ・サーバに送信します。

先行するトランザクションが rs\_threads のこのローに対するロックを保持する ため、先行するトランザクションがコミットされるまで、このスレッドはブロッ クされます。

返されたシーケンス番号が予期された値より小さい場合、スレッドはトランザク ションをロールバックするかどうか、および **select** オペレーションを再試行する かどうかを決定します。DSIは多数のコマンドを1つのバッチにフォーマットして から Adaptive Server に送信するため、先行するトランザクションが何らかのコマ ンドを Adaptive Server に送信する前に、スレッドのコミット準備が完了する場合 があります。この場合、rs\_threads テーブルの **select** が複数回送信される場合 があります。

返されたシーケンス番号が予期された値と一致する場合、トランザクションをコ ミットできます。

デッドロックの解決策

Replication Server がどのようにデッドロックを解決するか説明します。

トランザクションのコミット準備が完了しても、そのトランザクションが正しい コミット順において次にコミットされるトランザクションでないためにコミット できず、直前にコミットする必要があるトランザクションに必要なリソースの ロックを保持している場合、レプリケート・データベースでデータベース・リ ソースのデッドロックが発生します。

このデータベース・リソースのデッドロックは、次にコミットされるトランザク ションが保持している rs\_threads のロックと、そのトランザクションが必要と するリソースに対して保持されているロックによって起きるものです。レプリ ケート・データベースは、データベース・リソースのデッドロックを検出し、 ロールバックするトランザクションを選択します。

Replication Server は、コミット順を維持する必要があります。そのため、レプリ ケート・データベースによってこのロールバックが強制実行されると、 ReplicationServer は、レプリケート・データベースに対して実行しているすべての トランザクションをロールバックし、コミット順に従って再び逐次適用します。

rs\_threads を使用したコミット制御用のファンクション文字列 Replication Server は、次に示すシステム・ファンクションによって rs\_threads システム・テーブルを操作します。

これらのファンクションは、ファンクション文字列クラス・スコープを持ちます。 コネクションに複数の DSI スレッドが定義されている場合のみ、これらのファン クションが実行されます。

注意: これらのファンクション文字列は、外部 rs\_threads メソッドがコミット 制御に使用される場合のみ必要です。

| 機能                       | 説明                                                                           |
|--------------------------|------------------------------------------------------------------------------|
| rs initialize<br>threads | rs threadsシステム・テーブルの各エントリのシーケンスを0に設<br>定する。このファンクションは、コネクションの初期化中に実行され<br>る。 |
| rs_update_               | rs threads システム・テーブル内の指定したエントリのシーケンス                                         |
| threads                  | 番号を更新する。                                                                     |
| rs_get_thread_           | rs threads システム・テーブルの指定されたエントリの現在のシー                                         |
| seq                      | ケンス番号を返す。                                                                    |

**表 22 : rs\_threads システム・テーブルを変更するシステム・ファンクション** 

<span id="page-243-0"></span>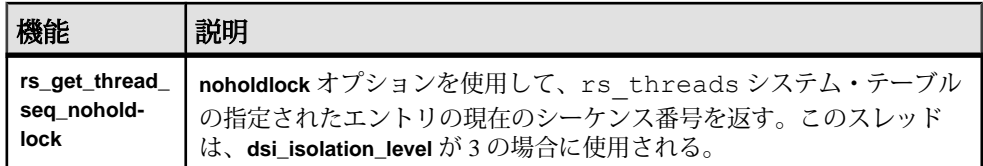

## パフォーマンスを最適化するための並列 **DSI** の設定

並列処理と許容できる競合レベルとのバランスを取りながら並列 DSI の処理を チューニングして、最高の複写パフォーマンスを提供します。

競合は常に発生するものです。競合を回避する唯一の方法は、並列 DSI 処理をオ フにすることです。

また、すべての並列 DSI パラメータを最大限の並列処理が実行されるように設定 すると、ReplicationServer で、実際にトランザクションをレプリケートに適用する 時間よりも競合からのリカバリ時間が長くなる場合があります。運用環境を十分 に理解し、並列処理と許容できる競合レベルとのバランスを適正に保つことでパ フォーマンスを最適化することができます。

### パフォーマンスを最適化するための並列 **DSI** の設定準備

パフォーマンスをチューニングする前に考慮することがいくつかあります。

**1.** トランザクション・プロファイルについて理解します。

どのような種類のトランザクションが複写されるのか。これらのトランザク ションは同じローやテーブルに影響を与えるか。これらのトランザクションを 並列に適用すると競合が発生しやすくなるか。日付や月などの時間によってト ランザクション・プロファイルが変化するか一定であるか。トランザクショ ン・プロファイルについて十分に理解することによって、最も有効なパラメー タと設定を選択できるようになります。

**2.** 競合を処理するようレプリケート・データベースをチューニングします。

大半のプライマリ・データベースは、クラスタード・インデックス、パーティ ショニング、ロー・レベルのロックなどを使用することにより、競合を最小限 に抑えるようチューニングされています。レプリケート・データベースも同様 にチューニングされていることを確認してください。

**3.** 使用している複写環境を正確に反映した繰り返し可能なトランザクションの セットを定義します。

並列 DSI 環境をチューニングするには、繰り返して処理を行う必要がありま す。パラメータの設定、テスト、パフォーマンスの測定、前回の測定との比較 を、最良の結果が得られるまで繰り返します。

4. 最初に dsi serialization method パラメータをリセットします。

注意: dsi commit control を "on" に設定している場合は、 **dsi\_serialization\_method** は **no\_wait** にのみ設定できます。

dsi\_serialization\_method パラメータを no\_wait に設定し、最大限の並列処理が可 能になるようにします。次に、その他のパラメータで競合が減るかどうか試し ます。wait for commit (デフォルト) の設定では並列処理が最小限にとどまり、 メリットも最も少なくなります。そのため、**no\_wait** に設定して競合を減少さ せるためのあらゆる手段を使ってもパフォーマンスが向上しない場合にかぎ り、dsi\_serialization\_method を wait\_for\_commit に再設定してください。

5. dsi\_num\_threads パラメータを正しく設定します。

**dsi\_num\_threads** パラメータは DSI エグゼキュータ・スレッドの総数を定義し、 **dsi\_num\_large\_xact\_threads**パラメータはラージ・トランザクション用に予約さ れた DSI エグゼキュータ・スレッドの総数を定義します。このため、DSI エグ ゼキュータ・スレッドの総数 (**dsi\_num\_threads**) は、ラージ・トランザクショ ン用に予約された DSI スレッド数とスモール・トランザクションで使用可能な スレッド数の合計になります。

まず **dsi\_num\_threads** を 5 に設定し、**dsi\_num\_large\_xact** スレッドを 2 に設定し ます。その後、**dsi\_serialization\_method** と **dsi\_partitioning\_rule** を選択します。

- 競合が増加しない場合は、**dsi\_num\_threads** を増やす。
- 競合が減少しない場合は、**dsi\_num\_threads** を減らす。

**dsi\_num\_threads** がデフォルトより大きくなるようにし、**dsi\_num\_threads** の値 が **dsi\_num\_large\_xact\_threads** の値よりも大きくなるようにします。

## 競合を減らす

パフォーマンスを最適にするために並列 DSI の設定を準備するための作業をすべ て行い、パフォーマンス・テストの結果、競合がパフォーマンスに影響を与えて いることが明らかになった場合には、競合を減少させるために並列 DSI パラメー タのチューニングを開始してください。

次に例を示します。

- レプリケートがアクティビティをブロックしている。
- デッドロック状態であるために Replication Server が大部分のトランザクション をロールバックして再適用している。カウンタ 5060 – TrueCheckThrdLock を参 照してください。

**最初に dsi\_max\_xacts\_in\_group** パラメータをチューニングします。このパラメー タは、1 つの begin/commit ブロック内でグループ化されるトランザクション数を決 定します。**dsi\_max\_xacts\_in\_group** の値を小さくすると、DSI エグゼキュータ・ス レッドのコミットの頻度が増えます。こうすることで、DSI エグゼキュータ・ス レッドがレプリケート・リソースを保持する量も時間も少なくなるため、競合は 減少します。

**dsi\_num\_threads** パラメータの調整も競合に影響を与えます。使用できる DSI エグ ゼキュータ・スレッド数が増えると、スレッド間で競合が発生しやすくなります。

**dsi\_num\_threads** の値は小さくし、ラージ・トランザクション用に予約されたス レッドの場合でも 3 を指定します。これを繰り返しながら、パフォーマンスを最 適化する値を見つけます。全体のパフォーマンスが向上するのであれば、一部の 競合は許容できます。

#### 参照:

• [パフォーマンスを最適化するための並列](#page-243-0) DSI の設定準備 (228 ページ)

#### パーティショニング・ルールの使用

パーティショニング・ルールによっても競合を減少させることができますが、使 用しているトランザクション・プロファイルについて十分に理解する必要があり ます。

#### トランザクション名ルール

トランザクションにトランザクション名があるか、また競合が同じ名前のトラン ザクションによって引き起こされているかどうかを調べます。同じ名前のトラン ザクションをひとつずつ個別にレプリケートに送られるようにするトランザク ション名ルールを設定します。

トランザクションに名前が付けられていない場合は、名前を付けられるようにア プリケーションを変更できます。次に、**name** ルールを使用して、指定したトラン ザクションのみを逐次化します。DSI エグゼキュータ・スレッドが複数のトラン ザクションの並列処理を試みる場合に、特定のタイプのラージ・トランザクショ ンで常に問題が発生するとします。そのような場合は、問題のトランザクション に同じ名前を付けて、**name** ルールを適用すると、問題のトランザクションを逐次 処理できます。ただし、**name** ルールはすべてのトランザクションに適用されるの で、同じ名前のトランザクションがすべて逐次処理されることに注意してくださ い。

#### ユーザ名ルール

ユーザ名を設定すると、同じユーザ ID のトランザクションが並列処理されること で引き起こされる競合を削減できることがあります。

ユーザ名ルールはトランザクション名ルールと同様に、すべてのトランザクショ ンに適用されるので、同じユーザ ID のトランザクションはすべて逐次処理されま す。

#### オリジンの begin/commit 時刻ルール

時刻ルールでは、commit/begin 時刻が重複しないトランザクションが逐次実行さ れます。

つまり、最初のトランザクションの commit 時刻が次のトランザクションの begin 時刻より早い場合、これら 2 つのトランザクションが逐次的に実行されます。

パーティショニング・ルールの組み合わせ

ルールは組み合わせることができます。その場合、先に条件を満たすルールが優 先されます。

つまり、**origin\_sessid, time** ルールを指定した場合、オリジンのセッション ID が同 じ 2 つのトランザクションは逐次実行され、**time** ルールは適用されません。

#### 更新の競合が頻繁に発生する場合

トランザクション間の競合が頻繁に発生する場合、並列 DSI 設定パラメータを設 定します。

並列 DSI 設定パラメータを設定します。

- **dsi\_serialization\_method** このパラメータを **wait\_for\_commit** に設定します。
- dsi num large xact threads このパラメータは、2 に設定します。ウォーム· スタンバイ・アプリケーションで並列 DSI を設定する場合は、スタンバイ・ データベースの **dsi\_num\_larg\_xact\_threads** パラメータを、アクティブ・データ ベースで実行される同時ラージ・トランザクションの数よりも 1 つ多い数に設 定します。
- **dsi\_num\_threads** このパラメータは、**dsi\_num\_large\_xact\_threads** パラメータ の値に 3 を加えた値に設定します。通常のトランザクションが 1 つまたは 2 つ の文のように小さい場合、**dsi\_num\_threads** は **dsi\_num\_large\_xact\_threads** の値 に1を加えた値に設定します。

**parallel\_dsi** 設定パラメータを on に設定すると、上記の並列 DSI を設定する簡易設 定になります。この場合、dsi sqt max cache size パラメータは 100 万バイトに設 定されます。

#### 更新の競合が頻繁には発生しない場合

トランザクション間の競合がたまにしか発生しない場合、並列 DSI 設定パラメー タを次のように設定します。

並列 DSI 設定パラメータを設定します。

- **dsi\_isolation\_level** 使用しているレプリケート・データ・サーバが Adaptive Server の場合は、このパラメータを独立性レベル 3 に設定します。Sybase 以外 のデータ・サーバでは、**rs\_set\_isolation\_level** カスタム・ファンクション文字 列を使用して、ANSI 標準レベル 3 に相当するレベルに設定します。
	- Oracle と Microsoft SQL Server SERIALIZABLE レベルは ANSI SQL Isolation Level 3 に相当。
	- DB2 REPEATABLE READ レベルは ANSI SQL Isolation 3 に相当。
- **dsi\_num\_large\_xact\_threads** このパラメータは、2 に設定します。ウォーム・ スタンバイ・アプリケーションで並列 DSI を設定する場合は、スタンバイ・

データベースの **dsi\_num\_larg\_xact\_threads** パラメータを、アクティブ・データ ベースで実行される同時ラージ・トランザクションの数よりも 1 つ多い数に設 定します。

• **dsi\_num\_threads** - このパラメータは、**dsi\_num\_large\_xact\_threads** パラメータ の値に 3 を加えた値に設定します。

参照:

• 独立性レベルを Sybase [以外のレプリケート・データ・サーバに合わせて設定し](#page-228-0) [ます。](#page-228-0) (213 ページ)

### 独立レベルの設定

並列 DSI が有効であり、レプリケート・テーブルがロー・レベル・ロックに設定 されている場合に、DSI 独立性レベルを使用して、トランザクションの一部の消 失を防ぎます。

このような場合、トランザクション自体が適切な順序でコミットされても、トラ ンザクション内の個々のオペレーションの順序がプライマリでの順序と一致しな いことがあります。

たとえば、2 番目にコミットするトランザクションが、最初にコミットするトラ ンザクションによって挿入されるローを更新する場合、この更新が、コミットの 前に実行される可能性があります。その場合、トランザクションは正常にコミッ トされ、挿入は残りますが、更新は失われます。

DML オペレーションの順序不整合を回避するには、**dsi\_isolation\_level** を 3 に設定 します。たとえば、**dsi\_isolation\_level** が **3** の場合、2 番目にコミットするトランザ クションは、更新の対象となる、まだ存在しないローに対する範囲ロックを取得 します。これにより、最初にコミットするトランザクションで、デッドロックが 発生します。データ・サーバは、データベース・リソースのデッドロックを宣言 します。ReplicationServer はすべてのオープン・トランザクションをロールバック して、それらを逐次的に再適用するため、更新は失われません。

### ラージ・トランザクションのサイズの設定

**dsi\_large\_xact\_size** を最大値 (2,147,483,647) などの大きな数に設定した場合、コ ミット・ポイントが読み取られる前にラージ・トランザクションを開始できるよ うにするよりも、ラージ・トランザクションを処理するオーバヘッドを削除した ほうがパフォーマンスが向上する可能性があります。

## 並列 **DSI** と **rs\_origin\_commit\_time** システム変数

rs\_origin\_commit\_timeシステム変数の値は、並列 DSI 機能を使用しているかどうか によって異なります。

- 並列 DSI を使用せずにラージ・トランザクションを処理する場合、 rs\_origin\_commit\_time の値には、トランザクション・グループの最後のトラン ザクションがプライマリ・サイトでコミットされた時刻が指定されます。
- ラージ・トランザクションのコミットが DSI キューから読み取られる前に、並 列 DSI を使用してこれらのトランザクションを処理する場合、DSI スレッドが これらのトランザクションのいずれかの処理を開始するときに、 rs origin commit time の値は rs origin begin time の値に設定されます。 トランザクションのコミット文が読み込まれると、rs\_origin\_commit\_time の値 は実際のコミット時間に設定されます。そのため **dsi\_num\_large\_xact\_threads** がゼロより大きい値に設定されている場合、rs\_origin\_commit\_time の値は **rs\_commit** 以外のシステム・ファンクションにおいて、信頼できる値にはなり ません。

# **DSI** バルク・コピー・イン

Replication Server は、大量の **insert** 文をレプリケート・データベース内の同じテー ブルで複写するときのパフォーマンスを向上するバルク・コピー・インをサポー トします。

通常の複写では、レプリケート・データベースにデータを複写するときに、 Replication Server は、SQL の **insert** コマンドを生成し、コマンドをレプリケート・ データベースに送信して、レプリケート・データベースがローを処理し、オペ レーションの結果を送り返してくるのを待機します。このプロセスは、1 日の終 わりのバッチ処理や取引の統合などの大量のデータが複写される場合に、 Replication Server のパフォーマンスに影響します。

データベースのサポート

バルク・コピー・インは、AdaptiveServer データベースと ExpressConnect for Oracle によって更新される Oracle レプリケート・データベースでサポートされます。 DSI のバルク・コピー・インを on にしていて、レプリケート・データベースがサ ポートされていない場合、DSI がシャット・ダウンされ、エラーが返されます。 「Replication Server Options」の『ExpressConnect for Oracle インストールおよび設定 ガイド』の「システムの稼動条件」を参照してください。

## **DSI** バルク・コピー・イン設定パラメータ

DSI のバルク・オペレーションを制御するデータベース・コネクション・パラ メータ

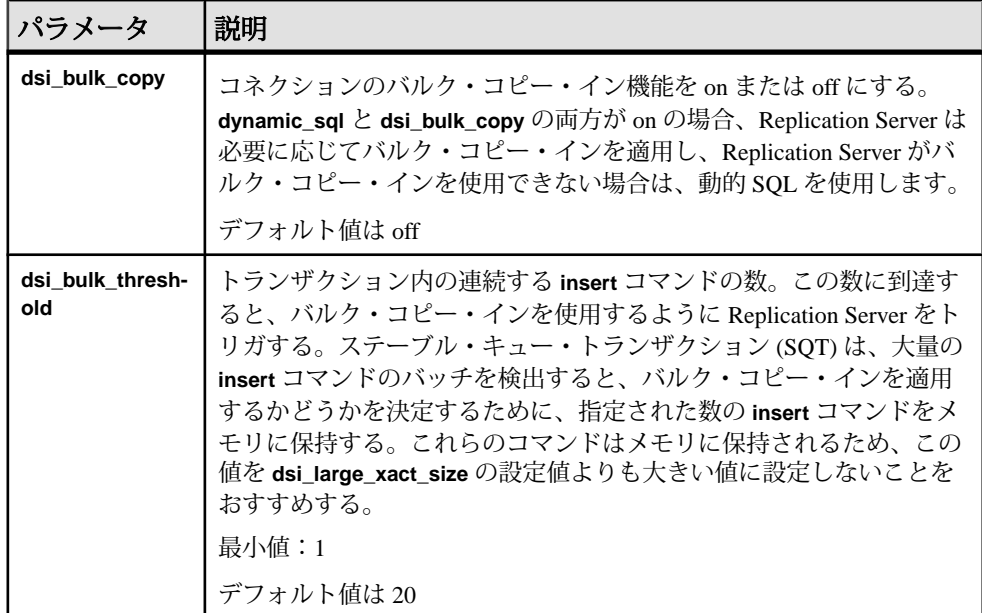

## <u>バルク・コピー・インの設定</u>

バルク・コピー・イン・パラメータの値を設定するには、**alter connection** または **configure replication server** を使用します。

次のいずれかの方法を使用してください。

• **alter connection** を使用して、コネクション・レベルでバルク・コピー・イン・ コネクション・パラメータを変更する。

alter connection to dataserver.database set {dsi\_bulk\_copy | dsi\_bulk\_threshold} to *value*

• **configure replication server** を使用してサーバのデフォルトを変更する。

configure replication server set {dsi\_bulk\_copy | dsi\_bulk\_threshold} to *value*

**dsi\_bulk\_copy** と **dsi\_bulk\_threshold** の値をチェックするには、**admin config** を使用 します。

dsi bulk copy を on にすると、SOT によって、トランザクションに含まれる同じ テーブルでの連続する **insert** 文の数がカウントされます。この数が **dsi\_bulk\_threshold** に達すると、DSI によって、以下が実行されます。

- **1.** DSI が、**insert** でないコマンドまたは異なるレプリケート・テーブルに属する コマンドに到達するまで、データを Adaptive Server にバルク・コピーします。
- **2.** トランザクションの残りのコマンドの実行を続行します。

AdaptiveServer が、バルク・オペレーションが成功した場合はその終了時点、また はオペレーションが失敗した時点でバルク・コピー・インの結果を送信します。

注意: DSI でのバルク・コピー・インの実装により、複数文のトランザクション がサポートされるため、バルク・コピーに含まれないコマンドがトランザクショ ンに含まれている場合でも、DSI でバルク・コピー・インを実行できます。

## サブスクリプション・マテリアライゼーションに変更

バルク・コピー・インにより、サブスクリプション・マテリアライゼーションの パフォーマンスが向上します。

**dsi\_bulk\_copy** を on にすると、各トランザクションの **insert** コマンドの数が **dsi\_bulk\_threshold** を超えた場合に、Replication Server は、バルク・コピー・イン を使用してサブスクリプションをマテリアライズします。

注意: 通常の複写で、**autocorrection** が on の場合、テーブルではバルク・オペ レーションが無効になります。ただし、マテリアライゼーションでは、 **dsi\_bulk\_threshold** に達していて、マテリアライゼーションが障害からリカバリす るノンアトミック・サブスクリプションでない場合は、**autocorrection** が有効に なっていても、バルク・オペレーションが適用されます。

サブスクリプション・マテリアライゼーション・メソッドの詳細については、 『Replication Server 管理ガイド 第 1 巻』の「サブスクリプションの管理」を参照し てください。

# バルク・コピー・イン用のカウンタ

バルク・コピー・インをサポートするカウンタ。

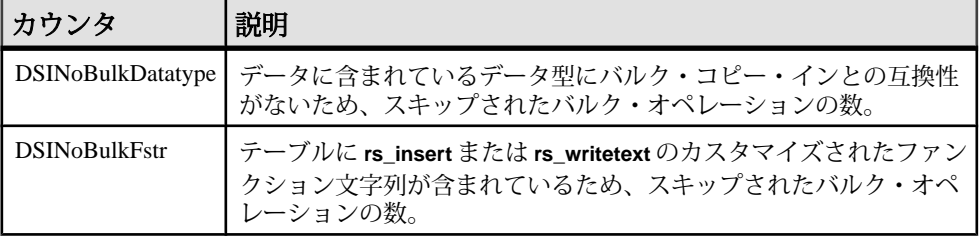

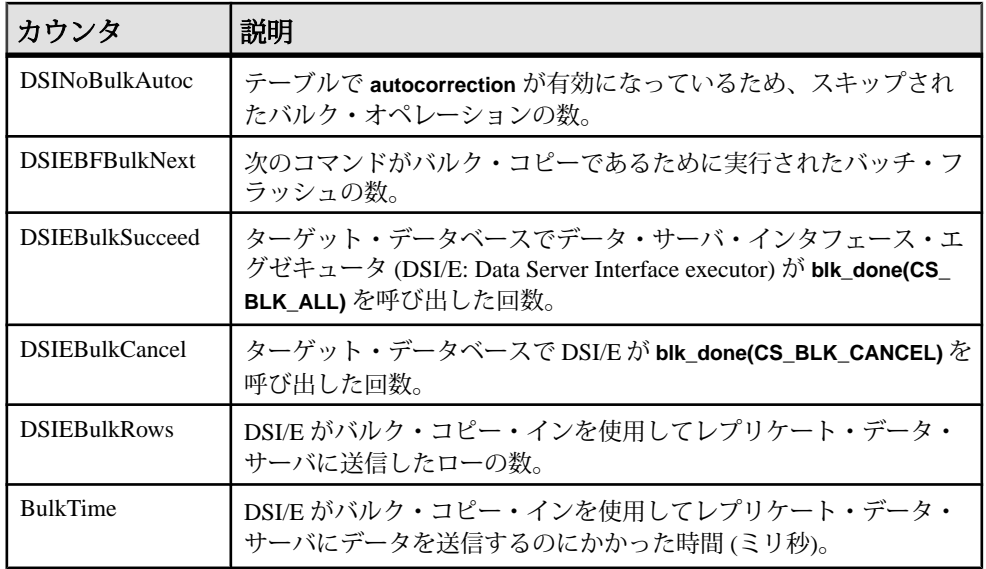

# バルク・コピー・インの制限

バルク・コピー・インを使用する際には制限事項がいくつかあります。

Replication Server DSI は以下の場合バルク・コピー・インを使用しません。

- オートコレクションがオンになっており、データがサブスクリプション・マテ リアライゼーションの一部ではない場合。
- **rs\_insert** にユーザ定義のファンクション文字列が含まれている場合。
- text カラムに、出力が none または rpc の、**rs\_writetext** のユーザ定義のファ ンクション文字列が含まれている場合。
- データ・ローに opaque データ型または rs\_datatype.canonic\_type の値 が 255 のユーザ定義データ型 (UDD: User-Defined Datatype) が含まれている場合。

バルク・コピー・イン機能は、以下の条件下ではサポートされません。以下の場 合は、バルク・コピー・インを無効にしてください。

- レプリケート・データベースがバルク・コピー・インをサポートしない場合。 この場合、DSI のバルク・コピー・インを有効にすると、DSI が終了し、エ ラー・メッセージが返される。『Replication Server 異機種間複写ガイド』を参 照。
- Replication Server とレプリケート Adaptive Server の文字セット間でデータ・サ イズが変化し、データ・ローに text カラムが含まれる場合。この場合、DSI バ ルク・コピー・インを有効にすると、DSI が終了し、次のメッセージが返され る。 Bulk-Lib routine 'blk\_textxfer' failed.

```
Open Client Client-Library error: Error: 16843015,
```
Severity 1 -- 'blk textxfer(): blk layer: user error: The given buffer of *xxx* bytes exceeds the total length of the value to be transferred.'

• owner、tablename の長さが 255 バイトを超え、レプリケート・データベー スがバージョン 15.0.3 中間リリースよりも前のバージョンである場合。DSI の バルク・コピー・インを有効にすると、Replication Server が終了し、次のメッ セージが返される。

Bulk-Lib routine 'blk\_init' failed.

owner.tablename の長さが 255 バイトを超えている場合にバルク・コピー・ インを使用しないように指定するには、次の手順に従います。

**1.** トレースを on にします。

trace "on", rsfeature, ase cr543639

**2.** 以下を、Replication Server の設定ファイルに追加します。 trace=rsfeature,ase\_cr543639

その他の制限事項:

- **insert** コマンドとは異なり、バルク・コピー・インでは、タイムスタンプは生 成されない。複写に timestamp カラムが含まれていない場合、timestamp カラムには NULL 値が挿入される。バルク・コピー・インを無効にするか、ま たは timestamp カラムを含めるように複写定義を設定する。
- **writetext** ファンクション文字列を **no log** に変更した場合でも、text カラムと image カラムのログは常に記録される。
- バルク・コピーは、Adaptive Server で **insert** トリガを呼び出さない。
- 設定パラメータ **send\_timestamp\_to\_standby** は、バルク・コピー・インに影響 しない。timestamp データは常にスタンバイに複写される。

# **SQL** 文の複写

SQL 文の複写-Replication Server では、ログベースの複写を補完し、バッチ・ジョ ブによるパフォーマンスの低下に対処するための Adaptive Server 内での SQL 文の 複写がサポートされています。

SQL 文の複写は、次の場合に使用することをおすすめします。

- データ操作言語(DML: Data ManipulationLanguage)文が複写されたテーブル上の 多数のローに影響を及ぼす場合。
- 基本のアプリケーションを変更してストアド・プロシージャの複写を有効にす ることが困難な場合。

注意: Log Transfer Manager は SQL 文の複製をサポートしません。また、Adaptive Server 以外のデータベースへの SQL 文複製もサポートされていません。

## **SQL** 文の複写の概要

SQL 文の複写では、Replication Server は、個々のローの変更ではなく、プライマ リ・データを変更した SQL 文をトランザクション・ログから受け取ります。

Replication Server は、SQL 文をレプリケート・サイトに適用します。Adaptive Server RepAgent は、SQL データ操作言語 (DML: Data Manipulation Language) と個々 のローの変更の両方を送信します。設定に応じて、Replication Server が、個々の ローの変更によるログの複写または SQL 文の複写のどちらかを選択します。

SQL 文の複写には、複写後に、変更されたローの数がプライマリ・データベース とレプリケート・データベースで一致していることを確認するためのロー・カウ ントの検証が含まれます。ローの数が一致しない場合は、ReplicationServer でこの エラーを処理する方法を指定できます。

SQL 文の複写を有効化して設定するには、以下を設定してください。

- SQLDML のログを記録するようにプライマリ・データベースを設定する。
- SQLDML を複写するように Replication Server を設定する。
	- **1.** テーブルと Multi-Site Availability (MSA) の複写のための SQLDML の複写定 義を作成する。
	- **2.** Replication Server で、ウォーム・スタンバイ複写の **WS SQLDML REPLICATION** パラメータを on に設定する。

## ログベースのレプリケーションのパフォーマンス問題

ログベースのレプリケーションがどのようにパフォーマンスに影響するか、そし てパフォーマンスの問題にどのように対処するかを説明します。

Sybase の複写テクノロジはログベースです。複写テーブルで実行された変更は データベースのトランザクション·ログに書き込まれます。Adaptive Server は影響 されるローに追加された各変更のログを記録します。単一の DMS 文が、Adaptive Server が生成する複数のログ記録になることがあります。DML 文のタイプによっ て、AdaptiveServer は影響を受けるすべてのローについて、「事前の」イメージと 「事後の」イメージを 1 つずつ記録することがあります。Sybase Replication Agent はログを読み込み、Replication Server に転送します。Replication Server は DML オ ペレーション (**insert**、**delete**、**update**、**insert**、**select**、またはストアド・プロシー ジャの実行) を識別し、各オペレーションに対応する SQL 文を生成します。

ログベースのレプリケーションにはこれらの固有の問題があります。

• 単一の DML 文が複数のローに影響を与える場合、Replication Server は複数の DML 文を、単一のオリジナルの DML だけでなく、レプリケート・サイトに適 用します。たとえば、テーブル t がレプリケートされた場合は、次のように します。

```
1> delete tbl where c < 42 > qo(3 rows affected)
```
**delete** 文はトランザクション・ログに、ローが削除されたそれぞれのログにつ いての 3 つの記録を行います。これらのログ・レコードは、データベース・リ カバリとレプリケーションに使用されます。Replication Agent は 3 つのログ・ レコードに関する情報を Replication Server に送信し、Replication Server は 3 つの **delete** 文に戻します。

```
delete t where c = 1delete t where c = 2delete t where c = 3
```
- Adaptive Server は、レプリケート・データベースのリソースの非対称ロードを もたらすレプリケート・サイトの最適化は実行できません。
- 複数のローに影響を与える多数のステートメントの処理は、システムの遅延時 間を増加します。
- Adaptive Server は **select into** に関する情報を一部しかログしません。したがっ て、レプリケーション・システムは DMI コマンドを正しくレプリケートでき ません。

これらの問題に対処するには、2 つの異なる方法があります。

- ストアド・プロシージャの複写
- SQL 文の複写

### ストアド・プロシージャの複写

ストアド・プロシージャの複写を使用して、複雑な DML オペレーションまたは多 数のローに影響を与えるオペレーションをカプセル化することができます。

そのストアド・プロシージャの呼び出しだけが複写され、個々のローの変更を無 視すると、ストアド・プロシージャの複写のパフォーマンスが高まります。ネッ トワーク・トラフィックが減少し、ReplicationServer がレプリケート・サイトでス トアド・プロシージャに適用する処理が少なくなります。

DDL を複写するウォーム・スタンバイ設定では、**select into** オペレーションは最 小限しかログされないため、複写できません。複写プロセスに固有なトランザク ション管理の制限と **select into** コマンドによって、ストアド・プロシージャの複 写は使用できません。

さらに、サード・パーティ・アプリケーションによっては、ストアド・プロシー ジャの複写をサポートするために変更することが困難なものもあります。その結 果、ストアド・プロシージャの複写が Replication Server のパフォーマンスを改善 しても、すべての状況で使用できるとは限りません。

## **Replication Server** トポロジが **SQL** 文の複製に与える影響

SQL 文の複製を使用する場合、基本となる Replication Server トポロジを考慮する 必要があります。

Replication Server は複数の Replication Server、ウォーム・スタンバイ設定、Multi-Site Availability (MSA) 設定を含む「基本的プライマリ・コピー」モデルをはじめ、 広範囲におよぶトポロジをサポートしています。

従来の複写と同様に SQL 文の複写はログ・ベースです。SQL 文を複写するために 必要な情報 (プライマリ・データで実行される) はトランザクション・ログに格納さ れます。Log Reader、Sybase Replication Agent、その他のアプリケーションについ ては、トランザクション・ログを読み込み、変更されたレプリケート・テーブル について Replication Server に通知してください。

簡単な MSA やウォーム・スタンバイ設定では、送信元と送信先データは同じで、 プライマリ・テーブルで実行される DML 文はレプリケート・テーブルの同じデー タ・セットに影響を与えます。

注意: SQL 文の複製は DML 文にのみ適用されます。

レプリケート・サイト内の同じデータ この図は Replication Server トポロジとニューヨーク内の単一のプライマリ・デー タベースを示します。テーブルは 他の 3 つのサイトに複写されます。ロンドン、 東京、およびサンフランシスコ。すべてのテーブルは完全に複写されます。

## 図 **20 :** 基本プライマリ・コピー・モデル:レプリケート・サイト内の同じデータ

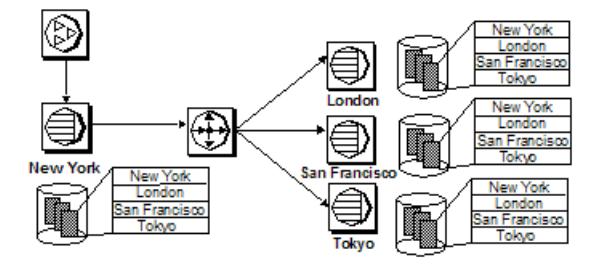

ニューヨーク・サイトに接続しているクライアントによって実行された次の文を 考えてみます。

delete t1 where a>5

このコマンドが東京、ロンドン、サンフランシスコで実行される場合、データは すべてのサイトで同じなので、同じデータ・セットがすべてのレプリケート・サ イトに影響を与えます。この場合、すべての複写済みサイトは SQL 文の複写を使 用するように設定できます。

レプリケート・サイト内の異なるデータ この図は複製されたサイト東京がデータのサブネットのみをサブスクライブし、 site が「東京」と等しい場合を示しています。

## 図 **21 :** 基本プライマリ・コピー・モデル:レプリケート・サイト内の異なるデー タ

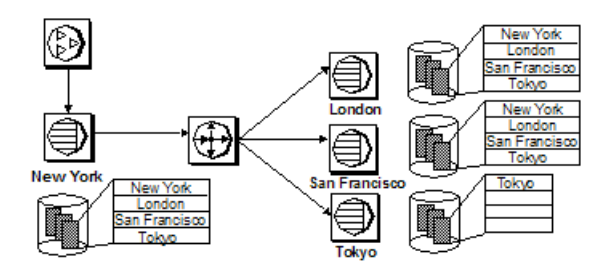

ニューヨーク・サイトで実行された次の文を考えてみます。

delete t1 where a>5

Replication Servers はロンドンとサンフランシスコで同じ文を実行できますが、東 京ではできません。これはこのサイトがデータのサブネットのみをサブスクライ ブしているためです。SQL 文の複写がこのケースで使用されると、東京サイトの ように複写されたデータベースは、従来の複写に基づいてプライマリ・トランザ クション・ログから個々のログ・レコード変更を受け取ります。ロンドン・サイ トのような他のサイトは、SQL 文を受け取ります。

プライマリ・テーブルとレプリケート・テーブルの異なるデータ・セットもまた、 プライマリ・データベースやレプリケート・データベースが異なるオブジェク ト・スキーマを持つ場合、あるいはユーザが別のテーブルで **join** のコマンドを使 用して DML 文を実行する場合に影響を受けます。この状況では、異なるデータは プライマリとレプリケートで影響を受けます。**join** に使用されたテーブルは、レ プリケーションにマークされていなかったり、そのテーブル内の値が部分的で あったり、プライマリ・データベースからのものとは異なることが考えられます。 SQL 文をプライマリ・データを格納する Adaptive Server 内と Replication Server 内 でアクティベートすることが必要です。プライマリの Adaptive Server で SQL 文の 複製をいったん有効にすると、AdaptiveServerは、SQL文の複製がアクティベート

された DMS 文が実行されたトランザクション・ログに追加情報を記録します。 Replication Agent または他の Log Reader は、個々のログ・レコード変更と SQL 文 の複製の情報を Replication Server に送ります。

注意: Sybase Replication Agent は、Replication Server 15.2 またはそれ以降の SQL 文 の複製情報を送ります。

文がレプリケート・サイトに適用されると異なるデータ・セットに影響する可能 性がある場合、Adaptive Server は SQL 文の複製を許可しません。

## **SQL** 文の複写の有効化

SQL 文の複製はデータベース、テーブルまたはセッション・レベルで有効にでき ます。セッション設定により、テーブル設定とータベース設定の両方が上書きさ れます。テーブル設定により、データベース設定が上書きされます。

いくつかの Adaptive Server ストアド・プロシージャで、SQL 文の複写がサポート されます。

### **SQL** 文の複写をデータベース・レベルで設定する

**sp\_setrepdbmode** を使用することで、特定の DML オペレーションについて SQL 文 の複写をデータベース・レベルで有効にできます。

SQL 文の複写に該当する DML オペレーションには、次のものがあります。

- **U update**
- **D delete**
- **I insert select**
- **S select into**

たとえば、SQL 文として **delete** 文を複写し、**select into** の複写も有効にするには、 次のように入力します。

sp\_setrepdbmode pdb, 'DS', 'on'

ユーザが **delete** をデータベース pdb のテーブルで実行すると、Adaptive Server は SQL 文の複製に関する追加情報をログに記録します。RepAgent は個々のログ・レ コードと Replication Server が必要とする情報の両方を送信し、SQL 文を構築しま す。SQL 文の複製をデータベース・レベルで実行できるのは、**sp\_setreptostandby** が **ALL** または **L1** に設定することで、データベースが複製用にマークされている場 合だけです。

**threshold** パラメータは、DML 文が影響を与えるローの最小数を定義して SQL 分 の複写をアクティベートします。デフォルトのスレッショルドは 50 ローです。つ まり、DML 文が少なくとも 51 ローに影響を与えると、Adaptive Server は 自動的に SQL 文の複写を使用します。

たとえば、データ操作言語 (DML) 文が 100 を超えるローに影響を及ぼすときには SQL 文の複写をトリガするようスレッショルドをデータベース・レベルで設定し ます。

```
sp setrepdbmode pubs2, 'threshold', '100'
go
```
『ReplicationServerリファレンス・マニュアル』の「AdaptiveServerコマンドとシス テム・プロシージャ」の「**sp\_setrepdbmode**」を参照してください。

#### 参照:

• SQL [文の複写スレッショルドの設定](#page-260-0) (245 ページ)

SQL 文レプリケーション・ステータスの表示

**sp\_reptostandby** を使用して、SQL 文の複写ステータスをデータベース・レベルで 表示します。

次に例を示します。 sp\_reptostandby pdb go The replication status for database 'pdb' is 'ALL'. The replication mode for database 'pdb' is 'off'.

### **SQL** 文の複写をテーブル・レベルで有効にする

SQL 文の複写をテーブル・レベルで設定するには、**sp\_setrepdefmode** を使用しま す。テーブル・レベルの設定により、データベース・レベルの設定が上書きされ ます。

**sp\_setrepdefmode** には、以下のためのオプションがあります。

- 特定の DML オペレーションについての SQL 文の複写の有効化または無効化
- スレッショルドの設定。SQL 文の複写をアクティブにするには、このスレッ ショルドに達する必要がある。

SQL 文の複写に該当する DML オペレーションには、次のものがあります。

- **U update**
- **D delete**
- **I insert select**

たとえば、テーブル t での **update**、**delete**、および **insert select** オペレーションに 対して SQL 文の複製を有効にするには、以下を使用します。

sp\_setrepdefmode t, 'UDI', 'on' go

ユーザが **deletes**、**updates**、または **insert select** DML 文をテーブル t で実行する と、Adaptive Server は SQL 文の複製に対する追加情報をログに記録します。

RepAgent は、個々のログ・レコードと Replication Server が SQL 文を作成するため に必要な情報の両方を読み込み、ログに記録します。

**threshold** パラメータは、DML 文が影響を与えるローの最小数を定義して SQL 分 の複写をアクティベートします。デフォルトのスレッショルドは 50 ローです。つ まり、DML 文が少なくとも 51 ローに影響を与えると、Adaptive Server は 自動的に SQL 文の複写を使用します。

たとえば、スレッショルド値を 100 に設定するには、次のように入力します。

```
sp setreptable t, true
go
sp_setrepdefmode t, 'UD', 'on'
go
sp setrepdefmode t, 'threshold','100'
go
```
この例では、テーブル t によって実行される **update** および **delete** 文は、101 ロー 以上の文が影響される場合は、SQL 文の複写を使用します。

『ReplicationServerリファレンス・マニュアル』の「AdaptiveServerコマンドとシス テム・プロシージャ」の「**sp\_setrepdefmode**」を参照してください。

注意: **select into** オペレーションはテーブル・レベルで設定できません。これは ターゲット・テーブルが存在しないためです。

#### 参照:

• SQL [文の複写スレッショルドの設定](#page-260-0) (245 ページ)

### **SQL** 文の複写をセッション・レベルで有効にする

セッション中、指定された DML オペレーションについて SQL 文の複写を設定す るには、**set repmode** を使用します。セッションでの設定はデータベース・レベル およびオブジェクト・レベルの設定を上書きします。

セッション・レベルの設定は、ログイン時に login trigger を使用して設定するか、 バッチの先頭で設定します。

たとえば、セッション中に **select into** と **delete** のみを SQL 文として複製するには、 以下を使用します。 set repmode on 'DS'

セッション・レベルで、すべての SQL 文の複写設定を解除するには、**set repmode off** を使用します。

**set** オプションは、セッション中にのみ有効です。ストアド・プロシージャ内で設 定したオプションは、ストアド・プロシージャが終了するとデフォルト値に戻り ます。

<span id="page-260-0"></span>注意: ログイン・トリガ内で設定したオプションは、トリガが実行を終えても維 持されます。

**set repmode on** を実行すると SQL 文の複製が有効になるのは、セッション・レベ ルのオプション **set replication on** が設定されている場合だけです。この例では、 SQL 文の複写は有効になりません。

```
set replication off
go
set repmode on 'S'
go
```
この例では、SQL 文の複写は有効になります。

```
sp_reptostandby pdb, 'ALL'
go
set repmode on 'S'
go
```
**threshold** パラメータは、DML 文が影響を与えるローの最小数を定義して SQL 分 の複写をアクティベートします。デフォルトのスレッショルドは 50 ローです。つ まり、DML 文が少なくとも 51 ローに影響を与えると、Adaptive Server は 自動的に SQL 文の複写を使用します。

次の例は、セッション・レベルで 1000 ローとしてスレッショルドを定義する方法 を示します。 set repmode 'threshold', '1000'

go

『ReplicationServerリファレンス・マニュアル』の「AdaptiveServerコマンドとシス テム・プロシージャ」の「**set repmode**」を参照してください。

### 参照:

• SQL 文の複写スレッショルドの設定 (245 ページ)

## **SQL** 文の複写スレッショルドの設定

個々のテーブルにスレッショルドを設定しなくても、SQL 文の複写をトリガでき ます。

スレッショルドを次のレベルで設定できます。

- データベース・レベル Adaptive Server 15.0.3 ESD #1 以降
- セッション・レベル Adaptive Server 15.0.3 ESD #2 以降

Adaptive Server 15.0.3 では、スレッショルドはテーブル・レベル以外では設定でき ません。

デフォルトでは、SQL 文の複写がトリガされるのは、SQL 文が 50 を超えるローに 影響を及ぼす場合です。セッション、データベース、およびテーブルの各レベル で、さまざまなスレッショルド値を設定できます。

ただし、セッション・レベルで設定したスレッショルドは、テーブル・レベルと データベース・レベルのスレッショルドよりも優先されます。テーブル・レベル で設定したスレッショルドは、データベース・レベルで設定したスレッショルド よりも優先されます。

### データベース・レベルでのスレッショルドとオペレーションの設定

**threshold** パラメータを **sp\_setrepdbmode** コマンドに対して使用して、スレッショ ルドをデータベース・レベルで設定します。

以降の例で、スレッショルドをデータベース・レベルとテーブル・レベルで設定す ると同時に、オペレーションをさまざまなレベルで定義する方法を示します。

### 例 **1**

次の例では、pubs2 データベースと table1 テーブルについて異なるスレッショ ルドをデータベース・レベルとテーブル・レベルで設定する方法を示します。

- **1.** データベース・レベルでのスレッショルドをデフォルト値の 50 ローにリセッ トします。 sp setrepdbmode pubs2, 'threshold', '0' go
- **2. update**、**delete**、**insert**、および **select into** の各オペレーションの SQL 文の複写 を pubs2 に対して有効にします。

```
sp setrepdbmode pubs2, 'udis', 'on'
go
```
**3.** 手順 2 で定義されたオペレーションが 1,000 を超えるローに影響を及ぼすとき は、これらのオペレーションに対してのみ、table1 (pubs2) の SQL 文の複写 をトリガします。 sp setrepdefmode table1, 'threshold', '1000' go

### 例 **2**

次の例では、pubs2 のスレッショルドをデータベース・レベルで定義すると同時 に、table1 や table2 など、pubs2 データベースにあるテーブルに対してさま ざまなオペレーションを定義する方法を示します。

**1.** データ操作言語 (DML) 文が 100 を超えるローに影響を及ぼすときには SQL 文 の複写をトリガするようスレッショルドをデータベース・レベルで設定しま す。 sp setrepdbmode pubs2, 'threshold', '100' go

**2.** SQL 文の複写を使用してオペレーションを複写させる 2 つの特定のテーブルに ついて、別のオペレーション・セットを定義します。table1 には更新、削 除、および挿入オペレーション、table2 には削除オペレーションです。 sp setrepdefmode table1, 'udi', 'on' go sp setrepdefmode table2, 'd' 'on' go

**delete** オペレーションが table2 に対して実行されるかまたは任意の DML が table1 上で実行される場合、データベース・レベルで定義されたスレッショル ド 100 ローに達すると、SQL 文の複写がトリガされます。

#### セッション・レベルでのスレッショルドとオペレーションの設定

スレッショルドをセッション・レベルで設定するには、**set repthreshold** を使用し ます。

セッション・レベルで定義されたスレッショルドは、テーブル・レベルまたは データベース・レベルで設定されたスレッショルドをオーバーライドします。テー ブル・レベルで設定されたスレッショルドは、データベース・レベルで設定された スレッショルドをオーバーライドします。

以降の例で、スレッショルドをセッション・レベル、データベース・レベル、およ びテーブル・レベルで設定すると同時に、オペレーションをさまざまなレベルで 定義する方法を示します。

#### 例 **1**

次の例では、データベース・レベルとテーブル・レベルのスレッショルド設定が ない状態で、スレッショルドをセッション・レベルで 23 に定義するか、または データベース・レベルとテーブル・レベルでのスレッショルド設定をオーバーラ イドする方法を示します。

set repthreshold 23 go

### 例 **2**

次の例は、セッション・レベルでスレッショルドをデフォルトの 50 にリセットす る方法を示します。

```
set repthreshold 0
go
```
### 例 **3**

次の例では、pubs2 データベースと table1 テーブルについて、別のスレッショ ルドをデータベース・レベルとテーブル・レベルで設定してから、このセッショ ン限定で定義された別のオペレーションを実行する方法を示します。

- **1.** データベース・レベルでのスレッショルドをデフォルト値の 50 ローにリセッ トします。 sp setrepdbmod pubs2, 'threshold', '0' go
- **2. update**、**delete**、**insert**、および **select into** の各オペレーションの SQL 文の複写 を pubs2 に対して有効にします。

```
sp setrepdbmode pubs2, 'udis', 'on'
go
```
**3.** DML オペレーションが 1,000 を超えるローに影響を及ぼすときだけ、table1 (pubs2) の SQL 文の複写をトリガします。

```
sp setrepdefmode table1, 'threshold', '1000'
go
```
**4. update** オペレーション だけの SQL 文の複写を任意のテーブルについてこの セッション限定で有効にします。これにより、手順 2 のデータベース・レベル の設定がオーバーライドされます。 set repmode on 'u' go

## 例 **4**

AdaptiveServer ストアド・プロシージャ では **set reptheshold** を呼び出すことができ ます。次の例では、set rep\_threshold 23 ストアド・プロシージャを作成し、 **my\_proc** ストアド・プロシージャ内で呼び出す方法を示します。

**1. set\_rep\_threshold\_23** ストアド・プロシージャを作成します。

```
create procedure set_rep_threshold_23
as
set repthreshold 23 
update my table set my col = 2 (statement 2)
go
```
**2. my\_proc** ストアド・プロシージャを作成します。

```
create procedure my_proc
as
update my_table set my_col = 1 (statement 1)
exec set rep threshold<sup>23</sup>
update \overline{my} table set \overline{my} col = 3 (statement 3)
go
```
**3. my\_proc** を実行し、**set\_repthreshold\_23** を呼び出します。

```
exec my_proc
go
```
**my\_proc** ストアド・プロシージャ内で、最初に文 1 がスレッショルド 50 で実行さ れます。次に文 2 がスレッショルド 23 で実行されます。次に文 3 がスレッショル ド 50 で実行されます。これは、**set repthreshold 23** コマンドが有効であるのが **set\_rep\_threshold\_23** プロシージャの実行中だけだからです。

### 例 **5**

セッション・レベルの複写スレッショルドはエクスポート可能です。このため、 プロシージャについて **export\_options** 設定を 'on' に設定し、外部スコープのプロ シージャがストアド・プロシージャにより設定された SQL 文の複写スレッショル ドを設定するように、SQL 文の複写スレッショルドを設定します。

**1. set\_repthreshold\_23** ストアド・プロシージャを作成し、**export\_options** を 'on' に 設定します。

```
create procedure set_repthreshold_23
as
set repthreshold 23 (statement 4)
set export options on
update my table set my col = 2 (statement 2)
go
```
**2. my\_proc** ストアド・プロシージャを作成します。

```
create procedure my_proc
as
update my table set my col = 1 (statement 1)
exec set rep_threshold<sup>-23</sup>
update \overline{my} table set \overline{my} col = 3 (statement 3)
go
```
**3. my\_proc** を実行し、**set\_repthreshold\_23** を呼び出します。

exec my\_proc go

最初に文 1 がスレッショルド 50 で実行されます。次に文 2 がスレッショルド 23 で 実行されます。次に文 3 がスレッショルド 23 で実行されます。**set repthreshold 23** コマンドのスコープがセッションのスコープであるためです。

## 例 **6**

ログイン・トリガを作成し、特定のログイン ID の複写スレッショルドを自動的に 設定できます。

**1. threshold** ストアド・プロシージャをスレッショルド設定 23 で作成し、エクス ポートを有効にします。

```
create proc threshold
as
set repthreshold 23
set export options on
go
```
**2.** ユーザー"Bob"がログインしたときに**threshold**ストアド・プロシージャを自動 的に実行するように Adaptive Server で指定します。

```
sp modifylogin Bob, 'login script', threshold
go
```
Bob が Adaptive Server にログインすると、セッションの SQL 文の複写スレッショ ルドが 23 に設定されます。

### スレッショルドの設定と複写の設定

複写するよう設定されていないデータベースを用意すると同時に、SQL 文の複写 のデータベース・レベルでのスレッショルドを設定することができます。

次に例を示します。 sp\_reptostandby pubs2, 'none' go sp setrepdbmode pubs2, 'threshold', '23' go

ただし、データベース・レベルでのオペレーションを定義するには、複写をデー タベース・レベルでも設定してください。たとえば、次は実行できません。

```
sp_reptostandby pubs2, 'none'
\capsp setrepdbmode pubs2, 'udis', 'on'
go
```
## **SQL** 文の複写の複写定義の設定

複写定義について、SQL 文の複写をデータベース・レベルとテーブル・レベルで 変更できます。

## データベース複写定義

MSA 環境で SQL 文を複写するには、**replicate SQLDML** 句を **create database replication definition** コマンドまたは **alter database replication definition** コマンドで含 めます。

**create database replication definition** または **alter database replication definition** の構文 には、以下の句を含めてください。

[[not] replicate *setname* [in (*table list*)] ]

構文の説明は次のとおりです。

**setname** = **DDL** | **tables** | **functions** | **transactions** | **system procedures** | **SQLDML** | **'options'**

**'options** パラメータは、以下の組み合わせです。

- **U** update
- **D** delete
- **I** insert select
- **S** select into

**SQLDML** パラメータも、**U**、**D**、**I**、**S** 文の組み合わせとして定義されます。

次の例は、**'options'** パラメータを使用して、テーブル tb1 と tb2 で SQLDML を複 写する方法を示しています。

```
replicate 'UDIS' in (tb1,tb2)
```
次の例は、**SQLDML** パラメータを使用して、前の例の **'options'** パラメータを使用 した場合と同じ結果をもたらす方法を示しています。

```
replicate SQLDML in (tb1,tb2)
```
**create database replication** 定義では、複数の replicate 句を使用できます。しかし、 **alter database replication** 定義では、1 つの句しか使用できません。

複写定義でフィルタを指定しない場合、デフォルトは **not replicate** 句です。 SQLDML フィルタを変更するには、**alter database replication definition** を適用しま す。**replicate** 句では、1 つまたは複数の SQLDML フィルタを指定できます。

次の例は、すべてのテーブルで **select into** 文をフィルタする方法を示しています。 2つ目の句 not replicate 'U' in (T) は、テーブル T での update をフィルタします。

```
create database replication definition dbrepdef
        with primary at ds1.pdb1
        not replicate 'S'
        not replicate 'U' in (T)
go
```
次の例では、replicate 'UD' 句を使用して、すべてのテーブルでの **update** 文と **delete** 文を有効にします。

create database replication definition dbrepdef\_UD with primary at ds2.pdb1 replicate 'UD' go

複数の句を使用して、同じ定義で 1 つのテーブルを複数回指定できます。ただし、 **U**、**D**、**I**、**S** はそれぞれ、定義ごとに一度しか使用できません。

```
create database replication definition dbrepdef
        with primary at ds2.pdb1
       replicate tables in (tb1, tb2)
        replicate 'U' in (tb1)
        replicate 'I' in (tb1,tb2)
go
```
次の例では、テーブル tb1 と tb2 での **update** 文と **delete** 文が該当します。

```
alter database replication definition dbrepdef
       with primary at ds1.pdb1
       replicate 'UD' in (tb1,tb2)
```
go

## テーブル複写定義

SQL 文の複写をサポートするには、テーブル複写定義作成時に **replicate SQLDML** 句を含めます。

**create replication definition** の構文には、以下の句を含めてください。

[replicate {SQLDML ['off'] | '*options*'}]

**'options'** パラメータは、以下の文の組み合わせです。

- **U** update
- $\bullet$  **D** delete
- **I** insert select

注意: 複写定義に **[replicate {minimal | all} columns]** 句が含まれる場合、**[replicate {minimal | all} columns]** 句を常に **[replicate {SQLDML ['off'] | 'options'}]** 句の前に置いて ください。

以下は、テーブルのサンプルの **create replication definition** です。

```
create replication definition repdef1
        with primary at ds3.pdb1
        with all tables named 'tb1'
            (id_col int,
           strcol char(40))
        primary key (id_col)
        replicate all columns
        replicate 'UD'
go
```
**send standby** 句を含むテーブル複写定義を使用して、**replicate 'I'** 文を指定できま す。**insert select** 文を SQL 文の複写として複写できるのは、ウォーム・スタンバイ または MSA 環境のみです。**send standby** 句が含まれないテーブル複写定義では、 **insert select** 文を複写できません。

## ウォーム・スタンバイと **SQL** 文の複写

SQL 文の複写向けにウォーム・スタンバイ・アプリケーションを設定する方法を 学びます。

デフォルトでは、ウォーム・スタンバイ・アプリケーションは、SQL 文の複写を サポートするDMLコマンドを複写しません。SQLの複写を使用するには、以下を 行います。

- **replicate SQLDML** 句と **send standby** 句を使用して、テーブル複写定義を作成す る。
- **WS\_SQLDML\_REPLICATION** パラメータを on に設定する。デフォルト値は **UDIS**。

ただし、**WS\_SQLDML\_REPLICATION** の優先度は SQL の複写のテーブル複写定 義よりも低い。テーブル複写定義にテーブルの **send standby** 句が含まれている 場合、その句によって、DML 文を複写するかどうかが決定される。 **WS SQLDML REPLICATION** パラメータの設定とは無関係。

## **SQL** 文の複写に対するロー・カウントの検証

SQL 文の複写中に発生する可能性のある SQLDML のロー・カウント・エラーに Replication Server が対応する方法を指定できます。

SQLDML のロー・カウント・エラーは、SQL 文の複写後に、変更されたローの数 がプライマリ・データベースとレプリケート・データベースで一致しない場合に 発生します。デフォルトのエラー・アクションは、複写の停止です。

SQLDML のロー・カウント・エラーのその他のエラー・アクションを指定するに は、ReplicationServer のエラー・クラスのプライマリ・サイトで **assign action** コマ ンドを使用します。

#### **assign action**

```
 {ignore | warn | retry_log | log | retry_stop | stop_replication}
 for error_class
 to server_error1 [, server_error2]...
```
構文の説明は次のとおりです。

- error classは、アクションを割り当てるエラー・クラスの名前です。デフォル トの **rs\_repserver\_error\_class** エラー・クラスなどの Replication Server のエ ラー・クラスを指定できます。
- server errorはエラー番号です。次の Replication Server のエラー番号を指定でき ます。

たとえば、Replication Server でエラー番号 5186 が発生したときの **warn** エラー・ア クションを割り当てるには、次のように入力します。

assign action warn for rs repserver error class to 5186

次に示すのは、ロー・カウント・エラーが発生した場合に生成されるエラー・ メッセージの例です。

DSI SQLDML ROW COUNT INVALID 5186 Row count mismatch for SOLDML command executed on 'mydataserver.mydatabase'. The command impacted 1000 rows but it should impact 1500 rows.

### 参照:

• [データ・サーバのエラー処理](#page-375-0) (360 ページ)

## **SQL** 文複写に対するエラー・アクション

Replication Server では、SOL 文の複写エラーに対するエラー・アクションがいくつ かサポートされています。

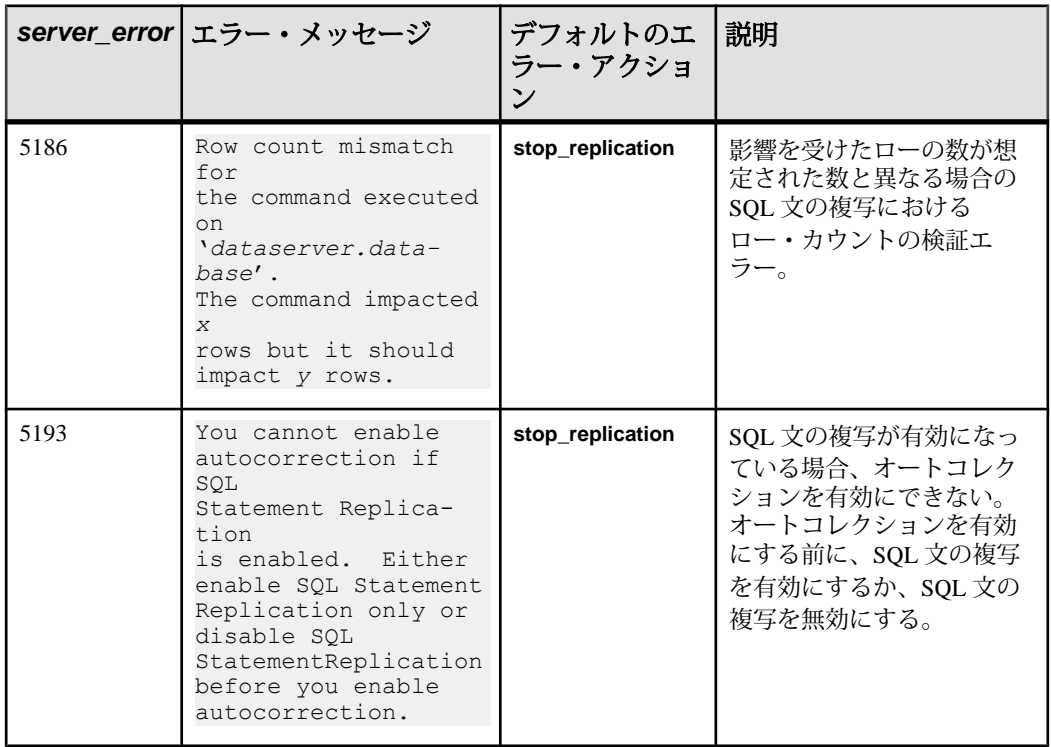

### 表 **23 : SQL** 文複写に対するエラー・アクション

## **SQL** 文の複写のスコープ

SQL 文の複写が、バッチ処理での DML 文、トリガ、およびストアド・プロシー ジャに適用される方法について学びます。

### バッチ処理

SQL文の複写をバッチ実行されるDML文に適用するには、要件をいくつか満たさ なければなりません。

- 設定で SQL 文の複写が許可されていなければならない。
- DML 文が、SQL 文の複写の使用の条件および例外に該当してはならない。

以下の例では、**delete** と **insert** を付けてバッチ文を実行する間、最初の文だけが SQL 文の複写を使用します。table2 では従来の複写を使用しますが、これは table2 が SQL 文の複写を使用するよう設定されていないからです。

```
create table table1 (c int, d char(5)) 
go
create table table2 (c int, d char(5))
go
insert table1 values (1, 'ABCDE') 
go 100
sp setreptable table1, true
go 
sp_setreptable table2, true
go
sp_setrepdefmode table1, 'UDI', 'on' 
go
delete table1 where c=1 
insert table2 select * from table1 
go
```
#### 参照:

• SQL [文の複写使用の例外](#page-273-0) (258 ページ)

#### ストアド・プロシージャ

ストアド・プロシージャ内の DML 文が文として複写されるかどうかは、ストア ド・プロシージャの複写ステータスで決まります。

- ストアド・プロシージャが、複写するようマーク付けされていない場合、その 内の DML 文が文として複写されるのは、以下の条件が満たされる場合のみで す。
	- 設定で SQL 文の複写が許可されている。
	- DML 文が、SQL 文の複写の使用の条件および例外に該当してはならない。
- ストアド・プロシージャが、複写するようマーク付けされている場合、そのス トアド・プロシージャの呼び出しだけが複写されます。そのストアド・プロ シージャを構成している個別の文は複写されません。

#### 参照:

• SQL [文の複写使用の例外](#page-273-0) (258 ページ)

#### トリガ

Adaptive Server がトリガ内で DML 文に SQL 文を使用するには、要件をいくつか満 たさなければなりません。

- 設定で SQL 文の複写が許可されている。
- DML 文が、SQL 文の複写の使用の条件および例外に該当してはならない。

以下の例では、**delete** 文が table1 で実行されるとき、従来の複写を使用して複 写されます。トリガを介して実行される **delete** (table2 上で実行) は、SQL 文の複 写を使用して複写されます。これは、テーブルが SQL 文の複写向けに設定されて おり、かつ **delete** が文として複写されるための条件を満たしているからです。

```
create table table1 (c int, d char(5))
go
create table table2 (c int, d char(5))
go
sp setreptable table1, true
go
sp setreptable table2, true
go
insert table1 values (1,'one')
go
insert table2 values (2,'two')
go 100
sp_setrepdefmode table2, 'udi', 'on'
go
create trigger del table1 on table1
for delete
as
begin
delete table2
end
go
delete table1 where c=1
go
```
### 参照:

• SQL [文の複写使用の例外](#page-273-0) (258 ページ)

## ストアド・プロシージャとトリガの再コンパイル

2 つの連続するストアド・プロシージャまたはトリガの間での SQL 複写設定が "off" から "on" に変更されている場合、ストアド・プロシージャとトリガは自動的 に再コンパイルされます。

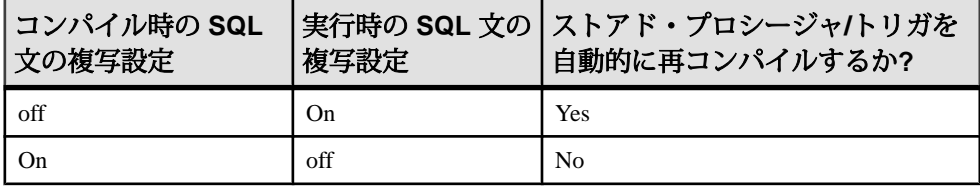

## データベース間トランザクション

1件のトランザクションがさまざまなデータベースの複数のテーブルに影響を及 ぼすことがあります。別のデータベースにあるテーブルを変更すると、そのテー ブルがあるデータベースにその変更に関するログが作成されます。

そのデータベース用に設定された Sybase Replication Agent は、トランザクション・ ログに格納された Replication Server 情報を送信します。

次の例では、db1 と db2 が、設定済み Sybase Replication Agent を持つ複写データ ベースです。データベース db1 は、SQL 文の複写を使用するよう設定されていま す。

```
use db2
go
begin tran
go
delete t1 where c between 1 and 10000000
delete db1..t1 where c between 1 and 1000000
commit tran
go
```
2 番目の **delete** (db1 データベース上) では、SQL 文の複写を使用するのに対して、 1 番目の **delete** (db2 データベース上) では従来の複写を使用します。db1 上で実行 されている Sybase Replication Agent は、文を複写します。

ReplicationServer では、複数データベース間でのトランザクションの整合性は保証 されていません。たとえば、1 番目の **delete** の DSI がサスペンドしている間に 2 番 目の **delete** の DSI がアクティブである場合、2 番目の **delete** が 1 番目の **delete** より 先に複写します。

## **SQL** 文の複写で解決される問題

場合によっては、従来の複写方法ではデータが複写できないことがあります。こ のような状況でもデータを正常に複写するために用意されたのが、SQL 文の複写 です。

### ウォーム・スタンバイ設定での **select into** オペレーションの複写

**select into** は、**select** リストで指定されたカラムと **where** 句で選択されたローに基 づいて、新しいテーブルを作成します。このオペレーションは、リカバリ目的で ログが最小限に作成されるにすぎないので、従来の複写では複写できません。

SQL文の複写を使用すると、ウォーム・スタンバイ設定で**select into**を複写できま す。SQL 文の複写をデータベース・レベルで設定するには、以下を使用します。

sp\_setrepdbmode pdb, 'S', 'on' go

このオプションがデータベース・レベルでアクティブになると、すべての **select into** オペレーション (pdb データベース内) が、SQL 文の複写で複写されます。 SQL 文の複写使用の例外を見直して、SQL 文の複写でクエリを複写できることを 確認してください。複写対象が **select into** のサブセットだけの場合は、代わりに **set repmode** を使用してください。

#### 参照:

• SQL [文の複写使用の例外](#page-273-0) (258 ページ)

## <span id="page-273-0"></span>プライマリ・キーでの遅延更新の複写

ユニークなカラム・インデックスを持つテーブルでの更新は、従来の複写ではサ ポートされていないため、Replication Server はエラーを報告します。

たとえば、テーブル t にはカラム c 上にユニークなインデックスがあり、値は 1、 2、3、4、および 5 です。このテーブルに単一の **update** 文が適用されます。 update  $t$  set  $c = c+1$ 

従来の複写を使用すると、この文は以下のようになります。

update t set  $c = 2$  where  $c = 1$ update t set  $c = 3$  where  $c = 2$ update t set  $c = 4$  where  $c = 3$ update t set  $c = 5$  where  $c = 4$ update t set  $c = 6$  where  $c = 5$ 

最初の更新で、値 c=2 をテーブルに挿入しようとします。ところが、この値は テーブルに既に存在します。Replication Server は、エラー 2601 (重複キーの挿入の 試み) を表示します。

SQL 文の複写を使用して、この問題に対処できます。テーブルにユニークなイン デックスがあり、かつ SQL 文の複写が **update** 文向けに設定されている場合、 Adaptive Server は SQL 文の複写を使用して update を複写します。

## **SQL** 文の複写使用の例外

SQL 文の複写使用には、制限事項がいくつかあります。

次の場合、SQL 文の複写はサポートされません。

- レプリケート・データベースに、プライマリ・データベースとは異なるテーブ ル・スキーマがある。
- Replication Server が、データまたはスキーマの変換を実行する必要がある。
- サブスクリプションまたはアーティクルに **where** 句が含まれている。
- update に 1 個または複数の text または image カラムが含まれている。
- ファンクション文字列 rs\_delete、rs\_insert、rs\_update がカスタマイ ズされている。
- DML 文が、ここに示されている条件の 1 個または複数に一致する。以下の場 合、従来の複写が使用される。
	- 文が他のデータベースのビュー、テンポラリ・テーブル、またはテーブル を参照している。 insert tbl select \* from #tmp\_info where column = 'remove'
	- 文がゼロより大きい値に設定された **set rowcount** オプションを付けて実行さ れる。

```
set rowcount 1
update customers
set information = 'reviewed'
where information = 'pending'
```
• 文で **top n** 句 (**select** または **select into** 文内) 文、Java 関数、または SQL ユー ザ定義ファンクション (UDF) が使用される。

```
delete top 5
from customers 
where information = 'obsolete'
```
- ベース・テーブルに暗号化カラムが埋め込まれており、文は **set** 句または **where** 句にあるこれらのカラムのいずれかを参照する。
- 文がシステム・カタログまたは偽のテーブルを参照する ('deleted' や 'inserted' など)。この例では、トリガによって実行される **delete** は SQL 文の 複写を使用しない。偽のテーブル deleted を使用しているからである。

```
create trigger customers_trg on customers for delete as
delete customers_hist
from customers hist, deleted
where deleted.\overline{c}ustID = customers hist.custID
go
delete customers where state = 'MA'
go
```
- 文が **insert** 文であり、identity または timestamp の新しい値を生成す る。
- 文が **update** 文であり、timestamp または identity の新しい値を生成す る。
- 文が **update** 文であり、値をローカル変数に割り当てる。次に例を示す。 update t set  $@a = @a + 2$ ,  $c = @a$  where  $c > 1$
- 文がマテリアライズされた計算カラムを参照する。
- 文が **select into** 文であり、暗号化カラムがある複写テーブルに影響を及ぼ す。
- 文が **insert select** または **select into** であり、**union** 句を使用する。 select c1, c2 from tbl2 union select cc1, cc2 from tbl3
- 文が **update**、**insert select**、または **select into** であり、text/image カラム があるテーブル上にある。
- 文がビルトインを使用するクエリである。 ビルトインが定数値に解決できる場合、クエリは SQL 文として複写されま す。次に例を示します。 update tbl set value = convert(int, "15") ところが、以下のクエリは SQL 文の複写で複写されません。 update tbl set value = convert(int, column5)

ウォーム・スタンバイ・トポロジでは、以下のビルトインを含むクエリは SQL 文の複写で複写できます。これは、ビルトインを定数値に解決できな い場合でも当てはまります。

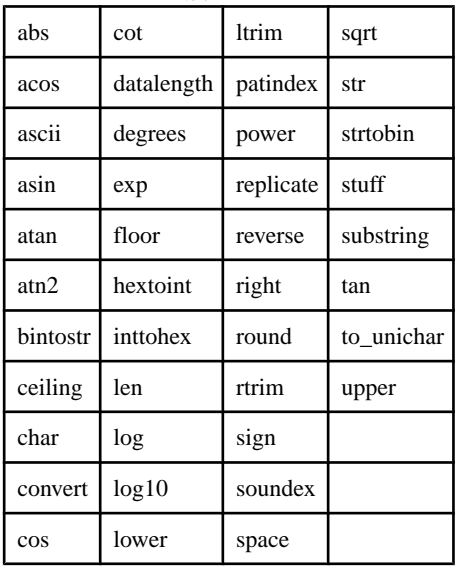

## **SQL** 文の複写ではオートコレクションはサポートされない

SQL 文の複写ではオートコレクションを実行できません。データ・サーバ・イン タフェース (DSI) で、SQL 文の複写対象の DML コマンドが検出され、オートコレ クションがデフォルトで on になっている場合、DSI がサスペンドされ、複写が停 止します。

Replication Server でこのエラーを処理する方法を指定するには、エラー番号 5193 で **assign action** コマンドを使用します。

テーブル・レベルのサブスクリプションが確定化されるまで、ReplicationServer は SQLDML を複写しません。

## **RSSD** システム・テーブルの変更

SQL 文の複写をサポートするために、Replication Server システム・データベース (RSSD) 内のシステム・テーブルが変更されました。

RSSD の以下のシステム・テーブルが SQL 文の複写をサポートします。

• rs\_dbreps - status カラムに、それぞれが DML フィルタに対応する 2 ビッ ト・セットの 4 つの新しいセットが含まれる。セットの最初のビットは空の フィルタかどうかを示し、2 つ目のビットは否定文のセットかどうかを示す。

- rs dbsubsets type カラムに 4 つの新しいタイプが含まれる。それは、U、 **L**、**I**、および **S** であり、これらは DML **UDIS** フィルタに対応している。この場 合、**D** ではなく **L** が delete に使用される。
- rs\_objects attributes カラムに、新しく 5 ビットが含まれる (**U**、**D**、**I**、 または **S** オペレーションごとの 1 ビットと、テーブル複写定義に含まれるカラ ムが着信データ・ローの数よりも少ないかどうかを示す 1 ビット)。 システム・ファンクション複写定義 **rs\_sqldml** も、SQL 文の複写をサポートし ます。

## **SQL** 文の複写用の **Adaptive Server** モニタリング・テーブル

Adaptive Server モニタリング・テーブルを使用して、SQL 文の複写中に Adaptive Server の状態の統計的スナップショットを撮影します。このテーブルを使用して、 Adaptive Server と Adaptive Server のパフォーマンスを解析できます。

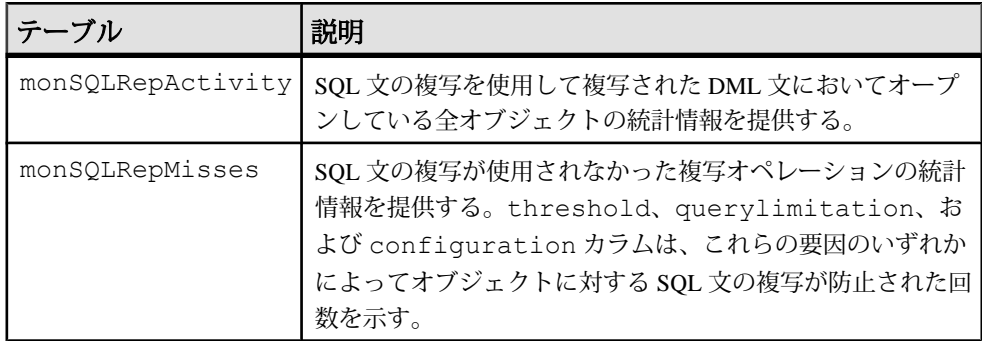

Adaptive Server Enterprise の『パフォーマンス&チューニング・シリーズ:モニタ リング・テーブル』の「モニタリング・テーブルの概要」の「Monitoring Tables in Adaptive Server」を参照してください。

# 製品および混合バージョンの要件

SQL 文の複写には、AdaptiveServer バージョン 15.0.3 以降、プライマリおよびレプ リケート Replication Server バージョン 15.2 以降、およびルート・バージョン 15.2 以降が必要です。

# ダウングレードと **SQL** 文の複写

SQL 文の複写を使用しており、Adaptive Server を 15.0.2 ESD #3 より前のバージョ ンにダウングレードするか、ReplicationServerを15.2より前のバージョンにダウン グレードする場合のダウングレード手順を学びます。

## **Adaptive Server** のダウングレード

Adaptive Server を以前のバージョンにダウングレードする一方で、ログ内に SQL 文の複写に関係するトランザクション・レコードを残すことができます。

15.0.2 ESD #3 より前のバージョンにダウングレードする場合は、複写データベー スを含む Adaptive Server をダウングレードするために記載されている標準的な手 順に従ってください。この手順には、トランザクション・ログの排出も含まれま す。AdaptiveServer Enterprise 15.0.3 の『インストール・ガイド』を参照してくださ い。

Adaptive Server 15.0.3 には、Sybase Replication Agents バージョン 15.0.2 ESD #3 以降 向けの次に示すダウングレード・サポートが用意されています。

- ログに SQL 文の複写の情報が含まれている場合でも、Sybase Replication Agent は引き続きデータを複写し続けます。
- Sybase Replication Agent は、SQL 文の複写を含むトランザクションを読み込む と、その文のアトミック変更を送信し、SQL 文の複写に関係する情報は無視し ます。

## **Replication Server** のダウングレード

Replication Server を 15.2 より前のバージョンにダウングレードできます。

Sybase Replication Agent は、コネクション確立時にネゴシエートされたログ転送言 語 (LTL) のバージョンに基づいて、Replication Server に送信される情報の量とタイ プを制限します。

15.2 より前の Replication Server の場合、Sybase Replication Agent は SQL 文の複写の 情報を送信せず、標準の複写を続行します。

# 動的 **SQL** で強化された **Replication Server** のパフォーマンス

Replication Server の動的 SQL により、複写パフォーマンスが強化されます。これ は、Replication Server データ・サーバ・インタフェース (DSI) を使用して、ター ゲット・ユーザ・データベースで動的 SQL 文を作成し、繰り返し実行できるよう にすることで実現されます。

SQL 言語コマンドをターゲット・データベースに送信するのではなく、実行する たびにリテラルだけが送信されます。これにより、SQL 文の構文チェックと最適 化されたクエリ・プランの構築によって生じるオーバヘッドがなくなります。さ らに、DSI は動的 SQL 文を最適化します。具体的には、動的 SQL コマンドの実行 に失敗したときだけ言語コマンドを生成し、準備されていた文が初めて使用され るときにその準備されていた文を 1 回だけ生成します。

動的 SQL が有効になっている場合、ユーザ・データベース・コネクションでは、 次のような場合に言語コマンドの代わりに動的 SQL が使用されます。

- コマンドが **insert**、**update**、または **delete** の場合。
- text、image、java、または opaque の各カラムがコマンドに含まれていな い場合。
- **update** コマンドまたは **delete** コマンドの **where** 句に NULL 値が含まれていない 場合。
- コマンドに含まれるパラメータの数が 255 以下の場合。
	- **insert** コマンドには、255 カラムまで含めることができる。
	- **update** コマンドでは、**set** 句と **where** 句に合計 255 カラムまで含めることが できる。
	- **delete** コマンドでは、**where** 句に 255 カラムまで含めることができる。
- コマンドでユーザ定義ファンクション文字列を使用していない場合。

## 動的 **SQL** 設定パラメータ

動的 SQL 設定パラメータを使用して、動的 SQL を有効にし調整します。

- **dynamic\_sql** 複写コネクションの動的 SOL を on または off にする。このパラ メータを on に設定した場合にのみ、他の動的 SQL 設定パラメータが有効にな る。
- **dynamic\_sql\_cache\_size** コネクションの動的 SQL を使用できるデータベー ス・オブジェクトの数を Replication Server に通知する。このパラメータは、 データ・サーバのリソースの消費を制限する。
- **dynamic\_sql\_cache\_management** コネクションの動的 SQL キャッシュを管理す る。動的 SQL 文がコネクションの **dynamic\_sql\_cache\_size** に達すると、新しい 動的 SQL 文の割り付けを停止するか (値が **fixed** の場合)、最後に使用された文 を保持し、新しい文を割り付けるためにそれ以外の文の割り付けを解除する (値が **mru** の場合)。

## 動的 **SQL** を使用するための設定パラメータの設定

動的 SQL をサーバ・レベルまたはデータベース・コネクション・レベルで有効に したり設定したりできます。

サーバ・レベルおよびコネクション・レベルでは動的 SQL はデフォルトで無効に なっています。

動的 SQL 設定パラメータをサーバ・レベルで設定して、今後作成または開始され るコネクションのデフォルト値とします。動的 SQL をサーバ・レベルで設定する には、以下のように入力します。 configure replication server

set { dynamic\_sql |

```
dynamic sql cache size |
      dynamic_sql_cache_management }
to value
```
動的 SQL をコネクション・レベルで設定するには、以下のように入力します。

```
alter connection to server.db
set { dynamic_sql |
      dynamic<sup>-</sup>sql cache size |
       dynamic_sql_cache_management }
to value
```
# テーブル・レベルでの動的 **SQL** の制御

**create replication definition** と **alter replication definition** では、複写定義を介して各 テーブルで動的 SQL のアプリケーションの制御が可能です。

「**create replication definition**」と「**alter replication definition**」(『Replication Server リ ファレンス・マニュアル』の「ReplicationServer コマンド」) を参照してください。

次のコマンドを使用することにより、特定のレプリケート・データベースに対す る動的 SQL の実行をテーブル・レベルで変更できます。

```
set dynamic sql {on | off}
for replication definition with replicate at
data_server.database
```
複写定義レベルでは、デフォルトで動的 SQL が使用されます。デフォルトを変更 するのは、動的 SQL からテーブルを除外するときだけにしてください。動的 SQL の使用状況を確認するには、**stats\_sampling** を有効にして **admin stats, dsi** コマンド を実行してから、DSIEDsqlPrepared、DSIEDsqlExecuted、その他の動的 SQL カウ ンタを探します。

各複写定義に対する動的 SQL の設定を表示するには、**rs\_helprep**、**rs\_helpsub**、 **rs\_helppubsub** の各ストアド・プロシージャを使用します。

『Replication Server リファレンス・マニュアル』の「RSSD ストアド・プロシー ジャ」を参照してください。

## **replicate minimal columns** 句と動的 **SQL**

複写処理で動的 SQL が使用されるのは、複写定義に replicate minimal columns が含 まれているか、またはあるコネクションについて **replicate\_minimal\_columns** が on に設定されているときです。

**replicate\_minimal\_columns**を物理コネクション環境とウォーム・スタンバイ環境で 使用できます。DSI はこのパラメータを使用して、複写定義がまったくない場合、 または複写定義に **replicate minimal columns** 句が含まれていない場合に、最少数の カラムを使用するかどうかを判断します。

デフォルトでは、**replicate\_minimal\_columns**はすべてのコネクションに対してオン です。コネクションの **replicate\_minimal\_columns** 設定は、**replicate all columns** 句で 設定された複写定義よりも優先されます。

カスタム・ファンクション文字列を使用した場合、あるコネクションに対して **replicate\_minimal\_columns** を on に設定すると、現在の複写環境の動作が変わる可 能性があります。アプリケーションのトリガ処理が、レプリケート・データベー スに送信されるコマンドに依存する場合、**replicate\_minimal\_columns**設定がデフォ ルト値の on であっても、ロー内のどのカラムも変更されないかぎりこのコマンド は送信されません。元の動作をリストアするには、そのコネクションの **replicate\_minimal\_columns** を off に設定します。

たとえば、**replicate\_minimal\_columns** を SYDNEY\_DS データ サーバの pubs2 デー タベースへのコネクションに対して有効にするには、次のように入力します。

alter connection to SYDNEY DS.pubs2 set replicate minimal columns to 'on'

ロー内のどのカラムの値も変化しない場合でもトリガが起動されることを望む場 合、**replicate\_minimal\_columns** がトリガ処理に影響を及ぼす可能性があります。

**admin config** を使用して、**replicate\_minimal\_columns** 設定を表示できます。

注意: **dsi\_compile\_enable** を 'on' に設定すると、**replicate\_minimal\_columns** 設定は 無視されます。

## 動的 **SQL** の制限事項

動的 SQL を使用すべき状況を見極めることには、制限事項がいくつかあります。

- 内部複写定義を使用して、スタンバイ・コネクションまたは MSA コネクショ ンにテーブルを複写し、そのコネクションの動的 SQL が有効になっている場 合は、テーブルの新しい複写定義で、プライマリ・データベースのカラム順序 と一致するカラム順序を定義する。このように定義しないと、既存の準備文が 無効になることがあり、スタンバイ・コネクションまたは MSA コネクション の再起動が必要になる場合がある。
- Replication Server は、動的 SQL コマンドにあるユーザ定義データ型を Open Client/Server™ (OCS) データ型に変換する。 Sybase の範囲外のデータによって動的 SQL が失敗すると、DSI は、エラー・ メッセージをログに記録し、言語コマンドを使用して動的 SQL を再送信しま す。言語コマンドも失敗した場合のみ、DSI が停止します。 この状態が頻繁に発生する場合は、テーブル複写定義によって動的 SQL を無 効にするか、**set dynamic\_sql off** コマンドを使用します。

## 動的 **SQL** の無効化

動的 SQL を無効化するために使用できるコマンドはいくつかあります。

- **alter connection... set dynamic\_sql off** -このコネクションのすべてのコマンドに対 して動的 SQL を無効にする。
- **create/alterreplication definition...without dynamic\_sql**-この複写定義を使用するす べてのコマンドに対して動的 SQL を無効にする。
- set dynamic\_sql off for replication definition with replicate at...- このレプリケー ト・コネクションでこの複写定義を使用するすべてのコマンドに対して動的 SQL を無効にする。

# **Advanced Services Option**

Replication Server には、複写パフォーマンスが強化された Advanced Services Option が搭載されています。

Advanced Services Option のいずれかの強化機能をアクティブ化するには、 REP\_HVAR\_ASE ライセンス・ファイルが必要です。『Replication Server インス トール・ガイド』の「インストールの計画」の「ライセンスの取得」を参照して ください。

## 参照:

- Adaptive Server  $\Diamond \emptyset$  High-Volume Adaptive Replication (266  $\Diamond \neg \Diamond$ )
- [リトライ・メカニズムの強化](#page-291-0) (276ページ)
- DSI [効率の向上](#page-300-0) (285 ページ)
- RepAgent [エグゼキュータ・スレッドの効率の向上](#page-301-0) (286 ページ)
- [ディストリビュータ・スレッドの読み込み効率の向上](#page-302-0) (287 ページ)
- [メモリ割り付けの強化](#page-303-0) (288ページ)
- [キュー・ブロック・サイズの増加](#page-303-0) (288 ページ)

## **Adaptive Server** への **High-Volume Adaptive Replication**

Replication Server には、High-Volume Adaptive Replication (HVAR) が組み込まれてい ます。これは、同一のデータベース・スキーマを持つデータベースに複写すると き、現行の連続複写モードより高いパフォーマンスを発揮します。

連続複写モードでは、Replication Server はログされた変更をプライマリ・データ ベースのログ順に従ってレプリケート・データベースに送信します。HVAR は、 以下を使用してパフォーマンスの向上を達成します。

- コンパイル 複写データを各テーブル別、各 **insert**、**update**、**delete** オペレー ション別にし、それらのオペレーションを最終的なローのオペレーションにコ ンパイルして整理する。
- バルク適用 コンパイルされた最終的な結果に対して最も効率の良いバル ク・インタフェースを使用して、最終的な結果をバルク適用します。 Replication Server は、メモリ内の最終的な変更が保管されるデータベースを 使って変更を保管し、それをレプリケート・データベースに適用する。

コンパイル処理では、ログに記録されている個々のオペレーションを送信する代 わりに、グループ化された一連のオペレーションから **insert**、**update**、または **delete** の中間オペレーションを削除し、複写されたトランザクションの最終コン パイル状態のみを送信します。トランザクション・プロファイルによって異なり ますが、これは通常 Replication Server がレプリケート・データベースに送信して 処理させるコマンド数を少なくします。

HVAR はできるだけ多くのコンパイル可能なトランザクションをグループ化して、 グループ内のトランザクションをまとめて最終的な変更としてコンパイルしてか ら、レプリケート・データベースでバルク・インタフェースを使用してその変更 をレプリケート・データベースに適用します。

Replication Server が大量のトランザクションを組み合わせてコンパイルし 1 つのグ ループにまとめるので、バルク・オペレーション処理が向上し、複写スループッ トとパフォーマンスも向上します。グループ・サイズを調整して、バルク適用の ためにグループ化されるデータ量を制御できます。

HVAR は、プライマリ・データベースと同じスキーマを持つレプリケート・デー タベースのあるシステムのアーカイブとレポートを行うオンライン・トランザク ション処理 (OLTP: creating online transaction processing) の作成に特に役立ちます。

## データベースとプラットフォームのサポート

HVAR では Adaptive Server 12.5 以降への複写がサポートされています。64 ビット のハードウェア・プラットフォームを使用すると、最適なパフォーマンスを得る ことができます。

『Replication Server 15.5 新機能ガイド』の「Replication Server バージョン 15.5 の新 機能」の「新しくサポートされたオペレーティング・システム」の「64 ビット・ サポート」を参照してください。

### **HVAR** のコンパイルとバルク適用

HVAR ではコンパイル時に、複写するデータがテーブルごとおよび、**insert**、 **update**、**delete** オペレーション別に整理してまとめられ、それらのオペレーション が最終的なローのオペレーションにコンパイルされます。

HVAR は複写定義内のプライマリ・キーによって異なったデータ・ローを区別し ます。複写定義がない場合は、text と image のカラム以外はすべて、プライマ リ・キーとみなされます。

通常の複写環境で見られるオペレーションの組み合わせでは、同一のプライマ リ・キーを持つテーブルとローがあると、HVAR は次のオペレーションの組み合 わせルールに従います。

- **insert** の後に **delete** があると、結果はオペレーションなしになる。
- **delete** の後に **insert** があると、結果は削減なしになる。
- **update** の後に **delete** があると、結果は **delete** になる。
- **insert** の後に **update** があると、2 つのオペレーションは 1 つのオペレーション に集約され、結果のオペレーションは **insert** になる。結果のオペレーションの 内容は、最初のオペレーション結果に次のオペレーションの相違点を上書きし た結果となる。
- **update** の後にもう 1 つの **update** があると、2 つのオペレーションは 1 つのオペ レーションに集約され、結果のオペレーションは **update** になる。結果のオペ レーションの内容は、最初のオペレーション結果に次のオペレーションの相違 点を上書きした結果となる。

オペレーションのその他の組み合わせでは、コンパイル・ステータスが無効にな ります。

例 1

これはログ順のローごとの変更例です。この例では、T は **create table** T(k int , c int) コマンドによって以前に作成されたテーブルです。

```
1. insert T values (1, 10)
2. update T set c = 11 where k = 13. delete T where k = 1
4. insert T values (1, 12)
5. delete T where k =1
6. insert T values (1, 13)
```
HVAR では、1 の **insert** と 2 の **update** を組み合わせて **insert** T values (1, 11) に変換できます。変換結果の **insert** と 3 の **delete** は、相殺されるので削除できま す。4 の **insert** と 5 の **delete** は削除できます。コンパイルされた最終的な HVAR オ ペレーションは、6 の最後の **insert** になります。

insert T values (1, 13)

## 例 **2**

ログ順のローごとの変更のもう 1 つの例です。

1. update T set  $c = 14$  where  $k = 1$ 2. update T set  $c = 15$  where  $k = 1$ 3. update T set  $c = 16$  where  $k = 1$ 

HVAR では、1 と 2 の **update** を 2 の **update** にまとめることができます。2 と 3 の updates は 3 の単一の **update** にまとめることができ、これが k = 1 という最終的な ロー変更になります。

ReplicationServerは最終的な変更を保管するインメモリ・データベース内の**insert**、 **delete**、および **update** テーブルを使用して、レプリケート・データベースに適用 する最終的なロー変更を保管します。最終的なロー変更が複写テーブル別および オペレーションの種類別 (**insert**、**update**、または **delete**) にソートされると、バル ク・インタフェースに渡す準備が整います。HVARは**insert**オペレーションを複写 テーブルに直接ロードします。Adaptive Server は **update** と **delete** のバルク・オペ レーションをサポートしないので、HVAR は **update** と **delete** オペレーションをテ ンポラリ・ワークテーブルにロードします。テンポラリ・ワークテーブルは HVAR によってレプリケート・データベース内に作成されます。次に、HVAR は **join**-**update** または **join**-**delete** オペレーションをレプリケート・テーブルに対して 実行して、最終的な結果を生成します。ワークテーブルは動的に作成され削除さ れます。

例2では、次の処理によってコンパイル結果がupdate T set c = 16 where k = 1 になります。

- 1. HVAR は #rs\_uT(k\_int, c\_int) ワークテーブルを作成します。
- **2.** この文で、HVAR がワークテーブルに対して **insert** を実行します。

insert into #rs uT(k, c) location 'idemo.db' {select \* from rs uT}

**3.** HVAR は、**join**-**update** を実行します。 update T set T.c=#rs uT.c from T,#rs uT where T.k=#rs uT.k

HVAR が大量のトランザクションを 1 つのグループにまとめるので、バルク・オ ペレーション処理が向上し、複写スループットとパフォーマンスも向上します。 HVAR サイズを設定パラメータで調整することによって、HVAR がバルク適用の ためにグループにまとめるデータの量を制御できます。

HVAR はロー変更を変更がログされた順序で適用しませんが、データ・ロスはあ りません。その理由は、以下のとおりです。

• 異なったデータ・ローでは、ロー変更が適用される順序は結果に影響しませ  $h_{\circ}$ 

• 同じローでは、コンパイル後、**delete** の後に **insert** を適用することによって、 整合性を維持します。

## 最終的な変更のデータベース

Replication Server には、最終的な変更を保管するデータベースがあります。これ は、インメモリ・レポジトリとして機能し、トランザクションの最終的なロー変 更、つまりコンパイルしたトランザクションを保管します。

各トランザクションに対して 1 つの最終的な変更のデータベース・インスタンス があります。最終的な変更を保管するデータベース内の各複写テーブルには最高 3 つの追跡テーブルがあります。最終的な変更を保管するデータベースとその中 のテーブルを点検することによって HVAR 複写のモニタと問題のトラブルシュー ティングを行うことができます。

最終的な変更のデータベースのモニタリング

**sysadmin cdb** コマンドを使用して、最終変更データベースをモニタリングし、最 終変更データベース・インスタンスにアクセスします。

『Replication Server リファレンス・マニュアル』の「Replication Server コマンド」の 「**sysadmin cdb**」を参照してください。

## **HVAR** の処理と制限事項

HVAR は元のコミット順を維持しながら、トランザクションの最終的なロー変更 のみを適用します。それによって中間的なロー変更は省略されますが、トランザ クションの整合性は保証されます。

このアプローチには次のような問題が伴います。

- HVAR によるメモリの大量消費を回避するため、ReplicatonServer は大規模トラ ンザクションを HVAR ではなく連続複写モードを通じて処理し適用します。大 規模トランザクションのスレッショルドは、dsi sqt max cache size で設定で きる SQT キャッシュのサイズと、**dsi\_compile\_max\_cmds** と **dsi\_cdb\_max\_size** で制御できる最終変更データベースのサイズで決まります。
- **insert** トリガが起動されません。これは、HVAR プロセスが最終的な新しい ローのバルク・ロードをテーブルに対して直接行うからです。Replication Server がコンパイルの最終結果をレプリケート・データベースに適用すると、 **update** と **delete** の各トリガは引き続き起動します。ただし、Replication Server がコンパイルし最終結果には含まれないロー変更が、それらのトリガから確認 できなくなります。トリガが検出できるのは、最後のロー・イメージのみです。 Replication Server を使用して、ユーザが変更したテーブルの任意のカラムにそ のユーザを関連付けるトリガ・ロジックのあるテーブル・スキーマで、 last update userカラムを使用してユーザ更新を監査するとします。userA がテーブルの colA と colC を変更した後に、userB が colB と colD を変更し た場合、トリガが起動すると、トリガ・ロジックが検出できるのはテーブルを

最後に変更したユーザのみです。したがって、トリガ・ロジックはこれら 4 つ のカラムを変更したユーザとして userB を関連付けます。ロー変更を個別に検 出する必要がある同様のロジックを含むトリガを定義する場合、そのテーブル の HVAR コンパイルを無効にする必要がある場合があります。

- HVAR はロー変更をロー変更がログに記録された順序と同じ順序では適用しま せん。複写テーブルにログ順に変更を適用するには、そのテーブルに対して HVAR コンパイルを無効にします。
- 複写テーブルに参照制約がある場合、その参照制約を複写定義の中で指定して ください。制約エラーを避けるために、HVAR は複写定義に従ってテーブルを ロードします。
- HVAR が有効の場合、Replication Server では、カスタム・ファンクション文字 列および並列 DSI 逐次化メソッド (デフォルトの **wait\_for\_commit** メソッドを除 く) をサポートしません。HVAR はカスタム・ファンクション文字列をコンパ イルできないコマンドとして扱います。
- 以下を検出すると、Replication Server はログ順にローごとに行う連続複写に戻 ります。
	- コンパイルできないコマンド ストアド・プロシージャ、SOL 文、データ 定義言語 (DDL) トランザクション、システム・トランザクション、 Replication Server の内部マーカ。
	- コンパイルできないトランザクション コンパイルできないコマンドを含 んでいるトランザクション。
	- コンパイルできないテーブル HVAR が無効にされているテーブル、変更 されたファンクション文字列を持つテーブル、HVAR がコンパイルできな いテーブルとの参照制約関係があるテーブル。
- 複写定義に **replicate minimal columns** 句が含まれていない場合、HVAR はプライ マリ・キー **update** を **delete**、次いで **insert** に自動的に変更します。プライマ リ・キー更新は、以下のいずれかです。
	- プライマリ・キーがテーブルの複写定義で定義されているテーブルのプラ イマリ・キーに影響を及ぼす更新。または
	- 複写定義がない場合は、任意のカラム (text カラムと image のカラムを除 く) に影響を及ぼす更新。この場合、複写定義でプライマリ・キー定義が具 体的に定義されていないので、Replication Server はすべてのカラムがプライ マリ・キーの一部であると想定します。
- 複写定義に**replicate minimal columns**句があり、かつHVARがコンパイル中のグ ループにプライマリ・キー・カラムを変更する **update** コマンドが含まれてい る場合、HVAR はグループの残りの部分について、実行時にコンパイルできな いものとしてテーブルを自動的に認識します。このテーブルに適用される **update** オペレーションがコンパイルできないのは、HVAR が **update** を **delete** と **insert** で構成されるオペレーションのペアに変換できないからです。HVAR は、 自己が処理しているトランザクション・グループ内で、コンパイルできないプ

ライマリ・キーの **update** オペレーションに出会う前に処理したオペレーショ ンをすべて、最終変更データベースにコンパイルできます。ただし、HVAR は トランザクション・グループ内では、初回のコンパイルできないプライマリ・ キー **update** およびそれに続くオペレーションすべてをコンパイルできないも のとしてマーク付けします。コンパイルできないというテーブルのステータス は一時的なものであり、HVAR が処理中の同じトランザクション・グループの 期間中しか続きません。

- HVAR はトランザクションのグループ化を停止できるパラメータ (dsi partition rule など) を無視します。
- HVAR 処理中にエラーが発生すると、Replication Server はコンパイルをリトラ イします。リトライでは、コンパイルが失敗したトランザクションを特定でき るまで、トランザクション・グループを小さなグループに分割していきます。 特定されたトランザクションは連続複写を使って適用されます。
- パフォーマンス上の利点を実現するには、プライマリ・データベースとレプリ ケート・データベースを同期させ、エラー発生による Replication Server への余 分な処理オーバヘッドを避けるようにします。**dsi\_command\_convert** を **i2di,u2di** に設定して、データを同期できますが、これも処理オーバヘッドを発 生させます。データベースを同期する場合は、**dsi\_command\_convert** を **none** に リセットします。
- HVAR はロー・カウントの検証を行って複写の整合性を確認します。ロー・カ ウントの検証はコンパイルに基づいて行われます。予期されるロー・カウント はコンパイル後のロー数です。
- 複写定義の中に identity データ型のカラムがある場合、Replication Server は レプリケート・データベース内で次のコマンドを実行します。
	- **set identity\_insert\_**table\_name **on** (ID カラムの挿入前) および **set identity\_insert\_**table\_name **off** (ID カラムの挿入後)。
	- **set identity\_update**table\_name **on** (ID カラムの更新前) および **set identity\_update**table\_name **off** (ID カラムの更新後)。

### 参照:

• [参照制約のあるテーブル](#page-297-0) (282 ページ)

## **HVAR** を有効にする

**dsi\_compile\_enable** を使用して、レプリケート・データベースへのコネクションで HVAR を有効にします。

**dsi\_compile\_enable** を off に設定した場合、Replication Server はログ順、ローごとの 連続複写モードを使用します。たとえば、テーブル上のすべてのオペレーション をログ順に複写する必要があるトリガがテーブルにあるためコンパイルを使用で きない場合のように、最終ロー変更を複写すると問題が発生する場合、問題の テーブルで **dsi\_compile\_enable** を off に設定します。
注意: **dsi\_compile\_enable** を on に設定すると、Replication Server は **dsi\_cmd\_prefetch** と **dsi\_num\_large\_xact\_threads** を無効にします。

指定したデータベースのみに影響するように、データベース・レベルで HVAR を 有効にして設定するには、次のように入力します。

```
alter connection to data_server.database
set dsi compile enable to 'on'
go
```
HVAR をサーバまたはテーブル・レベルで有効にして設定することもできます。

- サーバ・レベル Replication Server へのすべてのデータベース・コネクション に影響します。 configure replication server set dsi compile enable to 'on'
- テーブル・レベル 指定した複写テーブルのみに影響します。テーブル・レ ベルとデータベース・レベルの両方でパラメータを指定している場合は、テー ブル・レベルのパラメータがデータベース・レベルのパラメータよりも優先さ れます。テーブル・レベルでパラメータを指定しなければ、データベース・レ ベルのパラメータの設定が適用されます。テーブルにパラメータを設定するに は、**alter connection** と **for replicate table named** 句を使用します。次に例を示し ます。

alter connection to *data\_server*.*database* for replicate table named dbo.*table\_name* set dsi compile enable to 'on'

**for replicate table name** 句を使用すると、コネクション設定がテーブル・レベル で変更されます。設定の変更は指定したテーブルのすべてのサブスクリプショ ンからの複写データと複写定義に適用されます。

注意: テーブル・レベルの設定には、**alter connection** しか使用できません。こ れは ReplicationServer が **for** 句を **create connection** に対してサポートしていない ためです。

**dsi\_compile\_enable** を実行した後、レプリケート・データベースへのコネクション をサスペンドしてレジュームします。

#### **HVAR** 設定パラメータ

ReplicationServer は、Sybase が推奨するいくつかのパラメータのデフォルト値を自 動的に設定します。これらのパラメータの値を変更すると、レプリケーション・ パフォーマンスを微調整できます。

変更するパラメータごとに個別の **alter connection** コマンドを実行する必要があり ます。**alter connection** を入力した後は、2 つ以上のパラメータを入力しないでくだ さい。

HVAR は、Sybase が推奨する **dsi\_cdb\_max\_size**、**dsi\_compile\_max\_cmds**、 **dsi\_bulk\_threshold,\_dsi\_command\_convert,** および dsi\_compile\_retry\_threshold の デフォルト値を自動的に設定します。ただし、複写環境のパフォーマンスを調整 するために独自の値を指定することもできます。

パラメータの詳細な説明については、『Replication Server リファレンス・マニュア ル』の「Replication Server コマンド」の「**alter connection**」を参照してください。

### **dsi\_bulk\_threshold**

**dsi\_bulk\_threshold** は、特定のコマンド・タイプのテーブルでコンパイルが行われ た後の最終的なロー変更コマンド数を指定します。その数に達したら、それがト リガになって、Replication Server はそのテーブルの同じコマンド・タイプにバル ク・コピー・インを使用します。

デフォルトの最終的なロー変更コマンド数は 20 です。

```
例:
```

```
alter connection to SYDNEY DS.pubs2
set dsi bulk threshold to \bar{1}5'go
```
### **dsi\_cdb\_max\_size**

dsi cdb max size は、トランザクションが DSI SOT キャッシュを超えない、また はトランザクション内のコマンド数が **dsi\_compile\_max\_cmds** を超えない場合に、 HVAR がコンパイルできるトランザクションの最大サイズをメガバイトで指定し ます。

HVAR がコンパイルしている現在のグループでトランザクションのサイズが dsi compile max cmds に達すると、HVAR は新しいグループを開始します。読み 込むデータがなくなると、グループが dsi cdb max size で設定した最大サイズに 達していなくも、HVAR は現在のトランザクションのセットを現在のグループに グループ化する処理を終了します。

デフォルトは 1024MB です。

```
例:
```

```
alter connection to SYDNEY DS.pubs2
set dsi cdb max size to '2048'
go
```
### **dsi\_compile\_max\_cmds**

**dsi\_compile\_max\_cmds** は、トランザクションが DSI SQT キャッシュを超えない、 またはトランザクション・サイズが **dsi\_cdb\_max\_size** を超えない場合に、HVAR がコンパイルできるトランザクションの最大サイズをコマンド数で指定します。

ReplicationServer は、連続したログ順のレプリケーション・モードでコンパイルで きないトランザクションを複写します。

HVAR がコンパイルしている現在のグループでコマンド数が

dsi compile max cmds に達すると、HVAR は新しいグループを開始します。読み 込むデータがなくなると、グループが **dsi\_compile\_max\_cmds** で設定した最大コマ ンド数に達していなくも、HVAR は現在のトランザクションのセットを現在のグ ループにグループ化する処理を終了します。

デフォルトは 10,000 コマンドです。

例: alter connection to SYDNEY DS.pubs2 set dsi compile max cmds to '50000' go

#### **dsi\_compile\_retry\_threshold**

**dsi\_compile\_retry\_threshold** は、グループ内のコマンド数に対するスレッショルド 値を指定します。失敗したトランザクションを含むグループ内のコマンド数が **dsi compile retry threshold**の値より小さい場合、Replication ServerはHVARモード でそのグループのリトライ処理を行わないので、処理時間を節約してパフォーマ ンスを向上できます。代わりに、ReplicationServer は連続複写モードに切り替わり ます。連続複写モードでは、プライマリ・データベースのログ順に従って変更が レプリケート・データベースに送信されます。

```
デフォルトは 100 コマンドです。
```

```
例:
alter connection to SYDNEY DS.pubs2
set dsi compile retry threshold to '200'
go
```
#### **dsi\_command\_convert**

**dsi\_command\_convert** – 複写コマンドの変換方法を指定します。変換の種類は次の オペレーションの組み合わせによって指定されます。

- $\bullet$  **d** delete
- $\cdot$  **i** insert
- $\cdot$  **u** update
- **t** truncate
- **none** オペレーションなし

**dsi\_command\_convert** に対するオペレーションの組み合わせには、**i2none**、 **u2none**、**d2none**、**i2di**、**t2none**、**u2di** があります。変換前のオペレーションは "2" の前に、変換後のオペレーションは "2" の後ろにあります。次に例を示します。

- **d2none delete** コマンドを複写しない。このオプションでは、**rs\_delete** ファン クション文字列をカスタマイズする必要はありません (**delete** オペレーション を複写しない場合)。
- **i2di**、**u2di insert** と **update** の両方を **delete** とその後の **insert** に変換する。これ はオートコレクションと同等のオペレーションです。dsi row count validation を off にすることによってロー・カウントの検証を無効にする場合、複写時に 重複キー・エラーを避け、データベースの自動同期ができるようにするため に、**dsi\_command\_convert** を **i2di,u2di** に設定するようおすすめします。
- **t2none truncate table** コマンドを複写しない。

**dsi\_command\_convert** のデフォルトは **none** です。これは、コマンドの変換がない ことを意味します。

例: alter connection to SYDNEY DS.pubs2 set dsi command convert to 'i2di,u2di' go

#### リトライ・メカニズムの強化

リトライ・メカニズムの強化を使用すると、ReplicationServer によるコンパイルお よび一括適用の回数が減らされるため、レプリケーションのパフォーマンスが向 上します。

HVAR はできるだけ多くのコンパイル可能なトランザクションをグループ化して、 グループ内のトランザクションをまとめた最終的な変更としてコンパイルしてか ら、レプリケート・データベースでバルク・インタフェースを使用してその変更 をレプリケート・データベースに適用しようとします。HVAR の処理結果から発 生するレプリケーションのトランザクションが失敗すると、HVAR はリトライ・ メカニズムを呼び出します。グループ内のトランザクションが失敗すると、 HVAR はそのグループを同じサイズの 2 つのグループに分割し、コンパイルとバ ルク適用を各グループに対して試みます。リトライ・メカニズムは失敗したトラ ンザクションを特定し、ReplicationServer がエラー・アクションのマッピングを実 行できるようにします。また、DSI が停止する場合もあるので、失敗したトラン ザクションの前にあるすべてのトランザクションが適用されます。

HVAR 内の最終的な変更を保管するデータベースは、トランザクションの最終的 なロー変更、つまりコンパイルしたトランザクションを保管するインメモリ・レ ポジトリとして機能します。最終的な変更を保管するデータベースの内容は、複 数のプライマリ・トランザクションからのコマンドを集約したものであり、 HVAR ではログ順に適用されません。したがって、リトライ・メカニズムがない と失敗したトランザクションを特定する方法がありません。グループ内のトラン ザクションが失敗したら、リトライ・メカニズムはそのグループを分割してコン パイルとバルク適用を繰り返します。このような連続したリトライ・プロセスは パフォーマンスの低下の原因となります。

リトライ・メカニズムの強化によって、HVAR でトランザクションが失敗したグ ループが検出された場合にグループが 3 等分され、失敗したトランザクションを 含むグループの特定がより効率的に行われるようになりました。

さらに dsi\_compile\_retry\_threshold パラメータを使用してグループ内のコマンド数 にスレッショルド値を指定できます。失敗したトランザクションを含むグループ 内のコマンド数が dsi compile retry threshold の値より小さい場合、Replication Server は HVAR モードでそのグループのリトライ処理を行わないので、処理時間 を節約してパフォーマンスを向上できます。代わりに、ReplicationServer は連続複 写モードに切り替わります。連続複写モードでは、プライマリ・データベースの ログ順に従って変更がレプリケート・データベースに送信されます。

### メモリ消費の制御

HVAR でのメモリ消費を低減するため、コンパイル可能なグループのサイズを制 御します。

メモリ消費は、最終的な変更を保管するデータベース、および構造で保存される データなどの Replication Server データ構造です。最終的な変更が保管されるデー タベースは、インメモリ・データ構造です。最終的な変更が保存されるデータ ベースのメモリ消費は、ReplicationServer が多数のカラムを持つテーブルや、大き な text および image データ型値を持つテーブルに適用されたコマンドをコンパ イルすると、劇的に増加することがあります。たとえば、100 のカラムを持つ テーブルで 1,000,000 のローをコンパイルすると、10 のカラムを持つテーブルで同 数のローをコンパイルするのと比べて約 10 倍のメモリが消費されます。他のプロ セスやモジュールに使用できるメモリが不足すると、レプリケーションのパ フォーマンスが低下します。

トランザクションが DSI SQT キャッシュ・サイズより大きい場合、Replication Server はそのトランザクションにコンパイル不可のマークを付けます。トランザ クションが DSI SQT キャッシュに収まる場合、Replication Server は **dsi\_cdb\_max\_size** および **dsi\_compile\_max\_cmds** の値をトランザクションのサイズ に対してチェックします。Replication Server で、最終変更を保管するデータベース のサイズに **dsi\_cdb\_max\_size** よりも大きいサイズが必要と見なされた場合、また はトランザクションに **dsi\_compile\_max\_cmds** よりも多くのコマンドが含まれてい ると、Replication Server はトランザクションにコンパイル不可のマークを付けま す。ReplicationServer は、連続したレプリケーション・モードにコンパイルできな い大きなトランザクションを適用します。連続したレプリケーション・モードを 使用することで、大きなトランザクションに対応した 1 つの大きな最終変更保管 データベースが作成されるのを防ぎ、メモリ消費を低減することができます。

ReplicationServer はできるだけ多くのコンパイル可能なトランザクションをコンパ イル可能なグループに分けようとします。また、Replication Server は、 **dsi\_cdb\_max\_size** と **dsi\_compile\_max\_cmds** をコンパイル可能なグループのスレッ

ショルドに使用します。グループが **dsi\_cdb\_max\_size** または

**dsi\_compile\_max\_cmds** で設定したサイズに達すると、Replication Server はトラン ザクションをグループにコンパイルするのを停止し、コンパイル可能な各グルー プを単一のトランザクションとしてレプリケート・データベースに適用します。

#### HVAR の SQT メモリ消費の制御

HVAR でトランザクション・プロファイリング中に DSI SQT キャッシュでパック されていないコマンドが消費する最大メモリ量を制御します。

SQT スレッドは、HVAR のトランザクション・プロファイリング処理によってア ンパックされたコマンドが使用し、DSI SQT キャッシュによって参照されるメモ リをモニタします。

Replication Server が HVAR を使用して複写を行っている場合、DSI スレッドで使用 される最大メモリ量は **dsi\_sqt\_max\_cache\_size**、**sqt\_max\_prs\_size**、および **dsi\_cdb\_max\_size** の合計です。**dsi\_sqt\_max\_cache\_size**、**sqt\_max\_prs\_size**、およ び **dsi\_cdb\_max\_size** に小さい値を設定するとメモリ消費は低減しますが、レプリ ケーション・パフォーマンスは低下します。最適なメモリ消費とパフォーマンス を実現するには、複写環境をチューニングします。パラメータの設定については、 『Replication Server リファレンス・マニュアル』の「Replication Server コマンド」を 参照してください。

最終的な変更を保管するデータベースのサイズ予測とトランザクション・プロ ファイリング

トランザクションがDSISQTキャッシュ・サイズより大きい場合でも、Replication Server はそのトランザクションにコンパイル不可のマークを付けません。

DSI SQT キャッシュ・サイズを制約として持たない場合、最終的な変更を保管す るデータベースのサイズを予測する機能が向上し、連続レプリケーション・モー ドに切り替える必要がなくなり、トランザクション・プロファイリング処理がよ り効率的になります。

次の場合にのみ、ReplicationServer はコンパイル不可としてトランザクションにフ ラグを付けます。

- トランザクションにあるコマンドの数が **dsi\_compile\_max\_cmds** を超える、ま たは
- トランザクションの最終的な変更を保管するデータベースの予測サイズが **dsi\_cdb\_max\_size** を超える

パフォーマンスをさらに向上させるには、ReplicationServer は最終的な変更を保管 するデータベースのサイズを予測する回数を 100 コマンドに 1 回に減らします。

HVAR のフル・インクリメンタル・コンパイル

フル・インクリメンタル・コンパイルにより、High-Volume Adaptive Replication (HVAR) のレプリケーション・パフォーマンスが向上しますが、これは多くのコマ ンドを含む大規模なコンパイル可能なトランザクションの処理中のメモリ消費が 低減された結果です。フル・インクリメンタル・コンパイルでは、Replication Server は、連続レプリケーション・モードに戻す必要はなく、より効率的な HVAR モードを使用してラージ・トランザクションのコンパイルとレプリケート を行います。

フル・インクリメンタル・コンパイルでは、**insert**、**delete**、または **update** の混合 オペレーションを含む大規模なトランザクションをコンパイルできます。 ReplicationServer では、フル・インクリメンタル・コンパイルを使用して大規模な コンパイル可能なトランザクションをレプリケート・データベースに適用します。 その際、最終的な変更を保管する複数のインメモリ・データベース・インスタン スを使用します。フル・インクリメンタル・コンパイルは、ラージ・トランザク ションをセグメントのシーケンスに分割します。各セグメントはコマンド・グ ループで構成されます。

Replication Server は各セグメントをコンパイルし、1 つのセグメントを格納するた めに最終的な変更を保管する専用データベースを作成します。Replication Server は、最終的な変更を保管するデータベース・インスタンスに、セグメントをレプ リケート・データベースに送信し適用するよう指示します。この後、Replication Server は、最終的な変更を保管するデータベース・インスタンスを閉じ、その データベースが消費していたメモリを解放します。ReplicationServer は、次のトラ ンザクション・セグメントに対して別の最終的な変更を保管するデータベース・ インスタンスを作成し、最終的な変更を保管するデータベース・インスタンスを すべてのセグメントに対して順序どおりに引き続き作成してから閉じます。

このため、最終的な変更を保管する大規模なデータベース・インスタンスに対し て単一のメモリの大部分を消費してラージ・トランザクションを保持するのでは なく、フル・インクリメンタル・コンパイルによってメモリ要件は、トランザク ションのセグメントのみを含んだ単一の最終的な変更を保管する小さなデータ ベース・インスタンスが消費するメモリに低減されます。フル・インクリメンタ ル・コンパイルは、使用した最終的な変更を保管するデータベース・インスタン スの数でメモリ要件を除算します。たとえば、フル・インクリメンタル・コンパ イルが最終的な変更を保管する 10 のデータベース・インスタンスを使用してラー ジ・トランザクションを適用する場合、メモリ要件はフル・インクリメンタル・ コンパイルを伴わない要件の約 10 分の 1 です。

スモール・トランザクションのコンパイル中、AdaptiveServerは**update**と**delete**の バルク・オペレーションをサポートしないので、HVAR は **update** と **delete** オペ レーションをテンポラリ・ワークテーブルにロードします。テンポラリ・ワーク テーブルは HVAR によってレプリケート・データベース内に作成されます。次に、

HVARは**join-update**または**join-delete**オペレーションをレプリケート・テーブルに 対して実行して、最終的な結果を生成します。HVAR はワークテーブルを動的に 作成して削除します。ただし、ラージ・トランザクションのコンパイルに対して フル・インクリメンタル・コンパイルをサポートするには、HVAR はテンポラ リ・オブジェクトでなく通常のテーブルを使用してレプリケート・データ・サー バの **tempdb** データベースにワークテーブルを作成します。

デフォルトでは、ReplicationServerでHVARのフル・インクリメンタル・コンパイ ルは有効になっていません。

データベースのサポート

High Volume Adaptive Replication to Adaptive Server データベースのフル・インクリ メンタル・コンパイルは有効にできます。

HVAR のフル・インクリメンタル・コンパイルの有効化

High Volume Adaptive Replication (HVAR) to Adaptive Server レプリケート・データ ベースのフル・インクリメンタル・コンパイルを有効にするには、 **RSFEATURE HQ INCR CMPL ON トレース・フラグを on に設定します。** 

**isgl にログインし、RSFEATURE HQ INCR CMPL ON** トレース・フラグを on に設定 し、HVAR のフル・インクリメンタル・コンパイルを有効にします。

trace {"on"|"off"}, rsfeature, rsfeature hq incr\_cmpl\_on

必要に応じて、このトレース・フラグを Replication Server 設定ファイルの終わり に入力することもできます。

trace=rsfeature, rsfeature hq incr cmpl on

トレース・フラグのアクティブ化を解除するには、この行を設定ファイルから削 除します。

デフォルトで、**RSFEATURE\_HQ\_INCR\_CMPL\_ON** は off に設定されます。トレー ス・フラグの設定を上書きするには、設定が設定ファイルで異なる場合でも、 **trace** コマンドを Replication Server の現在のセッションの **isql** で使用します。ただ し、Replication Server が再起動すると、設定ファイルの設定が実行されます。

メモリ制御パラメータおよび Replication Server の処理

レプリケーション・モードおよびレプリケーション・アクションは、メモリ制御 パラメータに対して設定する値に応じて異なります。

#### Replication Server の処理

**1.** Replication Server はアウトバウンド・キューからトランザクションを読み取り、 最終的な変更を保管するデータベースのサイズを推定します。

- **2.** トランザクションに **insert**、**update**、および **delete** コマンドのみが含まれてい る場合、Replication Server はコンパイル可能としてトランザクションにフラグ を付けます。
- **3.** 次の場合、Replication Server はコンパイル不可としてトランザクションにフラ グを付けます。
	- トランザクションにあるコマンドの数が **dsi\_compile\_max\_cmds** を超える
	- トランザクションの最終的な変更を保管するデータベースの予測サイズが **dsi\_cdb\_max\_size** を超える、または
	- トランザクション・サイズが DSI SQT キャッシュよりも大きい Replication Server は、連続モードのログ順でコンパイルできないトランザク ションを処理します。
- **4.** Replication Server は、トランザクションがコンパイル可能かどうかを確認する と、連続したコンパイル可能なトランザクションをコンパイル可能なグループ に集約します。ただし、Replication Server は 2 つのスレッショルドに基づいて コンパイル可能なグループのサイズを増やす処理を停止します。
	- Replication Server によって、処理中のコンパイル可能なトランザクションの グループ内のコマンド数が新しいトランザクション内のコマンド数に追加 されると **dsi\_compile\_max\_cmds** スレッショルド値を超えることが計算され ると、Replication Server はグループを閉じてディスパッチし、新しいトラン ザクションを新しい空のグループに追加します。そうでない場合、 Replication Server は新しいコンパイル可能なトランザクションをグループに 追加します。
	- 新しいトランザクションを新しいグループに集約することで発生する次の 最終的な変更を保管するデータベースの予測サイズが dsi\_cdb\_max\_size を 超えると、Replication Server はグループを閉じてディスパッチし、新しいト ランザクションを新しい空のグループに追加します。そうでない場合、 Replication Server は新しいコンパイル可能なトランザクションをグループに 追加します。
- **5.** アウトバウンド・キューにコンパイル可能なトランザクションがなくなった ら、Replication Server は即座に処理中のグループを閉じてディスパッチします。 Replication Server は新しいトランザクションを待たずに、アウトバウンド・ キューに入ります。

### **dsi\_cdb\_max\_size** の異なる値への設定

以下は、Replication Server が 2 つのテーブルで 100,000 の更新によってトランザク ションを適用しているのを示しています。テーブル 1 には約 4GB のメモリを必要 とする 100 のカラムがあり、テーブル 2 にはメモリの約 10 分の 1 の 400MB を必要 とする 10 のカラムがあります。

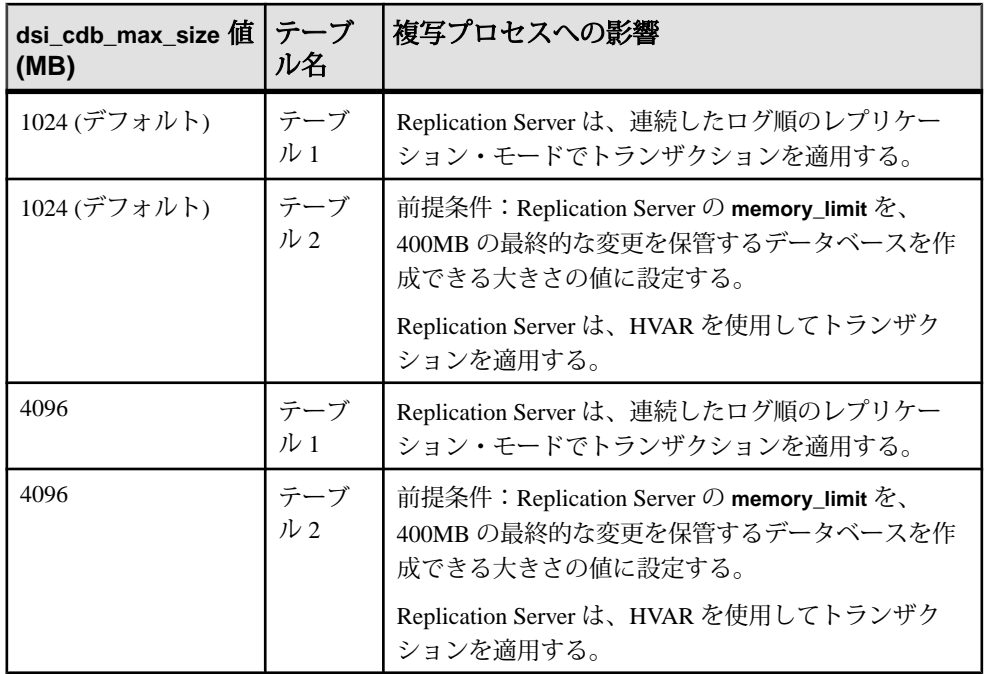

#### 参照制約のあるテーブル

参照制約 (外部キーその他の検査制約など) のあるテーブルの指定には複写定義を 使用できます。それによって HVAR にそれらのテーブルの存在が通知されます。

通常は、参照元のテーブルには同じプライマリ・データベース内の参照先テーブ ルに対する参照制約が含まれています。HVAR では複数のプライマリ・データ ベースからの参照先テーブルをサポートするよう参照制約が拡張されています。

各プライマリ・データベースに対する複写定義内で参照元テーブルを指定できま す。ただし、複数の参照制約が互いに競合する場合は、ReplicationServer によって ランダムにテーブルが 1 つ選択されます。

#### 参照:

• HVAR [の処理と制限事項](#page-285-0) (270 ページ)

#### 複写定義の作成と変更

参照制約のあるテーブルを指定するには、**create replication definition** コマンドで **references** パラメータを指定します。

**create replication definition**

```
 ...
    (column_name [as replicate_column_name]
 ...
       [map to published_datatype]] [quoted]
```

```
 [references [table_owner.]table_name [(column_name)]] …)
 ....]
```
参照元のテーブルの追加と変更には、**alter replication definition** コマンドで **references** パラメータを指定します。参照を削除するには、**null** オプションを使用 します。

#### **alter replication definition**

```
 .....
add column_name [as replicate column name]
[map to published datatype] [quoted]
[references [table_owner.]table_name [(column_name)]
...
| alter columns with column_name references
{[table_owner.]table_name [(column_name)] | NULL}
[, column_name references {[table_owner.]table_name [(column_name)]
| NULL}
 ...
```
**alter replication definition** と **create replication definition** (**reference** 句あり) の両方で、 Replication Server は以下のように動作します。

- **reference** 句をカラム・プロパティとして扱う。各カラムはテーブルを 1 つだけ 参照できる。
- **reference** 句内の column\_name パラメータに指定したカラム名を処理しない。
- 循環参照になる参照制約を許可しない。たとえば、元の参照先テーブルは元の 参照元テーブルへの参照制約を持つことはできない。

複写プロセスでは、HVAR は次のようにロードします。

- 参照先テーブルへの挿入の後で複写定義で指定した参照元テーブルに挿入す る。
- 複写定義で指定したテーブルでの削除の後で参照先テーブルで削除する。

場合によっては、両方のテーブルでの更新が競合によって失敗することがありま す。HVAR が複写処理のリトライをしないようにして、パフォーマンスの低下を 防ぐには、以下を行います。

- 更新を削除と挿入に変換するように、**dsi\_command\_convert** を "u2di" に設定し て複写の更新を停止する。
- **dsi\_compile\_enable** を off にして、影響を受けたテーブルがコンパイルされるの を避ける。

カスタム・ファンクション文字列を持つテーブルと、コンパイルできない既存 テーブルへの参照制約を持つテーブルは HVAR でコンパイルできません。これら のテーブルにマークを付けることによって、HVAR は参照制約エラーによって発 生するトランザクションのリトライを避け、複写処理を最適化できます。

## **HVAR** 情報の表示

設定パラメータ・プロパティとテーブル参照の情報を表示できます。

設定パラメータ・プロパティの表示

**admin config** を使用して、例に示されているようなデータベース・レベルとテーブ ル・レベルの設定パラメータを表示します。

- データベース・レベル
	- NY\_DS データ・サーバ (NY\_DS.nydb1) の nydb1 データベースへのコネク ションに使用するデータベース・レベルの設定パラメータをすべて表示す るには、次のように入力します。 admin config, "connection", NY DS, nydb1
	- NY\_DS.nydb1へのコネクションで**dsi\_compile\_enable**が**on**であることを確 認するには、次のように入力します。 admin config, "connection", NY DS, nydb1,dsi compile enable
	- dsi compile enable など、名前の一部に "enable" があるデータベース・レベ ルの設定パラメータをすべて表示するには、次のように入力します。 admin config, "connection", NY DS, nydb1, "enable"

注意: "enable" は Replication Server の予約語なので、引用符で囲む必要があ ります。『Replication Server リファレンス・マニュアル』の「トピック」の 「予約語」を参照してください。

**dsi\_command\_convert** を使用して NY\_DS データ・サーバの nydb1 データベー スにある tb1 テーブルで **d2none** を設定した後、すべての設定パラメータを表 示するには、次のように入力します。 admin config, "table", NY DS, nydb1

『Replication Server リファレンス・マニュアル』の「Replication Server コマンド」の 「**admin config**」を参照してください。

テーブル参照の表示

テーブル参照の情報と RTL の情報を表示するには、**rs\_helprep** を使用します。こ れは、Replication Server システム・データベース (RSSD) 上で実行できます。

**create replication definition** を使用して作成した **authors\_repdef** 複写定義に関する情 報を表示するには、次のように入力します。 rs helprep authors repdef

『Replication Server リファレンス・マニュアル』の「RSSD ストアド・プロシー ジャ」の「**rs\_helprep**」を参照してください。

<sup>•</sup> テーブル・レベル

## **Replication Server 15.5** のシステム・テーブル・サポート

Replication Server では rs\_tbconfig テーブルをテーブル・レベルの設定パラメー タの保管に使用し、rs\_columns テーブルの ref\_objowner カラムと ref\_objname カラムを参照制約のサポートに使用します。

テーブルの詳細については、『Replication Server リファレンス・マニュアル』の 「Replication Server システム・テーブル」を参照してください。

### 混合バージョンのサポートと下位互換性

HVAR では、複写定義で指定されている参照制約を複写できるのは、アウトバウ ンド・ルートのバージョンが 15.5 以降の場合のみです。

アウトバウンド・ルートのバージョンが 15.5 より古くても HVAR は機能します。 しかし、バージョン 15.5 以降の場合は、参照制約情報を Replication Server で使用 できません。

連続複写モードはサポートされているすべてのバージョンの Replication Server の デフォルト複写モードです。HVAR を使用できるのは Replication Server 15.5 以降の みです。

# **DSI** 効率の向上

dsi cmd prefetch を有効にすると、データ複写の遅延時間が短縮されます。これ により、Replication Server が ct results ルーチンを通して複写データ·サーバから の結果を待つ時間が短縮され、その結果データ・サーバが Replication Server を待 つ時間が短縮されます。

dsi cmd prefetch の動作の仕組みは以下のとおりです。

- Replication Server が、複写データ・サーバから返された現在のバッチの結果を 処理する前に、複写データ・サーバ向けの次のコマンド・バッチを準備できる ようにします。
- DSI エグゼキュータ (DSI/E) スレッドと DSI スケジューラ (DSI/S) スレッドとの 間の同時実効性を向上させます。

**dsi\_cmd\_prefetch** を on に設定します。その際、**alter connection** または **create connection** を使用します。

たとえば、**dsi\_cmd\_prefetch** を SYDNEY\_DS データ・サーバの pubs2 データベー スへのコネクションに対して有効にするには、次のように入力します。 alter connection to SYDNEY DS.pubs2 set dsi cmd prefetch to 'on'

デフォルト値は off

**dsi\_cmd\_prefetch** は、動的パラメータです。パラメータを有効にした後、データ ベース・コネクションのサスペンドとレジュームを行わなくても、変更は反映さ れます。

データ・サーバのパフォーマンスを高めるように調整する場合、**dsi\_cmd\_prefetch** を有効にすると、パフォーマンスがさらに向上する可能性があります。

注意: **dsi\_compile\_enable** を 'on' に設定すると、**dsi\_cmd\_prefetch** に設定した値は 無視される。

# **RepAgent** エグゼキュータ・スレッドの効率の向上

NRM スレッドを使用してログ転送言語 (LTL: Log Transfer Language) コマンドを正 規化してパックし、それと並行して RepAgent エグゼキュータ・スレッドによる解 析を行うことによって、ReplicationServer でのパフォーマンスを向上させることが できます。

Replication Server に NRM スレッドを有効にするよう指示すると、ある 1 本のス レッドが RepAgent エグゼキュータ スレッドから分離して、NRM スレッドになり ます。NRM スレッドとの並列処理によって RepAgent エグゼキュータ・スレッド は応答時間を短縮します。

NRM スレッドを有効にした後、RepAgent エグゼキュータ スレッドから NRM ス レッドへのメッセージ・キューに使用できるメモリを指定できます。

## **NRM** スレッドの有効化

**nrm\_thread** を on に設定 (**configure replication server** を使用) して、NRM スレッド を有効にします。

次のように入力します。 configure replication server set nrm thread to 'on'

デフォルト値は off

**nrm\_thread** は、サーバ・レベルのパラメータです。パラメータ値を変更した後に、 Replication Server を再起動してください。

## **RepAgent** エグゼキュータが使用可能なメモリの指定

**nrm\_thread** を on に設定した後、**exec\_nrm\_request\_limit** パラメータに **configure replication server** または **alter connection** を付けて使用して、NRM スレッドのメッ セージ・キューについて RepAgent エグゼキュータ・スレッドが使用できる合計メ モリ量を指定します。

メッセージ・キュー上でコマンドが使用できる合計メモリ量が、 **exec\_nrm\_request\_limit** で指定した値より大きい場合、RepAgent エグゼキュータ・ スレッドはスリープに入り、メモリが空くまで待ちます。NRM スレッドがメッ セージ・キュー上でコマンドを処理するにつれて、RepAgent エグゼキュータ・ス レッドのためにメモリが解放されていきます。

たとえば、**exec\_sqm\_nrm\_request\_limt** を SYDNEY\_DS データ・サーバにある pubs2 データベースへのコネクションのために、1 GB に設定するには、次のよう に入力します。

alter connection to SYDNEY DS.pubs2 set exec nrm request limit to '1073741824'

**exec\_nrm\_request\_limit** 値:

- デフォルト値は
	- 32 ビット版 1,048,576 バイト (1MB)
	- 64 ビット版 8.388.608 バイト (8MB)
- 最大 2,147,483,647 バイト (2GB)
- 最小 16,384 バイト (16KB)

**exec\_nrm\_request\_limit** の設定を変更した後、Replication Agent をサスペンドしてレ ジュームする。レジュームとサスペンドを行うには、以下のようにします。

- RepAgent for Adaptive Server の場合、Replication Server で sp stop rep\_agent の次 に **sp\_start\_rep\_agent** を実行します。
- サポートされている非 ASE データベースの Replication Agent の場合、 Replication Agent で **suspend** の次に **resume** を実行します。

# ディストリビュータ・スレッドの読み込み効率の向上

ディストリビュータ (DIST) スレッドを有効にしてステーブル・キュー・スレッド (SQT) キャッシュから SQL 文を直接読み取ります。これにより、SQT からの負荷、 および SQT と DIST の間の依存性が減少し、SQT と DIST の両方の効率が向上しま す。

この強化機能を使用するには、**dist\_direct\_cache\_read** パラメータに **configure replication server** を付けて実行します。

次のように入力します。 configure replication server set dist direct cache read to 'on'

デフォルトでは、**dist\_direct\_cache\_read** は 'off' に設定されています。このパラ メータを無効にすると、ディストリビュータ・スレッドは、メッセージ・キュー 経由で SQT から SQL 文を要求します。その結果、インバウンドとアウトバウンド のキューに競合が発生します。

**dist direct cache read** は、サーバ・レベル・パラメータです。パラメータを有効 または無効にした後は、Replication Server を再起動する必要があります。

# メモリ割り付けの強化

Replication Server でメモリ割り付けを大きな単位で行うには、**mem\_reduce\_malloc** パラメータに **configure replication server** を付けて使用します。

これにより、必要とされるメモリ割り付け回数を削減し、Replication Server のパ フォーマンスを向上させます。

次のように入力します。 configure replication server set mem reduce malloc to 'on'

デフォルトでは、mem reduce malloc は 'off' に設定されています。

**mem\_reduce\_malloc** は、動的パラメータです。パラメータ設定を変更しても、 データベース・コネクションのサスペンドとレジュームを行う必要はありません。

# キュー・ブロック・サイズの増加

キュー・ブロック・サイズを増やしてレプリケーション・パフォーマンスを改善 します。

キュー・ブロック・サイズはステーブル・キュー構造で使用される連続メモリ・ ブロックのバイト数です。キュー・ブロック・サイズを大きく設定すると、 Replication Server で、1 つのブロックでより多くのトランザクションを処理できる ようになります。キュー・ブロック・サイズをデフォルトの 16KB から 32KB、 64KB、128KB、または 256KB に増やすことができます。パフォーマンスの向上は トランザクション・プロファイルと環境にも依存します。

注意: キュー・ブロック・サイズの増加機能を使用するには、REP\_HVAR\_ASE という名前の Advanced Services Options ライセンスが必要です。

#### 推奨事項

次のことを行うことを強くお勧めします。

- キュー・ブロック・サイズを増やす前に十分なメモリがあることを確認する。
- その複写システムに最適な値を決めるために異なったキュー・ブロック・サイ ズを試す。

制限

- キュー・ブロック・サイズの変更を実行している最中に Replication Server に データが流れ込まないようにしてください。
- サブスクリプションのマテリアライゼーション、マテリアライゼーション解 除、またはルートの作成や破棄を実行している最中にキュー・ブロック・サイ

ズは変更できません。Replication Server は処理を続けますが、キュー・ブロッ ク・サイズの変更はエラー・メッセージで終了します。

- いったんキュー・ブロック・サイズを変更する手順を開始すると、Replication Server はその処理が完了するまで、別のキュー・ブロック・サイズの変更コマ ンドを受け付けません。
- RSSD で直接キュー・ブロック・サイズを変更する別の手順を使用しないでく ださい。異なった手順の使用によってキュー・ブロック・サイズの設定に一貫 性がなくなり、Replication Server が停止する場合があります。

### 注意: キュー・ブロック・サイズの変更後はすべてのキューが空になります。

## キュー・ブロック・サイズを変更する

キュー・ブロック・サイズの変更は Replication Server の設定における主要な変更 であり、ReplicationServer へのすべてのコネクションに影響します。ログ転送をサ スペンドして、Replication Server をクワイス状態にする必要があります。

ReplicationServer のキュー・ブロック・サイズの変更手順では、「アップストリー ム」は Replication Server にデータを送るすべての複写システム・コンポーネント を、「ダウンストリーム」は Replication Server からデータを受け取るコンポーネ ントを意味します。

- **1.** データの整合性を維持するために、キュー・ブロック・サイズを変更する前に 設定対象の Replication Server にデータが流れ込むのを止めます。
	- a) すべての Replication Agent から設定を変更する Replication Server へのログ転 送をサスペンドします。
	- b) Replication Agent からのアップストリームのログ転送をすべてサスペンドし ます。
	- c) すべてのアップストリーム Replication Server をクワイス状態にします。
	- d) 設定を変更する Replication Server への受信ルートをすべてサスペンドしま す。
	- e) 設定を変更する Replication Server をクワイス状態にします。
- **2. configure replication server** と一緒に **set block\_size to** 'value' 句を使用して、設定 対象の Replication Server のキュー・ブロック・サイズを設定します。

このコマンドは、次の処理を実行します。

- 進行中のサブスクリプション・マテリアライゼーションが存在しないこと を確認します。
- すべてのログ転送がサスペンドされていることを確認します。
- すべての受信ルートがサスペンドされていることを確認します。
- Replication Server がクワイス状態であることを確認します。
- キューをパージします。

- rs locater RSSD システム・テーブル内の値がゼロになって、キュー・ ブロック・サイズ変更手順を開始したときにレプリケート・データベース に適用されていない可能性のあるトランザクションを Replication Agent が再 送信できるようになります。
- キュー・ブロック・サイズが入力された値に設定されます。
- (省略可能) **with shutdown** オプションを含めた場合は、ReplicationServer が停 止します。キュー・ブロック・サイズの変更は Replication Server を再起動す ると有効になります。停止によって ReplicationServer は確実にすべてのメモ リをクリアします。
- **3.** キュー・ブロック・サイズを大きい値に変更すると、小さいブロック・サイズ 値で作成したロー・パーティションが削除されるか、削除後に再作成されま す。

ブロック・サイズの変更後にパーティションを作成した場合にのみ、パーティ ションの正しいセグメント数が登録されます。

- **4.** データ・フローのレジューム:
	- a) with shutdown オプションを使用した場合は、Replication Server を再起動しま す。
	- b) Replication Agent からのログ転送をレジュームします。
	- c) 受信ルートをすべてレジュームします。
- **5.** すべてのダウンストリーム Replication Server の RSSD とデータ・サーバでデー タ・ロスを調べます。通常は、設定を変更した Replication Server の RSSD で データ・ロスがあります。設定を変更した Replication Server の RSSD からデー タを受け取るレプリケート RSSD でのデータ・ロスは無視します。 データ・サーバでデータ・ロスを修復する手順に従います。RSSD でデータ・

ロスがあった場合、影響を受けた Replication Server のログに次のようなメッ セージが表示されます。

E. 2010/02/12 14:12:58. ERROR #6067 SQM(102:0 *primaryDS*.rssd) - / sqmoqid.c(1071)

Loss detected for *replicateDS*.rssd from *primaryDS*.RSSD

replicateDS は、レプリケート・データ・サーバの名前で、primaryDS は、プラ イマリ・データ・サーバの名前です。

#### 単純な複写システムでキュー・ブロック・サイズを増やす

単純な複写システムで、プライマリ Replication Server とレプリケート Replication Server のキュー・ブロック・サイズを設定します。

複写システムの構成は次のとおりです。

- プライマリ・データベース pdb
- レプリケート・データベース rdb
- プライマリ Replication Server PRS
- プライマリ Replication Server の RSSD pRSSD
- レプリケート Replication Server  $-$  RRS
- レプリケート Replication Server の RSSD rRSSD

pRSSD rRSSD

```
 | |
```
pdb -----> PRS -----> RRS -----> rdb

この例では、RSSD は、Replication Server システム・データベース (RSSD) として 機能する Adaptive Server と Embedded Replication Server システム・データベース (ERSSD) として機能する SQL Anywhere® の両方を意味します。すべてのコマンド の完全な構文、例、使用方法の詳細については、『Replication Server リファレン ス・マニュアル』を参照してください。

- **1.** プライマリ Replication Server を設定する
	- a) すべての Replication Agent からのログ転送をサスペンドします。プライマリ Replication Server で次のコマンドを実行します。 suspend log transfer from all
	- b) プライマリ Replication Server をクワイス状態にします。 admin quiesce force rsi
	- c) プライマリ Replication Server のキュー・ブロック・サイズを 64KB に設定し ます。

```
configure replication server
set block size to '64'
```

```
(省略可能) ブロック・サイズの設定で with shutdown オプションを使用して、
プライマリ Replication Server を停止します。次に例を示します。
```

```
configure replication server
set block size to '64' with shutdown
```
- d) トランザクション・ログを調べて、プライマリ ReplicationServer がマテリア ライズ中でないこと、ログ転送とルートがサスペンドされていること、プ ライマリ Replication Server がクワイス状態であることを確認します。
- e) プライマリ Replication Server を停止した場合は、再起動します。 『Replication Server 管理ガイド第 1 巻』の「複写システムの管理」の 「Replication Server の起動」を参照してください。
- f) プライマリ Replication Server のトランザクション・ログを調べて、ブロッ ク・サイズが変更されたことを確認します。
- g) Replication Agent がプライマリ Replication Server に接続できるように、ログ 転送をレジュームします。プライマリ ReplicationServer で次のコマンドを実 行します。

```
resume log transfer from all
```
- h) レプリケート ReplicationServer のログ・ファイルでデータ・ロスに関する情 報を調べます。レプリケート ReplicationServer で **ignore loss** コマンドを実行 して、プライマリ Replication Server の RSSD からレプリケート Replication Server の RSSD へのデータ・ロスを無視します。 ignore loss from PRS.pRSSD to RRS.rRSSD
- **2.** レプリケート Replication Server を設定する
	- a) すべての Replication Agent からのログ転送をサスペンドします。プライマリ Replication Server とレプリケート Replication Server で次のコマンドを実行し ます。

suspend log transfer from all

- b) プライマリ Replication Server をクワイス状態にします。 admin quiesce force rsi
- c) レプリケート Replication Server へのルートを持つすべての Replication Server でルートをサスペンドします。 suspend route to RRS
- d) レプリケート Replication Server をクワイス状態にします。 admin quiesce force rsi
- e) レプリケート Replication Server のブロック・サイズを 64KB に設定します。 configure replication server set block size to '64'

(省略可能) **with shutdown** オプションを使用して、レプリケート Replication Server を停止します。次に例を示します。 configure replication server

```
set block size to '64' with shutdown
```
- f) トランザクション・ログを調べて、レプリケート ReplicationServer がマテリ アライズ中でないこと、ログ転送とルートがサスペンドされていること、 レプリケート Replication Server がクワイス状態であることを確認します。
- g) レプリケート Replication Server を停止した場合は、再起動します。
- h) レプリケート ReplicationServer のトランザクション・ログを調べて、ブロッ ク・サイズが変更されたことを確認します。
- i) Replication Agent がレプリケート Replication Server に接続できるように、ロ グ転送をレジュームします。レプリケート ReplicationServer で次のコマンド を実行します。

```
resume log transfer from all
```
j) Replication Agent がプライマリ Replication Server に接続できるように、ログ 転送をレジュームします。プライマリ ReplicationServer で次のコマンドを実 行します。

```
resume log transfer from all
```
- k) サスペンドしたルートをレジュームします。 resume route to RRS
- l) プライマリ Replication Server とレプリケート Replication Server のログ・ファ イルでデータ・ロスに関する情報を調べます。レプリケート RSSD がプラ イマリ RSSD に複写されている場合は、プライマリ Replication Server で **ignore loss** コマンドを実行して、プライマリ RSSD とレプリケート RSSD の 間のデータ・ロスを無視します。

ignore loss from RRS.rRSSD to PRS.pRSSD

#### 参照:

• [ロスの無視](#page-440-0) (425 ページ)

### 中間ルートを持つ複写システムでキュー・ブロック・サイズを増やす

次の中間ルートを持つ複写システムで、プライマリ Replication Server のキュー・ ブロック・サイズを設定します。

複写システムの構成は次のとおりです。

- プライマリ・データベース pdb
- レプリケート・データベース rdb
- プライマリ Replication Server PRS
- プライマリ Replication Server の RSSD pRSSD
- レプリケート Replication Server RRS
- レプリケート Replication Server の RSSD rRSSD
- 中間 Replication Server  $-$  IRS
- 中間 Replication Server の RSSD iRSSD

 pRSSD iRSSD rRSSD | | |

pdb -----> PRS -----> IRS -----> RRS -----> rdb

この例では、RSSD は、Replication Server システム・データベース (RSSD) として 機能する Adaptive Server と Embedded Replication Server システム・データベース (ERSSD) として機能する SQL Anywhere の両方を意味します。すべてのコマンドの 完全な構文、例、使用方法の詳細については、『ReplicationServer リファレンス・ マニュアル』を参照してください。

**1.** すべての Replication Agent からのログ転送をサスペンドします。プライマリ Replication Server で次のコマンドを実行します。 suspend log transfer from all

- **2.** PRS をクワイス状態にします。 admin quiesce force rsi
- **3.** プライマリ Replication Server のブロック・サイズを 64KB に設定します。 configure replication server set block size to '64'

(省略可能)ブロック・サイズの設定で**with shutdown**オプションを使用して、プ ライマリ Replication Server を停止します。次に例を示します。

```
configure replication server
set block size to '64' with shutdown
```
- **4.** トランザクション・ログを調べて、プライマリ Replication Server がマテリアラ イズ中でないこと、ログ転送とルートがサスペンドされていること、プライマ リ Replication Server がクワイス状態であることを確認します。
- **5.** プライマリ Replication Server を停止した場合は、再起動します。『Replication Server 管理ガイド第1巻』の「複写システムの管理」の「Replication Server の起 動」を参照してください。
- **6.** プライマリ Replication Server のトランザクション・ログを調べて、ブロック・ サイズが変更されたことを確認します。
- **7.** Replication Agent がプライマリ ReplicationServer に接続できるように、ログ転送 をレジュームします。プライマリ Replication Server で次のコマンドを実行しま す。

resume log transfer from all

**8.** 中間 Replication Server とレプリケート Replication Server のログ・ファイルで データ・ロスに関する情報を調べます。中間 Replication Server で **ignore loss** コ マンドを 2 回実行して、プライマリ Replication Server の RSSD からレプリケー ト Replication Server の RSSD、およびプライマリ Replication Server の RSSD か ら中間 Replication Server の RSSD へのデータ・ロスを無視します。 ignore loss from PRS.pRSSD to RRS

go ignore loss from PRS.pRSSD to IRS.iRSSD

#### 参照:

• [ロスの無視](#page-440-0) (425 ページ)

# マルチパス・レプリケーション

複数のレプリケーション・パスを使用して、レプリケーションのスループットと パフォーマンスを向上させ、競合を低減します。

シングルパス・レプリケーション環境では、トランザクションはプライマリ・ データベースからレプリケート・データベースに連続して複写されるため、プラ イマリ・データベースのトランザクションのコミット順が確保され、このためレ プリケート・データベースとプライマリ・データベースの一貫性が保たれます。 トランザクションをレプリケート・データベースに適用する逐次モードは、複数 のアプリケーションがプライマリ・データベースで並列してそれぞれのトランザ クションが実行されていたり、複数のプライマリ・データベースから到着するト ランザクションがある場合でも変更されません。

同じプライマリ・データベースから生じたすべてのトランザクションを直列化す ることなく、テーブルのサブセット内でデータの一貫性を維持できる複写環境が あります。この環境の典型例は、異なるデータのセットにアクセスする異なるア プリケーションで 1 つのプライマリ・データベースが変更される場合です。特定 のアプリケーション内で変更されたテーブルのサブセット内の異なるデータの セットは、引き続き連続して複写されます。異なるテーブルのサブセットのデー タは並列して複写することができます。

マルチパス・レプリケーションでは、さまざまなストリームを介したデータのレ プリケーションをサポートすると同時に、パス内でのデータ整合性を維持します が、さまざまなパス間でのコミット順には従いません。

レプリケーション・パスは、ReplicationServer とプライマリ・データベースまたは レプリケート・データベースの間のコンポーネントとモジュールをすべて含んで います。マルチパス・レプリケーションでは、プライマリ・データベースから 1 つまたは複数の Replication Server への複数の Replication Agent コネクションのため に、複数のプライマリ・レプリケーション・パスを作成できます。また、1 つま たは複数の Replication Server からレプリケート・データベースへのコネクション のために、複数のレプリケート・パスを作成できます。マルチパス・レプリケー ションは、ウォーム・スタンバイ環境と Multi-Site Availability (MSA) 環境で設定で きます。トランザクションを Replication Server 間の専用ルートで伝達して、共有 ルート上での輻輳を回避できます。また、プライマリ・データベースから ReplicationServer を経由してレプリケート・データベースに至るエンドツーエンド のレプリケーション・パスをオブジェクト (テーブルやストアド・プロシージャな ど) 専用にすることができます。

ライセンス

マルチパス・レプリケーションは、Advanced Services Option の一部としてライセ ンスされます。『ReplicationServer インストール・ガイド』の「インストールの計 画」の「ライセンスの取得」を参照してください。

システムの稼働条件

Replication Server では、プライマリ・データ・サーバが Adaptive Server 15.7 以降の AdaptiveServer データベース間でのマルチパス・レプリケーションをサポートしま す。マルチパス・レプリケーション・システムの Adaptive Server 以外のデータ

ベースの場合、『ReplicationServer 異機種間複写ガイド』で、次を参照してくださ い。

- 「レプリケート・データ・サーバとしての Sybase IQ」の「Sybase IQ へのマルチ パス・レプリケーション」
- 「異機種間におけるマルチパス・レプリケーション」

# マルチパス・レプリケーション・クイック・スタート

エンドツーエンドの複写のために、2 つのプライマリとレプリケートのパスで構 成されるマルチパス・レプリケーション・レプリケーション・システムをセット アップします。

- **1.** 2 つの複写パスを介して複写するテーブルまたはストアド・プロシージャを 2 セット作成または選択します。
- **2. rs\_init** を使用して、プライマリとレプリケートの各 Adaptive Server データベー スを複写システムに追加します。
- **3.** マルチスレッド RepAgent を有効にします。 プライマリ Adaptive Server で、次を入力します。 sp config rep agent *primary database name*, 'multithread rep agent', 'true'
- **4.** RepAgent への複写パス数を設定します。 たとえば、2 つのパスを有効にするには、次を入力します。 sp\_config\_rep\_agent *primary\_database\_name*, 'max number of replication paths', '2'
- **5.** プライマリ データベースから Replication Server への代替複写パスを作成しま す。
	- a) alternate path name という名前の代替物理 RepAgent 複写パスを作成します。 プライマリ Adaptive Server で、次を入力します。

```
sp_replication_path "primary_database_name", 'add',
"alternate_path_name", "repserver_name",
"repserver_user", "repserver_password"
```
b) Replication Server からプライマリ・データベースへの対応する代替プライマ リ・コネクションを作成し、同じ RepAgent の複写パス名 (alternate\_path\_name) を使用して、代替物理 RepAgent の複写パスにバインド します。 Replication Server で次のように入力します。 create alternate connection to *primary\_dataserver.primary\_database*

```
named primary_dataserver.alternate_path_name
set error class to rs sqlserver error class
set function string class to rs_sqlserver function class
set username to primary_db_maintenance_user
```

```
set password to primary_db_maintenance_password
with primary only
```
複写システムには、2 つのプライマリ複写パス (デフォルトと alternate\_path\_name) が含まれます。

**6.** 同じ代替複写パス名 (alternate\_path\_name) を使用して、Replication Server からレ プリケート・データベースへの代替レプリケート・コネクションを作成しま す。

```
create alternate connection to 
replicate_dataserver.replicate_database
named replicate_dataserver.alternate_path_name
```
複写システムには、2 つのレプリケート複写パス (デフォルトと alternate path name) が含まれます。

**7.** テーブルやストアド・プロシージャなど 1 セットのオブジェクトを代替複写パ スにバインドします。

```
sp_replication_path_pdb, 'bind', "table",
"[table_owner].table_name", "alternate_path_name"
```
他のセットのオブジェクトは、デフォルトの複写パスを使用します。オブジェ クトを代替複写パスにバインドすることしかできません。代わりに、代替複写 パスにバインドしないすべてのオブジェクトはデフォルト・パスを使用しま す。

**8.** プライマリ・データベースに複写定義を作成します。 たとえば、authors テーブルに **authors rep** 複写定義を作成します。

```
create replication definition authors_rep
with primary at primary_dataserver.primary_database
with all tables named 'authors'
...
go
```
デフォルトのプライマリ・コネクションと代替プライマリ・コネクションが異 なる Replication Server に存在する場合、それぞれの Replication Server に複写定 義を作成します。

**9.** デフォルトのプライマリ・コネクションとデフォルトのレプリケート・コネク ションに対してサブスクリプションを作成します。

```
create subscription subscription_default_path for 
replication_definition
with primary at primary_dataserver.primary_database
with replicate at replicate_dataserver.replicate_database
```
**10.** 代替プライマリ・コネクションと代替レプリケート・コネクションに対してサ ブスクリプションを作成します。

```
create subscription subscription_alternate_path for 
replication_definition
with primary at primary dataserver.alternate path name
with replicate at replicate_dataserver.alternate_path_name
```
# 並列トランザクション・ストリーム

マルチパス・レプリケーションは、トランザクションが並行ストリームに分割さ れ、異なるストリーム全体で順番にコミットされない限り、複写パフォーマンス を向上させることができます。

トランザクションを並列レプリケーション・パスに分割して輻輳を削減すること により、複写のパフォーマンスを向上させることができます。トランザクション 属性または派生データ値などの並列化ルールに従って、トランザクションを分割 できます。たとえば、次の方法を使用できます。

- テーブルまたはストアド・プロシージャなどの特定オブジェクトにパスを割り 当てます。オブジェクトをパスにバインドする場合、Replication Agent はパス を介してそのオブジェクトに実行する複写可能なアクションを、複数のレプリ ケーション・パス設定で定義する Replication Servers に送信します。Adaptive Server の RepAgent および Replication Agent for Oracle では、この複写分散モード がサポートされています。
- プライマリ・データベースでクライアント・コネクションのセッション ID 別 にトランザクションを分割します。Adaptive Server の RepAgent は、クライアン ト・コネクションによるトランザクションの分散をサポートしています。
- 各パスへの Replication Server を使用します。
- オブジェクトをパスにバインドするか、Replication Server 間に専用ルートを作 成して、優先度の高い複写に対し専用パスまたは輻輳の少ないパスを割り当て ます。

### マルチパス・レプリケーションの分散モード

マルチパス・レプリケーション環境では、さまざまな分散モードを使用して並列 レプリケーションとレプリケーション・パフォーマンスの向上を達成できます。 具体的には、プライマリ・データベースから始まる使用可能なプライマリ・レプ リケーション・パスを介してプライマリ・データベースのレプリケーション負荷 を分散します。

複数のレプリケーション・パスを使用すると、以下のいずれかを選択できます。

- オブジェクトのバインド別分散複数のオブジェクト (テーブルやストアド・ プロシージャなど) を特定のレプリケーション・パスにバインドすることで、 これらオブジェクトの並列レプリケーションを有効にします。
- コネクション別分散Adaptive Server RepAgent はさまざまなクライアント・プ ロセスから発生したトランザクションを使用可能なレプリケーション・パスに 割り当てます。

デフォルト・モードは、オブジェクト・バインド別分散です。RepAgent では、一 度に複数の分散モードは使用できません。

#### 参照:

• [分散モードの設定](#page-333-0) (318 ページ)

#### オブジェクトのバインド別分散

マルチパス・レプリケーション環境では、テーブルやストアド・プロシージャな どのオブジェクトを 1 つまたは複数のプライマリ・レプリケーション・パスにバ インドできます。

オブジェクトをパスにバインドする場合、RepAgent はパスを介してそのオブジェ クトに実行する複写可能なアクションを、複数のレプリケーション・パス設定で 定義する Replication Servers に送信します。オブジェクトをパスにバインドしない 場合は、デフォルトのパスを使用してオブジェクトをデフォルト・パスで定義し た Replication Server に送信します。オブジェクトはデフォルト・パスにバインド できません。このため、オブジェクトをデフォルト・パスを介して送信する場合 は、何もする必要はありません。バインドされたオブジェクトはレプリケーショ ン中、常に同じパスに従います。

データベースのサポート

Replication Server では、Adaptive Server バージョン 15.7 以降のプライマリ・データ ベースのマルチパス・レプリケーションについて、オブジェクト・バインド別分 散をサポートしています。

コネクション別分散

マルチパス・レプリケーション環境では、データベースから始まる使用可能なプ ライマリ・レプリケーション・パスを介して複数のクライアント・コネクション からプライマリ・データベースへのレプリケーション負荷を分散できます。

プライマリ・データベースへの各クライアント・コネクションと各サーバ・プロ セスには、ユニークなシステム・プロセス ID (spid) が付いています。Adaptive Server RepAgent は、データベース・トランザクション・ログに格納された spid の 値を使用して、特定のクライアント・コネクションまたはサーバ・プロセスで実 行したトランザクションを識別します。クライアントが切断して再接続すると、 クライアントの spid が変更されます。

コネクション別分散では、Adaptive Server RepAgent がさまざまなクライアント・ プロセスから発生したトランザクションを使用可能なレプリケーション・パスに 割り当てます。時間の経過とともに、使用可能なパス全体でデータ分散のバラン スが取れていく傾向があります。使用可能な RepAgent パスがさらにあり、クライ アント・プロセスの数が多い場合、レプリケーション・パフォーマンスが向上し、 レプリケーション負荷分散はより均一化します。

コネクション別分散を設定する場合、RepAgent は spid と使用可能なレプリケー ション・パスの数に従ってレプリケーション・パスを介してトランザクションを 分散します。特定の spid によって実行されたトランザクションはすべて、同じレ

プリケーション・パスを必ず使用します。時間の経過とともに、spid の分散は均 一化する傾向があるため、各パスに割り当てられた spid の数はほぼ同じになりま す。3 人のユーザ (user1、user2、user3 の spid がそれぞれ 0、1、5) と 3 つのレプリ ケーション・パス (デフォルト、PDS.pdb1\_conn1、PDS.pdb1\_conn2) がある とします。この例では次のようになります。

- user1 spid 0 によって行われるトランザクションはすべてデフォルトのコネク ションを経由する。
- user2 spid 1 によって行われるトランザクションはすべて PDS.pdb1\_conn1 コ ネクションを経由する。
- user3 spid 5 によって行われるトランザクションはすべて PDS.pdb1\_conn2 コ ネクションを経由する。

user1 によって生成されたトランザクションは PDS.pdb1\_conn1 または PDS.pdb1\_conn2 を介して複写できず、user2 によって生成されたトランザク ションはデフォルトまたは PDS.pdb1\_conn1 コネクションを介して複写できま せん。

新しいパスを使用できるときに、RepAgent を再起動して新しいパスを認識しない 場合、RepAgent は引き続きトランザクションを既存のパスに分散します。 RepAgent を再起動すると、RepAgent はすべてのパスの設定を再ロードし、パスの 数と送信先への変更が有効になります。トランザクションは別のパスを経由して 送信されるか、異なる送信先 Replication Server に移動します。ただし、トランザ クションが異なるパスを使用する場合は、重複するトランザクションが発生する ことがあります。RepAgent がコネクション別分散を使用している場合は、プライ マリ・データ・サーバのレプリケーション・パスの送信先 Replication Server を変 更しないことをおすすめします。

コネクション別分散を有効にすると、RepAgent はバインドを使用せず、バインド は効果がありません。**sp\_replication\_path** を使用するときに定義したオブジェクト のバインドを引き続き表示し、確認することができます。次の値を変更する場合 は、RepAgent を再起動し、Replication Server をクワイス状態にする必要がありま す。

- 分散モード 現在の分散モードがコネクションである場合、RepAgent は起動中 にレプリケーション・パスをロードするときにオブジェクトのバインドを処理 しません。
- レプリケーション・トポロジ RepAgent を再起動し、Replication Server をクワ イス状態にしない場合、データが消失または重複する場合があります。

データベースのサポート

Replication Server では、Adaptive Server バージョン 15.7 ESD #1 以降のプライマリ・ データベースのマルチパス・レプリケーションについて、コネクション別分散を サポートしています。

コネクション別分散に対する制限事項

コネクション・モード別分散には、いくつかの制限事項があります。

- コネクション別分散では、トランザクションはコネクション間で順番に送信さ れません。1 つのコネクション上のトランザクションは、別のコネクション上 の隣接するトランザクションと比べて、プライマリ・データベース・ログのト ランザクション順とは異なる順序でレプリケート・データベースに送信される ことがあります。
- コネクション別分散を使用する場合、均一したトランザクション分散と負荷バ ランスを確保できない恐れがあります。
	- RepAgent 送信者スレッドは、ラージ・トランザクションが一部の送信者に 偏って分配されていると、満杯にある場合があります。
	- RepAgent 送信者はビジー状態であっても、トランザクションを送信側 キューに入れることができます。
- コネクション別分散モデルは、ユーザまたはアプリケーション・セッションに 関連付けられた SPID を使用して、複写データをパス全体に分散します。ユー ザ・セッションに関連付けられた SPID が同じであれば、そのユーザまたはア プリケーションによるすべてのトランザクションで同じパスが使用されます。 ユーザまたはアプリケーションが RepAgent として同じデータ・サーバに直接 接続する場合、SPID は変更されず、トランザクションの逐次化の問題は発生 しません。

ただし、ユーザまたはアプリケーションが接続プールを持つ中間層のアプリ ケーション・サーバを使用して、RepAgent が接続するデータ・サーバ上のト ランザクションを実行する場合は、トランザクションの実行に使用する SPID が変更されることがあります。たとえば、ユーザからの **insert** トランザクショ ンの後に同じデータへの **update** トランザクションが続く場合、**insert** トランザ クションの SPID は **update** トランザクションの SPID とは異なる場合がありま す。この状況は、中間層のアプリケーション・サーバが異なるコネクションを 使用して各トランザクションを実行するために起こることがあります。この場 合、RepAgent は異なるパス上の **update** と **insert** を送信し、**update** が **insert** の前 にレプリケート・データベースに受信されると、トランザクションの逐次化の 問題が発生することがあります。

# デフォルトおよび代替コネクション

マルチパス・レプリケーションでは、コネクションには、デフォルトおよび 1 つ 以上の代替コネクションが含まれます。

Replication Agent からのデータを受け入れるコネクションはプライマリ・コネク ションで、データをデータベースに適用するコネクションはレプリケート・コネ クションです。デフォルトまたは代替コネクションは、プライマリまたはレプリ ケート・コネクションのいずれかです。

デフォルトのコネクションは、データベースを複写ドメインに追加する際に、 ReplicationServer から特定のプライマリ・データベースまたはレプリケート・デー タベースに作成するコネクションです。データ・サーバが Adaptive Server または サポートされている ASE 以外のサーバであるかに応じて、**rs\_init**、Replication Manager の Sybase Central プラグイン、**create connection**、または **create connection ... using profile** を使用して、デフォルトのコネクションを作成できます。

デフォルトのコネクションは、データ・サーバ名およびデータベース名を dataserver.database の形式で、コネクション名として使用します。ここで dataserver および database は、それぞれ実際のデータ・サーバ名およびデータベース名です。

必須のデフォルトのコネクションを作成後、複数の代替コネクションを作成でき ます。各代替コネクションには、それぞれユニークな名前が必要です。

代替コネクションを作成後、コネクションのプロパティを変更、またはコネク ションを削除できます。すべてのコネクションのステータスを表示し、そのコネ クションのサブスクリプションを作成することもできます。

代替コネクションを作成する場合、ユーザ ID が有効なユーザであることが必要で す。Sybase IQ レプリケート・データベースにコネクションを作成する場合、デ フォルトのコネクションおよび各代替コネクションに対し、コネクション・プロ ファイル、コネクション・プロファイルのバージョン、およびユニークなメンテ ナンス・ユーザ名を指定する必要があります。

# レプリケート・データベースへの複数コネクション

Replication Server からレプリケート・データベースに複数のコネクションを作成し ます。

レプリケート・データベースに複数のコネクションを作成すると、レプリケー ション・コネクションごとに 1 つのトランザクション・ストリームに対してサブ スクリプションが作成されます。同じストリームのトランザクションは、プライ マリのコミット順を順守します。別のストリームのトランザクションは並列適用 され、プライマリのコミット順ではない場合があります。

デフォルトおよび代替レプリケート・コネクション

また、複数の Replication Server から同じレプリケーション・ドメイン内の同じレ プリケート・データベースに対して、レプリケート・コネクションを作成するこ ともできます。レプリケーション・ドメインの 1 つの ReplicationServer だけが、デ フォルトのレプリケート・コネクションを所有および制御することができます。 複数のデフォルトのレプリケート・コネクションをドメインの他の Replication Server から作成することはできません。他の Replication Server は代替レプリケー ト・コネクションのみを持つことができます。

代替レプリケート・コネクションを作成したら、コネクション・プロパティを変 更したり、コネクションを削除したりすることができます。また、すべてのコネ クションのステータスを表示し、そのコネクションのサブスクリプションを作成 することもできます。

### 代替レプリケート・コネクションの作成

**create alternate connection** を使用して、Replication Server からレプリケート・デー タベースへの代替コネクションを作成します。

次のように入力します。

```
create alternate connection to dataserver.database
named conn_server.conn_db
[set error class [to] error_class
set function string class [to] function_class
set username [to] user
set password [to] pwd]
[set database_param [to] 'value']
```
構文の説明は次のとおりです。

- dataserverおよび database-レプリケート・データ・サーバとデータベースです。
- conn server.conn db データ・サーバ名とコネクション名で構成される代替レ プリケート・コネクション。
	- conn server が dataserver と異なる場合は、interface ファイルに conn server の エントリが必要です。
	- conn server が dataserver と同じ場合は、conn db が database と異なるように してください。
	- 各レプリケート・コネクション名は、複写システム内でユニークにしてく ださい。
- **set function string class [to]** *function class*、**set username [to]** *user*、および **set password [to]** pwd は **alter connection** と **create connection** の既存の句で、代替コ ネクションを作成するときに使用できます。
	- これらの句を省略すると、代替レプリケート・コネクションは、デフォル トのレプリケート・コネクションを使用して設定した値を継承します。

- デフォルトの接続を制御する (コントローラ) Replication Server とは異なる (現在の) Replication Server に代替コネクションを作成するときに、これらの 句を省略すると、現在の Replication Server はエラーを返します。
- 代替コネクションは、同じ ReplicationServer が代替とデフォルトの両方のコ ネクションを制御する場合にのみ、デフォルト接続から値を継承できます。
- 代替コネクションのメンテナンス・ユーザを設定しない場合は、デフォル ト接続のメンテナンス・ユーザが継承されます。代替コネクションは、代 替コネクションに指定した新しいメンテナンス・ユーザを使用します。
- set param **alter connection** と **create connection** の既存の句で、オプションのコ ネクション・パラメータに使用できます。
	- 代替レプリケート・コネクションに対して設定した値は、デフォルト接続 から継承された値またはデフォルト値で上書きされます。
	- 代替コネクションは、同じ ReplicationServer が代替とデフォルトの両方のコ ネクションを制御する場合にのみ、デフォルト接続から値を継承できます。

たとえば、FINANCE DS2.rdb conn2 という名前の代替レプリケート・コネク ションを FINANCE DS データ・サーバの rdb レプリケート・データベースに作成 する場合、次のように入力します。 create alternate connection to FINANCE\_DS.rdb

```
named FINANCE_DS2.rdb_conn2
go
```
注意: FINANCE DS と FINANCE DS2 を interfaces または sql.ini ファイル で定義する必要があります。

# 代替レプリケート・コネクションの変更または削除

**alter connection** コマンドと **drop connection** コマンドを使用して、デフォルトまた は代替コネクションを変更または削除します。

コマンドで指定するデータ・サーバ名とデータベース名は、デフォルトまたは代 替レプリケート・コネクション名にすることができます。

代替またはデフォルトのレプリケート・コネクションを設定するときに、**alter connection** で使用可能な設定パラメータを使用することができます。

たとえば、dsi max xacts in group を TOKYO\_DS.rdb\_conn2 代替レプリケー ト・コネクションに対して 40 に設定する場合、次のように入力します。

```
alter connection to TOKYO DS.rdb conn2
set dsi max xacts in group to '40'
go
```
# レプリケート・コネクションに関する情報の表示

**replicate** パラメータを **admin show\_connections** と一緒に使用して、すべてのレプ リケート・コネクションに関する情報を表示します。

たとえば、FINANCE\_DS データ・サーバと NY\_DS データ・サーバでレプリケー ト・データベースを制御する Replication Server で、次のように入力します。

admin show connections, 'replicate'

次のようなメッセージが表示されます。

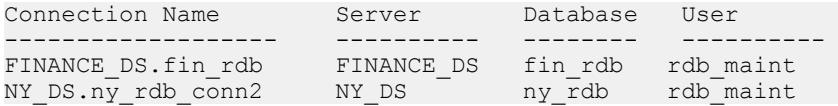

FINANCE DS.fin\_rdb は、コネクション名がデータ・サーバとデータベース名の組 み合わせに一致するため、Replication Server と FINANCE\_DS データ・サーバの fin\_rdb データベースの間のデフォルトのコネクションになります。

NY DS.ny db conn2 は、コネクション名がデータ・サーバとデータベース名の組 み合わせに一致しないため、Replication Server と NY\_DS データ・サーバの ny\_rdb データベースの間の代替コネクションになります。

オプションで、rs\_databases システム・テーブルを使用して、Replication Server に対するデフォルトおよび代替コネクションの両方を一覧表示することも できます。

#### 複数のレプリケート・コネクションを持つ複写システムの作成

デフォルトおよび代替のレプリケート・コネクションを作成し、対応するサブス クリプションを作成して、複数のレプリケート・コネクション複写システムを構 築します。

#### 前提条件

トランザクションを並列で実行できることを確認してから、レプリケート・トラ ンザクションを 2 つのセットに分けます。

#### 手順

このシナリオ例は、複数のレプリケート・コネクションを持つ複写システムを作 成する際のモデルに使用できます。ここでは PDS プライマリ・データ・サーバ上 の pdb プライマリ・データベースに、T1 および T2 テーブルと、対応する **repdef1** および **repdef2** 複写定義が含まれています。各テーブルに影響を与えるトランザク ション・セットがあります。対応するサブスクリプションは、**sub1** および **sub2** で す。rdb レプリケート・データベースは RDS レプリケート・データ・サーバにあ り、プライマリ Replication Server およびレプリケート Replication Server は RS1 お よび RS1 となります。

**1.** RS1 で、**rs\_init** または **create connection** を使用して、レプリケート・データ ベースに対するデフォルトのレプリケート・コネクションを作成します。

```
create connection to RDS.rdb
using profile ase to ase; standard
set username to \bar{r}db maint
set password to rdb<sup>-maint</sup> ps
go
```
**2.** RS1 で、RDS.rdb1 という名前の代替レプリケート・コネクションを rdb レプ リケート・データベースに対して作成します。

```
create alternate connection to RDS.rdb
named RDS.rdb1
go
```
オプションで、別の代替レプリケート・コネクションを RS2 からのレプリケー ト・データベースに対して作成します。RS2 で、次のように入力します。

```
create connection to RDS.rdb
named RDS.rdb2
set error class to rs sqlserver error class
set function string class to rs<sup>Sqlserver</sup> function class
set username to rdb_maint
set password to rdb<sup>-maint</sup> ps
go
```
- **3. sub1** サブスクリプションを作成し、最初のトランザクション・セットでレプ リケート・トランザクションに対するデフォルトのレプリケート・コネクショ ンを指定します。 create subscription sub1 for repdef1 with replicate at RDS.rdb go
- **4. sub2** サブスクリプションを作成し、2 つ目のトランザクション・セットでレプ リケート・トランザクションに対する代替レプリケート・コネクションを指定 します。 create subscription sub2 for repdef2 with replicate at RDS.rdb2 go

# プライマリ・データベースからの複数コネクション

RepAgent パスをプライマリ・データベースから Replication Server に関連付けるこ とができるプライマリ・データベースへの Replication Server からの複数コネク ションを作成し、管理します。

## 代替プライマリ・コネクションの作成

**create alternate connection** を使用して、Replication Server からプライマリ・データ ベースへの代替コネクションを作成します。

次のように入力します。 create alternate connection to *dataserver.database* named *conn\_server.conn\_db* [with {log transfer on | primary only}]

構文の説明は次のとおりです。

- dataserver および database プライマリ・データ・サーバとデータベースです。
- conn server.conn db データ・サーバ名とコネクション名で構成される代替プ ライマリ・コネクション名です。
	- conn server が dataserver と同じ場合は、conn db が database と異なるように してください。
	- conn\_server.conn\_dbは、Replication AgentとReplication Server間のコネクショ ン名が一致している必要があります。
	- 各プライマリ・コネクション名は、複写システム内でユニークにしてくだ さい。
- **with log transfer on** dataserver.database で指定したデータベースへの代替プライ マリ・コネクションと代替レプリケート・コネクションを、両方とも conn server.conn db で指定した名前で作成するように Replication Server に指示 します。
- **primary only** conn\_server.conn\_db で指定した名前で、プライマリ・データベー スへの代替プライマリ・コネクションのみを作成するように Replication Server に指示します。

たとえば、SALES DS.pdb conn2 という名前の代替プライマリ・コネクション を SALES DS データ・サーバの pdb データベースに作成するには、次のように入 力します。 create alternate connection to SALES\_DS.pdb named SALES\_DS.pdb\_conn2 with primary only

```
go
```
# 代替プライマリ・コネクションの変更または削除

既存の **alter connection** コマンドと **drop connection** コマンドをそれぞれ使用して、 デフォルトまたは代替プライマリ・コネクションを変更または削除します。

たとえば、**alter connection** を使用して、dataserver.database で指定するプライマ リ・データベースへのデフォルトのプライマリ・コネクションを有効または無効 にします。 alter connection to *dataserver.database* set primary only [on|off]

レプリケート・コネクションを有効にするには、off に設定します。

# プライマリ・コネクションに関する情報の表示

**primary** パラメータを admin show\_connections と一緒に使用して、すべてのプライ マリ・コネクションに関する情報を表示します。

たとえば、SALES DS データ・サーバでプライマリ・データベースを制御する Replication Server で、次のように入力します。

admin show connections, 'primary'

次のようなメッセージが表示されます。

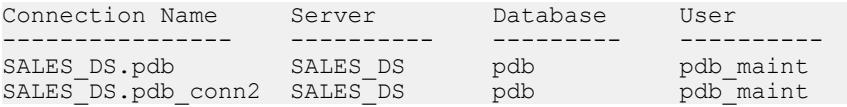

SALES DS.pdb は、コネクション名がデータ・サーバとデータベース名の組み合 わせに一致するため、Replication Server と SALES\_DS データ・サーバの pdb デー タベースの間のデフォルトのコネクションになります。

SALES DS.pdb conn2 は、コネクション名がデータ・サーバとデータベース名の 組み合わせに一致しないため、Replication Server と SALES DS データ・サーバの pdb データベースの間の代替コネクションになります。

オプションで、rs\_databases システム・テーブルを使用して、Replication Server に対するデフォルトおよび代替コネクションの両方を一覧表示することも できます。

# 複写定義およびサブスクリプション

複写定義とサブスクリプションを使用して、複数の代替コネクション間のレプリ ケーションを定義します。

### 代替コネクションの複写定義とサブスクリプション

プライマリ・データベースについて作成された複写定義は、複写定義を管理する Replication Server とプライマリ・データベース間のすべてのプライマリ・コネク ション、デフォルト・コネクション、および代替コネクションに適用されます。 したがって、プライマリ・データベースへの最後のプライマリ・コネクションを 削除する前に、プライマリ・データベースのすべての複写定義を削除する必要が あります。

システム・バージョン 1570 では、データベースに対してのみ複写定義とパブリ ケーションを作成できます。**with primary at**句( **create replication definition**コマンド) について指定する名前は、プライマリ・データベースの名前である必要がありま す。

プライマリ・データベースと Replication Server との間のすべてのプライマリ・コ ネクションが、すべての複写定義を共有しているので、どのプライマリ・コネク ションがデータ・ソースであり、どのレプリケート・コネクションがレプリケー ション先なのかをサブスクリプションで指定してください。対応するデフォルト または代替コネクション名を **create subscription** の **with primary** および **with replicate** 句で指定します。**with primary** 句を使用してコネクション名を指定しないと、 ReplicationServer でプライマリ・データベースへのデフォルトのプライマリ・コネ クションに対するサブスクリプションが作成されます。
```
create subscription sub_name
for {table_repdef | func_repdef | publication pub |
database replication definition db_repdef}
with primary at data server.database
with replicate at data server.database
[where {column_name | @param_name}
        \{\langle \; | \; \rangle \; | \; \rangle = | \; \langle \; = | \; = \; | \; \land \; \rangle value
[and {column_name | @param_name}
      \{< | > \bar{ } | > \bar{ } | > = | < = | = \bar{ } | \ valuel...
[without holdlock | incrementally | without materialization]
[subscribe to truncate table]
[for new articles]
```
代替コネクションがサポートされていない Replication Server のバージョンから アップグレードすると、すべてのサブスクリプションはアップグレードされた ReplicationServer のデフォルトのプライマリ・コネクションおよびデフォルトのレ プリケート・コネクションに対して定義されたままとなります。

#### 例 **1 –** 代替プライマリ・コネクションのサブスクリプション

LON DS.pdb conn2 代替プライマリ・コネクションで、NY DS.rdb がデフォル トのレプリケート・コネクションとなる LON\_DS プライマリ・データ・サーバに 対する **sub\_conn2** サブスクリプションを **repdef\_conn2** 複写定義に対して作成する には、次のように入力します。

create subscription sub\_conn2 for repdef\_conn2 with primary at LON DS.pdb conn2 with replicate at  $N\bar{Y}$  DS.rdb without materialization go

### 例 **2 –** 代替レプリケート・コネクションのサブスクリプション

NY DS.rdb conn2 代替レプリケート·コネクションで sub conn2 サブスクリプ ションを **repdef\_conn2** 複写定義に対して作成するには、次のように入力します。

```
create subscription sub conn2 for repdef conn2
with replicate at NY DS.rdb conn2
without materialization
go
```
#### コネクション間でのサブスクリプションの移動

**alter subscription** を使用すると、再マテリアライズせずに、同じ Replication Server を使用する同じレプリケート・データベースのレプリケート・コネクション間の サブスクリプションを移動することができます。

**alter subscription** をレプリケートの Replication Server で実行します。

```
alter subscription sub_name
for {table_repdef|func_repdef|{{publication pub| 
database replication definition db_repdef}
with primary at primary dataserver name.primary database name}}
move replicate from ds_name.db_name
to ds_name1.db_name1
```
パフォーマンス・チューニング

サブスクリプションを ds\_name.db\_name レプリケート・コネクションから ds\_name1.db\_name1 レプリケート·コネクションに移動します。

たとえば、**rep1** 複写定義の **sub1** サブスクリプションを RDS.rdb1 コネクションか ら RDS.rdb2 コネクションに移動するには、次のように入力します。

alter subscription sub1 for rep1 move replicate from RDS.rdb1 to RDS.rdb2

プライマリ Replication Server のバージョンが 1570 より前の場合は、**alter subscription** を使用できません。代わりに、目的のコネクションでサブスクリプ ションを削除して再作成してください。

同じパスを使用してレプリケートしなければならない複数のサブスクリプション を移動するには、プライマリ・コネクションのログ転送をサスペンドし、サブス クリプションをすべて移動してからログ転送を再開してください。

## 複数のプライマリ・レプリケーション・パス

プライマリ・データベースから 1 つまたは複数の ReplicationServer への複数のプラ イマリ・レプリケーション・パスを作成し、レプリケーションのスループットを 向上させて競合を避けるか、データを別の Replication Server にルーティングしま す。

各プライマリ・レプリケーション・パスは、プライマリ・データベースから ReplicationServerへのRepAgentパスおよびReplicationServerからプライマリ・デー タベースへの関連プライマリ・コネクションで構成されます。テーブルやストア ド・プロシージャなどのオブジェクトを 1 つまたは複数のパスにバインドできま す。

物理パスは、パスにバインドするデータを受信する Replication Server と、同じ Replication Server に接続する RepAgent 送信者スレッドを定義します。同じコネク ション名を使用して、プライマリ・データベースから Replication Server への RepAgent物理パスをReplicationServeからプライマリ・データベースへの対応する コネクションに関連付けます。

論理パスは、データを複数の Replication Server に分散するために、単一の名前の 下で 1 つまたは複数の物理パスをまとめます。テーブルを複数の送信先にレプリ ケートする必要がある場合は、テーブルを各送信先の物理パスにバインドするの でなく、関連する物理パスをグループ化する論理パスにバインドします。

## 複数のプライマリ・レプリケーション・パスの作成

プライマリ・データベースから 1 つまたは複数の Replication Server へのプライマ リ・レプリケーション・パスを複数作成できます。各プライマリ・パスは、 RepAgent パスと関連するプライマリ・コネクションで構成されます。

- **1.** マルチスレッド RepAgent と複数のレプリケーション・パスの RepAgent を有効 にします。
- **2. rs\_init** を使用してデフォルトのプライマリ・コネクションと RepAgent レプリ ケーション・パスを作成します。
- **3.** 各代替プライマリ・レプリケーション・パスを作成します。各パスは、代替 RepAgent レプリケーション・パスにリンクされた代替プライマリ・コネク ションで構成されます。
- **4.** レプリケーション・パスからレプリケーションの分散モードを設定します。
	- コネクション別分散
	- オブジェクトのバインド別分散

#### マルチスレッド **RepAgent** および **RepAgent** の複数のパスを有効にします。

マルチスレッド RepAgent を有効にし、プライマリ・データベースから追加パスを 使用するように設定します。

デフォルトで、Adaptive Server RepAgent はプライマリ・データベース・ログをス キャンして、LTL を生成し、生成した LTL を Replication Server に送信する単一の スレッドで構成されます。マルチスレッド RepAgent では、スキャンおよび送信ア クティビティは別々のスレッドで実行されます。

マルチスレッド RepAgent を使用する場合は、データを Replication Server に送信す るデフォルトのパスが常に存在します。RepAgent は、最初に RepAgent をデータ ベースで有効にするときにデフォルトのパスを作成します。

複数のレプリケーション・パスは、Adaptive Server 15.7 以降で生成される SQL 文 の複写トランザクションのみを処理します。

**1.** RepAgent [が使用可能なメモリを設定する](#page-327-0)

複数の RepAgent 送信者スレッドを有効にして設定する前に、Adaptive Server の RepAgent スレッドに十分なメモリを確保しておく必要があります。

- **2.** [マルチスレッド](#page-328-0) RepAgent を有効にする RepAgent スキャナと送信者アクティビティに対して別々のスレッドを使用す るマルチスレッド RepAgent を有効または無効にします。
- **3.** [送信バッファ数を設定する](#page-328-0) マルチスレッド RepAgent のスキャナと送信者タスクが使用できる送信バッ ファの最大数を設定します。
- **4.** RepAgent [のレプリケーション・パスの最大数を設定する](#page-329-0)

RepAgent がプライマリ・データベースからデータのレプリケートに使用でき るパスの最大数を設定します。RepAgent は、各 RepAgent パスに対して 1 つの RepAgent 送信者スレッドを生成します。

<span id="page-327-0"></span>パフォーマンス・チューニング

**5.** [設定パラメータ設定の表示](#page-329-0)

Adaptive Server ストアド・プロシージャを使用して、RepAgent 設定パラメータ の設定と RepAgent マルチスレッドと複数のパスのステータスに関する他の情 報を表示します。

#### 使用可能なメモリの RepAgent への設定

複数の RepAgent 送信者スレッドを有効にして設定する前に、Adaptive Server の RepAgent スレッドに十分なメモリを確保しておく必要があります。

Adaptive Server の RepAgent スレッド専用のメモリ・プールのデフォルトのサイズ は 4096 ページです。

**1.** 現在の RepAgent スレッド・プールのサイズと、他の RepAgent スレッド・パラ メータの設定を表示します。プライマリ Adaptive Server で、次を入力します。

```
sp configure 'Rep Agent Thread administration'
go
```
次のようなメッセージが表示されます。

Group: Rep Agent Thread Administration

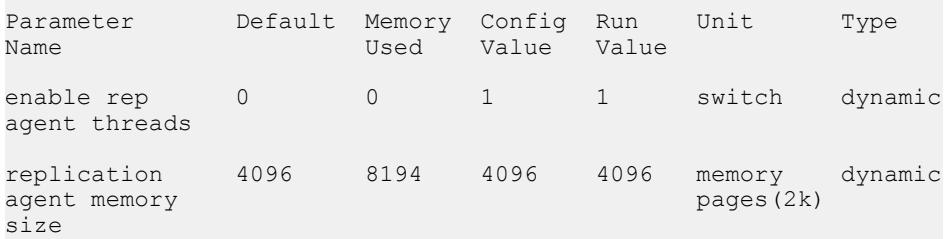

この例は、**enable rep agent threads** がスイッチのオン/オフを切り換える動的パ ラメータであることを示します。動的パラメータの変更に、RepAgent の再起 動は必要ありません。

**2.** Adaptive Server が RepAgent スレッド・プールに割り付けるメモリを変更しま す。

たとえば、プール・サイズを 8194 ページに設定するには、プライマリ Adaptive Server で次のように入力します。

```
sp configure 'replication agent memory size', 8194
go
```
次のようなメッセージが表示されます。

Group: Rep Agent Thread Administration Parameter Default Memory Config Run Unit Type Name **Walue** Used Value Value replication 4096 16430 8194 8194 memory dynamic agent memory example of the state of the state of the pages (2k)

<span id="page-328-0"></span>size (1 row affected) Configuration option changed. ASE need not be rebooted since the option is dynamic. Changing the value of 'replication agent memory size' to '8194' increases the amount of memory ASE uses by 8236 K.

#### マルチスレッド RepAgent の有効化

RepAgent スキャナと送信者アクティビティに対して別々のスレッドを使用するマ ルチスレッド RepAgent を有効または無効にします。

プライマリ Adaptive Server にログインし、次のように入力します。

sp\_config\_rep\_agent *dbname*, 'multithread rep agent', {'true' | 'false'}

ここで、dbname は Adaptive Server プライマリ・データベースです。

マルチスレッド RepAgent を有効にするには、true に設定します。デフォルトは false です。変更内容を有効にするには、RepAgent を再起動する必要があります。

#### 送信バッファの数の設定

マルチスレッド RepAgent のスキャナと送信者タスクが使用できる送信バッファの 最大数を設定します。

送信バッファの数は、マルチスレッド RepAgent を有効にするとき、またはマルチ パス・レプリケーション用に RepAgent を有効にして設定するプロセスを完了した 後でも設定できます。

プライマリ Adaptive Server で、次を入力します。

```
sp_config_rep_agent dbname, 'number of send buffers', 
'num_of_send_buffers'
```
ここで、dbname は Adaptive Server プライマリ・データベースです。

たとえば、pdb1 データベースで送信バッファの数を 40 に設定するには、次のよ うに入力します。

sp config rep agent pdb1, 'number of send buffers', '40'

number of send buffers のデフォルトは 50 バッファです。設定できる値の範囲は、1 ~ MAXINT (2,147,483,647) の間です。パラメータは動的で、RepAgent の再起動は 必要ありません。

各送信バッファのサイズは同じで、**send buffer size** RepAgent パラメータを使用し て設定できます。『Replication Server リファレンス・マニュアル』の「Adaptive Server コマンドとシステム・プロシージャ」の「**sp\_config\_rep\_agent**」を参照して ください。

<span id="page-329-0"></span>RepAgent 用のレプリケーション・パスの最大数の設定 RepAgent がプライマリ・データベースからデータのレプリケートに使用できるパ スの最大数を設定します。RepAgent は、各 RepAgent パスに対して 1 つの RepAgent 送信者スレッドを生成します。

プライマリ Adaptive Server で、次を入力します。

sp\_config\_rep\_agent *dbname*, 'max number replication paths', '*max number replication paths value*'

ここで、dbname は Adaptive Server プライマリ・データベースです。

たとえば、max number replication paths を pdb1 データベースで 3 に設定するには、 次のように入力します。

sp config rep agent pdb1, 'max number replication paths', '3'

**max number replication paths** が 1 より大きい場合、RepAgent はパス専用にバインド しないすべての複写オブジェクトのデフォルトのパスを引き続き使用します。

**max number replication paths** がパスにバインドされる複写オブジェクトを持つパス の数より少ない場合は、RepAgent はエラーを報告し終了します。

#### 設定パラメータ設定の表示

Adaptive Server ストアド・プロシージャを使用して、RepAgent 設定パラメータの 設定と RepAgent マルチスレッドと複数のパスのステータスに関する他の情報を表 示します。

- **sp\_config\_rep\_agent sp\_config\_rep\_agent** で設定するパラメータの設定を表示 するデータベース名のみを指定します。
- **sp\_help\_rep\_agent** RepAgent のステータスに関する追加情報を表示するには、 次のように指定します。
	- **send** RepAgent に割り当てた送信バッファの数を表示する。
	- **config** RepAgent の複数のパスの設定パラメータに関する情報を表示する。
	- **process multithread rep agent** を有効にしたときの複数の Rep Agent プロセ スに関する情報を表示する。
- **sp\_who** AdaptiveServer で稼働中の RepAgent プロセスとスレッドに関する情報 を表示します。

**sp\_config\_rep\_agent** および **sp\_help\_rep\_agent** の詳細については、『Replication Server リファレンス・マニュアル』の「Adaptive Server コマンドとシステム・プロ シージャ」を参照してください。

『Adaptive Server リファレンス・マニュアル:プロシージャ』の「システム・プロ シージャ」の「**sp\_who**」を参照してください。

#### プライマリ・データベースの代替レプリケーション・パスの作成

**add** パラメータを **sp\_replication\_path** と一緒に使用し、RepAgent レプリケーショ ン・パスを Replication Server からのプライマリ・コネクションと関連付けること によって、プライマリ・データベースと Replication Server の間に代替物理パスを 作成します。

#### 前提条件

**rs\_init** を使用して、プライマリ・データベースと Replication Server の間にデフォル トのレプリケーション・パスを作成します。

#### 手順

PDS プライマリ・データ・サーバー、pdb データベース、RS1 および RS2 ReplicationServer で構成されるレプリケーション・システム例を使用して、プライ マリ・データベース上に 2 つの代替レプリケーション・パスを作成し、デフォル トのプライマリ・レプリケーション・パスを含む合計 3 つのプライマリ・レプリ ケーション・パスを作成します。

- 1. pdb と pdb 1 という RS2 の間に、代替プライマリ・レプリケーション・パスを 作成します。
	- a) pdb と RS2 の間に、pdb 1 という名前の代替物理レプリケーション・パスを 作成します。 PDS で次のように入力します。 sp\_replication\_path "pdb", 'add', "pdb\_1", "RS2", "RS2\_user", "RS2 password"
	- b) RS2 から pdb に、pdb\_1 という名前の対応する代替プライマリ・コネクショ ンを作成します。 RS2 で次のように入力します。

create alternate connection to PDS.pdb named PDS.pdb\_1 set error class to rs sqlserver error class set function string class to rs\_sqlserver function class set username to pdb1 maint set password to pdb1 maint ps with primary only

- **2.** pdb と pdb\_2 という RS1 の間に、もう 1 つのプライマリ・レプリケーション・ パスを作成します。
	- a) pdb と RS1 の間に、pdb 2 という名前の代替物理レプリケーション・パスを 作成します。 PDS で次のように入力します。

パフォーマンス・チューニング

sp\_replication\_path "pdb", 'add', "pdb\_2", "RS1", "RS1\_user", "RS1 password"

b) RS1 から pdb に、pdb\_2 という名前の対応する代替プライマリ・コネクショ ンを作成します。 RS1 で次のように入力します。 create alternate connection to PDS.pdb named PDS.pdb\_2 with primary only

#### Replication Server 定義の削除

**drop** パラメータを **sp\_replication\_path** と一緒に使用して、送信先としての ReplicationServer を、デフォルトのプライマリ・レプリケーションのパスでない物 理レプリケーションのパスから削除します。

パスにバインドされているオブジェクトがある場合、デフォルトのプライマリ・ レプリケーション・パスを削除したり、プライマリ・レプリケーション・パスを 削除することはできません。 送信先としての RS1 を削除するには、PDS で次のように入力します。

sp\_replication\_path 'pdb', 'drop', "RS1"

### 論理プライマリ・レプリケーション・パスの作成

**add** パラメータと **logical** パラメータを **sp\_replication\_path** と併用して論理プライマ リ・レプリケーション・パスを作成し、複数の Replication Server への物理パスに バインドされているデータやオブジェクト・バウンドを分散させることができま す。

#### 前提条件

論理プライマリ・レプリケーション・パスをサポートするために、関連した物理 プライマリ・レプリケーション・パスを作成します。

#### 手順

dt1 次元テーブルを pdb 1 にバインドするなどのように、レプリケーション・オ ブジェクトをバインドした場合、dt1 は常に pdb\_1 から RS2 へと移動します。レ プリケーション・システム例と 3 つの物理プライマリ・レプリケーション・パス —デフォルト、pdb\_1、pdb\_2 を使用して logical\_1 という名前の論理レプリケー ション・パスを作成し、pdb\_2 から RS2 へ dt1 を分散させることができます。

注意: デフォルトのパスを論理パスに追加することはできません。

**1.** logical\_1 論理パスを作成し、物理プライマリ・レプリケーション・パスとして pdb\_1 を追加します。 PDS で次のように入力します。 sp\_replication\_path 'pdb', 'add', 'logical', 'logical\_1', 'pdb\_1' logical 1 は pdb 1 から RS1 にのみデータを送信します。

2. pdb 2 を logical 1 の物理プライマリ・レプリケーション・パスとして追加しま す。

PDS で次のように入力します。

sp replication path 'pdb, 'add', 'logical', 'logical 1', 'pdb 2'

logical\_1 は pdb\_1 から RS1 に、また pdb\_2 から RS2 にデータを送信します。

論理プライマリ・レプリケーション・パスの要素の削除

**drop** パラメータと **logical** パラメータを **sp\_replication\_path** と一緒に使用して、論 理レプリケーション・パスから要素を削除します。

次の例では、logical 1 論理パスに pdb 1 および pdb 2 という物理パスが含まれてお り、logical 1の要素と呼ばれています。この論理パスから要素を削除することが できます。

警告! 既存の論理パスからパスを削除したり、既存の論理パスにパスを追加した 場合、送信先のセットが変更され、変更前に複写オブジェクトが送られていた送 信先に複写オブジェクトが到達しなくなることがあります。

**1.** logical\_1 から pdb\_1 を削除します。

これで、logical 1論理パスに、pdb 2 物理パスのみが含まれるようになります。 logical\_1 にバインドされているすべてのオブジェクトは pdb\_2 からのみ複写さ れるようになります。

**2.** logical\_1 から pdb\_2 を削除します。

sp\_replication\_path\_'pdb', 'drop', 'logical', 'logical 1',  $'p\overline{db}2'$ 

最後の要素を削除して、論理パスにバインドされているオブジェクトがない場 合、論理パスが要素なしで存在することはできないため、Replication Server で 最後の要素と論理パス全体が一緒に削除されます。

論理パスの削除

**drop** パラメータと **logical** パラメータを **sp\_replication\_path** と一緒に使用して、論 理レプリケーション・パス全体を削除します。

論理パスを全部削除する場合、コマンドに Replication Server や要素を指定しない でください。論理パスで最後の要素を削除すると、ReplicationServer は論理パス全 体を削除します。

注意: オブジェクトがバインドされている場合は、論理パスや物理パスを削除で きません。

sp\_replication\_path\_'pdb', 'drop', 'logical', 'logical 1',  $'p\overline{db}$  1'

logical 1 論理パスを削除するには、次のように入力します。 sp\_replication\_path\_'pdb', 'drop', 'logical', 'logical\_1'

## 分散モードの設定

プライマリ Adaptive Server データベースから複数のプライマリ・レプリケーショ ン・パスを介してレプリケーションの分散モードを設定します。

## 前提条件

プライマリ AdaptiveServer から ReplicationServer へのデフォルト・コネクションと 代替コネクションを作成し、マルチスレッド RepAgent を有効にします。

### 手順

オブジェクト・バインド別分散からコネクション別分散に変更すると、RepAgent はすべてのオブジェクトのバインドを無視し、警告を表示します。オブジェク ト・バインド別分散に戻して RepAgent を再起動すると、バインドが保持されま す。

**1.** 分散モードを設定します。

sp\_config\_rep\_agent  $\vec{\mathcal{F}} - \hat{\mathcal{F}} \times \vec{\mathcal{F}} - \vec{\mathcal{F}}$ , 'multipath distribution model', { 'connection' | 'object'}

構文の説明は次のとおりです。

- **multipath distribution model sp\_config\_rep\_agent** の分散モード・パラメータ
- **connection** モードをコネクション別分散に設定
- **object** モードをオブジェクト・バインド別分散に設定 (デフォルト)
- **2.** Replication Server をクワイス状態にし、RepAgent を再起動します。

『Replication Server 管理ガイド 第 1 巻』の「複写システムの管理」にある 「Replication Server のクワイス」の「複写システムのクワイス」を参照してくだ さい。

## レプリケーション・パスへのオブジェクトのバインド

**bind** パラメータを sp\_replication\_path と一緒に使用して、オブジェクトを物理また は論理プライマリ・レプリケーション・パスに関連付けます。バインドされたオ ブジェクトはレプリケーション中、常に同じパスに従います。

オブジェクトをプライマリ・レプリケーション・パスにバインドするには、次の ように入力します。

sp\_replication\_path *dbname*, 'bind', "*object\_type*", "*[table\_owner].object\_name*", "*path\_name*"

構文の説明は次のとおりです。

• object\_type – **table** または **sproc** (ストアド・プロシージャ)。

• [table\_owner.]object\_name - テーブル名またはストアド・プロシージャ名です。

注意: オブジェクトがテーブルの場合にテーブル所有者を指定しなければ、 dbo、すなわちデータベース所有者が所有しているテーブルにのみバインドが 適用されます。

• path\_name – 物理パスまたは論理パスの名前です。

次にバインド例を示します。

- t1 テーブルを pdb 2 レプリケーション・パスに: sp\_replication\_path\_pdb,\_'bind', "table", "t1", "pdb\_2"
- owner1 が所有する t2 テーブルを pdb\_2 レプリケーション・パスに: sp\_replication\_path\_pdb,\_'bind', "table", "owner1.t2", "pdb\_2"
- **sproc1** ストアド・プロシージャを pdb\_2 レプリケーション・パスに: sp\_replication\_path\_pdb, 'bind', "sproc", "sproc1", "pdb\_2"
- dt1 次元テーブル・オブジェクトを論理パスのすべての場所に:

sp replication path pdb, 'bind', "table", "dt1", "everywhere" オプションで、アスタリスク "\*" またはパーセント "%" ワイルドカード文字、ま たは両方の組み合わせを object name で使用して、パスにバインドする名前の範囲 または一致する文字を指定します。たとえば、さまざまなワイルドカード文字の 組み合わせと一致する名前のテーブルを pdb\_2 レプリケーション・パスにバイン ドするには、以下のコマンドを実行します。

- sp\_replication\_path pdb, 'bind', 'table', 'a\*', "pdb\_2"
- sp\_replication\_path pdb, 'bind', 'table', 'au%rs', "pdb\_2"
- sp\_replication\_path\_pdb, 'bind', 'table', 'a\*th%s', "pdb\_2"
- sp\_replication\_path pdb, 'bind', 'table', 'authors%', "pdb\_2"

#### レプリケーション・パスからのオブジェクトのバインド解除

**unbind** パラメータを **sp\_replication\_path** と一緒に使用して、バインドされたオブ ジェクトと物理または論理レプリケーション・パス間の関連付けを削除します。

オブジェクトと 1 つ以上のプライマリ・レプリケーションのパスとのバインドを 削除するには、次のように入力します。

sp\_replication\_path *dbname*, 'unbind', "*object\_type*", "*object\_name*", {"*path\_name*"|all}

構文の説明は次のとおりです。

- object\_type オブジェクトの種類で、**path**、**table**、または **sproc** (ストアド・プ ロシージャ) を指定します。
- [table\_owner.]object\_name テーブル名、ストアド・プロシージャ、またはバイ ンドを解除するパスです。

注意: オブジェクトがテーブルの場合にテーブル所有者を指定しなければ、 dbo、すなわちデータベース所有者が所有しているテーブルにのみバインドが 適用されます。

• path\_name | all – 物理パス名か論理パス名、またはすべてのパスを指定します。 **path** を object\_type と指定し、パス名を object\_name と入力し、**all** オプションを 指定した場合、指定したパス名からすべてのオブジェクトがバインド解除され ます。

次に例を示します。

- t1 テーブルのバインドを pdb 2 レプリケーション・パスから削除するには、 次のコマンドを実行します。
- sp\_replication\_path\_pdb, 'unbind', "table", "t1", "pdb\_2"
- t1 テーブルのすべてのバインドを削除するには、次のコマンドを実行します。 sp\_replication\_path\_pdb, 'unbind', "table", "t1", "all"
- pdb 2 レプリケーション・パスに対するすべてのオブジェクトのバインドを削 除するには、次のコマンドを実行します。 sp\_replication\_path\_pdb, 'unbind', 'path', 'pdb\_2', "all"

SQL 文および DDL 文のオブジェクトのバインドとレプリケーション デフォルトのパスまたはパスにバインドされていない任意のオブジェクトのすべ てのパスに SQL 文および DDL 文を送信することができます。

SQL 文のレプリケーションと DDL のレプリケーションを使用すると、テーブルな どのオブジェクトを特定のレプリケーション・パスにバインドしたときに、その オブジェクトが含まれるすべての SQL または DDL 文で指定したレプリケーショ ン・パスが使用されます。SQL 文または DDL 文は、パスにバインドしていないオ ブジェクトが文に含まれる場合、デフォルトのレプリケーション・パスか、すべ てのレプリケーション・パスを使用します。

**ddl path for unbound objects** を **sp\_config\_rep\_agent** と一緒に使用して、バインドさ れていないオブジェクトのSQL文またはDDL文をすべてのパスまたはデフォルト のパスに送信します。

sp\_config\_rep\_agent *dbname*, 'ddl path for unbound objects', {'all' | 'default'}

デフォルト設定は **all** です。

オブジェクトのバインドとデータベースの再同期

マルチパス・レプリケーションは、使用可能なすべてのレプリケーション・パス に、**resync**、**resync purge**、および **resync init** データベース再同期マーカを送信し ます。

『ReplicationServer 管理ガイド第 2 巻』の「複写システム・リカバリ」の「Adaptive Server のレプリケート・データベースの再同期」の「データベースの再同期を設

定する」の「データベース再同期マーカを Replication Server に送信する」を参照 してください。

オブジェクトのバインドと rs\_ticket

マルチパス・レプリケーションは、使用可能なすべてのレプリケーション・パス から **rs\_ticket** の実行結果を送信します。関連するデータを入手するには、データ をフィルタする必要があります。

『Replication Server リファレンス・マニュアル』の「RSSD ストアド・プロシー ジャ」の「**rs\_ticket**」を参照してください。

### レプリケーション・パスでの設定値の変更

**config** パラメータを **sp\_replication\_path** と一緒に使用して、代替レプリケーショ ン・パスのパラメータ値を設定します。

代替レプリケーション・パスでは、パスワードとユーザ ID のみを変更できます。 代替パスのパラメータの値を変更するには、次のように入力します。

sp\_replication\_path *dbname*, 'config', "*path\_name*", "*config\_parameter\_name*", "*config\_value*"

ここで config\_parameter\_name は **rs\_username** または **rs\_password** です。

次に変更例を示します。

• pdb\_1 が RS1 に接続する際に使用するユーザ名を "RS1\_user" に変更する場合 は、PDS で次のように入力します。

sp\_replication\_path\_pdb, 'config', "pdb\_1", "rs\_username", "RS1\_user"

• pdb\_1 が RS1 に接続するために使用するパスワードを "january" に変更するに は、PDS で次のように入力します。

sp\_replication\_path\_pdb, 'config', "pdb\_1", "rs password", "january"

**sp\_config\_rep\_agent** を使用して、デフォルトのレプリケーション・パスのパラ メータを設定します。『Replication Server リファレンス・マニュアル』の 「Adaptive Server コマンドとシステム・プロシージャ」の「**sp\_config\_rep\_agent**」 を参照してください。

### レプリケーション・パスに関する情報の表示

プライマリ・データベースで **list** パラメータを **sp\_replication\_path** と一緒に使用す ると、バインドおよびレプリケーション・オブジェクトに関する情報が表示され ます。

sp\_replication\_path *dbname*, 'list', ['*object\_type*'], ['*object\_name*']

- object\_type オブジェクトの種類を指定します。種類は次のとおりです。**path**、 **table**、**sproc** (ストアド・プロシージャ)。
- object\_name 特定のオブジェクトのバインド関係を表示します。オブジェクト 名を指定する場合は、object\_type を指定する必要があります。

#### 例 **1**

バインドされたすべてのオブジェクトのパスの関係を表示する場合は、 object type または object name を指定しないでください。

```
sp_replication_path 'pdb','list'
go
```
次のようなメッセージが表示されます。

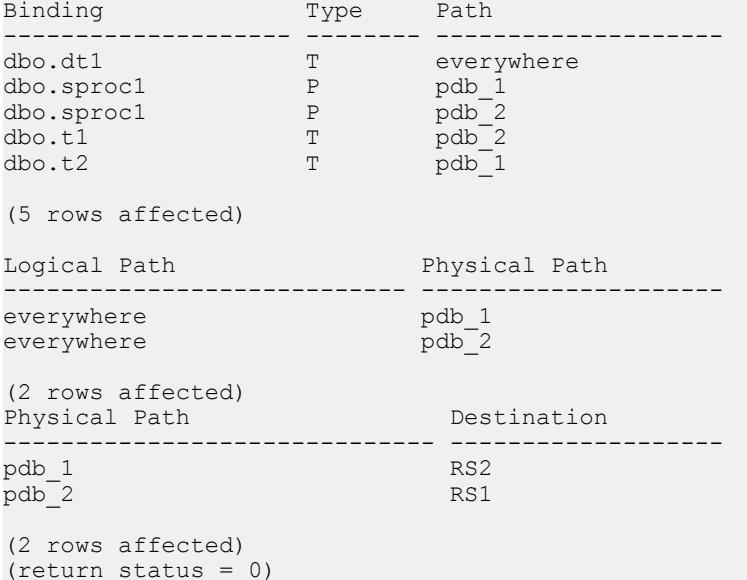

### 例 **2**

バインドされたテーブルすべてに関する情報を表示するには、次のコマンドを実 行します。 sp\_replication\_path 'pdb','list','table' go

次のようなメッセージが表示されます。

| Binding                                     | Type        | Path                              |
|---------------------------------------------|-------------|-----------------------------------|
| dbo.dt1<br>dbo.tl<br>dbo.t2                 | Т<br>T<br>T | everywhere<br>pdb 2<br>$pdb^{-1}$ |
| (3 rows affected)<br>$(texturn status = 0)$ |             |                                   |

#### 例 **3**

すべてのストアド・プロシージャに関する情報を表示するには、次のコマンドを 実行します。

```
sp_replication_path 'pdb','list','sproc'
go
```
次のようなメッセージが表示されます。

| Binding                                     | Type   | Path                      |
|---------------------------------------------|--------|---------------------------|
| dbo.sprocl<br>dbo.sproc1<br>dbo.sproc2      | Ρ<br>Р | $pdb_2$<br>pdb 1<br>pdb 1 |
| (3 rows affected)<br>$(texturn status = 0)$ |        |                           |

#### 例 **4**

**sproc1** ストアド・プロシージャに関する情報のみを表示するには、次のコマンド を実行します。

```
sp_replication_path 'pdb','list','sproc','sproc1'
go
```
次のようなメッセージが表示されます。

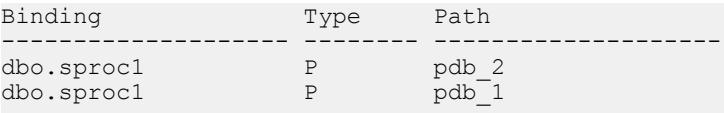

```
(2 rows affected)
(return status = 0)
```
#### 例 **5**

すべてのレプリケーション・パスに関する情報を表示するには、次のコマンドを 実行します。 sp\_replication\_path 'pdb','list','path'

```
go
```
次のようなメッセージが表示されます。

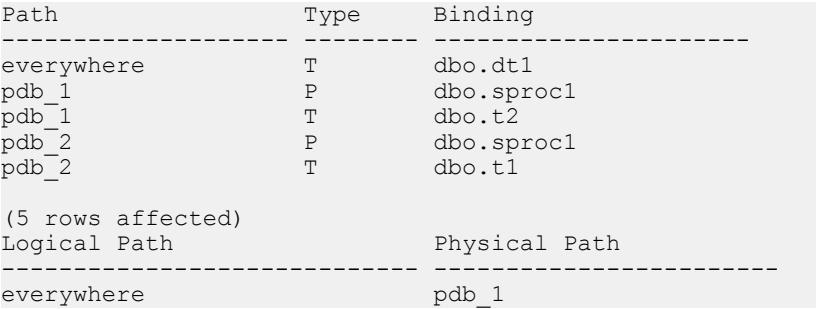

```
パフォーマンス・チューニング
```
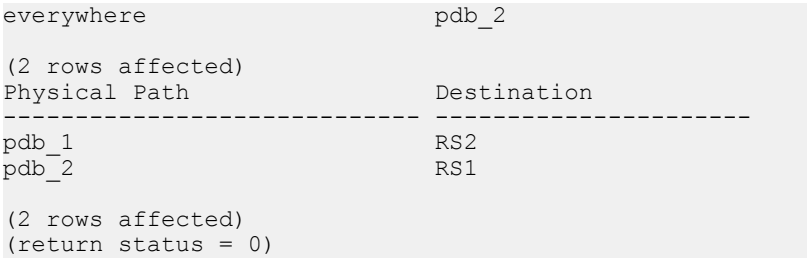

### 例 **6**

"everywhere" 論理レプリケーション・パスに関する情報のみを表示するには、次 のコマンドを実行します。

```
sp_replication_path 'pdb','list','path','everywhere'
go
```
次のようなメッセージが表示されます。

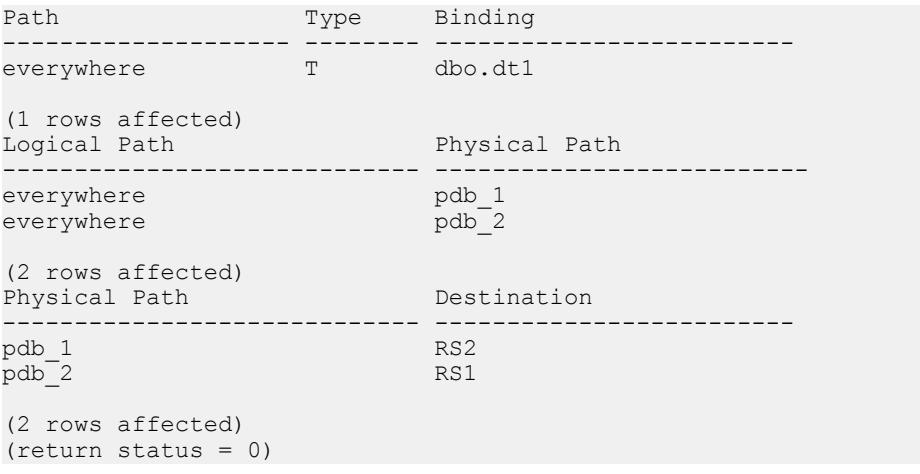

注意: 論理パスの基になる物理パスも表示されます。

### 例 **7**

pdb\_1 物理パスに関する情報のみを表示するには、次のコマンドを実行します。 sp\_replication\_path 'pdb','list','path','pdb\_1' go

次のようなメッセージが表示されます。

| Path                               | Type   | Binding               |
|------------------------------------|--------|-----------------------|
| pdb_1<br>pdb <sup>_1</sup>         | Ρ<br>T | dbo.sprocl<br>dho.t.2 |
| (2 rows affected)<br>Physical Path |        | Destination           |

```
------------------------------ -------------------
pdb_1 RS2
```
#### (1 rows affected) (return status = 0)

## **MSA** 環境での複数のレプリケーション・パスの作成

複写定義とサブスクリプションを使用して、レプリケート・データベースとプラ イマリ・データベースのプライマリ・コネクションのレプリケート・コネクショ ンをバインドし、MSA 環境に 2 つの完全なレプリケーション・パスを作成しま す。

- **1.** トランザクションを 2 つのセットに分け、このトランザクションが並列実行で きるようにします。 たとえば、トランザクションをテーブルやストアド・プロシージャなどの 2 つ のオブジェクトのセットに分割することができます。
- **2.** プライマリ・データベースに対してデフォルトのプライマリ・コネクションを 作成し、レプリケート・データベースに対してデフォルトのレプリケート・コ ネクションを作成します。
- **3.** プライマリ・データベースに対して代替プライマリ・コネクションを作成し、 レプリケート・データベースに対して代替レプリケート・コネクションを作成 します。
- **4.** マルチスレッドの RepAgent と RepAgent 用の 2 つのレプリケーション・パスを 有効にし、このオブジェクトをレプリケーション・パスにバインドします。
- **5.** プライマリ・データベースに複写定義を作成します。 デフォルトのプライマリ・コネクションと代替プライマリ・コネクションが異 なる Replication Server に存在する場合、それぞれの Replication Server に複写定 義を作成します。
- **6.** デフォルトのプライマリ・コネクションとデフォルトのレプリケート・コネク ションに対してサブスクリプションを作成します。
- **7.** 代替プライマリ・コネクションと代替レプリケート・コネクションに対してサ ブスクリプションを作成します。

## ウォーム・スタンバイ環境での複数のレプリケーション・パス

代替コネクションと代替論理コネクションを使用するか、エンドツーエンドのレ プリケーション・パスを構築して、ウォーム・スタンバイ環境のレプリケーショ ンのパフォーマンスを改善することができます。

### ウォーム・スタンバイ環境での代替論理コネクションの作成

**create alternate logical connection** を使用して、ウォーム・スタンバイ環境での既存 のデフォルト論理コネクションの代替論理コネクションを作成します。

さまざまな Replication Server を使用して、デフォルトの論理コネクションと代替 論理コネクションを制御できます。アクティブとスタンバイの両方のデータベー スが複数の Replication Agent の使用をサポートしている必要があります。アクティ ブ・データベースとスタンバイ・データベースを切り替える場合、代替、デフォ ルトなどすべての論理コネクションで **switch active command** を実行します。 ウォーム・スタンバイのプロセスは、すべてのパスの切り替えが終わると完了し ます。

ウォーム・スタンバイのペアを管理する Replication Server で、次のように入力し ます。

create alternate logical connection to *LDS.ldb* named *conn\_lds*.*conn\_ldb*

構文の説明は次のとおりです。

- LDS および Idb 論理データ・サーバ名およびデータベース名
- conn\_lds.conn\_ldb 代替論理コネクション名のデータ・サーバおよびデータ ベース・コネクションのコンポーネント。

### ウォーム・スタンバイ環境での代替コネクションの作成

アクティブなデータベースの代替プライマリ・コネクションを作成するか、代替 論理コネクションのスタンバイ・データベースに対して代替レプリケート・コネ クションを作成します。

ウォーム・スタンバイのペアを管理する Replication Server で、次のように入力し ます。

create alternate connection to *ds\_name.db\_name* named *conn\_server.conn\_db* ... [as {active|standby} for *conn\_lds.conn\_ldb*]

構文の説明は次のとおりです。

- ds\_name.db\_name データ・サーバ名およびアクティブまたはスタンバイの データベース名。
- conn\_server.conn\_db 代替のアクティブまたはスタンバイ・コネクションで、 データ・サーバ名とコネクション名で構成されます。受信される Replication Agent コネクションをサポートするには、conn\_dsが ds\_name と同じである必要 があります。
- conn\_lds.conn\_ldb 代替論理コネクション名のデータ・サーバおよびデータ ベース・コネクションのコンポーネント。

• **active | standby** – アクティブなデータベースに代替コネクションを作成するか、 スタンバイ・データベースに代替コネクションを作成するかを指定します。

#### ウォーム・スタンバイ環境での複数のレプリケーション・パスの作成

論理コネクションを使用して、スタンバイ・データベースとアクティブなデータ ベースのプライマリ・コネクションのレプリケート・コネクションをバインドし、 ウォーム・スタンバイ環境でアクティブなデータベースとスタンバイ・データ ベース間に 2 つの完全なレプリケーション・パスを作成します。

- **1.** トランザクションを 2 つのセットに分け、2 つのセットのトランザクションが 並列実行できるようにします。 たとえば、トランザクションをテーブルやストアド・プロシージャなどの 2 つ のオブジェクトのセットに分割することができます。
- **2.** マルチスレッドの RepAgent とアクティブなデータベースおよびレプリケー ト・データベースの両方の RepAgent の 2 つのレプリケーション・パスを有効 にして、そのオブジェクトをレプリケーション・パスにバインドします。
- **3.** 論理コネクションを作成します。『Replication Server リファレンス・マニュア ル』の 「**create logical connection**」を参照してください。
- **4. rs\_init** を使用して、アクティブなデータベースとスタンバイ・データベースを レプリケーション・システムに追加します。
- **5.** 代替論理コネクションを作成します。
- **6.** 代替論理コネクションに代替のアクティブなコネクションを作成します。
- **7. admin who**を使用して、REP AGENTスレッドを調べ、ウォーム・スタンバイの ペアのアクティブなデータベースへのデフォルトのコネクションと代替コネク ションがアクティブであることを確認します。 たとえば、次のコマンドを確認します。 31 REP AGEN Awaiting Command TOKYO\_DS.pubs2
- **8.** 代替論理コネクションに代替スタンバイ・コネクションを作成します。

#### アクティブ・データベースとスタンバイ・データベースの切り替え

アクティブ・データベースからスタンバイ・データベースに切り替える場合は、 複数のレプリケーション・パスを使用して、ウォーム・スタンバイ環境ですべて のレプリケーション・パスを切り替える必要があります。

切り替える手順は、代替とデフォルトのレプリケーション・パスで同じです。

- **1.** すべての代替レプリケーション・パスを切り替える。
- **2.** デフォルトのレプリケーション・パスを切り替える。

参照:

• アクティブ ASE [データベースとスタンバイ](#page-120-0) ASE データベースの切り替え (105 ページ)

## 専用ルート

専用ルートは、特定のプライマリ・コネクションのトランザクションのみを分配 します。レプリケート Replication Server に専用ルートを作成して、優先順位の高 いトランザクションを複写するか、特定のプライマリ・コネクションのために輻 輳の少ないパスを維持できます。

共有ルートは、プライマリ Replication Server から始まるすべてのプライマリ・コ ネクションのためにトランザクションを分配する、プライマリ Replication Server とレプリケート Replication Server の間です。共有ルートは特定のコネクションに バインドされません。専用ルートにバインドされないコネクションは、使用可能 な任意の有効共有ルートを使用します。

専用ルートを作成できるのは、以下の条件が満たされた場合だけです。

- プライマリ Replication Server から送信先 Replication Server への共有ルートが存 在し、この共有ルートが直接ルートである。Replication Server 間に間接ルート しかない場合、専用ルートは作成できません。
- 共有ルートが有効であり、サスペンドされていない。
- 共有ルートのバージョンが 1570 またはそれ以降である。

## 専用ルートの作成

**create route** および **with primary at** 句を使用して、専用ルートを作成します。

たとえば、NY\_DS.pdb1 プライマリ・コネクションのために、RS\_NY プライマリ Replication Server と RS LON レプリケート Replication Server との間の専用ルートを 作成するには、RS\_NY で次のように入力します。

```
create route to RS_LON
with primary at N\overline{Y} DS.pdb1
 go
```
特定のコネクションのために専用ルートを作成すると、そのコネクションから送 信先 Replication Server へのトランザクションはすべて、その専用ルートを通るよ うになります。

## 専用ルートを管理するコマンド

**create route**、**drop route**、**resume route**、および **suspend route** を使用して、専用 ルートを管理およびモニタします。

コマンドに **with primary at** dataserver.database 句を含めると、専用ルートを指定でき ます。ここで、dataserver.database は、プライマリ・コネクションの名前です。

『Replication Server リファレンス・マニュアル』の「Replication Server コマンド」 で、「**create route**」、「**drop route**」、**suspend route**」、および「**resume route**」を 参照してください。

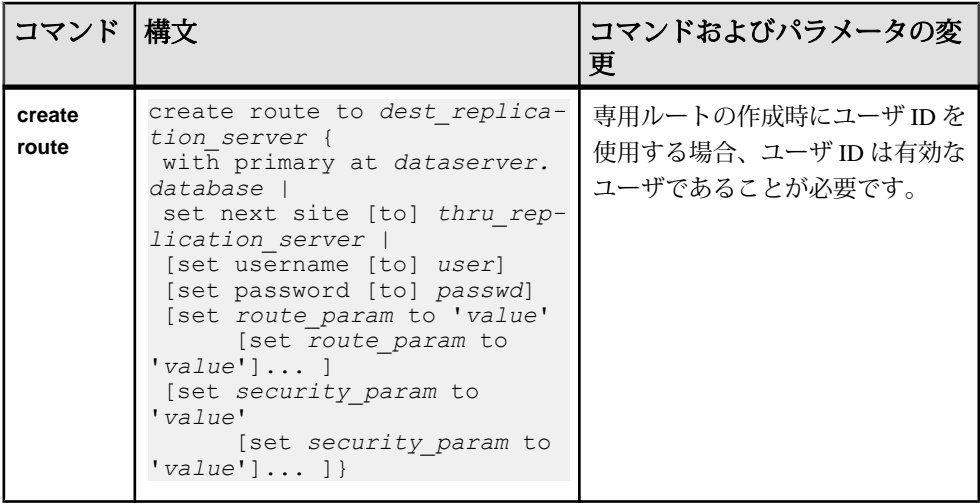

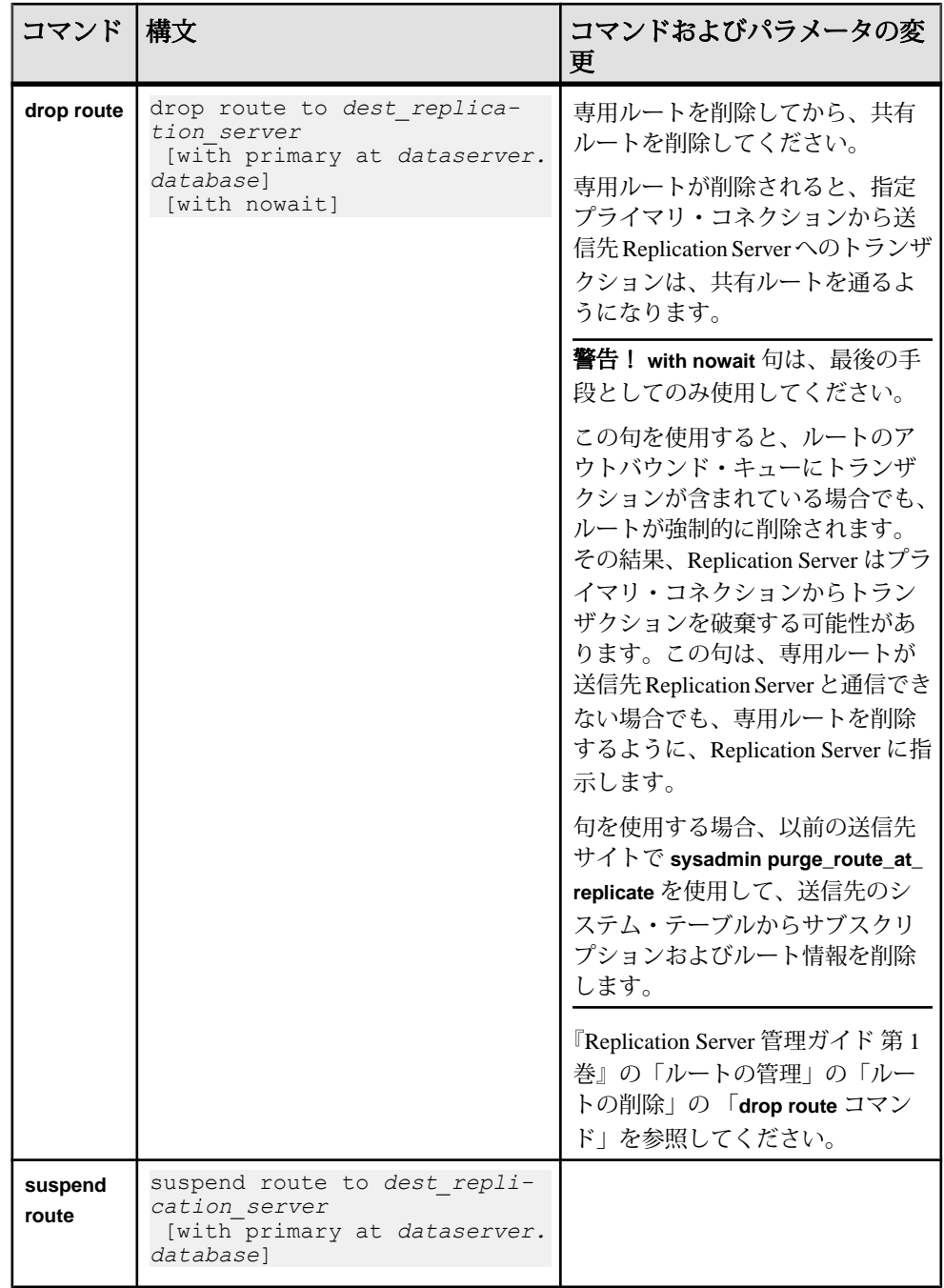

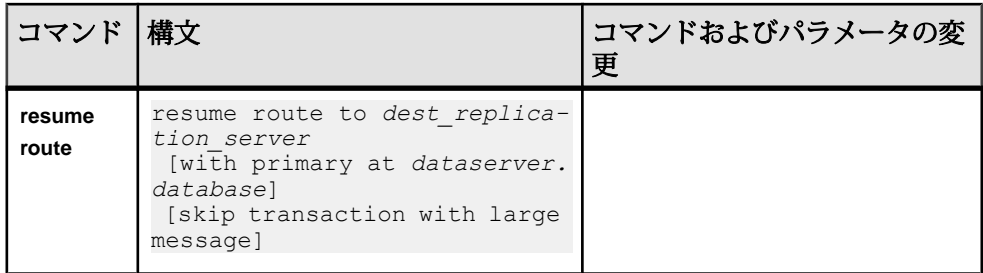

### 専用ルート情報の表示

**admin who** を使用して、Replication Server 間の専用ルートの情報を表示します。

次の例では、NY\_DS.pdb1 プライマリ・コネクションのために、RS\_NY プライマ リ Replication Server と RS\_LON レプリケート Replication Server との間に専用ルー トがあります。2 つの Replication Server に **admin who** と入力すると、次のように表 示されます。

• RS\_LON では次のように表示されます。

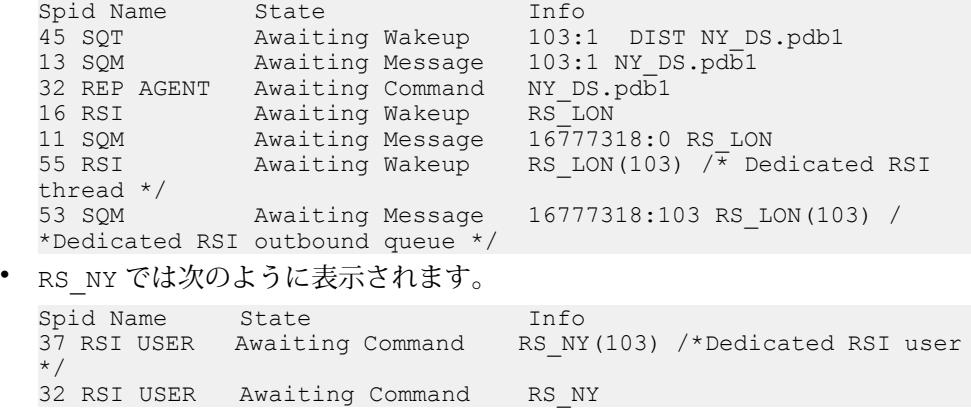

『ReplicationServerリファレンス・マニュアル』の「ReplicationServerコマンド」の 「**admin who**」を参照してください。

## 複数のレプリケーション・パス用の **Adaptive Server** モニタリング・ テーブル

Adaptive Server モニタリング・テーブルを使用して、複写中に Adaptive Server プラ イマリ・データベースの RepAgent に関係した複数のパスを用いて Adaptive Server の状態の統計的スナップショットを撮影します。このテーブルを使用して、 Adaptive Server のパフォーマンスを解析できます。

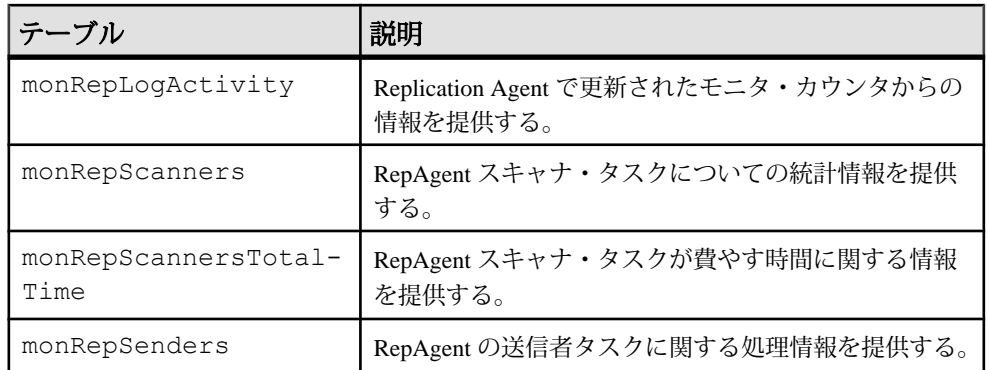

コネクション別の分散を選択した場合、monRepSenders AdaptiveServer モニタリ ング・テーブルの追加フィールドを使用して、データ分散の統計的スナップ ショットを撮影します。

| カラム名                           | 説明                                                                                             |
|--------------------------------|------------------------------------------------------------------------------------------------|
| NumberOfCommandsPro-<br>cessed | 各 RepAgent 送信者スレッドが LTL を生成するために処<br>理するコマンド (insert、delete、begin trans、commit<br>trans など)の数。 |
| AvqBytesPerCmd                 | NumberOfBytesSent と NumberOfCommand-<br>sProcessedの比率。                                         |

表 **24 : monRepSenders**

Adaptive Server Enterprise の『パフォーマンス&チューニング・シリーズ:モニタ リング・テーブル』の「モニタリング・テーブルの概要」の「AdaptiveServer のモ ニタリング・テーブル」を参照してください。

## 代替プライマリ・コネクションおよびレプリケート・コネクションでの システム・テーブルのサポート

Replication Server では、rs\_databases テーブルの各プライマリ・コネクション とレプリケート・コネクションごとにローが作成されますが、これには特定の ローのプライマリ・コネクションまたはレプリケート・コネクションを一意に識 別するためのカラム conn\_id があります。

ReplicationServer は dsname カラムと dbname カラムを使用して、コネクション名 ごとに代替コネクションを識別し、データ・サーバ名およびデータベース名ごと にデフォルトのプライマリ・コネクションまたはレプリケート・コネクションを 識別します。dbid は、コネクションの接続先となるデータベースの ID を識別し ます。ローがデフォルトのコネクションを対象とする場合、connid は dbid と等 しくなります。ローが代替コネクションを対象とする場合、connid は dbid と等 しくなくなります。『Replication Server リファレンス・マニュアル』の 「Replication Server システム・テーブル」を参照してください。

## マルチプロセッサ・プラットフォーム

ReplicationServer を対称型マルチプロセッサ (SMP) プラットフォームまたはシング ルプロセッサ・プラットフォーム上で実行できます。これは、Replication Server の マルチスレッド化アーキテクチャで両方のハードウェア構成がサポートされてい るからです。マルチプロセッサ・プラットフォームでは、Replication Server のス レッドを並列に実行できるため、パフォーマンスと効率を高めることができます。 シングルプロセッサ・プラットフォームでは、ReplicationServer のスレッドは順番 に実行されます。

Replication Server は、Open Server アプリケーションです。Replication Server のマル チプロセッサ・サポートは、Open Server のマルチプロセッサ・サポートをベース としています。どちらも UNIX プラットフォームでは POSIX スレッド・ライブラ リ、Windows プラットフォームでは WIN32 スレッド・ライブラリを使用していま す。OpenServerのマルチプロセッサ・マシンに対するサポートの詳細については、 『Open Server Server-Library/C リファレンス・マニュアル』を参照してください。

Replication Server がシングルプロセッサ・モードの場合、サーバ全体の相互排他 ロック (mutex) によって逐次スレッドが実行されます。逐次スレッドの実行によっ て、グローバル・データ、サーバ・コード、システム・ルーチンが保護され、ス レッドセーフであることが保証されます。

Replication Server がマルチプロセッサ・モードの場合、サーバ全体の mutex は無効 になり、個々のスレッドは、グローバル・データ、サーバ・コード、システム・ ルーチンの安全を保障するためにスレッド管理技術を組み合わせて使用します。

## マルチプロセッサ・サポートの有効化

ReplicationServer をマルチプロセッサ・マシン上で実行するかどうかを指定するに は、**configure replication server** コマンドに **smp\_enable** オプションを指定して使用 します。

次のように入力します。 configure replication server set smp\_enable to 'on'

smp enable を on に設定するとマルチプロセッサ·サポートが指定され、 **smp\_enable** を off に設定するとシングルプロセッサ・サポートが指定されます。 デフォルトは on です。

パフォーマンス・チューニング

**smp\_enable** は静的オプションです。**smp\_enable** のステータスの変更後には、 Replication Server を再起動する必要があります。

## スレッドのステータスをモニタするためのコマンド

Replication Server スレッドのステータスは、**admin who** コマンドまたは **sp\_help\_rep\_agent** ストアド・プロシージャを使用して確認できます。

- **admin who** Replication Server スレッドに関するすべての情報が得られます。
- **admin who is up** または admin who is down 実行中または実行されていない Replication Server スレッドをリストします。
- **sp\_help\_rep\_agent** RepAgent スレッドと RepAgent User スレッドに関する情報 が得られる。

#### 参照:

• Replication Server [の検証とモニタリング](#page-20-0) (5 ページ)

## パフォーマンスのモニタリング

ReplicationServer では、パフォーマンスをモニタするためにモニタとカウンタを用 意しています。

#### 参照:

• [カウンタを使ったパフォーマンスのモニタリング](#page-354-0) (339 ページ)

# キュー・セグメントの割り付け

ReplicationServer がステーブル・キューのセグメントを割り付けるディスク・パー ティションは、選択することができます。ステーブル・キューの割り付け先を選 択することによって、負荷分散と読み込み/書き込みの分散機能が向上します。

ReplicationServer は、他のサイトに向けられたメッセージをパーティションに格納 します。パーティション上の領域をステーブル・キューに割り付けて、セグメン トと呼ばれる 1MB のチャンクで処理します。各ステーブル・キューには、別の Replication Server またはデータ・サーバに配信されるメッセージが保持されます。 送信されるまでの間、データはキューに保持されます。

Replication Server の初期パーティションを割り当てるには、**rs\_init** を使用します。 データベースの数と、Replication Server がメッセージを配信するリモート ReplicationServer の数によっては、パーティションの追加が必要になる場合もあり ます。

ReplicationServer は、さまざまなサイズのパーティションをいくつでも持つことが できます。パーティション・サイズの合計が、ReplicationServer がキューに格納で きるトランザクションの容量です。

## デフォルトの割り付けメカニズム

ReplicationServer のデフォルトでは、順序付けされたパーティション・リストの中 の最初のパーティションにキュー・セグメントが割り付けられます。

最初のパーティションが満杯になると、最初のパーティションが最後のパーティ ションになり、その次のキュー・セグメントが、新たに先頭になったパーティ ションに割り付けられます。デフォルトの方法を使用する場合、セグメントの循 環割り付けが自動的に実行され、ユーザが制御することはできません。

## 図 **22 :** デフォルトの割り付けメカニズム

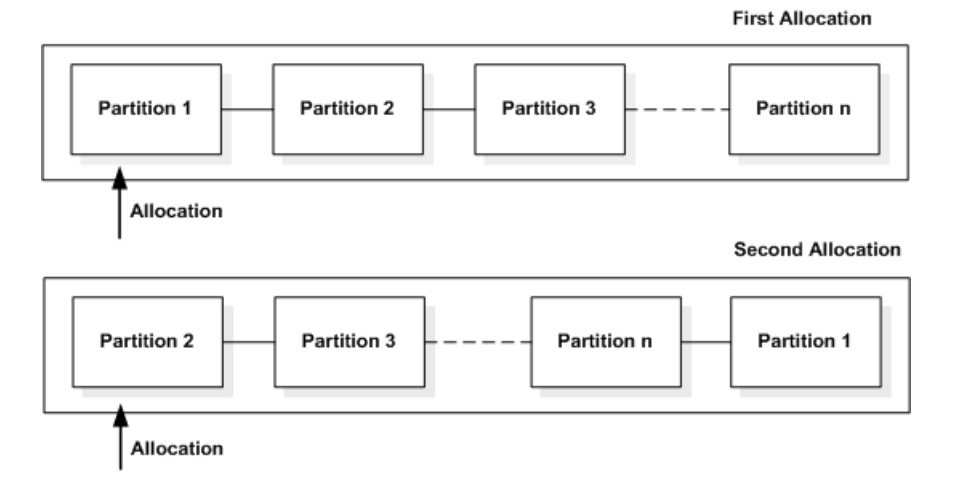

## ディスク割り付けの選択

セグメント割り付けを選択するには、**alter connection** コマンドまたは **alter route** コ マンドに **set disk\_affinity** オプションを指定して使用します。

次に構文を示します。

```
alter connection to dataserver.database
    set disk_affinity to [ 'partition' | 'off' ]
```
alter route to *replication\_server* set disk affinity to [ 'partition' | 'off' ]

partition は、コネクションまたはルートの次のセグメントを割り付けるパーティ ションの論理名です。

パフォーマンス・チューニング

割り付けられたパーティションが満杯になった場合や削除された場合などに、 Replication Server がその割り付けを上書きできるため、各割り付け命令は「ヒン ト」と呼ばれます。ReplicationServer がヒントを上書きした場合、セグメントの割 り付けはデフォルトの割り付けメカニズムに従って行われます。

ReplicationServer は、キューに新しいセグメントを割り付けるたびに割り付けヒン トがあるかどうかをチェックします。各ヒントは rs\_diskaffinity システム· テーブルに格納されます。各パーティションは複数のヒントを持つ場合もありま すが、各ステーブル・キューはヒントを 1 つしか持てません。

ディスク割り付けを使用してパフォーマンスを向上させる方法は、サイトのアー キテクチャなどの特性によって異なります。全体のスループットを向上する 1 つ の方法は、処理の遅いステーブル・キューには処理速度の速いデバイスを関連付 けることです。

また、すべてのコネクションが所定どおりになった後で、新しいパーティション を追加した場合は、既存のパーティションが満杯になるまで、新しいパーティ ションは使用されません。割り付けヒントを追加して、新しいパーティションを 使用するようにコネクションを強制できます。

#### ステーブル・キューへのディスク・パーティションの割り付け

ステーブル・キューには、キューごとに異なるディスク・パーティションを割り 付けることができます。

たとえば、それぞれのデータベース・コネクションでサイズの異なるパーティ ションを使用可能にできます。この例では、10MB と 20MB のパーティションを Replication Server に追加し、TOKYO\_DS データ・サーバと SEATTLE\_DS データ・ サーバに割り付けヒントを指定します。

**1.** パーティション P1 と P2 (/dev/rds0a という名前のデバイス上に存在) を Replication Server で使用できるようにします。

次のように入力します。 create partition P1 on '/dev/rds0a' with size 20

および

create partition P2 on '/dev/rds0a' with size 10

**2.** TOKYO\_DS データ・サーバと SEATTLE\_DS データ・サーバのコネクションを サスペンドするため、次のコマンドを入力します。

次のように入力します。 suspend connection to TOKYO\_DS

および suspend connection to SEATTLE\_DS **3.** TOKYO\_DS データ・サーバと SEATTLE\_DS データ・サーバへのコネクション に対して割り付けヒントを指定します。

以下を入力します。 alter connection to TOKYO DS.db1 set disk affinity to 'P1'

および alter connection to SEATTLE DS.db5 set disk affinity to 'P2'

**4.** TOKYO\_DS データ・サーバと SEATTLE\_DS データ・サーバへのコネクション をレジュームします。

以下を入力します。 resume connection to TOKYO\_DS

および

resume connection to SEATTLE\_DS

## ヒントとパーティションの削除

割り付けヒントを削除するには、**alter connection** コマンドまたは **alter route** コマン ドに **set disk\_affinity to 'off'** パラメータを指定して使用します。

次に例を示します。 alter connection to TOKYO DS.db1 set disk affinity to 'P1' to 'off'

このコマンドを実行すると、rs\_diskaffinity テーブルから P1 に対する割り 付けヒントが削除されます。

Replication Server のパーティションを削除するには、**drop partition** コマンドを使用 します。削除するパーティションの rs\_diskaffinity テーブルに 1 つ以上の割 り付けヒントがある場合、Replication Server は割り付けヒントを削除するようマー ク付けしますが、そのパーティションに格納されたすべてのデータが正常に配信 されてパーティションが削除されるまで、割り付けヒントは削除されません。

## **RMS** のハートビート機能

遅延時間情報を表示するには、コマンド・ライン・サービスで Replication Monitoring Services (RMS) のハートビート機能を使用します。

ハートビート機能では、**rs\_ticket** ストアド・プロシージャを使用して、遅延時間 情報を生成します。遅延時間は、プライマリ・データベースからレプリケート・ データベースに移動するトランザクションに要する時間です。RMS は、プライマ

リ・データベースで **rs\_ticket** を指定した間隔で実行します。生成された遅延時間 情報は、レプリケート・データベースのテーブルに格納されます。

RMS には、ハートビート・プロセスを設定し、レプリケート・データベースから その遅延時間情報を取得するためのコマンドが用意されています。ハートビート 機能は RMS からのみ使用できます。「**get heartbeat**」と「**get heartbeat tickets**」 (『Replication Server リファレンス・マニュアル』の「Replication Monitoring Services API」) を参照してください。

# <span id="page-354-0"></span>カウンタを使ったパフォーマンスのモニタリン グ

ReplicationServer には、複写処理のさまざまな時点および領域でパフォーマンスを モニタできる、数百種類のカウンタがあります。

デフォルトでは、常にアクティブであるいくつかのカウンタを除いて、アクティ ブ化するまでは、アクティブにはなっていません。

RepAgent カウンタを使用してパフォーマンスをモニタリングする方法の詳細につ いては、『Replication Server 管理ガイド 第 1 巻』の「RepAgent の管理と Adaptive Server のサポート」の「RepAgent のパフォーマンスをモニタするためのカウンタ の使用」を参照してください。

## カウンタ値を表示するためのコマンド

いくつかのコマンドを使用して、現在のカウンタの値およびその他のパフォーマ ンス情報をいつでも表示できます。

次を使用できます。

- **admin stats** 指定したカウンタの現在の値を表示する。
- **admin stats, backlog** Replication Server ステーブル・キュー内の現在のバックロ グを表示する。
- **admin stats, { tps | cps | bps }** 1 秒あたりのトランザクション数、1 秒あたりのコ マンド数、または 1 秒あたりのバイト数で、スループットを表示する。
- **admin stats.{md | mem | mem\_in\_use }** メッセージおよびメモリについての情報 を表示する。

カウンタ値を RSSD に保存 (フラッシュ) し、標準の Transact-SQL 文または **rs\_dump\_stats** ストアド・プロシージャを使用して、平均および比率を計算して表 示することもできます。

## モジュール

ReplicationServer では、モジュールは、連携して動作し特定のサービスを実行する コンポーネントのグループです。

たとえば、ステーブル・キュー・マネージャ (SQM) は、ステーブル・キュー・ サービスを提供する、論理的に関連したコンポーネントで構成されています。

ReplicationServer には、各モジュールの各インスタンス (オカレンス) でのアクティ ビティを追跡できるカウンタが用意されています。

Replication Server では、1 つのインスタンスしか持たないモジュールがあります。 それらのモジュールのインスタンスは、モジュール名のみで識別することができ ます。このタイプのモジュールの例を以下に示します。

- システム・テーブル・サービス (STS)
- コネクション・マネージャ (CM)

ReplicationServer では、複数のインスタンスを持つことができるモジュールもあり ます。モジュールの各インスタンスをユニークに識別するには、モジュール名と インスタンス ID の両方を含める必要があります。次のモジュールがこのタイプに 該当します。

- Replication Server インタフェース (RSI)
- ディストリビュータ (DIST)
- データ・サーバ・インタフェース・スケジューラ・スレッド (DSI/S)

さらに他のモジュールでは、差別化するためにモジュール名、インスタンス ID、 およびインスタンス値という 3 つの識別子を必要とします。次のモジュールがこ のタイプに該当します。

- ステーブル・キュー・トランザクション・スレッド (SQT)
- ステーブル・キュー・マネージャ (SQM)
- データ・サーバ・インタフェース・エグゼキュータ・スレッド (DSIEXEC)

## **Replication Server** モジュール

Replication Server には、共通して使用されるモジュールがいくつかあります。

ReplicationServer のコマンドを使用して、独立したモジュールのカウンタを直接指 定できます。依存するモジュールのカウンタにアクセスするには、それらの親モ ジュールの名前を使用します。

表 **25 : Replication Server** モジュール

| モジュール名                                  | 頭文字            | ′依存<br>独立 |
|-----------------------------------------|----------------|-----------|
| Connection Manager (コネクション・マネージャ)       | <b>CM</b>      | 独立        |
| Distributor (ディストリビュータ)                 | <b>DIST</b>    | 独立        |
| Data Server Interface (データ・サーバ・インタフェース) | <b>DSI</b>     | 独立        |
| DSI Executor (DSI エグゼキュータ)              | <b>DSIEXEC</b> | DSI に依存   |

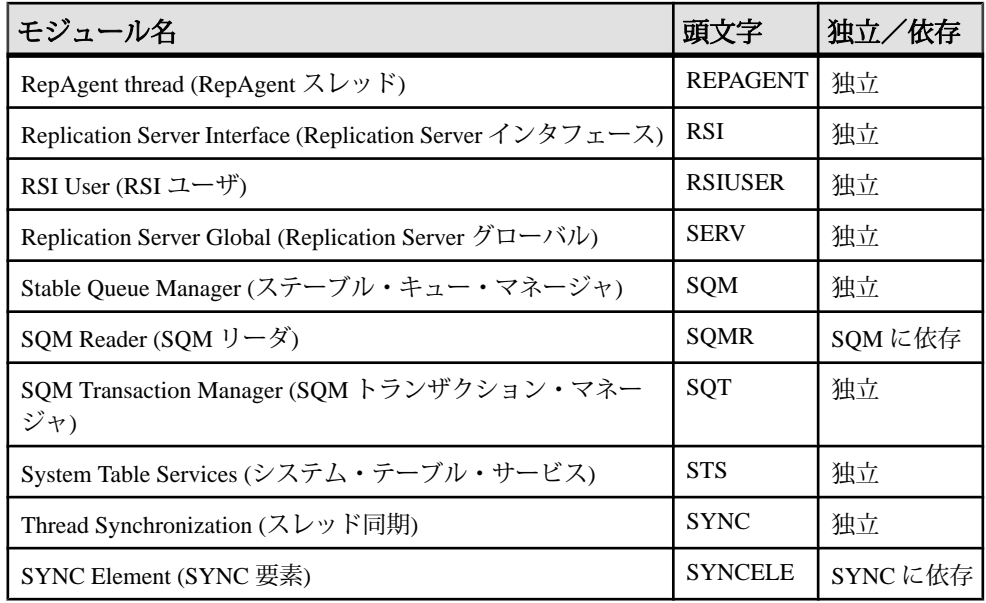

## カウンタ

各カウンタには、記述名と、RCL コマンドを入力するとき、および表示された情 報を参照するときに、カウンタを識別するために使用する表示名があります。

ReplicationServer のカウンタについての詳細な情報およびステータス情報を表示す るには、**rs\_helpcounter** ストアド・プロシージャを使用します。

さまざまなカウンタが、さまざまな種類の情報を提供します。すべてのカウンタ を個別のカテゴリに分類できるわけではありませんが、ReplicationServer は、カウ ンタの情報を表示するときに、以下のカテゴリを使用します。

- オブザーバ-ある一定時間におけるイベントの発生回数を収集する。たとえば、 キューからメッセージが読み取られる回数を収集する。Replication Server は、 発生回数と 1 秒あたりの発生回数をレポートする。
- モニタ 指定した時刻または期間の計測値を収集する。たとえば、モニタは、 トランザクションあたりのオペレーションの数を収集する。Replication Server は、監視数、最後に収集された値、最大値、平均値をレポートする。
- カウンタ さまざまな計測値を収集する。経過時間を測定するカウンタおよび バイトの合計数を収集するカウンタは、このグループに属する。このカテゴリ の場合、Replication Server は、監視数、合計値、最終値、最大値、平均、1 秒 あたりの比率をレポートできる。

参照:

• [カウンタに関する情報の表示](#page-366-0) (351 ページ)

# データ・サンプリング

データを収集するための複数のオプションがあります。データをサンプリングす る時間を、長時間、短時間 (秒)、または 1 回の発生から選択できます。

次の 2 つのうち、いずれかの方法でカウンタ統計を収集できます。

- **display** オプションを指定して **admin stats** を実行する。これによって、 Replication Server に、指定した一定時間の情報を収集し、その時間の終了時に 収集した情報をコンピュータ画面に表示するように指示する。
- **admin stats** を **save** オプションを指定して実行する。これによって Replication Server に、指定した一定時間に、指定した監視数で情報を収集し、その情報を RSSD に保存するように指示する。

デフォルトでは、カウンタをオンにするまで、情報は収集されません。**admin stats** を実行すると、特定の時間カウンタをオンにできます。**stats\_sampling** 設定 パラメータを on に設定して、永続的にサンプリングをオンにすることもできま す。

サンプル収集をオンにすると、すべてのカウンタがアクティブになります。ただ し、対象となるカウンタまたはモジュールの統計のみを表示または保存できます。

コンピュータ画面に表示される統計は、1 回の監視期間中のイベント数と、平均 や比率などの計算値を記録しています。統計が RSSD に送信されると、Replication Server は、連続する複数の監視期間中の監視数、合計数、最終値、最大値などの ロー値を保存します。その後、これらの格納された値から平均および比率を計算 できます。

## 特定時間の統計の収集

**admin stats** を使用して、特定時間の統計を収集します。

**admin stats** の構文は次のとおりです。

```
admin { stats | statistics } [, sysmon | "all"
        | module_name [, inbound | outbound ] [, display_name] ]
         [, server[, database ] | instance_id ]
         [, display |, save [, obs_interval ] ]
         [, sample_period]
```
**admin stats** を使用して、以下を指定できます。

• サンプリングされるカウンタ

- 監視間隔およびサンプリング時間の長さ
- 統計を RSSD に保存するか、それともコンピュータ画面に表示するか

注意: **admin stats** は、**cancel** オプションもサポートしています。このオプション は、現在実行中のコマンドを中止します。

デフォルトでは、Replication Server は、サンプリング時間の監視結果が 0 (ゼロ) の カウンタをレポートしません。**configure replication server** を使用して、 **stats\_show\_zero\_counters** 設定を on に設定することで、この動作を変更できます。 構文の詳細と使用方法については、『Replication Server リファレンス・マニュア ル』の「Replication Server コマンド」を参照してください。

#### サンプリングされるカウンタの指定

すべてのカウンタまたはカウンタの 1 つのインスタンスのみを指定できます。

次のパラメータに **admin stats** を付けて使用して、カウンタを指定します。

• **sysmon** - Sybase によって、パフォーマンスとチューニングにとって最も重要で あるとされているすべてのカウンタをサンプリングする。これはデフォルトの 値。 **sysmon** カウンタのリストを表示するには、次のように入力します。

rs\_helpcounter sysmon

- **"all"** すべてのカウンタをサンプリングする。
- **module\_name** 特定のモジュールのすべてのカウンタをサンプリングする。
- **module\_name, display\_name** 特定のカウンタのすべてのインスタンスをサンプ リングする。カウンタのリストを取得するには、**sp\_helpcounter** を使用する。
- **module\_name, display\_name, instance\_id** あるカウンタの特定のインスタンスを サンプリングする。インスタンスの数値 ID を見つけるには、**admin\_who** を実 行し、Info カラムを確認する。

注意: インスタンス ID が指定されていて、モジュールが SQT または SQM で ある場合は、カウンタ・インスタンスのインバウンド・キューまたはアウトバ ウンド・キューによって提供される情報のいずれかを指定できます。

たとえば、1 秒間の **sysmon** カウンタの統計を収集して、情報をコンピュータ画面 に送信するには、次のように入力します。 admin stats, sysmon, display, 1

#### 参照:

• [モジュール](#page-354-0) (339 ページ)

#### サンプリング時間の指定

サンプリング時間は、秒数で指定します。

ReplicationServer は、その秒数の間、指定されたカウンタの統計を収集して、画面 または RSSD にレポートします。デフォルト値は 0 (ゼロ) 秒です。この場合、すべ てのカウンタが現在の値をレポートします。

たとえば、すべてのカウンタの統計を 1 分間収集して、コンピュータ画面に表示 するには、次のように入力します。 admin stats, "all", display, 60

### 統計をレポートする方法の指定

統計をコンピュータ画面または RSSD に送信できます。

統計のコンピュータ画面への表示

統計をコンピュータ画面に送信するには、**display** オプションを指定します。

この場合、Replication Server は、指定した時間の最後に 1 回監視を行います。監視 された統計は、コンピュータ画面のみに送信されます。

たとえば、5 分間隔で、すべてのキューから、すべてのリーダによって読み込ま れたブロック数をレポートするには、次のように入力します。 admin stats, sqm, blocksread, display, 300

**admin stats** を **display** オプションを使用して、0 以外の時間を指定して実行すると、 Replication Server は以下を行います。

- **1.** すべてのカウンタを 0 にリセットします。
- **2.** すべてのカウンタをオンにします。
- **3.** セッションを指定した時間スリープにします。
- **4.** すべてのカウンタをオフにします。
- **5.** 要求されたデータをレポートします。

統計の RSSD への保存

RSSD へ統計を保存するには、即座にセッションを返す **save** オプションを含めま す。

RSSD へ統計を送信すると、指定したサンプリング時間中のそれぞれの監視間隔 の長さを obs\_interval で指定できます。obs\_intervalには、数値 (秒単位) を指定する ことも、引用符で囲まれた時刻フォーマット文字列 (hh:mm[:ss]) を指定することも できます。

たとえば、1 時間 30 分の間、20 秒間隔でサンプリングと RSSD への統計の保存を 開始するには、次のように入力します。

admin stats, "all", save, 20, "01:30:00"
30 秒間隔で、コネクション 108 のアウトバウンド SQT の統計を 2 分間収集するに は、次のように入力します。

admin stats, sqt, outbound, 108, save, 30, 120

ReplicationServer は、サンプリング時間を監視間隔で除算し、監視間隔の数を決定 します。余りの秒数がある場合は、最後の監視間隔に加えられます。

| サンプリング時間<br>(sample_period) | 監視間隔<br>(obs_interval) | 監視間隔数                            |
|-----------------------------|------------------------|----------------------------------|
| 60秒                         | 15                     | 4(15 秒間隔)                        |
| 75 秒                        | 5                      | 許可されない - 監視間隔は 15<br>秒以上         |
| 60秒                         | 30                     | 2 (30 秒間隔)                       |
| 130秒                        | 20                     | 5 (20 秒間隔) および 1 (最後の<br>30 秒間隔) |
| 10秒                         | 指定なし                   | 1 (10 秒間隔)                       |

表 **26 :** サンプリング時間と監視間隔

**admin stats** を **save** オプションを指定して、0 以外の時間を設定して実行すると、 ReplicationServer は、バックグラウンド・スレッドを開始してサンプリング・デー タを収集し、即座にセッションを返します。セッションが返されたら、**admin stats, status** コマンドを使用して、サンプリングの進行状況を確認できます。バッ クグラウンド・スレッドは、以下を実行します。

- 1. 設定パラメータ stats reset rssd が on に設定されている場合は、rs\_statrun および rs\_statdetail システム・テーブルをトランケートします。
- **2.** すべてのカウンタをリセットします。
- **3.** すべてのカウンタをオンにします。
- **4.** 各監視期間の最後に、要求されたカウンタを RSSD に書き込みます。
- **5.** すべてのカウンタをオフにします。

注意: 古いサンプリング・データを保持するには、設定パラメータ stats\_reset\_rssd を off に設定するか、rs\_statrun と rs\_statdetail から、必 要な情報をすべてダンプしたことを確認してから、**save** オプションを指定して **admin stats** を実行します。 **rs\_dump\_stats** プロシージャを使用して、これらのテー ブルから情報をダンプできます。

#### 参照:

• rs\_dump\_stats [ストアド・プロシージャの使い方](#page-364-0) (349 ページ)

# 永続的な統計の収集

永続的なサンプリングをオンにするには、stats\_sampling パラメータを使用して Replication Server を設定します。

次のように入力します。 configure replication server set stats sampling to "on"

Replication Server は、ユーザが Replication Server を再設定してサンプリングをオフ にするまで、データを収集し続けます。

configure replication server set stats sampling to "off"

その後、コンピュータ画面でデータを表示する、または収集したデータを RSSD に送信するには、**admin stats** を使用します。

注意: **admin stats** の使用時は、**stats\_sampling** が on になっていることに注意して ください。**admin stats** を実行し、0 以外の時間を指定した場合、Replication Server はカウンタをクリアし、コマンドを実行して **stats\_sampling** を off にします。

たとえば、連続する 24 時間で統計を収集し、結果をコンピュータ画面にレポート するには、次の手順に従います。

1 日目、午前 8 時

- **1.** すべての統計をクリアします。 次のように入力します。 admin statistics, reset
- **2.** サンプリングをオンにします。 次のように入力します。 configure replication server set stats sampling to "on"
- 2 日目、午前 8 時
- **1.** 統計を画面にダンプするために、サンプリングをオフにして、Replication Server が統計を収集しないようにします。 次のように入力します。

configure replication server set stats sampling to "off"

**2.** 統計を画面にダンプします。 次のように入力します。 admin statistics, "all"

- **3.** すべての統計をクリアします。 次のように入力します。 admin statistics, reset
- **4.** サンプリングをオンにします。 次のように入力します。 configure replication server set stats sampling to "on"

3 日目、午前 8 時

- **1.** 統計を画面にダンプするために、サンプリングをオフにして、Replication Server が統計を収集しないようにします。 次のように入力します。 configure replication server set stats sampling to "off"
- **2.** 統計を画面にダンプします。 次のように入力します。 admin statistics, "all"
- **3.** すべての統計をクリアします。 次のように入力します。 admin statistics, reset

# 画面での統計の表示

**admin stats**を使用して、1回のサンプル実行の統計をコンピュータ画面に表示しま す。

1 つのカウンタ・インスタンス、1 つのカウンタ、特定のモジュールのすべてのカ ウンタ、通常最も便利な **sysmon** カウンタ、またはすべてのカウンタの統計を表 示できます。

**admin stats** を使用して、サンプル実行を設定するときに、統計をコンピュータ画 面に表示するかどうかを選択できます。

出力例および構文の詳細と使用方法については、『Replication Server リファレン ス・マニュアル』の「Replication Server コマンド」の「**admin stats**」を参照してく ださい。

#### 参照:

• [特定時間の統計の収集](#page-357-0) (342 ページ)

### スループット率の表示

1 秒あたりのトランザクション数、1 秒あたりのコマンド数、または 1 秒あたりの バイト数で、現在のスループットを表示するには、**admin stats** を **tps**、**cps**、また は **bps** オプションを指定して使用します。

1 秒あたりのトランザクション数

Replication Server は、最後にカウンタをリセットしてから処理されたトランザク ション数と経過秒数に基づいてトランザクション率を計算します。データは、 SQT、DIST、DSI モジュールなどの複数のモジュールから取得されます。

1 秒あたりのトランザクション数でスループットを表示するには、次のように入 力します。

admin stats, tps

1 秒あたりのコマンド数

1 秒あたりのコマンド数は、最後にリセットしてから処理されたコマンド数と経 過秒数から計算されます。データは、REPAGENT、RSIUSER、RSI、SQM、 DIST、DSI モジュールから取得されます。

1 秒あたりのコマンド数でスループットを表示するには、次のように入力します。 admin stats, cps

1 秒あたりのバイト数

1 秒あたりのバイト数は、最後にリセットしてから処理されたバイト数と経過秒 数から計算されます。データは、REPAGENT、RSIUSER、SQM、DSI、RSI モ ジュールから取得されます。

1 秒あたりのバイト数でスループットを表示するには、次のように入力します。 admin stats, bps

### メッセージおよびメモリ使用状況に関する統計の表示

メッセージ数に関する情報を表示するには、**admin stats**を**md**オプションを指定し て使用します。メモリの使用状況に関する情報を表示するには、**mem**、または **mem\_in\_use** オプションを指定して、**admin stats** を使用します。

- ディストリビュータと RSI ユーザに関連しているメッセージ配信の統計を表示 するには、次のように入力する。 admin stats, md
- 現在のセグメントの使用状況をセグメントのサイズに従って表示するには、次 のように入力する。 admin stats, mem

<span id="page-364-0"></span>• 現在のメモリの使用状況をバイト数で表示するには、次のように入力する。 admin stats, mem in use

# ステーブル・キュー内のトランザクション数の表示

**admin stats** に **backlog** オプションを付けて使用して、分配を待っているインバウン ド・ステーブル・キューとアウトバンド・ステーブル・キュー内のトランザク ション数を表示します。

Replication Server は、データをセグメント数およびブロック数でレポートします。 1 セグメントは 1MB、1 ブロックは 16K に相当します。データは、 SQMRBacklogSeg カウンタと SQMRBacklogBlock カウンタから取得されます。

ステーブル・キューのバックログを表示するには、次のように入力します。 admin stats, backlog

# **RSSD** に保存されている統計の表示

RSSD に保存されている統計を表示するために使用できるコマンドとプロシー ジャがいくつかあります。

RSSD に送信された統計は、以下のシステム・テーブルに格納されます。

- rs statcounters 各カウンタの詳細な情報が格納される。
- rs\_statdetail 各カウンタのサンプリング実行ごとの監視されたメトリッ クが格納される。
- rs\_statrun 各サンプリング実行を記述する。

これらのテーブルの詳細については、『ReplicationServer リファレンス・マニュア ル』の「Replication Server システム・テーブル」を参照してください。

以下を使用して、これらのテーブルに格納されている統計を表示できます。

- **select** およびその他の Transact-SQL コマンド
- **rs\_dump\_stats**
- **rs\_helpcounter** (rs\_statcounters からの情報を表示)

# **rs\_dump\_stats** ストアド・プロシージャの使い方

**rs\_dump\_stats** は、rs\_statrun および rs\_statdetail システム・テーブルの 内容を、分析のためにスプレッドシートにロードできる CSV ファイルにダンプし ます。

構文と使用方法の詳細については、『Replication Server リファレンス・マニュア ル』の「RSSD ストアド・プロシージャ」の「**rs\_dump\_stats**」を参照してくださ い。

**rs\_dump\_stats** を使用するには、RSSD にログインして、このストアド・プロシー ジャを実行します。次に例を示します。

- 1> rs\_dump\_stats
- 2> go

rs\_dump\_stats  $\mathcal{O}$ サンプル出力

注意: 出力の右側にあるコメントは、例を説明するために含まれています。これ らは、**rs\_dump\_stats** の出力の一部ではありません。

Comment: Sample of rs\_dump\_stats output Nov 5 2005 12:29:18:930AM  $\overline{ }$  \*Start time stamp\*<br>Nov 5 2005 12:46:51:350AM \*End time stamp\*  $\frac{\text{Nov}}{16}$  5 2005 12:46:51:350AM \*No of observation intervals\* \*No of min between observations\* 16384 \*SQM bytes per block\*<br>64 \*SQM blocks per segment\* \*SOM blocks per segment\*  $\text{CM}$   $\text{*Module name*}$ <br>  $\text{13}$ 13 **\*Instance ID\***<br>
-1 \*Instance values -1  $\star$ Instance value\*<br>dCM  $\star$ Module name\* \*Module name\* CM: Outbound database connection request \*Counter external name\*<br>CMOBDBReg CMOBDBReq \*Counter display name\* \*Counter ID, instance ID, instance value\*<br> $\star$ ENDOFDATA  $\star$ ENDOFDATA  $\star$ ENDOFDATA  $\star$ ENDOFDATA  $\star$ ENDOFDATA  $\star$ ENDOFDATA  $\star$ ENDOFDATA  $\star$ ENDOFDATA  $\star$ ENDOFDATA  $\star$ ENDOFDATA  $\star$ ENDOFDATA  $\star$ ENDOFDATA  $\star$ ENDOFDATA  $\star$ ENDOFDATA  $\star$ ENDOFD \*EOD for counter\* CM: Outbound non-database connection requests \*Counter external name\* CMOBNonDBReq  $\star$ Counter display name\*<br>13004 , , 13, -1  $\star$ Counter ID, instance \*Counter ID, instance ID, instance value\* Nov 5 2005 12:29:18:930AM, 103, 103, 1, 1 \*Dump ts, obs, total,  $\frac{1}{1}$ , 1  $\frac{1}{1}$   $\frac{1}{1}$   $\frac{1}{1}$   $\frac{1}{1}$   $\frac{1}{1}$ Nov 5 2005 12:30:28:746AM, 103, 103, 1, 1<br>Nov 5 2005 12:31:38:816AM, 107, 107, 1. 1 Nov 5 2005 12:31:38:816AM, 107, 107, 1, 1<br>Nov 5 2005 12:32:49:416AM, 104, 104, 1, 1 Nov 5 2005 12:32:49:416AM, 104, 104, 1, 1<br>Nov 5 2005 12:33:58:766AM, 114, 114, 1, 1 Nov 5 2005 12:33:58:766AM, 114, ... Nov 5 2005 12:46:51:350AM, 107, 107, 1, 1 ENDOFDATA \*EOD for counter\* CM: Outbound 'free' matching connections found \*Counter external name\*<br>CMOBFreeMtchFound CMOBFreeMtchFound<br>13005 , 13, -1<br>\*Counter ID, instance \*Counter ID, instance ID, instance value\* Nov 5 2005 12:29:18:930AM, 103, 103, 1, 1 \*Dump ts, obs, total, last, max\* Nov 5 2005 12:30:28:746AM, 103, 103, 1, 1 ... Nov 5 2005 12:46:51:350AM, 2, 2, 1, 1 ENDOFDATA \*EOD for counter\*

# カウンタに関する情報の表示

rs statcounters テーブルに格納されているカウンタについての詳細な情報を 表示するには、**rs\_helpcounter** システム・プロシージャを使用します。

- カウンタを持つモジュールのリストや **rs\_helpcounter** プロシージャの構文を表 示するには、次のコマンドを入力します。 rs\_helpcounter
- 指定されたモジュールのすべてのカウンタについての詳細な情報を表示するに は、次のコマンドを入力します。

rs\_helpcounter *module\_name*[, short | long ]

**short** を入力すると、各カウンタの表示名、モジュール名、カウンタの説明が 出力されます。

**long** を入力すると、各カウンタの rs\_statcounters のすべてのカラムが出 力されます。

2 番目のパラメータを入力しないと、各カウンタの表示名、モジュール名、外 部名が出力されます。

• キーワードに一致するカウンタをすべてリストするには、次のコマンドを入力 します。

rs\_helpcounter *keyword* [, short |, long ]

• 指定されたステータスを持つカウンタをリストするには、構文は次のようにな ります。

rs helpcounter { sysmon | internal | must sample | no reset | old | configure }

構文と使用方法の詳細については、『Replication Server リファレンス・マニュア ル』の「RSSD ストアド・プロシージャ」の「**rs\_helpcounter**」を参照してくださ い。

# カウンタのリセット

**admin stats, reset** コマンドを使用して、リセットできないカウンタを除いて、すべ てのカウンタを 0 (ゼロ) にリセットします。

次のように入力します。

admin stats, reset

stats\_sampling パラメータを使用するサンプリングが有効に設定されていなかった 場合、カウンタ値は 0 です。0 以外のサンプリング時間を設定して **admin stats** を 実行すると、カウンタが 0 に設定され、サンプリングがオンになります。サンプ リング実行が完了すると、カウンタのサンプリングがオフになり、カウンタが 0 にリセットされます。サンプリング時間が 0 の場合は、現在のカウンタ値がレ ポートされます。

サンプリングが有効になっている場合は、**admin stats** は注意して使用してくださ い。**stats\_sampling** 設定を使用してサンプリングが有効になっている場合、カウン タ値は累積されています。**admin stats** を発行して、サンプリング時間を指定する と、ReplicationServer は、サンプリング実行後に、すべてのカウンタをクリアして サンプリングを無効 (**stats\_sampling** off) にします。

# パフォーマンス・レポートの生成

**rs\_stat\_populate** ストアド・プロシージャと **rs\_stat\_genreport** ストアド・プロシー ジャを使用して、パフォーマンス・レポートを生成します。

Replication Server 15.1 にアップグレードした後に、次のスクリプトを RSSD にロー ドしてください。

\$SYBASE/\$SYBASE\_REP/scripts/ rs install statreport v1510 [ase|asa].sql

スクリプトをロードしたら、**rs\_stat\_populate** ストアド・プロシージャと **rs stat genreport** ストアド・プロシージャを実行して、次のパフォーマンス・レ ポートを生成します。

- Replication Server のパフォーマンスの概要 DIST 処理や DSI 処理など、 Replication Server に関する概要情報。
- Replication Server のパフォーマンス分析 Replication Server の重要なカウンタ に基づいたパフォーマンス分析およびチューニングのためのヒント。詳細な説 明は、スクリプト・ファイルに記載されている。

• アクティブなオブジェクトの識別結果 - アクティブなテーブルとプロシー ジャの名前、所有者名、実行時間などのリスト。

**rs\_stat\_populate** と **rs\_stat\_genreport** の詳細については、スクリプト・ファイルを 参照してください。このファイルには、構文や例などが含まれています。

# エラーと例外の処理

Replication Server のさまざまなエラー処理方法について学びます。

特定のエラーの解決に関する情報については、『ReplicationServer トラブルシュー ティング・ガイド』を参照してください。

# 一般的なエラー処理

Replication Server は、データ・サーバおよび他の Replication Server へのアクセスが 可能であるときにはメッセージを渡し、コネクションがダウンしているときは メッセージをキューイングします。Sybase Central を使用して、複写システムのス テータスをモニタでき、問題が発生したときにその問題を解決できます。

通常、ネットワークやデータ・サーバで短期間の障害が発生しても、特別なエ ラー処理やユーザの介入は必要ありません。障害が解決されると、複写システ ム・コンポーネントの動作は自動的にレジュームされます。ただし、長期間の障 害が発生した場合、メッセージをキューイングできるだけのディスク領域が不足 していたり、障害を回避するために複写システムを再設定しなければならないと きには、ユーザの介入が必要になることがあります。

ReplicationServer のパーティションやプライマリ・データベースなど、一部のシス テム・コンポーネントで障害が発生した場合も、複写システム・リカバリ手順に よるユーザの介入が必要になります。

エラーに対する Replication Server の応答は、エラーの種類、エラーの発生元、 Replication Server の設定によって異なります。Replication Server は次の作業を行い ます。

- エラー・ログ・ファイルにエラーのログを取る。
- 設定内容に応じてデータ・サーバ・エラーに応答する。
- データベース内でトランザクションがコミットに失敗した場合、手動での解析 が可能となるよう、そのトランザクションを例外ログに書き込む。
- システムの再起動後に重複するトランザクションを検出する。

#### 参照:

• [複写システム・リカバリ](#page-396-0) (381 ページ)

# エラー・ログ・ファイル

Replication Server および RepAgent のトラブルシューティングに利用できる複写シ ステムのエラー・ログ・ファイルについて学びます。

システム・テーブルに書き込まれたトランザクションで、省略されたものを表示 するには、指定されたデータベースを管理する Replication Server 用の Adaptive Server にアクセスすることもできます。『Replication Server トラブルシューティン グ・ガイド』を参照してください。

ReplicationServer では、データ・サーバのエラーに対するエラー処理をユーザが設 定できます。

#### 参照:

• [データ・サーバのエラー処理](#page-375-0) (360 ページ)

## **Replication Server** エラー・ログ

Replication Server エラー・ログは、Replication Server によって情報メッセージとエ ラー・メッセージが書き込まれるテキスト・ファイルです。

デフォルトでは、ReplicationServer のエラー・ログ・ファイルは repserver.log という名前で、ReplicationServer を起動したディレクトリにあります。エラー・ロ グ・ファイルの名前とロケーションは、Replication Server の起動時に **-E** コマン ド・ライン・フラグを使用して、または Replication Server の実行ファイルで指定 できます。

## **Replication Server** エラー・ログのメッセージ・タイプ

Replication Server エラー・ログには、メッセージ・タイプがいくつかあります。各 ログ・メッセージは、メッセージ・タイプを示す文字で始まります。

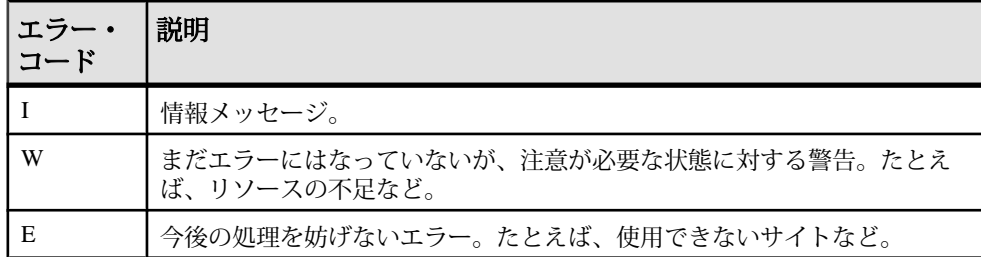

### 表 **27 : Replication Server** エラー・ログのメッセージ・タイプ

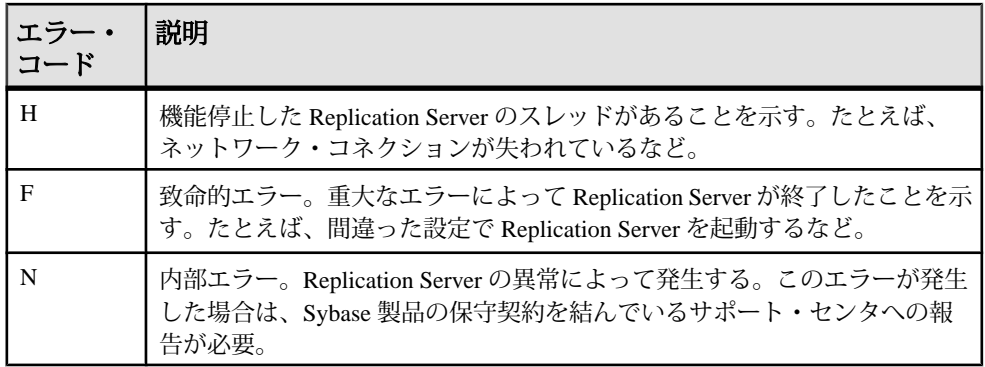

#### 情報メッセージ

**Replication Server エラー・ログの情報メッセージです。** 

エラー・ログ内の情報メッセージのフォーマットは次のとおりです。

I. *date*: *message*

メッセージの先頭の文字 "I" は、情報メッセージであることを表します。エラーが 発生したことを表すわけではありません。たとえば、サブスクリプションの削除 時に、次のようなメッセージが出力されます。

I. 95/11/01 05:41:54. REPLICATE RS: Dropping subscription *authors\_sub* for replication definition authors with replicate at <SYDNEY DS.pubs2>

I. 95/11/01 05:42:02. SQM starting: 104:-2147483527 authors.authors\_sub

I. 95/11/01 05:42:12. SQM Stopping: 104:-2147483527 authors.authors\_sub

I. 95/11/01 05:42:20. REPLICATE RS: Dropped subscription *authors\_sub* for replication definition authors with replicate at <SYDNEY\_DS.pubs2>

## <u>エラー・メッセージと警告メッセージ</u>

Replication Server のエラー・ログ内のエラーおよび警告メッセージです。

情報メッセージ以外のメッセージのフォーマットは、次のとおりです。 *severity, date*. ERROR #*error\_number thread\_name*(*context*) *source\_file*(*line*) *message*

メッセージが警告の場合には、上記のフォーマットの "ERROR" が "WARNING" に なります。

パラメータは次のとおりです。

• severity - Replication Server のエラー・ログのメッセージのタイプに応じて W、 E、H、F、N となります。

- date エラーが発生した日時。
- error\_number Replication Server のエラー番号。
- thread name エラーを受信した Replication Server スレッドの名前。Replication Server のスレッドの詳細については、『Replication Server 管理ガイド 第 1 巻』 の「Replication Server の技術的概要」を参照してください。
- context-エラー発生時のスレッドのコンテキストに関する一部の情報が提供さ れます。
- source file エラーが報告された Replication Server のソース・コードのプログ ラム・ファイル。
- line エラーが報告された Replication Server のソース・コードのプログラム・ ファイルの行番号。
- RS language Replication Server メッセージの言語を指定します。
- message-Replication Server から出力されるメッセージの全文を RS\_language 設 定パラメータで指定された言語で指定します。一部のメッセージには、デー タ・サーバや、Replication Server で使用されるコンポーネント・ライブラリか ら出力されたメッセージも含まれます。

注意: Replication Server では、メッセージ中の何らかの情報が不明な場合には、 疑問符 (?) が付けられます。たとえば、初期化中にエラーが発生し、Replication Server の内部構成が完了していない場合、収集されていない情報の代わりに疑問 符が表示されます。

```
データ・サーバの Replication Server のエラー・ログ・エントリです。
```

```
E. 95/11/01 05:30:52. ERROR #1028 DSI(SYDNEY_DS.pubs2)
- dsiqmint.c(3522)Message from server:
Message: 2812, State: 4, Severity: 16 --
 'Stored procedure 'upd_authors' not found.
```
H. 95/11/01 05:30:53. THREAD FATAL ERROR #5049 DSI(SYDNEY DS.pubs2) - dsiqmint.c(3529) The DSI thread for database 'SYDNEY DS.pubs2' is being shutdown because of error action mapped from data server error '2812'. The error was caused by output command '1' mapped from source command '2' of the transaction.

このメッセージは、Adaptive Server からエラー番号 2812 が返されたため、 ReplicationServerで**stop\_replication**アクションが実行されたことを示します。デー タ・サーバ・エラーに他のアクションを割り当てることができます。

### **Replication Server** のエラー・ログ名の検索

現在の Replication Server のエラー・ログ・ファイル名を検索するには、**admin log\_name** コマンドを使用します。

Replication Server は、ログ・ファイルのパスを表示します。次に UNIX 環境での例 を示します。

Log File Name

 ----------------------------- /work/sybase/SYDNEY\_RS/SYDNEY\_RS.log

### 新しい **Replication Server** ログ・ファイルへの変更

**新しいエラー・ログ・ファイルを開始するには、admin set\_log\_name コマンドを** 使用します。

このコマンドを実行すると、現在のログ・ファイルがクローズし、新しいログ・ ファイルがオープンします。以降のメッセージは、新しいログ・ファイルに書き 込まれます。

たとえば、UNIX では、次のようなコマンドを入力します。 admin set log name, '/work/sybase/SYDNEY\_RS/951101.log'

Replication Server が新しいログ・ファイルの作成およびオープンに失敗した場合 は、前のログがアクティブなままになります。

## **RepAgent** エラー・ログ・メッセージ

RepAgent のエラー・メッセージ、トレース・メッセージ、情報メッセージのログ は、すべて Adaptive Server のエラー・ログ・ファイルに記録されます。

各メッセージでは、エラーのログを取った RepAgent を文字列 RepAgent (dbid) で識 別できます。この文字列は、メッセージの 1 行目に表示されます。dbid は、エ ラーのログを取った RepAgent のデータベース ID 番号です。

これは情報メッセージです。

RepAgent(*dbid*): Recovery of transaction log is complete. Please load the next transaction log dump and then start up the Rep Agent Thread with sp start rep agent, with 'recovery' specified.

Adaptive Server のエラー・ログは、テキスト・ファイルです。メッセージは、 Adaptive Server に指定された言語で出力されます。Adaptive Server のトランザク ション・ログから複写オブジェクトを転送してコマンドに変換するときに発生す るエラー・メッセージと情報メッセージが、RepAgent によって記録されます。 RepAgent のエラーの範囲は、通常、9200 ~ 9299 です。

AdaptiveServer では、エラーの重大度とリカバリ性に応じたアクションが実行され ます。一部のエラーは情報提供のみを目的としたものですが、他のエラーの場合、 AdaptiveServer は成功するまでエラーの発生したオペレーションをリトライする場 合もあります。また、重大度が高いエラーの場合は、RepAgent が停止することも あります。『Adaptive Server Enterprise トラブルシューティング』の「エラー・ メッセージと詳細な解決方法」を参照してください。

### <span id="page-375-0"></span>**RepAgent** エラーのサンプル・メッセージ

RepAgent の一般的なエラー・メッセージと考えられる解決方法について説明しま す。

• 次は、RepAgent のログイン名が Replication Server に設定されていない場合の例 です。

```
RepAgent(6): Failed to connect to Replication
Server. Please check the Replication Server,
username, and password specified to
sp config rep agent. RepSvr = repserver name, user =
RepAgent_username
```

```
RepAgent(6): This Rep Agent Thread is aborting due
to an unrecoverable communications or Replication
Server error.
```
RepAgentのログイン名をReplicationServerに追加するか、RepAgentのログイン 名を変更する必要があります。

• 次は、RepAgent が Replication Server に接続できない場合の例です。

```
RepAgent(7): The Rep Agent Thread will retry the
connection to the Replication Server every 60
second(s). (RepSvr = repserver_name.)
```
ReplicationServer のステータスをチェックします。ReplicationServer がダウンし ている場合は、問題を解決してから再起動してください。または、考えられる ネットワークの問題が解決されるまでお待ちください。

# データ・サーバのエラー処理

ReplicationServer では、データ・サーバのエラーに対するエラー処理をユーザが設 定できます。適切なエラー・クラスを指定されたコネクションに割り当て、割り 当てられたエラー・クラスをカスタマイズします。エラー・アクションはデー タ・サーバから返されるエラーと一致する必要があります。

# エラー処理用の **RCL** コマンドとシステム・プロシージャ

エラーおよびエラー・クラスを管理する RCL コマンドと Adaptive Server システ ム・プロシージャがいくつかあります。

| <b> コマンド</b>  | 説明                                                                      |
|---------------|-------------------------------------------------------------------------|
| assign action | 1つ以上のデータ・サーバ・エラーまたは Replication Server エラーに<br>  対して1つのエラー処理アクションを指定する。 |

表 **28 :** エラー処理用の **RCL** コマンドとシステム・プロシージャ

<span id="page-376-0"></span>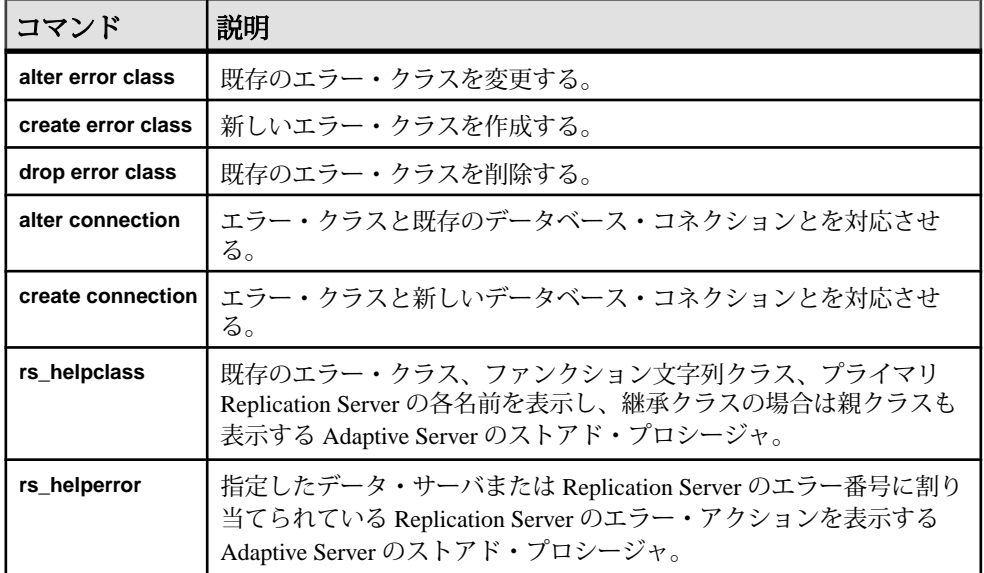

# デフォルトのエラー・クラス

Replication Server は、デフォルトの Adaptive Server エラー・クラスとして **rs\_sqlserver\_error\_class** を、デフォルトの Replication Server エラー・クラスとして **rs\_repserver\_error\_class** を、ASE 以外のデータベースにデフォルトのエラー・ク ラスを提供します。これらのデフォルトのエラー・クラスは変更できません。

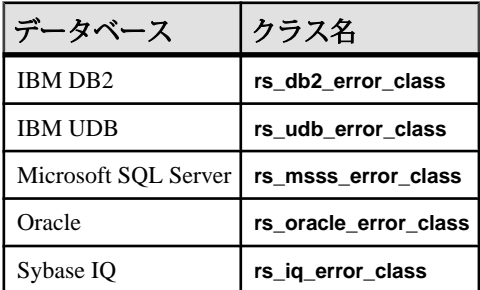

### 表 **29 : ASE** 以外のためのエラー・クラス

#### 参照:

• [エラー・クラスのプライマリ・サイトの指定](#page-378-0) (363 ページ)

# **ASE** 以外のデータベースのためのネイティブ・エラー・コード

Replication Serverは、ASE以外のレプリケート·サーバへのコネクションを確立す るときに、コネクションで ASE 以外のレプリケート・サーバからネイティブ・エ ラー・コードが返されるオプションが有効になっているかどうかを検証します。

オプションが有効になっていない場合、ReplicationServer は、コネクションは機能 しているが、エラー・アクションのマッピングが正確でない可能性があるという、 警告メッセージをログに記録します。

Enterprise Connect™ Data Access(ECDA) Option for ODBC でレプリケート・サーバ用 のオプションを設定するには、『Replication Server Options』の「Enterprise Connect Data Access Option for ODBC Users Guide for Access Services  $\vert \varnothing \vert$  Configuring the Access Service Library  $\Box \mathcal{O}$   $\Box$  Configuration Property Categories  $\Box \mathcal{O}$   $\Box$  Target Interaction Properties」の「**ReturnNativeError**」を参照してください。

# エラー・クラスの作成

**create error class** は、独自のエラー・クラスを作成するときに使用します。

エラー・クラスとは、エラー・アクションの割り当てをグループ化するために使 用される名前です。**create error class** により、テンプレートのエラー・クラスのエ ラー・アクションが新しいエラー・クラスにコピーされます。

1 つのエラー・クラスを定義すると、同じタイプのデータ・サーバで管理するす べてのデータベースでそのクラスを使用できます。たとえば、デフォルトの Adaptive Server のエラー・クラスである rs\_sqlserver\_error\_class は、どの AdaptiveServer データベースでも使用できます。データベースに特別なエラー処理 要件がなければ、別のエラー・クラスを作成する必要はありません。

注意: 接続プロファイルを使用してコネクションを作成する場合は、接続プロ ファイルによってエラー・クラスが割り当てられます。接続プロファイルでは、 特定のデータ・サーバに対してエラー・クラスが事前に定義されています。 『Replication Server 管理ガイド 第 1 巻』の「データベース・コネクションの管理」 の「データベースの複写準備」の「ASE 以外のサーバの複写準備」の「接続プロ ファイル」を参照してください。

エラー・クラスを作成するには、次のように入力します。 create [replication server] error class *error\_class* [set template to *template\_error\_class*]

**replication\_server** オプションでは、Replication Server エラー・クラスを作成するか どうかを指定します。**set template to** オプション、およびエラー・クラスを作成す るためのテンプレートとしてもう 1 つ別のエラー・クラスを使用することができ ます。

### <span id="page-378-0"></span>例

この例では、テンプレートのエラー・クラスを使用しないで、**pubs2\_error\_class** という名前のエラー・クラスを作成します。 create error class pubs2\_error\_class

この例では、**my\_rs\_err\_class** Replication Server エラー・クラスを、デフォルトの Replication Server エラー・クラスである **rs\_repserver\_error\_class** に基づいて作成し ます。

create replication server error class my rs err class set template to rs repserver error class

この例では、**rs\_oracle\_error\_class** をテンプレートとして、Oracle データベース用 の **my\_error\_class** エラー・クラスを作成します。

create error class my error class set template to rs oracle error class

### エラー・クラスのプライマリ・サイトの指定

プライマリ・サイトを指定してから、デフォルトのエラー・クラスを修正します。 rs\_sqlserver\_error\_class と、その他のデフォルトの ASE 以外のためのエ ラー・クラスには、初期設定ではプライマリ・サイトがありません。サーバワイ ドなエラー・クラスは、クラスのプライマリ・サイトでしか作成できないため、 **create error class** を使用して、Replication Server の 1 つをエラー・クラスのプライ マリ・サイトとして指定します。

たとえば、Adaptive Server の場合は、プライマリ・サイトで **create error class rs\_sqlserver\_error\_class** を実行します。その他すべての Replication Server に、プラ イマリ・サイトからの直接または間接のルートがあることを確認してください。

#### 参照:

• [エラー・クラスのプライマリ](#page-380-0) Replication Server の変更 (365 ページ)

#### エラー・アクションの割り当て

異なるエラー・アクションをデータ・サーバから返されるエラーに割り当てるこ とができます。

データ・サーバから返されるすべてのエラーに対するデフォルトのエラー・アク ションは **stop\_replication** です。

これは、最も重大度の高いアクションでもあります。**suspend connection** コマンド を入力したときと同じように、データベースの複写がサスペンドされます。エ ラーに対する処理方法を変えて、重大度の低いアクションを割り当てるには、 **assign action** コマンドを使用します。

参照:

• [データ・サーバ・エラーへのアクションの割り当て](#page-381-0) (366 ページ)

# エラー クラスの変更

**alter error class** は、テンプレートのエラー・クラスから変更対象のエラー・クラ スにエラー・アクションをコピーし、同じエラー・コードを持つエラー・アク ションを上書きします。

エラー・クラスを変更するには、次のように入力します。 alter [replication server] error class *error\_class* set template to *template\_error\_class*

replication\_server オプションでは、Replication Server エラー・クラスを作成するこ とを指定します。

たとえば、rs\_sqlserver\_error\_class をテンプレートとして、Oracle データ ベース用の my\_error\_class を変更するには、次のように入力します。

alter error class my\_error\_class set template to rs sqlserver error class

# 新しいエラー・クラスの初期化

新しく作成したエラー・クラスは、システムが提供する rs sqlserver error classなどのエラー・クラスのエラー・アクションで初 期化できます。

そのためには、**rs\_init\_erroractions** ストアド・プロシージャを使用します。

rs\_init\_erroractions *new\_error\_class*, *template\_class*

たとえば、テンプレート・エラー・クラス rs\_sqlserver\_error\_class をも とにエラー・クラス pubs2\_error\_class を作成するには、次のように入力しま す。

rs init erroractions pubs2 error class, rs sqlserver error class

次に、**assign action** コマンドを使用して個々のエラーに対するアクションを変更 します。

## エラー・クラスの削除

**drop error class**コマンドを実行すると、エラー・クラスとそのクラスに関連付けら れているすべてのアクションが削除されます。

エラー・クラスは、削除されるときには、アクティブ・データベース・コネク ションを介して使用中であってはなりません。**drop error class**の構文は次のとおり です。

<span id="page-380-0"></span>drop [replication server] error class *error\_class*

たとえば、pubs2 error class という名前のエラー・クラスを削除するには、 次のコマンドを使用します。

drop error class pubs2\_error\_class

rs\_sqlserver\_error\_class またはデフォルトの ASE 以外のエラー・クラス は削除できません。

#### 参照:

• [デフォルトのエラー・クラス](#page-376-0) (361 ページ)

## エラー・クラスのプライマリ **Replication Server** の変更

エラー・クラスのプライマリ・サイトを変更するには、**move primary** コマンドを 使用します。

これは、プライマリ・サイトをある Replication Server から別の Replication Server に 変更して、エラー・アクションを新しいルート経由で分配できるようにする場合 に必要なことです。たとえば、エラー・クラスの現在のプライマリ・サイトであ る Replication Server を複写システムから削除する場合には、このコマンドを使用 します。

**move primary** を実行する前に、次のルートが存在することを確認してください。

- 新しいプライマリ・サイトから、エラー・クラスを使用する各 Replication Server へのルート
- 現在のプライマリ・サイトから新しいプライマリ・サイトへのルート
- 新しいプライマリ・サイトから現在のプライマリ・サイトへのルート

エラー・クラスに対する **move primary** コマンドの構文は次のとおりです。

```
move primary
   of [replication server] error class class_name
 to replication_server
```
**move primary** コマンドは、エラー・クラスの新しいプライマリ・サイトとして指 定する Replication Server で実行します。

パラメータは次のとおりです。

- **replication\_server** オプションでは、Replication Server エラー・クラスのプライ マリ Replication Server を変更することを指定します。データ・サーバのエ ラー・クラスを修正する場合は、このままにしておきます。
- class\_ name 変更するプライマリ Replication Server のエラー・クラス名

<span id="page-381-0"></span>• replication server  $-\bot$ ラー・クラスの新しいプライマリ Replication Server を指 定します。

次のコマンドを実行すると、エラー・クラス pubs2\_error\_class のプライマ リ・サイトは、コマンドを実行した場所である TOKYO\_RS Replication Server に変 更されます。

move primary of error class pubs2\_error\_class to TOKYO\_RS

デフォルトのエラー・クラス rs\_sqlserver\_error\_class には、ユーザが割 り当てないかぎり、プライマリ・サイトである Replication Server は存在しません。 プライマリ・サイトを指定してから、**assign action** コマンドを使用してデフォル トのエラー・アクションを変更します。

デフォルトのエラー・クラスにプライマリ・サイトを指定するには、Replication Server で次のコマンドを実行します。

create error class rs sqlserver error class

このコマンドを実行した後、**move primary** コマンドを使用してエラー・クラスの プライマリ・サイトを変更することができます。

# エラー・クラス情報の表示

**rs\_helpclass** ストアド・プロシージャを使用して、プライマリ Replication Server と 複写システム内の既存のエラー・クラスとファンクション文字列クラスの名前が 表示されます。

次に例を示します。 rs helpclass error class

Error Class(es) PRS for class -------------- -------- rs sqlserver error class Not Yet Defined

『Replication Server リファレンス・マニュアル』の「RSSD ストアド・プロシー ジャ」の「**rs\_helpclass**」を参照してください。

# データ・サーバ・エラーへのアクションの割り当て

データ・サーバから Replication Server に返される可能性のあるエラーに対するア クションを指定するには、**assign action** コマンドを使用します。

```
assign action
  {ignore | warn | retry_log | log | retry_stop | stop_replication}
  for error_class
to server error1 [, server error2]...
```
プライマリ・サイトでデフォルトのエラー・クラスを作成してから、**assign action** コマンドを使用してデフォルトのエラー・アクションを変更します。 data\_server\_error パラメータは、データ・サーバのエラー番号です。

**create connection** コマンドと **alter connection** コマンドを使用して、エラー・クラス をレプリケート・データベースの特定のコネクションに割り当てることができま す。

エラー・クラスを作成した Replication Server で、実行可能な 6 つのエラー・アク ションのいずれかを入力します。**ignore** は最も重大度の低いアクションで、 stop replication は最も重大度の高いアクションです。エラー番号、エラー·メッ セージ、該当するデフォルトのエラー・アクション、情報については、 『Replication Server リファレンス・マニュアル』の「Replication Server コマンド」の 「**assign action**」を参照してください。

1 つのトランザクションに複数のエラーが発生した場合、発生したエラーに対し て割り当てられている最も重大度の高いアクションが 1 つ選択されて Replication Server によって実行されます。デフォルトのエラー・アクション **stop\_replication** にエラーを返すには、このアクションを明示的に割り当て直す必要があります。

SQL 文の複写中に発生する可能性のある SQLDML のロー・カウント・エラーに Replication Server が対応する方法も指定できます。SQLDML のロー・カウント・ エラーでは、SQL 文の複写後に、変更されたローの数がプライマリ・データベー スとレプリケート・データベースで一致していません。ReplicationServer のデフォ ルトのエラー・アクションは、複写の停止です。デフォルトの Replication Server のエラー・クラスは rs\_repserver\_error\_class です。

次に示すのは、ロー・カウント・エラー・メッセージの例です。 DSI\_SQLDML\_ROW\_COUNT\_INVALID 5186 Row count mismatch for the SQL Statement Replication command executed on 'mydataserver.mydatabase'. The command impacted 10 rows but it should impact 15 rows.

### エラー・アクションの割り当て例

たとえば、Replication Server で Adaptive Server エラー 5701 と 5703 が無視されるよ うにするには、次のように指定します。

assign action ignore for rs sqlserver error class to  $570\overline{1}$ ,  $5703$ 

たとえば、Replication Server でロー・カウント・エラー (エラー番号 5186) が発生 した場合に警告するには、次のように入力します。

```
assign action warn 
for rs repserver error class to 5186
```
参照:

- データ・サーバ・エラーに対するエラー・アクション (368ページ)
- [デフォルトのエラー・クラス](#page-376-0) (361 ページ)

## <u>データ・サーバ・エラーに対するエラー・アクション</u>

データ・サーバ・エラーに割り当てることができるエラー・アクションがいくつ かあります。

#### 表 **30 :** データ・サーバ・エラーに対する **Replication Server** のアクション

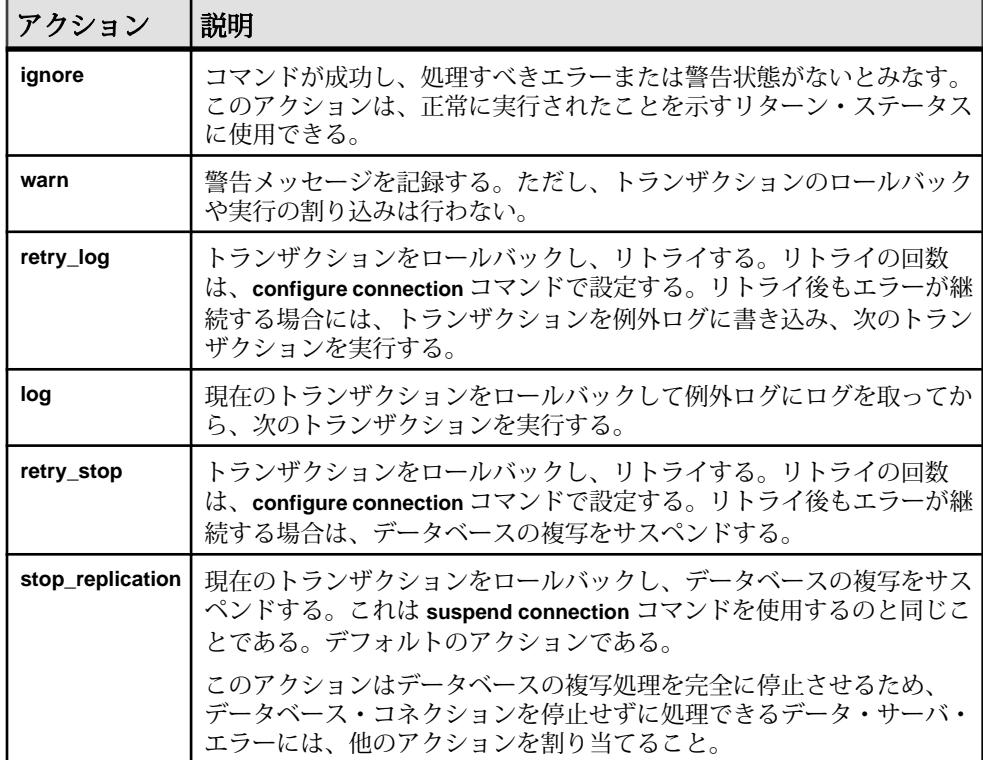

# エラー番号に割り当てられたアクションの表示

エラー番号に割り当てられたアクションを表示するには、**rs\_helperror** ストアド・ プロシージャを使用します。

**rs\_helperror** の構文は、次のとおりです。

rs\_helperror *server\_error\_number* [, v]

server error\_number パラメータは、情報を表示するエラーのデータ・サーバ・エ ラー番号です。**v** パラメータを使用すると、「冗長」レポートを指定できます。 このオプションを指定して **rs\_helperror** を実行すると、Adaptive Server のエラー・ メッセージ・テキストがある場合は、それも表示されます。『ReplicationServer リ ファレンス・マニュアル』の「RSSD ストアド・プロシージャ」の「**rs\_helperror**」 を参照してください。

## ロー・カウントの検証

ReplicationServer では、ロー・カウントの検証がデフォルトで有効になっているの で、ロー・カウントの不一致などのさまざまなロー・カウント検証エラーに対し て自動的にエラー・メッセージが表示され、デフォルト・エラー・アクションが 実行されます。ReplicationServer エラー・クラスを設定してさまざまなエラー・ア クションを有効にできます。

データ・サーバ・エラー・クラスと Replication Server エラー・クラスの 2 つのエ ラー・クラス・タイプにコネクションが関連付けられます。コネクションの Replication Server のエラー・クラスとの関連付けは、Replication Server がデフォル トの ReplicationServer エラー・アクションに対してオーバーライドする Replication Server エラー・クラスをクエリする前に行われる必要があります。コネクション との関連付けは 1 つの Replication Server エラー・クラスにしかできません。ただ し、1 つの ReplicationServer エラー・クラスを複数のコネクションに関連付けるこ とはできます。Replication Server エラー・クラスとコネクションを関連付けるに は、**create connection** コマンドと **alter connection** コマンドの **set replication server error class** パラメータを使用します。

Replication Server がエラーに応答するとき、そのコネクションに関連付けられた Replication Server エラー・クラスをまず最初に探します。Replication Server エ ラー・クラスが見つからなかったときは、そのサーバに指定されているデフォル トの **rs\_repserver\_error\_class** エラー・クラスが使用されます。

注意: Replication Server は、カスタム・ファンクション文字列内のそのようなコ マンドに対するロー・カウントの検証を無視します。

### ロー・カウントの検証を制御する

**dsi\_row\_count\_validation** を使用して、ロー・カウントの検証を無効にします。

同期されていないテーブル・ローがあり、デフォルトのエラー・アクションと メッセージをバイパスする場合、**dsi\_row\_count\_validation** を **off** に設定してロー・ カウントの検証を無効にできる。

デフォルトでは、**dsi\_row\_count\_validation** は **on** に設定されているので、ロー・カ ウントの検証は有効になっています。

**configure replication server** は **dsi\_row\_count\_validation** をサーバ・レベルで設定して すべてのレプリケート・データベース・コネクションに適用するときに使用し、 **alter connection** は指定したデータベースとデータ・サーバへのコネクションに対 してそのパラメータを設定するときに使用します。次に例を示します。

• すべてのデータベース・コネクションに対してロー・カウントの検証を無効に するため、次のように入力します。 configure replication server set dsi row count validation to 'off'

**configure replication server** を **dsi\_row\_count\_validation** を指定して実行した後、 Replication Server へのすべてのデータベース・コネクションをサスペンドして レジュームする必要があります。設定の変更はデータベース・コネクションを レジュームした後で有効になります。

• 特定のコネクションのロー・カウント検証を有効にする (次の例では SYDNEY DS データ・サーバの pubs2 データベースを指定) 場合、次のように 入力します。 alter connection to SYDNEY DS.pubs2

set dsi row count validation to 'on'

特定のコネクションに対して dsi row count validation を設定した場合は、デー タベース・コネクションをサスペンドしてレジュームする必要はありません。 パラメータはただちに有効になります。ただし、新しい設定は、このコマンド を実行した後で Replication Server が処理する複写オブジェクトのバッチに影響 します。設定の変更は Replication Server が現在処理している複写オブジェクト のバッチには影響しません。

### ロー・カウントの検証エラー・メッセージにテーブル名が表示される

ロー・カウントの検証エラー・メッセージにテーブル名が表示される。

使用しているものに応じて次のようにします。

- 連続モードのログ順、ローごとの複写 Replication Server はテーブル名、テー ブル所有者名、およびそのトランザクション・エラーの元となった出力コマン ドを特定する番号をログに記録して表示します。Replication Server はテーブル 名の最初の 30 バイトしかログに記録しません。 DSI CHECK ROW COUNT FULL NAME トレースを有効にすると、表示され るテーブル名の最大の長さが 255 バイトになります。
- High Volume Adaptive Replication (HVAR) または Real-Time Loading (RTL)  $-$ Replication Server は HVAR と RTL のコンパイルの結果できる内部の **join-update** 文と **join-delete** 文をログに記録して表示します。HVAR または RTL が HVAR と RTL の処理の一部としてコマンドを既にコンパイルした後なので、トランザク ション・エラーの原因になったコマンド自体を取得することはできません。表 示できる **join-update** 文と **join-delete** 文の最大の長さは 128 バイトです。これに は末尾の "...¥0" も含まれます。

この例は次のもので構成されます。

• プライマリ・サイト - pdb1 というプライマリ・データベース。3 カラム 3 ローからなる ThisTableHasANameLongerThan30Characters という名前 のテーブルがあります。

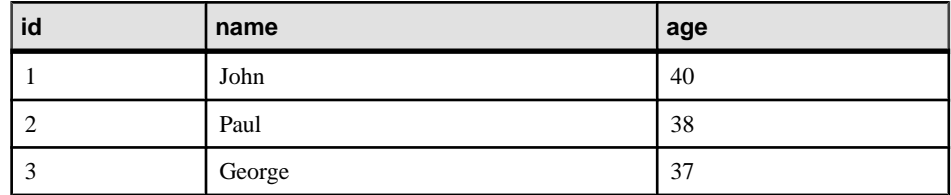

• レプリケート・サイト - rdb1 というプライマリ・データベース。ローが2つ あり、id カラムの値がそれぞれ 1 と 3 になっている ThisTableHasANameLongerThan30Characters というテーブルがありま す。

次のコマンドをこの pdb1 に対して実行します。

update ThisTableHasANameLongerThan30Characters set age = 20

エラー・メッセージは複写モードによって異なります。

• 連続モードのログ順、ローごとの複写では次のようになります。 I. 2010/06/07 01:30:21.DSI received Replication Server error #5185 which is mapped to WARN by error action mapping. W. 2010/06/07 01:30:21.WARNING #5185 DSI EXEC(103(1) ost replnx6 61.rdb1) - /dsiexec.c(11941) Row count mismatch for the command executed on 'ost replnx6 61.rdb1'.The command impacted 0 rows but it should impact 1 rows. I. 2010/06/07 01:30:21.The error was caused by output command #3 of the failed transaction on table 'dbo.ThisTableHasANameLongerThan30C'.

### 注意: テーブル名はデフォルトの 30 バイトにトランケートされます。

エラー・メッセージが表示できるテーブル名の最大の長さを 255 バイトにする ために **DSI\_CHECK\_ROW\_COUNT\_FULL\_NAME** 追跡を on にした場合、エラー・ メッセージの最後の行に完全なテーブル名が表示されます。 I. 2010/06/07 02:22:55.The error was caused by output command #3 of the failed transaction on table 'dbo.ThisTableHasANameLongerThan30Characters'.

• HVAR または RTL の複写では次のようになります。 W. 2010/06/07 02:06:56.WARNING #5185 DSI EXEC(103(1) ost replnx6 61.rdb1) - i/hqexec.c(4047)

Row count mismatch for the command executed on 'ost replnx6 61.rdb1'.The command impacted 1 rows but it should impact 2 rows. I. 2010/06/07 02:06:56.(HQ Error):update ThisTableHasANameLongerThan30Characters set age = w.age from ThisTableHasANameLongerThan30Characters t,#rs\_uThisTab... I. 2010/06/07 02:06:57.The DSI thread for database 'ost replnx6 61.rdb1' is shutdown.

# 例外処理

Replication Server が送信したトランザクションが失敗すると、Replication Server は そのトランザクションを RSSD の例外ログに記録します。サイトの複写システム 管理者は、例外ログのトランザクションの問題を解決する必要があります。

トランザクションが失敗する理由には、重複キー、カラム値のチェック、ディス ク領域不足などのエラーなどがあります。不十分なパーミッション、バージョン 管理における競合、無効なオブジェクト参照などによっても、トランザクション は拒否されます。

トランザクションが省略されると矛盾が発生し、システムに悪影響を与えるため、 例外ログ内に記録されたトランザクションを定期的にチェックし、問題を解決し てください。トランザクションに対する最適な解決方法は、トランザクションを 生成したクライアント・アプリケーションによって異なります。たとえば、失敗 したトランザクションが、現金引き出しなどの現実のイベントに対応している場 合は、トランザクションを何らかの方法で適用しなければなりません。

トランザクションの省略による影響の詳細については、『ReplicationServer トラブ ルシューティング・ガイド』を参照してください。

#### 参照:

• [例外ログへのアクセス](#page-389-0) (374 ページ)

### 失敗したトランザクションの処理

失敗したトランザクションをユーザが手動で処理する必要がある場合の推奨手順 について説明します。

#### データベース・コネクションのサスペンド

データベースやログ・ファイルの領域不足などの一時的な障害が原因で、デー タ・サーバからトランザクションが拒否され始めた場合は、エラーを解決するま でデータベース・コネクションをサスペンドできます。

データベース・コネクションをサスペンドしないと、ReplicationServer によってト ランザクションがデータベースの例外ログに書き込まれます。このようなトラン

ザクションの問題は手動で解決する必要があるため、エラー状態を解決するまで コネクションを停止すると時間を節約できます。

データベース·コネクションがサスペンドされている間、Replication Server により トランザクションがステーブル・キュー内に格納されます。コネクションがレ ジュームされると、格納されていたトランザクションがデータ・サーバに送信さ れます。

ReplicationServer からデータベースへのトランザクションの流れを止めるには、次 のように **suspend connection** を使用します。

suspend connection to *data\_server*.*database*

このコマンドを実行するには、**sa** パーミッションが必要です。また、このコマン ドは、データベースを管理する Replication Server で入力します。

#### 問題の分析と解決

トランザクションが失敗した原因を明らかにして、修正または調整をした後、ト ランザクションを再送信します。

- **1.** 例外ログからトランザクションのリストを取得します。
- **2.** トランザクションを調べて、障害の原因と最適な解決方法を判断します。
- **3.** その判断に従ってトランザクションの問題を解決します。たとえば、パーミッ ションの問題を解決してから、トランザクションを再送信します。
- **4.** 例外ログから解決済みのトランザクションを削除します。

たとえば、メンテナンス・ユーザに付与されているパーミッションが不十分なた めにトランザクションが失敗した場合は、メンテナンス・ユーザに必要なパー ミッションを付与してからトランザクションをリトライします。

#### 参照:

- [例外ログへのアクセス](#page-389-0) (374 ページ)
- [例外ログからのトランザクションの削除](#page-391-0) (376 ページ)

### コネクションのレジューム

サスペンドされているデータベース・コネクションのトランザクションの流れを 再起動するには、**resume connection** コマンドを使用します。

**suspend connection** コマンドを使用して意図的にコネクションをサスペンドした場 合にも、エラー・アクションの結果として Replication Server によってコネクショ ンがサスペンされた場合にも、同じコマンドを使用します。 resume connection to *data\_server*.*database*

[skip transaction]

このコマンドを実行するには、**sa** パーミッションが必要です。また、このコマン ドは、データベースを管理する Replication Server で入力します。

<span id="page-389-0"></span>キュー内の最初のトランザクションを無視するように Replication Server に指示す るには、**skip transaction** 句を使用します。コネクションをレジュームするたびに トランザクションが失敗し続ける場合、この作業が必要な場合があります。

# 例外ログへのアクセス

Replication Manager は、例外ログのトランザクションを表示および管理するための グラフィカル・インタフェースを提供します。

### 例外ログでのトランザクションの表示

例外ログのすべてのトランザクションの概要リストを表示するには、 **rs\_helpexception** ストアド・プロシージャを使用します。

rs\_helpexception [*transaction\_id*, [, v]]

「冗長」レポートを要求するために、有効な transaction id と v を指定して rs helpexception を実行すると、トランザクションについての詳細な説明が表示さ れます。例外ログのすべてのトランザクションの transaction id 番号を表示するに は、パラメータを指定せずに **rs\_helpexception** を実行します。

## 例外ログのシステム・テーブルに対するクエリの実行

例外に関する情報を取得するために、rs\_exceptshdr システム・テーブルと rs exceptscmd システム・テーブルを sys\_trans\_id カラムでジョインできま す。

また、rs\_exceptscmd システム・テーブルと rs\_systext システム・テーブル をジョインして、トランザクションのテキストを取得することもできます。その ためには、rs\_exceptscmd の cmd\_id カラムを rs\_systext の parentid カラ ムにジョインします。

### 図 **23 :** 例外ログのシステム・テーブル

#### rs exceptshdr

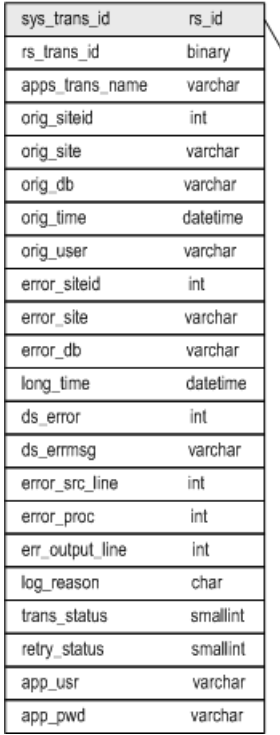

rs exceptscmd

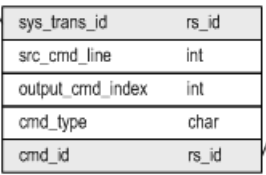

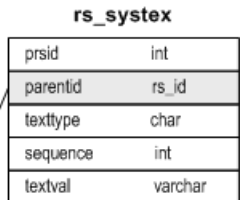

rs\_exceptshdr システム・テーブルには、例外ログのトランザクションに関す る次のような記述情報があります。

- ユーザが割り当てたトランザクション名
- トランザクションを開始したサイトとデータベース
- トランザクションを送信したオリジン・サイトのユーザ
- トランザクションが例外ログに記録された原因となったエラーに関する情報

特定のデータベースに対して例外処理されたトランザクションのリストを取得す るには、次のようなクエリを使用します。

```
select * from rs exceptshdr
where error site = 'data server'
 and error_db = 'database'
order by log time
```
特定のシステム・トランザクション ID に対応するトランザクションのソース・テ キストと出力テキストを取得するには、次のクエリを使用します。

select t.texttype, t.sequence, t.textval from rs systext t, rs exceptscmd e

```
 where e.sys_trans_id = sys_trans_id
and t.parentid = e. cmd id
order by e.src cmd line, e.output cmd index,
 t.sequence
```
これらの Replication Server システム・テーブルの全カラムのリストについては、 『Replication Server リファレンス・マニュアル』の「Replication Server システム・ テーブル」を参照してください。

## 例外ログからのトランザクションの削除

ストアド・プロシージャを使用して、RSSD 例外ログからトランザクションを削 除します。

• **rs\_delexception** – 例外ログから 1 つのトランザクションを削除します。次に構 文を示します。

rs\_delexception [*transaction\_id*]

パラメータを指定せずに **rs\_delexception** を実行すると、例外ログのトランザク ションの概要が表示されます。有効な transaction\_id を指定して **rs\_delexception** を実行すると、トランザクションが削除されます。トランザクションの transaction\_id を調べるには、パラメータを指定しないで **rs\_helpexception** また

は **rs\_delexception** を実行します。

たとえば、ID 番号 1234 のトランザクションを削除するには、次のように入力 します。

rs\_delexception 1234

• **rs delexception id** – トランザクション ID によって指定された範囲のトランザク ションを削除します。次に構文を示します。

rs\_delexception\_id *transaction\_id\_start* [,*transaction\_id\_end*]

たとえば、ID 番号 1234 ~ 9800 のトランザクションをすべて削除するには、次 のように入力します。

rs delexception id 1234, 9800

• **rs\_delexception\_date** – トランザクションの日付によって指定された範囲のトラ ンザクションを削除します。次に構文を示します。

```
rs_delexception_date transaction_date_start
[,transaction_date_end]
```
たとえば、開始の日付が "10/01/2010" ~ "10/31/2010" の範囲にあるトランザク ションを例外ログから削除するには、次のように入力します。 rs\_delexception\_date "10/01/2010", "10/31/2010"

• **rs\_delexception\_range** – 元のサイトまたはユーザ、または送信先サイトで指定 した範囲のトランザクションを削除します。次に構文を示します。

```
rs_delexception_range 
{{"origin"|"org"}, "origin_data_server.origin_database" | 
, {"destination"|"dest"},
```

```
"destination_data_server.destination_database" | 
, "user", "origin_user"}
```
たとえば、SYDNEY\_DSデータ・サーバの south\_db データベースが開始した トランザクションを例外ログから削除するには、次のように入力します。 rs\_delexception\_range "org", "SYDNEY\_DS.south\_db"

完全な使用方法とその他の例については、『Replication Server リファレンス・マ ニュアル』の「RSSD ストアド・プロシージャ」のストアド・プロシージャの説 明を参照してください。

RM と RMS を使用した複写環境のモニタリングの詳細については、『Replication Server 管理ガイド 第 1 巻』の「Sybase Central での複写環境の管理」の「複写環境 の設定」の「Replication Server オブジェクトの管理」の「キュー」の「キュー・ データの表示」を参照してください。

# **DSI** による重複検出

DSI は、コミットされた、または例外ログに書き込まれた最後のトランザクショ ンを記録して、システムの再起動後に重複を検出できるようにします。各トラン ザクションは、ユニークなオリジン・データベース ID と、各トランザクションで 増加するオリジン・キュー ID によって識別されます。

各オリジン・データベースでコミットされた最後のトランザクションは、デー タ・サーバのファンクション文字列クラスに定義されたファンクション文字列の 実行によって、データ・サーバに記録されます。システム定義クラスの場合、こ れは、**commit** コマンドのファンクション文字列内 (**rs\_commit** ファンクション) で 実行されます。すべてのファンクション文字列クラスは、各オリジン・データ ベースの origin\_qid と secondary\_qid を返す **rs\_get\_lastcommit** ファンクショ ンをサポートしています。secondary\_qid は、サブスクリプション・マテリア ライゼーションまたはマテリアライゼーション解除に使用されるキューの ID で す。

各オリジンから例外ログに書き込まれた最後のトランザクションの origin\_qid と secondary qid は、rs exceptslast システム・テーブルに記録されます。 ただし、**sysadmin log\_first\_tran** コマンドによって明示的に記録されたトランザク ションは、このシステム・テーブルには記録されません。これらのトランザク ションは、ログが記録されますが、省略されません。

DSI は、起動または再起動すると、**rs\_get\_lastcommit** ファンクションによって返 された origin\_qid と rs\_exceptslast システム・テーブルに格納された値を 取得します。これら2つのうち大きい方の値よりも小さい値の origin\_qid を持 つトランザクションがキュー内にある場合、DSI はそれらをすべて重複トランザ クションとみなし、無視します。

データ・サーバまたは rs\_exceptslast システム・テーブルに格納された origin\_gid の値が誤って修正された場合は、重複していないトランザクション が無視されたか、または重複するトランザクションが再適用された可能性があり ます。システム内でこれらのエラーが発生している疑いがある場合は、格納され ている値とデータベースのステーブル・キュー内のトランザクションに指定され ている値とを比較し、値の妥当性を確認します。値が誤っている場合は、それら の値を直接修正してください。

キュー内のトランザクションをダンプする方法の詳細については、『Replication Server トラブルシューティング・ガイド』を参照してください。

# システム・トランザクションの重複検出

システム・トランザクション実行の失敗を検出し解決する方法について説明しま す。

**truncate table** コマンドとサポートされている特定の DDL コマンドのログは取られ ませんが、これらのコマンドをスタンバイ・データベースやレプリケート・デー タベースに複写できます。各 DDL コマンドについては、『Adaptive Server Enterprise リファレンス・マニュアル』を参照してください。

ReplicationServer はこれらのコマンドをシステム・トランザクションとしてコピー し、2つの完了したトランザクションの間に**truncate table**または同様のコマンドを 「差し込み」ます。最初のトランザクションの実行は、レプリケート・データベー スの rs\_lastcommit テーブルの secondary\_qid カラムと origin\_qid カラ ムに記録されます。Replication Server によって 2 番目のトランザクションが記録さ れる場合、そのシステム・トランザクションは完了しており、secondary\_qid カラムがクリアされます。

システム障害が発生した後、次のようなエラー・メッセージは、システム・コマ ンドが完了しなかったことを示します。コネクションは停止します。

5152 DSI SYSTRAN SHUTDOWN, "There is a system transaction whose state is not known. DSI will be shutdown."

システム・トランザクション内のコマンドがレプリケート・データベースで実行 されたかどうかを確認してください。

• コマンドが実行された、またはユーザ自身がコマンドを実行する場合、コネク ションをレジュームしたときに、キュー内の最初のトランザクションを省略し ます。レプリケート Replication Server で次のように入力します。

```
resume connection to data_server.database
skip transaction
```
• コマンドが実行されていない場合には、問題を解決してから、キュー内の最初 のコマンドを実行できます。レプリケート Replication Server で次のように入力 します。 resume connection to *data\_server.database*

execute transaction

**skip transaction** を含めるか、または **execute transaction** 句を **resume connection** で実 行する必要があります。そうしないと、Replication Server で secondary\_qid が 正しく再設定されず、エラー・メッセージが再び表示されます。

#### 参照:

• サポートされている DDL [コマンドとシステム・プロシージャ](#page-91-0) (76 ページ)

エラーと例外の処理
# 複写システム・リカバリ

ReplicationServer は、ほとんどの障害に対する耐性があり、自動的にリカバリしま すが、障害によってはユーザの介入が必要になるものもあります。障害、および 失われたデータおよび破壊されたデータをリカバリし、それを前の状態にリスト アすることによって、複写システムの整合性を保つように設計されているリカバ リ手順を指定する方法について説明します。

そのため、バックアップおよびリカバリを前提として複写システムを設計、イン ストール、管理します。また、ダンプが定期的に実行されていることや、リカバ リ処理用の適切なツールが使用され、設定値も適切であることが前提となります。 リカバリについては、リカバリ対象のデータベース (RSSD など) がある Replication Server のことを「現在の」Replication Server と呼びます。現在の Replication Server への直接ルートまたは間接ルートを持つ Replication Server のことを「アップスト リーム」の ReplicationServer と呼びます。現在の ReplicationServer からの直接ルー

トまたは間接ルートを持つ Replication Server のことを「ダウンストリーム」の Replication Server と呼びます。

たとえば、複写だけによるデータベースの回復が不可能なプライマリ・データ ベースとレプリケート・データベース間の複写の遅延時間がある場合、複写環境 にレプリケート・データベースを再同期することができます。

#### 参照:

- [コーディネート・ダンプの作成](#page-405-0) (390 ページ)
- Adaptive Server [のレプリケート・データベースの再同期](#page-446-0) (431 ページ)

# リカバリ手順の使用方法

リカバリ手順を使用するときは、実行したリカバリ手順を書き留めたり、チェッ ク・マークを付けるなどしてください。これらの情報は、Sybase 製品の保守契約 を結んでいるサポート・センタに問い合わせる場合、どのリカバリ手順までが実 行済みであるかをサポート担当者が把握するのに役立ちます。

それぞれの障害条件に、対応する障害現象とリカバリ手順があります。

警告! リカバリ手順は、各手順の対象となっている障害だけに使用してくださ い。データ複写の障害などの複写システムの問題には、これらのリカバリ手順を 実行しないでください。リカバリ手順を、その手順の対象となっている障害とは 別の障害で使用しようとすると、問題がより複雑化し、さらに抜本的なリカバリ 対処方法が必要になります。

問題の診断と解決については、『ReplicationServer トラブルシューティング・ガイ ド』を参照してください。

### 参照:

- [パーティションのロスまたは障害からのリカバリ](#page-406-0) (391 ページ)
- [トランケートされたプライマリ・データベース・ログからのリカバリ](#page-411-0) (396 ページ)
- [プライマリ・データベース障害からのリカバリ](#page-414-0) (399 ページ)
- RSSD [障害からのリカバリ](#page-417-0) (402 ページ)
- Adaptive Server [のレプリケート・データベースの再同期](#page-446-0) (431 ページ)

# **Sybase** フェールオーバをサポートするための複写システムの 設定

バージョン 12.0 以降の Replication Server が、バージョン 12.0 以降の Adaptive Server の Sybase フェールオーバ機能をサポートする方法について説明します。

Sybase フェールオーバを使用すると、バージョン 12.0 以降の 2 つの AdaptiveServer をコンパニオンとして設定できます。プライマリ・コンパニオンの AdaptiveServer に障害が発生した場合、そのサーバのデバイス、データベース、コネクションを コンパニオンの Adaptive Server が引き継ぐことができます。

高可用性システムは、非対称型にも対称型にも設定できます。

「非対称型設定」は、物理的に異なるマシンに置かれていても、同じシステム・デ バイス、システム・データベース、master データベース、ユーザ・データベース、 ユーザ・ログインを共有する 2 つの Adaptive Server で構成されます。これらの 2 つ のサーバが接続され、1 つのサーバが停止した場合に、もう 1 つのサーバがその負 荷を引き継ぐことができます。コンパニオンの Adaptive Server は、「ホット・ス タンバイ」として機能し、フェールオーバが発生するまで処理を実行することは ありません。

「対称型設定」も、別のマシン上で動作する 2 つの Adaptive Server で構成されます が、それぞれの Adaptive Server は、独自にシステム・デバイス、システム・デー タベース、master データベース、ユーザ・データベース、ユーザ・ログイン情報 を持ち、完全に機能しています。フェールオーバが発生した場合、どちらの Adaptive Server も、もう一方の Adaptive Server のコンパニオンとして動作すること ができます。

どちらの設定の場合でも、2 台のマシンはデュアル・アクセス用に設定されます。 これにより、ディスクは両方のサーバで参照およびアクセスできるようになりま す。

複写システムでは、Replication Server は Adaptive Server に何度も接続します。この システムでは、Replication Server で開始された Adaptive Server へのデータベース・ コネクションのフェールオーバ・サポートを有効または無効にできます。フェー ルオーバ・サポートを有効にすると、障害が発生した Adaptive Server に接続され た Replication Server はコンパニオン・マシンに自動的に切り替わり、ネットワー ク・コネクションが再確立されます。

Adaptive Server Enterprise のマニュアルの「高可用性システムにおける Sybase フェールオーバの使用」を参照してください。

#### 参照:

• [Sun Cluster 2.2](#page-478-0) での高可用性 (463 ページ)

# **Replication Server** のフェールオーバ・サポートの有効化

使用するシステムの Replication Server ごとにフェールオーバ・サポートを有効に します。フェールオーバ・サポートは、RSSD (ReplicationServer システム・データ ベース)コネクションに対して1回、指定した Replication Server から Adaptive Server へのその他のすべてのデータベース・コネクションに対して 1 回有効にします。

RSSD コネクション以外では、個々のコネクションごとにフェールオーバ・サ ポートを有効にすることはできません。

Replication Server のフェールオーバ・サポートのデフォルトは、Replication Server から Adaptive Server へのすべてのコネクションに対して、「off」です。

複写を続ける場合、すべてのコネクションに対するフェールオーバ・サポートを 有効にする必要があります。しかし、コンパニオン・サーバの容量を超える負荷 がかかった場合には、コネクション・フェールオーバを無効にすることもできま す。

#### **Replication Server** での **Sybase** フェールオーバの動作

Replication Server から Adaptive Server への Sybase フェールオーバを設定するには、 AdaptiveServer でコネクション・フェールオーバを許可するよう設定されている必 要があります。

AdaptiveServer がフェールオーバ・コンパニオン・モードの場合、プライマリ・コ ンパニオンに障害が発生すると、セカンダリ・コンパニオンがその負荷を引き継 ぎます。RSSD に対する更新を必要とする不完全なトランザクションやオペレー ションは失敗します。ReplicationServer は既存のコネクションについてはリトライ しますが、新しいコネクションはフェールオーバされます。

データ・サーバ・インタフェース (DSI) コネクションの場合、DSI は短時間スリー プした後、失敗したトランザクションをリトライします。

RSSD に対するコネクションの場合、フェールオーバ中に実行されるユーザのコ マンドは成功しません。内部オペレーション (たとえば、ロケータとディスク・セ グメントに対する更新) は失敗しないはずです。RSSD オブジェクトの複写は、 DSI で扱われます。

非同期コマンド (サブスクリプション、ルート指定、スタンバイのコマンドなど) は拒否されたり、エラーになったりすることがあります。またコマンドが受け入 れられたのに完了しなかった場合は、リカバリが必要になることがあります。た とえば、create subscription コマンドが受け入れられたのに、サブスクリプション が作成中のままである場合があります。

注意: フェールオーバ・サポートはウォーム・スタンバイの代わりにはなりませ ん。ウォーム・スタンバイでは、データベースのコピーを保持しますが、フェー ルオーバ・サポートでは、異なるマシンから同じデータベースにアクセスします。 フェールオーバ・サポートは、ReplicationServer からウォーム・スタンバイ・デー タベースへのコネクションに対しても同じ働きをします。

### **Sybase** のフェールオーバ・サポートの稼働条件

フェールオーバ・サポートの稼働条件には、いくつかあります。

- フェールオーバ・サポートを有効にするには、フェールオーバ用に設定された バージョン 12.0 以降の Adaptive Server に Replication Server が接続している必要 があります。
- RSSD とユーザ・データベースのフェールオーバが、Adaptive Server を介して 直接設定されている必要があります。
- フェールオーバ・サポートは、Adaptive Server のフェールオーバのみに応答し ます。つまり Replication Server のフェールオーバはサポートされていません。
- Adaptive Server は、RepAgent スレッドをフェールオーバし、フェールオーバ/ フェールバック後に RepAgent スレッドを Replication Server に再接続します。
- 各 Replication Server が独自のコネクションを設定します。

### **RSSD** コネクションに対するフェールオーバ・サポートの有効化

Replication Server をインストールした後に、RSSD コネクションに対してフェール オーバ・サポートを有効にする設定ファイルを編集します。

また、**rs\_init** を使用すると、新しい Replication Server をインストールするときに フェールオーバ・サポートを有効にすることもできます。『ReplicationServer 設定 ガイド』の「rs\_init による ReplicationServer の設定とデータベースの追加」を参照 してください。

**1.** テキスト・エディタを使用して、Replication Server の設定ファイルを開きます。

デフォルトのファイル名は、Replication Server の名前に拡張子 .cfg が付いた ものです。設定ファイルは 1 行 1 エントリになっています。

**2.** RSSD\_ha\_failover=no 行を検索し、RSSD\_ha\_failover=yes に変更しま す。

RSSD\_ha\_failover=no を設定することによって、RSSD コネクションに対 するフェールオーバ・サポートを無効にすることができます。

これらの変更はすぐに反映されます。つまり、フェールオーバ・サポートを有 効にするために Replication Server を再起動する必要はありません。

## **RSSD** 以外のデータベース・コネクションに対するフェールオーバ・サポートの 有効化

**configure replication server と ha\_failover** を使用して、Replication Server から AdaptiveServer への新しいデータベース・コネクションに対するフェールオーバ・ サポートを有効にします。

Adaptive Server Enterprise のマニュアルの「高可用性システムにおける Sybase フェールオーバの使用」を参照してください。

**1.** 必要に応じて、Replication Server を起動します。

『Replication Server 管理ガイド第 1 巻』の「複写システムの管理」の 「Replication Server の起動」を参照してください。

**2.** Replication Server にログインします。

isql -U*user\_name* -P*password* -S*server\_name*

この user\_name には、管理者権限が必要です。**-S** フラグを使用して、 Replication Server の名前を指定します。

ログインが受け入れられると、**isql** から次のプロンプトが表示されます。  $1>$ 

**3. ha\_failover** を設定します。

configure replication server set ha failover to 'on'

# データ・ロスを防ぐための複写システムの設定

リカバリ不可能なデータベース・エラーの発生時にデータ・ロスを防ぐための推 奨手段について説明します。これらの手段を適切に使用すれば、システムのリカ バリ手順を使用して複写データをリストアできます。

# <span id="page-401-0"></span>リカバリのためのセーブ・インターバル

Replication Server は送信元 Replication Server からのメッセージを格納して、送信先 ReplicationServer に転送するように設計されています。ステーブル・キューの再構 築後にオンライン・メッセージをリカバリできる可能性を高めるために、 ReplicationServer 間のルートに対して分単位でセーブ・インターバルを設定できま す。

セーブ・インターバルとは、メッセージが転送後に格納されている時間です。 ReplicationServer からの物理または論理データベース・コネクションのセーブ・イ ンターバルを設定して、Replication Server が DSI アウトバウンド・キューにメッ セージを保存できるようにすることもできます。

ルートまたはコネクションに対する現在のセーブ・インターバルを検索するには、 **admin who, sqm** コマンドを使用します。Save\_Int:Seg カラムには 2 つの値が保 持されています。コロンの前の値がセーブ・インターバルです。コロンの後ろの 値は、ステーブル・キュー内に最初に保存されたセグメントです。

### **Replication Server** 間のルート

メッセージのリカバリのために、Replication Servers 間のルートにセーブ・イン ターバルを設定することができます。

ReplicationServer がルートをサスペンドしている場合、あるいはネットワークまた はデータ・サーバのコネクションがダウンしている場合、メッセージのバックロ グが Replication Server のステーブル・キューに蓄積されていることがあります。 これらのメッセージをリカバリできる可能性は時間とともに低くなります。送信 元 Replication Server がそれらのステーブル・キューからメッセージをすでに削除 していたり、データベース・ログがすでにトランケートされていることがあるか らです。

Replication Server 間の個々のルートに対して save\_interval パラメータを設定した場 合、個々の Replication Server はルート内の次のサイトがメッセージを受信したこ とを確認した後、最小時間だけメッセージを保持できます。これらのメッセージ が利用できると、キューが再構築された後、オンライン・メッセージをリカバリ できる可能性が高くなります。

たとえば、次の図では、Replication Server TOKYO\_RS は MANILA\_RS への直接 ルートを管理し、MANILA\_RS は SYDNEY\_RS への直接ルートを管理しています。

#### 図 **24 :** セーブ・インターバルの例

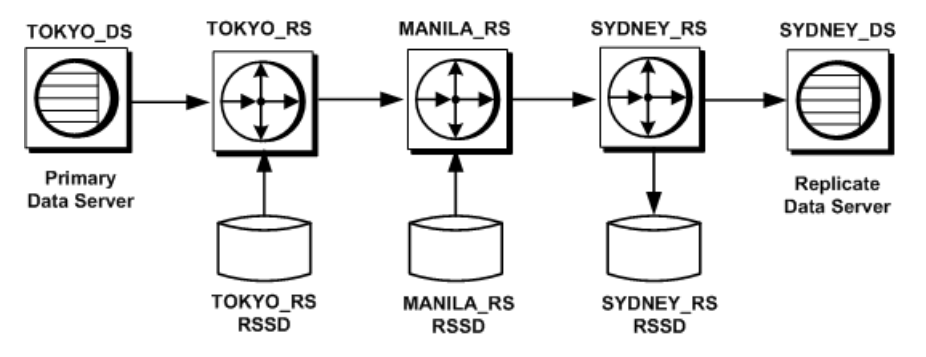

TOKYO RS は、MANILA\_RS がメッセージを受信した後、一定期間メッセージを 保持します。MANILA\_RS でパーティションの障害が発生した場合は、バックロ グされたメッセージの TOKYO\_RS からの再送信が必要になります。MANILA\_RS も、SYDNEY\_RS が障害からリカバリできるようにメッセージを保持しておくこ とができます。

ステーブル・キュー・セグメントに格納されているすべてのメッセージが save intervalに設定された時間を経過すると、Replication Server がそのセグメント を削除するので、再び利用できるようになります。

ルートに対するセーブ・インターバルの設定

ートに対してヤーブ・インターバルを設定するには、save interval パラメータを 持つ **alter route** コマンドを送信元 Replication Server で実行します。

#### 図 **25 :** セーブ・インターバルの例

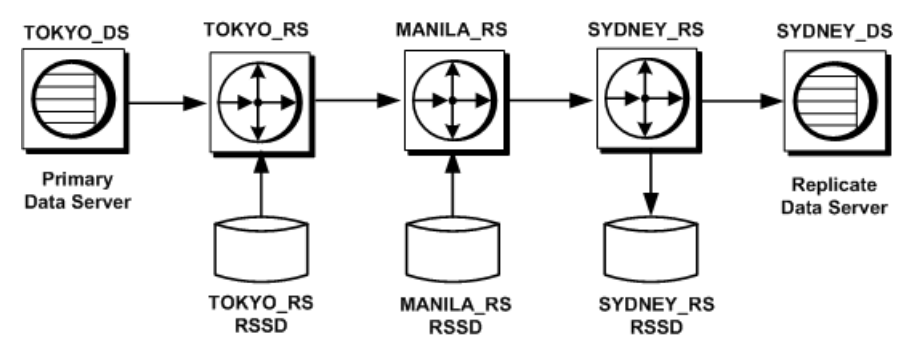

たとえば、TOKYO\_RS という Replication Server が MANILA\_RS 宛のすべてのメッ セージを 1 時間保存するように設定するには、次のように入力します。

```
alter route to MANILA_RS
    set save interval to '60'
```
デフォルトでは、save\_intervalは 0 (分) に設定されています。低容量システムの場 合は、このデフォルト値はリカバリのための許容可能な設定です。その理由は、 ReplicationServer が送信先のサーバから受信確認を受け取った直後にメッセージを 削除しないからです。むしろ、メッセージは一定のまとまりで定期的に削除され ます。

ただし、ReplicationServer からの分配を受け取るサイトの容量とアクティビティに 対応できるようにして、データベースやパーティションの障害から完全にリカバ りする可能性を高めるには、save\_intervalの設定を変更する必要があります。

ステーブル・キューでパーティション障害が発生した場合に備えて、使用してい るシステムをリストアするのに十分な時間が確保されるように設定してください。 また、バックログされたメッセージに対して割り付けられているパーティション のサイズも考慮してください。パーティションは、追加のメッセージを保持する のに十分な大きさにします。

キュー領域の条件を調べるのに役立つ情報については、『ReplicationServer デザイ ン・ガイド』の容量計画のガイドラインを参照してください。

### **Replication Server** とデータ・サーバ間のコネクション

メッセージのリカバリのために、Replication Servers 間のコネクションにセーブ・ インターバルを設定することができます。

ReplicationServer とデータ・サーバおよびデータベース間の物理コネクションまた は論理コネクションに対して save interval を設定する場合は、Replication Server が DSI キューにトランザクションを保存できるようにします。**sysadmin**

restore dsi saved segments を使用すると、バックログ・トランザクションをリス トアできます。『Replication Server リファレンス・マニュアル』の「Replication Server コマンド」の「**sysadmin restore\_dsi\_saved\_segments**」を参照してくださ い。

データベースがトランザクション・ダンプとデータベース・ダンプから直前の状 態にロードされた後で、保存されているこれらのトランザクションを使用してそ のデータベースを再度同期できます。

#### 図 **26 :** セーブ・インターバルの例

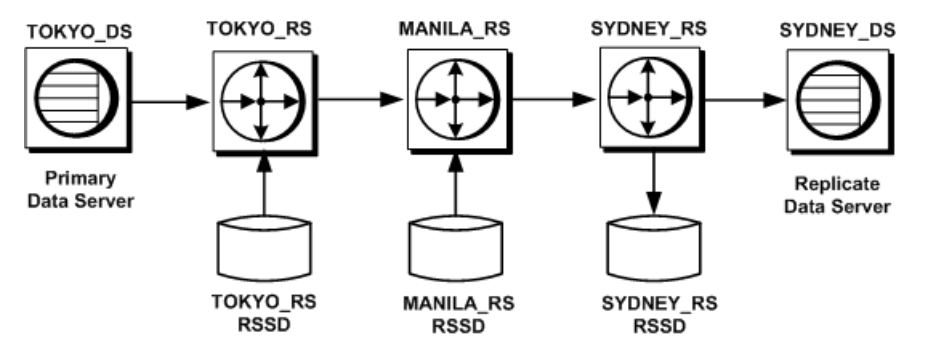

たとえば、この図のように、Replication Server SYDNEY\_RS に接続しているレプリ ケート・データ・サーバ SYDNEY\_DS で障害が発生した場合、この SYDNEY\_DS は、SYDNEY\_RS の DSI キューに保存されたメッセージを取得して、レプリケー ト・データベースをリストア後に再度同期できます。

いくつかのレプリケート・データを保持するデータベースや、適用されるファン クションを受け取るデータベースのウォーム・スタンバイを設定するために save\_intervalを使用することもできます。

コネクションに対するセーブ・インターバルの設定

データベース・コネクションに対してセーブ・インターバルを設定するには、 save interval パラメータを持つ alter connection コマンドを送信元 Replication Server で実行します。

たとえば、Replication Server SYDNEY\_RS が、レプリケート・データ・サーバ SYDNEY\_DS 宛のすべてのメッセージを 1 時間保存するように設定するには、次 のように入力します。

alter connection to SYDNEY DS.pubs2 set save interval to '60'

デフォルトでは、save\_intervalは 0 (分) に設定されています。

論理コネクションに対する DSI キューとマテリアライゼーション・キューのセー ブ・インターバルも設定できます。

#### 参照:

• [論理コネクションのセーブ・インターバルの設定](#page-145-0) (130 ページ)

### <span id="page-405-0"></span>**RASD** のバックアップ

ルートの変更やサブスクリプションの追加などの任意の複写 DDL に続けて RSSD のダンプを実行します。

RSSD を最新の状態にリカバリできない場合、リカバリは複雑になります。使用 する手順は、最後のダンプを行ったあと、RSSD のアクティビティがどの程度 あったかに依存します。

#### 参照:

• ダンプから RSSD [をリカバリするプロシージャ](#page-418-0) (403 ページ)

## コーディネート・ダンプの作成

バックアップをリストアしてプライマリ・データベースをリカバリする必要があ る場合、他のサイトにある影響を受けるデータベース内のレプリケート・データ がプライマリ・データと一貫性があることも確認してください。

複数のデータ・サーバでリストア後の一貫性を保つため、Replication Server には、 複写システムのすべてのサイトでデータベース・ダンプとトランザクション・ダ ンプをコーディネートするための方法が用意されています。

プライマリ・データベースからデータベース・ダンプまたはトランザクション・ ダンプを開始します。RepAgent は、ログからダンプ・レコードを取り出した後、 ReplicationServer に渡し、ダンプ要求がレプリケート・サイトに分配されるように します。この方法によって、すべてのデータを特定の一貫性ポイントまで確実に リストアすることができます。

コーディネート・ダンプは、プライマリ・データと複写データのどちらか一方が 格納されたデータベースだけで実行できます。プライマリ・データベース内から コーディネート・ダンプを開始します。

ダンプをコーディネートする処理は、次のように行われます。

- それぞれのサイトの複写システム管理者は、関与するデータベースに割り当て られた各ファンクション文字列クラスで、**rs\_dumpdb** システム・ファンクショ ンと **rs\_dumptran** システム・ファンクションのファンクション文字列を作成し ます。このファンション文字列では、**dump database** コマンドと **dump transaction** コマンドかそれに相当するコマンドを実行して、rs\_lastcommit システム・テーブルを更新するストアド・プロシージャを呼び出す必要があり ます。例については、『Replication Server リファレンス・マニュアル』を参照 してください。
- ファンクション文字列の作成と修正ができる、派生クラスなどのファンクショ ン文字列クラスを使用している必要があります。
- <span id="page-406-0"></span>• それぞれのレプリケート・サイトの複写システム管理者は、**alter connection** コ マンドを使用して、Replication Server がコーディネート・ダンプを有効にする ように設定します。
- ダンプがプライマリ・データベースで開始された場合、RepAgent は **dump database** コマンドまたは **dump transaction** コマンドのログ・レコードを Replication Server に転送します。
- Replication Server は、データベース内に複写テーブルのサブスクリプションを 持つサイトに **rs\_dumpdb** ファンクション呼び出しまたは **rs\_dumptran** ファンク ション呼び出しを分配します。
- レプリケート・サイトの **rs\_dumpdb** ファンクション文字列と **rs\_dumptran** ファ ンクション文字列は、各レプリケート・サイトで、カスタマイズされたストア ド・プロシージャを実行します。

#### 参照:

• [ファンクション文字列クラスの管理](#page-46-0) (31 ページ)

# パーティションのロスまたは障害からのリカバリ

ReplicationServer は、障害パーティションまたはパーティション・ロスを検出する と、そのパーティションを使用しているステーブル・キューを停止し、障害につ いてのメッセージのログを取ります。ReplicationServer を再起動しても問題は解決 されません。破損したパーティションを削除し、ステーブル・キューを再構築す る必要があります。

完全にリカバリできるかどうかは、キューからクリアしたメッセージの量と、障 害が起こったあとにどれだけ早くリカバリ手順を適用したかによって異なります。 ReplicationServer が複写システムでの最小遅延時間内に修復されれば、メッセージ のキューが再構築されたときに、最新のメッセージを失うだけで済みます。

プライマリ Replication Server でパーティションに障害が発生した場合、通常はオ フライン・データベース・ログを使用して、失われたメッセージをメッセージの 送信元から再送信できます。レプリケート Replication Server でパーティションに 障害が発生した場合は、アップストリーム Replication Server のステーブル・ キューからリカバリする必要があります。

場合によっては、オフライン・ログを使用することが、メッセージをリカバリで きる唯一の方法であることがあります。Replication Server がルートまたはコネク ションをサスペンドした場合、あるいはネットワークまたはデータ・サーバのコ ネクションがダウンしている場合、バックログが Replication Server のステーブ ル・キューに蓄積されていることがあります。バックログを対象としたセーブ・ インターバルの設定を指定しないかぎり、これらのメッセージをリカバリできる 可能性は時間の経過とともに低くなります。送信元 Replication Server がそれらの ステーブル・キューからメッセージをすでに削除していたり、データベース・ロ グがすでにトランケートされていることがあるからです。

注意: リカバリのためにセーブ・インターバルを設定することができます。

#### 参照:

• [リカバリのためのセーブ・インターバル](#page-401-0) (386 ページ)

### パーティション・ロスまたは障害の現象と関連するリカバリ手順

パーティション・ロスまたはパーティション障害へのリカバリ手順の使用が必要 な状況と参照項目を説明します。

#### 表 **31 :** パーティション・ロスまたは障害の現象と関連するリカバリ手順

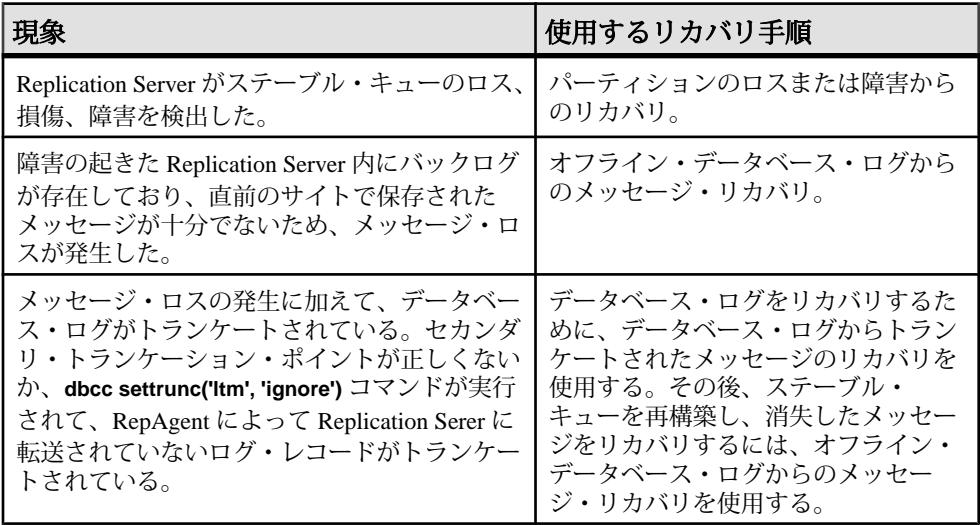

#### 参照:

- [パーティションのロスまたは障害からのリカバリ](#page-408-0) (393 ページ)
- [オフライン・データベース・ログからのメッセージのリカバリ](#page-409-0) (394 ページ)
- [トランケートされたプライマリ・データベース・ログからのメッセージのリカ](#page-412-0) [バリ](#page-412-0) (397 ページ)

# <span id="page-408-0"></span>パーティションのロスまたは障害からのリカバリ

Replication Server がステーブル・キューのロス、損傷、障害を検出した場合、 ReplicationServer のパーティション・ロスまたはパーティション障害からリカバリ します。

**1.** Replication Server にログインし、障害が発生したパーティションを削除します。 drop partition *logical\_name*

Replication Server は、使用中のパーティションをすぐには削除しません。パー ティションが損傷を受けていない場合は、パーティション内のすべてのメッ セージが配信され、削除されてから、パーティションが削除されます。 『Replication Server リファレンス・マニュアル』の「Replication Server コマンド」 の「**drop partition**」を参照してください。

**2.** 障害のあるパーティションが、Replication Server でアクセスできる唯一のパー ティションであった場合は、新しいパーティションを追加し、置き換えます。

```
create partition logical_name
on 'physical_name' with size size
[starting at vstart]
```
『Replication Server リファレンス・マニュアル』の「Replication Server コマンド」 の「**create partition**」を参照してください。

**3.** パーティションが損傷を受けている場合は、ステーブル・キューを再構築しま す。

rebuild queues

このコマンドによってパーティション上のすべてのステーブル・キューが削除 されると、Replication Server は障害が発生したパーティションをシステムから 削除し、残りのパーティションを使用して、オンラインでステーブル・キュー を再構築します。

- **4.** キューが再構築されたら、Replication Server ログにロス検出メッセージがある かどうかを確認します。
- **5.** Replication Server がメッセージ・ロスを検出した場合、次のいずれかを実行し ます。
	- オフライン・データベース・ログからのメッセージ・リカバリの実行
	- ロスが検出された ReplicationServer のデータベースに対して **ignore loss** コマ ンドを実行することによって、Replication Server にロスを無視させる。

## 次のステップ

ReplicationServer にメッセージ・ロスを無視するように指定し、ルートの一部であ る Replication Server のキューを再構築した場合は、送信先でサブスクリプション

<span id="page-409-0"></span>を再作成するか、**-r** フラグを指定して **rs\_subcmp** プログラムを実行し、プライマ リ・データとレプリケート・データを一致させてください。

#### 参照:

- [オンラインでのキューの再構築](#page-433-0) (418 ページ)
- [ステーブル・キュー再構築後のロス検出](#page-436-0) (421 ページ)
- オフライン・データベース・ログからのメッセージのリカバリ (394 ページ)

# オフライン・データベース・ログからのメッセージのリカバリ

パーティション障害後に、オフライン・ログからのメッセージをリカバリします。 オンライン・ログで、リカバリに必要なデータが不足している場合は、古いバー ジョンのプライマリ・データベースを別のデータベースにロードして、そのデー タベースに対してRepAgentを起動します。RepAgentは別のデータベースにアクセ スしていますが、リカバリ対象のメッセージの格納先であるデータベースから送 信しているかのように、メッセージを送信します。

- **1. -M** フラグを指定して、Replication Server をスタンドアロン・モードで再起動し ます。
- **2.** ステーブル・キューの再構築 Replication Server にログインして、次のように入 力します。

rebuild queues

- **3.** 各サイトで Replication Server のログを検査して「Checking Loss」メッセージを 探し、エラー・ログ・メッセージに記載されている日時に基づいてロードする ダンプを決定します。
- **4.** テンポラリ・リカバリ・データベースに対して、RepAgent を有効にするには、 次のように入力します。

```
sp config rep agent temp dbname, 'enable', ¥
'rs_name', 'rs_user_name', 'rs_password'
```
『Replication Server 管理ガイド 第1巻』の「RepAgent の管理と Adaptive Server の サポート」の「RepAgent の準備」を参照してください。

- **5.** データベース・ダンプと最初のトランザクション・ログ・ダンプをテンポラ リ・リカバリ・データベース内にロードします。
- **6.** テンポラリ・データベースに対して、RepAgent をリカバリ・モードで起動し ます。

```
sp_start_rep_agent temp_dbname, 'recovery', ¥
'connect_dataserver', 'connect_database', ¥
'rs_name', 'rs_user_name', 'rs_password'
```
connect\_dataserver と connect\_database には、元のプライマリ・データ・サーバ とデータベースを指定します。

RepAgent は、テンポラリ・リカバリ・データベースのトランザクション・ロ グ内のデータを元のプライマリ・データベースに転送します。RepAgent は、 トランザクション・ログのスキャンが終了すると、停止します。

- **7.** RepAgent がテンポラリ・データベースのトランザクション・ログをリプレイ したかどうかを確認します。次の方法のいずれかを使用します。
	- Adaptive Server のログに次のようなメッセージがあるかどうかを確認しま す。

```
Recovery of transaction log is complete. Please
load the next transaction log dump and then start
up the Rep Agent Thread with sp_start rep_agent,
with 'recovery' specified.
```
適切なアクションを実行します。

• Adaptive Server から、次のコマンドを実行します。 sp\_help\_rep\_agent *dbname*, 'recovery'

このプロシージャは、RepAgent のリカバリ・ステータスを表示します。リ カバリ・ステータスが「not running」または「end of log」である場合は、リ カバリが完了したことを示します。次のトランザクション・ログ・ダンプ をロードできます。リカバリ・ステータスが「initial」または「scanning」 である場合は、ログがリプレイされていないか、リプレイが完了していな いことを示します。

- **8.** 最後のデータベース・ダンプの実行後に、別のリカバリ手順を実行した場合 は、トランザクション・ログ・ダンプのロード後にデータベース生成番号を変 更しなければならない場合があります。
- **9.** 他にもロードするトランザクション・ログ・ダンプがある場合は、ダンプごと に次の 3 つの手順を繰り返します。
	- a) 次のトランザクション・ログ・ダンプをロードします (正しい順序でダンプ をロードしてください)。
	- b) リカバリ・モードで RepAgent を再起動します。
	- c) 完了メッセージがあるかどうか Adaptive Server ログを調べます。または **sp\_help\_rep\_agent** を使用します。

**10.** Replication Server のログでロス検出メッセージを確認します。

すべてのメッセージを検索できる状態までさかのぼってデータベースをロード するのに失敗していなければ、ロスは検出されません。

- **11.** Replication Server をノーマル・モードで再起動します。
- **12.** 元のプライマリ・データ・サーバとデータベースに対して RepAgent をノーマ ル・モードで再起動します。

参照:

• [オンラインでのキューの再構築](#page-433-0) (418 ページ)

- <span id="page-411-0"></span>• [ロードするダンプの決定](#page-442-0) (427 ページ)
- [データベース生成番号の決定](#page-443-0) (428 ページ)
- [ステーブル・キュー再構築後のロス検出](#page-436-0)(421ページ)

# オンライン・データベース・ログからのメッセージのリカバリ

プライマリ・データベースのオンライン・ログに残っているメッセージをリカバ リします。

- **1.** クライアントのアクティビティをすべて停止します。
- **2.** プライマリ・データベースの RepAgent をリカバリ・モードで再起動します。

これによって、RepAgent はログを最初からスキャンし、すべてのメッセージ を検索します。

# トランケートされたプライマリ・データベース・ログからの リカバリ

ReplicationServer がメッセージを受け取る前に、プライマリ・トランザクション・ ログがトランケートされたことによって発生する障害からリカバリします。

RepAgent、(プライマリ・データベースを管理する) Replication Server、またはそれ らの間のネットワークが長期間ダウンして、RepAgent や Replication Server がトラ ンザクション・ログからレコードを読み込めない場合に、この障害が発生しやす くなります。セカンダリ・トランケーション・ポイントは移動できないので、 AdaptiveServer がログをトランケートできず、プライマリ・データベースのトラン ザクション・ログが満杯になります。この場合、**sp\_stop\_rep\_agent**、次に **dbcc settrunc (ltm, ignore)** を実行して、セカンダリ・トランケーション・ポイントを削 除できます。

障害が起こったコンポーネントが正常に戻ったときには、Replication Server のメッ セージが失われます。失われたメッセージのステータスによって、次のいずれか の手順を実行します。

- まれに、メッセージがプライマリ・データベースのオンライン・ログにある場 合には、オンライン・データベース・ログからのメッセージをリカバリしま す。
- まれに、メッセージがオンライン・データベース・ログからトランケートされ ている場合には、データベース・ログからのトランケートされているメッセー ジをリカバリします。 ここで説明する手順では、直前のデータベース・ダンプとトランザクション・ ログ・ダンプをテンポラリ・リカバリ・データベース内にロードする必要があ ります。次に、RepAgent をこのデータベースに接続し、トランケートされた ログを Replication Server に転送します。失われたログ・レコードがリカバリさ

<span id="page-412-0"></span>れたら、通常のプライマリ・データベースを使用してシステムを再起動できま す。

テンポラリ・リカバリ・データベースを使用すると、ログがトランケートされ たあともプライマリ・データベースを使い続けているクライアントからトラン ザクションをリカバリできます。

注意: テンポラリ・データベースは、メッセージのリカバリ専用に使用して ください。テンポラリ・データベースに変更を加えると、次のトランザクショ ン・ログ・ダンプをロードできなくなります。また、元のプライマリ・データ ベースのトランザクション・ログがダンプされ、再度トランケートされる前に リカバリが完了するように、元のプライマリ・データベースのアクティビティ を制限してください。

参照:

• [オンライン・データベース・ログからのメッセージのリカバリ](#page-411-0) (396 ページ)

# トランケートされたプライマリ・データベース・ログからのメッセージ のリカバリ

オフライン・トランザクション・ログをリプレイして、プライマリ・データベー ス・ログからトランケートされているメッセージをリカバリします。

**1. sysusages** テーブルが、元のデータベースとテンポラリ・データベースの両方 で同じになるように、テンポラリ・データベースを作成します。

そのためには、テンポラリ・データベースを作成するときに、元のデータベー スを作成したときと同じ **create database** および **alter database** コマンドのシーケ ンスを使用する必要があります。

- **2.** Replication Server を停止します。
- **3. -M** フラグを指定して、Replication Server をスタンドアロン・モードで再起動し ます。
- **4.** Replication Server にログインし、リカバリ対象の各プライマリ・データベース に対して **set log recovery** コマンドを実行します。

```
このコマンドによって、Replication Server はデータベースに対するロス検出
モードにします。Replication Server は、次のようなメッセージをログに取りま
す。
Checking Loss for DS1.PDB from DS1.PDB
    date=Nov-01-1995 10:35am
```

```
 qid=0x01234567890123456789
```
**5. allow connections**コマンドを実行して、ReplicationServerがリカバリ・モードの 他の ReplicationServer や RepAgent からのコネクションだけを受け入れることが できるようにします。

注意: スクリプトを使用し、ノーマル・モードで自動的に RepAgent を再起動 してこの Replication Server に接続しようとすると、Replication Server はコネク

ションを拒否します。正しいオフライン・ログを参照している間にリカバリ・ モードで RepAgent を再起動してください。この手順によって、古いトランザ クション・ログを再送してから、現在のトランザクションを処理できます。

- **6.** データベース・ダンプをテンポラリ・プライマリ・データベース内にロードし ます。
- **7.** 最初または次のトランザクション・ログ・ダンプをテンポラリ・プライマリ・ データベース内にロードします。
- **8.** テンポラリ・データベースに対して、RepAgent をリカバリ・モードで起動し ます。

```
sp_start_rep_agent temp_dbname, 'recovery',
'connect_dataserver', 'connect_database',
'repserver_name', 'repserver_username',
'repserver_password'
```
connect\_dataserver と connect\_database には、元のプライマリ・データ・サーバ とデータベースを指定します。

RepAgent は、テンポラリ・リカバリ・データベースのトランザクション・ロ グ内のデータを元のプライマリ・データベースに転送します。RepAgent は、 現在のトランザクション・ログのスキャンが終了すると、停止します。

- **9.** 次のどちらかを実行して、RepAgent がテンポラリ・データベースのトランザ クション・ログをリプレイしたかどうかを確認します。
	- Adaptive Server のログで次のメッセージを確認します。

```
Recovery of transaction log is complete. Please
load the next transaction log dump and then start
up the Rep Agent Thread with sp_start_rep_agent,
with 'recovery' specified.
```
その後、適切な作業を行います。

- **admin who\_is\_down** を実行します。 RepAgent が「down」をレポートする場合は、次のトランザクション・ログ をロードします。
- **10.** すべてのトランザクション・ログが処理されるまで、手順 7 ~ 9 までを繰り返 します。

これで、プライマリ・データベースから通常の複写をレジュームする準備が整 いました。

- **11.** スタンドアロン・モードになっている Replication Server を停止します。
- **12.rs\_zeroltm** を実行して、ロケータ情報をクリアする必要がある場合があります。

rs\_zeroltm *data\_server*, *database*  $\overline{\text{dbc}}$  settrunc(' $\overline{\text{l}}$ tm', 'valid')

**13.** Replication Server をノーマル・モードで再起動します。

- <span id="page-414-0"></span>14. sp\_start\_rep\_agent を使用して、プライマリ・データ・データベースと RSSD に 対して RepAgent を再起動します。
- **15.** 最後のデータベース・ダンプの実行後に、別のリカバリ手順を実行した場合 は、トランザクション・ログ・ダンプのロード後にデータベース生成番号を変 更しなければならない場合があります。

参照:

- [データベースに対するログ・リカバリの設定](#page-440-0) (425 ページ)
- [データベース生成番号の決定](#page-443-0) (428 ページ)

# プライマリ・データベース障害からのリカバリ

プライマリ・データベースに障害が発生し、コミットされたトランザクションを すべてリカバリできない場合は、データベースを直前の状態にロードして、レプ リケート・サイトでの一貫性を回復するためのリカバリ手順に従ってください。

ほとんどの場合、データベース障害はコミットされたトランザクションを失うこ となくリカバリされます。再起動時にデータベースがリカバリすれば、特別な Replication Server のリカバリ手順を踏む必要はありません。この場合、Replication Server はデータベースとのハンドシェークを実行し、トランザクションが失われ たり重複したりすることなく、複写システムをリカバリします。

プライマリ・データベースの障害からは、次の 2 つの方法で回復できます。

- プライマリ・ダンプのみを使用したリカバリです。 コーディネート・ダンプがない場合は、障害が発生したプライマリ・データ ベースをロードしてから、レプリケート・データベースとリストア後のプライ マリ・データベースとの一貫性を確認できます。
- コーディネート・ダンプを使用したリカバリです。 プライマリ・データベースとレプリケート・データベースのコーディネート・ ダンプがある場合は、これらを使用して複写システム内のすべてのデータベー スをロードし、一貫性のある状態にすることができます。

# ダンプからのプライマリ・データベースのロード

複写システムのプライマリ・データベースのみをロードする場合、データベース をロードして直前の状態に戻し、レプリケート・データベースとの矛盾を解決し ます。

**1.** プライマリ Replication Server にログインしてプライマリ・データベースのデー タベース生成番号を取得するには、次のように入力します。 admin get\_generation, *data\_server*, *database*

後の手順で必要になる、この番号を記録しておきます。

**2.** プライマリ・データベースの RepAgent を停止するには、次のように入力しま す。

sp\_stop\_rep\_agent *database*

- **3.** プライマリ・データベースへの DSI コネクションをサスペンドして、排他的に 使用できるようにします。
- **4.** 最新または直前の状態にデータベースをロードします。 この手順では、最新のデータベース・ダンプと、それ以降のすべてのトランザ クション・ログ・ダンプをロードする必要があります。 手順については、『Adaptive Server Enterprise システム管理ガイド』を参照して ください。
- **5.** DSI コネクションのレジューム
- **6.** トランザクション・ログをダンプします。

```
次のように入力します。
use database
go
dbcc settrunc('ltm', 'ignore')
go
dump tran database with truncate only
go
dbcc settrunc('ltm', 'valid')
go
```
**7.** リストアされたプライマリ・データベース内で **dbcc settrunc** コマンドを実行し て、生成番号を 1 つ大きい番号に設定します。

たとえば、手順 1 の **admin get\_generation** コマンドから返された番号が 0 である 場合は、次のコマンドを入力します。

use *database* go dbcc settrunc('ltm', 'gen\_id', 1)

**8.** ロケータ情報をクリアします。

次のように入力します。 rs\_zeroltm *data\_server*, *database*

**9.** プライマリ・データベースに対して RepAgent を起動します。そのためには、 次のコマンドを実行します。

```
sp_start_rep_agent database
```
**10.** レプリケート・サイトで、サブスクリプションごとに **rs\_subcmp** プログラムを 実行します。**-r** フラグを使用して、レプリケート・データとリストアされたプ ライマリ・データを一致させるか、またはすべてのサブスクリプションを削除 してから再作成します。

また、『Replication Server 管理ガイド 第1巻』の「サブスクリプションの管理」 の「サブスクリプション情報の取得」の「サブスクリプションの一貫性の確 認」の「**rs\_subcmp** を使用した矛盾の検索と訂正」、および 『Replication Server リファレンス・マニュアル』の「実行プログラム」の「**rs\_subcmp**」を 参照してください。

## コーディネート・ダンプからのロード

プライマリ・データベースとレプリケート・データベースのコーディネート・ダ ンプがある場合は、この手順を使用します。手順は、プライマリ・データベース およびすべてのレプリケート・データベースをロードして同一の状態にします。

- **1.** ダンプからプライマリ・データベースをロードするプロシージャの手順 1 ~ 10 を実行します。
- **2.** リストアが必要なレプリケート・データベースへのコネクションをサスペンド します。
- **3.** 各レプリケート・データベースの場合、管理している Replication Server にログ インし、データベースへのコネクションをサスペンドします。 次のように入力します。

suspend connection to *data\_server.database*

- **4.** リストアされたプライマリ・データベースの状態と一致するコーディネート・ ダンプからレプリケート・データベースをロードします。
- **5.** 各レプリケート・データベースの場合、管理している Replication Server にログ インし、**sysadmin set\_dsi\_generation** コマンドを実行し、レプリケート・デー タベースの生成番号を手順 1 で使用したデータベースの生成番号と同じに設定 します。

次のように入力します。

sysadmin set\_dsi\_generation, 101, *primary\_data\_server*, *primary\_database*, *replicate\_data\_server*, *replicate\_database*

primary\_data\_server と primary\_database の各パラメータには、ロードに使用する プライマリ・データベースを指定します。replicate\_data\_server と replicate\_database の各パラメータには、ロードに使用するレプリケート・デー タベースを指定します。

この方法で生成番号を設定すると、キュー内に存在する可能性のある古いメッ セージがレプリケート・データベースに適用されることがありません。

**6.** 各レプリケート・データベースの場合、管理している Replication Server にログ インし、データベースの DSI を再起動するために、データベースへのコネク ションをレジュームします。

次のように入力します。

resume connection to *data\_server.database*

- <span id="page-417-0"></span>**7.** プライマリ Replication Server をノーマル・モードで再起動します。
- **8.** プライマリ・データベースの RepAgent をノーマル・モードで再起動します。

#### 次のステップ

障害発生時にマテリアライズ中のサブスクリプションがあった場合は、それらの サブスクリプションを削除してから再作成してください。

#### 参照:

• [ダンプからのプライマリ・データベースのロード](#page-414-0) (399 ページ)

## **RSSD** 障害からのリカバリ

RSSD を最新の状態にリカバリできない場合は、RSSD 障害のリカバリ手順は複雑 なものになります。この場合、古いデータベース・ダンプとトランザクション・ ログ・ダンプから RSSD をロードしなければなりません。

注意: プラットフォーム間の **dump** と **load** または **bcp** などのコマンドを使用した RSSD データベースのマイグレーションはできません。移行するには、新しいプ ラットフォームでの複写システムの再構築が必要です。

RSSD をリカバリする手順は、プライマリ・データベースをリカバリする手順と 似ています。ただし、RSSD には複写システム自体に関する情報が含まれるため、 必要な手順は多くなります。RSSD システム・テーブルは、複写システム内のス テーブル・キューおよび他の RSSD の状態と密接に関連しています。

Replication Server の RSSD に障害が発生した場合には、必要なリカバリの範囲を最 初に判断する必要があります。そのために、次のアクションのうちの 1 つ以上を 実行します。

- RSSD が使用可能になったら、Replication Server にログインし、**admin who\_is\_down** コマンドを実行します。RSSD が動作していなかった間に、 Replication Server の一部のスレッドが停止している可能性があります。
	- インバウンド・キューまたはアウトバウンド・キューの SQM スレッドか、 RSI アウトバウンド・キューがダウンしている場合は、Replication Server を 再起動します。
	- DSI スレッドがダウンしている場合は、関連するデータベース宛のコネク ションをレジュームします。
	- RSI スレッドがダウンしている場合は、送信先データベースへのルートをレ ジュームします。
- <span id="page-418-0"></span>• **sp\_help\_rep\_agent** システム・プロシージャを使用して、接続している RepAgent がすべて実行されているかチェックしてください (RSSD の停止に起 因するエラーが発生したために RepAgent が停止している場合があります)。必 要に応じて、RepAgent を再起動します。
- RSSD を最新の状態にリカバリできない場合は、古いデータベース・ダンプと トランザクション・ログ・ダンプから RSSD をロードする必要があります。

参照:

• ダンプから RSSD をリカバリするプロシージャ (403 ページ)

# ダンプから **RSSD** をリカバリするプロシージャ

RSSD のリカバリ手順は、最後の RSSD ダンプを行った後、RSSD のアクティビ ティがどの程度あったかによって異なります。RSSD 障害の重大度には 4 つのレベ ルがあり、レベルごとにリカバリの必要条件が異なります。

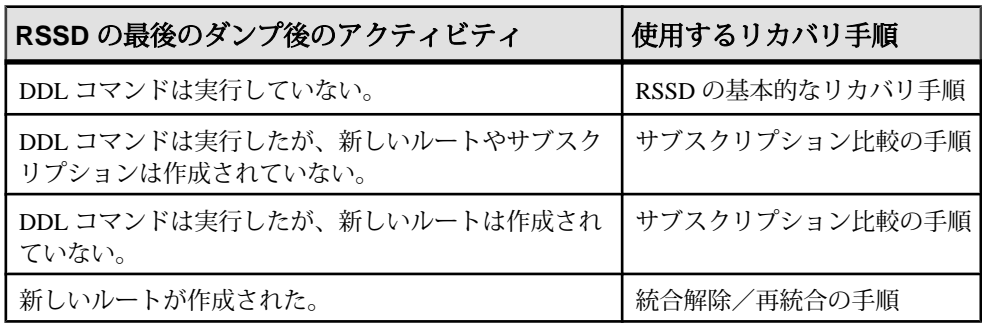

#### 表 **32 : RSSD** 障害からリカバリするプロシージャ

#### 参照:

- RSSD の基本的なリカバリ手順の使用 (403 ページ)
- [サブスクリプション比較の手順の使用](#page-421-0) (406 ページ)
- [サブスクリプション再作成の手順の使用](#page-428-0) (413 ページ)
- [統合解除と再統合の手順の使用](#page-432-0) (417 ページ)

# **RSSD** の基本的なリカバリ手順の使用

最後の RSSD ダンプ以降に DDL コマンドを実行していない場合は、RSSD をリス トアします。RCL の DDL コマンドには、ルート、複写定義、サブスクリプショ ン、ファンクション文字列、ファンクション、ファンクション文字列クラス、エ ラー・クラスの作成、変更、削除のためのコマンドがあります。

ここで説明する手順の一部は、他の RSSD リカバリ手順でも使用します。

警告! このリカバリ手順を完了するまでは、DDL コマンドを実行しないでくださ い。

- **1.** 該当の Replication Server に接続している RepAgent をすべて停止します。
- **2.** RSSD に障害が発生したので、該当の Replication Server は停止しているはずで す。何らかの理由で停止していない場合は、Replication Server にログインし、 **shutdown** コマンドを実行して停止させます。

注意: Replication Server のステーブル・キューにメッセージが残っている場合 があります。これらのキューのデータは、あとの手順でキューを再構築すると きに削除されます。

- **3.** 最新の RSSD データベース・ダンプとすべてのトランザクション・ダンプを ロードして、RSSD をリストアします。
- **4. -M** フラグを指定して、Replication Server をスタンドアロン・モードで再起動し ます。

この時点では、ステーブル・キューが RSSD の状態と一致していないため、 Replication Server はスタンドアロン・モードで起動してください。Replication Server がスタンドアロン・モードで起動された場合は、ステーブル・キューの 読み取りは自動的には開始されません。

**5.** Replication Server にログインして、RSSD の生成番号を取得します。

次のように入力します。 admin get\_generation, *data\_server*, *rssd\_name*

この例では、生成番号として 100 が返されるとします。

**6.** Replication Server では、キューを再構築します。

次のように入力します。 rebuild queues

**7.** 該当の Replication Server に接続しているすべての RepAgent (RSSD の RepAgent を除く) をリカバリ・モードで起動します。

次のように入力します。 sp\_start\_rep\_agent *dbname*, recovery

各 RepAgent が、現在のログを読み終わったというメッセージを Adaptive Server のログに出力するまで待ちます。

**8.** Replication Server ログにロス・メッセージがないかどうかチェックします。ま た、現在の Replication Server を起点とする直接ルートを持つすべての Replication Server 内のログにもロス・メッセージがないかどうかをチェックし ます。

- すべてのルートが障害時にアクティブであった場合は、実際のデータ・ロ スは発生していないはずです。
- ただし、ロスの検出で、実際のロスが見つかる場合があります。プライマ リ・データベースでデータベース・ログがトランケートされている場合に は、再構築のプロセスでリカバリする情報が十分になかったため、実際の データ・ロスが検出されることがあります。実際のデータ・ロスが検出さ れたら、トランケートされたプライマリ・データベース・ログからリカバ リするための手順を使用して、古いダンプからデータベース・ログを再 ロードします。
- **9.** 該当の Replication Server が管理するすべてのプライマリ・データベースの

```
次のように入力します。
sp_stop_rep_agent dbname
```
- **10.** Replication Server を停止します。
- **11.** セカンダリ・トランケーション・ポイントを移動します。

```
リストアされた RSSD の Adaptive Server で dbcc settrunc コマンドを実行しま
す。
use rssd_name
go
dbcc settrunc('ltm', 'ignore')
go
dump tran rssd name with truncate only
go
begin tran commit tran
go 40
```
注意: **begin tran commit tran go 40** コマンドは、Adaptive Server のログを次の ページに移動します。

**12.** ロケータ情報をクリアします。

```
次のように入力します。
rs zeroltm rssd server, rssd name
go
```
**13.** リストアされた RSSD 用の Adaptive Server で **dbcc settrunc** コマンドを実行し て、手順 5 で **admin get\_generation** コマンドによって返された番号よりも 1 つ大 きな生成番号を設定します。

```
次のように入力します。
dbcc settrunc ('ltm', 'gen_id', generation_number)
go
dbcc settrunc('ltm', 'valid')
go
```
<span id="page-421-0"></span>必要があればこの RSSD のリカバリ手順に戻ることができるように、この生成 番号と現在の時刻を記録してください。または、生成番号を設定してからデー タベースをダンプしてもよいでしょう。

**14.** Replication Server をノーマル・モードで再起動します。

サブスクリプション比較またはサブスクリプション再作成の手順の一部として この手順を実行している場合は、アップストリーム RSI アウトバウンド・ キューに、rs\_subcmpですでに適用されている該当のReplication ServerのRSSD へのトランザクションが含まれている可能性があります。この場合は、 Replication Server の起動後のエラー・ログに、重複した挿入に関する警告が含 まれる場合があります。これらの警告は無視しても問題はありません。

**15.** RSSD および ユーザ・データベースの RepAgent をノーマル・モードで再起動 します。

RSSDのリカバリ手順(サブスクリプション比較またはサブスクリプション再作 成)の一部としてこの手順を実行した場合は、該当のReplicationServerを起点と するルートを持つすべての Replication Server で、RSSD ロスが検出されたとい うメッセージが表示されます。

#### 参照:

- [オンラインでのキューの再構築](#page-433-0) (418 ページ)
- [トランケートされたプライマリ・データベース・ログからのリカバリ](#page-411-0) (396 ペー ジ)
- [ステーブル・キュー再構築後のロス検出](#page-436-0) (421 ページ)

## サブスクリプション比較の手順の使用

最後のトランザクション・ダンプの作成以降に何らかの DDL コマンドを実行して いても、新しいサブスクリプションやルートは作成していない場合は、ここで説 明する RSSD のリカバリ手順を実行してください。

RCL の DDL コマンドには、ルート、複写定義、サブスクリプション、ファンク ション文字列、ファンクション、ファンクション文字列クラス、エラー・クラス の作成、変更、削除のためのコマンドがあります。

警告! このリカバリ手順を完了するまでは、DDL コマンドを実行しないでくださ い。

この手順を実行すると、障害が発生した RSSD とアップストリーム RSSD との一 貫性が回復します。アップストリーム Replication Server がない場合は、最新の データベースおよびトランザクション・ダンプとの一貫性が回復します。さらに、 ダウンストリーム RSSD とリカバリ後の RSSD との一貫性も回復します。

最後のトランザクション・ダンプ以降に該当の Replication Server で DDL コマンド が実行された場合は、そのコマンドを再実行しなければならない場合があります。 警告! 複写システム内の Replication Server がすべて同じバージョン・レベルでは ない混合バージョン環境で操作している場合には、この手順が失敗することがあ ります。

- **1.** 障害が発生した RSSD をリカバリするための準備として、RSSD の基本的なリ カバリの手順 1 ~ 4 を実行します。
- **2.** すべてのアップストリーム RSSD をリカバリする準備として、**admin quiesce force rsi** コマンドを各アップストリーム Replication Server で実行しま す。
	- これによって、該当の ReplicationServer からのコミット済みトランザクショ ンがすべて確実に適用されてから、**rs\_subcmp** プログラムを実行できます。
	- 該当の Replication Server と最も離れたアップストリーム Replication Server か ら順番にこのコマンドを実行します。
	- RSSD の変更が適用されていることを確認してください。適用されていれ ば、RSSD DSI アウトバウンド・キューは空になります。
	- 該当の Replication Server の直接のアップストリーム Replication Server である Replication Server は、クワイス状態にできません。
- **3.** すべてのダウンストリーム RSSD をリカバリする準備として、**admin quiesce force rsi** コマンドを各ダウンストリーム Replication Server で実行しま す。
	- これによって、該当の ReplicationServer 宛のコミット済みトランザクション がすべて確実に適用されてから、**rs\_subcmp** プログラムを実行できます。
	- 該当の Replication Server からの直接のダウンストリーム Replication Server か ら順番にこのコマンドを実行します。
	- RSSD の変更が適用されていることを確認してください。適用されていれ ば、RSSD DSI アウトバウンド・キューは空になります。
- **4. rs\_subcmp** プログラムを使用して、障害が発生した RSSD とすべてのアップス トリーム RSSD とを一致させます。
	- 最初に、一致を指定しないで **rs\_subcmp** を実行し、どのようなオペレー ションが実行されるかを確認します。一致の準備ができたら、**-r** フラグを 使用してレプリケート・データとプライマリ・データとを一致させます。
	- **rs\_subcmp** は、メンテナンス・ユーザでないと実行できません。メンテナ ンス・ユーザに関する詳細については、『Replication Server 管理ガイド 第 1 巻』の「Replication Server のセキュリティ管理」を参照してください。
	- 各インスタンスで、障害が発生した RSSD をレプリケート・データベース として指定します。
	- 各インスタンスで、各アップストリーム Replication Server の RSSD をプライ マリ・データベースとして指定します。
- 該当の Replication Server と最も離れたアップストリーム Replication Server か ら始めて、該当の Replication Server へのルート (直接ルートまたは間接ルー ト) を持つ他のすべての Replication Server に対してダウンストリームにプロ グラムを実行します。
- 次の各 RSSD システム・テーブルを一致させます。rs\_articles、 rs classes、rs\_columns、rs\_databases、rs\_erroractions、 rs\_functions、rs\_funcstrings、rs\_objects、 rs\_publications、rs\_systext、rs\_whereclauses
- 複写 RSSD テーブル上で **rs\_subcmp** を実行する場合、**select** 文の **where** 句と **order by** 句には複写されるすべてのローを指定してください。 これで、障害が発生した RSSD がリカバリされます。
- **5. rs\_subcmp** プログラムを使用して、すべてのダウンストリーム RSSD と前の手 順でリカバリされた現在の Replication Server の RSSD とを一致させます。
	- 最初に、一致を指定しないで **rs\_subcmp** を実行し、どのようなオペレー ションが実行されるかを確認します。一致の準備ができたら、**-r** フラグを 使用してレプリケート・データとプライマリ・データとを一致させます。
	- **rs\_subcmp** は、メンテナンス・ユーザでないと実行できません。メンテナ ンス・ユーザに関する詳細については、『Replication Server 管理ガイド 第 1 巻』の「Replication Server のセキュリティ管理」を参照してください。
	- 各インスタンスで、リカバリされた RSSD をプライマリ・データベースと して指定します。
	- 各インスタンスで、各ダウンストリーム Replication Server の RSSD をレプリ ケート・データベースとして指定します。
	- 直接のダウンストリーム Replication Server から始めて、該当の Replication Serverを起点とするルート(直接ルートまたは間接ルート)を持つ他のすべて の Replication Server に対してダウンストリームにプログラムを実行します。
	- 次の各 RSSD システム・テーブルを一致させます。rs\_articles、 rs\_classes、rs\_columns、rs\_databases、rs\_erroractions、 rs\_functions、rs\_funcstrings、rs\_objects、 rs\_publications、rs\_systext、rs\_whereclauses
	- 複写 RSSD テーブル上で **rs\_subcmp** を実行する場合、**select** 文の **where** 句と **order by** 句では、複写されるすべてのローが選択されるようにしてくださ い。
		- これで、すべてのダウンストリーム RSSD が完全にリカバリされます。
- **6.** リカバリ対象の Replication Server が ID サーバである場合は、Replication Server とその RSSD 内のデータベース ID をリストアします。
- a) Replication Server ごとに、rs\_databases および rs\_sites システム・ テーブルで ID の存在を確認します。
- b) 消失したローがある場合は、リカバリ対象の RSSD の rs\_idnames システ ム・テーブルに適切なローを挿入します。
- c) 複写システムに削除したはずのデータベースまたは Replication Server がある 場合は、そのIDをリカバリ対象のRSSDのrs\_idnames システム・テーブ ルから削除します。
- d) rs\_ids システム・テーブルの一貫性が保たれていることを確認します。 現在の Replication Server の RSSD で実行するには、このストアド・プロシー ジャを次のように入力します。 rs\_mk\_rsids\_consistent
- 7. リカバリ対象の Replication Server が ID サーバではなく、かつデータベース·コ ネクションが最後のトランザクション・ダンプ以降にリカバリ対象の Replication Server で作成された場合は、ID サーバの RSSD の rs\_idnames シス テム・テーブルから、そのデータベース・コネクションに対応するローを削除 します。
- **8.** 基本的な RSSD のリカバリ手順 5 ~ 14 に従って実行します。
- **9.** RSSD のリカバリを完了するために、最後のトランザクション・ダンプ以降に 該当の Replication Server で実行された DDL コマンドをすべて再実行します。

参照:

- 複写 RSSD システム・テーブルで rs\_subcmp を使用する select 文 (409 ページ)
- RSSD [の基本的なリカバリ手順の使用](#page-418-0) (403 ページ)

### 複写 **RSSD** システム・テーブルで **rs\_subcmp** を使用する **select** 文

RSSD のリカバリ手順の実行中に複写 RSSD テーブルで **rs\_subcmp** を実行する場合 は、**select** 文の **where** 句と **order by** 句で、各システム・テーブルに複写される必要 のあるローをすべて選択してください。

リストされた **select** 文の sub\_select では、次の副次選択文を表しており、現在の Replication Server の送信元 Replication Server であるすべてのサイト ID を選択しま す。

```
(select source rsid from rs routes
     where
       (through_rsid = PRS_site_ID
      or through rsid = R\overline{R}S site ID)
     and
     dest_rsid = RRS_site_ID)
```
PRS\_site\_ID は、プライマリ RSSD を管理する Replication Server のサイト ID です。 RRS\_site\_ID は、**rs\_subcmp** オペレーションの対象となるレプリケート RSSD を管 理する Replication Server のサイト ID です。

rs\_columns、rs\_databases、rs\_funcstrings、rs\_functions、 rs\_objects システム・テーブルでは、rowtype = 1 のローは複写ローです。 **rs\_subcmp** を使用して比較する必要があるローは、複写ローだけです。

primary keys は、各システム・テーブルのユニーク・インデックスです。テーブ ルの詳細については、『Replication Server リファレンス・マニュアル』の 「Replication Server システム・テーブル」を参照してください。

注意: これらは、**select** 文の一般的な形式を示します。混合バージョン環境では、 これらの **select** 文の調整が必要なことがあります。

| RSSD テーブル名      | select $\overline{\mathbf{x}}$                                                                                                    |
|-----------------|----------------------------------------------------------------------------------------------------|
| rs articles     | select * from rs articles, rs objects where rs<br>objects.prsid in<br>sub select and rs articles.objid =<br>rsobjects. objid order by articleid |
| rs classes      | select * from rs classes where prsid in<br>sub select order<br>by classid                                                                       |
| rs columns      | select * from rs columns where prsid in<br>sub select and<br>rowtype = 1 order by objid, basecolnum,<br>colname, colnum, version                |
| rs databases    | select * from rs databases where prsid in<br>sub select and<br>rowtype = 1 order by dbid, dbname, dsname,<br>ldbid, ltype, ptype                |
| rs erroractions | select * from rs erroractions where prsid in<br>sub select order<br>by ds errorid, errorclassid                                                 |
| rs funcstrings  | select * from rs funcstrings where prsid in<br>sub select and<br>rowtype = 1 order by fstringid                                                 |
| rs functions    | select * from rs functions where prsid in<br>sub select and<br>rowtype = 1 order by funcid, funcname, objid                                     |

表 **33 : rs\_subcmp** プロシージャの **select** 文の一般的形式

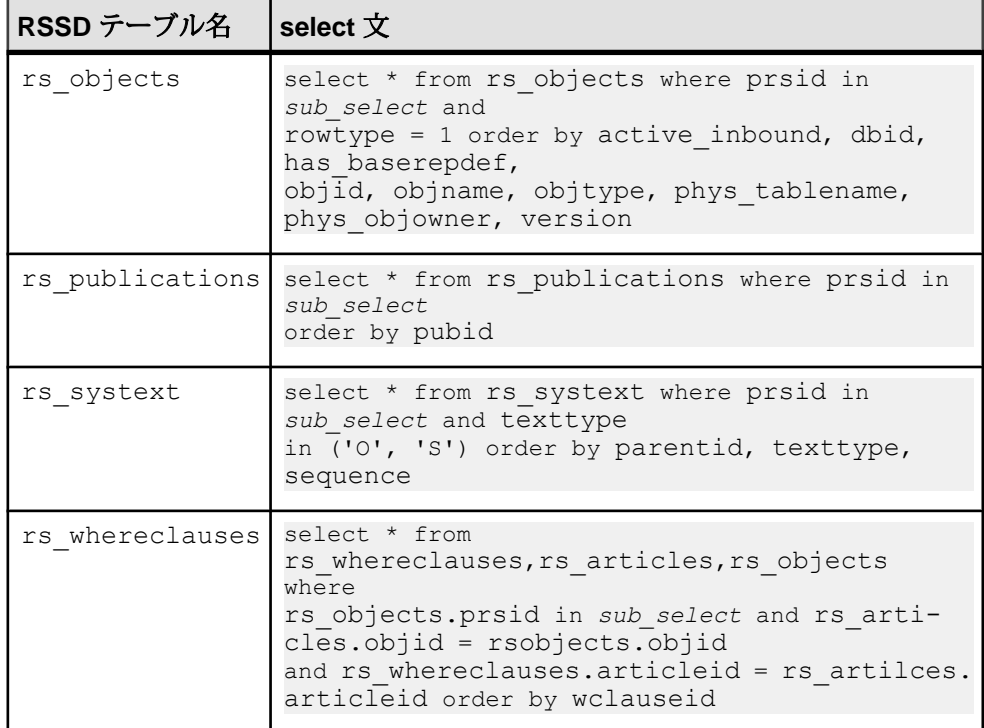

## クラスとシステム・テーブル

クラス・テーブルとシステム・テーブルでのサブスクリプション比較の手順の影 響と、RSSD を一貫性のある状態にする方法について説明します。

システム提供ファンクション文字列クラスとエラー・クラスは、初めは指定され たプライマリ・サイトを持っていません。つまり、これらのサイト ID は 0 です。 rs default function class クラスと rs\_db2\_function\_class クラスは 修正できないので、指定されたプライマリ・サイトを持つことはできません。 rs sqlserver function class クラスと rs\_sqlserver\_error\_class ク ラスには、プライマリ・サイトを割り当て、修正することができます。派生ファ ンション文字列クラスのプライマリ・サイトは、その親クラスと同じです。

リカバリ対象の Replication Server が最後のトランザクション・ダンプ以降にファ ンクション文字列クラスまたはエラー・クラスのプライマリ・サイトになった場 合は、**rs\_subcmp** プロシージャはダウンストリーム RSSD 内の孤立したローを検 出します。

この場合は、rs\_classes、rs\_erroractions、rs\_funcstrings、 rs\_systext の各システム・テーブルに対して、**rs\_subcmp** をもう一度実行しま す。**prsid = 0** を設定して、これらのテーブルに必要なデフォルト値を設定しなお してください。

```
次は、rs_classes テーブルへの select 文の適用例です。
```

```
select * from rs classes where prsid = 0
   order by primary_keys
```
### 例

RSSD を一貫性のある状態にします。

複写システムに次の Replication Server サイトが存在するものとします。矢印 (→) はルートを意味します。サイト B は障害が発生したサイトであり、間接ルートは 存在しません。

- $\bullet$  A > B
- $\bullet$   $C > B$
- $\bullet$   $C > D$
- $\bullet$  B > E

各 Replication Server のサイト ID は次のとおりです。

- $A = 1$
- $B = 2$
- $C = 3$
- $D = 4$
- $\bullet$  E = 5

この例で、各 RSSD を一貫性のある状態にするには、rs\_classes、 rs columns、rs databases、rs\_erroractions、rs\_funcstrings、

rs functions、rs objects、rs\_systext システム・テーブルに対して、次 の作業を説明の順番どおりに実行します。

アップストリーム RSSD との一致 アップストリーム RSSD とシステム・テーブルとを一致させます。

**1.** サイト B をレプリケート・サイト、サイト A をプライマリ・サイトとし、 **where** 句に prsid = 1 と指定して、**rs\_subcmp** を前述のシステム・テーブルに 対して実行します。

次の例は、rs\_columns に対する **select** 文を示します。

```
select * from rs columns where prsid in
     (select source_rsid from rs_routes
    where
        (through rsid = 1 or through rsid = 2)
        and dest rsid = 2)
```

```
and rowtype = 1 order by objid, colname
```
<span id="page-428-0"></span>**2.** サイト B をレプリケート・サイト、サイト C をプライマリ・サイトとし、 **where** 句に prsid = 3 と指定して、**rs\_subcmp** を前述のシステム・テーブルに 対して実行します。

```
次の例は、rs_columns に対する select 文を示します。
```

```
select * from rs columns where prsid in
      (select source rsid from rs routes
       where
        (through rsid = 3 or through rsid = 2)
        and dest rsid = 2)
      and rowtype = 1 order by objid, colname
```
ダウンストリーム RSSD との一致

ダウンストリーム RSSD とシステム・テーブルとを一致させます。

サイトBをプライマリ・サイト、サイトEをレプリケート・サイトとし、**where**句 に prsid = 2 と指定して、**rs\_subcmp** を前述のシステム・テーブルに対して実行し ます。

```
次の例は、rs_columns に対する select 文を示します。
```

```
select * from rs columns where prsid in
      (select source rsid from rs routes
        where
        (through rsid = 2 or through rsid = 5)
         and dest rsid = 5)
       and rowtype = 1 order by objid, colname
```
『Replication Server リファレンス・マニュアル』の「実行プログラム」の 「**rs\_subcmp**」および 『Replication Server リファレンス・マニュアル』の 「Replication Server システム・テーブル」を参照してくだい。

# サブスクリプション再作成の手順の使用

最後のトランザクション・ダンプ以降に新しいサブスクリプションまたは他の DDL を作成しており、新しいルートは作成していない場合、失われたサブスクリ プションを再作成する必要がある RSSD をリストアします。

RCL の DDL コマンドには、ルート、複写定義、サブスクリプション、ファンク ション文字列、ファンクション、ファンクション文字列クラス、エラー・クラス の作成、変更、削除のためのコマンドがあります。

警告! このサブスクリプション再作成リカバリ手順を完了するまでは、DDL コマ ンドを実行しないでください。

このタスクは、障害が発生した RSSD とアップストリーム RSSD との一貫性を回 復させます。アップストリーム Replication Server がない場合は、最新のデータ ベースおよびトランザクション・ダンプとの一貫性が回復します。さらに、ダウ ンストリーム RSSD とリカバリ後の RSSD との一貫性も回復します。また、RSSD のロスが原因で一貫性のなくなったサブスクリプションも削除または再作成しま す。

ただし、この手順では、次を実行します。

最後のトランザクション・ダンプ以降に該当の Replication Server で DDL コマンド が実行された場合は、そのコマンドを再実行しなければならない場合があります。

『Replication Server リファレンス・マニュアル』の「実行プログラム」の 「**rs\_subcmp**」および 『Replication Server リファレンス・マニュアル』の 「Replication Server システム・テーブル」を参照してくだい。

- **1.** 障害が発生した RSSD をリカバリするための準備として、RSSD の基本的なリ カバリの手順 1 ~ 4 を実行します。
- **2.** すべてのアップストリーム Replication Server とダウンストリーム Replication Server の RSSD をリカバリする準備として、サブスクリプション比較の手順 2 ~ 3 を実行します。
- **3.** 前の手順の影響を受けるすべてのアップストリーム Replication Server とダウン ストリーム Replication Server を停止します。**shutdown** コマンドを使用します。
- **4. -M** フラグを指定して、すべてのアップストリーム Replication Server とダウンス トリーム Replication Server をスタンドアロン・モードで再起動します。

これらの Replication Server をスタンドアロン・モードで再起動すると、 Replication Server に接続しているすべての RepAgent が自動的に停止します。

**5.** 障害が発生した RSSD をすべてのアップストリーム RSSD と一致させるには、 サブスクリプション比較の手順 4 を実行します。

これで、障害が発生した RSSD がリカバリされます。

- **6.** すべてのダウンストリーム RSSD を該当の Replication Server の RSSD と一致さ せるには、サブスクリプション比較の手順 5 を実行します。
- **7.** リカバリ対象の Replication Server が ID サーバである場合、その Replication Server の RSSD 内の ID をリストアするには、サブスクリプション比較の手順 6 を実行します。
- **8.** リカバリ対象の ReplicationServer が ID サーバではなく、かつ最後のトランザク ション・ダンプ以降にリカバリ対象の Replication Server でデータベース・コネ クションが作成されている場合は、サブスクリプション比較の手順 7 を実行し ます。
- 9. 該当の Replication Server の rs\_subscriptions システム・テーブルに、サブ スクリプション名、複写定義名またはパブリケーション名、関連するデータ ベース名について問い合わせます。
	- 該当の ReplicationServer が管理するプライマリ・データに対するサブスクリ プションを持つすべての Replication Server、または該当の Replication Server がサブスクリプションを持つプライマリ・データのあるすべての Replication Server にも問い合わせます。
	- rs\_subscriptions システム・テーブルを問い合わせるには、**rs\_helpsub** ストアド・プロシージャを使用します。
- 10. rs\_subscriptions システム・テーブルの各ユーザ・サブスクリプションに 対して、手順 9 で取得した情報を使用して **check subscription** コマンドを実行し ます。
	- 該当の Replication Server と、該当の Replication Server が管理するプライマ リ・データに対するサブスクリプションを持つすべての Replication Server、 または該当の Replication Server がサブスクリプションを持つプライマリ・ データのあるすべての Replication Server で、このコマンドを実行します。
	- ステータスが VALID 以外であるサブスクリプションは、次の方法で削除ま たは再作成します。
- **11.** プライマリである該当の Replication Server のサブスクリプションが VALID に なっていない各 Replication Server で次のことを実行します。
	- subid を書き留めてから、プライマリ rs\_subscriptions システム・ テーブルから該当のローを削除します。
	- rs\_subscriptions システム・テーブルに格納されている subid を使用 して、rs\_rules システム・テーブル内の対応するローを見つけ、これら のローも削除します。

rs\_subscriptions と rs\_rules の各システム・テーブルに対して次の作業 を実行します。

- サブスクリプションが、プライマリ・テーブルに存在し、(削除されたこと が原因で) レプリケート・テーブルに存在しない場合は、プライマリ・テー ブルからそのサブスクリプション・ローを削除します。
- サブスクリプションがレプリケート・テーブルに存在し、プライマリ・ テーブルに存在しない場合は、レプリケート・テーブルからそのサブスク プリション・ローを削除します。この手順の残りの作業を完了してから、 手順 17 ~ 19 に従って、サブスクリプションを再作成します。
- プライマリ・テーブルにもレプリケート・テーブルにもサブスクリプショ ンが存在するものの、いずれかのサイトで VALID でない場合は、両方の テーブルから該当のローを削除します。この手順の残りの作業を完了して から、手順 17 ~ 19 に従って、サブスクリプションを再作成します。
- **12.** 該当の ReplicationServer が VALID でないユーザ・サブスクリプションを持つ各 プライマリ Replication Server で、次のことを実行します。
	- subid を書き留めてから、プライマリ rs\_subscriptions システム・ テーブルから該当のローを削除します。
	- rs\_subscriptions システム・テーブルに格納されている subid を使用 して、rs\_rules システム・テーブル内の対応するローを見つけ、これら のローも削除します。

rs\_subscriptions と rs\_rules の各システム・テーブルに対して次の作業 を実行します。

- サブスクリプションがプライマリ・テーブルに存在し、レプリケート・ テーブルに存在しない場合は、プライマリ・テーブルからそのサブスクプ リション・ローを削除します。この手順の残りの作業を完了してから、手 順 17 ~ 19 に従って、サブスクリプションを再作成します。
- サブスクリプションが、レプリケート・テーブルに存在し、(削除されたこ とが原因で) プライマリ・テーブルに存在しない場合は、レプリケート・ テーブルからそのサブスクリプション・ローを削除します。
- プライマリ・テーブルにもレプリケート・テーブルにもサブスクリプショ ンが存在するものの、いずれかのサイトで VALID でない場合は、両方の テーブルから該当のローを削除します。この手順の残りの作業を完了して から、手順 17 ~ 19 に従って、サブスクリプションを再作成します。
- **13.** プライマリ Replication Server とレプリケート Replication Server の両方で、手順 17 ~ 19 に従って削除されるサブスクリプションに対する既存のすべてのマテ リアライゼーション・キューについて、**sysadmin drop\_queue** コマンドを実行 します。
- **14.** 該当の Replication Server によって管理されるプライマリ・データへのサブスク リプションを持っているか、該当の Replication Server がサブスクリプションを 持つプライマリ・データのあるすべての ReplicationServer と RepAgent をノーマ ル・モードで再起動します。
- **15.** 基本的な RSSD のリカバリ手順 5 ~ 13 を実行します。
- **16.** 最後のトランザクション・ダンプ以降、該当の Replication Server で実行された DDL コマンドをすべて再実行します。
- **17.** 各複写定義に対して、オートコレクション機能を使用可能にします。
- **18.** バルク・マテリアライゼーション・メソッドまたは非マテリアライゼーショ ン・メソッドを使用して、失われたサブスクリプションを再作成します。

**define subscription**、**activate subscription**、**validate subscription**、**check subscription** の各コマンドを使用して、バルク・マテリアライゼーションを実 行します。
- **19.** 再作成されたサブスクリプションごとに、次の 2 つの方法のいずれかを使用し て、プライマリ・データとレプリケート・データの一貫性を回復します。
	- **with purge** オプションを指定して **drop subscription** コマンドを実行し、サブ スクリプションを削除します。次にサブスクリプションを再作成します。
	- **-r**フラグを指定して**rs\_subcmp**プログラムを実行し、レプリケート・サブス クリプション・データとプライマリ・サブスクリプション・データを一致 させます。

#### 参照:

- RSSD [の基本的なリカバリ手順の使用](#page-418-0) (403 ページ)
- [サブスクリプション比較の手順の使用](#page-421-0) (406 ページ)

### 統合解除と再統合の手順の使用

RSSD の最後のダンプ以降にルートを作成した場合は、統合解除と再統合の手順 に従う必要があります。

**1.** 該当の Replication Server を複写システムから削除します。

『Replication Server 管理ガイド 第 1 巻』の「Replication Server の削除」を参照し てください。

**2.** Replication Server を再インストールします。

Replication Server の再インストールの詳細については、使用しているプラット フォームの『Replication Server インストール・ガイド』および『Replication Server 設定ガイド』を参照してください。

**3.** Replication Server のルートとサブスクリプションを再作成します。

『Replication Server 管理ガイド 第 1 巻』の「ルートの管理」および『Replication Server 管理ガイド 第 1 巻』の「サブスクリプションの管理」を参照してくださ い。

# リカバリ・サポート作業

標準リカバリ作業により、複写システム内の非常に重要なデータをユーザが操作 および識別できるようになります。

各リカバリ作業は、リカバリ手順でそれらの作業が必要な場合にのみ実行するよ うにしてください。

- リカバリ・サポート作業には、次のものがあります。
- ステーブル・キューの再構築
- ステーブル・キュー再構築後の Replication Server ロス検出メッセージのチェッ ク
- Replication Server をログ・リカバリ・モードにすることとデータベースのロ グ・リカバリの設定
- データベースのログ・リカバリを設定した後の Replication Server ロス検出メッ セージのチェック
- ロードするダンプとログの決定
- データベース生成番号の調整

#### 参照:

- ステーブル・キューの再構築 (418 ページ)
- [ステーブル・キュー再構築後のロス検出](#page-436-0) (421 ページ)
- [データベースに対するログ・リカバリの設定](#page-440-0) (425 ページ)
- [ログ・リカバリ設定後のロス検出](#page-441-0) (426 ページ)
- [ロードするダンプの決定](#page-442-0) (427 ページ)
- [データベース生成番号の調整](#page-443-0) (428 ページ)

## ステーブル・キューの再構築

**rebuild queues** コマンドでは、すべての既存のキューが削除され、再構築されま す。このコマンドで、ステーブル・キューを個別に再構築することはできません。 状況に応じて、オンラインまたはオフラインでキューを再構築できます。一般的 には、最初にキューをオンラインで再構築して、失われたステーブル・キュー・ メッセージを検出します。失われたメッセージがある場合は、最初に Replication Server をスタンドアロン・モードにして、オフライン・ログからデータをリカバ リすることによって、それらのメッセージを取得できます。

『Replication Server リファレンス・マニュアル』の「Replication Server コマンド」の 「**rebuild queues**」を参照してください。

### オンラインでのキューの再構築

オンラインでの再構築中、ReplicationServer はノーマル・モードで動作します。す べての RepAgent および他の Replication Server は、自動的に再構築中の Replication Server からコネクションを切断されます。

コネクションの試行は拒否され、次のメッセージが表示されます。 Replication Server is Rebuilding

Replication Server と RepAgent は、**rebuild queues** コマンドが完了するまで定期的に コネクションをリトライします。このコマンドが完了すると、コネクションは確 立されます。

キューがクリアされると、再構築が完了します。次に、ReplicationServer は、クリ アされたメッセージを以下の送信元から取得しようとします。

- 再構築された Replication Server 宛の直接ルートを持つ他の Replication Server。 他の Replication Server からのセーブ・インターバルを設定している場合は、リ カバリできる確率が高くなります。
- Replication Server が管理するプライマリ・データベースのデータベース・トラ ンザクション・ログ。

ロス検出メッセージがある場合は、これらのメッセージのステータスを確認する 必要があります。失敗の状況に応じて、失われたメッセージを送信元から取り出 せなかった場合は、オフライン・ログを使用してキューを再構築することが必要 な場合もあります。または、ReplicationServer に失われたメッセージを無視するよ う指示することもできます。

#### 参照:

- オフライン・データベース・ログからのキューの再構築 (419 ページ)
- [ステーブル・キュー再構築後のロス検出](#page-436-0) (421 ページ)

### オフライン・データベース・ログからのキューの再構築

オフライン・データベース・ログからデータをリカバリできます。

Replication Server をスタンドアロン・モードで再起動したあとに、**rebuild queues** コマンドを使用します。スタンドアロン・モードで **rebuild queues** を実行すると、 Replication Server はリカバリ・モードになります。

リカバリ・モードでは、リカバリ・モードの RepAgent だけが Replication Server に 接続できます。リカバリ・モードではない RepAgent が接続しようとすると、 Replication Server は接続を拒否し、次のエラー・メッセージを表示します。 Rep Agent not in recovery mode

RepAgent を自動的に再起動して Replication Server に接続させるスクリプトを使用 する場合は、**for\_recovery** オプションを使用して RepAgent を起動する必要があり ます。RepAgent はノーマル・モードでは接続できません。

この図は、**rebuild queues** コマンドを使用して、ノーマル・モード、スタンドアロ ン・モード、リカバリ・モードの順にモードを切り替える過程を示します。

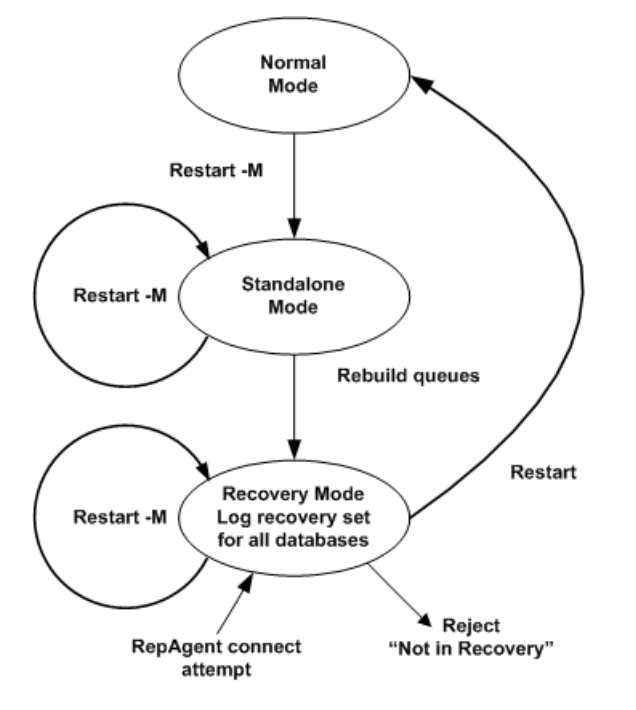

図 **27 : rebuild queues** コマンドを使用してリカバリ・モードにする方法

#### 参照:

• Replication Server スタンドアロン・モード (420 ページ)

Replication Server スタンドアロン・モード

スタンドアロン・モードでは、キューへのメッセージの書き込みやキューからの メッセージの読み取りがないため、ステーブル・キューの内容を確認できます。

Replication Server をスタンドアロン・モードで起動するには、**-M** フラグを指定し ます。スタンドアロン・モードは、Replication Server の状態が静的になるため、 Replication Server の状態を確認する場合に便利です。

ReplicationServer のスタンドアロン・モードは、次の点がノーマル・モードと異な ります。

- 受信コネクションは受け入れられません。RepAgent または Replication Server が スタンドアロン・モードでこの Replication Server に接続しようとすると、 「Replication Server is in Standalone Mode (この Replication Server はスタンドアロン・モードです)」というメッセージが表示されます。
- 送信コネクションは開始されません。スタンドアロン・モードの Replication Server は、他の Replication Server に接続しようとしません。
- <span id="page-436-0"></span>• 適用されていないメッセージが DSI キュー内に存在する場合も、DSI スレッド は開始されません。
- ディストリビュータ (DIST) スレッドは開始されません。DIST スレッドは、イ ンバウンド・キューからのメッセージの読み取り、サブスクリプション解析の 実行、アウトバウンド・キューへのメッセージの書き込みを行うスレッドで す。

#### ステーブル・キュー再構築後のロス検出

**Replication Server は、ステーブル・キューの再構築後にリカバリできなかったメッ** セージがあるかどうかを判断するために、ロスを検出します。

ReplicationServer のロス検出メッセージを確認することによって、すべてのデータ をシステムにリストアするためにユーザが何をすべきかを判断できます。

Replication Server は、ステーブル・キューの再構築後に、次の 2 つのタイプのロス を検出します。

- SOM ロス 2 つの Replication Server 間のデータ・ロスのことですが、次のダウ ンストリーム・サイトで検出されます。
- DSI ロス Replication Server と、Replication Server が管理するレプリケート・ データベースの間のデータ・ロスのことです。

すべてのデータが使用可能であれば、ユーザの介入は必要がなく、複写システム は通常のオペレーションに戻ることができます。たとえば、ルートまたはコネク ションのセーブ・インターバルとして設定した時間が障害発生期間よりも長いこ とがわかっている場合は、ユーザが何もしなくてもすべてのメッセージをリカバ リできます。しかし、セーブ・インターバルが設定されていない場合や、設定時 間が短すぎる場合は、一部のメッセージが失われている可能性があります。

注意: ロスを検出した Replication Server は、それ以降送信元からメッセージを受 け取りません。ロスが検出されると、送信元はステーブル・キューをトランケー トしなくなります。

たとえば、レプリケート・データ・サーバ DS2.RDB がプライマリ・データ・サー バ DS1.PDB からのデータを失ったことを Replication Server RS2 が検出すると、 Replication Server RS1 はロスの処理方法が決定されるまでキューをトランケートで きなくなります。このため、RS1 のステーブル領域が足りなくなることがありま す。ロスが検出されるまでの間 (Checking Loss メッセージが表示されたあ と)、送信元と送信先のロスを無視できます。

2 つの Replication Server 間の SQM ロス

Replication Server が 2 つの Replication Server 間のデータ・ロスを検出する方法につ いて説明します。

リカバリ手順でステーブル・キューを再構築するたびに、ReplicationServer は、分 配元であるサイトからのバックログ・メッセージを要求します。Replication Server

は、プライマリ・データベースを管理している場合、プライマリ・データベース の RepAgent にオンライン・トランザクション・ログの最初からメッセージを送信 するように命令します。バックログ・メッセージが、再び空のステーブル・ キューに再送信されます。

Replication Server は、Replication Server からの直接ルートを持つ再構築中のサイト のロス検出モードを有効にします。図では、ユーザが Replication Server RS2 の キューを再構築すると、Replication Server RS3 によってロスが検出されます。同様 に、ユーザが ReplicationServer RS1 のキューを再構築すると、RS2 によってロスが 検出されます。

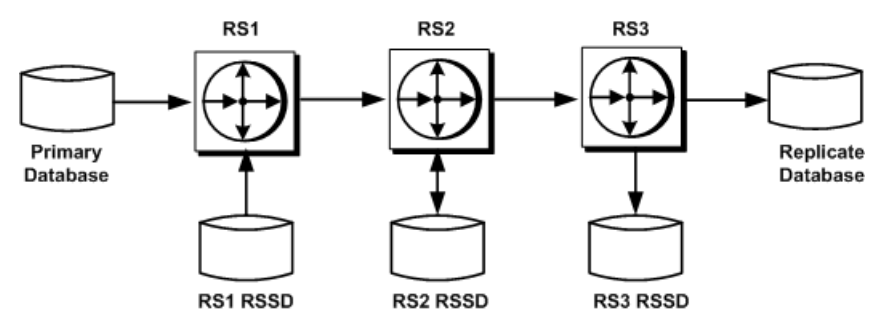

#### 図 **28 :** 複写システムにおけるロス検出の例

RS2 で **rebuild queues** コマンドを実行すると、更新情報が RS2 経由で RS3 に到達 するようになっているすべてのプライマリ・データベースに対して、RS3 によっ てロス検出が実行されます。RS3 は、これらの各データベースのメッセージのロ グを取ります。RS3 でキューを再構築した場合は、RS3 を起点とするルートが存 在しないため、SQM ロス検出は実行されません。

Replication Server は重複メッセージの照合によってロスを検出します。RS3 が、 **rebuild queues** コマンドの実行前に受け取ったメッセージを再び受け取った場合 は、失われたメッセージはありません。RS3 が **rebuild queues** コマンドの実行後に 初めて受け取ったメッセージが、今までに受け取ったことのないメッセージであ る場合は、メッセージが失われているか、ステーブル・キュー内にメッセージが なかったかのいずれかです。

RS3 は、ステーブル・キューに特定の送信元からのメッセージがない場合でも、 比較の基準となる重複メッセージがないため、それらのメッセージが失われてい るとみなします。セーブ・インターバルより短いインターバルのハートビートを 作成することによって、偽りのメッセージ・ロス検出を防ぐことができます。こ れによって、ステーブル・キュー内には常に少なくとも 1 つのメッセージが確実 に存在するようになります。

**SOM** の例

RS3 は、再構築後の RS2 を対象に SQM ロス検出を実行するときに、次の Checking Loss メッセージの例と類似したログ・ファイル・メッセージのログ を記録します。これらのメッセージは、ロス検出の処理が開始されたことを意味 します。それ以降のメッセージは、検出結果とともにログに記録されます。各 メッセージには、送信元とそれに対応する送信先が含まれています。

1 番目の例は、RS2 の RSSD から RS3 の RSSD への間のロスを RS3 がチェックし ていることを意味するメッセージです。

```
Checking Loss for DS3.RS3_RSSD from DS2.RS2_RSSD
date=Nov-01-95 10:15 am
qid=0x01234567890123456789
```
2 番目の例は、RS1 の PDB プライマリ・データベースから RS3 の RDB レプリケー ト・データベースへの間のロスを RS3 がチェックしていることを意味するメッ セージです。 Checking Loss for DS3.RDB from DS1.PDB

```
date=Nov-01-95 11:00am
qid=0x01234567890123456789
```
3番目の例は、RS1 の RSSD から RS3 の RSSD への間のロスを RS3 がチェックし ていることを意味するメッセージです。

Checking Loss for DS3.RS3\_RSSD from DS1.RS1\_RSSD date=Nov-01-95 10:00am qid=0x01234567890123456789

RS3 はロスを検出したかどうかをレポートします。ロス検出テストの結果は次の 例のようにレポートされます。

No Loss for DS3.RS3\_RSSD from DS2.RS2\_RSSD

Loss Detected for DS3.RDB from DS1.PDB

No Loss for DS3.RS3\_RSSD from DS1.RS1\_RSSD

#### Replication Server とそのデータベースの間の DSI ロス

Replication Server と、Replication Server が管理するレプリケート・データベースの 間のデータ・ロスを Replication Server が検出する方法について説明します。

Replication Server キュー内のメッセージには、他の Replication Server ではなくデー タベース宛に送信されるものがあります。DSI は、ステーブル・キューのロス検 出と同様の方法でロス検出を実行します。

起点とするルートが設定されていない Replication Server でキューを再構築しても、 SQM ロス検出は実行されません。ただし Replication Server は DSI ロス検出を実行 して、DSI ロス検出メッセージの有無を確認します。

DSI の例

Replication Server RS2 の DSI は、RS2 の RSSD に対して次のメッセージを生成しま す。

```
DSI: detecting loss for database DS2.RS2 RSSD from origin
DS1.RS1_RSSD
date=Nov-01-95 10:58pm
qid=0x01234567890123456789
```
保持されたメッセージが直前のサイトから到達し始めると、送信元から最初に送 られたメッセージを DSI がすでに検出しているかどうかに従って、DSI はロスを 検出します。DSI がロスを検出しない場合には、次のようなメッセージが生成さ れます。

DSI: no loss for database DS2.RS2\_RSSD from origin DS1.RS1\_RSSD

DSI がロスを検出した場合は、次のようなメッセージが生成されます。

DSI: loss detected for database DS2.RS2\_RSSD from origin DS1.RS1\_RSSD

#### ロスの処理

Replication Server がロスを検出した場合、SQM または DSI 宛のコネクションでは、 それ以上メッセージが受け取られなくなります。

たとえば、RS3 は、PDB データベースから RDB データベースへの間で SQM メッ セージのロスを検出すると、PDB データベースから RDB データベースへのそれ以 降のメッセージをすべて拒否します。

ロスのリカバリ

ロスをリカバリするには、3 つの方法のいずれかを選択する必要があります。

次の方法があります。

• 一部のメッセージが失われる可能性がある場合でも、ロスを無視して続行しま す。**-r** フラグを指定した **rs\_subcmp** プログラムを含むサブスクリプション比較 の手順を実行して、プライマリ・データとレプリケート・データを一致させま す。

また、『Replication Server 管理ガイド 第 1 巻』の「サブスクリプションの管 理」、および『Replication Server リファレンス・マニュアル』の「実行プログ ラム」の「**rs\_subcmp**」を参照してください。

- ロスを無視し、サブスクリプションを削除してから、再作成します。
- トランザクションをオフライン・ログからリプレイして、リカバリします (プ ライマリ ReplicationServer のロスの場合のみ有効)。この場合は、ロスを無視し ません。

<span id="page-440-0"></span>参照:

• [サブスクリプション比較の手順の使用](#page-421-0) (406 ページ)

ロスの無視

**ignore loss** コマンドは、特定の状況で実行します。

**ignore loss** は次の状況で実行します。

- サブスクリプションを再作成するか、ログをリプレイして、失われたメッセー ジをリカバリすることを選択した場合、コマンドを実行します。
- ロスをレポートした Replication Server でメッセージの受け取りを強制的に再開 させるために SQM ロスに対してコマンドを実行します。たとえば、Replication Server RS3 で検出された DS1.PDB からのロスを無視するには、RS3 で次のコマ ンドを入力します。

ignore loss from DS1.PDB to DS3.RDB

• ロスの検出場所が Replication Server のデータベースである場合、DSI ロスに対 してコマンドを実行します。たとえば、DS2.RS2\_RSSD でオリジン DS1.RS1\_RSSD からのロスがレポートされた場合にこのロスを無視するには、 RS2 で次のコマンドを入力します。

ignore loss from DS1.RS1\_RSSD to DS2.RS2\_RSSD

• 2 つの Replication Server を連続して再構築するときに、ルートの送信先の Replication Server で検出された SOM ロスと DSI ロスの両方に対してコマンドを 実行します。

この場合は、**ignore loss** コマンドを、SQM ロスに対して 1 回、DSI ロスに対し て 1 回、合計 2 回実行します。送信先 Replication Server で、DSI ロスを無視す るために実行する **ignore loss** コマンドは、直前のサイトからの SQM ロスを無 視するために使用するコマンドと同一です。

### データベースに対するログ・リカバリの設定

ログ・リカバリを手動で設定する手順は、トランケート済みのプライマリ・デー タベース・ログからオフラインでリカバリする手順や、プライマリ・データベー スとレプリケート・データベースをダンプからリストアする手順の一部です。

キューをオフラインで再構築する手順では、すべてのデータベースに対してロ グ・リカバリが自動的に設定されますが、ログ・リカバリを手動で設定すると、 ステーブル・キューを再構成せずにそれぞれのデータベースをリカバリできます。

**set log recovery** コマンドは、Replication Server を特定のデータベースのログ・リカ バリ・モードに設定します。このコマンドは、Replication Server をスタンドアロ ン・モードにしてから実行してください。ログ・リカバリ・モードの対象として 設定されたデータベースにのみ RepAgent を接続するには、**allow connections** コマ ンドを実行します。このコマンドは、ReplicationServer をリカバリ・モードにしま す。

<span id="page-441-0"></span>この図は、**set log recovery** コマンドと **allow connections** コマンドを使用して、ノー マル・モード、スタンドアロン・モード、リカバリ・モードの順にモードを切り 替える過程を示します。

**set log recovery** コマンドを使用して指定されたデータベースについて、Replication Server は、リカバリ・モードの他の Replication Server または RepAgent からのコネ クションだけを受け入れます。その後、トランザクション・ダンプをテンポラ リ・リカバリ・データベースにリカバリします。

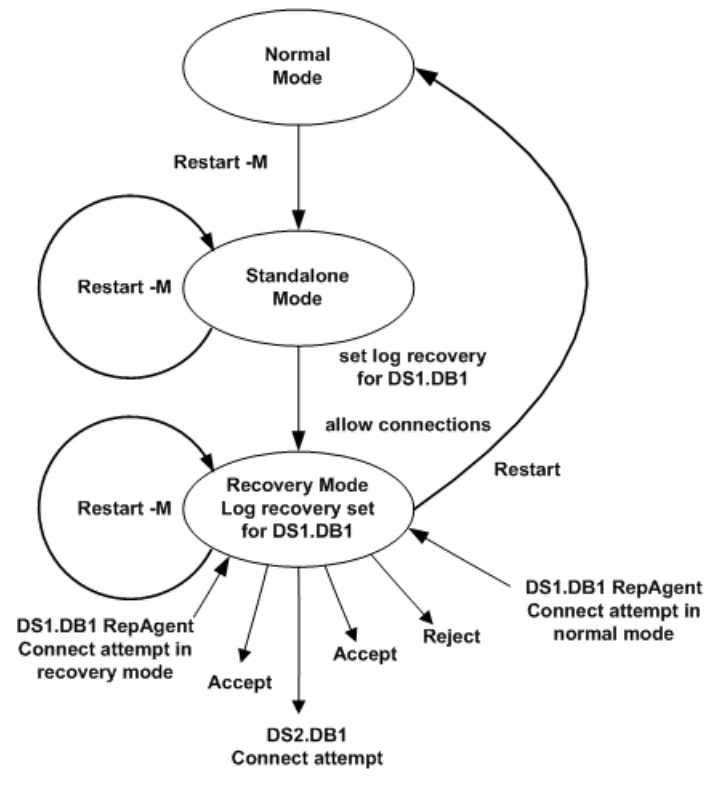

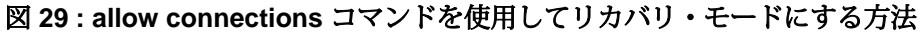

### ログ・リカバリ設定後のロス検出

プライマリ・データベースにテンポラリ・リカバリ・データベースを適用してい る間に、ReplicationServer がプライマリ・データベースとそのプライマリ・データ ベースを管理する Replication Server 間で SQM ロスを検出する場合があります。

すべてのデータが使用可能であれば、ユーザの介入は必要がなく、複写システム は通常のオペレーションに戻ることができます。Replication Server は次のような メッセージのログを取ります。

No Loss Detected for DS1.PDB from DS1.PDB

<span id="page-442-0"></span>メッセージが十分にない場合、ReplicationServer は次のようなロス検出メッセージ のログを取ります。

Loss Detected for DS1.PDB from DS1.PDB

**ignore loss** コマンドを実行してロスを無視するか、リカバリ手順を初めから繰り 返すかを決定する必要があります。ロスを無視するには、プライマリ Replication Server で次のコマンドを入力します。

ignore loss for DS1.PDB from DS1.PDB

ロス検出メッセージを受け取った場合は、データベースの再ロードに失敗して、 すべてのメッセージを取得できる状態にさかのぼることができなかったことを意 味します。ロードするダンプを正しく決定する必要があります。

#### 参照:

• ロードするダンプの決定 (427 ページ)

#### ロードするダンプの決定

トランザクション・ログ・ダンプをロードするときには、ロス検出時に表示され る Checking Loss メッセージを常に確認してください。

複数のメッセージが存在する場合は、日時が古い方のメッセージを選択して、ど のダンプをロードするかを決定します。

たとえば、Replication Server が次のメッセージを生成すると、2011 年 11 月 1 日午 後 10 時 58 分の直前に生成されたダンプをロードします。

Checking Loss for DS3.RDB from DS1.PDB date=Nov-01-2011 10:58pm qid=0x01234567890123456789

メッセージの date は、Replication Server が受け取った最後のメッセージがオリジ ン・キューによって生成された、ログ内の最も古いオープン・トランザクション の日時です。メッセージに示された日時よりも前の timestamp を持つ、最新の トランザクション・ダンプを特定します。さらに、このトランザクション・ダン プの前に生成された、完全なデータベース・ダンプを検索します。

オリジン・キュー ID すなわち qid は、RepAgent によって作成され、トランザク ション・ログ内のログ・レコードを識別します。date は、qid 内に timestamp として埋め込まれます。Replication Server は、timestamp を Adaptive Server の RepAgent の日付に変換します。

Sybase 以外のデータ・サーバの複写エージェントも qid 内に timestamp を埋め 込む場合があります。Replication Server は、Sybase 以外のデータ・サーバの timestamp を 20 ~ 27 バイト単位で変換します。実際のバイト数は、Replication Agent によって異なります。

<span id="page-443-0"></span>注意: データ・サーバが Adaptive Server でない場合は、メッセージ内の日付が意 味をなさない場合があります。qidを20~27バイト単位でデコードして、ロード 対象のダンプを識別してください。

#### データベース生成番号の調整

リカバリのためにデータベースをロードする場合は、使用しているリカバリ手順 の指示に従って、データベース生成番号を変更することが必要になる場合があり ます。

複写システム内の各プライマリ・データベースには、データベース生成番号が格 納されます。この番号は、プライマリ・データベースと、プライマリ・データ ベースを管理する Replicatin Server の RSSD に格納されます。

データベース生成番号の最大値は 65,535 です。どうしても必要なとき以外は、大 きい番号にならないようにすることをおすすめします。

データベース生成番号をリセットする場合は、レプリケーション環境を再構築す る必要があります。環境を再構築するには、データベース生成番号をリセットす るプライマリ・データベースへのコネクションを削除し、コネクションを再確立 し、プライマリ・データベースの複写設定を再構築します。

データベース生成番号の決定

データベース生成番号の調整を行う時期について説明します。

プライマリ・データベースの RepAgent は、Replication Server に渡すログ・レコー ドごとに作成する qid の上位 2 バイトに、データベース生成番号を設定します。

qid の残りのバイトは、データベース生成番号以外の、ログ内のレコードの場所 を示す情報から構成され、Replication Server にレコードが渡されるたびに qid を 増分させます。

qid 値を増やすための必要条件に基づいて、ReplicationServer は重複レコードを検 出できます。たとえば、RepAgent が、再起動時に Replication Server によって処理 されているログ・レコードを再送信するとします。Replication Server は、 Replication Server が処理した最後のレコードより小さい qid を持ったレコードを 受信する場合、そのレコードを重複したレコードとして扱い、無視します。

プライマリ・データベースを以前の状態にリストアする場合は、データベースが 再ロードされた後に送信されるログ・レコードを Replication Server が無視しなく なるように、データベース生成番号を増分します。この手順は、プライマリ・ データベースをダンプからロードしている場合、またはコーディネート・ダンプ からロードしている場合にのみ適用されます。

ログ・レコードをリプレイする場合は、RepAgent がより大きな生成番号を持つ、 再ロードされたログ・レコードを事前に送信したときにのみ、データベース生成 番号を増分します。この状況は、最初に発生した障害に対してデータベースとロ

グを以前の状態にリストアしてから、次の障害に対してログをリプレイする必要 がある場合にのみ発生します。

警告! データベース生成番号は、リカバリ手順の一部としてのみ変更できます。 その他の場合にデータベース生成番号を変更すると、レプリケート・データベー スでデータの重複または欠落が発生することがあります。

#### 参照:

- [ダンプからのプライマリ・データベースのロード](#page-414-0) (399 ページ)
- [コーディネート・ダンプからのロード](#page-416-0) (401 ページ)

ダンプとデータベース生成番号

ダンプを再ロードした後、データベース生成番号を調整する時期と方法について 説明します。

データベース・ダンプを再ロードする場合、データベース生成番号は、リストア 済みのデータベースに含まれます。データベース生成番号は、データベースを管 理する Replication Server の RSSD にも格納されているため、RSSD 内の番号とリス トア済みのデータベース内の番号が一致するよう更新しなければならない場合も あります。

ただし、トランザクション・ログを再ロードする場合は、データベース生成番号 はリストアされたログには含まれません。次に、例としてデータベース内に発生 したオペレーションの種類と対応するデータベース生成番号を示します。

| オペレーション                             | データベース生成番号 |
|-------------------------------------|------------|
| データベース・ダンプ D1                       | 100        |
| トランザクション・ダンプ T1                     | 100        |
| dbcc settrunc('Itm', 'gen_id', 101) | 101        |
| トランザクション・ダンプ T2                     | 101        |
| データベース・ダンプ D2                       | 101        |

表 **34 :** ダンプとデータベース生成番号

データベース・ダンプ D1 を再ロードすると、データベース生成番号 100 がリスト アされます。トランザクション・ダンプ T1 を再ロードすると、データベース生成 番号は 100 のまま変わりません。トランザクション・ダンプの再ロードによって データベース生成番号は変更されないため、トランザクション・ダンプ T2 を再 ロードしても 100 のまま変わりません。この場合は、**dbcc settrunc** コマンドを使 用して、データベース生成番号を 101 に変更してから、RepAgent に トランザク ション・ダンプ T2 をスキャンさせてください。

ただし、データベース・ダンプ D2 をロードしてから、複写を再開する場合は、 データベース生成番号 101 がリストアされるため、番号を変更する必要はありま せん。

プライマリ・データベース生成番号のリセット データベース生成番号のリセット方法について説明します。

この手順におけるプライマリ・データベースは、データベース生成番号をリセッ トするプライマリ・データベースのことです。

- **1.** レプリケート Replication Server では、プライマリ・データベースへのコネク ション用に定義された複写定義とパブリケーションを参照するすべてのサブス クリプションを削除します。
- **2.** 手順 1 で削除したサブスクリプションが参照するすべてのパブリケーションを 削除します。
- **3.** 手順 2 で削除したパブリケーションが参照するすべてのアーティクルを削除し ます。
- **4.** プライマリ Replication Server では、プライマリ・データベース・コネクション のすべての複写定義を削除します。
- **5.** プライマリ Replication Server では、プライマリ・データベースへのコネクショ ンと、プライマリ・データベースをサブスクライブするレプリケート・データ ベースへのすべてのコネクションを削除します。
- **6.** プライマリ・データベースで、データベース生成番号を 0 に設定します。
	- Adaptive Server の場合: dbcc settrunc('ltm', 'gen id', 0)
	- IBM DB2 UDB (UNIX および Windows 上)、Microsoft SQL Server、および Oracle の Replication Agent の場合 pdb\_gen\_id 0
- **7.** プライマリ Replication Server で、プライマリ・データベースへの新しいコネク ションを作成し、レプリケート・データベースへのコネクションを作成しま す。
- **8.** 削除したすべての複写定義、パブリケーション、アーティクル、およびサブス クリプションを再作成します。『Replication Server 管理ガイド 第 1 巻』の 「Sybase Central での複写環境の管理」の「複写環境の設定」を参照してくださ い。

ASE 以外のデータベースのサポート

プライマリ・データベースとして機能する ASE 以外のデータベースのうちサポー トされているものはすべて、データベース生成番号をリセットできます。

サポートされているプライマリ・データベースについては、『ReplicationServer 異 機種間複写ガイド』を参照してください。

# **Adaptive Server** のレプリケート・データベースの再同期

ReplicationServer を使用すると、レプリケート・データベースを再同期してマテリ アライズできます。また、プライマリ・データベースのクワイスを強いることな く、データの損失や整合性を失うリスクなしで複写をレジュームできます。

データベース再同期化は、信頼されたソースから取得したデータ・ダンプを同期 先のデータベースに適用することをベースとしています。

Oracle データベースを再同期するには、『Replication Server 異機種間複写ガイド』 の「Oracle レプリケート・データベースの再同期」を参照してください。

### データベースの再同期を設定する

データベースの再同期を設定するには、Replication Server と RepAgent の両方のコ マンドとパラメータを使用します。

- **1.** RepAgent をサスペンドして複写プロセスを停止します。
- **2.** Replication Server を再同期モードにします。 再同期モードになると、Replication Server はトランザクションをスキップしま す。さらに、プライマリ・データベースまたは信頼されたソースから取得した ダンプを使ってレプリケート・データベースにデータを再移植する準備とし て、複写キューから複写データをパージします。
- **3.** RepAgent を再開して、データベース再同期マーカを Replication Server に送信 し、再同期処理が進行中であることを示します。
- **4.** DSI がデータベース再同期マーカを受け取ったことを確認します。
- **5.** プライマリ・データベースからダンプを取得します。

Replication Server がプライマリ・データベース・ダンプが完了したことを示す ダンプ・マーカを検出すると、Replication Server はトランザクションのスキッ プを停止し、どのトランザクションをレプリケート・データベースに適用する かを判定できるようになります。

**6.** DSI がデータベース・ダンプ・マーカを受け取ったことを確認します。

注意: データベース・ダンプのマーカの送信は、再同期マーカに **init** 命令を付 けて送信した場合には適用されません。

- **7.** ダンプをレプリケート・データベースに適用します。
- **8.** 複写をレジュームします。

#### **Replication Server** にトランザクションをスキップさせる

指定されたレプリケート・データベースで DSI アウトバウンド・キュー内のトラ ンザクションをReplicationServerにスキップさせるには、**skip to resync**パラメータ

を **resume connection** コマンドに付けて使用します。これは Replication Server が RepAgent からのデータベース・ダンプ・マーカを受け取るまで有効です。

レプリケート・データベース内のデータはダンプの内容によって置き換えられる ことになっているので、Replication Server はアウトバウンド・キュー内のレコード を処理しません。

『Replication Server リファレンス・マニュアル』の「Replication Server コマンド」の 「**resume connection**」を参照してください。

次のコマンドを実行します。

 **resume connection** to *data\_server*.*database* skip to resync marker

**警告! resume connection を skip to resync marker** オプションを付けて間違ったコ ネクションで実行すると、レプリケート・データベースのデータが非同期されま す。

**skip to resync marker** を設定すると、Replication Server は Replication Server ログ内ま たはデータベース例外ログ内でスキップされたトランザクションをログに記録し ません。**skip [n] transaction**を設定すると、ReplicationServerはスキップされたトラ ンザクションをログに記録します。

#### データベース再同期マーカを **Replication Server** に送信する

RepAgent を使用してデータベース再同期マーカを Replication Server に送信し、再 同期処理が進行中であることを示します。

再同期モードでRepAgentを再開すると、RepAgentはデータベース再同期マーカを 最初のメッセージとして Replication Server へ送信してから、SQL データ定義言語 (DDL: data definition language) またはデータ操作言語 (DML: data manipulation language) のトランザクションを送信します。同じプライマリ・データベースの複 数のレプリケート・データベースはそれぞれに DSI アウトバウンド・キューがあ るので、すべて同じ再同期マーカを受け取ります。

**skip to resync marker** パラメータでレジュームする各 DSI に対して、DSI が再同期 マーカを受け取ったことが、DSI アウトバウンド・キューによって Replication Server システム・ログに記録されます。また、その時点からデータベース・ダン プ・マーカを受け取るまで DSI がコミットされたトランザクションを拒否するこ とも記録されます。

AdaptiveServer では、データベース再同期マーカの送信で各オプションをサポート するために、**resync**、**resync purge**、または **resync init** パラメータを指定して **sp\_start\_rep\_agent** を使用します。

オプションを指定しないで再同期マーカを送信する

トランケーション・ポイントに変更がなく、RepAgent が最後に処理したところか らトランザクション・ログの処理を続けることになっているときは、

**sp\_start\_rep\_agent** を使用してオプションを指定しないで再同期マーカを送信しま す。

#### 構文: **sp\_start\_rep\_agent** database\_name, **'resync'**

各アウトバウンド DSI スレッドとキューはデータベース再同期マーカを受け取り 処理します。再同期マーカを受け取ったとき、DSI は skip to resync マーカ要求に 従って Replication Server システム・ログにレポートを送ります。その後、ダン プ・データベース・マーカを待つ間、DSI はコミットされたトランザクションを 拒否します。このメッセージと、ダンプ・データベース・マーカを待つ動作の変 更によって、レプリケート・データベースにダンプを適用できるようになります。

パージ命令付きで再同期マーカを送信する

再同期マーカを送信するために **purge** オプションを指定して **sp\_start\_rep\_agent** を 使用すると、新しいインバウンド・トランザクションを受け取る前にインバウン ド・キュー内のすべてのオープン・トランザクションをパージして重複の検出を リセットするよう、Replication Server に指示できます。

#### 構文: **sp\_start\_rep\_agent** database\_name, **'resync purge'**

プライマリ・データベースのトランケーション・ポイントが移動した場合は、 **purge** オプションを使用します。これは次の操作を行った場合に発生します。

- トランケーション・ポイントを手動で変更する。
- RepAgent を無効にする。
- **dbcc dbrepair** などの Adaptive Server コマンドを実行する。

トランケーション・ポイントが変更されると、ReplicationServer のインバウンド・ キュー内にあるオープン・トランザクションは、新しいセカンダリ・トランケー ション・ポイントから送られたアクティビティと一致しないため、パージされる 必要があります。変更されたトランケーション・ポイントが以前のオリジン・ キュー ID (OQID) を持つレコードを送信する可能性があるので、Replication Server は重複検出をリセットします。以前のデータがキューからパージされると、 Replication Server は RepAgent からのすべてのアクティビティを重複アクティビ ティとして扱いません。したがって、新しいアクティビティが拒否されることは ありません。ダンプ・データベース・マーカを受け取るまで、ReplicationServer は アウトバウンド・キュー・コマンドを拒否し続けるので、パージ・オプションは DSI の処理を変更しません。

#### init コマンド付きで再同期マーカを送信する

再同期マーカを **init** コマンド付きで送信するには、init オプションを指定して **sp\_start\_rep\_agent** を使用します。これによって、インバウンド・キュー内のすべ てのオープン・トランザクションをパージして重複の検出をリセットし、アウト バウンド DSI をサスペンドするよう、Replication Server に指示できます。

#### 構文: **sp\_start\_rep\_agent** database\_name, **'resync init'**

このオプションはプライマリ・データベースにレプリケート・データベースと同 じダンプを再ロードするときに使用します。プライマリ・データベースから取得 したダンプはないので、RepAgent はダンプ・データベース・マーカを送りませ ん。再同期マーカの後に来るダンプ・データベース・マーカを待つ代わりに、**init** オプションは Replication Server が再同期マーカを処理したらすぐに DSI コネク ションをサスペンドします。

DSI がサスペンドされたら、それ以降 DSI を通るすべてのアクティビティは新し いトランザクションのみになります。プライマリで使用したダンプをレプリケー ト・データベースに再ロードしたら、DSI をレジュームできます。

#### データベースのダンプを取得する

Adaptive Server の **dump database** コマンドを使用します。

Adaptive Server Enterprise の『システム管理ガイド 第 2 巻』の「バックアップおよ びリカバリ・プランの作成」の「**dump** コマンドおよび **load** コマンドの使用方法」 を参照してください。

#### ダンプ・データベース・マーカを **Replication Server** に送信する

RepAgentはプライマリ・データベースからダンプを取得すると、ReplicationServer にダンプ・データベース・マーカを自動的に生成して送信します。

注意: ダンプ・データベース・マーカの送信は、再同期マーカに **init** 命令を付け て送信した場合には適用されません。

レプリケート・データベースにダンプを適用したら、手動で DSI をレジュームで きます。ダンプ・データベース・マーカが示すダンプ・ポイントの後にコミット されたトランザクションは、レプリケートされます。

### **DSI** スレッド情報をモニタする

データベースの再同期中にDSIについての情報を提供するには、**admin who**コマン ドを使用します。

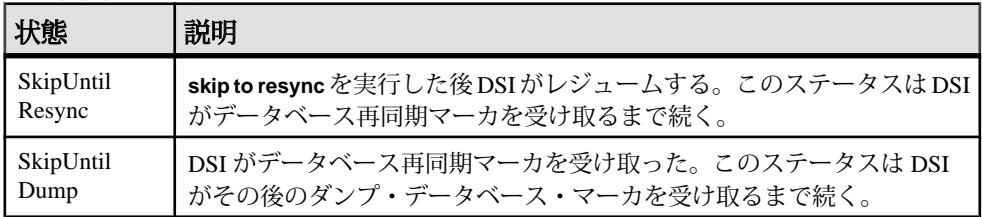

### 再同期するデータベースにダンプを適用する

プライマリ・データベースのダンプをレプリケート・データベースに適用できる のは、関連するメッセージがシステム・ログに表示された後だけです。

• Replication Server が **purge** オプション付き、またはなしの再同期データベー ス・マーカと、ダンプ・データベース・マーカを受け取るときのメッセージ。 DSI for *data\_server*.*database* received and processed Resync Database Marker. Waiting for Dump Marker.

DSI for *data\_server*.*database* received and processed Dump Marker. DSI is now suspended. Resume after database has been reloaded.

• ReplicationServerが**init**マーカ付きの再同期データベースを受け取るときのメッ セージ。

DSI for *data\_server*.*database* received and processed Resync Database Marker. DSI is now suspended. Resume after database has been reloaded.

再同期するデータベースにダンプをロードする方法の詳細については、 『Adaptive Server Enterprise リファレンス・マニュアル:コマンド』の「コマンド」 の「**load database**」を参照してください。

# データベース再同期化シナリオ

データベースの再同期手順はそのシナリオによって異なります。再同期手順を完 了すると、プライマリ・データベースとレプリケート・データベースはトランザ クションの一貫性が保たれた状態になります。

手順を実行するには次の要件があります。

- 複写システム管理者であること。
- 正常に稼動する複写環境が存在すること。
- プライマリ・データベースからレプリケート・データベースへデータをコピー するためのメソッドやプロセスがあること。

Adaptive Server と Replication Server の RepAgent のコマンドと構文については、 『Replication Server リファレンス・マニュアル』、および『Replication Server 管理ガ イド 第 1 巻』の「RepAgent の管理と Adaptive Server のサポート」を参照してくだ さい。

#### **1** つ以上のレプリケート・データベースをプライマリ・データベースから直接再 同期する

1つ以上のレプリケート・データベースを1つのプライマリ・データベースから再 同期します。

この手順では、多少の違いはありますが、次のことを実行できます。

- プライマリ・データベースとレプリケート・データベース間の複写の遅延時間 が、複写によるデータベースの回復が不可能で、複写データに基づくレポート の作成が実用的でなくなった場合に、レプリケート・データベースにデータを 再移植する。
- プライマリ・データベースから信頼されたデータをレプリケート・データベー スに再移植する。
- プライマリ・データベースが複数のレプリケート・データベースのソースに なっている場合に、再同期を調整する。
- プライマリ・サイトが一対のウォーム・スタンバイ・データベースで構成され ている論理データベースであり、それに 1 つまたは複数のレプリケート・デー タベースを再同期する場合に、再同期を調整する。ウォーム・スタンバイのペ アでは、アクティブ・データベースがプライマリ・データベースとして、スタ ンバイがレプリケート・データベースとして機能する。したがって、1 つまた は複数のレプリケート・データベースからはアクティブ・データベース (プラ イマリ・サイトのウォーム・スタンバイ・ペアの 1 つ) がプライマリ・データ ベースに見える。

プライマリ・データベースから直接再同期する レプリケート・データベースをプライマリ・データベースから直接再同期します。

- **1.** RepAgent による複写プロセスを停止します。Adaptive Server で次のコマンドを 実行します。 sp\_stop\_rep\_agent *database*
- **2.** レプリケート・データベースとの Replication Server DSI コネクションをサスペ ンドします。 suspend connection to *dataserver*.*database*
- **3.** レプリケート・データベースのアウトバウンド・キューからデータを削除し、 プライマリ・データベースの RepAgent からの再同期マーカを待機するように Replication Server に指示します。

resume connection to *data\_server*.*database* skip to resync marker

- **4.** RepAgent に再同期モードで起動するよう指示し、再同期マーカを Replication Server に送信します。
	- トランケーション・ポイントが元の位置から移動していない場合は、 Adaptive Server で次のコマンドを実行します。 sp\_start\_rep\_agent *database*, 'resync'
	- トランケーション・ポイントが元の位置から移動している場合は、Adaptive Server で次のコマンドを実行します。 sp\_start\_rep\_agent *database*, 'resync purge'

**5.** Replication Server システム・ログで次のメッセージを検索して、DSI が

RepAgent から再同期マーカを受信して受け入れていることを確認します。

DSI for *data\_server*.*database* received and processed Resync Database Marker. Waiting for Dump Marker.

注意: 複数のデータベースを再同期する場合は、再同期する各データベース の DSI コネクションが再同期マーカを受け入れていることを確認します。

- **6.** プライマリ・データベース・コンテンツのダンプを取得します。詳細について は、『Adaptive Server Enterprise リファレンス・マニュアル:コマンド』の「コ マンド」の「**dump database**」を参照してください。Adaptive Server は自動的に ダンプ・データベース・マーカを生成します。
- **7.** Replication Server システム・ログで次のメッセージを検索して、Replication Server がダンプ・データベース・マーカを処理していることを確認します。

DSI for *data\_server*.*database* received and processed Dump Marker. DSI is now suspended. Resume after database has been reloaded.

Replication Server がダンプ・マーカを受け取ると、DSI コネクションが自動的 にサスペンドされます。

- **8.** プライマリ・データベースのダンプをレプリケート・データベースに適用しま す。詳細については、『Adaptive Server Enterprise リファレンス・マニュアル: コマンド』の「コマンド」の「**load database**」を参照してください。
- **9.** レプリケート・データベースにダンプを適用したら、次のコマンドを使用して DSI をレジュームします。

resume connection to *data\_server*.*database*

### サードパーティ・ダンプ・ユーティリティを使用して再同期する

ディスク・スナップショット用ツールのようなサードパーティ・ダンプ・ユー ティリティを使ってプライマリ・データベースをダンプした後、再同期を調整し ます。

サードパーティ・ツールでは、プライマリ・データベースとのやり取りをネイ ティブのデータベース・ダンプ・ユーティリティほど密接には行うことができま

せん。RepAgent がダンプ・データベース・マーカの生成に使用できるような記録 をサードパーティ・ツールがプライマリ・データベースのトランザクション・ロ グに書き込まない場合は、独自のダンプ・データベース・マーカを生成して再同 期処理を完了できるようにします。詳細については、サードパーティ・ツールの マニュアルを参照してください。

**1.** RepAgent による複写プロセスを停止します。Adaptive Server で次のコマンドを 実行します。

sp\_stop\_rep\_agent *database*

**2.** レプリケート・データベースとの Replication Server DSI コネクションをサスペ ンドします。

suspend connection to *dataserver*.*database*

**3.** レプリケート・データベースのアウトバウンド・キューからデータを削除し、 プライマリ・データベースの RepAgent からの再同期マーカを待機するように Replication Server に指示します。

```
resume connection to data_server.database skip to
resync marker
```
- **4.** サードパーティ・ユーティリティを使用してプライマリ・データベースのコン テンツのダンプを取得します。
- **5.** サードパーティ・ツールからダンプまたは情報を取得したら、プライマリ・ データベースからの情報に基づいてダンプ・ポイントを決定します。サード パーティ・ツールを使用する場合、ユーザはダンプ・ポイントを決定する責任 があります。たとえば、ディスク複写ツールを使用する場合、プライマリ・ データベースでアクティビティを一時的に停止してディスク・スナップショッ トから実行中のトランザクションを消去し、ダンプ・データベース・マーカと して「トランザクション・ログの末尾」ポイントを使用できます。
- **6.** 手順 5 で取得したダンプの位置の末尾に RepAgent 用のマークを付けるには、 プライマリ・データベースで **rs\_marker** ストアド・プロシージャを実行します。

rs\_marker "dump database *database\_name* '*current date*' *oqid*"

ここで、current date は datetime 形式の任意の値、oqid は任意の有効な 16 進 値です。『Replication Server リファレンス・マニュアル』の「トピック」の 「データ型」の「日付おけの値の入力 フォーマット」を参照してください。 たとえば、rdb1 上のダンプ位置の末尾を日付および時間値 "20110915 14:10:10" と oqidの値 0x0003 でマーク付けすることができます。

rs\_marker "dump database rdb1 '20110915 14:10:10' 0x0003"

RepAgent は、手順 6 でマーク付けしたポイントのダンプ・データベース・マー カを自動的に生成し、それを Replication Server に送信します。

- 7. 再同期モードで RepAgent を開始し、再同期マーカを Replication Server に送信し ます。
	- トランケーション・ポイントが元の位置から移動していなければ、Adaptive Server で次のコマンドを実行します。

sp\_start\_rep\_agent *database*, 'resync'

• トランケーション・ポイントが元の位置から移動している場合は、Adaptive Server で次のコマンドを実行します。

```
sp_start_rep_agent database, 'resync purge'
```
**8.** Replication Server システム・ログで次のメッセージを検索して、DSI が Replication Agent から再同期マーカを受信して受け入れていることを確認しま す。

```
DSI for data_server.database received and processed
Resync Database Marker. Waiting for Dump Marker.
```
**9.** Replication Server システム・ログで次のメッセージを検索して、Replication Server がダンプ・データベース・マーカを処理していることを確認します。

DSI for *data\_server*.*database* received and processed Dump Marker. DSI is now suspended. Resume after database has been reloaded.

Replication Server がダンプ・マーカを受け取ると、DSI コネクションが自動的 にサスペンドされます。

- **10.** プライマリ・データベースのサードパーティ・ツールからのダンプをレプリ ケート・データベースに適用します。詳細については、Adaptive Server のマ ニュアルとサードパーティ・ツールのマニュアルを参照してください。
- **11.** レプリケート・データベースにダンプを適用したら、次のコマンドを使用して DSI をレジュームします。

resume connection to *data\_server*.*database*

### データベース再同期マーカに対するサポートがない場合に再同期する

RepAgent またはプライマリ・データベースが再同期マーカを自動生成するように 更新されていない場合に再同期を調整します。

注意: この手順は Adaptive Server でしか実行できません。

**1.** レプリケート・データベースとの Replication Server DSI コネクションをサスペ ンドします。

suspend connection to *dataserver*.*database*

**2.** レプリケート・データベースのアウトバウンド・キューからデータを削除し、 プライマリ・データベースの RepAgent からの再同期マーカを待機するように Replication Server に指示します。

resume connection to *data\_server*.*database* skip to resync marker

**3.** システム・ログにオープン・トランザクションがないことを確認してから、プ ライマリ・データベースで **resync marker** を手動生成します。

execute rs marker 'resync database'

- **4.** Replication Server システム・ログで次のメッセージを検索して、DSI が RepAgent から再同期マーカを受信して受け入れていることを確認します。 DSI for *data\_server*.*database* received and processed Resync Database Marker. Waiting for Dump Marker.
- **5.** プライマリ・データベース・コンテンツのダンプを取得します。 Adaptive Server は自動的にダンプ・データベース・マーカを生成します。 『Adaptive Server Enterprise リファレンス・マニュアル:コマンド』の「コマン ド」の「**dump database**」を参照してください。
- **6.** Replication Server システム・ログで次のメッセージを検索して、Replication Server がダンプ・データベース・マーカを処理していることを確認します。

DSI for *data\_server*.*database* received and processed Dump Marker. DSI is now suspended. Resume after database has been reloaded.

Replication Server がダンプ・マーカを受け取ると、DSI コネクションが自動的 にサスペンドされます。

- **7.** プライマリ・データベースのダンプをレプリケート・データベースに適用しま す。詳細については、『Adaptive Server Enterprise リファレンス・マニュアル: コマンド』の「コマンド」の「**load database**」を参照してください。
- **8.** レプリケート・データベースにダンプを適用したら、次のコマンドを使用して DSI をレジュームします。

resume connection to *data\_server*.*database*

### プライマリ・データベースとレプリケート・データベースを同じダンプから再同 期する

再同期を調整して、プライマリ・データベースとレプリケート・データベースを 同じダンプまたはデータのコピーから再ロードします。プライマリ・データベー スからダンプを取得しないので、ダンプ・データベース・マーカは必要ありませ  $h_{\alpha}$ 

**1.** RepAgent による複写プロセスを停止します。トランケーション・ポイントを 変更しないでください。

```
Adaptive Server で次のコマンドを実行します。
```
sp\_stop\_rep\_agent *database*

**2.** レプリケート・データベースとの Replication Server DSI コネクションをサスペ ンドします。

suspend connection to *data\_server*.*database*

**3.** レプリケート・データベースのアウトバウンド・キューからデータを削除し、 プライマリ・データベースの RepAgent からの再同期マーカを待機するように Replication Server に指示します。

```
resume connection to data_server.database skip to 
resync marker
```
**4.** ダンプを適用する前に RepAgent の設定を取得します。

注意: AdaptiveServer はデータベース内に RepAgent が使用する接続設定および その他の設定を保存します。別のデータベースから取得したダンプをプライマ リ・データベースにロードすると、RepAgent はその設定を失い、設定はダン プを取得した元のデータベースの設定に一致するように変更されます。

- **5.** プライマリ・データベースに外部ソースからのデータ・ダンプを適用します。 ダンプを適用したら、RepAgent の設定をダンプを適用する前の設定にリセッ トします。
- **6.** プライマリ・データベースのトランザクション・ログにレプリケート・データ ベース・テーブルに影響するオペレーションが含まれていないことを確認する ために、プライマリ Adaptive Server データベースで次のコマンドを実行しま す。 rs update lastcommit 0, 0, 0, ""

```
go 100
```
- **7.** プライマリ・データベースのトランザクション・ログの最後までトランケー ション・ポイントを移動します。Adaptive Server で次のコマンドを実行します。 dbcc settrunc('ltm', 'end') go
- **8. init** 命令を付けて再同期モードで RepAgent を開始します。Adaptive Server で次 のコマンドを実行します。

sp\_start\_rep\_agent *database*, 'resync init'

**9.** Replication Server システム・ログで次のメッセージを検索して、DSI が RepAgent から再同期マーカを受信して受け入れていることを確認します。

```
DSI for data_server.database received and processed
Resync Database Marker. DSI is now suspended. Resume 
after database has been reloaded.
```
ReplicationServerが**init**マーカ付きのデータベース再同期指示を受信して処理す ると、DSI コネクションはサスペンドします。

- **10.** レプリケート・データベースに外部ソースからのデータ・ダンプを適用しま す。
- **11.** レプリケート・データベースにダンプを適用したら、レプリケート・データ ベースで DSI をレジュームして Replication Server がプライマリ・データベース からのトランザクションを適用できるようにします。 resume connection to *data\_server*.*database*

### ウォーム・スタンバイ・アプリケーションのアクティブ・データベースとスタン バイ・データベースの再同期

ウォーム・スタンバイ・ペアが単一プライマリ・データベースのレプリケート・ サイトになっているときに、ウォーム・スタンバイ環境でアクティブ・データ ベースとスタンバイ・データベースを再同期します。

このシナリオでは、レプリケート・サイトはウォーム・スタンバイ・ペアです。 ウォーム・スタンバイ・ペアは、アクティブ・データベースとスタンバイ・デー タベースから構成され、1 つの論理データベースとして機能します。

Primary ---> Replication ---> Replicate logical database

database Server [Active+Standby warm standby

pair]

この再同期化シナリオ手順は、ウォーム・スタンバイ・ペアのアクティブなレプ リケート・データベースをプライマリ・データベースからのダンプに再同期する プロセスと、その次のウォーム・スタンバイ・ペアのスタンバイ・レプリケー ト・データベースをアクティブ・データベースからのダンプまたはプライマリ・ データベースからの既存のダンプに再同期するプロセスの 2 段階の再同期プロセ スです。

**1.** プライマリ・データベースの RepAgent とウォーム・スタンバイ・アクティ ブ・データベースの RepAgent による複写プロセスを停止します。

Adaptive Server で次のコマンドを実行します。 sp\_stop\_rep\_agent *database*

- **2.** アクティブ・データベースとスタンバイ・データベースとの Replication Server DSI コネクションをサスペンドします。 suspend connection to *dataserver*.*database*
- **3.** アクティブ・データベースとスタンバイ・データベースのアウトバウンド・ キューからデータを削除し、プライマリ・データベースの RepAgent からの再 同期マーカを待機するように Replication Server に指示します。

```
resume connection to data_server.database skip to 
resync marker
```
- **4.** 再同期モードでプライマリ・データベースの RepAgent を開始し、再同期マー カを Replication Server に送信します。
	- トランケーション・ポイントが元の位置から移動していなければ、Adaptive Server で次のコマンドを実行します。

```
sp_start_rep_agent database, 'resync'
```
• トランケーション・ポイントが元の位置から移動していれば、Adaptive Server で次のコマンドを実行します。

sp\_start\_rep\_agent *database*, 'resync purge'

- **5.** Replication Server システム・ログで次のメッセージを検索して、アクティブ・ データベースの DSI がプライマリ・データベース RepAgent から再同期マーカ を受信して受け入れていることを確認します。 DSI for *data\_server*.*database* received and processed Resync Database Marker. Waiting for Dump Marker.
- **6.** プライマリ・データベース・コンテンツのダンプを取得します。詳細について は、『Adaptive Server Enterprise リファレンス・マニュアル:コマンド』の「コ マンド」の「**dump database**」を参照してください。Adaptive Server は自動的に ダンプ・データベース・マーカを生成します。
- **7.** ダンプを適用する前に RepAgent の設定を取得します。

注意: AdaptiveServer はデータベース内に RepAgent が使用する接続設定および その他の設定を保存します。別のデータベースから取得したダンプをプライマ リ・データベースにロードすると、RepAgent はその設定を失い、設定はダン プを取得した元のデータベースの設定に一致するように変更されます。

- **8.** Replication Server システム・ログでアクティブ・データベースから次のメッ セージを検索して、アクティブ・データベースの Replication Server DSI がダン プ・データベース・マーカを処理していることを確認します。 DSI for *data\_server*.*database* received and processed Dump Marker. DSI is now suspended. Resume after database has been reloaded.
- **9.** プライマリ・データベースのダンプをアクティブ・データベースに適用しま す。詳細については、『Adaptive Server Enterprise リファレンス・マニュアル: コマンド』の「コマンド」の「**load database**」を参照してください。 ダンプを適用したら、RepAgent の設定をダンプを適用する前の設定にリセッ トします。
- **10.** プライマリ・データベースのトランザクション・ログにレプリケート・データ ベース・テーブルに影響するオペレーションが含まれていないことを確認する ために、プライマリ Adaptive Server データベースで次のコマンドを実行しま す。

```
rs update lastcommit 0, 0, 0, ""
go 100
```
- **11.** アクティブ・データベースのトランザクション・ログの最後までトランケー ション・ポイントを移動します。Adaptive Server で次のコマンドを実行します。 dbcc settrunc('ltm', 'end') go
- **12. init** 命令を付けて再同期モードで RepAgent を開始します。Adaptive Server で次 のコマンドを実行します。 sp\_start\_rep\_agent *database*, 'resync init'

**13.** Replication Server システム・ログで次のメッセージを検索して、スタンバイ・ データベースの DSI がアクティブ・データベース RepAgent から再同期マーカ を受信して受け入れていることを確認します。 DSI for *data\_server*.*database* received and processed Resync Database Marker. DSI is now suspended. Resume after database has been reloaded.

ReplicationServerが**init**マーカ付きのデータベース再同期指示を受信して処理す ると、DSI コネクションはサスペンドします。

- **14.** アクティブ・データベースのコンテンツのダンプを取得し、スタンバイ・デー タベースにダンプを適用します。ダンプにデータベース設定情報が含まれない 場合は、手順 6 からプライマリ・データベースのダンプを適用することもでき ます。
- **15.** アクティブ・データベースとスタンバイ・データベースの DSI をレジュームし ます。

resume connection to *data\_server*.*database*

# 非同期プロシージャ

非同期ストアド・プロシージャと、テーブル複写定義に対応するストアド・プロ シージャを複写する方法について説明します。この方法は、必要とするアプリ ケーションで使用できます。

ファンクション複写定義に対応する複写ストアド・プロシージャの詳細について は、『ReplicationServer 管理ガイド 第 1 巻』の「複写ファンクションの管理」を参 照してください。

複写ストアド・プロシージャに関する複写システム設計の問題の詳細については、 『Replication Server デザイン・ガイド』を参照してください。

# 非同期プロシージャ配信の概要

非同期プロシージャ配信を使用すると、プライマリ・データベースまたはレプリ ケート・データベースでの複写用に指定された SQL ストアド・プロシージャを実 行できます。

これらの SQL ストアド・プロシージャは、**sp\_setreplicate** または **sp\_setrepproc** シ ステム・プロシージャを使って複写するようマーク付けされているため、複写ス トアド・プロシージャとも呼ばれます。

分散アプリケーションの要件を満たすため、ReplicationServer は、適用ストアド・ プロシージャと要求ストアド・プロシージャの 2 種類の非同期ストアド・プロ シージャ配信を提供しています。

### **Adaptive Server** による複写ストアド・プロシージャのロギング

複写ストアド・プロシージャの実行ログを記録するデータベースを AdaptiveServer が決定する方法について説明します。

ストアド・プロシージャのログは、プロシージャ内のトランザクションが開始さ れたデータベースに記録されます。

- ユーザが明示的にトランザクションを開始しない場合、Adaptive Server は、ス トアド・プロシージャが実行される前にユーザの現在のデータベース内でトラ ンザクションを開始します。
- ユーザがデータベース内でトランザクションを開始し、他のデータベース内で 複写ストアド・プロシージャを実行する場合、その実行ログはユーザがトラン ザクションを起動したデータベースに記録されます。

テーブル形式の複写ストアド・プロシージャ (**sp\_setreplicate**proc\_name**, 'true'** また は **sp\_setrepproc**proc\_name**, 'table'** で複写するようにマーク付けされている**)** の実行ログ 非同期プロシージャ

が 1 つのデータベースのログに記録され、別のデータベースの複写テーブルを変 更すると、そのテーブルの変更とプロシージャの実行のログは、それぞれ異なる データベースに記録されます。このため、ストアド・プロシージャの実行の結果 は 2 回複写できます。1 回目はストアド・プロシージャの実行自体が複写され、2 回目は別のデータベースに記録されているテーブルの変更が複写されます。

複写ストアド・プロシージャのロギングの制限 複写される Adaptive Server ストアド・プロシージャには、text データ型、 unitext データ型、または image データ型のパラメータを指定できません。

『Adaptive Server Enterprise リファレンス・マニュアル』を参照してください。

混合モード・トランザクション

単一のトランザクションが 1 つ以上の要求ストアド・プロシージャを呼び出すこ とを混合モード・トランザクションと呼びます。混合モード・トランザクション は、適用ストアド・プロシージャを実行したり、データ修正言語を含んだりしま す。ReplicationServer は、すべての他のオペレーションを終了した後に、その要求 ストアド・プロシージャを処理します。

すべての要求オペレーションは、独立した単一のトランザクション内でまとめて 処理されます。これは、単一の Replication Server がプライマリ・データとレプリ ケート・データの両方を管理する場合に発生します。

# 適用ストアド・プロシージャ

ReplicationServer がプライマリ・データベースからレプリケート・データベースに 配信する複写ストアド・プロシージャを、適用ストアド・プロシージャと呼びま す。

プライマリ・データで最初に実行されたトランザクションをレプリケート・デー タベースに複写するには、適用ストアド・プロシージャ配信を使用します。デー タの変更はプライマリ・データベースで適用されてから、そのデータの複写定義 にサブスクリプションを作成しているレプリケート・データベースへ分配されま す。ReplicationServer は、メンテナンス・ユーザとしてレプリケート・データベー スの複写ストアド・プロシージャを実行します。これは通常のデータ複写と同じ です。

適用ストアド・プロシージャを使用すると、パフォーマンスが大幅に向上します。 たとえば、組織内で非常に多くのローを変更する場合、ローを 1 つずつ複写する のではなく、複数のローを変更する適用ストアド・プロシージャを作成できます。 また、適用ストアド・プロシージャを使用して、通常のサブスクリプションでは 表現が困難なデータ・セットの変更を複写することもできます。詳細については、 『Replication Server デザイン・ガイド』を参照してください。

適用ストアド・プロシージャは、そのストアド・プロシージャの最初の文でテー ブルの更新を行うことによって設定します。送信先データベースでは、その更新 されたローの更新前イメージと更新後イメージに対するサブスクリプションを作 成している必要があります。適用ストアド・プロシージャは、1 つの複写テーブ ル内の 1 つのローだけを更新します。Replication Server は、このストアド・プロ シージャで更新された最初のローを使用して、そのプロシージャに対するユーザ 定義ファンクションの送信先を決定します。

このような適用ストアド・プロシージャの設定規則に従っていない場合、 Replication Server はストアド・プロシージャをレプリケート・データベースに分配 できません。適用ストアド・プロシージャの配信に失敗した場合、いくつかの警 告状態と、それに対して Replication Server が行うアクションがあります。

#### 参照:

• [警告状態](#page-467-0) (452 ページ)

# 要求ストアド・プロシージャ

ReplicationServer がレプリケート・データベースからプライマリ・データベースに 配信する複写ストアド・プロシージャを、要求ストアド・プロシージャと呼びま す。

要求ストアド・プロシージャを使用すると、レプリケート・データベースからプ ライマリ・データベースにトランザクションを配信できます。

たとえば、リモートのクライアント・アプリケーションが、プライマリ・データ を変更する必要があるとします。この場合、リモートのアプリケーションは要求 ストアド・プロシージャをローカルで実行してプライマリ・データを変更します。 ReplicationServer は、プライマリ・データベースのストアド・プロシージャと同じ 名前を持つストアド・プロシージャをレプリケート・データベースで実行して、 この要求ストアド・プロシージャをプライマリ・データベースに配信します。プ ライマリ・データベースのストアド・プロシージャは、トランザクションによっ て変更されるプライマリ・データを更新します。

ReplicationServer は、レプリケート・データベースでそのストアド・プロシージャ を実行したユーザとして、プライマリ・データベースで複写ストアド・プロシー ジャを実行します。これにより、認可されたユーザだけがプライマリ・データを 変更できるということが保証されます。

アプリケーション内では、ReplicationServer はプライマリ・データベース内で変更 されたデータの一部または全部を複写します。その変更は、ReplicationServer が管 理するレプリケート・データベースに、データ・ロー (挿入、削除、または更新オ ペレーション) またはストアド・プロシージャとして関連データのサブスクリプ ションとともに送信されます。このメカニズムにより、プライマリ・データベー

<span id="page-463-0"></span>スとレプリケート・データベースにトランザクションの結果が短時間で反映され ます。

警告! プライマリ・データベースでは要求ストアド・プロシージャを実行しない でください。実行すると、レプリケート Replication Server がプライマリ・データ ベースで同じプロシージャを実行してしまうというループが発生します。

要求ストアド・プロシージャを使用すると、すべての更新が確実にプライマリ・ データベースで実行され、ReplicationServer の基本的なプライマリ・コピー・デー タ・モデルが維持されます。同時に、複写システムはネットワーク障害やトラ フィック超過の影響を受けません。プライマリ・データベースの障害やレプリ ケート・データベースからプライマリ・データベースへのネットワーク障害が発 生しても、Replication Server はフォールト・トレラントの状態を維持します。 Replication Server は、障害の発生したコンポーネントがオンラインに復帰するま で、配信されていない要求ストアド・プロシージャ呼び出しをキューイングしま す。コンポーネントのサービスが再開されると、ReplicationServer は配信を行いま す。

Replication Server の保証された要求ストアド・プロシージャ配信機能を使用する と、最新のすべての変更が反映されたデータの完全なコピーが 1 つ存在すること による、あらゆるメリットを活用できます。さらに、ReplicationServer では、レプ リケート・データベースのアプリケーションをプライマリ・データベースから分 離することで、可用性やパフォーマンスが向上します。

非同期プロシージャ配信に関する複写システム設計の問題の詳細については、 『Replication Server デザイン・ガイド』を参照してください。

# 非同期ストアド・プロシージャを実装するための前提条件

適用ストアド・プロシージャまたは要求ストアド・プロシージャを実装するため に必要な前提条件がいくつかあります。

- アプリケーション要件を満たすには、どのように非同期プロシージャ配信を使 用すればよいかを理解してください。『Replication Server デザイン・ガイド』 を参照してください。
- データベースにプライマリ・データがない場合 (要求ファンクションを使用す る場合など) でも、ストアド・プロシージャ用 RepAgent を設定してください。 詳細については、使用しているプラットフォーム用の『Replication Server イン ストール・ガイド』と『Replication Server 設定ガイド』を参照してください。
- Replication Server がデフォルトのファンクション文字列を生成しない場合には、 ファンクション文字列クラスのユーザ定義ファンクションのファンクション文 字列を作成してください。**alter function string** コマンドを使って、デフォルト

のファンクション文字列を、アプリケーションで必要なアクションを実行する ファンクション文字列に置き換えることができます。

注意: デフォルトで生成されたファンクション文字列が提供されているファンク ション文字列クラスの場合、ReplicationServer は、ストアド・プロシージャを実行 するデフォルトのファンクション文字列を、ユーザ定義ファンクションと同じ名 前で作成します。この項の作業では、ReplicationServer が適用ストアド・プロシー ジャまたは要求ストアド・プロシージャをこのようなクラスで処理すると想定し ます。その他のクラスの場合、ユーザ定義ファンクション文字列に対するファン クション文字列を作成する必要があります。

#### 参照:

• [ファンクション文字列とファンクション文字列クラス](#page-53-0) (38 ページ)

# 適用ストアド・プロシージャの実装

適用ストアド・プロシージャを実装する手順について説明します。

#### 前提条件

非同期ストアド・プロシージャの前提条件を満たしていることを確認します。

#### 手順

システム情報について RSSD に問い合わせるために使用するストアド・プロシー ジャについては、『Replication Server リファレンス・マニュアル』の「RSSD スト アド・プロシージャ」を参照してください。

- **1.** レプリケート・テーブルを格納するレプリケート・データベースを設定しま す。レプリケート・テーブルは、プライマリ・テーブルの複写定義に一致する 場合としない場合があります。
- **2.** 必要に応じて、プライマリ Replication Server からプライマリ・テーブルの複写 定義に対するサブスクリプションを持つレプリケート Replication Server への ルートを設定します。

『Replication Server 管理ガイド 第 1 巻』の「ルートの管理」を参照してくださ い。

**3.** 修正対象のテーブルを識別するプライマリ Replication Server に対して複写定義 を特定または作成します。

『ReplicationServer 管理ガイド 第 1 巻』の「複写テーブルの管理」を参照してく ださい。

非同期プロシージャ

**4.** プライマリ・データベースで、**sp\_setreplicate** システム・プロシージャまたは sp setreptable システム·プロシージャを使用して、テーブルを複写するよう マーク付けします。

たとえば、employee テーブルの場合、次のコマンドのいずれかを入力しま す。

• sp\_setreplicate employee, 'true'

ストアド・プロシージャやテーブルを指定する場合や、複写を実行する場 合は、ガイドラインに従います。

• sp\_setreptable employee, 'true'

**sp\_setreptable** では、一重引用符はオプションです。『Replication Server 管 理ガイド 第 1 巻』の「複写テーブルの管理」の「複写対象テーブルへの マーク付け」の「sp\_setreptable システム・プロシージャの使用」を参照し てください。

**5.** プライマリ・データベースでストアド・プロシージャを作成します。

ストアド・プロシージャの最初の文には、プライマリ・テーブルの最初のロー に対する update コマンドを指定します。次に例を示します。

```
create proc upd_emp
  @emp_id int, @salary float
 as
 update employee
  set salary = salary * @salary
where emp id = @emp id
```
警告! ストアド・プロシージャの最初の文が **update** 以外のオペレーションで ある場合、Replication Server は、レプリケート・データベースにストアド・プ ロシージャを分配できません。警告状態を確認してください。ストアド・プロ シージャには、**dump transaction** コマンドや **dump database** コマンドを指定しな いでください。ストアド・プロシージャが文レベル・エラーのあるコマンドを 格納すると、レプリケート DSI にエラーが発生します。エラー・アクションに よっては、DSI が停止する可能性があります。

**6.** プライマリ・データベースで、**sp\_setreplicate** システム・プロシージャまたは **sp\_setrepproc**システム・プロシージャを使用して、ストアド・プロシージャを 複写するようマーク付けします。

たとえば、次のいずれかのコマンドを入力します。

- sp\_setreplicate upd\_emp, 'true' ストアド・プロシージャやテーブルを指定する場合や、複写を実行する場 合は、ガイドラインに従います。
- sp\_setrepproc upd\_emp, 'table'

『Replication Server 管理ガイド 第 1 巻』の「複写ファンクションの管理」の 「ストアド・プロシージャへの複写のマーク付け」を参照してください。

**7.** レプリケート Replication Server で、プライマリ・データベースのストアド・プ ロシージャが更新するテーブルの複写定義に対してサブスクリプションを作成 します。

『ReplicationServer 管理ガイド 第 1 巻』の「サブスクリプションの管理」を参照 してください。

警告! レプリケート・データベースでは、更新されたローの更新前イメージ と更新後イメージに対してサブスクリプションを作成してください。レプリ ケート・データベースでこれらのサブスクリプションを作成していない場合 は、Replication Server はレプリケート・データベースにストアド・プロシー ジャを分配しません。

**8.** プライマリ・データベースを対象とするストアド・プロシージャと同じ名前と パラメータを指定して、レプリケート・データベースを対象とするストアド・ プロシージャを作成します。ただし、プロシージャは複写するようにマーク付 けしないてください。

次に例を示します。

```
create proc upd_emp
 @emp_id_int, @salary float
  as
  update employee
 \text{set salary} = \text{salary} * \text{ (salary)}where emp id = @emp_id
```
**9.** ストアド・プロシージャに対する **execute** パーミッションをメンテナンス・ ユーザに付与します。

次に例を示します。 grant execute on upd\_emp to maint\_user

**10.** プライマリ Replication Server で、更新するテーブルに対してストアド・プロ シージャと同名のユーザ定義ファンクションを作成します。

次に例を示します。

create function employee rep.upd emp (Gemp id int, Gsalary float)

1 つのテーブルのすべての複写定義に共有されるユーザ定義ファンクションは 1 つだけです。これらの複写定義の任意の名前を指定できます。

**11.** すべての手順で設定した Replication Server とデータベース・オブジェクトがす べて正しいロケーションにあることを確認します。

参照:

- [非同期ストアド・プロシージャを実装するための前提条件](#page-463-0) (448 ページ)
- [複写用ストアド・プロシージャとテーブルの指定](#page-471-0) (456 ページ)

### <span id="page-467-0"></span>警告状態

ReplicationServer の警告状態は、レプリケート・データベースで適用ストアド・プ ロシージャが配信されない場合に発生します。

適用ストアド・プロシージャの最初の文が更新以外のオペレーションである場合、 またはレプリケート・データベースがサブスクリプションを作成していない場合、 ReplicationServer は、適用ストアド・プロシージャをレプリケート・データベース へ配信できません。代わりに、警告が出されます。

Replication Server のアクションは、次の項目に基づいて決定されます。

- プライマリ・データベースの適用ストアド・プロシージャで指定された最初の オペレーション (更新を除く)。
- レプリケート・データベースのサブスクリプションにローの修正があるかどう か。また、その修正がサブスクリプションの更新前イメージまたは更新後イ メージと一致するかどうか。

警告状態と Replication Server のアクション

- 条件:最初のローのオペレーションは挿入オペレーションである。 アクション:Replication Server は適用ストアド・プロシージャではなく挿入オ ペレーションを分配します。
- 条件:最初のローのオペレーションは削除オペレーションである。 アクション:Replication Server は適用ストアド・プロシージャではなく削除オ ペレーションを分配します。
- 条件:レプリケート Replication Server のサブスクリプションは、修正された ローの更新前イメージに一致するが、更新後イメージには一致しない。 アクション:Replication Server は、ローの修正後のイメージではなく更新前イ メージへのサブスクリプションを使って、ローに対する削除オペレーション (**rs\_delete** システム・ファンクション) をレプリケート・データベースに分配し ます。

例:C1 というカラムの値が 1 である T1 テーブルがあるとします。レプリケー ト・データベースには、C1 = 1 である T1 テーブルの複写定義へのサブスクリ プションがあります。

対応するストアド・プロシージャに、パラメータ 1 (更新前イメージ) と 2 (更新 後イメージ) を指定して実行すると、レプリケート・データベースは値が 2 で ある更新後イメージにサブスクリプションを作成しません。このため、 Replication Server はレプリケート・データベースに削除オペレーションを分配 します。

• 条件:レプリケート Replication Server のサブスクリプションは、修正された ローの更新後イメージに一致するが、更新前イメージには一致しない。 アクション:Replication Server は、ローの修正前のイメージではなく更新後イ メージへのサブスクリプションを使って、ローに対する挿入オペレーション
(**rs\_insert** システム・ファンクション) をレプリケート・データベースに分配し ます。

例:C1 というカラムの値が 1 である T1 テーブルがあるとします。レプリケー ト・データベースには、C1 = 2 である T1 テーブルの複写定義へのサブスクリ プションがあります。

対応するストアド・プロシージャに、パラメータ 1 (更新前イメージ) と 2 (更新 後イメージ) を指定して実行すると、レプリケート・データベースは値が 1 で ある更新前イメージにサブスクリプションを作成しません。このため、 Replication Server はレプリケート・データベースに挿入オペレーションを分配 します。

• 条件:レプリケート Replication Server のサブスクリプションは、修正された ローの更新前イメージとも更新後イメージとも一致しない。 アクション:Replication Server は、オペレーションもストアド・プロシージャ もレプリケート・データベースに分配しません。 例:C1 というカラムの値が 1 である T1 テーブルがあるとします。レプリケー ト・データベースには、C1 > 2 である T1 テーブルの複写定義へのサブスクリ プションがあります。 対応するストアド・プロシージャに、パラメータ 1 (更新前イメージ) と 2 (更新 後イメージ) を指定して実行すると、レプリケート Replication Server は値が1で ある更新前イメージまたは値が 2 である更新後イメージにサブスクリプション を作成しません。このため、Replication Server はレプリケート・データベース

への分配を実行しません。

# 要求ストアド・プロシージャの実装

要求ストアド・プロシージャを実装する手順について説明します。

#### 前提条件

非同期ストアド・プロシージャの前提条件を満たしていることを確認します。

#### 手順

システム情報について RSSD に問い合わせるために使用するストアド・プロシー ジャについては、『Replication Server リファレンス・マニュアル』の「RSSD スト アド・プロシージャ」を参照してください。

**1.** 必要に応じて、レプリケート Replication Server からプライマリ Replication Server (データを更新する場所) へのルートと、プライマリ Replication Server か らレプリケート Replication Server (更新を送信する先) へのルートを設定します。 『Replication Server 管理ガイド 第 1 巻』の「ルートの管理」を参照してくださ い。

**2.** プライマリ・データ・サーバにレプリケート Replication Server のユーザがログ インするためのログイン名とパスワードを作成します。

『Replication Server 管理ガイド 第 1 巻』の「Replication Server のセキュリティ管 理」を参照してください。

**3.** レプリケート Replication Server で、このユーザがプライマリ Replication Server においてストアド・プロシージャを実行するために必要なパーミッションを作 成します。

『Replication Server 管理ガイド 第 1 巻』の「Replication Server のセキュリティ管 理」を参照してください。

**4.** プライマリ Replication Server で、修正対象のテーブルを識別する複写定義を特 定または作成します。

複写定義を作成する方法については、『Replication Server 管理ガイド 第 1 巻』 の「複写テーブルの管理」を参照してください。

レプリケート Replication Server には、この複写定義に対するサブスクリプショ ンがあります。

**5.** レプリケート・データベースで、更新を実行しないストアド・プロシージャを 作成します。

次に例を示します。 create proc upd\_emp @emp\_id\_int, @salary float as print "Transaction accepted."

ストアド・プロシージャに別のレプリケート・データベースのストアド・プロ シージャと同じ名前を設定する場合は、ガイドラインに従ってユニークでない ユーザ定義ファンクション名を指定してください。

**6.** レプリケート・データベースで **sp\_setreplicate** システム・プロシージャまたは **sp\_setrepproc**システム・プロシージャを使用して、ストアド・プロシージャを 複写するようマーク付けします。

たとえば、次のいずれかのコマンドを入力します。 sp setreplicate upd emp, 'true'

ストアド・プロシージャやテーブルを指定する場合や、複写を実行する場合 は、ガイドラインに従います。

```
または、
sp setrepproc upd emp, 'table'
```
『ReplicationServer 管理ガイド 第 1 巻』の「複写ファンクションの管理」の「ス トアド・プロシージャへの複写のマーク付け」を参照してください。

**7.** レプリケート・データベースを対象とするストアド・プロシージャと同じ名前 を指定して、プライマリ・データベースを対象とするストアド・プロシージャ を作成します。ただし、プロシージャには複写するようにマーク付けしないで ください。このストアド・プロシージャは、プライマリ・テーブルを修正しま す。

次に例を示します。 create proc upd\_emp @emp\_id int, @salary float as update employee set salary = salary \* @salary where  $emp$  id = @emp id

注意: ファンクションのファンクション文字列を変更して異なる名前でスト アド・プロシージャを実行することで、プライマリ・データベースとレプリ ケート・データベースでプロシージャの名前を変えることができます。

ファンクションを別のストアド・プロシージャ名にマッピングできます。

- **8.** このストアド・プロシージャを実行するレプリケート Replication Server ユーザ に、このストアド・プロシージャに対するパーミッションを付与します。 次に例を示します。 grant all on upd emp to public
- **9.** プライマリ Replication Server で、更新するテーブルに対してストアド・プロ シージャと同名のユーザ定義ファンクションを作成します。

次に例を示します。 create function employee rep.upd emp (Gemp id int, Gsalary float)

**10.** すべての手順で設定した Replication Server とデータベース・オブジェクトがす べて正しいロケーションにあることを確認します。

#### 参照:

- [非同期ストアド・プロシージャを実装するための前提条件](#page-463-0) (448 ページ)
- [ユニークでないユーザ定義ファンクション名の指定](#page-476-0) (461 ページ)
- [複写用ストアド・プロシージャとテーブルの指定](#page-471-0) (456 ページ)
- [ファンクションを別のストアド・プロシージャ名にマッピング](#page-474-0) (459 ページ)

# <span id="page-471-0"></span>複写用ストアド・プロシージャとテーブルの指定

Adaptive Server で **sp\_setreplicate** システム・プロシージャを使用すると、データ ベース・テーブルとストアド・プロシージャを複写するようマーク付けできます。 また、sp\_setreptable システム·プロシージャを使用してテーブルを複写するよう マーク付けしたり、**sp\_setrepproc** システム・プロシージャを使用してストアド・ プロシージャを複写するようマーク付けしたりできます。この 2 つのシステム・

プロシージャは **sp\_setreplicate** システム・プロシージャの機能を拡張し、その代 わりに使用できます。

sp setreplicate システム·プロシージャの構文は次のとおりです。 sp setreplicate [object name [, {' true' | 'false' ]]

object name には、テーブル名かストアド・プロシージャ名を指定できます。

"true"および"false"パラメータを指定すると、指定したオブジェクトの複写ステー タスを変更できます。一重引用符はオプションです。

- **sp\_setreplicate** にパラメータを指定しないと、データベース内のすべての複写 オブジェクトがリストされます。
- **sp\_setreplicate** にオブジェクト名だけを指定すると、そのオブジェクトの複写 ステータスをチェックできます。このオブジェクトに対して複写を実行できる 場合、Adaptive Server は **'true'** をレポートし、実行できない場合は **'false'** をレ ポートします。
- **sp\_setreplicate** にオブジェクト名と **'true'** または **'false'** を指定すると、オブジェ クトの複写を有効または無効にできます。**sp\_setreplicate** を使用してオブジェ クトの複写ステータスを変更するには、Adaptive Server のシステム管理者また はデータベース所有者である必要があります。

警告! 複写ストアド・プロシージャでは、そのプロシージャを実行したデー タベース内のデータのみを修正します。プロシージャが別のデータベース内の データを修正する場合、Replication Server はその更新データとストアド・プロ シージャを複写します。

# ユーザ定義ファンクションの管理

ユーザ定義ファンクションを管理するコマンドについて説明します。

ユーザ定義ファンクションのファンクション文字列を変更すると、データベース のオペレーションをカスタマイズできます。また、ファンクション関連情報を表 示できます。

コマンドを使用するために必要なパーミッションのリストについては、 『Replication Server 管理ガイド 第 1 巻』の「Replication Server のセキュリティ管理」 を参照してください。

参照:

• [データベース・オペレーションのカスタマイズ](#page-30-0) (15 ページ)

### ユーザ定義ファンクションの作成

Replication Server に複写ストアド・プロシージャを登録するには、**create function** コマンドを使用します。

ストアド・プロシージャが実行されると、ReplicationServer はストアド・プロシー ジャを複写定義にマップします。複写定義には、ストアド・プロシージャと名前 が一致するユーザ定義ファンクション名があります。

Replication Server は、複写定義のプライマリである Replication Server にファンク ションを配信します。複写定義を所有する送信先 Replication Server は、ファンク ションを受信すると、ストアド・プロシージャ・パラメータをユーザ定義ファン クションのコマンドにマップします。

**create function** コマンドの構文は次のとおりです。

create function *replication\_definition*.*function* ([@*parameter datatype* [, @*parameter datatype*]...])

replication\_definition には、既存の複写定義を指定する必要があります。

このコマンドは、次のガイドラインに従って使用してください。

- このコマンドは、複写定義を作成した Replication Server で実行してください。
- 予約済みのシステム・ファンクション名を使用しないでください。
- パラメータはカッコで囲んでください。パラメータを指定しないでファンク ションを定義する場合でも、カッコを挿入してください。
- デフォルトで生成されたファンクション文字列が提供されているファンクショ ン文字列クラスを使用しない場合は、ユーザ定義ファンクションを作成してか ら **create function string** コマンドを使用してファンクション文字列を追加してく ださい。

次の例では、**Stock\_receipt** というユーザ定義ファンクションを作成します。この ファンクションを、Items\_rd 複写定義に関連付けます。

```
create function Items_rd.Stock_receipt
 (@Location int, @Recpt num int,
@Item no char(15), @Qt\overline{y} recd int)
```
複写ストアド・プロシージャを実行すると、ReplicationServer によってそれが配信 されます。

参照:

- [ファンクション文字列の作成](#page-60-0) (45 ページ)
- [システム・ファンクションの概要](#page-34-0) (19 ページ)

### ユーザ定義ファンクションへのパラメータの追加

**alter function** コマンドを使用して、複写ストアド・プロシージャに追加する新し いパラメータに関する情報を Replication Server に通知します。

- **1.** プライマリ・データ・サーバまたはレプリケート・データ・サーバでストア ド・プロシージャを変更し、新しいパラメータにデフォルト値を指定します。
- **2.** 予防のため、システムをクワイス状態にします。更新中にファンクションを変 更すると、予期しない結果が発生することがあります。

『Replication Server 管理ガイド 第 1 巻』の「複写システムの管理」の 「Replication Server のクワイス」を参照してください。

- **3. alter function** コマンドを使用してファンクション文字列を変更します。
- **4.** デフォルトで生成されたファンクション文字列が提供されているファンクショ ン文字列クラスを使用しない場合は、ファンクション文字列を変更して新しい パラメータを使用してください。

**alter function** コマンドの構文は次のとおりです。

```
alter function replication_definition.function
add parameters @parameter datatype
[, @parameter datatype]...
```
replication\_definition はファンクションの複写定義名です。1 つのファンクションに は最大 255 のパラメータを指定できます。

次の例では、Volume という int パラメータを Tokyo\_quotes 複写定義の **New issue** ファンクションに追加します。

alter function Tokyo quotes.New issue add parameters @Volume int

#### 参照:

• [ファンクション文字列の変更](#page-64-0) (49 ページ)

### ユーザ定義ファンクションの削除

ユーザ定義ファンクションを削除するには、**drop function** コマンドを使用します。

このコマンドを実行すると、ファンクション名と、そのファンクションのために 作成されているすべてのファンクション文字列が削除されます。システム・ファ ンクションは削除できません。

ユーザ定義ファンクションを削除する前に、次の手順を実行してください。

- <span id="page-474-0"></span>1. drop procedure Adaptive Server コマンドを使用して、プライマリ·データベース でストアド・プロシージャを削除します。 必要に応じて、**sp\_setreplicate** システム・プロシージャまたは **sp\_setrepproc** シ ステム・プロシージャを使用して **'false'** を指定し、ストアド・プロシージャの 複写を無効にします。 ストアド・プロシージャやテーブルを指定する場合や、複写を実行する場合 は、ガイドラインに従います。**sp\_setrepproc** の使用の詳細については、 『ReplicationServer 管理ガイド 第 1 巻』の「複写ファンクションの管理」の「ス トアド・プロシージャへの複写のマーク付け」を参照してください。
- **2.** 問題の発生を防ぐため、システムをクワイス状態にしてから **drop function** コマ ンドを実行します。更新中にファンクションを削除すると、予期しない結果が 発生することがあります。

『Replication Server 管理ガイド 第 1 巻』の「複写システムの管理」の 「Replication Server のクワイス」を参照してください。

**drop function** コマンドの構文は次のとおりです。

drop function *replication\_definition*.*function*

このコマンドを複写定義の作成場所である Replication Server で実行します。

次のコマンドを実行すると、前の項で作成した **Stock\_receipt** ユーザ定義ファンク ションが削除されます。

drop function Items rd.Stock receipt

#### 参照:

• [複写用ストアド・プロシージャとテーブルの指定](#page-471-0) (456 ページ)

### ファンクションを別のストアド・プロシージャ名にマッピング

ユーザ定義ファンクションを別のストアド・プロシージャ名にマッピングする方 法について説明します。

デフォルトで生成されたファンクション文字列が提供されているファンクション 文字列クラスを使用するデータベースでユーザ定義ファンクションを作成すると、 ReplicationServer はデフォルトのファンクション文字列を生成します。デフォルト で生成されたファンクション文字列によって、ユーザ定義ファンクションと同じ 名前とパラメータのストアド・プロシージャが実行されます。

たとえば、デフォルトのファンクション文字列を使用している場合、ユーザ定義 ファンクションと同じ名前とパラメータを指定してストアド・プロシージャをプ ライマリ・データベースで作成することによって、レプリケート・データベース で実行するように要求ストアド・プロシージャを設定できます。

ユーザ定義ファンクションを異なる名前のストアド・プロシージャにマップする には、**alter function string** コマンドを使用し、別名でストアド・プロシージャを実 行してストアド・プロシージャを配信するように Replication Server を設定します。 これは、ファンクション文字列をカスタマイズできるファンクション文字列クラ スで行うこともできます。

例

次の例は、ユーザ定義ファンクションを異なるストアド・プロシージャ名にマッ ピングする方法を示します。

**1.** プライマリ Adaptive Server に **upd\_sales** ストアド・プロシージャがあり、この ストアド・プロシージャが AdaptiveServer の sales テーブルに対して更新を実 行する場合のコマンドは次のとおりです。

```
create proc upd_sales
@stor_id varchar(10),
 @ord_num varchar(10),
 @date datetime
 as
64 update sales set date = @date
where stor id = @stor id
and ord num = @ord num
```
**2.** Replication Server に **upd\_sales** ストアド・プロシージャを登録するには、次の ファンクションを作成します。ファンクション名には、sales テーブルの sales\_def 複写定義と upd\_sales 複写ストアド・プロシージャを指定します。

```
create function sales def.upd sales
```

```
(@stor id varchar(10), @date datetime)
```
**3.** レプリケート Adaptive Server の場合、ストアド・プロシージャ **upd\_sales** の何 も実行しないバージョンが同じ名前で作成されます。

```
create proc upd_sales
@stor id varchar(10),
\thetaord num varchar(10),
 @date datetime
 as
 print "Attempting to Update Sales Table"
 print "Processing Update Asynchronously"
```
**4. upd\_sales**ではなく**real\_update**という名前を持つ**upd\_sales**ストアド・プロシー ジャを実行するには、次の手順に従います。

```
• デフォルトで生成されたファンクション文字列を変更します。
  alter function string sales def.upd sales
  for rs sqlserver function class
    output rpc
   'execute real update
  @stor id = ?stor id!param?,
   @date = ?date!param?'
```
• プライマリ・データベース内に、**real\_update** という名前のストアド・プロ シージャを作成します。このストアド・プロシージャには 2 つのパラメー タを指定できます。

### <span id="page-476-0"></span>ユニークでないユーザ定義ファンクション名の指定

ユーザ定義ファンクションが定義されている個々の複写定義を Replication Server が特定できるように、ユーザ定義ファンクション名は複写システム全体内でユ ニークなものにします。

同じプライマリ・テーブルに対して複数の複写定義を作成した場合、ユーザ定義 ファンクションはそのテーブルの複写定義すべてに対して 1 つだけになります。

ユーザ定義ファンクション名がユニークでない場合、ストアド・プロシージャの 最初のパラメータに @rs\_repdef を指定して、ストアド・プロシージャが実行され る際、このパラメータで複写定義名を渡す必要があります。

ユーザ定義ファンクションを作成する create function コマンドには @rs\_repdef パラ メータを定義しないでください。Replication Agent は、複写定義名を抽出して、こ れを LTL コマンドで送信します。この規則は Adaptive Server の RepAgent に適用さ れますが、その他のデータ・サーバの Replication Agent ではサポートされない場合 があります。

#### 例

次の例では、ユーザ定義ファンクションがユニークでなく、次のストアド・プロ シージャを実行するときに複写定義名が @rs\_repdef パラメータに渡されます。

```
create proc upd_sales
@rs_repdef_varchar(255),
@stor id varchar(10),
 @date datetime
 as
 print "Attempting to Update Sales Table"
 print "Processing Update Asynchronously"
```
# **Sun Cluster 2.2** での高可用性

Sun Cluster 2.2 の高可用性 (HA) 用に Sybase ReplicationServer を設定するためのバッ クグラウンド情報と手順について説明します。

# **Sybase Replication for Sun Cluster HA** の概要

Sybase Replication for Sun Cluster HA を使用する場合、いくつかの想定を行います。 想定は、次のとおりです。

- Sybase Replication Server についての知識があること。
- Sun Cluster HA についての知識があること。
- Sun Cluster HA 2.2 がインストールされた 2 ノード・クラスタ・ハードウェア・ システムを持っていること。

参照マニュアル

- **F**Sun Cluster 2.2 Software Planning and Installation Guide』
- **『Sun Cluster 2.2 System Administration Guide』**
- Configuring Sybase Adaptive Server Enterprise 12.0 Server for High Availability:Sun Cluster HA ([ホワイト・ペーパーを](http://www.sybase.com/products/databaseservers/ase)参照)

# 用語

Sybase Replication Server for Sun Cluster HA で使う用語について説明します。

使用される用語は、次のとおりです。

- クラスタ アプリケーション、システム・リソース、データをユーザに提供 するために単一のエンティティとして稼働する複数のシステムまたはノードで す。
- クラスタ・ノード Sun Cluster の一部となる物理マシンです。物理ホストとも いいます。
- データ・サービス ネットワーク上でクライアント・サービスを提供し、 ディスクベースのデータへの読み込みおよび書き込みアクセスを実装するアプ リケーションです。データ・サービスの例としては、Replication Server や Adaptive Server Enterprise などがあります。
- ディスク・グループ HA 構成において、2 台のサーバ間を 1 単位として移動 するマルチホスト・ディスクのグループです。
- フォールト・モニタ データ・サービスを検査するデーモンです。
- 高可用性 (HA) ダウン時間が非常に少ないことです。HA を提供するコン ピュータ・システムは、通常、99.999% の可用性 (予定外のダウン時間が、年 間約 5 分) を実現しています。
- 論理ホスト ディスク・グループ、論理ホスト名、論理 IP アドレスを含むリ ソースのグループです。論理ホストは、クラスタ・マシン上の物理ホスト (ま たはノード) に存在します (または物理ホストが論理ホストのマスタとなりま す)。論理ホストは、クラスタ上の物理ホスト間を 1 単位として移動できます。
- マスタ Ethernet アドレスにマップされた論理アドレスを持つディスク・グ ループへ排他的な読み込みアクセスと書き込みアクセスを行うノードです。論 理ホストの現在のマスタが、論理ホストのデータ・サービスを実行します。
- マルチホスト・ディスク 複数ノードからアクセスできるように設定された ディスクです。
- フェールオーバ ノード障害またはデータ・サービス障害によってトリガさ れるイベントです。このイベントでは、論理ホストと論理ホスト上のデータ・ サービスが別のノードに移動します。
- フェールバック 計画されたイベントです。このイベントでは論理ホストと そのデータ・サービスが元のホストに戻されます。

# テクノロジの概要

Sun Cluster HA は、クラスタ マシンと自動データ サービス フェールオーバの高可 用性サポートを数秒で提供するハードウェア ベースおよびソフトウェア ベースの ソリューションです。これは、ハードウェアの冗長性、ソフトウェアのモニタリ ング、再起動機能を加えることによって実現されています。

Sun Cluster は、システム管理者が高可用性 (HA) 環境の設定、管理、トラブル シューティングを行うためのクラスタ管理ツールを備えています。

Sun Cluster 構成では、以下のようなシングルポイント障害が発生してもシステム は問題なく稼働し続けます。

- サーバ・ハードウェア障害
- ディスク・メディア障害
- ネットワーク・インタフェース障害
- サーバ OS 障害

上記のいずれかの障害が発生すると、HA ソフトウェアによって論理ホストが他 のノードにフェールオーバされ、新しいノードの論理ホスト上でデータ・サービ スが再起動されます。

Sybase ReplicationServer は、クラスタ・マシンの論理ホスト上にデータ・サービス として実装されています。Replication Server の HA フォールト・モニタは、 ReplicationServerを定期的に検査します。ReplicationServerが応答を停止した場合、 フォールト・モニタはローカルで Replication Server を再起動しようとします。設 定した時間内に Replication Server が再び停止した場合は、Replication Server をセカ ンド・ノードで再起動できるように、フォールト・モニタが論理ホストにフェー ルオーバします。

Replication Server クライアントからは、元の Replication Server が再起動したように 見えます。他の物理マシンに移動したことをユーザが意識することはありません。 Replication Server は、物理マシンではなく論理ホストに結び付けられています。

データ・サービスとして、Replication Server には、Sun Cluster でコールバック・メ ソッドとして登録されている一連のスクリプトが含まれています。Sun Cluster は、 フェールオーバの各段階で次のメソッドを呼び出します。

- FM\_STOP フェールオーバされるデータ・サービスのフォールト・モニタを 停止します。
- STOP NET データ・サービス自体を停止します。
- START\_NET 新しいノードでデータ・サービスを起動します。
- FM START 新しいノードでデータ・サービスのフォールト・モニタを起動 します。

各 Replication Server は、**hareg** コマンドを使って、データ・サービスとして登録さ れます。複数の Replication Server をクラスタで実行している場合、それぞれを登 録する必要があります。各データ・サービスには、独立したプロセスとしての フォールト・モニタがあります。

注意: **hareg** コマンドの詳細については、Sun Cluster の該当マニュアルを参照して ください。

# **Replication Server** の高可用性の設定

Sun Cluster で Replication Server を高可用性 (HA) に設定するために必要な作業につ いて説明します (2 ノード構成のクラスタ・マシンを想定)。

システムには、次のコンポーネントが必要です。

- CPU、メモリなどのリソースが同じように構成された、同種の Sun Enterprise サーバが 2 台必要です。サーバはクラスタ・インターコネクトで構成されてい る必要があります。これによって、クラスタの可用性、同期、および整合性が 保たれます。
- システムには、マルチホスト・ディスクのセットが装備されている必要があり ます。マルチホスト・ディスクには、可用性の高い Replication Server 用のデー

タ (パーティション) を保管します。ノードがマルチホスト・ディスク上のデー タにアクセスできるのは、そのノードがディスクの属する論理ホストの現在の マスタである場合のみです。

- システムには、自動フェールオーバ機能が付いた Sun Cluster HA ソフトウェア がインストールされている必要があります。マルチホスト・ディスクのパス名 は、そのシステム内でユニークである必要があります。
- ディスク障害からのデータ保護のために、ディスク・ミラーリング (Sybase で は提供していません) を使用する必要があります。
- 論理ホストを設定する必要があります。Replication Server は論理ホスト上で動 作します。
- Replication Server 用の論理ホストのマルチホスト・ディスク・グループに、 パーティションを作成するのに十分なディスク領域があることを確認します。 また、論理ホストの潜在的なマスタに Replication Server 用の十分なメモリがあ ることも確認します。

### **HA** に対応した **Replication Server** のインストール

Replication Server のインストール時は、お使いのプラットフォームの『Replication Server インストール・ガイド』に記載されている作業の他に、いくつかの作業が 必要です。

**1.** Sybase ユーザとして、共有ディスクまたはローカル・ディスクのいずれかに Replication Server をロードします。

共有ディスクの場合、リリース・ディレクトリに両方のマシンから同時にアク セスすることはできません。ローカル・ディスクの場合、両方のマシンでリ リース・ディレクトリのパスが同一であることを確認します。パスが同一でな い場合は、シンボリック・リンクを使ってパスが同一になるようにします。

たとえば、リリース・ディレクトリが node1 のパス /node1/repserver と、 node2 のパス /node2/repserver にある場合、両方のノードでそれらのパス を/repserver にリンクさせます。そうすることによって、SSYBASE 環境変 数がシステム全体で同一になります。

**2.** Replication Server、RSSD サーバ、プライマリ/レプリケート・データ・サーバ のエントリを、両マシンの \$SYBASE ディレクトリにある interfaces ファイルに 追加します。

interface ファイルの Replication Server に論理ホスト名を使用します。

注意: interfaces ファイルの代わりに LDAP ディレクトリ・サービスを使用する 場合は、Replication Server の設定ファイルの DIRECTORY セクションに複数の エントリを指定します。最初のエントリへの接続が失敗すると、ディレクト リ・コントロール・レイヤ (DCL: Directory Control Layer) から 2 番目のエントリ への接続が試みられます。2 番目以降も同様です。DIRECTORY セクション内

のすべてのエントリへの接続が失敗すると、Open Client/Server により、デフォ ルトの interfaces ファイルを使用しないで接続しようとします。

LDAP ディレクトリ・サービスの設定の詳細については、使用しているプラッ トフォーム用の『Replication Server 設定ガイド』を参照してください。

- **3.** RSSD サーバを起動します。
- **4.** 使用しているプラットフォーム用の『Replication Server インストール・ガイド』 に従って、Replication Server を論理ホストで現在マスタであるノードにインス トールします。次のことを確認してください。
	- a) 環境変数 SYBASE、SYBASE\_REP、SYBASE\_OCS を設定します。

たとえば、次のように入力します。 setenv SYBASE /*REPSERVER1210* setenv SYBASE REP REP-12\_1 setenv SYBASE<sup>OCS</sup> OCS-12<sup>-0</sup>

/REPSERVER1210 は、リリース・ディレクトリです。

b) Replication Server 用の実行ディレクトリを選択します。このディレクトリに は ReplicationServer の実行ファイル、設定ファイル、ログ・ファイルが格納 されます。

実行ディレクトリは両方のノードに存在し、両方のノードでパスがまった く同一である必要があります (必要であればパスをリンクできます)。

- c) Replication Server のパーティション用にマルチホスト・ディスクを選択しま す。
- d) **rs\_init** コマンドを run ディレクトリから開始します。

次のように入力します。 cd RUN\_DIRECTORY \$SYBASE/\$SYBASE\_REP/install/rs\_init

- **5.** Replication Server が起動していることを確認します。
- **6.** Sybase ユーザとして、実行ファイルと設定ファイルを同一パスのもう一方の ノードにコピーします。セカンド・ノード上の実行ファイルを編集します。設 定ファイルとログ・ファイルの正しいパスが必ず含まれるようにします。リン クが使用されている場合は、特に注意が必要です。

注意: 実行ファイル名は RUN\_repserver\_name にします。repserver\_name は、Replication Server の名前です。設定ファイルとログ・ファイルの名前は ユーザが定義できます。

## **Replication Server** をデータ・サービスとしてインストールする

**Replication Server をデータ・サービスとしてインストールするには、特別な作業を** いくつか行う必要があります。

**1.** root として、/opt/SUNWcluster/ha/repserver\_name ディレクトリを両 方のクラスタ・ノードに作成します。repserver\_nameは、Replication Server の名 前です。

各 Replication Server 用に、サーバ名をパスに含む固有のディレクトリを作成す る必要があります。以下に示すスクリプトを Replication Server のインストー ル・ディレクトリ \$SYBASE/\$SYBASE\_REP/sample/ha から次のディレクト リにコピーします。

/opt/SUNWcluster/ha/repserver\_name

どちらのクラスタ・ノードでも repserver\_name は、Replication Server の名前で す。

```
repserver_start_net
repserver_stop_net
repserver_fm_start
repserver_fm_stop
repserver_fm
repserver_shutdown
repserver notify admin
```
スクリプトがもう 1 つの Replication Server データ・サービスの一部として、 ローカル・マシン上に存在する場合は、スクリプト・ディレクトリへのリンク として、代わりに次のディレクトリを作成できます。

/opt/SUNWcluster/ha/repserver\_name

- **2.** /var/opt/repserver ディレクトリが両方のノードに存在しない場合は、 root としてこれを作成します。
- **3.** root として、Sun Cluster にデータ・サービスとしてインストールする各 Replication Server 用の /var/opt/repserver/repserver\_name ファイルを 両方のノードに作成します。repserver\_name は、Replication Server の名前です。

```
このファイルには、ブランクを入れずに次の形式で 2 行だけを記述してくださ
い。また、このファイルは、root 以外からは読み取れないようにします。
```

```
repserver:logicalHost:RunFile:releaseDir:SYBASE_OCS:SYBASE_REP
```
*probeCycle*:*probeTimeout*:*restartDelay*:*login/password*

構文の説明は次のとおりです。

• repserver - Replication Server 名です。

- *logicalHost* Replication Server が動作する論理ホストです。
- RunFile 実行ファイルのフル・パスです。
- releaseDir \$SYBASE インストール・ディレクトリです。
- SYBASE\_OCS コネクティビティ・ライブラリがある \$SYBASE サブディ レクトリです。
- *SYBASE\_REP* Replication Server がある \$SYBASE サブディレクトリです。
- probeCycle フォールト・モニタによる2つの検査が開始される周期を設定 する秒数です。
- probeTimeout ここで設定した秒数が経過すると、実行中の Replication Server の検査がフォールト・モニタによってアボートされ、タイムアウト 条件が設定されます。
- restartDelay Replication Server を 2 つ再起動する場合の再起動間の最小秒数 です。フォールト・モニタは、Replication Server が再起動されてから restartDelay に設定されている秒数に満たないうちに再起動が必要な状態を 再び検出すると、もう一方のホストへの切り替えをトリガします。これに より、データベースの再起動によって解決されない問題が解決されます。
- login/password フォールト・モニタから Replication Server に ping が発行され るときに使用されるログイン名とパスワードです。

Replication Server をデータ・サービスとしてインストールした後に、検査用の probeCycle、probeTimeout、restartDelay、login/password を変更するには、 SIGINT(2) をモニタ プロセス (repserver\_fm) に送信し、メモリをリフレッシュし ます。

kill -2 *monitor\_process\_id*

**4.** root として、/var/opt/repserver/repserver\_name.mail ファイルを両 方のノードに作成します。repserver\_name は、Replication Server の名前です。

このファイルには、Replication Server 管理者の UNIX ログイン名をリストしま す。すべてのログイン名を、スペースで区切って 1 行に入力します。

フォールト・モニタにユーザの介入が必要な問題が発生すると、このファイル にリストされている管理者に対して、メールが送信されます。

**5.** Replication Server を Sun Cluster のデータ・サービスとして登録します。

```
hareg -r repserver name ¥
-b "/opt/SUNWcluster/ha/repserver_name" ¥
-m START_NET="/opt/SUNWcluster/ha/repserver_name/
repserver start net" ¥
-t START_NET=60 ¥
-m STOP_NET="/opt/SUNWcluster/ha/repserver_name/
repserver stop net" ¥
```

```
-t STOP NET=60 ¥
-m FM_START="/opt/SUNWcluster/ha/repserver_name/
repserver fm start" ¥
-t FM_START=60 ¥
-m FM_STOP="/opt/SUNWcluster/ha/repserver_name/
```
repserver fm\_stop" ¥

 $-t$  FM STOP=60 ¥

[-d sybase] -h *logical\_host*

-d sybase は、RSSD が同一クラスタ の HA 環境にある場合に必要です。また、 repserver\_nameは、Replication Server の名前であり、スクリプトのパスに含める 必要があります。

**6.** データ・サービスを起動します。

次のように入力します。**hareg -y** repserver\_name

# データ・サービスとしての **Replication Server** の管理

データ・サービスとしての Replication Server の起動および停止方法と、モニタリ ングおよびトラブルシューティングに役立つログについて説明します。

## データ・サービスの起動と停止

Replication Server をデータ・サービスとして登録した後、Replication Server を起動 および停止するコマンドについて説明します。

Replication Server をまだ起動していない場合は起動し、Replication Server 用の フォールト・モニタも起動するには、次のコマンドを入力します。

hareg -y *repserver\_name*

Replication Server を停止するには、次のコマンドを入力します。

hareg -n *repserver\_name*

ReplicationServer が停止されるか別の方法で強制終了された場合、フォールト・モ ニタによりその Replication Server が再起動またはフェールオーバされます。

### **Sun Cluster** での **HA** のログ

いくつかのログは、デバッグに使用できます。 次を使用できます。

- Replication Server ログ ここには、Replication Server のメッセージのログが取 られます。このログは、Replication Server からの情報メッセージやエラー・ メッセージを調べるときに使用します。このログは、Replication Server の Run ディレクトリにあります。
- スクリプト・ログ ここには、データ・サービスの START スクリプトと STOP スクリプトのメッセージのログが取られます。このログは、スクリプト を実行した結果生成された情報メッセージやエラー・メッセージを調べるとき に使用します。このログは、/var/opt/repserver/harep.log にありま す。
- コンソール・ログ ここには、オペレーティング・システムのメッセージの ログが取られます。このログは、ハードウェアからの情報メッセージやエ ラー・メッセージを調べるときに使用します。このログは、/var/adm/ messages にあります。
- CCD ログ ここには、Sun Cluster の構成の一部である CCD (Cluster Configurations Database) のメッセージのログが取られます。このログは、Sun Cluster 構成とその状態についての情報メッセージやエラー・メッセージを調べ るときに使用します。このログは、/var/opt/SUNWcluster/ccd/ ccd.log にあります。

Sun Cluster 2.2 での高可用性

# リファレンス複写環境の実装

ご使用の環境で使用可能な製品を使って、Adaptive Server から Adaptive Server へ、 または Oracle から Oracle へのリファレンス複写環境をすばやくセットアップでき ます。

# リファレンス複写環境の実装

Replication Server には、ご使用の環境で使用可能な製品を使って、Adaptive Server から Adaptive Server へ、または Oracle から Oracle への複写のリファレンス実装を すばやくセットアップするためのツールセットが含まれています。

複写環境を実装すると、Replication Server のさまざまな機能を試すことができま す。ツールセットを使用すると、次の手順を実行できます。

- **1.** Replication Server、プライマリ・データベースおよびレプリケート・データ ベースを含む複写環境を構築します。
- **2.** 複写環境を設定します。
- **3.** プライマリ・データベースで単純なトランザクションを実行し、データベー ス・レベルの複写により、変更を複写します。
- **4.** 手順 3 の複写処理から統計とモニタ・カウンタを収集します。
- **5.** リファレンス複写環境をクリーンアップします。

リファレンス実装ツールセットはスクリプトで構成されており、\$SYBASE/ refimp にあります。

注意: リファレンス実装は、単一の Replication Server、プライマリ・データベー ス・サーバ、レプリケート・データベース・サーバを含む複写環境を構築します。 複数の複写システム・コンポーネント用のリファレンス環境トポロジは設定でき ません。

### プラットフォームのサポート

複写環境は、Linux on IBM p-Series (Linux on Power) 64 ビット版を除く、Replication Server がサポートしているすべてのプラットフォームに実装できます。リファレ ンス環境を Replication Server がサポートする Microsoft Windows プラットフォーム でセットアップするには、Cygwin を使ってリファレンス実装スクリプトを実行す る必要があります。

Cygwin Web サイト:[http://www.cygwin.com](http://www.cygwin.com/) を参照してください。

# リファレンス実装のコンポーネント

リファレンス環境を実装するには、複写環境のサポートしているバージョンのコ ンポーネントが必要です。

#### Adaptive Server

Adaptive Server から Adaptive Server への複写のためのリファレンス実装環境の構築 には、サポートされているバージョンの Replication Server と Adaptive Server が必要 です。

### 表 **35 : Adaptive Server** のリファレンス実装でサポートされている製品コンポー ネントのバージョン

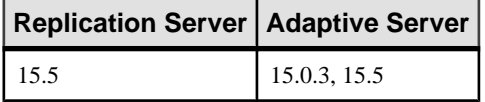

たとえば、Adaptive Server のリファレンス環境の構築には、Replication Server 15.5 と Adaptive Server のバージョン 15.0.3 または 15.5 が必要です。

#### **Oracle**

また、Oracle から Oracle への複写のためのリファレンス実装環境の構築には、サ ポートされているバージョンの Replication Server、Oracle、Replication Agent for Oracle、および ECDA Option for Oracle が必要です。

### 表 **36 : Oracle** のリファレンス実装でサポートされている製品コンポーネントの バージョン

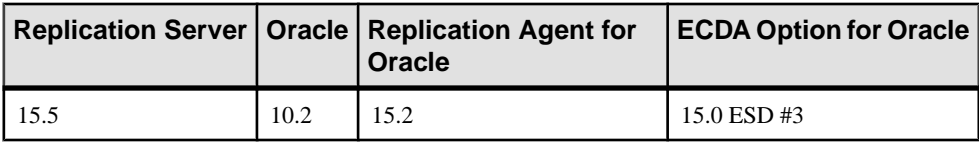

たとえば、Oracle 用のリファレンス実装環境の構築には、Replication Server 15.5、 Oracle 10.2、Replication Agent 15.2、および ECDA Option for Oracle 15.0 ESD #3 が必 要です。

## リファレンス環境の前提条件

リファレンス環境を構築する際に注意が必要ないくつかの前提条件と情報があり ます。

- **1.** Oracle の場合、Oracle リリース・ディレクトリでの **execute** パーミッションが あることを確認してください。たとえば、インスタンスを手動で作成できるか どうかを確認します。
- **2.** Replication Server リリース・ディレクトリまたは Adaptive Server リリース・ ディレクトリの SYBASE.sh ファイルの環境変数設定が正しいことを確認しま す。正しいことを確認できない場合は、このファイルを削除するか、名前を変 更します。
- **3.** ご使用の bash シェルで、UNIX の **grep**、**kill**、**awk**、および **ps** の各コマンドを使 用できることを確認します。

リファレンス実装の手順では、Replication Server リリース・ディレクトリの interfaces ファイルを使用します。リファレンス実装の手順を実行する前にこ のファイルが存在する場合、この手順の実行時にファイル名拡張子が追加されて 既存のファイルがバックアップされます。

Oracle の場合、リファレンス実装の手順で既存のファイル (tnsname.ora、 listener.ora) の名前が変更され、Oracle リファレンス実装用に新しいファイル が作成されます。

# リファレンス環境の構築

**buildenv** スクリプトを実行すると、Replication Server、プライマリとレプリケート のデータ・サーバおよびデータベースが自動的に作成されます。

次のように入力します。 **buildenv** -f *config\_file*

ユーザがファイルに指定できるパラメータを含むビルド設定ファイルの名前とロ ケーションを指定するには、config\_file を使用します。

**buildenv** が正常に実行されると、次のような出力が表示されます。 Environment setup successfully completed.

### リファレンス実装の設定ファイル

Sybase には、サポートされている UNIX および Microsoft Windows プラットフォー ムでの、AdaptiveServer から AdaptiveServer へ、および Oracle から Oracle への複写 用の設定ファイルのテンプレートが用意されており、ご使用の環境用の設定ファ イルを作成できます。

ファイルは、 \$SYBASE/REP-15\_5/REFIMP-01\_0 にあります。

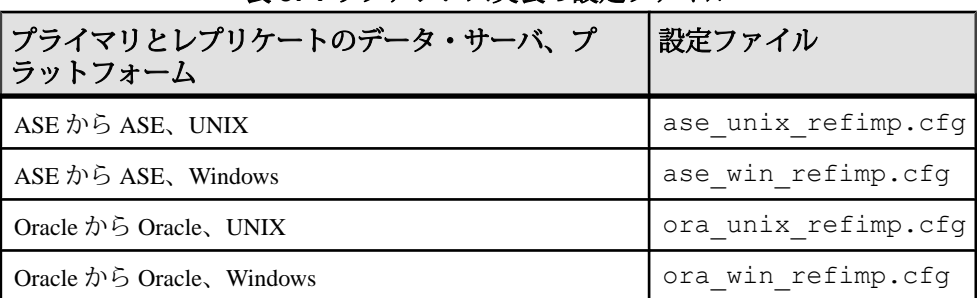

### 表 **37 :** リファレンス実装の設定ファイル

### ase\_unix\_refimp.cfg テンプレート・ファイルの例

ご使用の環境に合わせて、ディレクトリのロケーションやホスト名などの値を指 定します。

```
###################################################################
#######
# --- Part 1. release directory of repserver/ase/oracle/refimp ----#
###################################################################
#######
#
# --- PLATFORM('unix': UNIX/Linux platform, 'win': Windows) ---#
#
os_platform=unix
# --- DATABASE ('ase': Adaptive Server Enterprise, 'ora': ORACLE) ---
#
#
db_type=ase
#
# --- RS RELEASE DIRECTORY --- #
#
rs release directory=/remote/repeng4/users/xiel/repserver
#
# --- RS RELEASE SUBDIRECTORY --- #
#
rs_sub_directory=REP-15_2
#
# --- ASE RELEASE DIRECTORY --- #
#
ase release=/remote/repeng4/users/xiel/ase
#
# --- ASE/ORACLE RELEASE SUBDIRECTORY --- #
#
ase_subdir=ASE-15_0
#
# --- REFERENCE IMPLEMENTATION RELEASE DIRECTORY --- #
#
```

```
refimp_release_dir=/calm/repl/svr/refimp
#
#
#
# --- REFERENCE IMPLEMENTATION WORK DIRECTORY ---
#
refimp_work_dir=/remote/repeng4/users/xiel/test
#
# --- OCS RELEASE DIRECTORY --- #
#
ocs release directory=OCS-15_0
#
# --- PDS DEVICE NAME WITH FULL PATH --- #
#
pds_device_file=/remote/repeng4/users/xiel/pds
#
# --- RDS DEVICE NAME WITH FULL PATH --- #
#
rds_device_file=/remote/repeng4/users/xiel/rds
#
# --- rs_init RELEASE DIRECTORY --- #
#
rsinit_release=/remote/repeng4/users/xiel/repserver
#
#
# --- interface FILE NAME ---
#
ini_filename=interfaces
#
# --- HOST NAME ---
#
host_name=newgarlic
###################################################################
#######
# --- Part 2. login information of replication server and data server
---#
###################################################################
#######
#
# --- RS NAME --- #
#
rs_name=SAMPLE_RS
#
# --- RS USER NAME --- #
#
rs_username=sa
#
# --- RS PASSWORD --- #
#
rs_password=
#
#
#
# --- ERSSD NAME --- #
#
rssd_name=SAMPLE_RS_ERSSD
```
### リファレンス複写環境の実装

#

# --- ERSSD USER NAME --- # # rssd\_username=rssd # # --- ERSSD PASSWORD --- # # rssd\_password=rssd\_pwd # # --- PDS NAME --- # # primary\_ds=PDS # # --- PDB NAME --- #primary\_db=pdb # # --- PDB USER NAME --- # pdb\_username=sa # # --- PDB PASSWORD --- # pdb\_password= # # --- RDS NAME --- # replicate\_ds=RDS # # --- RDB NAME --- # replicate\_db=rdb # # --- RDB USER NAME --- # rdb\_username=sa # # --- RDB PASSWORD --- # rdb\_password= # # --- PORT FOR RS --- # rs\_port=11754 # # --- PORT FOR RSSD --- # rssd\_port=11755 # # --- PORT FOR PDS --- # pds\_port=20000 # # --- PORT FOR RDS --- # rds\_port=20001 #

```
###################################################################
#######
# --- Part 3. transaction profile configuration parameters --- #
###################################################################
#######
#
# --- number of transactions to be executed --- #
#
tran_number=100
#
# --- what kind of transction will be executed --- #
# 1."Tran_Profile_1(insert--48% delete--4% update 48%)" 
    2."Tran_Profile_2(insert--30% delete--5% update 65%)"
     3."Tran<sup>-</sup>Profile<sup>-3</sup>(insert--61% delete--2% update 37%)"
    4."Tran_Profile_LargeTran"
#
tran_option=1 
#
###################################################################
#######
# --- Part 4. system settings --- #
###################################################################
#######
#
# --- WAIT TIME FOR CONNECTING SERVERS, SPECIFIED BY SECOND(S) ---
#
wait_time=10
```
# リファレンス環境の設定

リファレンス複写環境を構築した後、**config** パラメータと設定ファイルを指定し て **refimp** スクリプトを実行し、リファレンス・プライマリ・データベースとレプ リケート・データベースにテーブルとストアド・プロシージャを作成し、リファ レンス Replication Server にデータベース複写定義とサブスクリプションを作成し ます。

次のように入力します。 **refimp config** -f *config\_file*

ユーザがファイルに指定できるパラメータを含む設定ファイルの名前とロケー ションを指定するには、config\_file を使用します。

構築プロセスの **buildenv** で指定したものと同じ設定ファイル情報を使用する必要 があります。

**refimp config** が正常に実行されると、次のような出力が表示されます。

Task succeeded: configuring database replication environment completed.

参照:

• [リファレンス環境に作成されるオブジェクト](#page-498-0) (483 ページ)

# リファレンス環境でのパフォーマンス・テストの実行

**run** パラメータを指定して **refimp** スクリプトを実行すると、データベース・レベル の複写を使用して、プライマリ・データ・サーバ上のデータが自動的に挿入、更 新、または削除されます。

次のように入力します。

**refimp run** -f *config\_file*

refimp config と同じ設定ファイルを指定するには、config\_file を使用します。

**refimp run** が正常に実行されると、次のような出力が表示されます。

Task succeeded: insert data into primary database completed.

# リファレンス環境からのテスト結果の取得

統計情報とパフォーマンス情報を収集するには、**analyze** パラメータを指定して **refimp** スクリプトを実行します。

次のように入力します。 **refimp analyze** -f *config\_file*

refimp config と同じ設定ファイルを指定するには、config\_file を使用します。

**refimp analyze** が正常に実行されると、次のような出力が表示されます。 Task succeeded: fetch performance data completed.

\$refimp\_work\_dir/reportから rs\_ticket\_history レポートと、モニタおよびカ ウンタのレポートを取得します。ここで、refimp\_work\_dir は設定ファイルで指定 したロケーションです。

### **rs\_ticket\_history** レポート

rs\_ticket\_historyレポートは、各Replication Serverモジュールでチケットがレポート するタイム・スタンプを基にして、チケット・データが各モジュールを通過する のに要した時間を示します。

レポートは **rs\_ticket** ストアド・プロシージャによって生成されます。『Replication Server リファレンス・マニュアル』の「RSSD ストアド・プロシージャ」の 「**rs\_ticket**」を参照してください。

プライマリ・データベースとレプリケート・データベースでチケットがレポート する時刻から、合計複写時間を計算できます。レポートには以下のカラムがあり ます。

- cnt チケット・シーケンス番号。
- pdb\_t **rs\_ticket** ストアド・プロシージャがプライマリ・データベースで実行さ れた時刻。
- rdb t-チケットがレプリケート・データベースに到着した時刻。
- ticket チケットが各モジュールを通過した時刻を含む、チケットに関する情 報。

rs\_ticket\_history レポートのサンプル

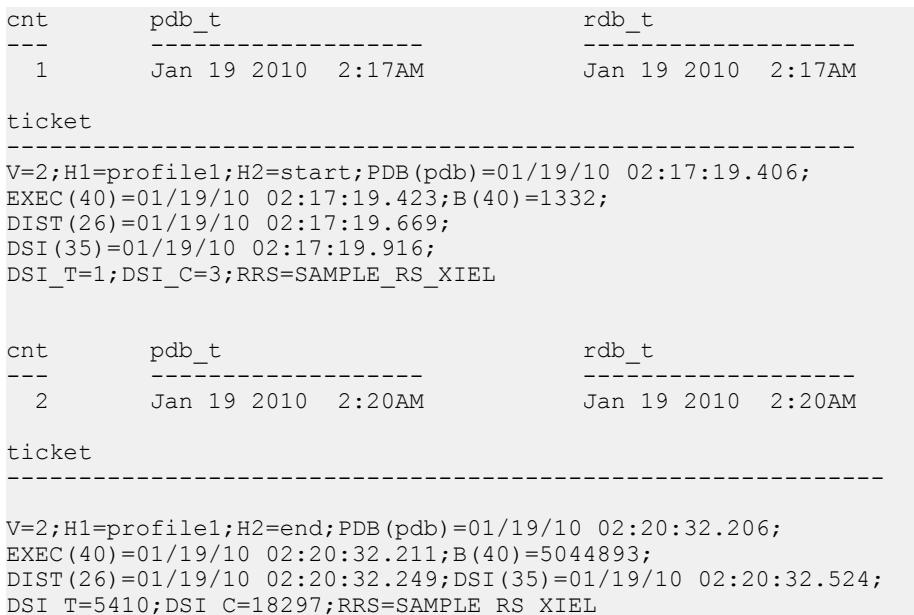

### モニタとカウンタのレポート

モニタとカウンタのレポートは、レポート期間中に実行するコマンドを Replication Server カウンタがモニタした結果のパフォーマンス・データを示しま す。

モニタとカウンタのレポートのサンプル このレポートは長いため、1 つのカウンタのみ示します。

注意: 出力の右側にあるコメントは、例を説明するために含まれています。これ らは、出力の一部ではありません。

```
Comment: refimp
Jan 19 2010 02:17:39:606AM *Start time stamp*
Jan 19 2010 02:20:22:576AM
9 ^*No of obs intervals<sup>*</sup><br>0 ^*No of min between obs<sup>*</sup>
0 ^*No of min between obs*<br>16384 *SOM bytes per block*
16384 *SQM bytes per block*
64 *SQM blocks per segment*
AOBJ *Module name*
10305 *Instance ID*<br>11 *Instance values of the state of the state of the state of the state of the state of the state of the state
                                                                             *Instance value*<br>*Module name*
AOBJ dbo.district<br>AOBJ: Insert command
AOBJ: Insert command \overline{C}<br>AOBJInsertCommand *Counter display name*
AOBJInsertCommand *Counter display name*<br>65000, , 10305, 11 * *Counter ID, instance
                                                                        *Counter ID, instance
ID, 
\begin{minipage}{0.5\textwidth} \centering \begin{tabular}{l} \textbf{ENDOFDATA} \end{tabular} \end{minipage} \begin{minipage}{0.5\textwidth} \centering \begin{tabular}{l} \textbf{ENDOFDATA} \end{tabular} \end{minipage} \end{minipage} \begin{minipage}{0.5\textwidth} \centering \begin{tabular}{l} \textbf{END OF DATE} \end{tabular} \end{minipage} \end{minipage} \end{minipage} \begin{minipage}{0.5\textwidth} \centering \begin{tabular}{l} \textbf{END OF C} \end{tabular} \end{minipage} \end{minipage} \caption{Example of \textbf*EOD for counter*
AOBJ: Update command \text{AOBJ: Update Command}<br>AOBJUpdateCommand *Counter display name*
AOBJUpdateCommand *Counter display name*<br>65000,, 10305, 11 * *Counter ID, instance
                                                                        *Counter ID, instance
ID, 
instance value* in the state value \sim 100 \pm 100 \pm 100 \pm 100 \pm 100 \pm 100 \pm 100 \pm 100 \pm 100 \pm 100 \pm 100 \pm 100 \pm 100 \pm 100 \pm 100 \pm 100 \pm 100 \pm 100 \pm 100 \pm 100 \pm 10
Jan 19 2010 02:17:39:606AM, 50, 50, 1, 1 *Dump ts, obs, total,
                                                                                    last, max*
....<br>ENDOFDATA
                                                                            *EOD for counter*
```
#### 参照:

• [カウンタを使ったパフォーマンスのモニタリング](#page-354-0) (339 ページ)

# リファレンス実装サーバの停止

環境をクリーンアップした後に Replication Server とデータ・サーバを停止するに は、**cleanenv** スクリプトを実行します。

次のように入力します。 **cleanenv** -f *config\_file*

refimp config と同じ設定ファイルを指定するには、config\_file を使用します。

**cleanenv** が正常に実行されると、次のような出力が表示されます。

Task succeeded: shut down all the servers.

# <span id="page-498-0"></span>リファレンス環境のクリーンアップ

次のテストの準備のためにテスト・データ、複写定義、サブスクリプション、 テーブル、およびストアド・プロシージャを削除するには、**cleanup** パラメータを 指定して **refimp** スクリプトを実行します。

次のように入力します。

**refimp cleanup** -f *config\_file*

refimp config と同じ設定ファイルを指定するには、config\_file を使用します。

**refimp cleanup** が正常に実行されると、次のような出力が表示されます。

Task succeeded: clean up database replication environment completed.

# リファレンス環境に作成されるオブジェクト

リファレンス実装ツールセットは、リファレンス複写環境内にストアド・プロ シージャ、複写定義、サブスクリプション、およびテーブルの各オブジェクトを 作成します。

| ストアド・プロシージャ                  | ロケーション                           |
|------------------------------|----------------------------------|
| sp_load_warehouse_data       | プライマリ・データベースおよびレプリケート・デー<br>タベース |
| sp_load_district_data        | プライマリ・データベースおよびレプリケート・デー<br>タベース |
| sp_load_customer_data        | プライマリ・データベースおよびレプリケート・デー<br>タベース |
| sp_load_history_data         | プライマリ・データベースおよびレプリケート・デー<br>タベース |
| sp_load_item_data            | プライマリ・データベースおよびレプリケート・デー<br>タベース |
| sp_load_stock_data           | プライマリ・データベースおよびレプリケート・デー<br>タベース |
| sp_load_order_orderline_data | プライマリ・データベースおよびレプリケート・デー<br>タベース |
| sp_load_neworder_data        | プライマリ・データベースおよびレプリケート・デー<br>タベース |

表 **38 :** リファレンス実装用に作成されるストアド・プロシージャ

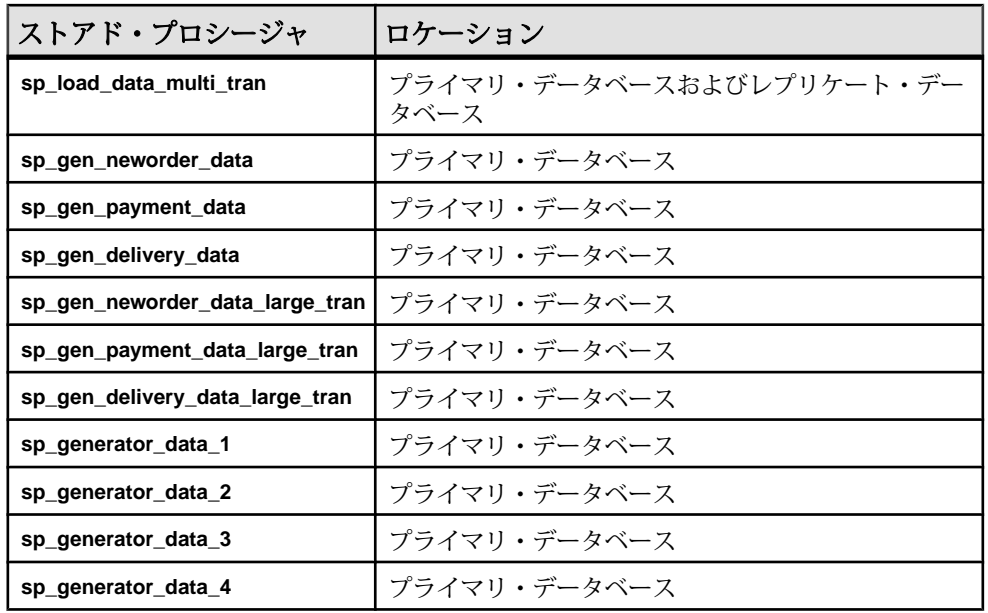

### 表 **39 :** リファレンス実装用に作成される複写定義とサブスクリプション

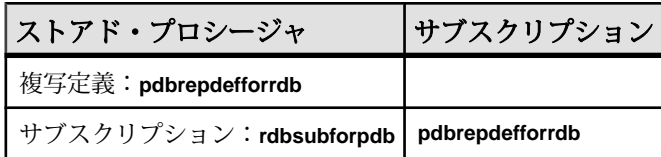

### 表 **40 :** リファレンス実装用に作成されるテーブル

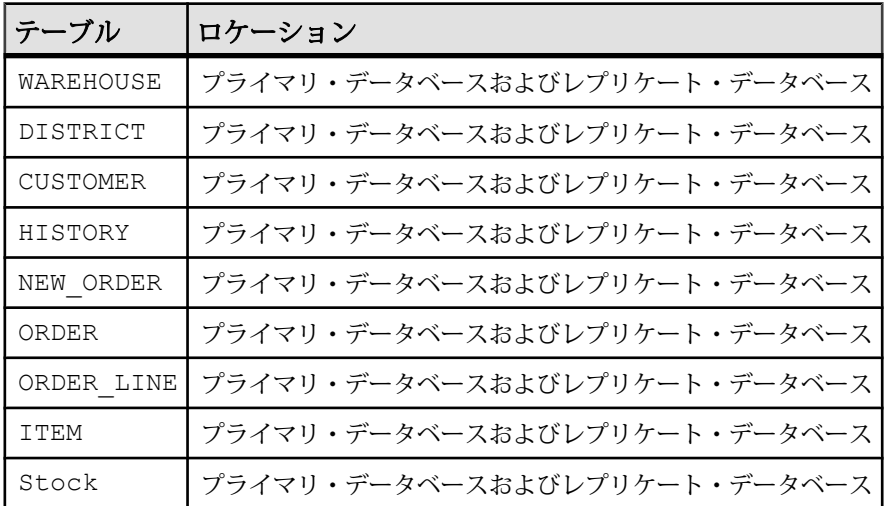

## テーブル・スキーマ

リファレンス実装用に作成されるテーブルのテーブル・スキーマ

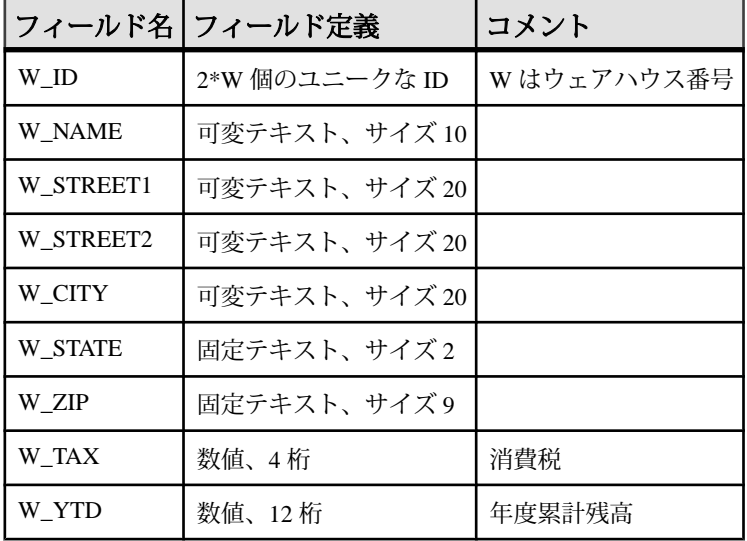

#### 表 **41 : WAREHOUSE**

キー:

• プライマリ・キー:(W\_ID)

表 **42 : DISTRICT**

|                | フィールド名 フィールド定義 | コメント                 |
|----------------|----------------|----------------------|
| D ID           | 20 個のユニークな ID  | ウェアハウスごとに 10 個が入力される |
| D W ID         | 2*W 個のユニークな ID |                      |
| D NAME         | 可変テキスト、サイズ 10  |                      |
| D STREET1      | 可変テキスト、サイズ 20  |                      |
| D STREET2      | 可変テキスト、サイズ 20  |                      |
| D CITY         | 可変テキスト、サイズ 20  |                      |
| <b>D STATE</b> | 固定テキスト、サイズ2    |                      |
| D ZIP          | 固定テキスト、サイズ9    |                      |

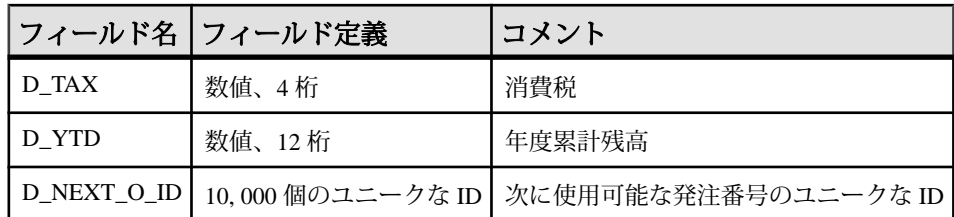

キー:

- プライマリ・キー (D\_W\_ID、D\_ID)
- 外部キー (D\_W\_ID) が (W\_ID) を参照する

### 表 **43 : CUSTOMER**

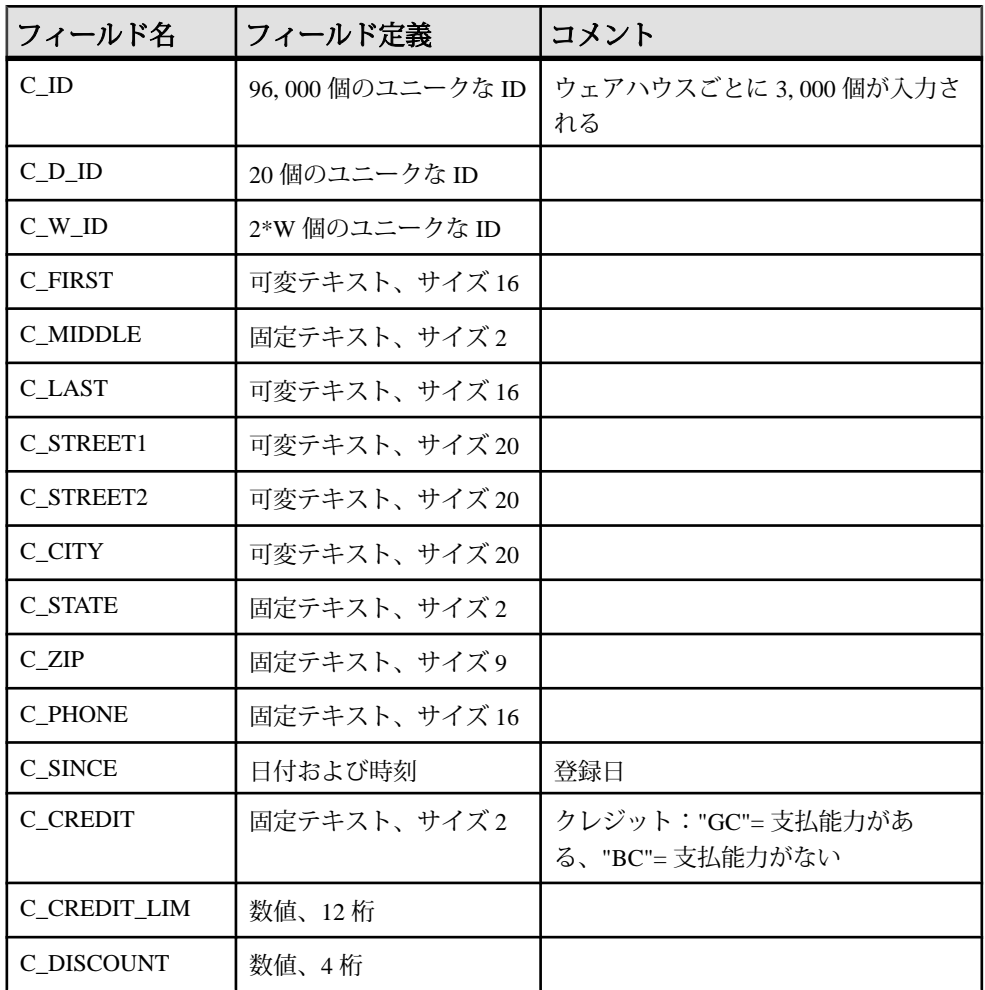

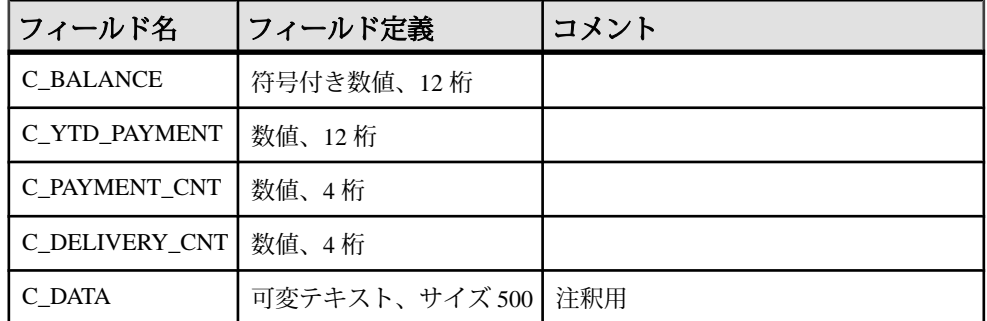

キー:

- プライマリ・キー (C\_W\_ID、C\_D\_ID、C\_ID)
- 外部キー (C\_W\_ID、C\_D\_ID) が (D\_W\_ID、D\_ID) を参照する

|               | フィールド名 フィールド定義    | コメント |
|---------------|-------------------|------|
| H C ID        | 96,000 個のユニークな ID |      |
| H C D ID      | 20 個のユニークな ID     |      |
| H C W ID      | 2*W 個のユニークな ID    |      |
| H D ID        | 20 個のユニークな ID     |      |
| H W ID        | 2*W 個のユニークな ID    |      |
| <b>H DATE</b> | 日付および時刻           |      |
| H AMOUNT      | 数值、6桁             |      |
| H DATA        | 可変テキスト、サイズ 24     |      |

表 **44 : HISTORY**

キー:

- プライマリ・キー:なし
- 外部キー (H\_C\_W\_ID、H\_C\_D\_ID、H\_C\_ID) が (C\_W\_ID、C\_D\_ID、C\_ID) を 参照する
- 外部キー (H\_W\_ID、H\_D\_ID) が (D\_W\_ID、D\_ID) を参照する

|                | フィールド名 フィールド定義        | コメント |
|----------------|-----------------------|------|
| $N_{\odot}$ ID | 10,000,000 個のユニークな ID |      |
| $N$ D ID       | 20 個のユニークな ID         |      |
| $NO_W$ ID      | 2*W 個のユニークな ID        |      |

表 **45 : NEW\_ORDER**

キー:

- プライマリ・キー (NO\_W\_ID、NO\_D\_ID、NO\_O\_ID)
- 外部キー (NO\_W\_ID、NO\_D\_ID、NO\_O\_ID) が (O\_W\_ID、O\_D\_ID、O\_ID) を 参照する

| フィールド名       | フィールド定義               | コメント |
|--------------|-----------------------|------|
| 0 ID         | 10,000,000 個のユニークな ID |      |
| OD ID        | 20 個のユニークな ID         |      |
| O W ID       | 2*W 個のユニークな ID        |      |
| O C ID       | 96.000 個のユニークな ID     |      |
| O ENTRY D    | 日付および時刻               |      |
| O CARRIER ID | 10個のユニークな ID、または null |      |
| O_OL_CNT     | $5 \sim 15$           |      |
| O_ALL_LOCAL  | 数值、1 桁                |      |

表 **46 : ORDER**

キー:

- プライマリ・キー (O\_W\_ID、O\_D\_ID、O\_ID)
- 外部キー (O\_W\_ID、O\_D\_ID、O\_C\_ID) が (C\_W\_ID、C\_D\_ID、C\_ID) を参照す る

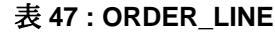

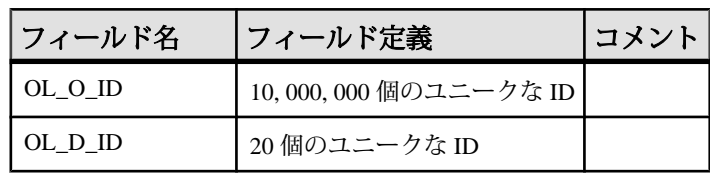
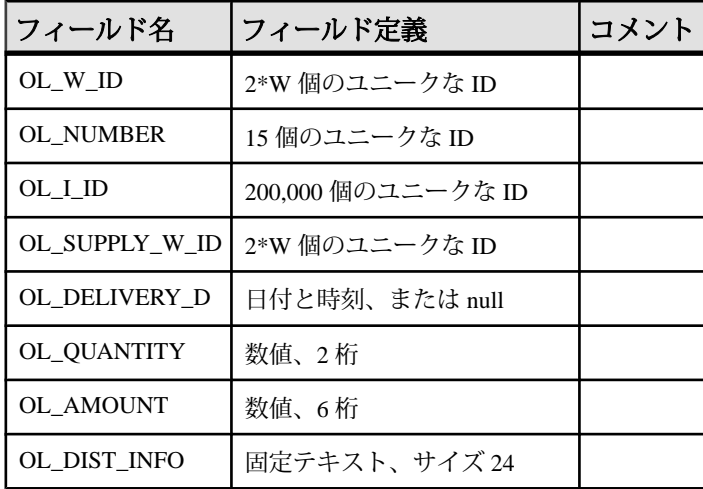

キー:

- プライマリ・キー (OL\_W\_ID、OL\_D\_ID、OL\_O\_ID、OL\_NUMBER)
- 外部キー (OL\_W\_ID、OL\_D\_ID、OL\_O\_ID) が (C\_W\_ID、C\_D\_ID、C\_ID) を参 照する
- 外部キー (OL\_SUPPLY\_W\_ID、OL\_I\_ID) が (S\_W\_ID、S\_I\_ID) を参照する

表 **48 : ITEM**

|         | フィールド名 フィールド定義     | コメント |
|---------|--------------------|------|
| I ID    | 200,000 個のユニークな ID |      |
| I IM ID | 200,000 個のユニークな ID |      |
| I NAME  | 可変テキスト、サイズ 50      |      |
| I PRICE | 数值、5 桁             |      |
| I DATA  | 可変テキスト、サイズ 50      |      |

キー:

• プライマリ・キー (I\_ID)

#### 表 **49 : STOCK**

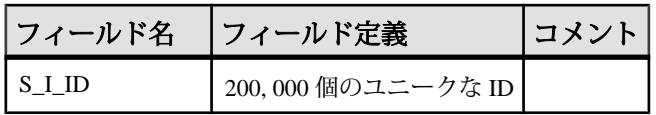

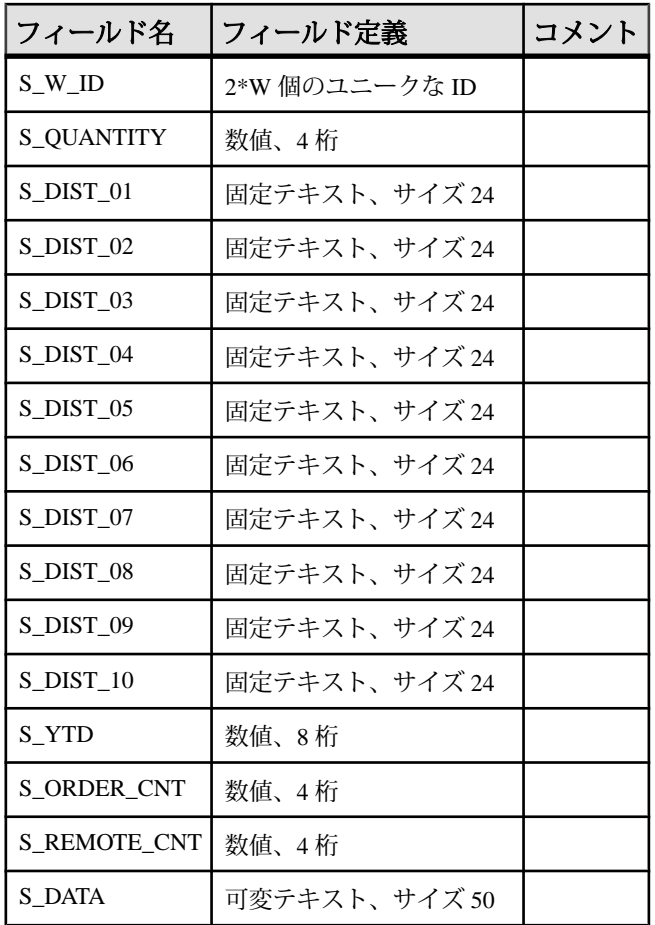

キー:

- プライマリ・キー (S\_W\_ID、S\_I\_ID)
- 外部キー (S\_W\_ID) が (W\_ID) を参照する
- 外部キー (S\_I\_ID) が (I\_ID) を参照する

# 用語解説

複写システムで使用される用語を解説します。

- アクティブ・データベースウォーム・スタンバイ・アプリケーションにおい て、スタンバイ・データベースに複写されるデータベースです。「ウォーム・ スタンバイ・アプリケーション」も参照してください。
- **Adaptive Server** Sybase バージョン 11.5 およびそれ以降のリレーショナル・ データベース・サーバです。Replication Server の設定中に RSSD オプションを 選択すると、Adaptive Server は RSSD データベースの Replication Server システ ム・テーブルを管理します。
- アプリケーション・プログラミング・インタフェース **(API)** ユーザまたはプ ログラムが相互に通信するために使用する、事前に定義されたインタフェース です。Sybase OpenClientおよびSybase OpenServerは、クライアント/サーバ・ アーキテクチャで通信を行う API の 1 つです。RCL (複写コマンド言語) は、 Replication Server の API です。
- 適用ファンクションファンクション複写定義に対応する複写ファンクション です。Replication Server によってプライマリ・データベースからファンクショ ン定義のサブスクリプションを持つレプリケート・データベースに配信されま す。適用ファンクションがストアド・プロシージャにパラメータ値を渡し、そ のストアド・プロシージャがレプリケート・データベースで実行されます。レ プリケート・データベースにあるストアド・プロシージャはメンテナンス・ ユーザによって実行されます。「複写ファンクションの配信」、「要求ファン クション」、「ファンクション複写定義」も参照してください。
- アーティクルテーブルまたはストアド・プロシージャの複写定義を拡張した もので、パブリケーションの要素となります。アーティクルには、レプリケー ト・データベースが受信するローのサブセットを指定した **where** 句が含まれて いる場合もあれば、含まれていない場合もあります。
- 非同期プロシージャ配信プライマリ・データベースまたはレプリケート・ データベースで複写するように指定されたストアド・プロシージャを実行でき る Replication Server システムの一部です。
- 非同期コマンドクライアントが送信するコマンドです。クライアントは、完 了ステータスの受信を待たずに、他のオペレーションを継続できます。 Replication Server のコマンドの多くは、複写システム内で非同期コマンドとし て動作します。
- アトミック・マテリアライゼーションマテリアライゼーション・メソッドの 1 つです。**select** オペレーションを holdlock を指定して使用し、1 つのアトミッ ク・オペレーションでネットワークを介して、プライマリ・データベースから レプリケート・データベースへサブスクリプション・データをコピーします。 データの転送が完了するまで、プライマリ・データへの変更は行えません。レ

プリケート・データは、1 つのトランザクションとして、またはレプリケー ト・データベースのトランザクション・ログが一杯にならないようにトランザ クションごとに 10 ローずつ挿入する方法のいずれかを使用して適用できます。 アトミック・マテリアライゼーションは、**create subscription** コマンドのデフォ ルトのメソッドです。「ノンアトミック・マテリアライゼーション」、「バル ク・マテリアライゼーション」、「非マテリアライゼーション」も参照してく ださい。

- **autocorrection** オートコレクションは、複写定義に適用する機能で、レプリ ケート・テーブルに、消失ローや重複したローが発生して障害が起こることを 防ぎます。**set autocorrection** コマンドを使用して設定します。オートコレク ションを有効にすると、Replication Server は各更新オペレーションまたは挿入 オペレーションを削除と挿入の連続オペレーションに変換します。オートコレ クションは、サブスクリプションがノンアトミック・マテリアライゼーション を使用している複写定義の場合だけ使用できます。
- 基本クラス親クラスからファンクション文字列を継承しないファンクション 文字列クラスです。「ファンクション文字列クラス」も参照してください。
- ビットマップ・サブスクリプションビットマップの比較に基づいてローを複 写するサブスクリプションです。int データ型のカラムを作成し、複写定義を 作成するときには、カラムを rs\_address データ型として指定します。サブ スクリプションを作成するときには、**where** 句でビットマップ比較演算子 (&) を使用し、各 rs\_address カラムとビットマスクを比較します。サブスクリ プションのビットマップと一致するローが複写されます。
- バルク・コピー・イン **–** AdaptiveServer® Enterprise 12.0 以降で、大量の **insert** 文 を同じテーブルで複写するときに Replication Server のパフォーマンスを向上さ せる機能です。Replication Server は、Open Client™ Open Server™ Bulk-Library を 使用して、レプリケート・データベースにトランザクションを送信する ReplicationServerモジュールであるデータ・サーバ・インタフェース(DSI)にバ ルク・コピー・インを実装します。

バルク・コピー・インにより、サブスクリプション・マテリアライゼーション のパフォーマンスも向上します。**dsi\_bulk\_copy** を on にすると、各トランザク ションの **insert** コマンドの数が **dsi\_bulk\_threshold** を超えた場合に、Replication Server は、バルク・コピー・インを使用してサブスクリプションをマテリアラ イズします。

• バルク・マテリアライゼーション **–** マテリアライゼーションのメソッドの 1 つ です。これは、複写システム以外でレプリケート・データベースのサブスクリ プションのデータを初期化します。たとえば、磁気テープ、フロッピー・ディ スク、CD-ROM、または光磁気ディスクなどのメディアを使用して、プライマ リ・データベースからデータを転送できます。バルク・マテリアライゼーショ ンでは、**define subscription** から始まる一連のコマンドを使用します。バルク・ マテリアライゼーションは、テーブル複写定義とファンクション複写定義のど ちらのサブスクリプションにも使用できます。「アトミック・マテリアライ

ゼーション」、「ノンアトミック・マテリアライゼーション」、「非マテリア ライゼーション」も参照してください。

- 集中型データベース・システム中央サイトに設置された 1 つのデータベース 管理システムでデータを一元管理するデータベース・システムです。
- クラス「エラー・クラス」と「ファンクション文字列クラス」を参照してく ださい。
- クラス・ツリー派生クラスと親クラスの複数のレベルから構成されるファン クション文字列クラスのセットです。これは、同じ基本クラスから派生しま す。「ファンクション文字列クラス」も参照してください。
- クライアントクライアント/サーバ・アーキテクチャにおいて、サーバに接 続されたプログラムです。ユーザが実行するフロントエンド・アプリケーショ ン・プログラムの場合もあれば、システムの拡張機能として実行されるユー ティリティ・プログラムの場合もあります。
- **Client/Server Interfaces (C/SI)** クライアント/サーバ・アーキテクチャで実行 するプログラムのための Sybase のインタフェース標準です。
- 同時実行性複数のクライアントが、データまたはリソースを共有できること を示します。データベース管理システムにおける同時実行性は、あるクライア ントが使用中のデータを別のクライアントが変更しようとするときに発生する 競合からクライアントを保護するシステムに依存します。
- 接続**–**ReplicationServerからデータベースへ、またはLTMからReplicationServer への接続です。「データ・サーバ・インタフェース (DSI)」と「論理コネク ション」も参照してください。
- 接続プロファイル接続プロファイルを使用すると、事前に定義されたプロパ ティのセットでコネクションを設定できます。
- コーディネート・ダンプ複写システムでファンクション **rs\_dumpdb** または **rs\_dumptran** を実行することによって、複数のサイト間で同期がとられている データベース・ダンプ・セット、またはトランザクション・ダンプ・セットで す。
- データベース相互に関連するデータ・テーブルとその他のオブジェクトが、 特定の目的に合わせて編成、表現されたものです。
- データベース世代番号データベースおよびデータベースを管理する Replication Server の RSSD に格納されます。データベース世代番号は、各ロ グ・レコードのオリジン・キュー ID (qid) の最初の部分です。オリジン・ キュー ID は、Replication Server が重複したレコードを処理していないことを示 します。リカバリ・オペレーション中に、データベース世代番号を増やさなけ ればならない場合があります。このようにすることで、Replication Server は、 データベースが再ロードされた後に送信されたレコードを無視しません。
- データベース複写定義サブスクリプションを作成できる対象のデータベー ス・オブジェクト (テーブル、トランザクション、ファンクション、システ ム・ストアド・プロシージャ、DDL) を集めて記述したものです。

テーブル複写定義とファンクション複写定義も作成できます。「テーブル複写 定義」と「ファンクション複写定義」も参照してください。

- データベース・サーバSybase Adaptive Server などのサーバ・アプリケーショ ンです。クライアントにデータベース管理サービスを提供します。
- データ定義言語 **(DDL)** Transact-SQL などのクエリ言語のコマンド・セットで あり、データとデータベース内でのデータの関係を記述します。Transact-SQL の DDL コマンドには、**create**、**drop**、**alter** キーワードを使用するものなどがあ ります。
- データ操作言語 **(DML)** Transact-SQL などのクエリ言語のコマンド・セットで あり、データの操作を行います。Transact-SQL の DML コマンドには、**select**、 **insert**、**update**、**delete** があります。
- データ・サーバSybase Client/Server Interfaces に準拠のクライアント・インタ フェースによって、データベースの複写テーブルの物理表現を管理するのに必 要な機能を提供するサーバです。データ・サーバは、通常、データベース・ サーバと同じものですが、Replication Server に必要なインタフェースと機能を 備えたデータ・リポジトリの場合もあります。
- データ・サーバ・インタフェース **(DSI)** Replication Server とデータベース間の コネクションに対応している ReplicationServer スレッドです。DSI スレッドは、 DSI アウトバウンド・キューからレプリケート・データ・サーバへトランザク ションを送信します。DSI スレッドは 1 つのスケジューラ・スレッドと 1 つま たは複数のエグゼキュータ・スレッドで構成されます。スケジューラ・スレッ ドは、トランザクションをコミット順にグループ分けしてから、それらをエグ ゼキュータ・スレッドにディスパッチします。エグゼキュータ・スレッドは、 ファンクションをファンクション文字列にマッピングし、レプリケート・デー タベースのトランザクションを実行します。DSI スレッドは、データベースへ の Open Client コネクションを使用します。「アウトバウンド・キュー」と「コ ネクション」も参照してください。
- データ・ソースリレーショナル・データ・サーバまたはノンリレーショナ ル・データ・サーバなどのデータベース管理システム (DBMS) 製品、その DBMS にあるデータベース、および複写システムの他のコンポーネントから DBMS にアクセスするための通信方法の組み合わせからなる概念をデータ・ ソースといいます。「データベース」と「データ・サーバ」も参照してくださ い。
- 意思決定支援アプリケーションアドホック・クエリ、レポート、計算などの 処理が行え、少数データの更新トランザクションを特徴とするデータベース・ クライアント・アプリケーションです。
- 宣言したデータ型Replication Agent から Replication Server に配信された値の データ型です。
	- Replication Agent が datetime などの基本 Replication Server データ型を Replication Server に配信する場合、宣言したデータ型は基本データ型です。
- 上記以外の場合、宣言したデータ型は、プライマリ・データベースの元の データ型に対する UDD でなければなりません。
- デフォルトのファンクション文字列システム提供クラス rs sqlserver function class と rs default function class、お よびこれらのクラスからファンクション文字列を直接的または間接的に継承す るクラスに対してデフォルトで提供されるファンクション文字列です。「ファ ンクション文字列」参照。
- マテリアライゼーション解除サブスクリプションが削除されたときに、適宜 実行される処理です。これによって、他のサブスクリプションに使用されてい ない特定のローが、レプリケート・データベースから削除されます。
- 派生クラス親クラスからファンクション文字列を継承するファンクション文 字列クラスです。「ファンクション文字列クラス」と「親クラス」も参照して ください。
- 直接ルート中間 Replication Server を使用しないで、送信元 Replication Server から送信先 Replication Server へ直接メッセージを送信するために使用するルー トです。「間接ルート」と「ルート」も参照してください。
- ディスク・パーティション「パーティション」を参照してください。
- 分散データベース・システムデータをネットワーク上にある複数のデータ ベースに格納するデータベース・システムです。これら複数のデータベース は、同じタイプのデータ・サーバ (たとえば、Adaptive Server) で管理される場 合と、異機種のデータ・サーバで管理される場合があります。
- ディストリビュータインバウンド・キューにある各トランザクションの送信 先を決定するために使用する Replication Server スレッド (DIST) です。
- ダンプ・マーカダンプの実行時に Adaptive Server がデータベース・トランザ クション・ログに書き込むメッセージです。ウォーム・スタンバイ・アプリ ケーションでは、アクティブ・データベースのデータでスタンバイ・データ ベースを初期化するときに、Replication Server がダンプ・マーカを使用して、 トランザクション・ストリームのどこからトランザクションをスタンバイ・ データベースに適用するかを決定するように指定できます。「ウォーム・スタ ンバイ・アプリケーション」も参照してください。
- **Embedded Replication Server** システム・データベース **(ERSSD)** Replication Server システム・テーブルを格納する SQL Anywhere (SA) データベースです。 Replication Server システム・テーブルを ERSSD と Adaptive Server RSSD のどち らに格納するかを選択できます。「Replication Server システム・データベース (RSSD)」も参照してください。
- **Enterprise Connect Data Access (ECDA)** LAN ベースの ASE 以外のデータ・ ソースやメインフレームのデータ・ソースなど、異機種データベース環境にあ るデータへのアクセスを可能にするソフトウェア・アプリケーションと接続 ツールを統合したセットです。
- **ExpressConnect for Oracle –** Replication Server と Oracle データベース間の直接通 信に使用できるライブラリのセットです。
- エラー・アクションデータ・サーバのエラーに対する Replication Server の応 答処理です。Replication Server のエラー・アクションの種類としては、**ignore**、 **warn**、**retry\_log**、**log**、**retry\_stop**、**stop\_replication** があります。エラー・アク ションは、特定のデータ・サーバ・エラーに割り当てられます。
- エラー・クラス指定したデータベースで使用するデータ・サーバのエラー・ アクションの集まりに名前を付けたものです。
- 例外ログデータ・サーバ上で失敗したトランザクションの情報を保存する Replication Server の 3 つのシステム・テーブルがセットになったものです。例 外ログに記録されたトランザクションは、ユーザまたはインテリジェント・ア プリケーションが処理しなければなりません。例外ログに問い合わせるには、 **rs\_helpexception** ストアド・プロシージャを使用します。
- フェールオーバ **–** Sybase フェールオーバを使用すると、バージョン 12.0 以降の 2 つの Adaptive Server をコンパニオンとして設定できます。プライマリ・コン パニオンに障害が発生した場合、そのサーバのデバイス、データベース、コネ クションをセカンダリ・コンパニオンが引き継ぐことができます。

Adaptive Server における Sybase フェールオーバの動作の詳細については、『高 可用性システムにおける Sybase フェールオーバの使用』を参照してください。 これは、Adaptive Server Enterprise のマニュアル・セットの一部です。

- フォールト・トレランス1 つまたは複数のコンポーネントで障害が発生した 場合でも、システムが正常に処理を継続できるシステムの機能です。
- ファンクションinsert、delete、select、begin transaction などのデータ・サーバ のオペレーションを表す Replication Server オブジェクトです。Replication Server は、これらのオペレーションをファンクションとして他の Replication Server に 配信します。各ファンクションは、ファンクション名とデータ・パラメータの セットから構成されます。ファンクションを送信先データベースで実行するた めに、Replication Server はファンクション文字列を使用して、そのファンク ションを特定タイプのデータベース用のコマンドまたはコマンド・セットに変 換します。「ユーザ定義のファンクション」と「複写ファンクションの配信」 も参照してください。
- ファンクション複写定義複写ファンクションの配信で使用される、複写ファ ンクションの記述です。ファンクション複写定義は Replication Server によって 管理され、複写されるパラメータと影響を受けるデータのプライマリ・バー ジョンがあるロケーションを示す情報などからなります。ファンクション複写 定義には、適用ファンクション複写定義と要求ファンクション複写定義の 2 つ のタイプがあります。「*複写ファンクションの配信*」も参照してください。
- ファンクションのスコープファンクションの適用範囲です。ファンクション は、複写定義スコープまたはファンクション文字列クラス・スコープを持ちま す。複写定義スコープを持つファンクションは、特定の複写定義に指定され、 他の複写定義には適用できません。ファンクション文字列クラス・スコープを

持つファンクションは、ファンクション文字列クラスに対して 1 回だけ定義さ れ、そのクラスでのみ使用できます。

- ファンクション文字列Replication Server が、データベース・コマンドをデー タ・サーバの API にマップするために使用する文字列です。文字列の最初の部 分は入力テンプレートで、**rs\_select** および **rs\_select\_with\_lock** ファンクション のファンクション文字列を検索するためにのみ使用します。後半部分は出力テ ンプレートで、データベース・コマンドを対象のデータ・サーバ用にフォー マットするために使用します。
- ファンクション文字列クラス指定したデータベース・コネクションで使用さ れる、名前付きのファンクション文字列のコレクションです。ファンクション 文字列クラスには、Replication Server によって提供されるものとユーザが作成 したものがあります。ファンクション文字列クラスは、ファンクション文字列 の継承によってファンクション文字列定義を共有できます。システムで提供さ れるファンクション文字列クラスには、rs\_sqlserver\_function\_class、 rs default function class、rs\_db2\_function\_class の 3 つがあり ます。「基本クラス」、「クラス・ツリー」、「派生クラス」、「ファンク ション文字列の継承」、「親クラス」も参照してください。
- ファンクション文字列の継承クラス間でファンクション文字列定義を共有す る機能です。この機能によって、派生クラスは親クラスからファンクション文 字列を継承します。「派生クラス」、「ファンクション文字列クラス」、「親 クラス」も参照してください。
- ファンクション文字列変数実行時に代入される値を表すために、ファンク ション文字列内で使用する識別子です。ファンクション文字列内の変数は、疑 問符 (?) で囲まれています。この変数は、カラムの値、ファンクションのパラ メータ、システム定義の変数、ユーザ定義の変数を表します。
- ファンクション・サブスクリプションファンクション複写定義に対するサブ スクリプションです (適用ファンクションおよび要求ファンクションの配信で 使用されます)。
- ゲートウェイ異なるネットワーク・アーキテクチャを持つ複数のコンピュー タ・システム間での通信を可能にする接続ソフトウェアです。
- 世代番号「データベース生成番号」を参照してください。
- 異機種データ・サーバ同じ分散データベース・システム内で使用される複数 ベンダのデータ・サーバです。
- ハイバネーション・モードReplication Server の状態です。この状態では、 **admin** と **sysadmin** コマンドを除くすべての DDL コマンドは拒否され、すべて のルートとコネクション、および DSI、RSI などのほとんどのサービス・ス レッドがサスペンドされます。また、RSI と RepAgent ユーザはログオフされロ グオンできません。ルートのアップグレード中に使用され、Replication Server が問題をデバッグするためにオン状態になることがあります。
- 高可用性 **(HA)** ダウン時間が非常に少ないことです。HA を提供するコン ピュータ・システムは、通常、99.999% の可用性 (予定外のダウン時間が、年 間約 5 分) を実現しています。
- **High Volume Adaptive Replication (HVAR)** 最終的な結果とそれ以降のレプリ ケート・データベースへの最終的な結果のバルク適用を生成する、**insert**、 **delete**、**update** の各オペレーションのグループのコンパイルです。
- ホット・スタンバイ・アプリケーションクライアント・アプリケーションを 中断したり、トランザクションを失ったりすることなく、スタンバイ・データ ベースをアクティブに切り替えられるデータベース・アプリケーションです。 「ウォーム・スタンバイ・アプリケーション」も参照してください。
- **ID** サーバ **–** 複写システムのいずれか 1 つの ReplicationServer が、ID サーバとな ります。ID サーバは、Replication Server の通常の作業の他に、複写システムに あるすべての Replication Server とデータベースにユニークな ID 番号を割り当 て、複写システムのバージョン情報を管理します。
- インバウンド·キュー Replication Agent から Replication Server へのメッセージ をスプールするために使用されるステーブル・キューです。
- 間接ルート送信元 Replication Server から送信先 Replication Server へ、1 つ以 上の中間 Replication Server を経由してメッセージを送るために使用するルート てす。「直接ルート」と「ルート」も参照してください。
- **interfaces** ファイルSybase クライアント/サーバ・アーキテクチャ上のサー バ・プログラムが使用する、ネットワークのアクセス情報を定義するエントリ のあるファイルです。サーバ・プログラムには、Adaptive Server、ゲートウェ イ、Replication Server、Replication Agent があります。クライアントとサーバ は、interfaces ファイルにあるエントリを使用して、ネットワーク上で相互に接 続できます。
- 遅延時間プライマリ・データベースで最初に適用されたデータ修正オペレー ションが、レプリケート・データベースに分配されるまでに要する時間の単位 です。この時間には、Replication Agent での処理時間、Replication Server での処 理時間、ネットワークのオーバヘッドなどが含まれます。
- ローカル・エリア・ネットワーク **(LAN)** コンピュータとプリンタや端末など のデバイスを、データやデバイスの共有のためにケーブルで接続したシステム です。
- ロケータ値Replication Server の RSSD の rs\_locater テーブルに格納されて いる値です。この値によって、複写中に Replication Server によって受信および 確認された、直前の各サイトからの最新のログ・トランザクション・レコード が特定されます。
- 論理コネクションReplication Server が、ウォーム・スタンバイ・アプリケー ションのアクティブ・データベースとスタンバイ・データベースとのコネク ションにマップするデータベース・コネクションです。「コネクション」と 「ウォーム・スタンバイ・アプリケーション」も参照してください。
- ログイン名ユーザまたは Replication Server などのシステム・コンポーネント がデータ・サーバ、Replication Server、または Replication Agent にログインする ために使用する名前です。
- ログ転送言語 **(LTL)** 複写コマンド言語 (RCL) のサブセットです。プライマ リ・データベースのトランザクション・ログから取得した情報は、RepAgent などの Replication Agent によって、LTL コマンドを使用して、Replication Server に送信されます。
- **Log Transfer Manager (LTM)** Sybase SQL Server 用の Replication Agent プログ ラムです。「Replication Agent」と「RepAgent スレッド」も参照してください。
- メンテナンス・ユーザReplication Server がレプリケート・データを管理する ために使用するデータ・サーバのログイン名です。ほとんどのアプリケーショ ンでは、メンテナンス・ユーザのトランザクションは複写されません。
- マテリアライゼーションプライマリ・データベースからレプリケート・デー タベースへ、サブスクリプションによって指定されたデータをコピーする処理 です。これによって、レプリケート・テーブルが初期化されます。レプリケー ト・データはネットワークを介して転送するか、またはサブスクリプションが 大量のデータを扱う場合は、メディアからロードできます。「アトミック・マ テリアライゼーション」、「バルク・マテリアライゼーション」、「非マテリ アライゼーション」、「ノンアトミック・マテリアライゼーション」も参照し てください。
- マテリアライゼーション・キューマテリアライゼーションまたはマテリアラ イゼーション解除されているサブスクリプションに関連したメッセージをス プールするために使用されるステーブル・キューです。
- 消失ロープライマリ・テーブルには存在するが、そのテーブルの複写コピー には存在しないローです。
- 混合バージョン・システムソフトウェア・バージョンとサイト・バージョン の違いによって異なる機能を持った、ソフトウェア・バージョンの異なる Replication Server がある複写システムです。混合バージョン・サポートは、シ ステム・バージョンが 11.0.2 以降の場合のみ使用できます。

たとえば、Replication Server バージョン 11.5 以降とバージョン 11.0.2 がある複 写システムは、混合バージョン・システムです。バージョン 11.0.2 以降の Replication Server では、特定の新機能の使用がシステム・バージョンによって 制限されていますが、それより前のバージョンではこの機能がサポートされて いないため、バージョン 11.0.2 より前の Replication Server を持った複写システ ムは、混合バージョン・システムではありません。「サイト・バージョン」と 「システム・バージョン」も参照してください。

- カラム数の増加複写定義には 251 ~ 1,024 のカラムを含めることができます。 カラム数の増加は、Replication Server バージョン 12.5 以降でサポートされてい ます。
- **Multi-Site Availability (MSA)** テーブル、ファンクション、トランザクション、 システム・ストアド・プロシージャ、DDL などのデータベース・オブジェク

トを、プライマリ・データベースからレプリケート・データベースへ複写する 方法です。「データベース複写定義」も参照してください。

- マルチパス・レプリケーション送信元データベースからターゲット・データ ベースへのデータの並列パスを有効にすることによってパフォーマンスを向上 させる Replication Server の機能。マルチパス・レプリケーションは、ウォー ム・スタンバイ環境と Multi-Site Availability (MSA) 環境で設定できます。これ らの複数のパスではデータが個別に処理され、それらのパス間のトランザク ションの一貫性を必要とせずにデータ・セットを並列処理できる場合に適用さ れます。パス内でのデータ整合性を維持しますが、さまざまなパス間でのコ ミット順には従いません。
- ネーム・スペースオブジェクト名がユニークでなければならない範囲 (ス コープ) です。
- ノンアトミック・マテリアライゼーションマテリアライゼーションのメソッ ドの 1 つです。これは、holdlock を使わずに 1 つのオペレーションで、ネット ワークを介してプライマリ・データベースからレプリケート・データベースへ サブスクリプション・データをコピーします。データの転送中もプライマリ・ テーブルを変更できるので、レプリケート・データベースとプライマリ・デー タベース間で一時的に不一致が生じる可能性があります。データは、レプリ ケート・データベースのトランザクション・ログが満杯にならないように、ト ランザクションごとに 10 ローずつ挿入する方法を使用して適用されます。ノ ンアトミック・マテリアライゼーションは、**create subscription** コマンドのオプ ションのメソッドです。「オートコレクション」、「アトミック・マテリアラ イゼーション」、「非マテリアライゼーション」、「バルク・マテリアライ ゼーション」も参照してください。
- ネットワークベース・セキュリティネットワーク上のデータを安全に転送す ることです。ReplicationServerは、ユーザの認証、統一化ログイン、Replication Server 間の安全なメッセージ転送などのサード・パーティのセキュリティ・メ カニズムをサポートします。
- 非マテリアライゼーションマテリアライゼーションのメソッドの 1 つです。 サブスクリプション・データがレプリケート・サイトにすでに存在する場合、 サブスクリプションを作成できます。**without materialization** 句を指定して **create subscription** コマンドを使用してください。このメソッドを使用して、 テーブル複写定義とファンクション複写定義へのサブスクリプションを作成で きます。「アトミック・マテリアライゼーション」と「バルク・マテリアライ ゼーション」も参照してください。
- オンライン・トランザクション処理 **(OLTP)** アプリケーション **–** データ修正 (挿 入、削除、更新) を伴うさまざまなトランザクションを頻繁に実行するデータ ベース・クライアント・アプリケーションです。
- オリジン・キュー **ID (qid)** qid は、RepAgent によって形成され、Replication Server に渡された各ログ・レコードをユニークに識別します。date、

timestamp、およびデータベース世代番号が含まれます。「データベース生 成番号」も参照してください。

- 孤立したローテーブルの複写コピーにあるローの中で、アクティブなサブス クリプションと一致しないローのことをいいます。
- アウトバウンド・キューメッセージをスプールするのに使用するステーブ ル・キューです。DSI アウトバウンド・キューは、レプリケート・データベー スへのメッセージを、RSI アウトバウンド・キューは、レプリケート Replication Server へのメッセージをスプールします。
- 並列 **DSI** 単一の DSI スレッドではなく、並列で機能する複数の DSI スレッド を使用して、レプリケート・データ・サーバにトランザクションが適用される ようにデータベース・コネクションを設定する方法です。「コネクション」と 「データ・サーバ・インタフェース (DSI)」も参照してください。
- パラメータプロシージャの実行時に提供される値を表す識別子です。ファン クション文字列で使用するパラメータ名は @ 記号で始まります。プロシー ジャをファンクション文字列から呼び出すと、Replication Server はパラメータ 値をそのまま変更しないでデータ・サーバへ渡します。「サーチャブル・パラ メータ」も参照してください。
- 親クラス派生クラスがファンクション文字列を継承する、ファンクション文 字列クラスです。「ファンクション文字列クラス」と「派生クラス」も参照し てください。
- パーティションReplication Server が、ステーブル・キューを格納するために 使用するロー・ディスク・パーティションまたはオペレーティング・システム のファイルです(オペレーティング・システムのファイルはテスト環境でのみ 使用してください)。
- 物理コネクション「コネクション」を参照してください。
- プライマリ・データ複写システムの中で、複写の対象となるデータ・セット のことです。プライマリ・データは、データ・サーバによって管理されます。 このデータ・サーバは、データのサブスクリプションがあるすべての Replication Server で認識されています。
- プライマリ・データベース複写システムによって別のデータベースに複写さ れるデータが格納されたデータベースです。
- プライマリ・フラグメント一連のローのプライマリ・バージョンを保持する テーブルの水平方向セグメントです。
- プライマリ・キー各ローをユニークに識別するテーブル・カラムのセットで す。
- プライマリ・サイトファンクション文字列クラスまたはエラー・クラスが定 義されている Replication Server です。「エラー・クラス」と「ファンクション **文字列クラス**」を参照してください。
- プリンシパル・ユーザアプリケーションを開始するユーザです。ネットワー クベース・セキュリティを使用する場合、Replication Server はプリンシパル・ ユーザとしてリモート・サーバにログインします。
- プロファイルプロファイルを使用すると、事前に定義されたプロパティの セットでコネクションを設定できます。
- 射影テーブルの垂直方向のスライスです。テーブル・カラムのサブセットを 表します。
- パブリケーション同じプライマリ・データベースからのアーティクルのグ ループです。パブリケーションを使用すると、関連するテーブルかストアド・ プロシージャまたはその両方の複写定義を収集して、グループとしてそれらの サブスクリプションを作成できます。送信元 Replication Server のパブリケー ション内で、アーティクルとして複写定義を収集し、送信先 Replication Server でパブリケーション・サブスクリプションを使用してそれらにサブスクリプ ションを作成できます。「アーティクル」と「パブリケーション・サブスクリ プション」も参照してください。
- パブリケーション・サブスクリプションパブリケーションへのサブスクリプ ションです。「アーティクル」と「パブリケーション」も参照してください。
- パブリッシュ・データ型レプリケート・データ・サーバにおけるカラム・レ ベル変換後 (続いてクラス・レベル変換をする場合はその前) のカラムのデータ 型です。パブリッシュ・データ型は、Replication Server 基本データ型か、ター ゲット・データ・サーバのデータ型に対する UDD のどちらかでなければなり ません。パブリッシュ・データ型が複写定義から省略された場合、デフォルト で宣言したデータ型になります。
- クエリデータベース管理システムで、指定した基準を満たすデータを取得す るための要求です。SQL データベース言語では、クエリを指定するときに **select** コマンドを使用します。
- クワイス状態すべての更新がその送信先に送信された状態の複写システムの ことをクワイス状態の複写システム (静止している複写システム) といいます。 Replication Server コマンドやプロシージャの中には、最初に複写システムをク ワイスすることを必要とするものがあります。
- 引用符付き識別子スペースや非英数字などの特殊文字が含まれる、アルファ ベット以外の文字で始まる、または予約語に相当するオブジェクト名は、正し く解析されるように二重引用符文字で囲む必要があります。
- **Real-Time Loading (RTL)** Sybase IQ データベースへの High-Volume Adaptive Replication (HVAR)。HVAR の変更を Sybase IQ レプリケート・データベースに 適用するには、関連するコマンドとプロセスを使用します。「High Volume Adaptive Replication」を参照してください。
- リモート・プロシージャ・コール **(RPC)** リモート・サーバに常駐しているプ ロシージャを実行するための要求です。プロシージャを実行するサーバには、 Adaptive Server、Replication Server、または Open Server を使用して構築された サーバなどがあります。プロシージャの実行要求は、これらのサーバやクライ

アント・アプリケーションから発行できます。RPC 要求のフォーマットは、 Sybase Client/Server Interfaces の一部です。

- **RepAgent** スレッドAdaptive Server データベース用の Replication Agent です。 RepAgent は Adaptive Server のスレッドです。プライマリ・データベースから Replication Server にトランザクション・ログ情報を転送して、他のデータベー スに分配します。
- レプリケート・データベース複写システムによって別のデータベースから複 写されたデータが格納されたデータベースです。
- 複写ファンクションの配信ファンクション複写定義に対応するストアド・プ ロシージャを送信元データベースから送信先データベースに複写する方法で す。「適用ファンクション」、「要求ファンクション」、「ファンクション複 写定義」も参照してください。
- 複写ストアド・プロシージャ **sp\_setrepproc** または **sp\_setreplicate** システム・ プロシージャを使用して、複写するようにマーク付けされた Adaptive Server ス トアド・プロシージャです。複写ストアド・プロシージャは、ファンクション 複写定義またはテーブル複写定義に関連付けることができます。「複写ファン クションの配信」と「非同期プロシージャ配信」も参照してください。
- 複写テーブル複数サイトのデータベースで、Replication Server が一部または 全部を管理するテーブルです。これらのテーブルのうち、システム・プロシー ジャの **sp\_setreptable** または **sp\_setreplicate** を使用して複写するようにマーク付 けされた 1 つのバージョンがプライマリ・バージョンで、それ以外のすべての バージョンは複写コピーです。
- **Replication Agent** プライマリ・データへの修正を表すトランザクション・ロ グ情報を、他のデータベースに分配するために、データベース・サーバから Replication Server に転送するプログラムまたはモジュールです。RepAgent は、 Adaptive Server データベース用の Replication Agent です。
- 複写コマンド言語 **(RCL)** Replication Server の情報を管理するために使用する コマンドです。
- 複写定義サブスクリプションを作成するためのテーブルの定義です。複写定 義は Replication Server によって管理され、この中で複写されるカラムとテーブ ルのプライマリ・バージョンがあるロケーションが指定されています。

ファンクションの複写定義も作成できます。複写定義がテーブルに関するもの かファンクションに関するものかを区別するために、「テーブル複写定義」と いう用語を使用することもあります。「ファンクション複写定義」も参照して ください。

- **Replication Server** Sybase のサーバ・プログラムです。通常、LAN 上で複写 データを管理し、同じ LAN または WAN 上にある別の Replication Server から受 け取ったデータのトランザクションを処理します。
- **Replication Server** インタフェース **(RSI)** 送信先 Replication Server へログイン し、RSI アウトバウンド・ステーブル・キューから送信先 Replication Server へ コマンドを転送するスレッドです。プライマリまたは中間 Replication Server か

らコマンドを受け取る送信先 Replication Server ごとに、1 つの RSI スレッドが 存在します。「アウトバウンド・キュー」と「ルート」も参照してください。

- **Replication Monitoring Services (RMS) Sybase Unified Agent Framework (UAF) を** 使用して構築された小さな Java アプリケーションで、複写環境のモニタとトラ ブルシューティングを行います。
- 複写システム管理者Replication Server の定型作業を管理するシステム管理者 です。
- **Replication Server** システム・データベース **(RSSD) –** Replication Server のシステ ム・テーブルを格納する Adaptive Server データベースです。Replication Server システム・テーブルを、RSSD と SQL Anywhere (SA) ERSSD のどちらに格納す るかを選択できます。「Embedded Replication Server システム・データベース (ERSSD)」も参照してください。
- **Replication Server** システム **Adaptive Server** Replication Server のシステム・ テーブル (RSSD) を格納するデータベースがある Adaptive Server です。
- 複写システム複数のデータベースにデータを複写することで、リモート・ ユーザがそれぞれのローカル・データにアクセスできるようにするデータ処理 システムです。複写システムは Replication Server を基にして構成され、 Replication Agent やデータ・サーバのような他のコンポーネントも含まれてい ます。
- 複写システム・ドメイン同じ ID サーバを使用する複写システムのすべての コンポーネントです。
- 要求ファンクションファンクション複写定義に対応する複写ファンクション であり、Replication Server によってプライマリ・データベースからレプリケー ト・データベースに配信されます。要求ファンクションがストアド・プロシー ジャにパラメータ値を渡し、そのストアド・プロシージャがレプリケート・ データベースで実行されます。ストアド・プロシージャは、プライマリ・サイ トと同じユーザによってレプリケート・サイトで実行されます。「複写ファン クションの配信」、「要求ファンクション」、「ファンクション複写定義」も 参照してください。
- **resync marker** Replication Agent を再同期モードで再開すると、Replication Agent は、再同期処理が進行中であることを示すデータベース再同期マーカを Replication Server に送信します。Replication Agent は最初のメッセージとして再 同期マーカを送信してから、SQL データ定義言語 (DDL: data definition language) またはデータ操作言語 (DML: data manipulation language) のトランザクションを 送信します。
- ルート**–**送信元ReplicationServerから送信先ReplicationServerへの一方向のメッ セージ・ストリームです。ルートは、データ修正コマンド(RSSDに対するもの を含む) と複写ファンクションまたはストアド・プロシージャを Replication Server 間でやりとりします。「直接ルート」と「間接ルート」も参照してくだ さい。
- ルート・バージョンルートの送信元と送信先の Replication Server のサイト・ バージョン番号のうち、低い方の番号です。Replication Server バージョン 11.5 以降では、レプリケート・サイトに送信するデータを決定するのにルート・ バージョン番号を使用します。「サイト・バージョン」も参照してください。
- ロー・マイグレーションテーブルのプライマリ・バージョン内のローでカラ ム値が変更されたとき、テーブルのレプリケート・バージョン内の対応する ローも、サブスクリプションの **where** 句内の値の比較に基づいて挿入または削 除されるプロセスです。
- **SQL Server** 11.5 より前の Sybase リレーショナル・データベース・サーバで す。
- **SQL** 文の複写SQL 文の複写では、Replication Server は、個々のローの変更で はなく、プライマリ・データを変更した SQL 文をトランザクション・ログか ら受け取ります。Replication Server は、SQL 文をレプリケート・サイトに適用 します。RepAgent は、SQL データ操作言語 (DML) と個々のローの変更の両方 を送信します。設定に応じて、Replication Server が、個々のローの変更による ログの複写または SQL 文の複写のどちらかを選択します。
- スキーマデータベースの構造体です。DDL コマンドとシステム・プロシー ジャは、データベースに格納されているシステム・テーブルを変更します。 Replication Server バージョン 11.5 以降と Adaptive Server バージョン 11.5 以降を 使用している場合には、サポートされている DDL コマンドとシステム・プロ シージャは、スタンバイ・データベースに複写できます。
- サーチャブル・カラム複写するローをサイトで制限するために、サブスクリ プションまたはアーティクルの **where** 句で指定できる複写テーブル内のカラム です。
- サーチャブル・パラメータサブスクリプションの **where** 句で指定できる複写 ストアド・プロシージャのパラメータです。このパラメータを使用して、スト アド・プロシージャを複写するかどうかを決定します。「パラメータ」も参照 してください。
- セカンダリ・トランケーション・ポイント「トランケーション・ポイント」 を参照してください。
- サイト最低でも Replication Server、データ・サーバ、データベースで構成さ れ、場合によっては Replication Agent も含まれるインストレーション環境で、 通常は地理的に離れた場所にあります。各サイトのコンポーネントは、WAN を介して複写システムにある他のサイトのコンポーネントに接続されます。 「プライマリ・サイト」も参照してください。
- サイト・バージョン個々の Replication Server のバージョン番号です。サイ ト・バージョンが一度あるレベルに設定されると、Replication Server でそのレ ベル特有の機能が有効になり、レベルをダウングレードすることはできませ ん。「ソフトウェア・バージョン」、「ルート・バージョン」、「システム・ バージョン」も参照してください。
- ソフトウェア・バージョン個々の Replication Server のソフトウェア・リリー スのバージョン番号です。「サイト・バージョン」と「システム・バージョ ン」も参照してください。
- ステーブル・キュー・マネージャ **(SQM)** ステーブル・キューを管理するス レッドです。インバウンド・キュー、アウトバウンド・キューのいずれの場合 でも、Replication Server がアクセスするステーブル・キューに対して、それぞ れ 1 つのステーブル・キュー・マネージャ (SQM) スレッドがあります。
- ステーブル・キュー・トランザクション **(SQT)** インタフェースコミット順に トランザクション・コマンドを再構築するスレッドです。ステーブル・ キュー・トランザクション (SQT) インタフェース・スレッドは、インバウン ド・ステーブル・キューを読み取って、トランザクションをコミット順に配列 し、それらをディストリビュータ (DIST) スレッドと DSI スレッドのうち、SQT によるトランザクションの並び替えを要求した方に送信します。
- ステーブル・キューReplication Server が、ルートまたはデータベース・コネ クション用のメッセージを格納するための蓄積転送キューです。ステーブル・ キューに書き込まれたメッセージは、送信先の Replication Server またはデータ ベースに配信されるまで、このキューに格納されます。Replication Server は、 割り当てられたディスク・パーティションを使用してステーブル・キューを構 築します。「インバウンド・キュー」、「アウトバウンド・キュー」、「マテ リアライゼーション・キュー」も参照してください。
- スタンドアロン・モードリカバリ処理を開始するために使用する Replication Server の特別な動作モードです。
- スタンバイ・データベースウォーム・スタンバイ・アプリケーションでは、 アクティブ・データベースからデータ変更を受信し、そのデータベースのバッ クアップとして機能するデータベースのことです。「ウォーム・スタンバイ・ アプリケーション」も参照してください。
- ストアド・プロシージャAdaptive Server データベースに名前付きで格納され ている SQL 文とオプションのフロー制御文の集まりです。Adaptive Server が提 供するストアド・プロシージャは、システム・プロシージャと呼ばれます。 Replication Server ソフトウェアには、RSSD に問い合わせるストアド・プロ シージャがいくつか組み込まれています。
- サブスクリプション指定したサイトのレプリケート・データベースにある テーブルの複写コピー、またはテーブルからのローのセットを管理するため に、Replication Server に対して行う要求のことです。適用ファンクション配信 を行うために、ファンクション複写定義のサブスクリプションも作成できま す。
- サブスクリプション・マテリアライゼーション解除「マテリアライゼーショ ン解除」を参照してください。
- サブスクリプション・マテリアライゼーション「マテリアライゼーション」 を参照してください。
- サブスクリプション・マイグレーション「ロー・マイグレーション」を参照 してください。
- **Sybase Central** Sybase および Powersoft 製品を管理する共通のインタフェース を提供するグラフィカルなツールです。Replication Server は、Sybase Central プ ラグインとして Replication Manager を使用します。「Replication Monitoring Services (RMS)」も参照してください。
- 対称型マルチプロセッシング **(SMP)** マルチプロセッサ・プラットフォーム で、アプリケーションのスレッドを並列に実行できる機能です。Replication Server は、サーバのパフォーマンスと効率が高められる SMP をサポートしてい ます。
- 同期コマンドクライアントが完了ステータスを受信後、初めて完了したとみ なすコマンドです。
- システム・ファンクションあらかじめ定義され、Replication Server 製品に組 み込まれているファンクションです。**rs\_begin** などの複写アクティビティを調 整するシステム・ファンクション、または **rs\_insert**、**rs\_delete**、**rs\_update** など のデータ操作のオペレーションを実行するシステム・ファンクションがありま す。
- システム提供クラスReplication Server が提供するエラー・クラス rs\_sqlserver\_error\_class とファンクション文字列クラス rs sqlserver function class、rs default function class、 rs db2 function class のことです。ファンクション文字列は、システム で提供されるファンクション文字列クラスとこれらのクラスから直接的または 間接的に継承する派生クラス用に自動的に生成されます。「エラー・クラス」 と「ファンクション文字列クラス」も参照してください。
- システム・バージョンリリース 11.0.2 以前の Replication Server に対して、新 しい機能が有効なバージョンを表す複写システムのバージョン番号です。この バージョン番号より低いバージョンには、Replication Server をダウングレード またはインストールできません。Replication Server バージョン 11.5 では、特定 の新機能を使用するために、サイト・バージョン 1150 と最低でもシステム・ バージョン 1102 が必要です。「混合バージョン・システム」、「サイト・ バージョン」、「ソフトウェア・バージョン」も参照してください。
- テーブル複写定義「複写定義」を参照してください。
- テーブル・サブスクリプションテーブル複写定義に対応するサブスクリプ ションです。
- スレッドReplication Server 内で実行されるプロセスです。Sybase Open Server で構築された Replication Server は、マルチスレッド・アーキテクチャに基づい ています。各スレッドは、ユーザ・セッションを管理したり、Replication Agent または別の Replication Server からメッセージを受信したり、メッセージ をデータベースに適用したりする特定のファンクションを実行します。「デー

タ・サーバ・インタフェース (DSI)」、「ディストリビュータ」、「Replication Server インタフェース (RSI)」も参照してください。

- トランザクション文をグループ化するためのメカニズムです。このメカニズ ムによって、文はグループ内の単なる構成単位として扱われ、グループ内のす べての文が実行されるか、グループ内の文がまったく実行されないことになり ます。
- **Transact-SQL** Adaptive Server で使用するリレーショナル・データベース言語 です。これは、標準 SQL (Structured Query Language) をベースとして、Sybase の 拡張機能を付加したものです。
- トランケーション・ポイントプライマリ・データを保存している Adaptive Server データベースには、トランザクション・ログ内で Adaptive Server がどこ まで処理を完了したかを示すアクティブなトランケーション・ポイントがあり ます。これをプライマリ・トランケーション・ポイントといいます。

Adaptive Server データベースの RepAgent が管理するのが、セカンダリ・トラン ケーション・ポイントで、Replication Server に正常に送信されたログの部分と、 まだ送信されていない部分とを分けるために、トランザクション・ログ内の場 所にマークを付けます。セカンダリ・トランケーション・ポイントにより、ロ グの一部がトランケートされる前に、各オペレーションが必ず複写システムへ 入力されることが可能になります。

- ユーザ定義ファンクションこのファンクションを使用すると、Replication Server を使用して、複写システムのサイト間で複写ファンクションまたは非同 期ストアド・プロシージャを配信するカスタム・アプリケーションを作成でき ます。複写ファンクションの配信では、ファンクション複写定義を作成する と、Replication Server によって自動的にユーザ定義ファンクションが作成され ます。
- 変数「ファンクション文字列変数」を参照してください。
- バージョン混合バージョン・システム

「混合バージョン・システム」、「サイト・バージョン」、「ソフトウェア・ バージョン」、「システム・バージョン」を参照してください。

- ウォーム・スタンバイ・アプリケーションReplication Server を使用して、ア クティブ・データベースと呼ばれるデータベースに対するスタンバイ・データ ベースを管理するアプリケーションです。アクティブ・データベースで障害が 発生した場合、Replication Server とクライアント・アプリケーションはデータ ベースをスタンバイ・データベースに切り替えられます。
- 広域ネットワーク **(WAN)** データ通信回線で接続されているローカル・エリ ア・ネットワーク (LAN) のシステムです。
- ワイド・カラムchar、varchar、binary、varbinary、unichar、 univarchar、または Java inrow データで構成されている、255 バイトより大

きい複写定義のカラムです。ワイド・カラムは、Replication Server バージョン 12.5 以降でサポートされています。

- ワイド・データデータ・サーバのデータ・ページのサイズを上限とする、幅 の広いデータ・ローです。AdaptiveServer は、2K、4K、8K、16K のページ・サ イズをサポートしています。ワイド・データは、Replication Server バージョン 12.5 以降でサポートされています。
- ワイド・メッセージ複数のブロックにまたがる 16K より大きいメッセージで す。ワイド・メッセージは、Replication Server バージョン 12.5 以降でサポート されています。

用語解説

# 追加の説明や情報の入手

Sybase Getting Started CD、製品マニュアル Web サイト、オンライン・ヘルプを利 用すると、この製品リリースについて詳しく知ることができます。

- Getting Started CD (またはダウンロード) PDF フォーマットのリリース・ノー トとインストール・ガイド、その他のマニュアルや更新情報が収録されていま す。
- Sybase 製品マニュアル Web サイト [\(http://sybooks.sybase.com/\)](http://sybooks.sybase.com/) にある製品マニュ アルは、Sybase マニュアルのオンライン版であり、標準の Web ブラウザを使用 してアクセスできます。マニュアルはオンラインで参照することもPDFとして ダウンロードすることもできます。この Web サイトには、製品マニュアルの他 に、EBFs/Maintenance、Technical Documents、Case Management、Solved Cases、 Community Forums/Newsgroups、その他のリソースへのリンクも用意されてい ます。
- 製品のオンライン・ヘルプ (利用可能な場合)

PDF 形式のドキュメントを表示または印刷するには、[Adobe](http://www.adobe.com/) の Web サイトから無 償でダウンロードできる Adobe Acrobat Reader が必要です。

注意: 製品リリース後に追加された製品またはマニュアルについての重要な情報 を記載したさらに新しいリリース・ノートを製品マニュアル Web サイトから入手 できることがあります。

# サポート・センタ

Sybase 製品に関するサポートを得ることができます。

組織でこの製品の保守契約を購入している場合は、サポート・センタとの連絡担 当者が指定されています。マニュアルだけでは解決できない問題があった場合に は、担当の方を通して Sybase 製品のサポート・センタまでご連絡ください。

# **Sybase EBF** と **Maintenance** レポートのダウンロード

EBF と Maintenance レポートは、Sybase Web サイトからダウンロードしてくださ い。

**1.** Web ブラウザで <http://www.sybase.com/support>を指定します。

- **2.** メニュー・バーまたはスライド式メニューの [Support (サポート)] で [EBFs/ Maintenance (EBF/メンテナンス)] を選択します。
- **3.** ユーザ名とパスワードの入力が 求められたら、MySybase のユーザ名とパス ワードを入力します。
- **4.** (オプション) [Display (表示)] ドロップダウン・リストからフィルタを指定し、 期間を指定して、[Go (実行)] をクリックします。
- **5.** 製品を選択します。

鍵のアイコンは、「Authorized Support Contact」として登録されていないため、 一部の EBF/Maintenance リリースを ダウンロードする権限がないことを示して います。未登録ではあるが、Sybase 担当者またはサポート・センタから有効な 情報を得ている場合は、[My Account (マイ・アカウント)] をクリックして、 「Technical Support Contact」役割を MySybase プロファイルに追加します。

**6.** EBF/Maintenance レポートを表示するには [Info] アイコンをクリックします。ソ フトウェアをダウンロードするには製品の説明をクリックします。

# **Sybase** 製品およびコンポーネントの動作確認

動作確認レポートは、特定のプラットフォームでの Sybase 製品のパフォーマンス を検証します。

動作確認に関する最新情報は次のページにあります。

- パートナー製品の動作確認については、[http://www.sybase.com/detail\\_list?](http://www.sybase.com/detail_list?id=9784) [id=9784](http://www.sybase.com/detail_list?id=9784) にアクセスします。
- プラットフォームの動作確認については、[http://certification.sybase.com/ucr/](http://certification.sybase.com/ucr/search.do) [search.do](http://certification.sybase.com/ucr/search.do) にアクセスします。

# **MySybase** プロファイルの作成

MySybase は無料サービスです。このサービスを使用すると、Sybase Web ページの 表示方法を自分専用にカスタマイズできます。

- **1.** <http://www.sybase.com/mysybase>を開きます。
- **2.** [Register Now (今すぐ登録)] をクリックします。

### アクセシビリティ機能

アクセシビリティ機能を使用すると、身体障害者を含むすべてのユーザーが電子 情報に確実にアクセスできます。

Sybase 製品のマニュアルには、アクセシビリティを重視した HTML 版もありま す。

オンライン・マニュアルは、スクリーン・リーダーで読み上げる、または画面を 拡大表示するなどの方法により、視覚障害を持つユーザがその内容を理解できる よう配慮されています。

Sybase の HTML マニュアルは、米国のリハビリテーション法第 508 条のアクセシ ビリティ規定に準拠していることがテストにより確認されています。第 508 条に 準拠しているマニュアルは通常、World Wide Web Consortium (W3C) の Web サイト 用ガイドラインなど、米国以外のアクセシビリティ・ガイドラインにも準拠して います。

注意: アクセシビリティ・ツールを効率的に使用するには、設定が必要な場合も あります。一部のスクリーン・リーダーは、テキストの大文字と小文字を区別し て発音します。たとえば、すべて大文字のテキスト (ALL UPPERCASE TEXT など) はイニシャルで発音し、大文字と小文字の混在したテキスト(MixedCaseTextなど) は単語として発音します。構文規則を発音するようにツールを設定すると便利か もしれません。詳細については、ツールのマニュアルを参照してください。

Sybase のアクセシビリティに対する取り組みについては、Sybase Accessibility サイ ト ([http://www.sybase.com/products/accessibility\)](http://www.sybase.com/products/accessibility) を参照してください。このサイトに は、第 508 条と W3C 標準に関する情報へのリンクもあります。

製品マニュアルには、アクセシビリティ機能に関する追加情報も記載されていま す。

# 索引 **A**

abort switch コマンド [110,](#page-125-0) [111](#page-126-0) activate subscription コマンド with suspension at replicate only  $\Box$  [140](#page-155-0) with suspension  $\Box$  [140](#page-155-0) Adaptive Server エラー処理 [367](#page-382-0) フル・インクリメンタル・コンパイル、 有効化 [280](#page-295-0) レプリケート・データベースの再同期 [431](#page-446-0) Adaptive Server データベースの再同期 Adaptive Server と RepAgent のサポートさ れているバージョン [431](#page-446-0) 概要 [431](#page-446-0) Adaptive Server モニタリング・テーブル SQL 文の複写 [261](#page-276-0) 複数のレプリケーション・パス [331](#page-346-0) admin config コマンド [234](#page-249-0) admin logical\_status コマンド [115](#page-130-0) admin sqm\_readers コマンド [115](#page-130-0) admin who コマンド 専用ルート用 [331](#page-346-0) admin who, dsi コマンド [115](#page-130-0) admin who, sqm コマンド [115](#page-130-0) admin コマンド [110](#page-125-0) 説明 [11](#page-26-0) admin は、コネクション、'プライマリ' 設定パ ラメータを表示します。 [307](#page-322-0) admin は、コネクション、'レプリケート' 設定 パラメータを表示します。 [304](#page-319-0) Advanced Services Option [266](#page-281-0) allow connections コマンド [425](#page-440-0) alter connection コマンド [234](#page-249-0) ファンクション文字列クラスへのデータ ベースの割り当て [35](#page-50-0) alter function string コマンド [49](#page-64-0) デフォルト・ファンクション文字列の置 き換え [448](#page-463-0) ユーザ定義ファンクションのマッピング [459](#page-474-0)

alter function コマンド [458](#page-473-0) alter logical connection コマンド [120](#page-135-0) alter table コマンドのサポート、ウォーム・ス タンバイ [132](#page-147-0) ascii\_pack\_ibq [168](#page-183-0) ASE 以外のためのエラー・クラスのサポート デフォルトの ASE 以外のためのエラー・ クラス [361](#page-376-0) ネイティブ・エラー・コード [362](#page-377-0) assign action コマンド [366](#page-381-0) async\_parser [168](#page-183-0)

#### **B**

batch 設定パラメータ [169](#page-184-0) bcp ユーティリティ・プログラム [92](#page-107-0), [140](#page-155-0) block\_size to 'value' with shutdown 設定パラメー タ [154](#page-169-0)

#### **C**

check subscription コマンド switch active コマンドの実行後 [139,](#page-154-0) [140](#page-155-0) cleanenv [482](#page-497-0) cmd\_direct\_replicate 設定パラメータ [169](#page-184-0) configure logical connection コマンド [130](#page-145-0) configure replication server コマンド [234](#page-249-0) create connection コマンド [35](#page-50-0) create error class [362](#page-377-0) create function string class  $\exists \forall \forall \ \forall$  [31,](#page-46-0) [33](#page-48-0), [34](#page-49-0) create function string コマンド [45](#page-60-0) create function コマンド [457](#page-472-0) create logical connection コマンド [89](#page-104-0) create route コマンド [329](#page-344-0)

#### **D**

Data Server Interface (データ・サーバ・インタ フェース) [233,](#page-248-0) [235](#page-250-0) db\_packet\_size 設定パラメータ [154](#page-169-0), [169](#page-184-0)

索引

DB2 データベース、ファンクション文字列ク ラス [15](#page-30-0) dbcc settrunc Transact-SQL コマンド [396](#page-411-0) ddl in tran、Adaptive Server sp\_dboption パラメ ータ [280](#page-295-0) DDL 文のレプリケーション マルチパス・レプリケーション、オブジ ェクトのバインド [320](#page-335-0) deferred\_name\_resolution 設定パラメータ [119](#page-134-0) deferred\_queue\_size 設定パラメータ [154](#page-169-0) disk\_affinity 設定パラメータ [154](#page-169-0), [169](#page-184-0), [197](#page-212-0) disk\_direct\_cache\_read 設定パラメータ [155](#page-170-0) dist\_cmd\_direct\_replicate [169](#page-184-0) dist\_sqt\_max\_cache\_size 設定パラメータ [170](#page-185-0) drop connection コマンド [112](#page-127-0) drop error class [364](#page-379-0) drop function string class コマンド [37](#page-52-0) drop function string コマンド [50](#page-65-0) drop function コマンド [458](#page-473-0) drop logical connection コマンド [123](#page-138-0) drop route コマンド [330](#page-345-0) DSI DSI 効率化 [285](#page-300-0) DSI 効率の向上 [285](#page-300-0) DSI のモニタリング、データベースの再同期 [435](#page-450-0) dsi\_bulk\_copy コネクション・パラメータ [155](#page-170-0), [234](#page-249-0), [235](#page-250-0) 値のチェック [234](#page-249-0) 値の設定 [234](#page-249-0) 次も参照: [バルク・コピー・インのサ](#page-538-0) [ポート](#page-538-0) dsi\_bulk\_threshold コネクション・パラメータ [155](#page-170-0), [234](#page-249-0), [235](#page-250-0) 値のチェック [234](#page-249-0) 次も参照: [バルク・コピー・インのサ](#page-538-0) [ポート](#page-538-0) dsi\_cdb\_max\_size 設定パラメータ [170](#page-185-0) dsi cmd batch size 設定パラメータ [155,](#page-170-0) [170](#page-185-0) dsi\_cmd\_batch\_size パラメータ [195](#page-210-0) dsi\_cmd\_prefetch 設定パラメータ [156](#page-171-0), [171](#page-186-0) dsi\_commit\_check\_locks\_intrvl 設定パラメータ [171](#page-186-0), [204](#page-219-0) dsi\_commit\_check\_locks\_log 設定パラメータ [205](#page-220-0)

dsi\_commit\_check\_locks\_max 設定パラメータ [171,](#page-186-0) [205](#page-220-0) dsi\_commit\_control 設定パラメータ [171,](#page-186-0) [205](#page-220-0) dsi\_compile\_retry\_threshold 設定パラメータ [276](#page-291-0) dsi ignore underscore name 設定パラメータ [205](#page-220-0) dsi\_isolation\_level 設定パラメータ [172,](#page-187-0) [206](#page-221-0) dsi large xact size 設定パラメータ [172,](#page-187-0) [206](#page-221-0) dsi\_max\_cmds\_in\_batch [206](#page-221-0) dsi\_max\_cmds\_in\_batch 設定パラメータ [172](#page-187-0) dsi\_max\_xacts\_in\_group [206](#page-221-0) dsi\_max\_xacts\_in\_group 設定パラメータ [172](#page-187-0) dsi\_non\_blocking\_commit 設定パラメータ [156](#page-171-0) dsi\_num\_large\_xact\_thread 設定パラメータ [206](#page-221-0) dsi\_num\_large\_xact\_threads 設定パラメータ [173](#page-188-0) dsi\_num\_threads 設定パラメータ [173](#page-188-0), [207](#page-222-0) dsi\_partitioning\_rule 設定パラメータ [173,](#page-188-0) [207](#page-222-0) dsi\_row\_count\_validation 設定パラメータ [369](#page-384-0) dsi\_serialization\_method 設定パラメータ [174](#page-189-0), [208](#page-223-0) dsi\_sqt\_max\_cache\_size 設定パラメータ [175](#page-190-0) dsi\_text\_max\_xacts\_in\_group 設定パラメータ [156](#page-171-0) dsi\_xact\_group\_size 設定パラメータ [156,](#page-171-0) [175](#page-190-0) DSI スレッド エグゼキュータ [150,](#page-165-0) [210](#page-225-0) スケジューラ [150,](#page-165-0) [210](#page-225-0) スタンバイ・データベース [106](#page-121-0) バルク・マテリアライゼーション・デー タのロードのサスペンド [140](#page-155-0) ロスの処理 [424](#page-439-0) ロスを検出 [423](#page-438-0) 重複するトランザクションの検出 [377](#page-392-0) 説明 [150](#page-165-0) 並列 [202](#page-217-0) dump database [434](#page-449-0) dump database コマンド [100,](#page-115-0) [390](#page-405-0) dump transaction コマンド [100](#page-115-0), [390](#page-405-0) dynamic\_sql 設定パラメータ [157](#page-172-0) dynamic\_sql\_cache\_management 設定パラメータ [157](#page-172-0) dynamic\_sql\_cache\_size 設定パラメータ [157](#page-172-0)

#### **E**

exec\_cmds\_per\_timeslice 設定パラメータ [157](#page-172-0), [176](#page-191-0), [196](#page-211-0) exec\_max\_cache\_size 設定パラメータ [176](#page-191-0) exec\_nrm\_request\_limit 設定パラメータ [157,](#page-172-0) [176](#page-191-0) exec prs num threads [177](#page-192-0) exec\_sqm\_write\_request\_limit 設定パラメータ [158](#page-173-0), [177](#page-192-0) exec\_sqm\_write\_request\_limit パラメータ [196](#page-211-0)

#### **F**

rs\_sqlserver\_function\_class [34](#page-49-0) 説明 [27](#page-42-0)

#### **G**

grant コマンド [102](#page-117-0)

#### **H**

ha\_failover 設定パラメータ [385](#page-400-0) hareg コマンド [470](#page-485-0) High Volume Adaptive Replication [266](#page-281-0) HVAR [266](#page-281-0) admin config コマンド [284](#page-299-0) dsi\_bulk\_threshold [274](#page-289-0) dsi\_cdb\_max\_size [274](#page-289-0) dsi\_command\_convert [275](#page-290-0) dsi\_compile\_enable [272](#page-287-0), [273](#page-288-0) dsi\_compile\_max\_cmds [274](#page-289-0) dsi\_compile\_retry\_threshold [275](#page-290-0) rs\_helprep ストアド・プロシージャ [284](#page-299-0) コンパイルできないコマンド、テーブル [271](#page-286-0) コンパイルとバルク適用 [268](#page-283-0) システム・テーブル・サポート [285](#page-300-0) 設定パラメータ [273](#page-288-0) データベース・レベルの設定パラメータ の表示 [284](#page-299-0) テーブル・レベルの設定パラメータの表示 [284](#page-299-0) テーブル参照の表示 [284](#page-299-0) 表示 [284](#page-299-0) プラットフォームのサポート [267](#page-282-0)

フル・インクリメンタル・コンパイル [279](#page-294-0) 下位互換性 [285](#page-300-0) 混合バージョンのサポート [285](#page-300-0) 最終的な変更のデータベースの表示 [270](#page-285-0) 参照制約 [271,](#page-286-0) [282](#page-297-0) 処理と制限事項 [270](#page-285-0) 有効化 [272](#page-287-0) HVAR での dsi\_bulk\_threshold [274](#page-289-0) HVAR での dsi\_cdb\_max\_size [274](#page-289-0) HVAR での dsi\_command\_convert [275](#page-290-0) HVAR での dsi\_compile\_enable [272,](#page-287-0) [273](#page-288-0) HVAR での dsi\_compile\_max\_cmds [274](#page-289-0) HVAR での dsi\_compile\_retry\_threshold [275](#page-290-0) HVAR での参照制約 [282](#page-297-0) HVAR、リトライ・メカニズムの強化 [276](#page-291-0)

#### **I**

ID サーバ 論理データベースの削除 [123](#page-138-0) ignore loss コマンド SQM ロスと DSI ロスの無視 [425](#page-440-0) ウォーム・スタンバイ・アプリケーション [142](#page-157-0) ログ・リカバリ設定後の SQM ロスの無視 [427](#page-442-0) ロスの処理 [425](#page-440-0) init\_sqm\_write\_delay 設定パラメータ [158](#page-173-0) init\_sqm\_write\_max\_delay 設定パラメータ [158](#page-173-0) interfaces ファイル ウォーム・スタンバイ・アプリケーショ ンに対する修正 [116](#page-131-0) 正確さの確認 [7](#page-22-0) isql 対話型 SQL ユーティリティ サーバ・ステータスのチェック [8](#page-23-0)

#### **L**

load データベース・コマンド [100](#page-115-0) load transaction コマンド [100](#page-115-0) LTL コマンド キャッシュ [188](#page-203-0)

#### **M**

master データベース DDL コマンドとシステム・プロシージャ [78,](#page-93-0) [79](#page-94-0) ウォーム・スタンバイ・アプリケーション [70](#page-85-0) 複写 [103](#page-118-0) 複写の制限事項 [80](#page-95-0) materialization\_save\_interval 設定パラメータ 論理コネクション [119](#page-134-0) md\_sqm\_write\_request\_limit設定パラメータ[161,](#page-176-0) [177](#page-192-0) md\_sqm\_write\_request\_limit パラメータ [196](#page-211-0) mem\_reduce\_malloc 設定パラメータ [158](#page-173-0) mem\_thr\_dsi 設定パラメータ [158](#page-173-0) mem\_thr\_exec 設定パラメータ [158](#page-173-0) mem\_thr\_sqt 設定パラメータ [159](#page-174-0) mem warning thr1 設定パラメータ [159](#page-174-0) mem warning thr2 設定パラメータ [159](#page-174-0) memory\_control 設定パラメータ [159](#page-174-0) memory\_limit 設定パラメータ [160](#page-175-0) monSQLRepActivity モニタリング・テーブル [261](#page-276-0) monSQLRepMisses モニタリング・テーブル [261](#page-276-0) mount コマンド [93](#page-108-0) move primary コマンド [35,](#page-50-0) [365](#page-380-0) Multisite Availability マルチパス・レプリケーション [296](#page-311-0), [325](#page-340-0)

### **N**

none トランザクション逐次化メソッド [216](#page-231-0) none ファンクション文字列の出力テンプレート [40,](#page-55-0) [61](#page-76-0) nrm\_thread 設定パラメータ [161](#page-176-0)

### **O**

online database コマンド [100](#page-115-0) OQID コミット・スタック [223](#page-238-0)

#### **P**

parallel\_dsi 設定パラメータ [177,](#page-192-0) [209](#page-224-0)

# **Q**

quiesce database ... to manifest file コマンド [93](#page-108-0)

### **R**

RCL コマンド [457](#page-472-0) abort switch コマンド [110](#page-125-0), [111](#page-126-0) admin log\_name コマンド [358](#page-373-0) admin logical\_status コマンド [110](#page-125-0), [115](#page-130-0) admin set\_log\_name [359](#page-374-0) admin set  $log$  name コマンド [6](#page-21-0) admin sqm\_readers コマンド [115](#page-130-0) admin who, dsi コマンド [115](#page-130-0) admin who, sqm コマンド [115,](#page-130-0) [386](#page-401-0) allow connections コマンド [426](#page-441-0) alter connection コマンド [35](#page-50-0), [122](#page-137-0), [391](#page-406-0) alter function string コマンド [49](#page-64-0) alter function コマンド [458](#page-473-0) assign action コマンド [366](#page-381-0) configure connection  $\exists \forall \forall$  if [54,](#page-69-0) [122,](#page-137-0) [391](#page-406-0) create connection コマンド [35](#page-50-0) create error class コマンド [362](#page-377-0) create function string class  $\Box \triangledown \triangledown$  F [34,](#page-49-0) [48](#page-63-0) create logical connection コマンド [89](#page-104-0) drop connection コマンド [112](#page-127-0) drop error class コマンド [364](#page-379-0) drop function string class コマンド [37](#page-52-0) drop function string コマンド [50](#page-65-0) ignore loss コマンド [425](#page-440-0), [427](#page-442-0) move primary コマンド [35,](#page-50-0) [365](#page-380-0) rebuild queues コマンド [418](#page-433-0) resume connection [101](#page-116-0) resume connection コマンド [101,](#page-116-0) [373](#page-388-0) set log recovery コマンド [426](#page-441-0) suspend connection コマンド [373](#page-388-0) sysadmin dropldb コマンド [124](#page-139-0) sysadmin restore\_dsi\_saved\_segments コマン ド [388](#page-403-0) wait for create standby コマンド [101](#page-116-0) wait for switch コマンド [110](#page-125-0) rebuild queues コマンド [418](#page-433-0) rec\_daemon\_sleep\_time 設定パラメータ [161](#page-176-0), [193](#page-208-0)

refimp analyze [480](#page-495-0) refimp config [479](#page-494-0) refimp run [480](#page-495-0) REP\_HVAR\_ASE ライセンス [266](#page-281-0) RepAgent エラー・ログ・メッセージ [359](#page-374-0) 複数のコネクション [310](#page-325-0) 複数のパス [311](#page-326-0) RepAgent エグゼキュータ・スレッドの向上し た効率化における exec\_nrm\_request\_limit [286](#page-301-0) RepAgent エグゼキュータ・スレッドの向上し た効率化における nrm\_thread [286](#page-301-0) RepAgent エグゼキュータ・スレッドの効率化 [286](#page-301-0) RepAgent エグゼキュータ・スレッドの効率の 向上 [286](#page-301-0) RepAgent ユーザ・スレッド [146](#page-161-0) replicate minimal columns rs\_default\_fs システム変数 [60](#page-75-0) デフォルト以外のファンクション文字列 [60](#page-75-0) replicate minimal columns 句、使用 [60](#page-75-0) replicate\_minimal\_columns 設定パラメータ [119](#page-134-0) Replication Server エラー・ログ [113](#page-128-0), [356](#page-371-0) エラーのチェック [5](#page-20-0) 情報メッセージ [357](#page-372-0) スタンドアロン・モード [394](#page-409-0), [418](#page-433-0), [420](#page-435-0) ステータスの確認 [8](#page-23-0) ステーブル・キューの再構築 [418](#page-433-0) パーティション [12,](#page-27-0) [13](#page-28-0) プライマリでの処理 [146](#page-161-0), [152](#page-167-0) モニタリング [8](#page-23-0) リカバリ・モード [419](#page-434-0), [425](#page-440-0) レプリケートでの処理 [152](#page-167-0) ログ・リカバリ・モード [425](#page-440-0) 失われたメッセージの処理 [424](#page-439-0) 動作システムの確認 [6](#page-21-0) 内部 [145](#page-160-0), [153](#page-168-0) 標準のエラー [6](#page-21-0) Replication Server エラー・クラス パラメータ [367](#page-382-0)

Replication Server システム・データベース (RSSD) データベース生成番号の更新 [429](#page-444-0) 障害からのリカバリ [402](#page-417-0) Replication Server のインストール HA [466](#page-481-0) データ・サービスとして [468](#page-483-0) Replication Server プログラム rs\_subcmp [424](#page-439-0) resume connection コマンド [101,](#page-116-0) [373](#page-388-0) resume connection コマンド、skip to resync マー カ [431](#page-446-0) resume route コマンド [331](#page-346-0) RMS のハートビート機能 [337](#page-352-0) RMS のハートビート機能、使い方 [337](#page-352-0) RPC ファンクション文字列の出力テンプレート [40](#page-55-0) RS ユーザ・スレッド [152](#page-167-0) rs\_batch\_end システム・ファンクション [20](#page-35-0) rs\_batch\_start システム・ファンクション [20](#page-35-0) rs\_begin システム・ファンクション [20](#page-35-0) rs\_check\_repl システム・ファンクション [20](#page-35-0) rs\_commit システム・ファンクション [20](#page-35-0) rs\_config システム・テーブル 設定パラメータ [153](#page-168-0) rs\_datarow\_for\_writetext システム・ファンクシ ョン [23](#page-38-0) rs\_db2\_function\_class、説明 [27](#page-42-0) rs\_default\_function\_class [72](#page-87-0) 説明 [27](#page-42-0) rs\_delete システム・ファンクション [23](#page-38-0) rs\_delexception ストアド・プロシージャ [376](#page-391-0) rs\_diskaffinity システム・テーブル [336](#page-351-0) rs\_dumpdb システム・ファンクション [20](#page-35-0), [390](#page-405-0) rs\_dumptran システム・ファンクション [20,](#page-35-0) [390](#page-405-0) rs\_get\_charset システム・ファンクション [20](#page-35-0) rs\_get\_lastcommit システム・ファンクション [20](#page-35-0) rs\_get\_sortorder システム・ファンクション [20](#page-35-0) rs\_get\_textptr システム・ファンクション [23](#page-38-0) rs\_get\_thread\_seqシステム・ファンクション[21](#page-36-0), [227](#page-242-0)

rs\_get\_thread\_seq\_noholdlock システム・ファン クション [21,](#page-36-0) [228](#page-243-0) rs\_helpclass ストアド・プロシージャ [58](#page-73-0) rs\_helperror ストアド・プロシージャ [368](#page-383-0) rs\_helpexception ストアド・プロシージャ [374](#page-389-0) rs\_helpfstring ストアド・プロシージャ [58](#page-73-0) rs\_helpfunc ストアド・プロシージャ [58](#page-73-0) rs\_idnames システム・テーブル データベースの削除 [123](#page-138-0) rs\_init program ウォーム・スタンバイ・データベースの 追加 [90](#page-105-0) スタンバイ・データベースの追加 [100](#page-115-0) rs\_init\_erroractions ストアド・プロシージャ [364](#page-379-0) rs\_initialize\_threads システム・ファンクション [21,](#page-36-0) [227](#page-242-0) rs\_insert システム・ファンクション [23](#page-38-0) rs iq function class、説明 [28](#page-43-0) rs\_marker システム・ファンクション [21](#page-36-0) rs\_mk\_rsids\_consistent ストアド・プロシージャ [409](#page-424-0) rs\_mss\_function\_class、説明 [28](#page-43-0) rs\_non\_blocking\_commit システム・ファンクシ ョン [21](#page-36-0) rs\_non\_blocking\_commit\_flush システム・ファ ンクション [21](#page-36-0) rs\_oracle\_function\_class、説明 [28](#page-43-0) rs raw object serialization システム・ファンク ション [21](#page-36-0) rs\_repl\_off システム・ファンクション [21](#page-36-0) rs\_repl\_on システム・ファンクション [22](#page-37-0) rs\_rollback システム・ファンクション [22](#page-37-0) rs\_select システム・ファンクション [23](#page-38-0) ファンクション文字列の更新 [50](#page-65-0) rs\_select\_with\_lock システム・ファンクション [23](#page-38-0) ファンクション文字列の更新 [50](#page-65-0) rs\_set\_ciphertext システム・ファンクション [22](#page-37-0) rs\_set\_deml\_on\_computed システム・ファンク ション [22](#page-37-0) rs\_set\_isolation\_level システム・ファンクション [22](#page-37-0)

rs\_set\_isolation\_level ファンクション文字列 [212](#page-227-0) rs\_set\_non\_blocking\_commit システム・ファン クション [22](#page-37-0) rs\_set\_proxy システム・ファンクション [22](#page-37-0) rs\_sqlserver\_error\_class エラー・クラス [362](#page-377-0) rs\_statcounters システム・テーブル [351](#page-366-0) rs\_subcmp プログラム [141,](#page-156-0) [424](#page-439-0) rs\_textptr\_init システム・ファンクション [23](#page-38-0) rs\_thread\_check\_lockシステム・ファンクション [22](#page-37-0) rs\_triggers\_reset システム・ファンクション [22](#page-37-0) rs\_trunc\_reset システム・ファンクション [22](#page-37-0) rs\_trunc\_set システム・ファンクション [22](#page-37-0) rs\_truncate システム・ファンクション [24](#page-39-0) rs\_update システム・ファンクション [24](#page-39-0) rs\_update\_threadsシステム・ファンクション[22](#page-37-0), [227](#page-242-0) rs\_usedb システム・ファンクション [23](#page-38-0) rs\_writetext システム・ファンクション [24](#page-39-0) RSFEATURE HO INCR CMPL ON  $\dagger$ ス・フラグ、フル・インクリメンタ ル・コンパイルの有効化 [280](#page-295-0) RSI スレッド 説明 [150](#page-165-0) RSI ユーザ・スレッド [153](#page-168-0) rsi\_batch\_size 設定パラメータ [179](#page-194-0) rsi\_packet\_size 設定パラメータ [179](#page-194-0) rsi\_sync\_interval 設定パラメータ [179](#page-194-0) RSSD 障害 リカバリ [402,](#page-417-0) [417](#page-432-0) RSSD の移行 [402](#page-417-0)

#### **S**

save\_interval 設定パラメータ [386](#page-401-0) 論理コネクション用 [119](#page-134-0) send buffers 設定パラメータの数 [313](#page-328-0) send standby 句 カラム [136](#page-151-0) パラメータ [136](#page-151-0) send\_standby\_repdef\_cols 設定パラメータ、論理 コネクション [120](#page-135-0) set function string class 句 [36](#page-51-0) set log recovery コマンド [426](#page-441-0)

set replication Transact-SQL コマンド [85,](#page-100-0) [122](#page-137-0) set triggers off Transact-SQL コマンド [122](#page-137-0) skip to resync パラメータ [431](#page-446-0) skip to resync マーカ、RepAgent から Replication Server への送信 [432](#page-447-0) skip transaction 句 [374](#page-389-0) smp\_enable 設定パラメータ [162](#page-177-0) sp\_dboption Adaptive Server コマンド [280](#page-295-0) sp\_helpcounter コマンドのシステム・プロシー ジャ [351](#page-366-0) sp\_reptostandby システム・プロシージャ [75](#page-90-0), [102](#page-117-0) sp\_setreplicate システム・プロシージャ ストアド・プロシージャに複写のマーク を付ける [456](#page-471-0) sp\_setrepproc システム・プロシージャ [82](#page-97-0) ウォーム・スタンバイ・アクティブ・デ ータベースのストアド・プロシ ージャのマーク付け [102](#page-117-0) sp\_setreptable システム・プロシージャ ウォーム・スタンバイ・アクティブ・デ ータベースのテーブルのマーク 付け [102](#page-117-0) SQL 文の複写 Adaptive Server モニタリング・テーブル [261](#page-276-0) monSQLRepActivity モニタリング・テーブ ル [261](#page-276-0) monSQLRepMisses モニタリング・テーブ ル [261](#page-276-0) replicate SQLDML 句 [250](#page-265-0) RSSD の変更 [260](#page-275-0) オートコレクション [260](#page-275-0) スコープ [254](#page-269-0) スレッショルドの設定 [245](#page-260-0) 制限 [258](#page-273-0) データベース複写定義 [250](#page-265-0) テーブル複写定義 [252](#page-267-0) ロー・カウントの検証 [253](#page-268-0) 解決される問題 [257](#page-272-0) 強化 [237](#page-252-0) 製品および混合バージョンの要件 [261](#page-276-0) 複写定義の設定 [250](#page-265-0) 有効化 [242](#page-257-0)

SQL 文の複写のスコープ [254](#page-269-0) SQL 文のレプリケーション マルチパス・レプリケーション、オブジ ェクトのバインド [320](#page-335-0) SQL 文の複写 パラメータ WS\_SOLDML\_REPLICATION [252](#page-267-0) SQL 文の複製 Replication Server トポロジ、影響 [240](#page-255-0) SQM コマンド・キャッシュ [193](#page-208-0) カウンタ [190,](#page-205-0) [192](#page-207-0) sqm\_async\_seg\_delete 設定パラメータ [162](#page-177-0), [177](#page-192-0) sqm\_cache\_enable 設定パラメータ [162](#page-177-0) sqm\_cache\_size 設定パラメータ [162](#page-177-0) sqm\_cmd\_cache\_size 設定パラメータ [178](#page-193-0) sqm\_max\_cmd\_in\_block 設定パラメータ [178](#page-193-0) sqm\_page\_size 設定パラメータ [163](#page-178-0) sqm\_recover\_segs 設定パラメータ [163](#page-178-0) sqm\_write\_flush 設定パラメータ [163](#page-178-0), [166](#page-181-0) sqt\_init\_read\_delay 設定パラメータ [163](#page-178-0) sqt\_max\_cache\_size 設定パラメータ [164,](#page-179-0) [209](#page-224-0) sqt\_max\_read\_delay 設定パラメータ [165](#page-180-0) sqt\_prs\_cache\_size 設定パラメータ [164](#page-179-0) stats\_reset\_rssd 設定パラメータ [345](#page-360-0) sts\_cachesize 設定パラメータ [165](#page-180-0) sts\_full\_cache 設定パラメータ [165](#page-180-0) sub daemon sleep time 設定パラメータ [165](#page-180-0) sub\_sqm\_write\_request\_limit 設定パラメータ [166](#page-181-0) Sun Cluster HA [463](#page-478-0), [464](#page-479-0) リファレンス [463](#page-478-0) suspectとマーク付けされたサブスクリプション [139](#page-154-0) suspend connection コマンド [373](#page-388-0) suspend route コマンド [330](#page-345-0) switch active コマンド アトミック・マテリアライゼーション中 [139](#page-154-0) サブスクリプション・マテリアライゼー ション解除中 [141](#page-156-0) サブスクリプション・マテリアライゼー ション中 [138](#page-153-0) sysadmin dropldb コマンド [124](#page-139-0) sysadmin restore\_dsi\_saved\_segments コマンド [388](#page-403-0)

# **T**

tempdb、Adaptive Server [280](#page-295-0) timestamp qid [427](#page-442-0) Transact-SQL コマンド dump database [390](#page-405-0) dump transaction [390](#page-405-0) set replication off [122](#page-137-0) set triggers off [122](#page-137-0) truncate table コマンド [378](#page-393-0) RCL [74](#page-89-0) 複写 [121](#page-136-0)

#### **U**

use\_batch\_markers 設定パラメータ [178](#page-193-0) USER スレッド [152](#page-167-0)

#### **W**

wait for create standby コマンド [101](#page-116-0) wait for switch コマンド [110](#page-125-0) writetext ファンクション文字列の出力テンプレ ート [61](#page-76-0)

#### **X**

xpdl [402](#page-417-0)

### あ

アウトバウンド・キューの直接レプリケーシ ョン [191](#page-206-0) アクティブ・データベース [65](#page-80-0) クライアントの再起動 [111](#page-126-0) 切り替え後の古いアクティブ・データベ ースの管理 [112](#page-127-0) アトミック・マテリアライゼーション ウォーム・スタンバイ・アプリケーション [138](#page-153-0) アラーム・デーモン (dAlarm) [151](#page-166-0) 暗号化カラム ウォーム・スタンバイ [85](#page-100-0)

#### い

一貫性 レプリケート・データベースの管理 [390](#page-405-0) インバウンド・キュー 読み取りスレッドの表示 [115](#page-130-0) 複数の読み取りスレッド [120](#page-135-0) インバウンド・キューの直接レプリケーション [188](#page-203-0) 引用符付き識別子 ウォーム・スタンバイ [85](#page-100-0)

# う

ウォーム・スタンバイ master データベースの複写 [104](#page-119-0) 暗号化カラム [85](#page-100-0) 引用符付き識別子 [85](#page-100-0) サブスクリプション [131](#page-146-0) データベースの再同期 [442](#page-457-0) 複写定義 [131](#page-146-0) 複写定義の削減 [131](#page-146-0) 複数のレプリケーション・パス [327](#page-342-0) 複数のレプリケーション・パス、アクテ ィブの切り替え [327](#page-342-0) ウォーム・スタンバイ、alter table コマンドの サポート [132](#page-147-0) ウォーム・スタンバイ・アプリケーション DDL コマンドの複写の強制 [86](#page-101-0) スタンバイ・データベースへの切り替え [105](#page-120-0) スタンバイ・データベースへの切り替え の影響 [108](#page-123-0) 制限 [70](#page-85-0) データベース [67](#page-82-0) データベース・コネクション [67](#page-82-0) データベースの設定 [87](#page-102-0), [120](#page-135-0) プライマリ・データベース用 [124](#page-139-0) モニタリング [113](#page-128-0) レプリケート・データベース用 [127](#page-142-0) 論理コネクション [67](#page-82-0) 同じ名前のテーブル [82](#page-97-0) 複写される情報 [72](#page-87-0) 複写の無効化 [86](#page-101-0) 物理コネクション [67](#page-82-0) 方法の比較 [73](#page-88-0) ウォーム・スタンバイ環境 代替コネクション [325](#page-340-0) マルチパス・レプリケーション [325](#page-340-0) 代替論理コネクション [325](#page-340-0)

<span id="page-538-0"></span>ウォーム・スタンバイでの master データベー スの複写 設定 [104](#page-119-0)

#### え

エグゼキュータ・コマンド・キャッシュ [182](#page-197-0) サイズ、設定 [183](#page-198-0) テーブル・メタデータの低減 [183](#page-198-0) エラー Replication Server のログ・ファイル [5](#page-20-0) 標準のエラー出力 [6](#page-21-0) エラー・クラス rs\_sqlserver\_error\_class [362](#page-377-0) 削除 [364](#page-379-0) 作成 [362](#page-377-0) プライマリ Replication Server の変更 [365](#page-380-0) プライマリ・サイトの指定 [363](#page-378-0) 初期化 [364](#page-379-0) エラー処理 Replication Server [356](#page-371-0) アクションの割り当て [366](#page-381-0) システム・トランザクション [378](#page-393-0) データ・サーバ [360](#page-375-0), [368](#page-383-0) 一般的 [355](#page-370-0) エラー・メッセージ Replication Server ログイン名 [8](#page-23-0) システム・トランザクション [378](#page-393-0) 重大度レベル [357](#page-372-0) フォーマット [357](#page-372-0) エラー・ログ・ファイル Replication Server [5,](#page-20-0) [356](#page-371-0) 現在のログ・ファイル名の表示 [358](#page-373-0) 新しい Replication Server ログ・ファイルの 開始 [359](#page-374-0) 説明 [356](#page-371-0)

#### お

```
オブジェクトのバインド
  DDL 文のレプリケーション 320
  SQL 文のレプリケーション 320
  データベース再同期マーカ 320, 321
  マルチパス・レプリケーション 320, 321
  レプリケーション・パスへ 318
オブジェクトのバインド解除
  レプリケーション・パスへ 319
```
親ファンクション文字列クラス [31](#page-46-0) オリジン・キュー ID (qid) [427](#page-442-0) データベース生成番号の決定 [428](#page-443-0)

#### か

カウンタ SQM コマンド・キャッシュ [190,](#page-205-0) [192](#page-207-0) 表示 [339](#page-354-0) リセット [352](#page-367-0) 概要 [339](#page-354-0) 情報の表示 [351](#page-366-0) 表示するためのコマンド [339](#page-354-0) カウンタ名 [341](#page-356-0) 書き込み、メディアへ直接 [166](#page-181-0) 書き込みオペレーション [166](#page-181-0) 空のファンクション文字列、作成 [53](#page-68-0)

# き

```
機能強化
  Replication Server パフォーマンス 233
基本ファンクション文字列クラス
  作成 34
キャッシュ
  SQL コマンド・キャッシュ内の LTL コマ
        ンド 188
  SQM コマンド 193
  コマンドを動的に 182
  ステーブル・キュー 184
  テーブル・メタデータ 182
キュー ID 427
キュー・ブロック・サイズ
  制限 288
  変更 289
  推奨 288
  例、単純な複写システム 290
  例、中間ルートがある場合 293
キュー・セグメント、割り付け 334
キュー・セグメントの割り付け 334
キューのブロック・サイズ、設定 154
キュー・ブロック・サイズの増加 288
強化された DSI 効率化での
     dsi_command_prefetch 285
```
記録 ディストリビュータ・ステータス [149](#page-164-0)

# く

クエリ 例外ログのシステム・テーブル [375](#page-390-0) クライアント・アプリケーション active switch 実行後の再起動 [111](#page-126-0) クラスタ Sun [463](#page-478-0) 用語 [463](#page-478-0)

#### け

検索、現在のセーブ・インターバル [386](#page-401-0)

### こ

高可用性 Replication Server のインストール [466](#page-481-0) Replication Server の設定 [465](#page-480-0) Sun Cluster の設定 [465](#page-480-0) スクリプト [465](#page-480-0) テクノロジの概要 [464](#page-479-0) 用語 [463](#page-478-0) 向上したメモリ割り付けにおける mem reduce malloc [288](#page-303-0) 更新、ファンクション文字列 [49](#page-64-0) コーディネート・ダンプ 作成 [390](#page-405-0) データベースのリカバリ [399](#page-414-0) プライマリ・データベースおよびレプリ ケート・データベースのロード [401](#page-416-0) コネクション セーブ・インターバルの設定 [388](#page-403-0) コネクション・コマンドの設定、セーブ・イ ンターバルの設定 [389](#page-404-0) コネクション設定パラメータの削除 [304](#page-319-0) コネクション別分散 制限事項 [301](#page-316-0) 説明 [299](#page-314-0) コネクション・マネージャ・デーモン (dCM) [151](#page-166-0) コマンド admin config [234](#page-249-0)

alter connection [234](#page-249-0) configure replication server [234](#page-249-0) hareg [470](#page-485-0) コマンドおよび設定パラメータ 専用ルート用 [328](#page-343-0) コマンドのバッチ処理 ASE 以外のサーバ [54](#page-69-0) コンパイルと HVAR でのバルク適用 [268](#page-283-0)

# さ

サーバ オペレーションの確認 [8](#page-23-0) サーバ・ユーザの ID ウォーム・スタンバイ・データベース [99](#page-114-0) 最終的な変更のデータベース 表示 [270](#page-285-0) 再生成番号、リセット [430](#page-445-0) 再同期マーカのサポートなし データベースの再同期 [439](#page-454-0) 再同期マーカ、init コマンド [434](#page-449-0) 再同期マーカ、オプションを指定しないで送信 [433](#page-448-0) 再同期マーカ、送信 [432](#page-447-0) 再同期マーカ、パージ命令付きで送信 [433](#page-448-0) 削除 ID サーバの論理データベース [123](#page-138-0) ファンクション文字列 [50](#page-65-0) ファンクション文字列クラス [37](#page-52-0) 物理パス [316](#page-331-0) ユーザ定義ファンクション [458](#page-473-0) 論理データベース・コネクション [123](#page-138-0) 論理パス [317](#page-332-0) 例外ログのトランザクション [376](#page-391-0) 論理パスからの要素 [317](#page-332-0) 作成 基本ファンクション文字列クラス [34](#page-49-0) 派生ファンクション文字列クラス [33](#page-48-0) ファンクション文字列 [45](#page-60-0) ファンクション文字列クラス [31](#page-46-0) ユーザ定義関数 [457](#page-472-0) サブスクリプション ウォーム・スタンバイ・アプリケーショ ンの制限 [137](#page-152-0) バックアップ・リストア後の比較 [406](#page-421-0) バックアップ後の再作成 [413](#page-428-0)
サブスクリプション設定パラメータの作成 [308](#page-323-0) サブスクリプションの移動 [309](#page-324-0) サブスクリプションの作成 ウォーム・スタンバイ・データベースの データ [137](#page-152-0) サブスクリプション・マイグレーション 説明 [148](#page-163-0) サブスクリプション・マテリアライゼーショ ン サブスクリプション・リトライ・デーモン (dSUB) [151](#page-166-0) サブスクリプション・レゾルーション・エン ジン (SRE) [148](#page-163-0) サポート 次を参照: [バルク・コピー・インのサポー](#page-538-0) [ト](#page-538-0)

# し

システム・テーブル rs\_diskaffinity [336](#page-351-0) rs\_idnames [123](#page-138-0) rs\_statcounters [351](#page-366-0) システム・トランザクション [378](#page-393-0) システム・ファンクション rs\_dumpdb [390](#page-405-0) rs\_dumptran [390](#page-405-0) 説明 [17](#page-32-0) システム・ファンクション、リスト ファンクション文字列クラス・スコープ [20](#page-35-0) 複写定義スコープ [23](#page-38-0) システム・プロシージャ sp helpcounter コマンド [351](#page-366-0) sp\_setreplicate [456](#page-471-0) sp\_setrepproc [102](#page-117-0) sp\_setreptable [102](#page-117-0) 失敗したトランザクション 解決手順 [373](#page-388-0) 処理 [372](#page-387-0) シナリオ、データベース再同期化 [435](#page-450-0) シナリオ、データベース再同期化、ウォーム・ スタンバイ [442](#page-457-0) シナリオ、データベース再同期化、データベ ース再同期マーカのサポートなし [439](#page-454-0) 重大度レベル Replication Server [367](#page-382-0)

エラー・メッセージ [357](#page-372-0) データ・サーバ・エラー [367](#page-382-0) 出力テンプレート [25](#page-40-0) none [40,](#page-55-0) [48](#page-63-0), [61](#page-76-0) RPC [40](#page-55-0) writetext [61](#page-76-0) デフォルトのファンクション文字列のリ ストア [52](#page-67-0) 空のファンクション文字列の作成 [53](#page-68-0) 言語 [39](#page-54-0) 障害 データ・サーバ [355](#page-370-0) ネットワーク [355](#page-370-0) 情報メッセージ フォーマット [357](#page-372-0) 新機能 Replication Server 15.1 ESD #1 [233](#page-248-0)

# す

```
スクリプト
  サーバ・ステータスの確認 8
スコープ、ファンクション 18
スタンドアロン・モード
  Replication Server 394, 418, 420
スタンバイ・データベース 65
  追加 92
  切り替え 105
  追加のステータスのモニタリング 113
ステータス
  RepAgents の確認 8
  Replication Servers の確認 8
  データ・サーバの確認 8
  モニタリング 9
 9
ステータスのモニタリング 9
ステーブル・キュー 166
  DSI ロス 421
  オフライン・データベース・ログからの
       再構築 419
  オンラインでの再構築 418
  キャッシュ 184
  パーティション障害の処理 388
  ロスを検出 421
  再構築 418
```
ステーブル・キュー・トランザクション・ス レッド (SQT) [147](#page-162-0) ステーブル・キュー・マネージャ・スレッド (SQM) [147](#page-162-0) ステーブル・キュー再構築中のロスの検出 [421](#page-436-0) ログ・リカバリ後のロス検出 [426](#page-441-0) ロスの処理 [424](#page-439-0) ストアド・プロシージャ rs delexception [376](#page-391-0) rs\_helpclass [58](#page-73-0) rs helperror [368](#page-383-0) rs helpexception [374](#page-389-0) rs\_helpfstring [58](#page-73-0) rs init erroractions [364](#page-379-0) rs\_mk\_rsids\_consistent [409](#page-424-0) sp\_setreplicate で複写のマークを付ける [456](#page-471-0) 削除 [459](#page-474-0) スモール・トランザクション [211](#page-226-0) スレッショルド、SQL 文の複写での設定 [245](#page-260-0) スレッショルド・レベル パーティションでの設定と使用 [12](#page-27-0) スレッド DSI エグゼキュータ [150](#page-165-0), [210](#page-225-0) DSI スケジューラ [150](#page-165-0), [210](#page-225-0) RS ユーザ [152](#page-167-0) RSI [150](#page-165-0) RSI ユーザ [153](#page-168-0) USER [152](#page-167-0) ステーブル・キュー・トランザクション (SQT) [147](#page-162-0) ステーブル・キュー・マネージャ (SQM) [147](#page-162-0) ディストリビュータ (dist) [148](#page-163-0) プライマリ Replication Server、説明 [146,](#page-161-0) [152](#page-167-0) 説明 [145](#page-160-0) 複写システムの表示 [10](#page-25-0) 並列 DSI 用 [202](#page-217-0) スレッド、その他 [151](#page-166-0)

#### せ

制限 ウォーム・スタンバイ・アプリケーション [70](#page-85-0)

生成 パフォーマンス・レポート [352](#page-367-0) パフォーマンス概要 [352](#page-367-0) パフォーマンス分析 [352](#page-367-0) セーブ・インターバル strict 設定 [130](#page-145-0), [138](#page-153-0) コネクションに対する設定 [389](#page-404-0) ルートに対する設定 [387](#page-402-0) 説明 [386](#page-401-0) 論理コネクション用の設定 [130](#page-145-0) 設定 ステーブル・キュー・キャッシュのパラ メータ [184](#page-199-0) 設定の概要 [431](#page-446-0) 設定パラメータ dsi\_bulk\_copy [155](#page-170-0), [234](#page-249-0), [235](#page-250-0) dsi\_bulk\_threshold [155,](#page-170-0) [234,](#page-249-0) [235](#page-250-0) dsi\_row\_count\_validation [369](#page-384-0) dynamic\_sql [263](#page-278-0) dynamic\_sql\_cache\_management [263](#page-278-0) dynamic\_sql\_cache\_size [263](#page-278-0) mem\_thr\_dst [200](#page-215-0) mem\_thr\_exec [200](#page-215-0) mem\_thr\_sqt [200](#page-215-0) mem\_warning\_thr1 [200](#page-215-0) mem\_warning\_thr2 [200](#page-215-0) memory\_control [200](#page-215-0) rs\_config システム・テーブル [153](#page-168-0) stats\_reset\_rssd [345](#page-360-0) パフォーマンスに影響 [153](#page-168-0) 複数のプライマリ・レプリケーション・ パス [321](#page-336-0) 宣言文、言語出力テンプレートでの使用 [56](#page-71-0) 専用ルート [328](#page-343-0) コマンドおよび設定パラメータ [328](#page-343-0) 作成 [328](#page-343-0)

# そ

増加、キュー・ブロック・サイズ [288](#page-303-0) 送信、ダンプ・データベース・マーカ [434](#page-449-0)

### た

ターゲットスコープおよび複写定義スコープ のファンクション文字列、違い [46](#page-61-0)

代替コネクション サブスクリプション、作成 [308](#page-323-0) サブスクリプションの作成 [308](#page-323-0) 代替コネクション設定パラメータの作成 [303](#page-318-0) 代替サブスクリプション設定パラメータ [309](#page-324-0) 代替プライマリ・コネクション 表示 [307](#page-322-0) 代替レプリケート・コネクション 作成 [303](#page-318-0) サブスクリプション、移動 [309](#page-324-0) 表示 [304](#page-319-0) 変更 [304](#page-319-0) 例、作成 [305](#page-320-0) ダイレクト I/O [167](#page-182-0) ダンプ ウォーム・スタンバイ・データベースの 初期化 [92,](#page-107-0) [100](#page-115-0) 作成 [390](#page-405-0) データベース生成番号 [429](#page-444-0) トランザクション・タイムスタンプ [427](#page-442-0) 再ロード対象の決定 [427](#page-442-0) ダンプの適用 [435](#page-450-0) ダンプ・マーカ・オプション、rs\_init プログラ ム用 [96,](#page-111-0) [114](#page-129-0)

### ち

逐次化メソッド no\_wait [215](#page-230-0) none [215](#page-230-0) wait for commit [216](#page-231-0) wait\_for\_start [215](#page-230-0) 抽象プラン、複写 [71](#page-86-0) 直接コマンド・レプリケーション アウトバウンド・キュー [191](#page-206-0) インバウンド・キュー [188](#page-203-0)

### つ

追加 物理パス [315](#page-330-0) 論理パス [316](#page-331-0)

### て

ディスク・パーティション [334](#page-349-0)

ディストリビュータ・スレッド (DIST) 説明 [148](#page-163-0) 無効化 [120](#page-135-0) ディストリビュータ・スレッドの向上した読 み込み効率化における dist\_direct\_cache\_read [287](#page-302-0) ディストリビュータ・スレッドの読み込み効 率の向上 [287](#page-302-0) ディストリビュータ・スレッドの読み込みス レッドの効率化 [287](#page-302-0) データ型 text および image [74](#page-89-0) データ・サーバ エラー処理 [360,](#page-375-0) [368](#page-383-0) データ・サービス Replication Server [470](#page-485-0) 起動/停止 [470](#page-485-0) データベース アクティブ [67](#page-82-0) オペレーションのカスタマイズ [15](#page-30-0), [58](#page-73-0) 障害 [399](#page-414-0) スタンバイ [67](#page-82-0) ファンクション文字列クラスの割り当て [35](#page-50-0) ログ・リカバリの設定 [425](#page-440-0) 論理 [67](#page-82-0) データベース・コネクション ウォーム・スタンバイ・アプリケーション [67](#page-82-0) 設定パラメータ 並列 DSI 用 [204](#page-219-0) 並列 DSI パラメータ用 [204](#page-219-0) 並列 DSI に設定 [204](#page-219-0) データベース再生成番号、リセット [430](#page-445-0) データベース再同期化シナリオ [435](#page-450-0) ウォーム・スタンバイ・アプリケーショ ンのアクティブ・データベース とスタンバイ・データベースの 再同期 [442](#page-457-0) サードパーティ・ダンプ・ユーティリテ ィの使用による再同期 [437](#page-452-0) プライマリ・データベースからのレプリ ケート・データベースの直接的 な再同期 [436](#page-451-0)

再同期マーカに対するサポートがない場 合の再同期 [439](#page-454-0) 同じダンプからのプライマリ・データベ ースとレプリケート・データベ ースの再同期 [440](#page-455-0) データベース生成番号 qid [428](#page-443-0) データベース・リカバリ時に調整 [428](#page-443-0) とダンプ [429](#page-444-0) データベース生成番号のリセット [430](#page-445-0) データベースの再同期 [431](#page-446-0) DSI のモニタリング [435](#page-450-0) resuming connection コマンドと skip to resync パラメータ [431](#page-446-0) skip to resync パラメータ [431](#page-446-0) 再同期マーカ、送信 [432](#page-447-0) シナリオ [435](#page-450-0) シナリオ、ウォーム・スタンバイ [442](#page-457-0) シナリオ、データベース再同期マーカの サポートなし [439](#page-454-0) 設定 [431](#page-446-0) ダンプ・データベース・マーカの送信 [434](#page-449-0) データベースのダンプの取得 [434](#page-449-0) データベースのダンプの適用 [435](#page-450-0) トランザクションのスキップ [431](#page-446-0), [432](#page-447-0) データベースの再同期の設定 [431](#page-446-0) DSI スレッド情報のモニタリング [435](#page-450-0) Replication Server に対するトランザクショ ンのスキップの指示 [431](#page-446-0) Replication Server へのダンプ・データベー ス・マーカの送信 [434](#page-449-0) Replication Server へのデータベース再同期 マーカの送信 [432](#page-447-0) データベースのダンプの取得 [434](#page-449-0) 再同期するデータベースへのダンプの適用 [435](#page-450-0) データベースのダンプ、取得 [434](#page-449-0) データベース・ログ オフライン・データベース・ログからの メッセージのリカバリ [394](#page-409-0) オンラインでのメッセージのリカバリ [396](#page-411-0)

トランケートされたプライマリ・データ ベース・ログからのリカバリ [396](#page-411-0) 再ロード [429](#page-444-0) 再ロード対象の決定 [427](#page-442-0) データベース再同期 マルチパス・レプリケーション、オブジ ェクトのバインド [320,](#page-335-0) [321](#page-336-0) テーブル・メタデータ キャッシュ [182](#page-197-0) テーブル・メタデータの低減 有効化 [183](#page-198-0) デーモン アラーム (dAlarm) [151](#page-166-0) コネクション・マネージャ (dCM) [151](#page-166-0) サブスクリプション・リトライ (dSUB) [151](#page-166-0) その他 [151](#page-166-0) バージョン (dVERSION) [151](#page-166-0) リカバリ (dREC) [151](#page-166-0) 説明 [145](#page-160-0) 非同期 I/O (dAIO) [151](#page-166-0) 適用ストアド・プロシージャ 設定 [449](#page-464-0) 実装の前提条件 [448](#page-463-0) テスト Replication Server コネクション [7](#page-22-0) Replication Server のコンポーネント [6](#page-21-0) デッドロックの検出、並列 DSI [226](#page-241-0) デバッグ 高可用性 [470](#page-485-0) デフォルトのパーティション割り付けメカニ ズム [335](#page-350-0) デフォルトのファンクション文字列、リストア [52](#page-67-0)

# と

動的 SQL [262](#page-277-0) replicate minimal columns、使用 [264](#page-279-0) テーブル・レベルでの制御 [264](#page-279-0) パラメータの設定 [263](#page-278-0) 制限事項 [265](#page-280-0) 動的 SQL での replicate minimal columns の使用 [264](#page-279-0) 独立性レベル [212](#page-227-0)

独立性レベル、Sybase 以外のデータ・サーバ に合わせて設定 [213](#page-228-0) 独立性レベルを Sybase 以外のレプリケート・ データ・サーバに合わせて設定 [213](#page-228-0), [231](#page-246-0) トランケートされたデータベース・ログ、リ カバリ [396](#page-411-0) トランザクション スモール [211](#page-226-0) タイムスタンプ [427](#page-442-0) 逐次化メソッド [214](#page-229-0) ラージ [211](#page-226-0) ログ・ダンプのロード [427](#page-442-0) 障害の原因 [372](#page-387-0) 並列 DSI スレッドでの処理 [202](#page-217-0) 例外の処理 [372](#page-387-0) トランザクション・デリバリ・モジュール(TD) [149](#page-164-0) トランザクション名、デフォルト [220](#page-235-0) トリガ スタンバイ・データベースでの設定 [122](#page-137-0)

#### に

入力テンプレート [25](#page-40-0) 入力テンプレート、例 [42](#page-57-0)

### $\mathcal{O}$

ノンアトミック・マテリアライゼーション ウォーム・スタンバイ・アプリケーション [139](#page-154-0)

### は

バージョン・デーモン (dVERSION) [151](#page-166-0) バージョンのサポート Adaptive Server の再同期 [431](#page-446-0) パーティショニング・ルール [217](#page-232-0), [230](#page-245-0) none [218](#page-233-0) トランザクション名 [220](#page-235-0) ユーザ名 [218](#page-233-0) パーティション [334](#page-349-0) ディスク領域の要件 [388](#page-403-0) パーセンテージのモニタリング [13](#page-28-0) ロスまたは障害からのリカバリ [391](#page-406-0), [396](#page-411-0) パーティション ・ルールの オリジンの begin/commit 時刻 [218](#page-233-0) パーティションの関係 alter connection コマンド [335](#page-350-0) alter route コマンド [335](#page-350-0) rs\_diskaffinity システム・テーブル [336](#page-351-0) デフォルトの割り付け [335](#page-350-0) 割り付けのヒント [336](#page-351-0) パーティション障害 リカバリ [391,](#page-406-0) [396](#page-411-0) バインドとオブジェクトをリスト レプリケーション・パスへ [321](#page-336-0) 派生ファンクション文字列クラス 作成 [33](#page-48-0) 派生ファンクション文字列クラス、説明 [31](#page-46-0) バッチ・コマンド、ファンクション文字列 [53](#page-68-0) パラメータ disk\_affinity [197](#page-212-0) dsi\_cmd\_batch\_size [195](#page-210-0) exec\_cmds\_per\_timeslice [196](#page-211-0) exec\_sqm\_write\_request\_limit [196](#page-211-0) パラメータ、ストアド・プロシージャ ユーザ定義ファンクションへの追加 [458](#page-473-0) バルク insert 次を参照: [バルク・コピー・インのサポー](#page-538-0) [ト](#page-538-0) バルク・コピー・インのサポート コネクション・パラメータ [234](#page-249-0) コネクション・パラメータ、値のチェック  $234$ コネクション・パラメータ、値の設定 [234](#page-249-0) コマンド [234](#page-249-0) サブスクリプション・マテリアライゼー ション、変更 [235](#page-250-0) データ・サーバ・インターフェイス (DSI)、実装 [234](#page-249-0) 複数文のトランザクション、サポート [235](#page-250-0) バルク・マテリアライゼーション ウォーム・スタンバイ・アプリケーション [139](#page-154-0)

#### ひ

非同期 I/O デーモン (dAIO) [151](#page-166-0)

非同期ストアド・プロシージャ パラメータの追加 [458](#page-473-0) ユーザ定義ファンクション [457](#page-472-0) ユニークでないユーザ定義ファンクショ ン名 [461](#page-476-0) 要求ストアド・プロシージャ [447](#page-462-0) 実行 [445](#page-460-0) 適用 [446](#page-461-0) 表記規則 スタイル [1](#page-16-0) 構文 [1](#page-16-0) 表示 rs\_helpclass ストアド・プロシージャ [366](#page-381-0) エラー・クラス情報 [366](#page-381-0) エラー番号に割り当てられたアクション [368](#page-383-0) ファンクション関連情報 [57](#page-72-0) 専用ルート情報 [331](#page-346-0) 例外ログのトランザクション [374](#page-389-0) ヒント [336](#page-351-0)

# ふ

ファイル Replication Server エラー・ログ [5](#page-20-0) 標準のエラー出力 [6](#page-21-0) ファンクション 説明 [17](#page-32-0) ファンクション・スコープ、説明 [18](#page-33-0) ファンクション複写定義 スタンバイ・データベースへのパラメー タの送信 [136](#page-151-0) ファンクション文字列 none [61](#page-76-0) writetext [61](#page-76-0) 削除 [50](#page-65-0) 作成 [45](#page-60-0) 出力テンプレート [38](#page-53-0) スタンバイ・データベース用に生成 [72](#page-87-0) デフォルトのリストア [52](#page-67-0) 入力テンプレート [38](#page-53-0) 変更 [19](#page-34-0) 変数 [43](#page-58-0) 例 [48](#page-63-0) 管理 [37,](#page-52-0) [54](#page-69-0) 空で作成 [53](#page-68-0)

更新 [49](#page-64-0) 出力テンプレートを使用したデフォルト のリストア [52](#page-67-0) 説明 [24](#page-39-0) 複数のコマンドの定義 [53](#page-68-0) 変数、フォーマット [45](#page-60-0) 変数、変更子 [44](#page-59-0) ファンクション文字列クラス DB2 データベース [15](#page-30-0) rs\_default\_function\_class [72](#page-87-0) 削除 [37](#page-52-0) 作成 [31](#page-46-0) データベースへの割り当て [35](#page-50-0) プライマリ Replication Server の変更 [35,](#page-50-0) [365](#page-380-0) 管理 [31](#page-46-0), [35](#page-50-0) 作成、基本 [34](#page-49-0) 作成、派生 [33](#page-48-0) 説明 [26](#page-41-0) ファンクション文字列の継承 [31](#page-46-0) ファンクション文字列の効率 [40](#page-55-0), [48](#page-63-0) フェールオーバ、Replication Server でのサポー ト [382](#page-397-0) 複写システム エラー・ログ・ファイル [356](#page-371-0) データ・ロスの防止 [385](#page-400-0) 複写ストアド・プロシージャ 複写の有効化 [456](#page-471-0) 複写定義 ウォーム・スタンバイ [131](#page-146-0) スタンバイ・データベースへのカラムの 送信 [136](#page-151-0) 複写定義、SQL 文の複写の設定 [250](#page-265-0) 複写定義の削減 ウォーム・スタンバイ [131](#page-146-0) 複写定義の変更 [181](#page-196-0) 複写有効化マーカ [92](#page-107-0) 複数の RepAgent コネクション [310](#page-325-0) 複数の RepAgent パス [311](#page-326-0) メモリの設定 [312](#page-327-0) 複数の複写定義 ファンクション文字列 [25](#page-40-0) 複数のレプリケーション・パス [294](#page-309-0) Adaptive Server モニタリング・テーブル [331](#page-346-0)

monRepLogActivity モニタリング・テーブ ル [331](#page-346-0) monRepScanners モニタリング・テーブル [331](#page-346-0) monRepScannersTotalTime モニタリング・ テーブル [331](#page-346-0) monRepSenders モニタリング・テーブル [331](#page-346-0) アクティブの切り替え [327](#page-342-0) ウォーム・スタンバイ、アクティブの切 り替え [327](#page-342-0) ウォーム・スタンバイ [327](#page-342-0) オブジェクトのバインド [318](#page-333-0) オブジェクトのバインド解除 [319](#page-334-0) 設定パラメータ [321](#page-336-0) 専用ルート [328](#page-343-0) バインドをリスト [321](#page-336-0) 複数の RepAgent コネクション [310](#page-325-0) プライマリ・データベースから [306](#page-321-0) マルチスレッド RepAgent [311](#page-326-0) レプリケート・データベースへ [302](#page-317-0) 複写オブジェクトをリスト [321](#page-336-0) 複数の RepAgent パス、有効 [311](#page-326-0) 物理パス、削除 [316](#page-331-0) 論理パス、削除 [317](#page-332-0) 論理パス、要素の削除 [317](#page-332-0) 複数のレプリケート・コネクション 例、作成 [305](#page-320-0) 物理パス 削除 [316](#page-331-0) 追加 [315](#page-330-0) プライマリ Replication Server エラー・クラスの変更 [365](#page-380-0) ファンクション文字列クラスを別の Replication Server に変更 [35](#page-50-0) 処理 [146](#page-161-0), [152](#page-167-0) プライマリ・キー ウォーム・スタンバイ・データベースの テーブル [135](#page-150-0) プライマリ・コネクション 代替、表示 [307](#page-322-0) プライマリ・サイト エラー・クラスの指定 [363](#page-378-0)

プライマリ・ダンプ プライマリ・データベースのリカバリ [399](#page-414-0) プライマリ・データベース ダンプからのロード [399](#page-414-0) トランケートされたログからのリカバリ [396](#page-411-0) 障害からのリカバリ [399](#page-414-0) フラッシュされた値 表示 [349](#page-364-0) プラットフォーム間でのダンプとロード [402](#page-417-0) フル・インクリメンタル・コンパイル Adaptive Server、有効化 [280](#page-295-0) HVAR 用 [279](#page-294-0) RSFEATURE\_HQ\_INCR\_CMPL\_ON トレ ース・フラグ [280](#page-295-0) フル・インクリメンタル・コンパイルのトレ ース・フラグ [280](#page-295-0) ブロック・サイズ 変更 [289](#page-304-0) ブロック・サイズ、設定 [154](#page-169-0) プロファイル [493,](#page-508-0) [502](#page-517-0)

#### へ

並列 DSI OQID コミット・スタック' [223](#page-238-0) グループ化のロジック [221](#page-236-0) コンポーネント用 [210](#page-225-0) 設定パラメータ [204](#page-219-0) デッドロック [227](#page-242-0) 独立性レベル [212](#page-227-0) 独立性レベルを Sybase 以外のレプリケー ト・データ・サーバに合わせて 設定 [213,](#page-228-0) [231](#page-246-0) パーティショニング・ルール [217,](#page-232-0) [230](#page-245-0) ファンクション文字列 [225,](#page-240-0) [227](#page-242-0) 競合の解決 [222](#page-237-0) 競合を減らす [229](#page-244-0) 更新の競合 [231](#page-246-0) 更新の競合が頻繁には発生しない場合 [231](#page-246-0) 最適なパフォーマンス [228](#page-243-0) 説明 [202](#page-217-0) 変更 ファンクション文字列 [19](#page-34-0)

索引

変更子 ファンクション文字列 [44](#page-59-0) ファンクション文字列変数 [43](#page-58-0) 変数 システム定義 [43](#page-58-0) ファンクション文字列 [43](#page-58-0) 変更子 [43](#page-58-0)

### ま

マテリアライゼーション・キューのセーブ・ インターバル strict 設定 [131](#page-146-0) 論理コネクション用の設定 [131](#page-146-0) マルチスレッド RepAgent [311](#page-326-0) マルチスレッド RepAgent、有効化 [313](#page-328-0) マルチパス・レプリケーション [294](#page-309-0), [302](#page-317-0), [306](#page-321-0), [328](#page-343-0) DDL 文のレプリケーション、オブジェク トのバインド [320](#page-335-0) MSA [296,](#page-311-0) [325](#page-340-0) send buffers 設定パラメータの数 [313](#page-328-0) SQL 文のレプリケーション、オブジェク トのバインド [320](#page-335-0) ウォーム・スタンバイ環境 [325](#page-340-0) オブジェクト・バインド別分散、説明 [299](#page-314-0) コネクション別分散、制限事項 [301](#page-316-0) コネクション別分散、説明 [299](#page-314-0) 代替コネクション [325](#page-340-0) データベース再同期マーカ、オブジェク トのバインド [320](#page-335-0), [321](#page-336-0) マルチスレッド RepAgent [313](#page-328-0) 代替コネクション、概念 [302](#page-317-0) 代替論理コネクション [325](#page-340-0) 複数コネクションのサブスクリプション [308](#page-323-0) 複数コネクションの複写定義 [308](#page-323-0) 複数の RepAgent パス、メモリの設定 [312](#page-327-0) 物理パス、追加 [315](#page-330-0) 分散モード [298](#page-313-0) 分散モードの設定 [318](#page-333-0) 並列化 [298](#page-313-0) 論理パス、追加 [316](#page-331-0) マルチプロセッサ モニタリング [334](#page-349-0)

有効化 [333](#page-348-0) マルチプロセッサ・プラットフォーム [333](#page-348-0)

### め

メタデータの低減、テーブル [183](#page-198-0) メッセージ SQM ロス検出 [427](#page-442-0) オフライン・データベース・ログからの リカバリ [394](#page-409-0) オンライン・データベース・ログからの リカバリ [396](#page-411-0) ステーブル・キューでのロスの処理 [424](#page-439-0) メッセージ・デリバリ・モジュール (MD) [149](#page-164-0) メモリ消費の制御 [200](#page-215-0) DSI、EXEC、および SQT スレッショルド [200](#page-215-0) HVAR [277](#page-292-0), [280](#page-295-0) スレッド情報をモニタする [201](#page-216-0) メモリのスレッショルドの警告メッセージ [200](#page-215-0) メモリ管理統計 [202](#page-217-0) メモリ消費パラメータの操作 [280](#page-295-0) メモリの割り付け [288](#page-303-0) メモリ割り付けの強化 [288](#page-303-0) メンテナンス・ユーザ スタンバイ・データベース [102](#page-117-0) 追加 [99](#page-114-0)

# も

モジュール トランザクション・デリバリ [149](#page-164-0) メッセージ・デリバリ [149](#page-164-0) 概要 [339](#page-354-0) 説明 [145](#page-160-0) モニタリング Replication Server [8](#page-23-0) パーティションのパーセンテージ [13](#page-28-0)

#### ゆ

ユーザ定義ファンクション パラメータの追加 [458](#page-473-0) ユニークでないファンクション名の指定 [461](#page-476-0)

異なるストアド・プロシージャへのマッ ピング [459](#page-474-0) 管理 [456](#page-471-0) 説明 [18](#page-33-0) 複写ストアド・プロシージャの関連付け [457](#page-472-0) ユーザ定義関数 削除 [458](#page-473-0)

### よ

要求ストアド・プロシージャ [447](#page-462-0) 設定 [453](#page-468-0) 実装の前提条件 [448](#page-463-0)

### ら

ラージ・トランザクション [211](#page-226-0)

### り

リカバリ RSSD 障害 [402](#page-417-0), [417](#page-432-0) オフライン・データベース・ログからの メッセージ [394](#page-409-0) サポート作業 [417](#page-432-0), [430](#page-445-0) セーブ・インターバルの設定 [386](#page-401-0) ダンプからの RSSD [403](#page-418-0) トランケートされたプライマリ・データ ベース・ログ [396](#page-411-0), [399](#page-414-0) パーティションのロスまたは障害 [391](#page-406-0), [396](#page-411-0) プライマリ・データベース障害 [399](#page-414-0) 概要 [402](#page-417-0) 手順の使用 [381](#page-396-0) リカバリ・デーモン (dREC) [151](#page-166-0) リカバリ・モード Replication Server [419,](#page-434-0) [425](#page-440-0) リストア RSSD [403](#page-418-0) ダンプ [390](#page-405-0) プライマリ・データベースおよびレプリ ケート・データベース [401](#page-416-0) リトライ・メカニズム、HVAR での強化 [276](#page-291-0) リファレンス実装 [473](#page-488-0) cleanenv [482](#page-497-0)

refimp analyze [480](#page-495-0) refimp config [479](#page-494-0) refimp run [480](#page-495-0) rs\_ticket history レポート [480](#page-495-0) サーバの停止 [482](#page-497-0) 設定 [479](#page-494-0) テスト結果の取得 [480](#page-495-0) パフォーマンス・テストの実行 [480](#page-495-0) プラットフォーム・サポート [473](#page-488-0) モニタとカウンタのレポート [481](#page-496-0) 環境の構築 [475](#page-490-0) 作業を始める前に [475](#page-490-0) 作成されるオブジェクト [483](#page-498-0) 設定ファイル [475](#page-490-0) 必要なコンポーネント [474](#page-489-0)

#### る

ルート RSSD リカバリ [417](#page-432-0) セーブ・インターバルの設定 [386](#page-401-0) ルートの設定、セーブ・インターバルの設定 [387](#page-402-0)

#### れ

例 DSI ロス検出 [424](#page-439-0) SQM ロス検出 [423](#page-438-0) ウォーム・スタンバイ・アプリケーション [105](#page-120-0) 例外ログ アクセス [374](#page-389-0) トランザクションの削除 [376](#page-391-0) トランザクションの表示 [374](#page-389-0) 例外の処理 [372](#page-387-0) 例外ログのシステム・ログ・トランザクショ ン クエリの実行 [374](#page-389-0) レプリケーション・パス オブジェクトのバインド [318](#page-333-0) オブジェクトのバインド解除 [319](#page-334-0) バインドをリスト [321](#page-336-0) 複写オブジェクトをリスト [321](#page-336-0) レプリケート Replication Server 処理 [152](#page-167-0)

レプリケート・コネクション 代替、サブスクリプションの移動 [309](#page-324-0) 代替、作成 [303](#page-318-0) 代替、表示 [304](#page-319-0) 代替、変更 [304](#page-319-0) レプリケート・データベース データ・ロスの防止 [385](#page-400-0) ろ ロー・カウントの検証 機能強化 [369](#page-384-0), [370](#page-385-0) テーブル名の表示 [370](#page-385-0) 例 [367](#page-382-0) 非 SQL 文の複写 [369](#page-384-0) 無効化 [369](#page-384-0) ロー・カウントの検証、SQL 文の複写 [253](#page-268-0) ロード ダンプからのプライマリ・データベース [399](#page-414-0)

- ログ・リカバリ データベースの設定 [425](#page-440-0)
	- ロスを検出 [426](#page-441-0)
- ロス検出
	- DSI ロス [421](#page-436-0), [423](#page-438-0)

SQM ロス [421](#page-436-0) ウォーム・スタンバイ・アプリケーション [142](#page-157-0) ステーブル・キューの再構築 [421](#page-436-0) ステーブル・キュー内での偽りのロスの 防止 [422](#page-437-0) メッセージのチェック [423](#page-438-0) ログ・リカバリ設定後 [426](#page-441-0) ロスの処理 [424](#page-439-0) 論理コネクション send\_standby\_repdef\_cols 設定パラメータ [120](#page-135-0) 作成 [88](#page-103-0) セーブ・インターバルの設定 [130](#page-145-0) マテリアライゼーション・キューのセー ブ・インターバルの設定 [131](#page-146-0) 論理データベース・コネクション 削除 [123](#page-138-0) 論理パス 削除 [317](#page-332-0) 追加 [316](#page-331-0) 要素の削除 [317](#page-332-0)